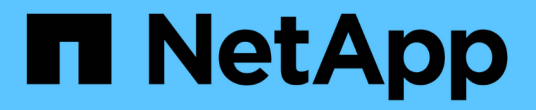

# **UNIX**용 관리 SnapManager for SAP

NetApp April 19, 2024

This PDF was generated from https://docs.netapp.com/ko-kr/snapmanager-sap/unixadministration/concept-create-backups-using-snapshot-copies.html on April 19, 2024. Always check docs.netapp.com for the latest.

# 목차

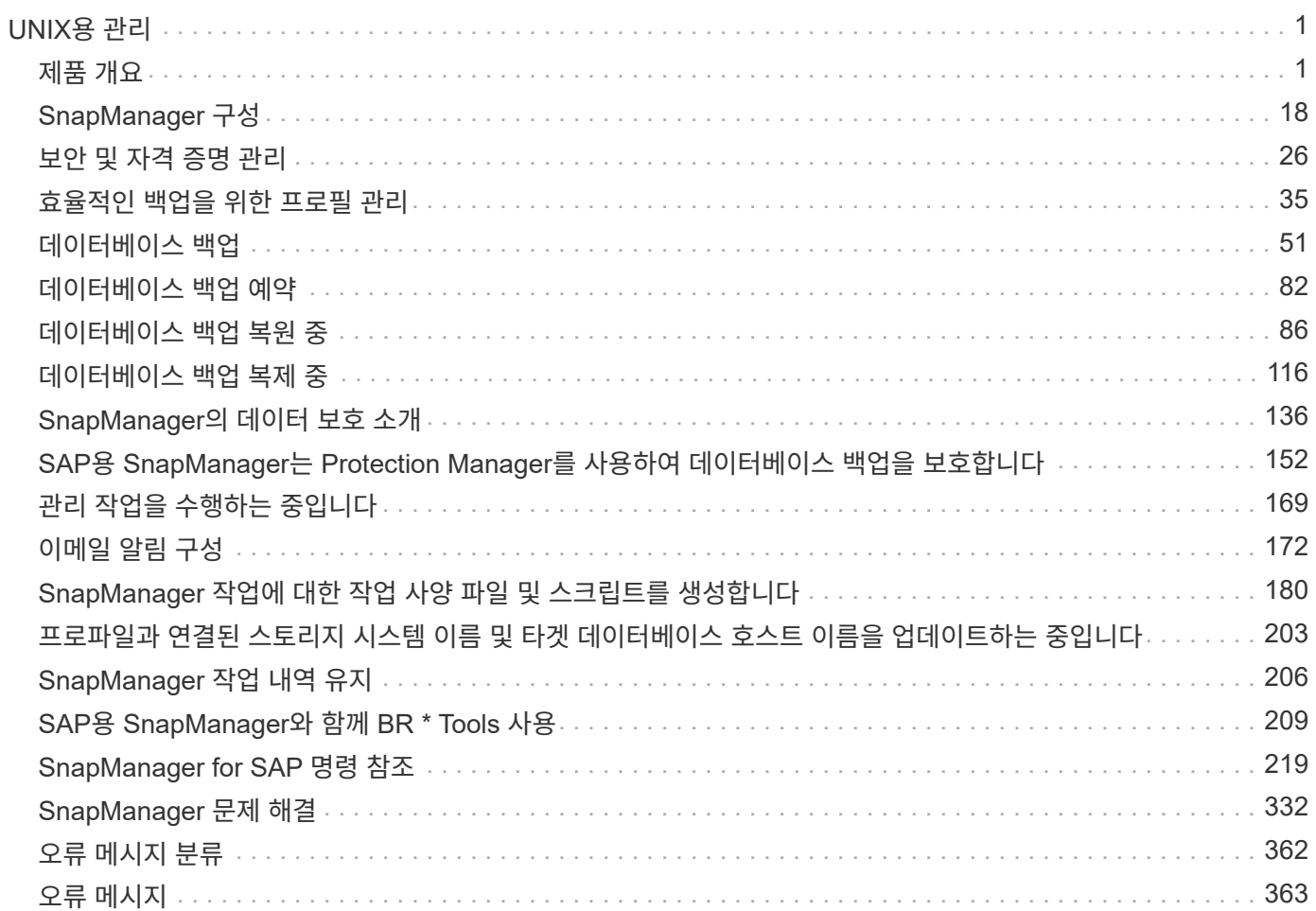

# <span id="page-2-0"></span>**UNIX**용 관리

# <span id="page-2-1"></span>제품 개요

SnapManager for SAP는 데이터베이스의 백업, 복구 및 클론 복제와 관련된 복잡하고 시간이 많이 소요되는 수동 프로세스를 자동화 및 단순화합니다. SnapManager with ONTAP SnapMirror 기술을 사용하여 다른 볼륨에 백업 복사본을 만들고 ONTAP SnapVault 기술을 사용하여 백업을 디스크에 효율적으로 아카이브할 수 있습니다.

SnapManager는 OnCommand Unified Manager와 SAP의 BR \* Tools와 통합되어 정책 기반 데이터 관리를 수행하고, 정기적인 데이터베이스 백업을 예약 및 생성하고, 데이터 손실 또는 재해 발생 시 이러한 백업에서 데이터를 복원하는 데 필요한 툴을 제공합니다.

또한 SnapManager는 Oracle RAC(Real Application Clusters) 및 Oracle RMAN(Recovery Manager)과 같은 기본 Oracle 기술과 통합되어 백업 정보를 보존합니다. 이러한 백업은 나중에 블록 레벨 복구 또는 테이블스페이스 시점 복구 작업에서 사용할 수 있습니다.

### **SnapManager** 하이라이트

SnapManager는 UNIX 호스트의 데이터베이스와 백 엔드에 Snapshot, SnapRestore 및 FlexClone 기술을 원활하게 통합합니다 관리 기능을 위한 CLI(명령줄 인터페이스)뿐만 아니라 사용하기 쉬운 UI(사용자 인터페이스)도 제공합니다.

SnapManager를 사용하면 다음과 같은 데이터베이스 작업을 수행하고 데이터를 효율적으로 관리할 수 있습니다.

• 운영 또는 2차 스토리지에서 공간 효율적인 백업 생성

SnapManager를 사용하면 데이터 파일과 아카이브 로그 파일을 개별적으로 백업할 수 있습니다.

- 백업 예약
- 파일 기반 또는 볼륨 기반 복원 작업을 사용하여 전체 또는 부분 데이터베이스 복원
- 백업에서 아카이브 로그 파일을 검색, 마운트 및 적용하여 데이터베이스 복구
- 아카이브 로그의 백업만 생성할 때 아카이브 로그 대상에서 아카이브 로그 파일 잘라내기
- 고유한 아카이브 로그 파일이 포함된 백업만 보존하여 최소 수의 아카이브 로그 백업을 자동으로 유지합니다
- 작업 세부 정보 추적 및 보고서 생성
- 백업이 유효한 블록 형식이고 백업된 파일이 손상되지 않았는지 확인하기 위해 백업을 확인하는 중입니다
- 데이터베이스 프로파일에 대해 수행된 작업 기록을 유지 관리합니다

프로파일에는 SnapManager에서 관리할 데이터베이스에 대한 정보가 들어 있습니다.

• 운영 또는 2차 스토리지에서 공간 효율적인 백업 클론 생성

SnapManager를 사용하면 데이터베이스의 클론을 분할할 수 있습니다.

스냅샷 복사본을 사용하여 백업을 생성합니다

SnapManager를 사용하면 보호 정책 또는 후처리 스크립트를 사용하여 기본(로컬) 스토리지뿐만 아니라 보조(원격) 스토리지에도 백업을 생성할 수 있습니다.

스냅샷 복사본으로 생성된 백업은 데이터베이스의 가상 복사본이며 데이터베이스와 동일한 물리적 미디어에 저장됩니다. 따라서 백업 작업에 소요되는 시간이 단축되며 전체 D2D 백업보다 훨씬 적은 공간이 필요합니다. SnapManager를 사용하여 다음을 백업할 수 있습니다.

- 모든 데이터 파일, 아카이브 로그 파일 및 제어 파일
- 선택한 데이터 파일 또는 테이블스페이스, 모든 아카이브 로그 파일 및 제어 파일

SnapManager 3.2 이상을 사용하면 다음을 선택적으로 백업할 수 있습니다.

- 모든 데이터 파일 및 제어 파일
- 선택한 데이터 파일 또는 테이블스페이스와 제어 파일을 함께 사용합니다
- 로그 파일을 보관합니다

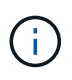

데이터 파일, 아카이브 로그 파일 및 제어 파일은 서로 다른 스토리지 시스템, 스토리지 시스템 볼륨 또는 LUN(Logical Unit Number)에 위치할 수 있습니다. 동일한 볼륨 또는 LUN에 여러 개의 데이터베이스가 있는 경우에도 SnapManager를 사용하여 데이터베이스를 백업할 수 있습니다.

보관 로그 파일을 제거해야 하는 이유

SnapManager for SAP를 사용하면 이미 백업된 활성 파일 시스템에서 아카이브 로그 파일을 삭제할 수 있습니다.

정리 기능을 사용하면 SnapManager에서 고유한 아카이브 로그 파일의 백업을 만들 수 있습니다. 백업 보존 정책과 함께 정리 작업을 수행하면 백업이 제거될 때 아카이브 로그 공간이 확보됩니다.

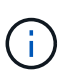

아카이브 로그 파일에 대해 FRA(Flash Recovery Area)가 활성화된 경우 아카이브 로그 파일을 정리할 수 없습니다. 플래시 복구 영역에서 아카이브 로그 위치를 지정하는 경우 'archive\_log\_dest' 매개 변수에서 아카이브 로그 위치도 지정해야 합니다.

#### 아카이브 로그 통합

SAP용 SnapManager(3.2 이상)는 아카이브 로그 파일의 최소 백업 수를 유지하기 위해 아카이브 로그 백업을 통합합니다. SAP용 SnapManager는 다른 백업의 하위 집합인 아카이브 로그 파일이 포함된 백업을 식별하고 해제합니다.

전체 또는 부분 데이터베이스 복원

SnapManager는 전체 데이터베이스, 특정 테이블스페이스, 파일, 제어 파일 또는 이러한 엔터티의 조합을 유연하게 복원할 수 있습니다. SnapManager를 사용하면 파일 기반 복원 프로세서를 사용하여 보다 빠른 볼륨 기반 복원 프로세스를 통해 데이터를 복원할 수 있습니다. 데이터베이스 관리자는 사용할 프로세스를 선택하거나 SnapManager에서 적절한 프로세스를 결정하도록 할 수 있습니다.

SnapManager를 사용하면 DBA(데이터베이스 관리자)가 복구 작업을 미리 볼 수 있습니다. 미리 보기 기능을 통해 DBA는 파일별로 각 복구 작업을 볼 수 있습니다.

DBA는 복구 작업을 수행할 때 SnapManager에서 정보를 복구 및 복구하는 수준을 지정할 수 있습니다. 예를 들어 DBA는 데이터를 특정 시점으로 복구 및 복구할 수 있습니다. 복원 지점은 날짜 및 시간 또는 Oracle SCN(시스템 변경 번호)일 수 있습니다.

SnapManager(3.2 이상)을 사용하면 DBA의 개입 없이 데이터베이스 백업을 자동으로 복원 및 복구할 수 있습니다. SnapManager를 사용하여 아카이브 로그 백업을 생성한 다음 이러한 아카이브 로그 백업을 사용하여 데이터베이스 백업을 복원 및 복구할 수 있습니다. 백업의 아카이브 로그 파일이 외부 아카이브 로그 위치에서 관리되더라도 해당 아카이브 로그가 복원된 데이터베이스를 복구하는 데 도움이 되도록 해당 외부 위치를 지정할 수 있습니다.

백업 상태를 확인합니다

SnapManager는 표준 Oracle 백업 검증 작업을 사용하여 백업의 무결성을 확인할 수 있습니다.

DBA(데이터베이스 관리자)는 백업 작업의 일부로 또는 다른 시점에 검증을 수행할 수 있습니다. DBA는 호스트 서버의 로드가 적거나 예약된 유지 보수 기간 동안 사용량이 적은 시간에 Verify 작업을 수행하도록 설정할 수 있습니다.

데이터베이스 백업 클론

SnapManager은 FlexClone 기술을 사용하여 데이터베이스 백업의 쓰기 가능하고 공간 효율적인 클론을 생성합니다. 백업 소스를 변경하지 않고 클론을 수정할 수 있습니다.

비운영 환경에서 테스트 또는 업그레이드를 지원하기 위해 데이터베이스를 클론 복제할 수 있습니다. 운영 스토리지 보조 스토리지에 상주하는 데이터베이스를 복제할 수 있습니다. 클론은 동일한 호스트 또는 데이터베이스와 다른 호스트에 위치할 수 있습니다.

FlexClone 기술을 사용하면 SnapManager에서 데이터베이스의 Snapshot 복사본을 사용하여 전체 물리적 D2D 복사본을 만들지 않아도 됩니다. Snapshot 복사본은 생성 시간이 더 적게 필요하고 물리적 복사본보다 훨씬 더 많은 공간을 차지합니다.

FlexClone 기술에 대한 자세한 내용은 Data ONTAP 설명서를 참조하십시오.

• 관련 정보 \*

["Data ONTAP](http://support.netapp.com/documentation/productsatoz/index.html) [설명서](http://support.netapp.com/documentation/productsatoz/index.html)["](http://support.netapp.com/documentation/productsatoz/index.html)

세부 정보를 추적하고 보고서를 생성합니다

SnapManager는 단일 인터페이스에서 작업을 모니터링하는 방법을 제공하여 데이터베이스 관리자가 여러 작업의 상태를 추적하는 데 필요한 세부 수준의 수준을 줄여 줍니다.

관리자가 백업해야 할 데이터베이스를 지정하면 SnapManager에서 백업할 데이터베이스 파일을 자동으로 식별합니다. SnapManager 리포지토리, 호스트, 프로필, 백업 및 클론에 대한 정보를 표시합니다. 특정 호스트 또는 데이터베이스의 작업을 모니터링할 수 있습니다. 또한 보호된 백업을 식별하고 백업이 처리 중인지 또는 수행되도록 예약되었는지 확인할 수 있습니다.

리포지토리의 정의

SnapManager는 정보를 프로파일로 구성한 후 리포지토리와 연관됩니다. 프로파일에는 관리 중인 데이터베이스에 대한 정보가 포함되어 있고, 리포지토리에는 프로파일에서 수행되는 작업에 대한 데이터가 포함되어 있습니다.

리포지토리는 백업이 발생한 시간, 백업된 파일 및 백업에서 클론이 생성되었는지 여부를 기록합니다. 데이터베이스 관리자가 데이터베이스를 복원하거나 데이터베이스의 일부를 복구할 때 SnapManager는 리포지토리를 쿼리하여 백업된 항목을 확인합니다.

리포지터리는 백업 작업 중에 생성된 데이터베이스 Snapshot 복사본의 이름을 저장하므로 저장소 데이터베이스는 동일한 데이터베이스에 있을 수 없으며 SnapManager이 백업하는 것과 동일한 데이터베이스에 포함될 수도 없습니다. SnapManager 작업을 실행할 때 두 개 이상의 데이터베이스(SnapManager 리포지토리 데이터베이스와 SnapManager에서 관리하는 타겟 데이터베이스)가 실행 중이어야 합니다.

리포지터리 데이터베이스가 다운되었을 때 그래픽 사용자 인터페이스(GUI)를 열려고 하면 'sm\_gui.log' 파일에 다음과 같은 오류 메시지가 기록됩니다. [WARN]:'MSAP-01106: 리포지터리를 쿼리하는 동안 오류가 발생했습니다. 소켓에서 읽을 데이터가 더 이상 없습니다.' 또한 저장소 데이터베이스가 다운되면 SnapManager 작업이 실패합니다. 다른 오류 메시지에 대한 자세한 내용은 \_ 알려진 문제 해결 \_ 을(를) 참조하십시오.

유효한 호스트 이름, 서비스 이름 또는 사용자 이름을 사용하여 작업을 수행할 수 있습니다. SnapManager 작업을 지원하는 리포지토리의 경우 리포지토리 사용자 이름 및 서비스 이름은 알파벳 문자(A-Z), 숫자(0-9), 빼기 기호(-), 밑줄(\_) 및 마침표(.)로만 구성되어야 합니다.

리포지토리 포트는 유효한 포트 번호일 수 있으며 리포지토리 호스트 이름은 유효한 호스트 이름일 수 있습니다. 호스트 이름은 알파벳 문자(A-Z), 숫자(0-9), 빼기 기호(-) 및 마침표(.)로 구성되어야 하지만 밑줄(\_)은 사용하면 안 됩니다.

리포지토리는 Oracle 데이터베이스에서 만들어야 합니다. SnapManager에서 사용하는 데이터베이스는 데이터베이스 구성에 대한 Oracle 절차에 따라 설정해야 합니다.

단일 리포지토리에는 여러 프로필에 대한 정보가 포함될 수 있지만 일반적으로 각 데이터베이스는 하나의 프로파일에만 연결됩니다. 여러 개의 리포지토리가 있고 각 리포지토리에는 여러 개의 프로파일이 포함될 수 있습니다.

프로파일이란 무엇입니까

SnapManager는 프로파일을 사용하여 지정된 데이터베이스에서 작업을 수행하는 데 필요한 정보를 저장합니다. 프로파일에는 해당 자격 증명, 백업 및 클론을 포함한 데이터베이스에 대한 정보가 들어 있습니다. 프로파일을 만들면 해당 데이터베이스에서 작업을 수행할 때마다 데이터베이스 세부 정보를 지정할 필요가 없습니다.

프로필은 하나의 데이터베이스만 참조할 수 있습니다. 둘 이상의 프로파일에서 동일한 데이터베이스를 참조할 수 있습니다. 하나의 프로파일을 사용하여 생성된 백업은 두 프로파일이 동일한 데이터베이스를 참조하더라도 다른 프로파일에서 액세스할 수 없습니다.

프로파일 정보는 리포지토리에 저장됩니다. 저장소에는 데이터베이스에 대한 프로필 정보와 데이터베이스 백업 역할을 하는 스냅샷 복사본에 대한 정보가 모두 포함되어 있습니다. 실제 스냅샷 복사본은 스토리지 시스템에 저장됩니다. 스냅샷 복사본 이름은 해당 데이터베이스의 프로필을 포함하는 저장소에 저장됩니다. 데이터베이스에서 작업을 수행할 때는 리포지토리에서 프로파일을 선택해야 합니다.

다음 그림에서는 리포지토리가 여러 프로필을 보유할 수 있는 방법을 보여 주고 각 프로파일에서 하나의 데이터베이스만 정의할 수 있음을 보여 줍니다.

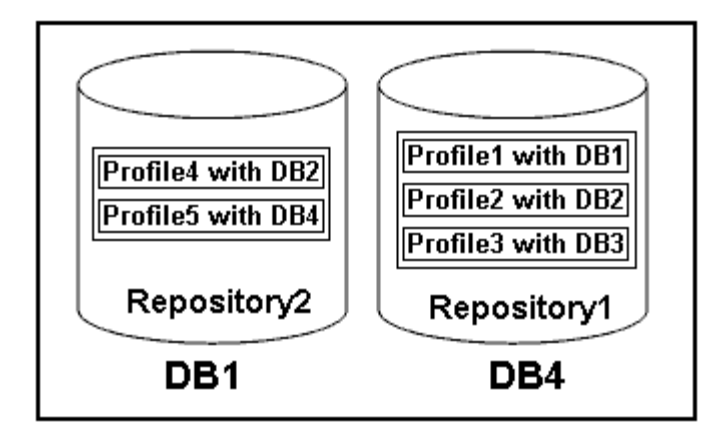

앞의 예제에서 Repository2는 데이터베이스 DB1에 있고 Repository1은 데이터베이스 DB4에 있습니다.

각 프로파일에는 프로파일과 연결된 데이터베이스에 대한 자격 증명이 포함되어 있습니다. 자격 증명을 사용하면 SnapManager에서 데이터베이스에 연결하고 작업할 수 있습니다. 저장된 자격 증명에는 호스트, 리포지토리, 데이터베이스 및 Oracle RMAN(Recovery Manager)을 사용하는 경우 필요한 연결 정보에 액세스하기 위한 사용자 이름 및 암호 쌍이 포함됩니다.

두 프로필이 동일한 데이터베이스에 연결되어 있더라도 다른 프로필의 프로필을 사용하여 생성된 백업에는 액세스할 수 없습니다. SnapManager에서는 호환되지 않는 두 작업이 동시에 수행되지 않도록 데이터베이스에 잠금을 설정합니다.

• 전체 및 부분 백업 생성을 위한 프로파일 \*

전체 백업이나 부분 백업을 수행할 프로필을 생성할 수 있습니다.

전체 백업과 부분 백업을 생성하기 위해 지정하는 프로파일에는 데이터 파일과 아카이브 로그 파일이 모두 포함됩니다. SnapManager에서는 이러한 프로파일이 데이터 파일 백업과 아카이브 로그 백업을 분리할 수 없습니다. 기존 백업 보존 정책을 기반으로 전체 및 부분 백업이 보존되고 기존 보호 정책을 기반으로 보호됩니다. 원하는 시간과 빈도에 따라 전체 및 부분 백업을 예약할 수 있습니다.

• 데이터 파일 전용 백업 및 아카이브 로그 전용 백업을 만들기 위한 프로파일 \*

SnapManager(3.2 이상)를 사용하면 아카이브 로그 파일을 데이터 파일과 별도로 백업하는 프로필을 만들 수 있습니다. 프로파일을 사용하여 백업 유형을 분리한 후 데이터 파일 전용 백업이나 데이터베이스의 아카이브 로그 전용 백업을 만들 수 있습니다. 또한 데이터 파일과 아카이브 로그 파일을 모두 포함하는 백업을 생성할 수도 있습니다.

보관 로그 백업이 분리되지 않은 경우 보존 정책은 모든 데이터베이스 백업에 적용됩니다. 아카이브 로그 백업을 분리한 후 SnapManager를 사용하면 아카이브 로그 백업에 대해 서로 다른 보존 기간 및 보호 정책을 지정할 수 있습니다.

• 보존 정책 \*

SnapManager는 보존 수(예: 15개 백업)와 보존 기간(예: 매일 10일 백업)을 모두 고려하여 백업을 보존할지 여부를 결정합니다. 보존 클래스에 대해 설정된 보존 기간을 초과하고 백업 수가 보존 수를 초과할 경우 백업이 만료됩니다. 예를 들어 백업 수가 15이고(즉, SnapManager가 15개의 백업을 성공적으로 수행했음을 의미) 기간 요구 사항이 매일 10일 동안 설정된 경우 가장 오래되고 성공적이며 적합한 5개의 백업이 만료됩니다.

• 아카이브 로그 보존 기간 \*

아카이브 로그 백업을 분리한 후에는 아카이브 로그 보존 기간을 기준으로 백업이 유지됩니다. 데이터 파일 백업과 함께 수행된 아카이브 로그 백업은 아카이브 로그 보존 기간에 관계없이 항상 해당 데이터 파일 백업과 함께 보존됩니다.

# **SnapManager** 작업 상태는 무엇입니까

### SnapManager 작업(백업, 복원 및 클론)은 서로 다른 상태일 수 있으며 각 상태는 작업의 진행률을 나타냅니다.

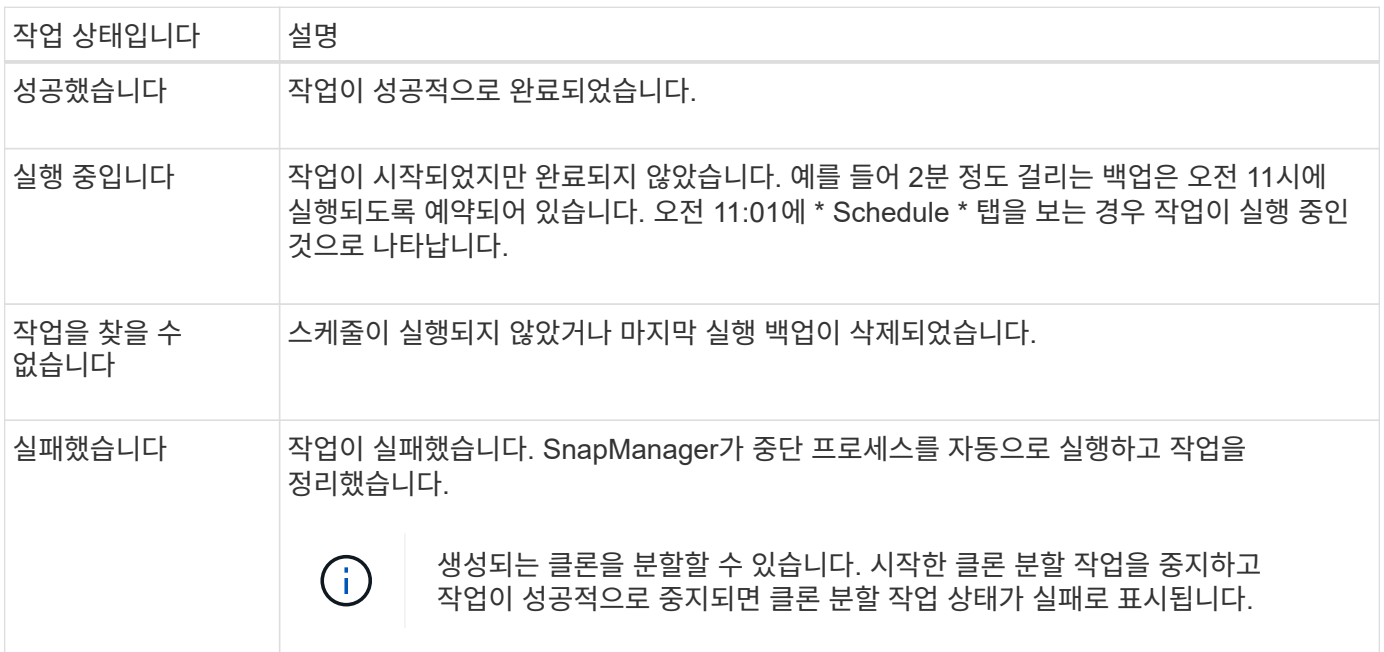

#### 복구할 수 없는 이벤트입니다

복구 가능한 SnapManager 이벤트에는 다음과 같은 문제가 있습니다.

- 데이터베이스는 Data ONTAP을 실행하는 스토리지 시스템에 저장되지 않습니다.
- UNIX용 SnapDrive가 설치되지 않았거나 스토리지 시스템을 액세스할 수 없습니다.
- 볼륨에 공간이 부족하거나, 스냅샷 복사본의 최대 수에 도달했거나, 예기치 않은 예외가 발생한 경우 SnapManager에서 스냅샷 복사본 또는 스토리지 프로비저닝을 생성하지 못합니다.

복구 가능한 이벤트가 발생하면 SnapManager는 중단 프로세스를 수행하고 호스트, 데이터베이스 및 스토리지 시스템을 시작 상태로 반환하려고 시도합니다. 중단 프로세스가 실패하면 SnapManager는 해당 인시던트를 복구할 수 없는 이벤트로 처리합니다.

복구할 수 없는(대역외) 이벤트는 다음 중 하나가 발생할 때 발생합니다.

- 호스트 장애 등의 시스템 문제가 발생합니다.
- SnapManager 프로세스가 중지됩니다.
- 스토리지 시스템에 장애가 발생하거나 LUN(Logical Unit Number) 또는 스토리지 볼륨이 오프라인 상태이거나 네트워크에 장애가 발생할 경우 대역내 중단 작업이 실패합니다.

복구할 수 없는 이벤트가 발생하면 SnapManager는 중단 프로세스를 즉시 수행합니다. 호스트, 데이터베이스 및 스토리지 시스템이 초기 상태로 돌아오지 않았을 수 있습니다. 이 경우 분리된 스냅샷 복사본을 삭제하고 SnapManager 잠금 파일을 제거하여 SnapManager 작업이 실패한 후에 정리 작업을 수행해야 합니다.

SnapManager 잠금 파일을 삭제하려면 대상 시스템에서 "\$oracle\_home"으로 이동하여 'sm\_lock TargetDBName\_' 파일을 삭제합니다. 파일을 삭제한 후 SnapManager for SAP 서버를 다시 시작해야 합니다.

## **SnapManager**의 보안 유지 방법

적절한 자격 증명이 있는 경우에만 SnapManager 작업을 수행할 수 있습니다. SnapManager의 보안은 사용자 인증 및 RBAC(역할 기반 액세스 제어)에 따라 관리됩니다. 데이터베이스 관리자는 RBAC를 사용하여 SnapManager가 데이터베이스의 데이터 파일을 보관하는 볼륨 및 LUN에 대해 수행할 수 있는 작업을 제한할 수 있습니다.

데이터베이스 관리자는 SnapDrive를 사용하여 SnapManager용 RBAC를 사용하도록 설정합니다. 그런 다음 데이터베이스 관리자가 SnapManager 역할에 권한을 할당하고 이러한 역할을 Operations Manager 그래픽 사용자 인터페이스(GUI) 또는 명령줄 인터페이스(CLI)의 사용자에게 할당합니다. RBAC 권한 검사는 DataFabric Manager 서버에서 수행됩니다.

SnapManager는 역할 기반 액세스 외에도 암호 프롬프트를 통해 사용자 인증을 요청하거나 사용자 자격 증명을 설정하여 보안을 유지합니다. 유효 사용자는 SnapManager 서버를 통해 인증되고 승인됩니다.

SnapManager 자격 증명과 사용자 인증은 SnapManager 3.0과 크게 다릅니다.

- 3.0 이전 버전의 SnapManager에서는 SnapManager를 설치할 때 임의의 서버 암호를 설정합니다. SnapManager 서버를 사용하려는 사용자는 SnapManager 서버 암호가 필요합니다. SnapManager 서버 암호는 'msap credentials set-host' 명령을 사용하여 사용자 자격 증명에 추가해야 합니다.
- SnapManager(3.0 이상)에서 SnapManager 서버 암호가 개별 OS(사용자 운영 체제) 인증으로 대체되었습니다. 호스트와 동일한 서버에서 클라이언트를 실행하지 않는 경우 SnapManager 서버는 OS 사용자 이름 및 암호를 사용하여 인증을 수행합니다. OS 암호를 묻는 메시지를 표시하지 않으려면 'smsap credentials set -host' 명령을 사용하여 SnapManager 사용자 자격 증명 캐시에 데이터를 저장할 수 있습니다.

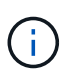

smsap.config 파일의 host.credentials.persist 속성이 ' \* TRUE \* '로 설정되면 sap 자격 증명 sethost' 명령은 자격 증명을 기억합니다.

• 예 \*

user1과 User2는 Prof2 라는 프로파일을 공유합니다. user2는 Host1에 대한 액세스 권한 없이 Host1에서 database1의 백업을 수행할 수 없습니다. user1은 Host3에 대한 액세스 권한이 없으면 데이터베이스를 Host3에 복제할 수 없습니다.

다음 표에서는 사용자에게 할당된 여러 가지 사용 권한에 대해 설명합니다.

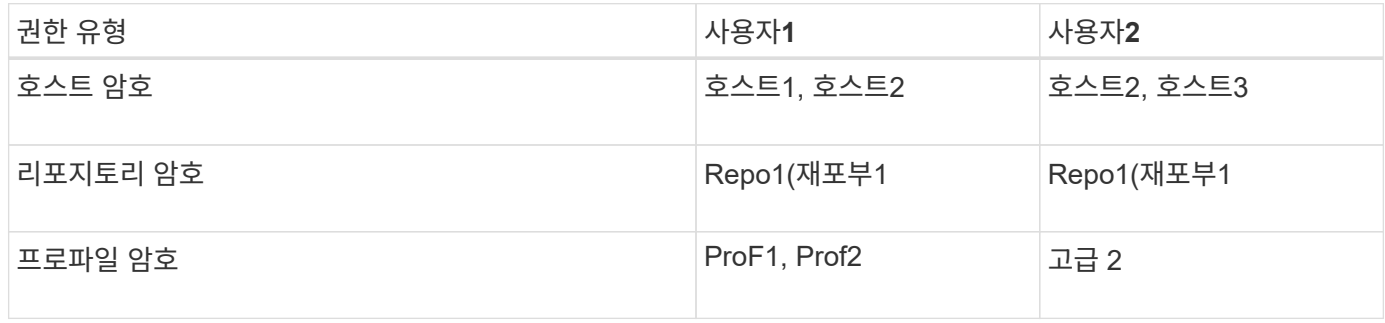

User1과 User2에 공유 프로파일이 없는 경우 User1이 Host1과 Host2라는 호스트에 대한 권한을 가지고 있고 User2가 Host2라는 호스트에 대한 권한을 가지고 있다고 가정합니다. user2는 Host1에서 dump, system verify 같은 non-profile 명령도 실행할 수 없다.

온라인 도움말에 액세스하여 인쇄합니다

온라인 도움말은 SnapManager 그래픽 사용자 인터페이스를 사용하여 수행할 수 있는 작업에 대한 지침을 제공합니다. 또한 온라인 도움말에서는 Windows 및 마법사의 필드에 대한 설명을 제공합니다.

단계

1. 다음 작업 중 하나를 수행합니다.

- 주 창에서 \* 도움말 \* > \* 도움말 목차 \* 를 클릭합니다.
- 창 또는 마법사에서 \* 도움말 \* 을 클릭하여 해당 창과 관련된 도움말을 표시합니다.
- 2. 왼쪽 창의 \* 목차 \* 를 사용하여 항목을 탐색합니다.
- 3. 도움말 창 상단의 프린터 아이콘을 클릭하여 개별 주제를 인쇄합니다.

권장되는 일반 데이터베이스 레이아웃 및 스토리지 구성

권장되는 일반 데이터베이스 레이아웃 및 스토리지 구성을 파악하면 디스크 그룹, 파일 유형 및 테이블스페이스와 관련된 문제를 방지할 수 있습니다.

• 데이터베이스에 둘 이상의 SAN 파일 시스템 또는 볼륨 관리자 유형의 파일을 포함하지 마십시오.

데이터베이스를 구성하는 모든 파일은 동일한 유형의 파일 시스템에 있어야 합니다.

- SnapManager에는 4K 블록 크기의 배수도 필요합니다.
- "oratab" 파일에 데이터베이스 시스템 식별자를 포함합니다.

관리될 각 데이터베이스에 대해 'oratab' 파일에 항목을 포함합니다. SnapManager는 'oratab' 파일을 사용하여 어떤 Oracle 홈을 사용할 것인지 결정합니다.

새 볼륨 기반 복원 또는 전체 디스크 그룹 복원을 활용하려면 파일 시스템 및 디스크 그룹과 관련된 다음 지침을 고려하십시오.

- 데이터 파일이 포함된 디스크 그룹은 다른 유형의 파일을 포함할 수 없습니다.
- 데이터 파일 디스크 그룹의 LUN(Logical Unit Number)은 스토리지 볼륨의 유일한 객체여야 합니다.

다음은 볼륨 분리를 위한 몇 가지 지침입니다.

- 한 데이터베이스의 데이터 파일만 볼륨에 있어야 합니다.
- 데이터베이스 바이너리, 데이터 파일, 온라인 redo 로그 파일, 아카이빙된 redo 로그 파일, 제어 파일 등 각 파일 분류에 대해 별도의 볼륨을 사용해야 합니다.
- SnapManager는 임시 데이터베이스 파일을 백업하지 않으므로 임시 데이터베이스 파일을 위한 별도의 볼륨을 생성할 필요가 없습니다.

SAP는 Oracle 데이터베이스 설치에 표준 레이아웃을 사용합니다. 이 레이아웃에서 SAP는 Oracle 제어 파일의 복사본을 "E:\Oracle\SID\origlogA, E:\Oracle\SID\origlogB" 및 "E:\Oracle\SID\sapdata1 파일 시스템"에 배치합니다.

sapdata1 파일 시스템의 제어 파일은 제어 파일과 데이터 파일을 별도의 볼륨으로 분리하기 위한 SnapManager 요구 사항과 충돌하므로 신속한 복원 기능을 위해 조정해야 합니다.

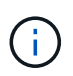

BR \* Tools 백업에는 Oracle 설치의 DBS 하위 디렉토리에 있는 Oracle 및 SAP 프로파일이 포함되므로 Oracle 설치는 스토리지에 있어야 합니다.

새 설치의 경우 SAPINST를 사용하여 제어 파일의 위치를 수정하고 일반적으로 sapdata1 파일 시스템에 있는 제어 파일을 데이터 파일과 동일한 볼륨에 있지 않은 파일 시스템으로 이동할 수 있습니다. (SAPINST는 SAP 시스템 설치를 위해 SAP가 제공하는 도구입니다.)

그러나 이미 설치된 시스템의 경우 SnapManager를 사용하여 신속하게 복구할 수 있도록 파일 시스템에서 제어 파일을 이동해야 합니다. 데이터 파일이 없는 볼륨에 새 파일 시스템을 생성하고 제어 파일을 해당 파일 시스템으로 이동한 다음 이전 파일 시스템에서 새 파일 시스템의 디렉토리로 심볼 링크를 생성하여 이 작업을 수행할 수 있습니다. 데이터베이스 오류를 방지하려면 제어 파일을 이동할 때 SAP 및 Oracle 데이터베이스를 중지해야 합니다.

수정하기 전에 제어 파일이 포함된 sapdata1 디렉토리에 있는 파일 목록은 다음과 같을 수 있습니다.

hostname:/ # ls -l /oracle/SID/sapdata1/cntrl -rw-r----- 1 orasid dba 9388032 Jun 19 01:51 cntrlSID.dbf

수정 후 리스팅은 다음과 같이 표시될 수 있습니다.

hostname:/ # ls -sl /oracle/SID/sapdata1 0 lrwxrwxrwx 1 root root 19 2008-08-06 14:55 cntrl  $\rightarrow$  /oracle/SID/control 0 -rw-r--r-- 1 root root 0 2008-08-06 14:57 data01.dbf # ls -sl /oracle/SID/control 0 -rw-r--r-- 1 root root 0 2008-08-06 14:56 cntrlSID.dbf

**oratab** 파일을 사용하여 데이터베이스 홈을 정의합니다

SnapManager는 작업 중에 "oratab" 파일을 사용하여 Oracle 데이터베이스 홈 디렉토리를 결정합니다. SnapManager가 올바르게 작동하려면 Oracle 데이터베이스 항목이 "oratab" 파일에 있어야 합니다. "oratab" 파일은 Oracle 소프트웨어 설치 중에 생성됩니다.

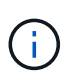

Oracle 홈 디렉토리는 Oracle 전용 시스템에서와 마찬가지로 SAP 시스템용 'oratab' 파일에 설정되어 있습니다. 또한 SAP 시스템에는 데이터베이스 홈 디렉토리가 있으며, 일반적으로 데이터베이스 버전은 /ORACLE/SID/*xxx\_yy* 입니다. 여기서 xxx는 데이터베이스 버전을 나타내고 yy는 32 또는 64입니다.

"oratab" 파일은 다음 표와 같이 호스트 운영 체제에 따라 다른 위치에 있습니다.

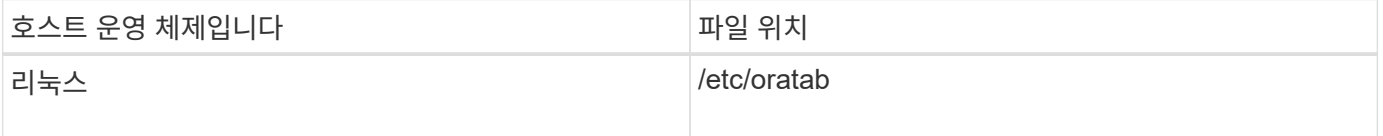

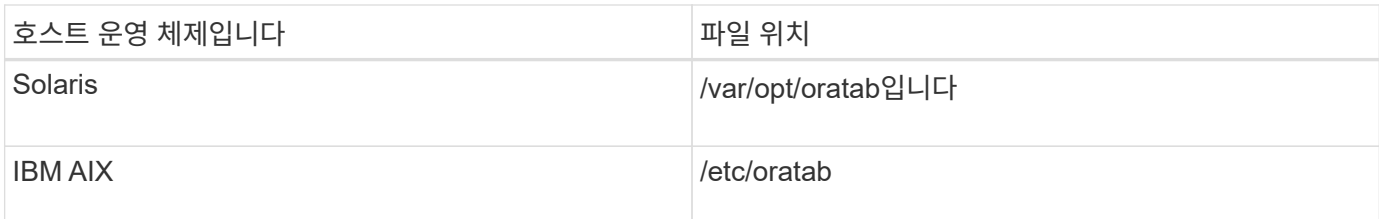

샘플 'oratab' 파일에는 다음과 같은 정보가 포함되어 있습니다.

+ASM1:/u01/app/11.2.0/grid:N # line added by Agent oelpro:/u01/app/11.2.0/oracle:N # line added by Agent # SnapManager generated entry (DO NOT REMOVE THIS LINE) smsapclone:/u01/app/11.2.0/oracle:N

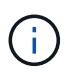

Oracle을 설치한 후에는 'oratab' 파일이 이전 표에 지정된 위치에 있는지 확인해야 합니다. "oratab" 파일이 운영 체제에 맞는 위치에 있지 않으면 기술 지원 부서에 지원을 요청해야 합니다.

**SnapManager**와 함께 **RAC** 데이터베이스 사용에 대한 요구사항

SnapManager와 함께 RAC(Real Application Clusters) 데이터베이스를 사용하기 위한 권장 사항을 알고 있어야 합니다. 권장 사항에는 포트 번호, 암호 및 인증 모드가 포함됩니다.

• 데이터베이스 인증 모드에서는 RAC 데이터베이스의 인스턴스와 상호 작용하는 각 노드의 수신기가 동일한 포트 번호를 사용하도록 구성되어야 합니다.

기본 데이터베이스 인스턴스와 상호 작용하는 수신기는 백업을 시작하기 전에 시작해야 합니다.

- 운영 체제 인증 모드에서 SnapManager 서버는 RAC 환경의 각 노드에 설치 및 실행되어야 합니다.
- RAC 환경의 모든 Oracle 데이터베이스 인스턴스에 대해 데이터베이스 사용자 암호(예: 시스템 관리자 또는 sysdba 권한을 가진 사용자)가 동일해야 합니다.

지원되는 파티션 장치

SnapManager에서 지원되는 다른 파티션 장치를 알고 있어야 합니다.

다음 표는 파티션 정보와 다른 운영 체제에서 사용할 수 있는 방법을 제공합니다.

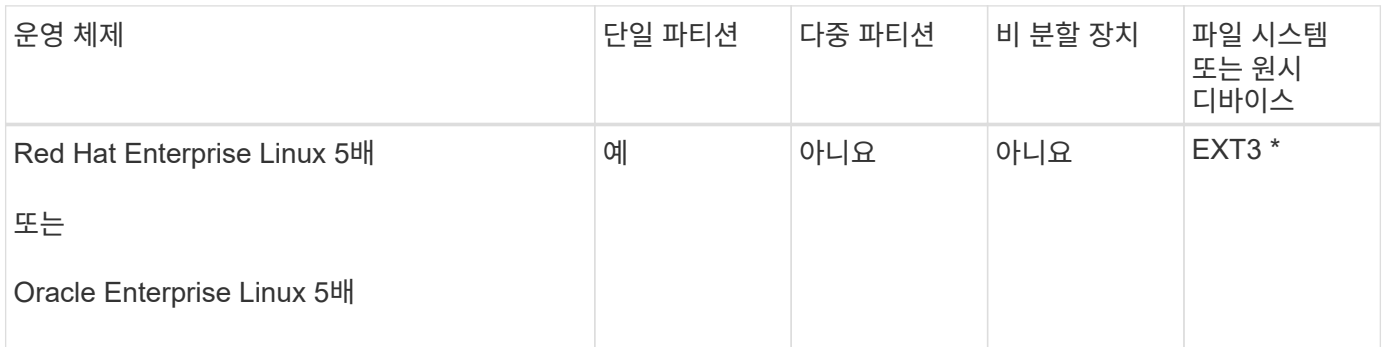

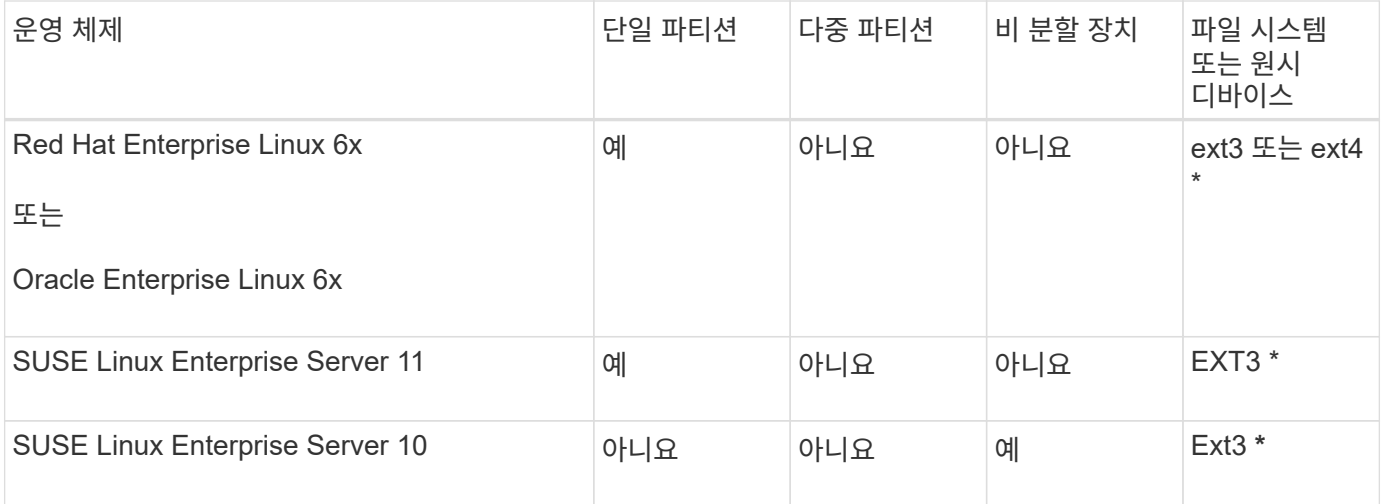

지원되는 운영 체제 버전에 대한 자세한 내용은 상호 운용성 매트릭스 를 참조하십시오.

**NFS** 및 **SnapManager**와 함께 데이터베이스를 사용하기 위한 요구사항

NFS(네트워크 파일 시스템) 및 SnapManager와 함께 데이터베이스를 사용하기 위한 요구 사항을 알고 있어야 합니다. 권장 사항에는 루트, 특성 캐싱 및 심볼 링크로 실행 등이 있습니다.

• SnapManager를 루트로 실행해야 합니다. SnapManager는 데이터 파일, 제어 파일, 온라인 redo 로그, 아카이브 로그 및 데이터베이스 홈을 포함하는 파일 시스템에 액세스할 수 있어야 합니다.

루트가 파일 시스템을 액세스할 수 있도록 다음 NFS 내보내기 옵션 중 하나를 설정합니다.

- root="*host name*"
- rw="*host name*", anon=0
- 데이터베이스 데이터 파일, 제어 파일, redo 및 아카이브 로그, 데이터베이스 홈을 포함하는 모든 볼륨에 대해 속성 캐싱을 비활성화해야 합니다.

nac(Solaris 및 AIX용) 또는 actimeo=0(Linux용) 옵션을 사용하여 볼륨을 내보냅니다.

• 마운트 지점 레벨에서만 심볼 링크를 지원하려면 로컬 스토리지에서 NFS로 데이터베이스 데이터 파일을 연결해야 합니다.

데이터베이스 볼륨 레이아웃 예

데이터베이스 구성에 대한 도움말은 샘플 데이터베이스 볼륨 레이아웃을 참조할 수 있습니다.

단일 인스턴스 데이터베이스

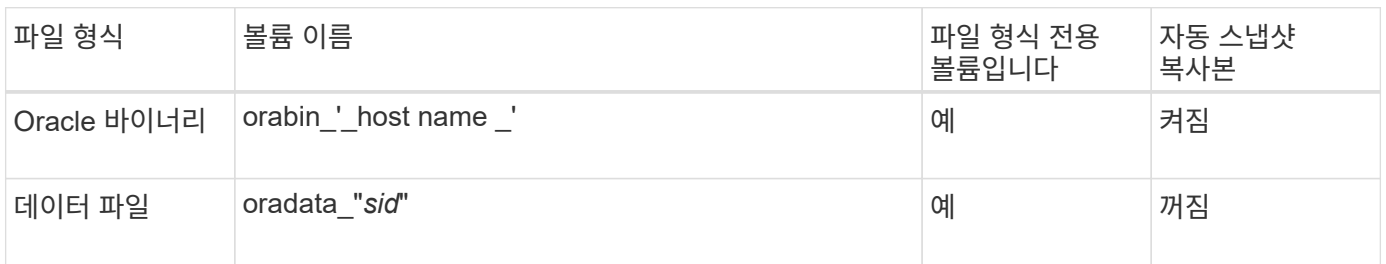

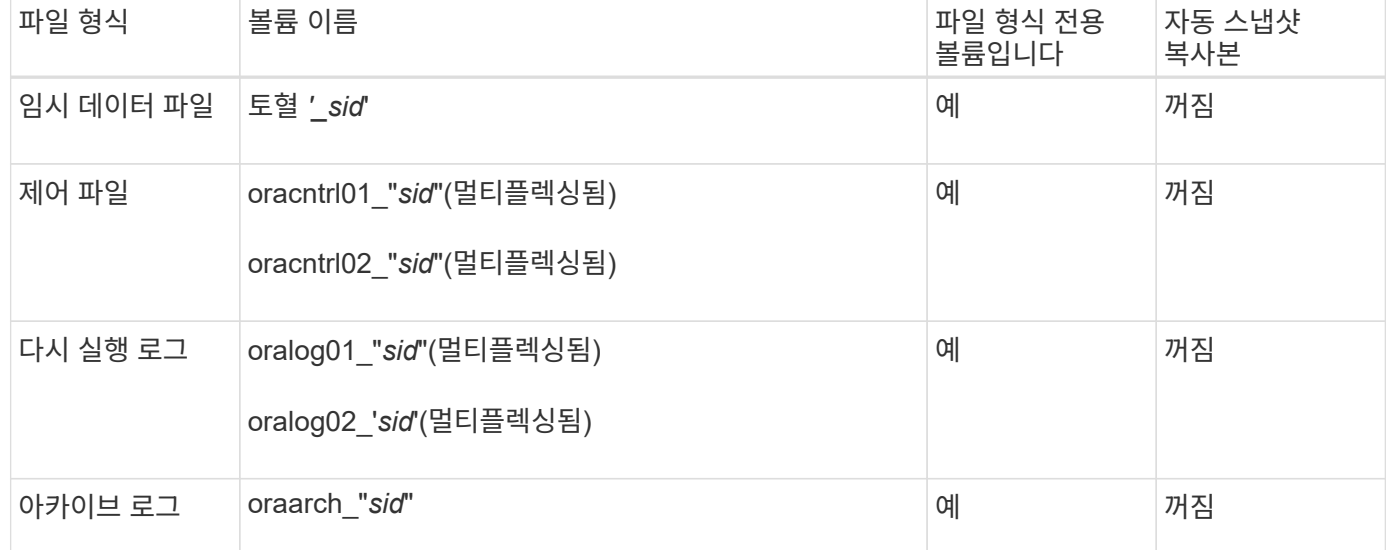

#### **RAC(Real Application Clusters)** 데이터베이스

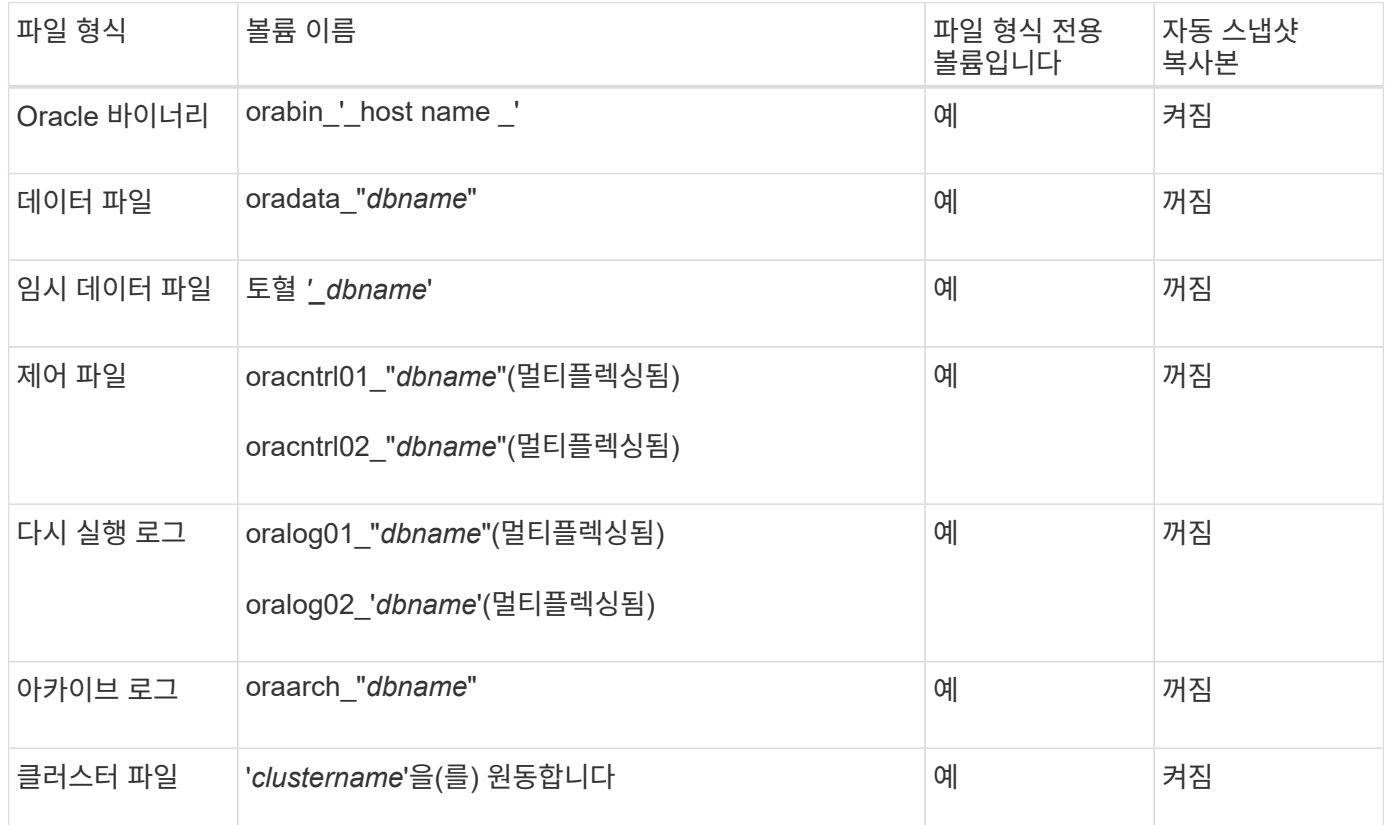

## **SnapManager** 작업 시 제한 사항

환경에 영향을 줄 수 있는 시나리오 및 제한 사항을 알고 있어야 합니다.

- 데이터베이스 레이아웃 및 플랫폼과 관련된 제한 사항 \*
- SnapManager는 파일 시스템의 제어 파일을 지원하며 원시 디바이스의 제어 파일은 지원하지 않습니다.
- SnapManager는 MSCS(Microsoft 클러스터링) 환경에서 작동하지만 MSCS 구성(활성 또는 수동)의 상태를 인식하지 못하고 MSCS 클러스터의 대기 서버로 리포지토리의 활성 관리를 전송하지 않습니다.

• RHEL(Red Hat Enterprise Linux) 및 Oracle Enterprise Linux 4.7, 5.0, 5.1, 5.2 및 5.3에서는 다중 경로 네트워크 I/O(MPIO) 환경에서 동적 다중 경로(DMP)를 사용하여 원시 장치에 Oracle을 배포할 때 ext3 파일 시스템이 지원되지 않습니다.

이 문제는 SnapDrive에서 UNIX 또는 이전 버전의 SnapManager 4.1을 사용하는 경우에만 나타납니다.

• RHEL의 SnapManager는 \* parted \* 유틸리티를 사용하여 디스크 분할을 지원하지 않습니다.

이것은 RHEL \* parted \* 유틸리티에 대한 문제입니다.

• RAC 구성에서 RAC 노드 A에서 프로필 이름을 업데이트하면 해당 프로필의 스케줄 파일이 RAC 노드 A에 대해서만 업데이트됩니다

RAC 노드 B의 동일한 프로파일에 대한 스케줄 파일이 업데이트되지 않으며 이전 스케줄 정보가 포함됩니다. 노드 B에서 예약된 백업이 트리거되면 노드 B에 이전 스케줄 파일이 포함되어 있기 때문에 예약된 백업 작업이 실패합니다. 그러나 예약된 백업 작업은 프로파일 이름이 변경된 노드 A에서 성공적으로 수행됩니다. SnapManager 서버를 다시 시작하여 노드 B의 프로파일에 대한 최신 스케줄 파일을 받을 수 있습니다

• 리포지토리 데이터베이스는 둘 이상의 IP 주소를 사용하여 액세스할 수 있는 호스트에 있을 수 있습니다.

둘 이상의 IP 주소를 사용하여 리포지토리에 액세스하는 경우 각 IP 주소에 대해 스케줄 파일이 생성됩니다. IP 주소 중 하나(예: IP1) 아래에 프로필(예: 프로필 A)에 대한 일정 백업이 생성된 경우 해당 IP 주소에 대한 일정 파일만 업데이트됩니다. 다른 IP 주소(예: IP2)에서 프로파일 A에 액세스할 경우 IP2의 스케줄 파일에 IP1에서 생성된 스케줄에 대한 항목이 없기 때문에 예약된 백업이 나열되지 않습니다.

해당 IP 주소 및 스케줄 파일에서 스케줄이 트리거될 때까지 기다리거나 서버를 다시 시작할 수 있습니다.

- SnapManager 구성과 관련된 제한 사항 \*
- UNIX용 SnapDrive는 특정 플랫폼에서 둘 이상의 파일 시스템 및 볼륨 관리자를 지원합니다.

데이터베이스 파일에 사용되는 파일 시스템 및 볼륨 관리자는 SnapDrive 구성 파일에 기본 파일 시스템 및 볼륨 관리자로 지정해야 합니다.

- SnapManager는 다음과 같은 요구 사항이 있는 MultiStore 스토리지 시스템의 데이터베이스를 지원합니다.
	- MultiStore 스토리지 시스템에 대한 암호를 설정하려면 SnapDrive를 구성해야 합니다.
	- 기본 볼륨이 동일한 MultiStore 스토리지 시스템에 없는 경우 SnapDrive는 MultiStore 스토리지 시스템의 qtree에 있는 LUN 또는 파일의 스냅샷 복사본을 생성할 수 없습니다.
- SnapManager는 단일 클라이언트(둘 다 CLI 또는 GUI)의 서로 다른 포트에서 실행되는 두 SnapManager 서버에 대한 액세스를 지원하지 않습니다.

포트 번호는 타겟 호스트와 원격 호스트에서 동일해야 합니다.

• 볼륨 내의 모든 LUN은 볼륨 레벨이나 Qtree 내에 상주해야 하며 둘 다 있어서는 안 됩니다.

데이터가 qtree에 있고 볼륨을 마운트하는 경우 Qtree 내의 데이터는 보호되지 않기 때문입니다.

• SnapManager 작업이 실패하고 리포지토리 데이터베이스가 다운된 경우 GUI에 액세스할 수 없습니다.

SnapManager 작업을 수행할 때 저장소 데이터베이스가 실행 중인지 확인해야 합니다.

• SnapManager는 LPM(Live Partition Mobility) 및 LAM(Live Application Mobility)을 지원하지 않습니다.

- SnapManager는 Oracle Wallet Manager 및 TDE(Transparent Data Encryption)를 지원하지 않습니다.
- MetroCluster는 RDM(Raw Device Mapping) 환경에서 MetroCluster 구성을 지원하지 않습니다. SnapManager 구성은 아직 VSC(가상 스토리지 콘솔)에서 지원되지 않기 때문입니다.
- 프로파일 관리와 관련된 제한 사항 \*
- 아카이브 로그 백업을 분리하기 위해 프로파일을 업데이트하는 경우 호스트에서 롤백 작업을 수행할 수 없습니다.
- GUI에서 프로파일을 활성화하여 아카이브 로그 백업을 만들고 나중에 다중 프로파일 업데이트 창 또는 프로파일 업데이트 창을 사용하여 프로파일을 업데이트하려고 하면 해당 프로파일을 수정하여 전체 백업을 만들 수 없습니다.
- 다중 프로필 업데이트 창에서 여러 프로필을 업데이트하고 일부 프로필에 \* Backup Archivelogs Seively \* 옵션이 활성화되어 있고 다른 프로필에 옵션이 비활성화되어 있는 경우 \* Backup Archivelogs Seively \* 옵션이 비활성화됩니다.
- 여러 프로필을 업데이트하고 일부 프로필에 \* Backup Archivelogs Seively \* 옵션이 활성화되어 있고 다른 프로필에 옵션이 비활성화되어 있는 경우, 다중 프로필 업데이트 창의 \* Backup Archivelogs Seively \* 옵션이 비활성화됩니다.
- 프로파일의 이름을 바꾸면 호스트를 롤백할 수 없습니다.
- 롤링 업그레이드 또는 롤백 작업과 관련된 제한 사항 \*
- 리포지토리의 호스트에서 롤백 작업을 수행하지 않고 호스트에 대한 이전 버전의 SnapManager를 설치하려고 하면 다음을 수행할 수 없을 수 있습니다.
	- 호스트에 대한 이전 또는 이후 버전의 SnapManager에서 만든 프로파일을 봅니다.
	- 이전 또는 이후 버전의 SnapManager에서 생성한 백업이나 클론에 액세스합니다.
	- 호스트에서 롤링 업그레이드 또는 롤백 작업을 수행합니다.
- 아카이브 로그 백업을 생성하기 위해 프로파일을 분리한 후에는 관련 호스트 리포지토리에서 롤백 작업을 수행할 수 없습니다.
- 백업 작업과 관련된 제한 사항 \*
- 복구 중에 백업이 이미 마운트되어 있는 경우 SnapManager는 백업을 다시 마운트하지 않고 이미 마운트된 백업을 사용합니다.

다른 사용자가 백업을 마운트하고 이전에 마운트된 백업에 액세스할 수 없는 경우 다른 사용자가 권한을 제공해야 합니다.

모든 아카이브 로그 파일에는 그룹에 할당된 사용자에 대한 읽기 권한이 있습니다. 백업이 다른 사용자 그룹에 의해 마운트되는 경우 아카이브 로그 파일에 대한 액세스 권한이 없을 수 있습니다. 사용자는 마운트된 아카이브 로그 파일에 대한 권한을 수동으로 지정한 다음 복구 또는 복구 작업을 다시 시도할 수 있습니다.

- SnapManager는 데이터베이스 백업의 스냅샷 복사본 중 하나가 보조 스토리지 시스템으로 전송되더라도 백업 상태를 "보호"로 설정합니다.
- 예약된 백업에 대해서는 SnapManager 3.2 이상에서만 작업 사양 파일을 사용할 수 있습니다.
- Protection Manager와 통합된 SnapManager는 SnapVault 및 Qtree SnapMirror에 기본 스토리지의 여러 볼륨을 보조 스토리지의 단일 볼륨으로 백업할 수 있도록 지원합니다.

동적 2차 볼륨 사이징은 지원되지 않습니다. 자세한 내용은 DataFabric Manager Server 3.8과 함께 사용되는 Provisioning Manager 및 Protection Manager 관리 가이드 를 참조하십시오.

• SnapManager는 사후 처리 스크립트를 사용한 백업 보관을 지원하지 않습니다.

- 리포지토리 데이터베이스가 둘 이상의 IP 주소를 가리키고 있고 각 IP 주소의 호스트 이름이 다른 경우 한 IP 주소에 대해 백업 예약 작업이 성공하지만 다른 IP 주소에 대해서는 실패합니다.
- SnapManager 3.4 이상으로 업그레이드한 후에는 SnapManager 3.3.1을 사용하여 사후 처리 스크립트로 예약된 백업을 업데이트할 수 없습니다.

기존 일정을 삭제하고 새 일정을 만들어야 합니다.

- 복원 작업과 관련된 제한 사항 \*
- 복구 작업을 수행하는 간접 방법을 사용하고 복구에 필요한 아카이브 로그 파일을 보조 스토리지 시스템의 백업에서만 사용할 수 있는 경우 SnapManager에서 데이터베이스를 복구하지 못합니다.

이는 SnapManager가 보조 스토리지 시스템에서 아카이브 로그 파일의 백업을 마운트할 수 없기 때문입니다.

• SnapManager가 볼륨 복원 작업을 수행할 때 해당 백업이 복구된 후 생성된 아카이브 로그 백업 복사본은 삭제되지 않습니다.

데이터 파일 및 아카이브 로그 파일 대상이 동일한 볼륨에 있으면 아카이브 로그 파일 대상에 사용 가능한 아카이브 로그 파일이 없는 경우 볼륨 복원 작업을 통해 데이터 파일을 복원할 수 있습니다. 이 시나리오에서는 데이터 파일의 백업 이후에 생성되는 아카이브 로그 스냅샷 복사본이 손실됩니다.

아카이브 로그 대상에서 모든 아카이브 로그 파일을 삭제해서는 안 됩니다.

- 클론 작업과 관련된 제한 사항 \*
- 유연한 볼륨을 포함하는 스토리지 시스템에서 inode를 검색 및 처리하는 속도 때문에 클론 분할 작업의 진행 상황에 대해 0에서 100 사이의 숫자 값을 볼 수 없습니다.
- SnapManager는 클론 분할 작업이 성공적으로 완료된 경우에만 이메일 수신을 지원하지 않습니다.
- SnapManager에서는 FlexClone 분할만 지원합니다.
- 복구 실패 때문에 외부 아카이브 로그 파일 위치를 사용하는 RAC 데이터베이스의 온라인 데이터베이스 백업 클론 생성이 실패합니다.

Oracle이 외부 아카이브 로그 위치에서 복구를 위해 아카이브 로그 파일을 찾아 적용하지 못하여 클론을 생성하지 못합니다. 이는 Oracle의 제한 사항입니다. 자세한 내용은 Oracle 버그 ID: 13528007을 참조하십시오. Oracle은 의 기본 위치가 아닌 위치에서 아카이브 로그를 적용하지 않습니다 ["Oracle Support](http://metalink.oracle.com/) [사이트](http://metalink.oracle.com/)["](http://metalink.oracle.com/). 유효한 Oracle Metalink 사용자 이름과 암호가 있어야 합니다.

- SnapManager 3.3 이상은 SnapManager 3.2 이전 릴리즈에서 생성한 클론 사양 XML 파일 사용을 지원하지 않습니다.
- 임시 테이블스페이스가 데이터 파일 위치와 다른 위치에 있는 경우 클론 작업은 데이터 파일 위치에 테이블스페이스를 생성합니다.

그러나 임시 테이블스페이스가 데이터 파일 위치와 다른 위치에 있는 OVF(Oracle Managed Files)인 경우 클론 작업은 데이터 파일 위치에 테이블스페이스를 생성하지 않습니다. OMF는 SnapManager에서 관리하지 않습니다.

- '-resetlogs' 옵션을 선택하면 SnapManager에서 RAC 데이터베이스를 복제하지 못합니다.
- 아카이브 로그 파일 및 백업과 관련된 제한 사항 \*
- SnapManager는 플래시 복구 영역 대상에서 아카이브 로그 파일 정리를 지원하지 않습니다.
- SnapManager는 대기 대상에서 아카이브 로그 파일 정리를 지원하지 않습니다.

• 아카이브 로그 백업은 보존 기간 및 기본 시간별 보존 클래스에 따라 보존됩니다.

SnapManager CLI 또는 GUI를 사용하여 아카이브 로그 백업 보존 클래스를 수정할 경우 아카이브 로그 백업은 보존 기간을 기준으로 보존되므로 수정된 보존 클래스는 백업에 고려되지 않습니다.

• 아카이브 로그 대상에서 아카이브 로그 파일을 삭제하는 경우 아카이브 로그 백업에는 누락된 아카이브 로그 파일보다 오래된 아카이브 로그 파일이 포함되지 않습니다.

최신 아카이브 로그 파일이 누락된 경우 아카이브 로그 백업 작업이 실패합니다.

- 보관 로그 대상에서 보관 로그 파일을 삭제하면 보관 로그 파일을 가지치기는 실패합니다.
- SnapManager는 아카이브 로그 대상에서 아카이브 로그 파일을 삭제하거나 아카이브 로그 파일이 손상된 경우에도 아카이브 로그 백업을 통합합니다.
- 대상 데이터베이스 호스트 이름 변경과 관련된 제한 사항 \*

타겟 데이터베이스 호스트 이름을 변경할 때는 다음 SnapManager 작업이 지원되지 않습니다.

- SnapManager GUI에서 타겟 데이터베이스 호스트 이름 변경
- 프로파일의 타겟 데이터베이스 호스트 이름을 업데이트한 후 리포지토리 데이터베이스의 롤백.
- 새 타겟 데이터베이스 호스트 이름에 대해 여러 프로파일을 동시에 업데이트합니다.
- SnapManager 작업이 실행 중일 때 타겟 데이터베이스 호스트 이름을 변경합니다.
- SnapManager CLI 또는 GUI \* 와 관련된 제한 사항
- SnapManager GUI에서 생성된 profile create 작업에 대한 SnapManager CLI 명령에는 history 설정 옵션이 없다.

SnapManager CLI에서는 'profile create' 명령을 사용하여 기록 보존 설정을 구성할 수 없습니다.

- SnapManager는 UNIX 클라이언트에서 사용할 수 있는 JRE(Java Runtime Environment)가 없는 경우 Mozilla Firefox에서 GUI를 표시하지 않습니다.
- SnapManager CLI를 사용하여 타겟 데이터베이스 호스트 이름을 업데이트하는 동안 열려 있는 SnapManager GUI 세션이 하나 이상 있으면 열려 있는 모든 SnapManager GUI 세션이 응답하지 않습니다.
- SnapMirror 및 SnapVault \* 과 관련된 제한 사항
- 7-Mode에서 작동하는 Data ONTAP를 사용하는 경우 SnapVault 후처리 스크립트는 지원되지 않습니다.
- ONTAP를 사용하는 경우 SnapMirror 관계가 설정된 볼륨에서 생성된 백업에 VBSR(볼륨 기반 SnapRestore)을 수행할 수 없습니다.

이는 ONTAP 제한 사항 때문이며, VBSR을 수행할 때 관계를 중단할 수 없습니다. 하지만 볼륨에 SnapVault 관계가 설정된 경우에만 최근 또는 가장 최근에 생성된 백업에 VBSR을 수행할 수 있습니다.

• 7-Mode에서 작동하는 Data ONTAP를 사용하고 있으며 SnapMirror 관계가 설정된 볼륨에서 생성된 백업에 VBSR을 수행하려는 경우 SnapDrive for UNIX에서 "override-vbsr-snapmirror-check" 옵션을 ' \* on \* '으로 설정할 수 있습니다.

이에 대한 자세한 내용은 SnapDrive 설명서를 참조하십시오.

• 일부 시나리오에서는 볼륨에 SnapVault 관계가 설정된 경우 첫 번째 스냅샷 복사본과 연결된 마지막 백업을 삭제할 수 없습니다.

관계를 끊은 경우에만 백업을 삭제할 수 있습니다. 이 문제는 기본 스냅샷 복사본에 대한 ONTAP 제한 사항 때문입니다. SnapMirror 관계에서 기본 스냅샷 복사본은 SnapMirror 엔진에 의해 생성되고 SnapVault 관계에서 기본 스냅샷 복사본은 SnapManager를 사용하여 생성되는 백업입니다. 각 업데이트에 대해 기본 스냅샷 복사본이 SnapManager를 사용하여 생성한 최신 백업을 가리킵니다.

- Data Guard 대기 데이터베이스와 관련된 제한 사항 \*
- SnapManager는 논리적 Data Guard 대기 데이터베이스를 지원하지 않습니다.
- SnapManager는 Active Data Guard 대기 데이터베이스를 지원하지 않습니다.
- SnapManager에서는 Data Guard 대기 데이터베이스의 온라인 백업을 허용하지 않습니다.
- SnapManager에서는 Data Guard 대기 데이터베이스의 부분 백업을 허용하지 않습니다.
- SnapManager에서는 Data Guard 대기 데이터베이스 복원을 허용하지 않습니다.
- SnapManager에서는 Data Guard 대기 데이터베이스에 대한 아카이브 로그 파일을 정리할 수 없습니다.
- SnapManager는 Data Guard Broker를 지원하지 않습니다.
- 관련 정보 \*

#### ["NetApp Support](http://mysupport.netapp.com/) [사이트에](http://mysupport.netapp.com/) 문[서화](http://mysupport.netapp.com/)["](http://mysupport.netapp.com/)

#### **Clustered Data ONTAP**의 **SnapManager** 제한

Clustered Data ONTAP을 사용하는 경우 일부 기능 및 SnapManager 작업에 대한 제한 사항을 알아야 합니다.

Clustered Data ONTAP에서 SnapManager을 사용하는 경우 다음 기능이 지원되지 않습니다.

- SnapManager가 OnCommand 유니파이드 관리자에 통합된 경우 데이터 보호 기능
- 한 LUN이 7-Mode에서 작동하는 Data ONTAP와 다른 LUN이 실행 중인 clustered Data ONTAP 시스템에 속한 데이터베이스입니다
- SAP용 SnapManager는 clustered Data ONTAP에서 지원하지 않는 SVM의 마이그레이션을 지원하지 않습니다
- SAP용 SnapManager는 clustered Data ONTAP 8.2.1 기능을 지원하지 않으므로 볼륨 및 qtree에 대해 다른 엑스포트 정책을 지정할 수 없습니다

**Oracle** 데이터베이스와 관련된 제한 사항

SnapManager를 사용하기 전에 Oracle 데이터베이스와 관련된 제한 사항을 알아야 합니다.

제한 사항은 다음과 같습니다.

- SnapManager는 Oracle 버전 10gR2를 지원하며 Oracle 10gR1을 리포지토리 또는 타겟 데이터베이스로 지원하지 않습니다.
- SnapManager는 OCFS(Oracle Cluster File System)를 지원하지 않습니다.
- Oracle Database 9i에 대한 지원은 SnapManager 3.2에서 더 이상 지원되지 않습니다.
- Oracle Database 10gR2(10.2.0.5 이전)에 대한 지원은 SnapManager 3.3.1에서 더 이상 지원되지 않습니다.

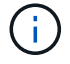

상호 운용성 매트릭스를 참조하여 지원되는 다양한 Oracle 데이터베이스 버전을 확인합니다.

• 관련 정보 \*

#### ["](http://support.netapp.com/NOW/products/interoperability/)[상호](http://support.netapp.com/NOW/products/interoperability/) [운용성](http://support.netapp.com/NOW/products/interoperability/) [매트](http://support.netapp.com/NOW/products/interoperability/)릭스["](http://support.netapp.com/NOW/products/interoperability/)

더 이상 사용되지 않는 버전의 **Oracle** 데이터베이스

Oracle 데이터베이스 9i는 SnapManager 3.2 이상에서 지원되지 않으며 Oracle 데이터베이스 10gR2(10.2.0.4 이전)는 SnapManager 3.3.1 이상에서 지원되지 않습니다.

Oracle 9i 또는 10gR2(10.2.0.4 이전) 데이터베이스를 사용 중이고 SnapManager 3.2 이상으로 업그레이드하려는 경우 새 프로파일을 만들 수 없으며 경고 메시지가 표시됩니다.

Oracle 9i 또는 10gR2(10.2.0.4 이전) 데이터베이스를 사용하고 SnapManager 3.2 이상으로 업그레이드하려면 다음 중 하나를 수행해야 합니다.

• Oracle 9i 또는 10gR2(10.2.0.4 이전) 데이터베이스를 Oracle 10gR2(10.2.0.5), 11gR1 또는 11gR2 데이터베이스로 업그레이드한 다음 SnapManager 3.2 또는 3.3으로 업그레이드합니다.

Oracle 12*c*로 업그레이드하는 경우 SnapManager 3.3.1 이상으로 업그레이드해야 합니다.

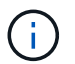

Oracle 데이터베이스 12*c*은 SnapManager 3.3.1에서만 지원됩니다.

• SnapManager 3.1의 패치 버전을 사용하여 Oracle 9i 데이터베이스를 관리합니다.

Oracle 10gR2, 11gR1 또는 11gR2 데이터베이스를 관리하고 SnapManager Oracle 12*c* 데이터베이스를 지원되는 다른 데이터베이스와 함께 관리하려는 경우 SnapManager 3.2 또는 3.3을 사용할 수 있습니다.

볼륨 관리 제한 사항

SnapManager에는 환경에 영향을 미칠 수 있는 특정 볼륨 관리 제한이 있습니다.

데이터베이스에 대해 여러 디스크 그룹을 사용할 수 있지만 특정 데이터베이스의 모든 디스크 그룹에는 다음과 같은 제한 사항이 적용됩니다.

- 데이터베이스의 디스크 그룹은 하나의 볼륨 관리자만 관리할 수 있습니다.
- 논리적 볼륨 관리가 없는 Linux 환경에서는 파티션이 필요합니다.

# <span id="page-19-0"></span>**SnapManager** 구성

SnapManager를 설치한 후에는 사용 중인 환경에 따라 몇 가지 추가 구성 작업을 수행해야 합니다.

#### **SnapManager** 구성 매개 변수

SnapManager는 요구 사항에 따라 편집할 수 있는 구성 매개 변수 목록을 제공합니다. 구성 매개 변수는 sap.config 파일에 저장됩니다. 그러나 smsap.config 파일에는 지원되는 구성 매개 변수가 모두 포함되어 있지 않을 수 있습니다. 요구 사항에 따라 구성 매개 변수를 추가할 수 있습니다.

다음 표에는 지원되는 모든 SnapManager 구성 매개 변수가 나열되어 있으며 이러한 매개 변수를 사용해야 하는 경우도 나와 있습니다.

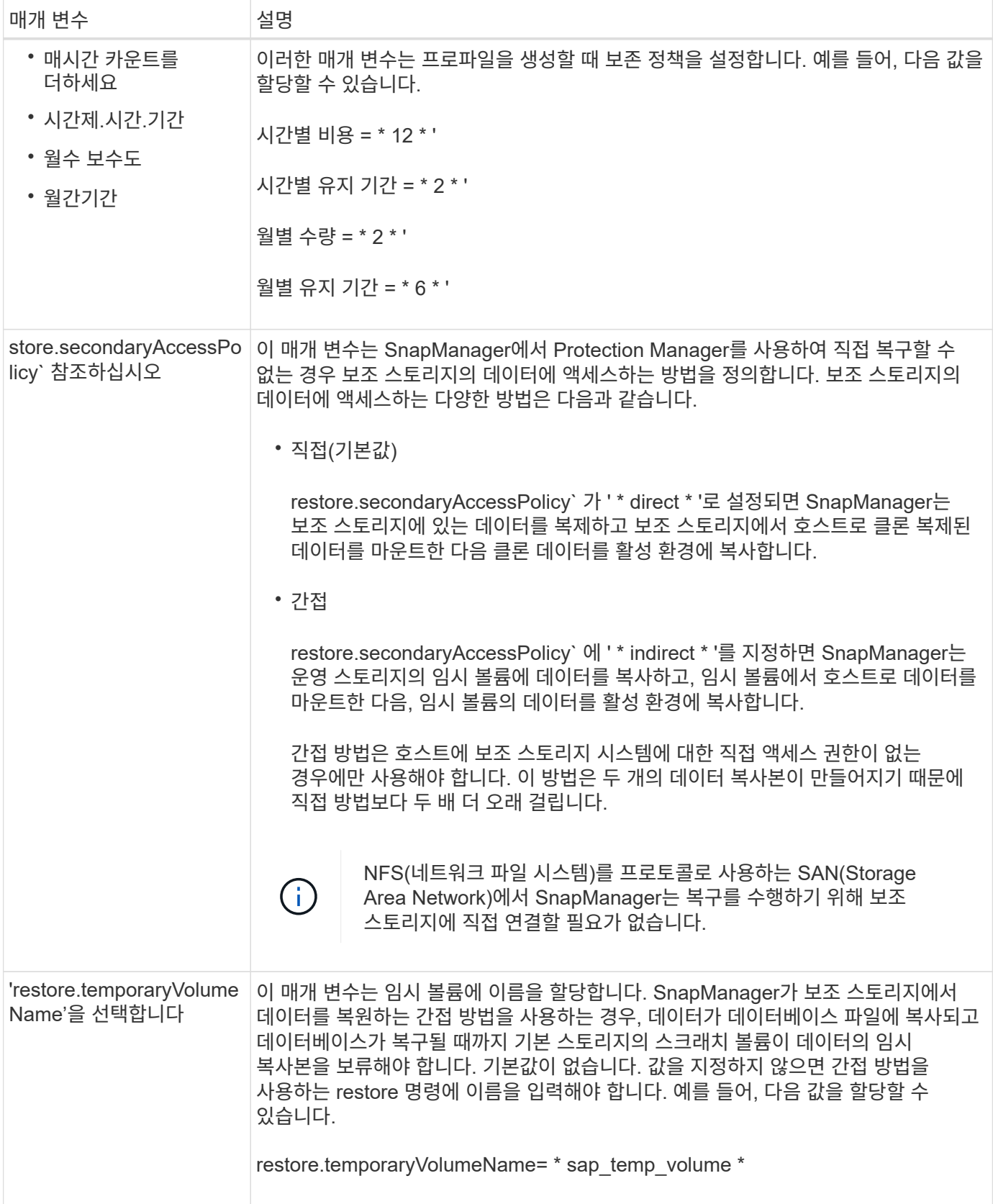

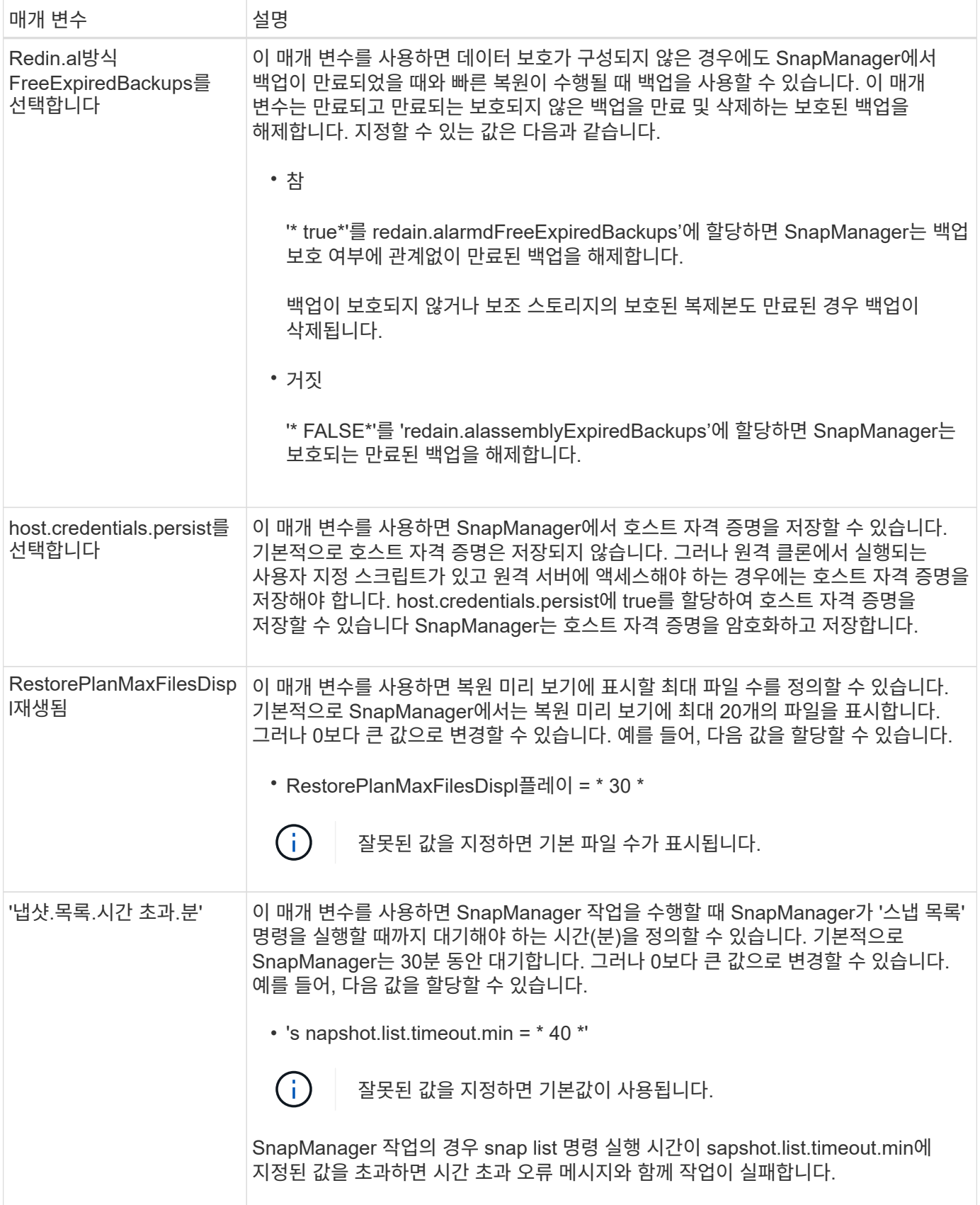

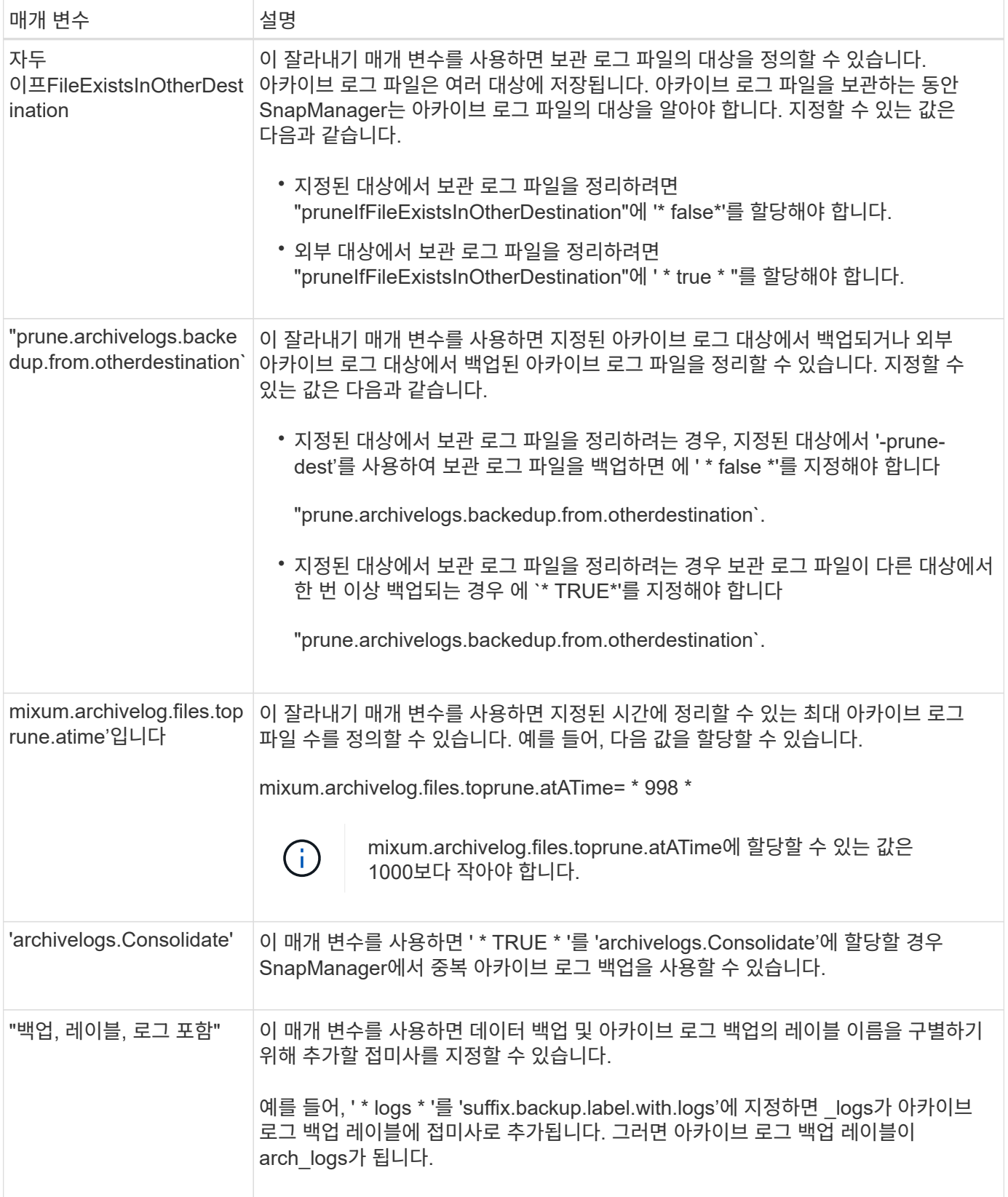

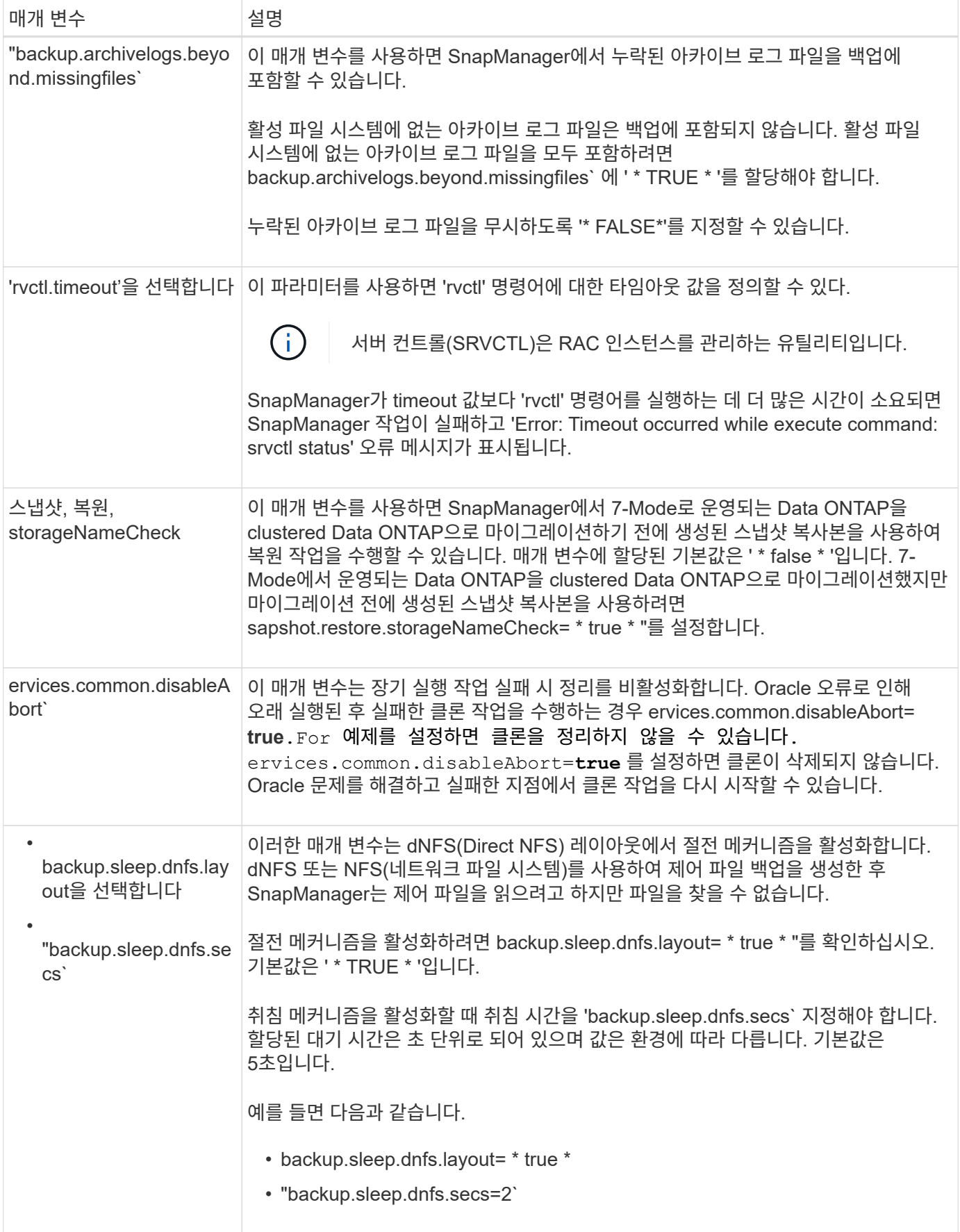

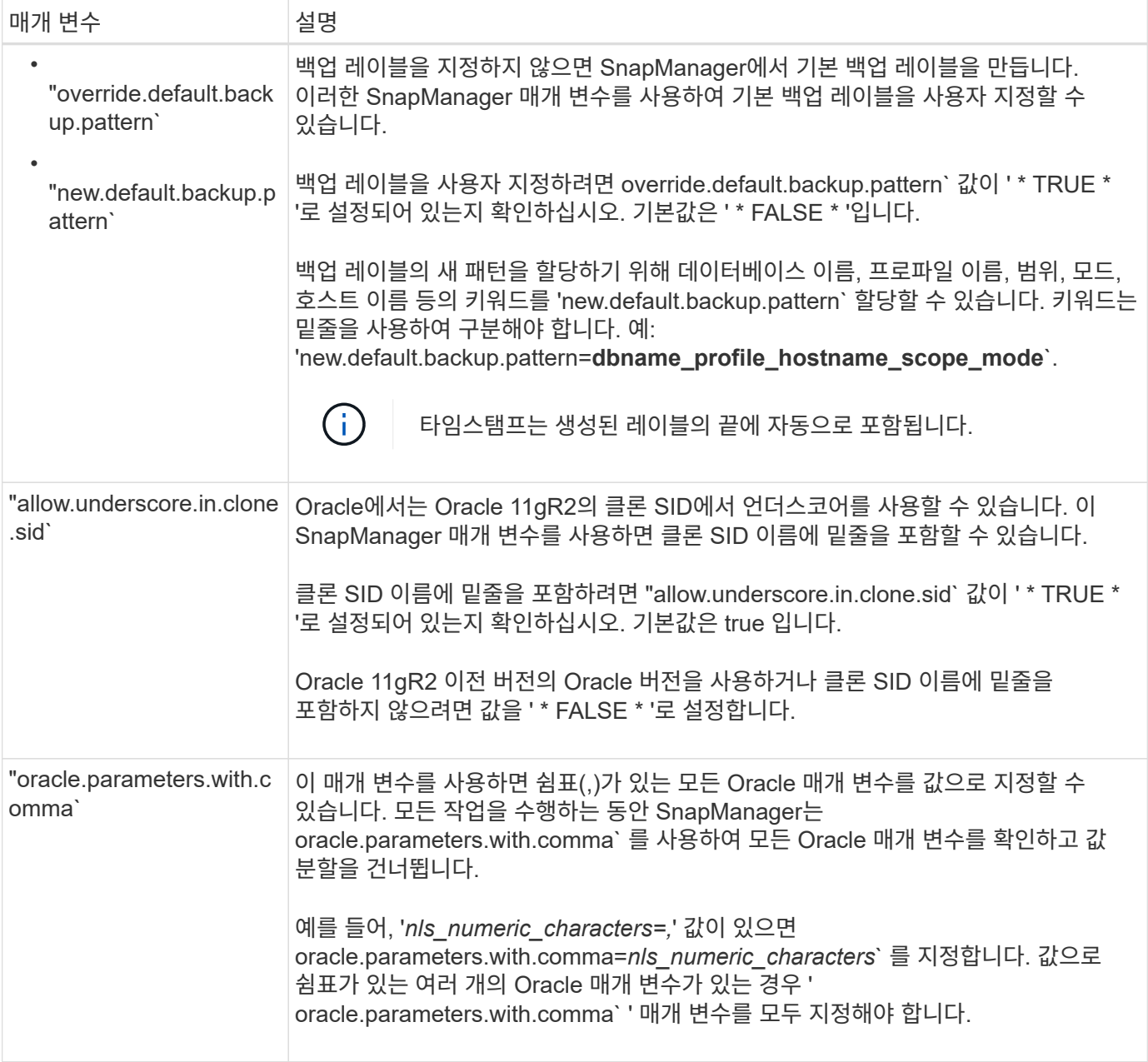

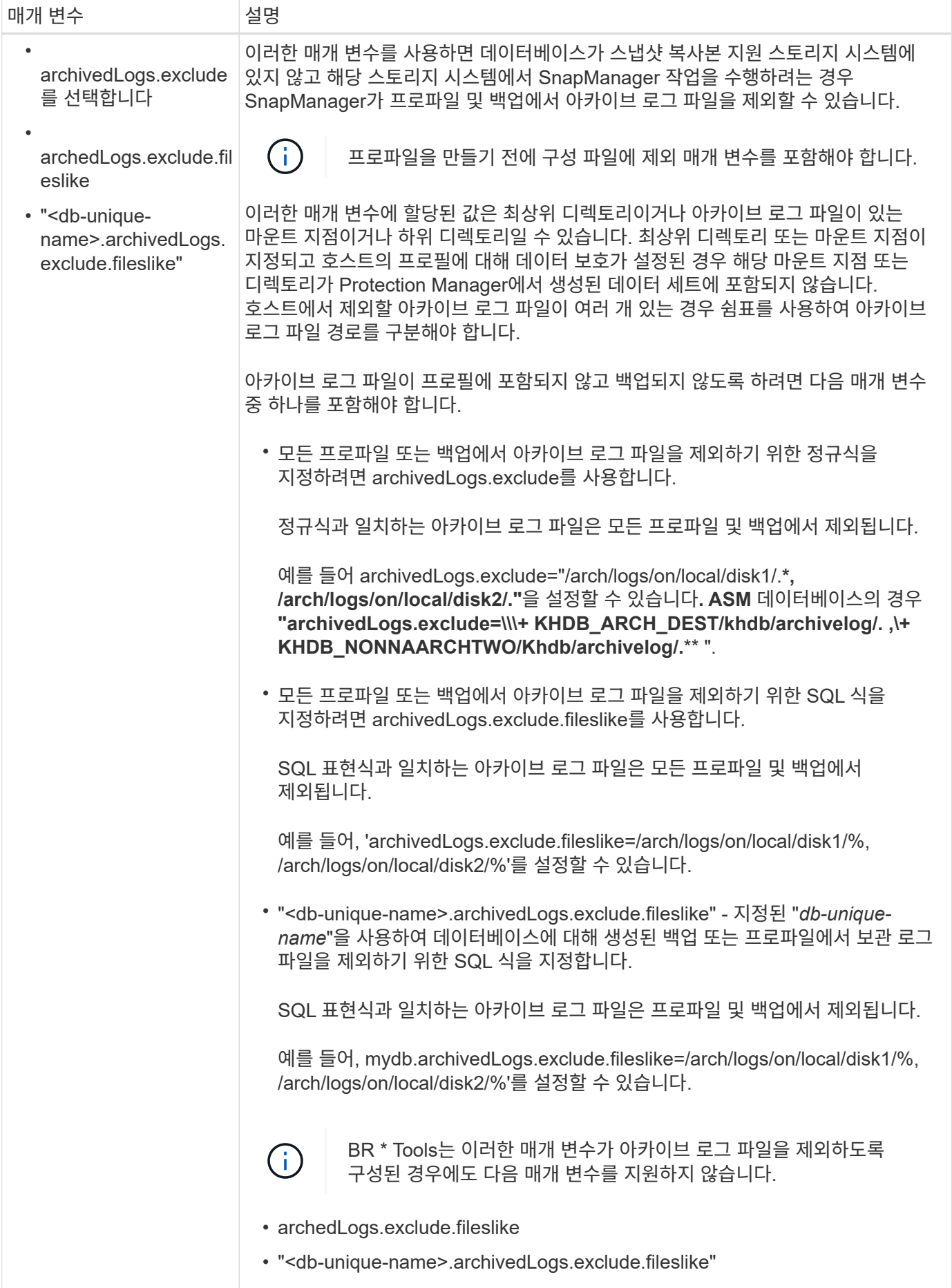

구성 매개 변수를 편집합니다

환경에 따라 구성 매개 변수에 할당된 기본값을 변경할 수 있습니다.

단계

1. 다음 기본 위치에서 구성 파일을 엽니다.

'*default* 설치 위치/properties/smsap.config'

2. 설정 파라미터의 기본값을 변경합니다.

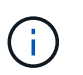

구성 파일에 포함되지 않은 지원되는 구성 매개 변수를 추가하고 이 매개 변수에 값을 할당할 수도 있습니다.

3. SAP용 SnapManager 서버를 다시 시작합니다.

## **Active/Active Veritas SFRAC** 환경에 대해 **UNIX**용 **SnapDrive**를 구성합니다

'napdrive.conf'에 'host-cluster-sw-restore-warn' 매개 변수를 포함시키고 값을 할당한 경우 활성/활성 SFRAC(Veritas Storage Foundation for Oracle RAC) 환경에서 복구 작업을 지원하도록 값을 변경해야 합니다.

Active/Active SFRAC(Veritas Storage Foundation for Oracle RAC) 환경을 사용할 때 'host-cluster-sw-restorewarn' 매개 변수가 ' \* on \* '으로 설정되어 있으면 경고 메시지가 표시되고 복원 작업이 중지됩니다. 활성/활성 Veritas SFRAC 환경에서 복원 작업을 수행하려면 "host-cluster-sw-restore-warn"을 "off \*"로 설정해야 합니다.

'napdrive.conf'에 대한 자세한 내용은 SnapDrive 설명서를 참조하십시오.

#### 단계

- 1. 루트 사용자로 로그인합니다.
- 2. 텍스트 편집기를 사용하여 'napdrive.conf' 파일을 엽니다.
- 3. host-cluster-sw-restore-warn의 값을 \* off \* 로 변경합니다.
	- 완료 후 \*

구성 후 SnapDrive for UNIX 서버를 다시 시작합니다.

• 관련 정보 \*

["NetApp Support](http://mysupport.netapp.com/) [사이트에](http://mysupport.netapp.com/) 문[서화](http://mysupport.netapp.com/)["](http://mysupport.netapp.com/)

## **Veritas SFRAC** 환경을 지원하도록 **SnapManager**를 구성합니다

SnapManager가 Solaris에 설치된 경우 SnapManager를 구성하여 SFRAC(Veritas Storage Foundation for Oracle RAC) 환경을 지원할 수 있습니다.

- 필요한 것 \*
- 호스트에는 Solaris, 호스트 유틸리티 및 Veritas가 설치되어 있어야 합니다.

1. SnapDrive for UNIX를 사용하여 SnapManager용 공유 디스크 그룹 및 파일 시스템을 생성하여 파일 시스템이 RAC(Real Application Clusters)의 두 노드에 동시에 마운트되도록 합니다.

공유 디스크 그룹 및 파일 시스템을 생성하는 방법에 대한 자세한 내용은 SnapDrive 설명서를 참조하십시오.

- 2. 공유 파일 시스템에 마운트할 SAP 데이터베이스를 설치하고 구성합니다.
- 3. RAC의 한 노드에서 데이터베이스 인스턴스를 시작합니다.

["NetApp Support](http://mysupport.netapp.com/) [사이트에](http://mysupport.netapp.com/) 문[서화](http://mysupport.netapp.com/)["](http://mysupport.netapp.com/)

# <span id="page-27-0"></span>보안 및 자격 증명 관리

사용자 인증 및 역할 기반 액세스 제어(RBAC)를 적용하여 SnapManager에서 보안을 관리할 수 있습니다. 사용자 인증 방법을 사용하면 저장소, 호스트 및 프로필과 같은 리소스에 액세스할 수 있습니다. RBAC에서는 SnapManager가 데이터베이스의 데이터 파일이 포함된 볼륨 및 LUN에 대해 수행할 수 있는 작업을 제한할 수 있습니다.

CLI(Command-Line Interface) 또는 GUI(그래픽 사용자 인터페이스)를 사용하여 작업을 수행할 때 SnapManager는 리포지토리 및 프로파일에 대해 설정된 자격 증명을 검색합니다. SnapManager는 이전 설치의 자격 증명을 저장합니다.

리포지토리와 프로필은 암호로 보호할 수 있습니다. 자격 증명은 개체에 대해 사용자에 대해 구성된 암호이며 암호는 개체 자체에 구성되어 있지 않습니다.

다음 작업을 수행하여 인증 및 자격 증명을 관리할 수 있습니다.

• 운용에 대한 비밀번호 프롬프트나 'msap credentential set' 명령어를 이용하여 사용자 인증을 관리한다.

리포지토리, 호스트 또는 프로파일에 대한 자격 증명을 설정합니다.

- 액세스 권한이 있는 리소스를 제어하는 자격 증명을 봅니다.
- 모든 리소스(호스트, 리포지토리 및 프로필)에 대한 사용자 자격 증명을 지웁니다.
- 개별 리소스(호스트, 리포지토리 및 프로필)에 대한 사용자의 자격 증명을 삭제합니다.

다음 작업을 수행하여 역할 기반 액세스를 관리할 수 있습니다.

- SnapDrive를 사용하여 SnapManager에 대해 RBAC를 사용하도록 설정합니다.
- Operations Manager 콘솔을 사용하여 사용자를 역할에 할당하고 역할 기능을 설정합니다.
- 필요에 따라 SnapManager에서 'msap.config 파일'을 편집하여 암호화된 암호를 저장할 수 있습니다.

Protection Manager를 설치한 경우 다음과 같은 방법으로 기능에 액세스할 수 있습니다.

• Protection Manager가 설치되어 있는 경우 데이터베이스 프로필을 생성할 때 SnapManager는 데이터 세트를 생성하고 데이터베이스 파일이 포함된 볼륨으로 데이터 세트를 채웁니다.

백업 작업 후 SnapManager는 데이터 세트 컨텐츠를 데이터베이스 파일과 동기화된 상태로 유지합니다.

• Protection Manager가 설치되어 있지 않으면 SnapManager에서 데이터 세트를 생성할 수 없으며 프로파일에

대한 보호를 설정할 수 없습니다.

사용자 인증이란 무엇입니까

SnapManager는 RBAC(역할 기반 액세스 제어)를 사용할 뿐 아니라 SnapManager 서버가 실행 중인 호스트에서 운영 체제(OS) 로그인을 사용하여 사용자를 인증합니다. 운용에 대한 비밀번호 프롬프트나 'msap 자격 증명 세트'를 이용하여 사용자 인증을 활성화할 수 있다.

사용자 인증 요구 사항은 작업이 수행되는 위치에 따라 다릅니다.

• SnapManager 클라이언트가 SnapManager 호스트와 동일한 서버에 있는 경우 OS 자격 증명을 통해 인증됩니다.

SnapManager 서버가 실행 중인 호스트에 이미 로그인했으므로 암호를 묻는 메시지가 표시되지 않습니다.

• SnapManager 클라이언트와 SnapManager 서버가 서로 다른 호스트에 있는 경우 SnapManager는 두 OS 자격 증명을 모두 사용하여 사용자를 인증해야 합니다.

SnapManager 사용자 자격 증명 캐시에 OS 자격 증명을 저장하지 않은 경우 SnapManager에서 작업에 대한 암호를 묻는 메시지를 표시합니다. 'msap credentials set-host' 명령을 입력하면 OS 자격 증명을 SnapManager 자격 증명 캐시 파일에 저장하므로 SnapManager에서 작업에 대한 암호를 묻지 않습니다.

SnapManager 서버로 인증된 사용자는 유효한 사용자로 간주됩니다. 모든 작업에 대한 유효 사용자는 작업이 실행되는 호스트의 유효한 사용자 계정이어야 합니다. 예를 들어 클론 작업을 실행하는 경우 클론의 대상 호스트에 로그인할 수 있어야 합니다.

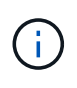

SnapManager for SAP는 LDAP 및 ADS와 같은 중앙 Active Directory 서비스에서 생성된 사용자에게 권한을 부여하는 데 실패할 수 있습니다. 인증이 실패하지 않도록 하려면 구성 가능한 auth.disableServerAuthorization을 '\* true\*'로 설정해야 합니다.

효과적인 사용자는 다음과 같은 방법으로 자격 증명을 관리할 수 있습니다.

• 필요에 따라 SnapManager 사용자 자격 증명 파일에 사용자 자격 증명을 저장하도록 SnapManager를 구성할 수 있습니다.

기본적으로 SnapManager는 호스트 자격 증명을 저장하지 않습니다. 예를 들어 원격 호스트에서 액세스해야 하는 사용자 지정 스크립트가 있는 경우 이 옵션을 변경할 수 있습니다. 원격 클론 작업은 원격 호스트에 대한 사용자의 로그인 자격 증명이 필요한 SnapManager 작업의 예입니다. SnapManager가 SnapManager 사용자 자격 증명 캐시에서 사용자 호스트 로그인 자격 증명을 기억하도록 하려면 'sap.config' 파일에서 'host.credentials.persist' 속성을 ' \* true \* '로 설정합니다.

- 리포지토리에 대한 사용자 액세스를 승인할 수 있습니다.
- 프로파일에 대한 사용자 액세스 권한을 부여할 수 있습니다.
- 모든 사용자 자격 증명을 볼 수 있습니다.
- 모든 리소스(호스트, 리포지토리 및 프로필)에 대한 사용자 자격 증명을 지울 수 있습니다.
- 개별 리소스(호스트, 리포지토리 및 프로필)에 대한 자격 증명을 삭제할 수 있습니다.

역할 기반 액세스 제어에 대해 설명합니다

역할 기반 액세스 제어(RBAC)를 사용하여 SnapManager 작업에 대한 액세스 권한이 있는 사용자를 제어할 수 있습니다. 관리자는 RBAC를 사용하여 역할을 정의하고 이러한 역할에 사용자를 할당하여 사용자 그룹을 관리할 수 있습니다. RBAC가 이미 설정되어 있는 환경에서 SnapManager RBAC를 사용할 수 있습니다.

RBAC에는 다음과 같은 구성 요소가 포함되어 있습니다.

- 리소스: 데이터베이스를 구성하는 데이터 파일이 들어 있는 볼륨 및 LUN입니다.
- 기능: 리소스에 대해 수행할 수 있는 작업의 유형입니다.
- 사용자: 권한을 부여하는 사람.
- 역할: 리소스에 허용되는 리소스 및 기능 집합입니다. 이러한 기능을 수행해야 하는 사용자에게 특정 역할을 할당합니다.

SnapDrive에서 RBAC를 사용합니다. 그런 다음 Operations Manager 웹 그래픽 사용자 인터페이스 또는 명령줄 인터페이스에서 역할별 특정 기능을 구성할 수 있습니다. RBAC 점검은 DataFabric Manager 서버에서 수행됩니다.

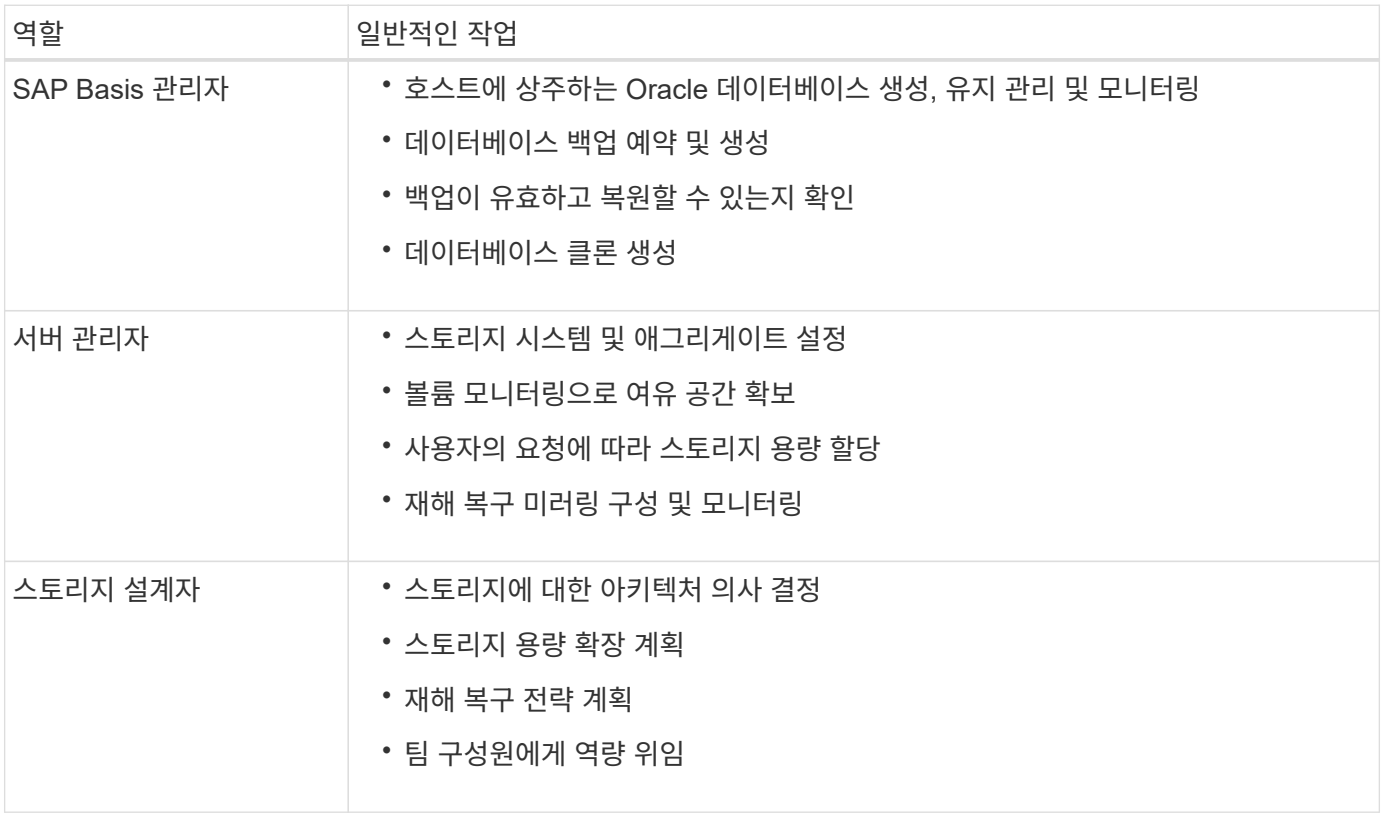

다음 표에는 Operations Manager에 설정된 몇 가지 역할 및 일반적인 작업이 나와 있습니다.

RBAC가 사용 중인 경우(운영 관리자가 설치되어 있고 SnapDrive에서 RBAC가 설정되어 있는 경우) 스토리지 관리자는 데이터베이스 파일에 대한 모든 볼륨 및 스토리지 시스템에 RBAC 권한을 할당해야 합니다.

역할 기반 액세스 제어를 설정합니다

SnapDrive 역할 기반 액세스 제어(RBAC)는 SnapManager를 사용하여 설정됩니다.

SnapDrive를 설치하면 RBAC가 기본적으로 사용되지 않습니다. SnapDrive에서 RBAC를 사용하도록 설정한 후 SnapManager는 RBAC가 활성화된 상태로 작업을 수행합니다.

• 이 작업에 대한 정보 \*

SnapDrive의 'scapdrive.config' 파일은 RBAC를 사용하는 여러 옵션을 설정합니다.

SnapDrive 설명서에는 SnapDrive에 대한 자세한 내용이 수록되어 있습니다.

단계

- 1. 편집기에서 'napdrive.conf' 파일을 엽니다.
- 2. RBAC-method 파라미터의 값을 \* native \* 에서 \* DFM \* 로 변경하여 RBAC를 사용하도록 설정합니다.

이 매개 변수의 기본값은 RBAC를 사용하지 않도록 설정하는 ' \* native \* '입니다.

["NetApp Support](http://mysupport.netapp.com/) [사이트에](http://mysupport.netapp.com/) 문[서화](http://mysupport.netapp.com/)["](http://mysupport.netapp.com/)

역할 기반 액세스 제어 기능 및 역할을 설정합니다

SnapDrive를 사용하여 SnapManager에 대해 RBAC(역할 기반 액세스 제어)를 설정한 후 역할에 RBAC 기능과 사용자를 추가하여 SnapManager 작업을 수행할 수 있습니다.

• 필요한 것 \*

Data Fabric Manager 서버에서 그룹을 생성한 다음 해당 그룹을 운영 스토리지 시스템과 2차 스토리지 시스템 모두에 추가해야 합니다. 다음 명령을 실행합니다.

- dfm group create\_smsap\_grp
- dfm group add\_smsap\_grpprimary\_storage\_system
- dfm group add\_smsap\_grpsecondary\_storage\_system\_
- 이 작업에 대한 정보 \*

Operations Manager 웹 인터페이스 또는 Data Fabric Manager 서버 CLI(명령줄 인터페이스)를 사용하여 RBAC 기능 및 역할을 수정할 수 있습니다.

다음 표에는 SnapManager 작업을 수행하는 데 필요한 RBAC 기능이 나와 있습니다.

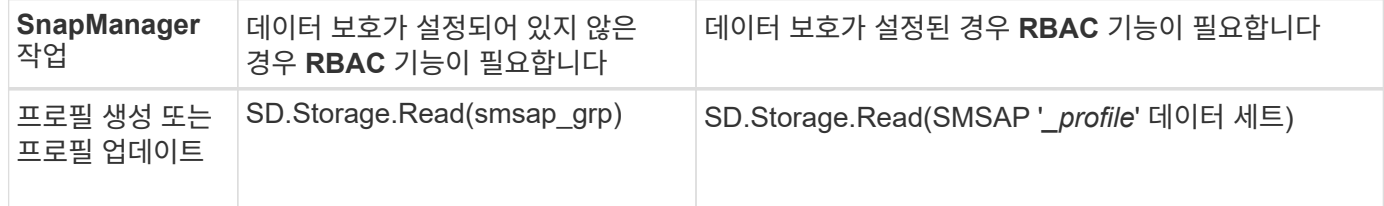

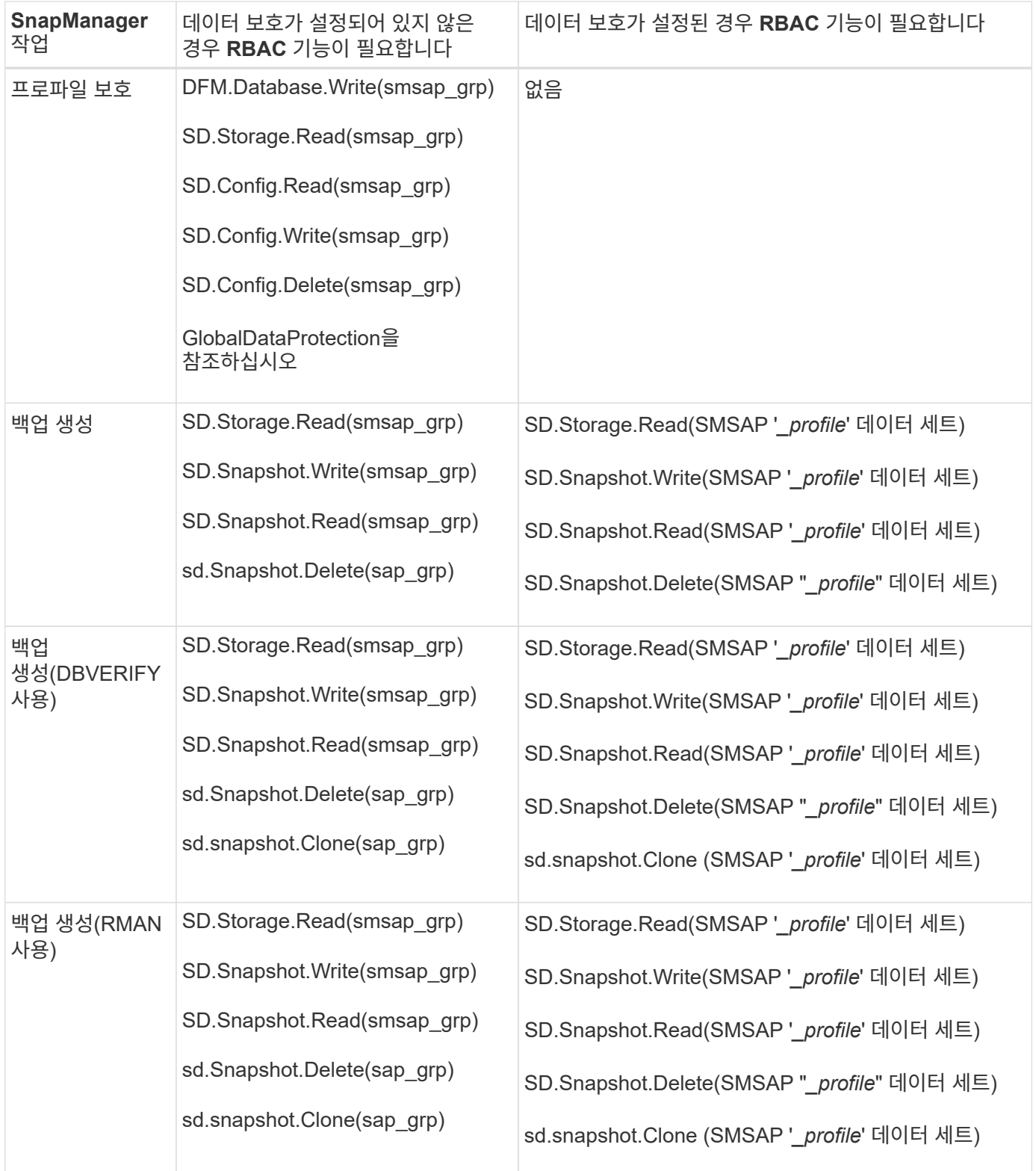

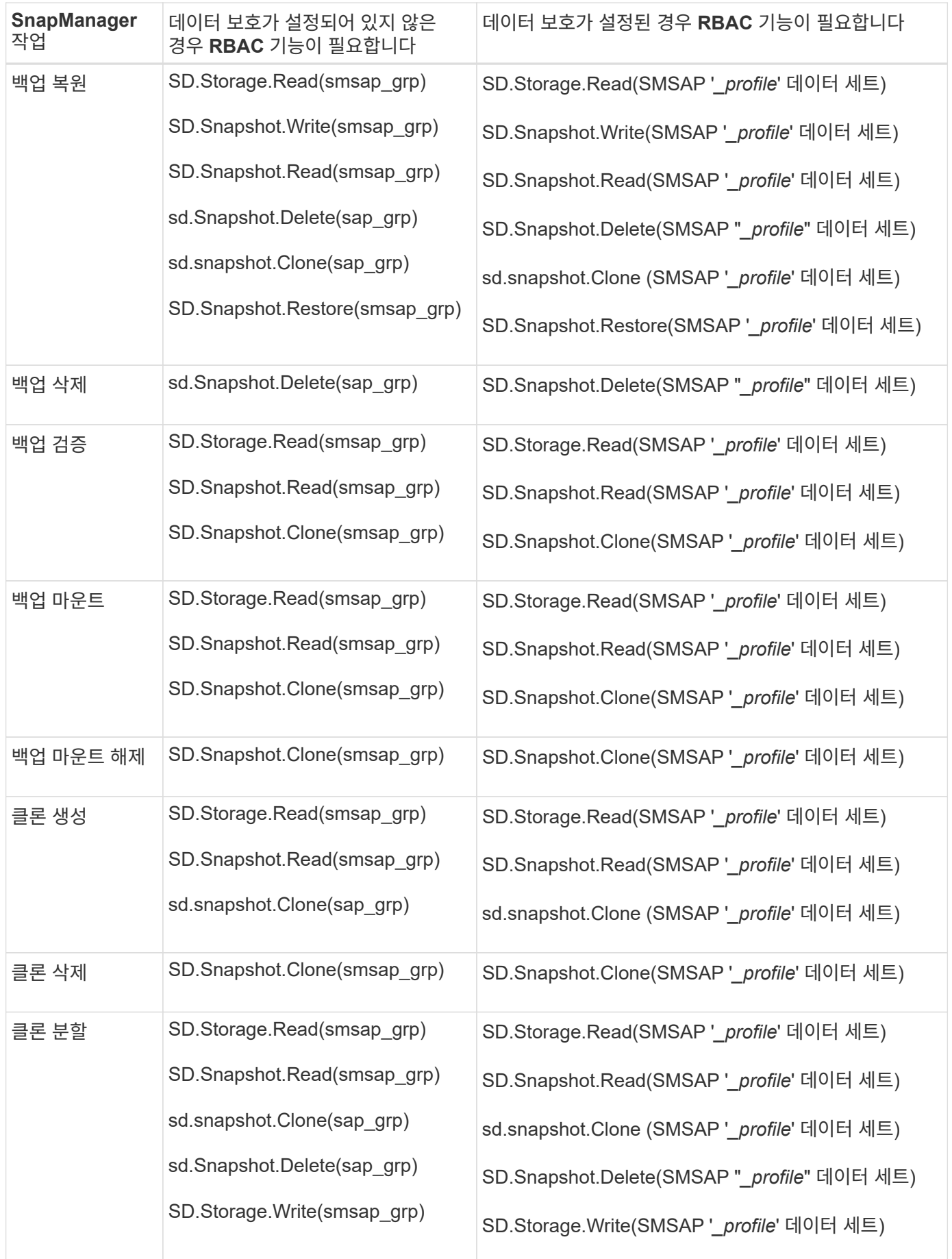

RBAC 기능 정의에 대한 자세한 내용은 \_OnCommand Unified Manager 운영 관리자 관리 가이드\_를 참조하십시오.

단계

- 1. Operations Manager 콘솔에 액세스합니다.
- 2. 설정 메뉴에서 \* 역할 \* 을 선택합니다.
- 3. 기존 역할을 선택하거나 새 역할을 생성합니다.
- 4. 데이터베이스 스토리지 리소스에 작업을 할당하려면 \* 기능 추가 \* 를 클릭합니다.
- 5. 역할 설정 편집 페이지에서 역할에 대한 변경 사항을 저장하려면 \* 업데이트 \* 를 클릭합니다.

◦ 관련 정보 \*

["OnCommand Unified Manager](http://support.netapp.com/documentation/productsatoz/index.html) [운영](http://support.netapp.com/documentation/productsatoz/index.html) [관리자](http://support.netapp.com/documentation/productsatoz/index.html) [관리](http://support.netapp.com/documentation/productsatoz/index.html) [가이드](http://support.netapp.com/documentation/productsatoz/index.html)["](http://support.netapp.com/documentation/productsatoz/index.html)

사용자 지정 스크립트에 대해 암호화된 암호를 저장합니다

기본적으로 SnapManager는 호스트 자격 증명을 사용자 자격 증명 캐시에 저장하지 않습니다. 그러나 변경할 수 있습니다. 'msap.config' 파일을 편집하여 호스트 자격 증명을 저장할 수 있습니다.

단계

'msap.config' 파일은 '<기본 설치 위치>/properties/smsap.config'에 있습니다

1. 'msap.config' 파일을 편집합니다.

2. '*host.credentials.persist*'를 ' \* TRUE \* '로 설정합니다.

리포지토리에 대한 액세스 권한을 부여합니다

RBAC(역할 기반 액세스 제어) 외에 SnapManager를 사용하면 데이터베이스 사용자가 리포지토리에 액세스할 수 있도록 자격 증명을 설정할 수 있습니다. 자격 증명을 사용하여 SnapManager 호스트, 저장소, 프로필 및 데이터베이스에 대한 액세스를 제한하거나 제한할 수 있습니다.

• 이 작업에 대한 정보 \*

자격 증명 세트 명령을 사용하여 자격 증명을 설정하는 경우 SnapManager에서 암호를 묻는 메시지를 표시하지 않습니다.

SnapManager 이상을 설치할 때 사용자 자격 증명을 설정할 수 있습니다.

단계

1. 다음 명령을 입력합니다.

"\* smssap 자격 증명 세트 -repository -dbname\_repo\_service\_name\_-host\_repo\_host\_-login -username\_repo\_username\_[-password\_repo\_password\_] -port\_repo\_port\_ \*

프로파일에 대한 액세스를 승인합니다

RBAC(역할 기반 액세스 제어) 외에 SnapManager를 사용하면 프로파일에 대한 암호를 설정하여 무단 액세스를 방지할 수 있습니다.

단계

1. 다음 명령을 입력합니다.

"\* smssap 자격 증명 세트 -profile-name\_profile\_name\_[-password\_password\_] \*

사용자 자격 증명을 봅니다

액세스 권한이 있는 호스트, 프로필 및 리포지토리를 나열할 수 있습니다.

단계

1. 액세스 권한이 있는 리소스를 나열하려면 다음 명령을 입력합니다.

'\* smsap 자격 증명 목록 \* '

사용자 자격 증명 보기 예

이 예제에서는 액세스 권한이 있는 리소스를 표시합니다.

smsap credential list

```
Credential cache for OS user "user1":
Repositories:
Host1_test_user@SMSAPREPO/hotspur:1521
Host2_test_user@SMSAPREPO/hotspur:1521
user1_1@SMSAPREPO/hotspur:1521
Profiles:
HSDBR (Repository: user1 2 1@SMSAPREPO/hotspur:1521)
PBCASM (Repository: user1_2_1@SMSAPREPO/hotspur:1521)
HSDB (Repository: Host1 test user@SMSAPREPO/hotspur:1521) [PASSWORD NOT
SET]
Hosts:
Host2
Host5
```
모든 호스트**,** 저장소 및 프로필에 대한 사용자 자격 증명을 지웁니다

리소스(호스트, 리포지토리 및 프로필)에 대한 자격 증명의 캐시를 지울 수 있습니다. 이렇게 하면 명령을 실행하는 사용자의 모든 리소스 자격 증명이 삭제됩니다. 캐시를 지운 후 이러한 보안 리소스에 액세스하려면 자격 증명을 다시 인증해야 합니다.

단계

- 1. 자격 증명을 지우려면 SnapManager CLI에서 smssap 자격 증명 지우기 명령을 입력하거나 SnapManager GUI에서 \* 관리자 \* > \* 자격 증명 \* > \* 캐시 지우기 \* 를 선택합니다.
- 2. SnapManager GUI를 종료합니다.
	- SnapManager GUI에서 자격 증명 캐시를 지운 경우에는 SnapManager GUI를 종료할 필요가 없습니다.

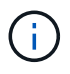

- SnapManager CLI에서 자격 증명 캐시를 지운 경우 SnapManager GUI를 다시 시작해야 합니다.
- 암호화된 자격 증명 파일을 수동으로 삭제한 경우 SnapManager GUI를 다시 시작해야 합니다.
- 3. 자격 증명을 다시 설정하려면 프로세스를 반복하여 리포지토리, 프로필 호스트 및 프로필에 대한 자격 증명을 설정합니다. 사용자 자격 증명 다시 설정에 대한 자세한 내용은 " 자격 증명 캐시 지우기 후 자격 증명 설정 "을 참조하십시오.

자격 증명 캐시를 지운 후 자격 증명을 설정합니다

캐시를 지워 저장된 사용자 자격 증명을 제거한 후 호스트, 저장소 및 프로필에 대한 자격 증명을 설정할 수 있습니다.

• 이 작업에 대한 정보 \*

이전에 제공한 리포지토리, 프로필 호스트 및 프로필에 대해 동일한 사용자 자격 증명을 설정해야 합니다. 사용자 자격 증명을 설정하는 동안 암호화된 자격 증명 파일이 생성됩니다.

자격 증명 파일은 '/root/.netapp/smsap/3.3.0'에 있습니다.

SnapManager 그래픽 사용자 인터페이스(GUI)에서 리포지터리에 리포지토리가 없는 경우 다음 단계를 수행합니다.

단계

- 1. 기존 리포지토리를 추가하려면 \* 작업 \* > \* 기존 리포지토리 추가 \* 를 클릭합니다.
- 2. 리포지토리에 대한 자격 증명을 설정하려면 다음 단계를 수행하십시오.
	- a. 리포지토리를 마우스 오른쪽 단추로 클릭하고 \* 열기 \* 를 선택합니다.
	- b. 리포지터리 자격 증명 인증 \* 창에서 사용자 자격 증명을 입력합니다.
- 3. 호스트에 대한 자격 증명을 설정하려면 다음 단계를 수행하십시오.
	- a. 리포지토리 아래에서 호스트를 마우스 오른쪽 버튼으로 클릭하고 \* Open \* 을 선택합니다.
	- b. Host Credentials Authentication \* 창에서 사용자 자격 증명을 입력합니다.
- 4. 프로파일에 대한 자격 증명을 설정하려면 다음 단계를 수행하십시오.
a. 호스트 아래에서 프로파일을 마우스 오른쪽 단추로 클릭하고 \* 열기 \* 를 선택합니다.

b. 프로파일 자격 증명 인증 \* 창에서 사용자 자격 증명을 입력합니다.

개별 리소스에 대한 자격 증명을 삭제합니다

프로필, 리포지토리 또는 호스트와 같은 보안 리소스 중 하나에 대한 자격 증명을 삭제할 수 있습니다. 이렇게 하면 모든 리소스에 대한 사용자 자격 증명을 지우지 않고 한 리소스에 대한 자격 증명만 제거할 수 있습니다.

리포지토리에 대한 사용자 자격 증명을 삭제합니다

사용자가 더 이상 특정 리포지토리에 액세스할 수 없도록 자격 증명을 삭제할 수 있습니다. 이 명령을 사용하면 모든 리소스에 대한 사용자 자격 증명을 지우지 않고 한 리소스에 대한 자격 증명만 제거할 수 있습니다.

#### 단계

1. 사용자의 저장소 자격 증명을 삭제하려면 다음 명령을 입력합니다.

'\* smssap 자격 증명 삭제 - repository-dbname\_repo\_service\_name\_-host\_repo\_host\_-loginusername\_repo\_username\_-port\_repo\_port\_\*'

호스트에 대한 사용자 자격 증명을 삭제합니다

사용자가 더 이상 액세스할 수 없도록 호스트의 자격 증명을 삭제할 수 있습니다. 이 명령을 사용하면 모든 리소스에 대한 사용자 자격 증명을 지우지 않고 한 리소스에 대한 자격 증명만 제거할 수 있습니다.

단계

1. 사용자의 호스트 자격 증명을 삭제하려면 다음 명령을 입력합니다.

'\* smssap 자격 증명 삭제 - host-name\_host\_name\_-username\_-username\_\*'

프로파일에 대한 사용자 자격 증명을 삭제합니다

사용자가 더 이상 프로파일에 액세스할 수 없도록 프로파일의 사용자 자격 증명을 삭제할 수 있습니다.

#### 단계

1. 사용자의 프로필 자격 증명을 삭제하려면 다음 명령을 입력합니다.

'\* smssap 자격 증명 삭제 - profile-name\_profile\_name\_\*'

# 효율적인 백업을 위한 프로필 관리

작업을 수행할 데이터베이스에 대해 SnapManager에서 프로필을 만들어야 합니다. 프로파일을

선택한 다음 수행할 작업을 선택해야 합니다.

프로파일과 관련된 작업

다음 작업을 수행할 수 있습니다.

• 프로필을 생성하여 운영, 2차 또는 3차 스토리지로 전체 또는 부분 백업과 백업을 수행할 수 있습니다.

데이터 파일 백업에서 아카이브 로그 백업을 분리하는 프로파일을 생성할 수도 있습니다.

- 프로필을 확인합니다.
- 프로파일을 업데이트합니다.
- 프로파일 삭제.

## 프로파일 및 인증에 대해 설명합니다

프로파일을 만들 때 데이터베이스를 지정하고 다음 방법 중 하나를 선택하여 데이터베이스에 연결할 수 있습니다.

- 사용자 이름, 암호 및 포트를 사용한 Oracle 인증
- 사용자 이름, 암호 또는 포트가 없는 운영 체제(OS) 인증

OS 인증의 경우 OS 계정 사용자 및 그룹 정보를 입력해야 합니다.

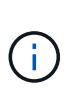

RAC(Real Application Cluster) 데이터베이스에 대해 OS 인증을 사용하려면 SnapManager 서버가 RAC 환경의 각 노드에서 실행되고 있어야 하며 데이터베이스 암호는 RAC 환경의 모든 Oracle 인스턴스에 대해 동일해야 합니다. SnapManager는 데이터베이스 사용자 이름 및 암호를 사용하여 프로파일의 모든 RAC 인스턴스에 연결합니다.

• qlnet.authentication\_services` 가 ' \* none \* '으로 설정된 경우 데이터베이스 인증. 그런 다음 SnapManager는 대상 데이터베이스에 대한 모든 연결에 대해 데이터베이스 사용자 이름과 암호를 사용합니다.

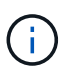

ASM(Automatic Storage Management) 인스턴스에 대해 데이터베이스 인증을 사용하려면 ASM 인스턴스에 로그인하는 데 사용하는 사용자 이름과 암호를 입력해야 합니다.

다음 환경에서만 qlnet.authentication\_services` 를 ' \* none \* '으로 설정할 수 있습니다.

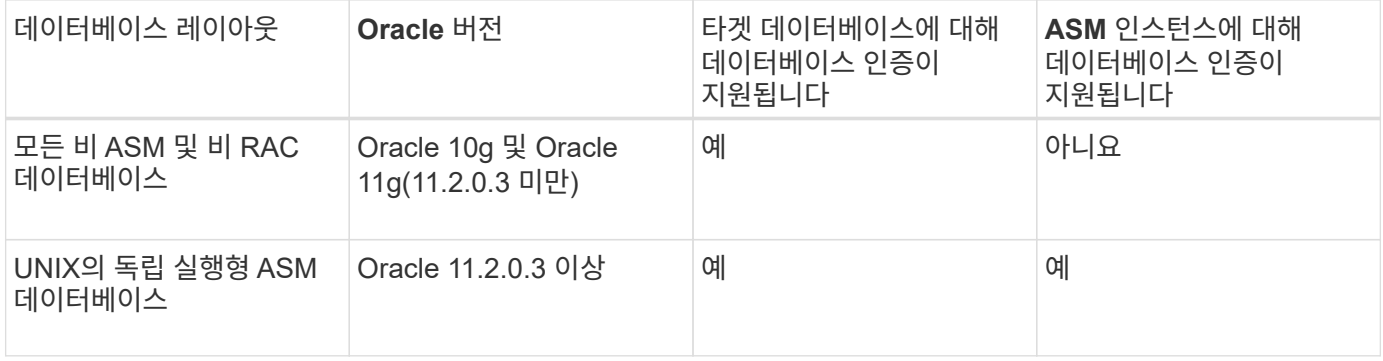

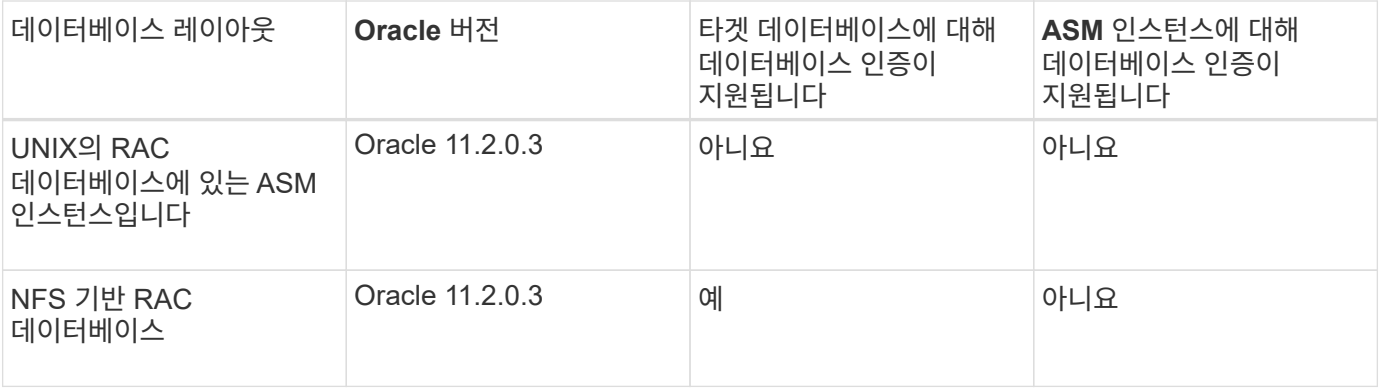

 $(i)$ 

'qlnet.authentication\_services` disable을 설정하고 인증방식을 DB authentication으로 변경한 후, 'qlnet.authentication\_services'를 ' \* none \* '으로 설정해야 한다.

처음으로 프로파일에 액세스하는 경우 프로파일 암호를 입력해야 합니다. 자격 증명을 입력한 후 프로필 내에서 데이터베이스 백업을 볼 수 있습니다.

## 프로파일 작성

프로필을 생성할 때 프로필에 특정 Oracle 데이터베이스 사용자 계정을 할당할 수 있습니다. 프로파일에 대한 보존 정책을 설정하고, 이 프로파일을 사용하여 모든 백업에 대해 보조 스토리지에 백업 보호를 설정하고, 각 보존 클래스에 대한 보존 수와 기간을 설정할 수 있습니다.

• 이 작업에 대한 정보 \*

데이터베이스의 '-login', -password', '-port' 매개 변수의 값을 제공하지 않으면 운영 체제(OS) 인증 모드는 기본 자격 증명을 사용합니다.

프로파일을 만드는 동안 SnapManager는 복원 적격성 검사를 수행하여 데이터베이스를 복원하는 데 사용할 수 있는 복원 메커니즘을 결정합니다. 데이터베이스가 qtree에 있고 상위 볼륨이 빠른 복원 또는 볼륨 기반 복원을 수행할 수 없는 경우 분석이 잘못될 수 있습니다.

SnapManager(3.2 이상)를 사용하면 새 프로파일을 만들거나 기존 프로파일을 업데이트하는 동안 데이터 파일에서 아카이브 로그 파일을 분리할 수 있습니다. 프로파일을 사용하여 백업을 분리한 후 데이터 파일만 백업하거나 데이터베이스의 아카이브 로그 전용 백업만 생성할 수 있습니다. 새 프로파일 또는 업데이트된 프로파일을 사용하여 데이터 파일과 아카이브 로그 파일을 모두 포함하는 백업을 만들 수 있습니다. 그러나 프로파일을 사용하여 전체 백업을 생성하거나 설정을 되돌릴 수는 없습니다.

• 전체 및 부분 백업을 생성하기 위한 프로파일 \*

데이터 파일, 제어 파일, 아카이브 로그 파일 및 지정된 데이터 파일 또는 테이블스페이스, 모든 제어 파일 및 모든 아카이브 로그 파일이 포함된 부분 데이터베이스 백업을 포함하는 전체 데이터베이스 백업을 생성하기 위해 프로파일을 생성할 수 있습니다. SnapManager에서는 전체 및 부분 백업에 대해 생성된 프로파일을 사용하여 별도의 아카이브 로그 백업을 생성할 수 없습니다.

• 데이터 파일 전용 백업 및 아카이브 전용 백업을 만들기 위한 프로파일 \*

새 프로파일을 생성할 때 데이터 파일 백업에서 아카이브 로그 백업을 분리하기 위해 '-separate-archivelogbackups'를 포함시킬 수 있습니다. 기존 프로파일을 업데이트하여 아카이브 로그 백업을 데이터 파일 백업과 분리할 수도 있습니다.

새 프로파일 옵션을 사용하여 아카이브 로그 백업을 분리하여 다음 SnapManager 작업을 수행할 수 있습니다.

- 아카이브 로그 백업을 생성합니다
- 아카이브 로그 백업을 삭제합니다
- 아카이브 로그 백업을 마운트합니다
- 아카이브 로그 백업을 비울 수 있습니다

데이터 파일 백업에서 아카이브 로그 백업을 분리하기 위해 프로파일을 생성하는 동안 아카이브 로그 파일이 프로파일이 생성되는 데이터베이스에 없으면 경고 메시지가 표시됩니다.

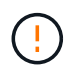

보관 로그 파일이 활성 파일 시스템에 없습니다. archive log thread version> 로그 파일보다 이전 버전의 아카이브된 로그 파일은 백업에 포함되지 않습니다

이 데이터베이스에 대한 백업을 생성하는 경우에도 데이터베이스 백업에서 아카이브 로그 파일을 사용할 수 없습니다.

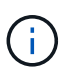

프로파일을 만드는 동안 오류가 발생하면 'smsap system dump' 명령을 사용합니다. 프로파일을 만든 후 오류가 발생하면 'msap operation' dump와 'msap profile dump' 명령어를 사용한다.

1. 사용자 이름, 암호 및 포트(Oracle 인증)를 사용하여 프로파일을 만들려면 다음 명령을 입력합니다.

"\* smssap profile create -profileprofile[-profile-password\_profile\_password\_] -repository -dbname\_dbname\_-host\_repo\_host\_-port\_port\_port\_-login -username\_repo\_username\_ -database -dbname\_db\_db\_name\_name\_msnosdb\_host\_\_password [-ssame\_username\_name] -username\_name\_name\_name\_username\_name\_username\_name\_name\_name\_name\_nsnosdbm\_user name\_name\_name]

-name\_name\_name\_name\_name\_name\_name\_name\_name\_name\_name\_name\_name\_name\_name\_na me\_name\_name\_name\_name\_name\_name\_name\_name\_name\_name\_name\_name\_name\_name] -username\_nosdbm\_username\_username\_name\_username\_username\_username\_username\_username username name username name username name username name username name username na me\_username\_ *m*] [-daily [-count\_n\_] [-duration\_m\_] [-weekly [-count\_n\_] [-duration\_m\_] [-monthly [duration m ] [-duration m ]] [-comment comment comment ] [-snapname] subject 정책 [protection\_policy] email\_address2\_-subject\_subject\_pattern\_] [-separate-archivelog-backups-retainarchivelog-backups-hours\_|-days\_days\_|-weeks\_weeks\_|-months\_months\_[-protect[-protectionpolicy\_policy\_name\_]|-nobinclude-online-backups-backups-no-no-backups-no-include-dump\_nodump\_hours\_hours

이 명령의 다른 옵션은 다음과 같습니다.

`[-force][-nop프롬프트]'

`[-quiet|verbose]'

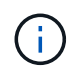

RAC(Real Application Clusters) 환경의 경우 새 프로파일을 생성할 때 db\_unique\_name 매개 변수의 값을 '*db\_dbname*'으로 제공해야 합니다.

데이터베이스에 액세스하는 방법에 따라 프로파일을 만들 때 다른 옵션을 포함할 수도 있습니다.

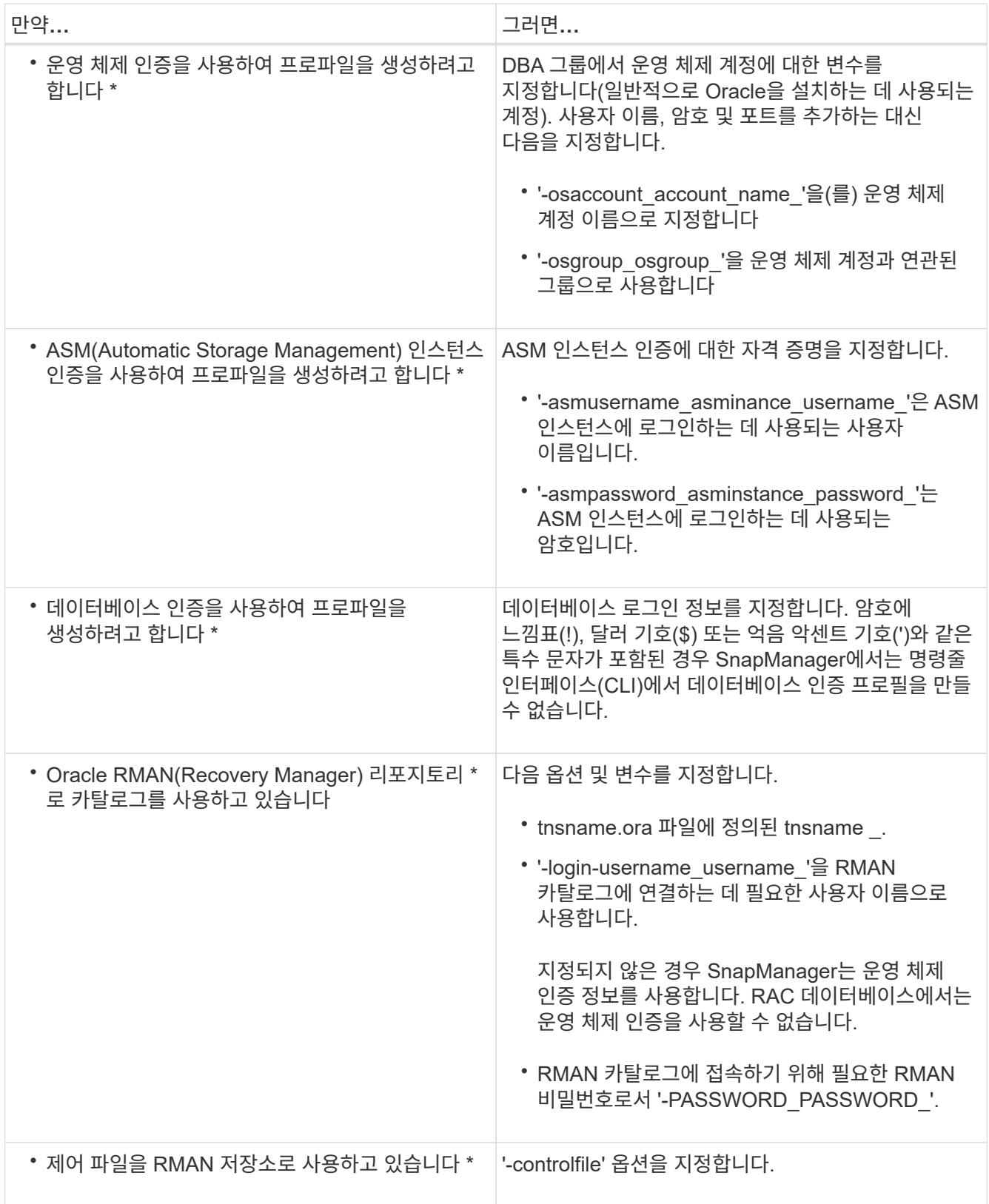

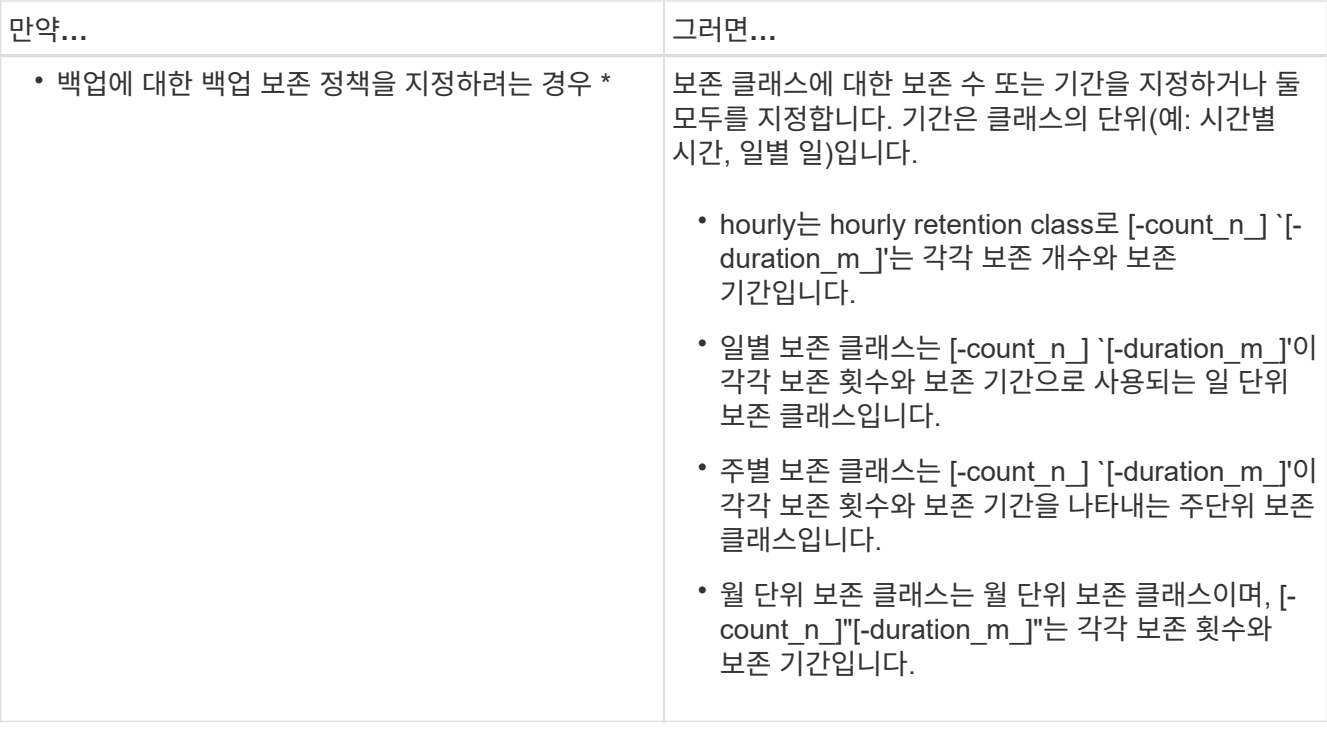

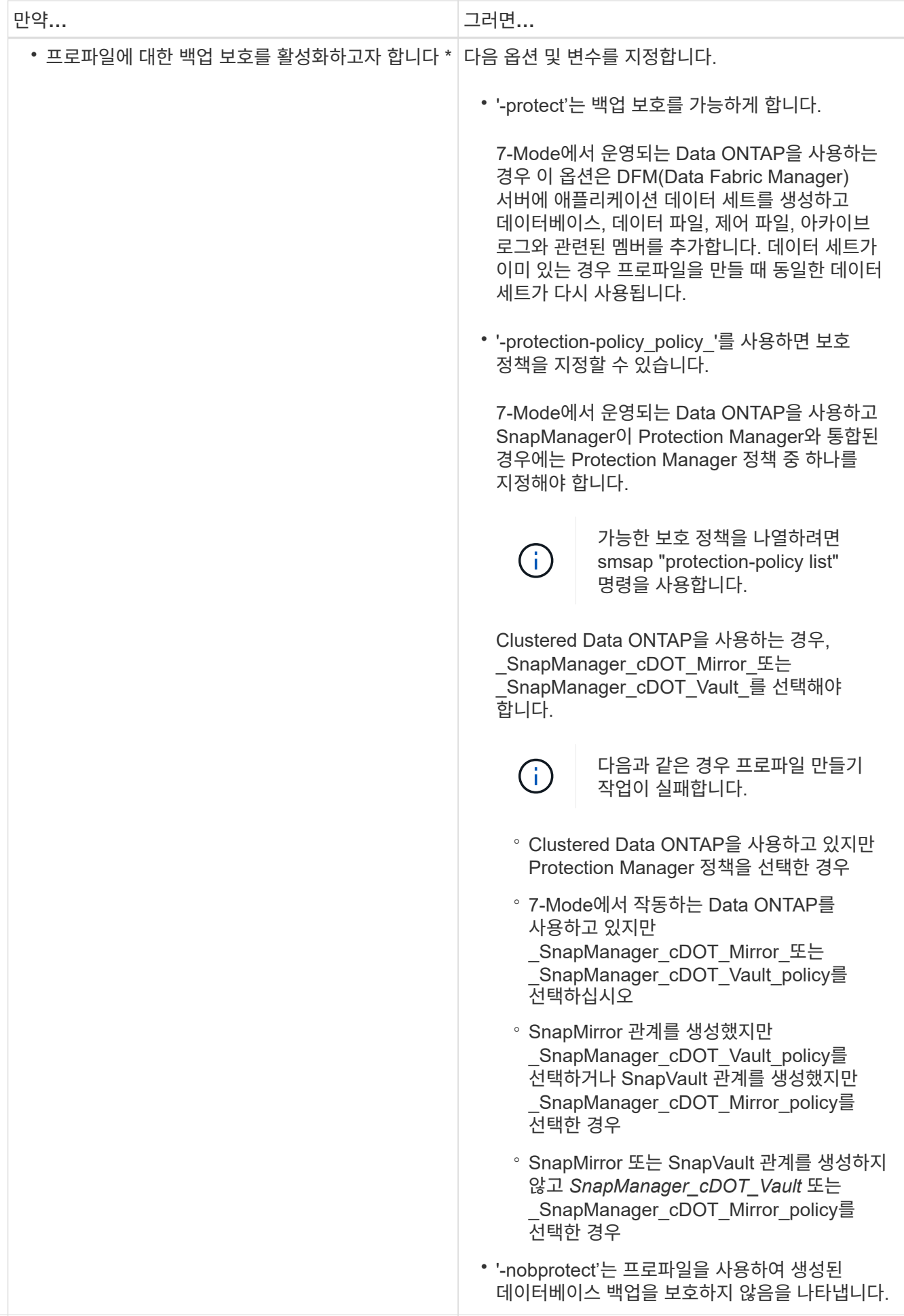

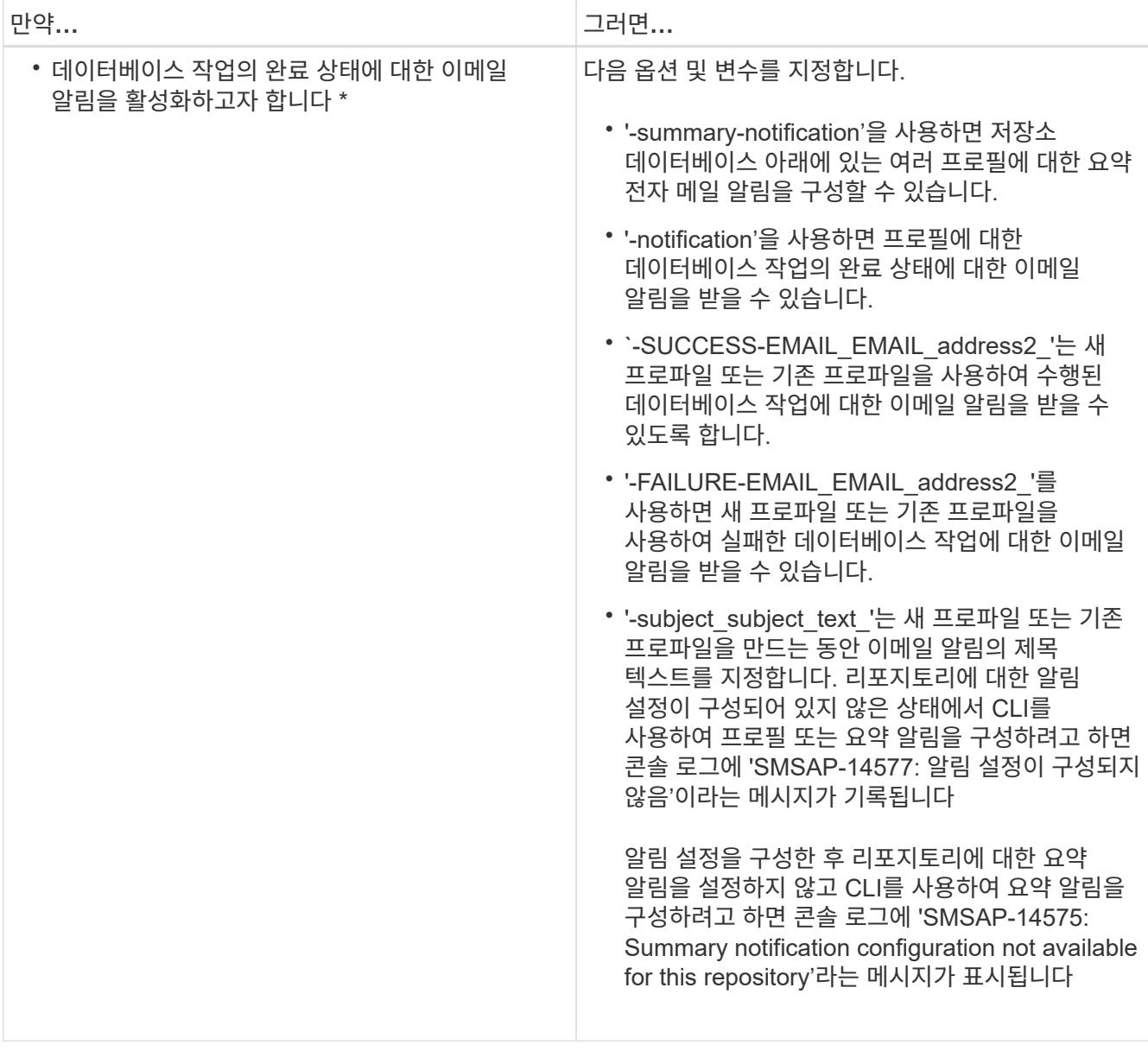

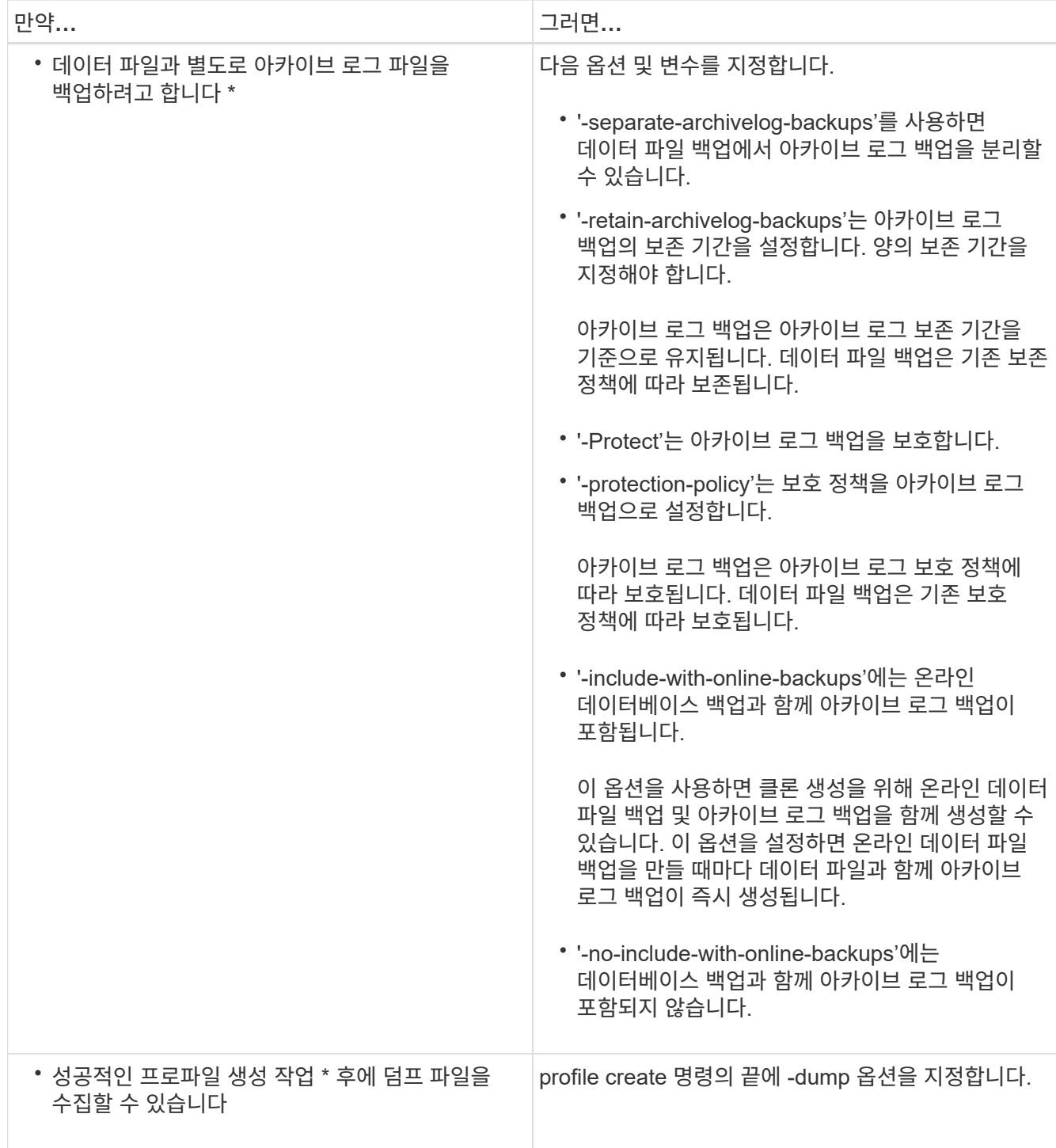

프로파일을 만들 때 SnapManager는 나중에 프로파일에 지정된 파일에 대해 볼륨 기반 복원 작업을 수행하려는 경우에 대비하여 파일을 분석합니다.

스냅샷 복사본 이름 지정

생성 또는 업데이트하는 프로필과 관련된 스냅샷 복사본을 설명하기 위해 명명 규칙 또는 패턴을 지정할 수 있습니다. 모든 스냅샷 복사본 이름에 사용자 지정 텍스트를 포함할 수도 있습니다.

프로파일을 만들거나 프로파일을 만든 후에 스냅샷 복사본 명명 패턴을 변경할 수 있습니다. 업데이트된 패턴은 아직 발생하지 않은 스냅샷 복사본에만 적용되며, 존재하는 스냅샷 복사본에는 이전 snapname 패턴이 유지됩니다.

다음 예에서는 볼륨에 대해 생성한 2개의 스냅샷 복사본 이름을 보여줍니다. 나열된 두 번째 스냅샷 복사본의 이름은 \_F\_H\_1\_이며 그 중간에 위치합니다. "1"은 백업 세트에서 가져온 첫 번째 스냅샷 복사본임을 나타냅니다. 나열된 첫 번째 스냅샷 복사본은 가장 최근에 생성된 것으로, "2"입니다. 즉, 두 번째 스냅샷 복사본이 생성된 것입니다. "1" 스냅샷 복사본에는 데이터 파일이 포함되어 있으며, "2" 스냅샷 복사본에는 제어 파일이 포함되어 있습니다. 데이터 파일 Snapshot 복사본 후에 제어 파일 Snapshot 복사본을 만들어야 하므로 2개의 스냅샷 복사본이 필요합니다.

smsap\_profile\_sid\_f\_h\_2\_8ae482831ad14311011ad14328b80001\_0 smsap\_profile\_sid\_f\_h\_1\_8ae482831ad14311011ad14328b80001\_0

기본 패턴은 다음과 같이 필요한 smid를 포함합니다.

- 기본 패턴: smsap {profile} {db-sid} {scope} {mode} {smid}
- 예: sap\_my\_profile\_rac51\_f\_h\_2\_8abc01e915a55ac50115a55acc8d0001\_0

스냅샷 복사본 이름에 다음 변수를 사용할 수 있습니다.

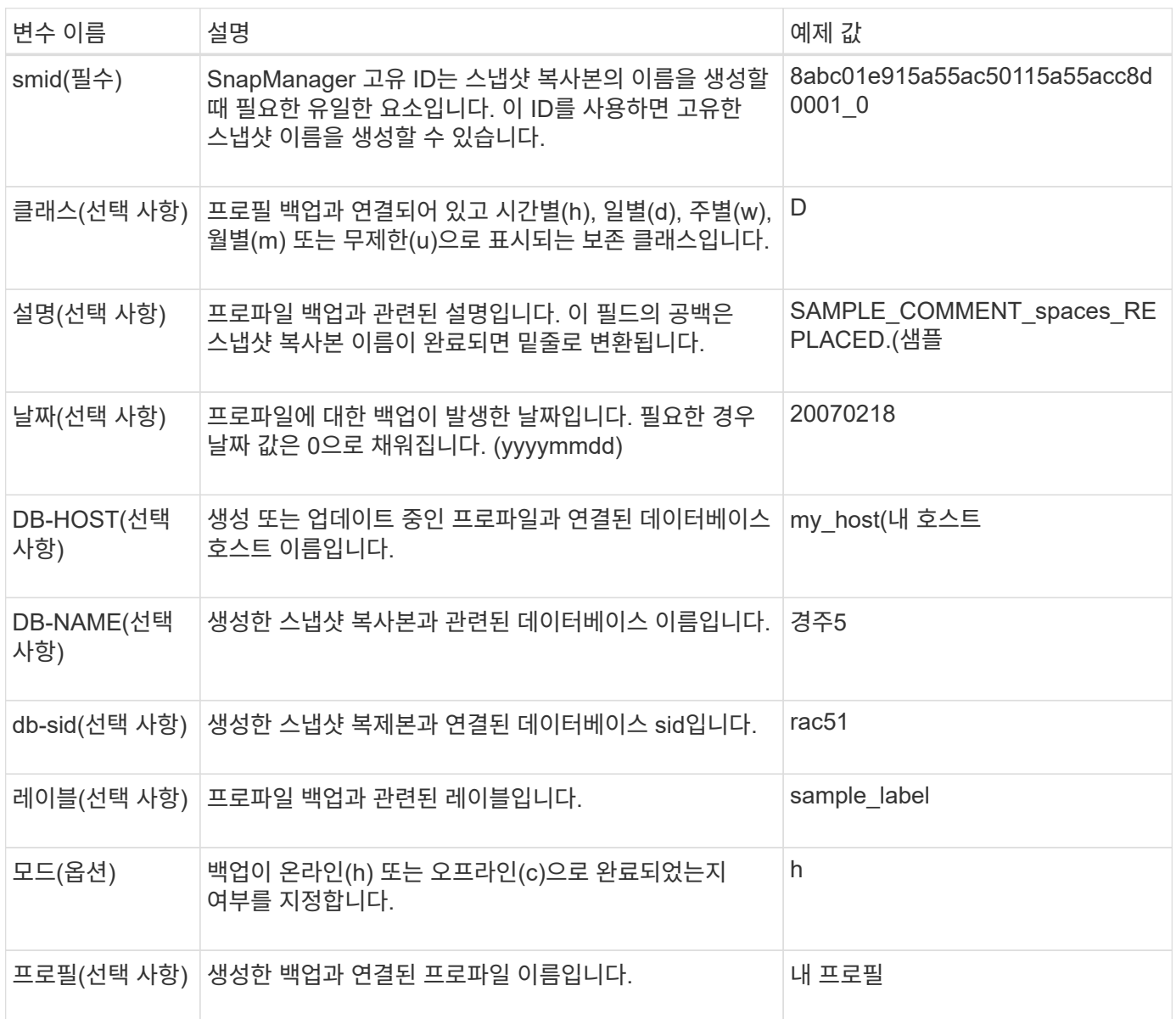

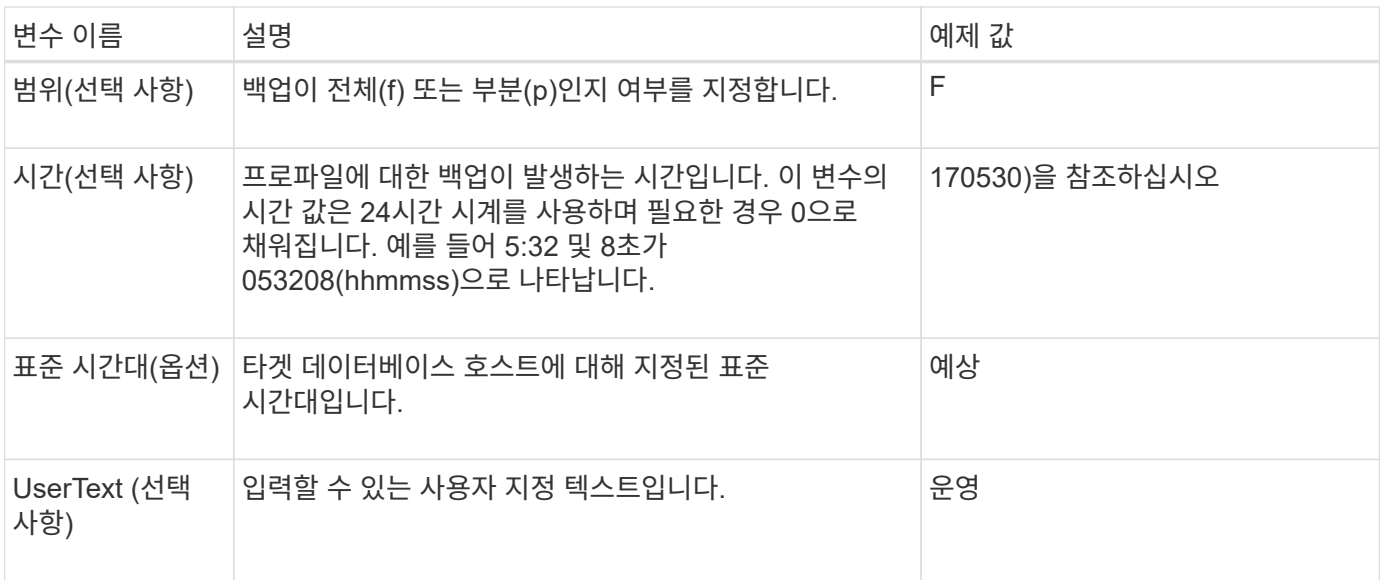

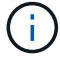

SAP용 SnapManager는 스냅샷 복사본의 긴 이름 형태의 콜론(:) 기호를 지원하지 않습니다.

## 프로파일 이름을 바꿉니다

SnapManager를 사용하면 프로파일을 업데이트할 때 프로파일의 이름을 바꿀 수 있습니다. 프로파일에 설정된 SnapManager 기능과 이름을 바꾸기 전에 수행할 수 있는 작업은 이름이 변경된 프로파일에 대해 유지됩니다.

- 필요한 것 \*
- 프로파일의 이름을 바꾸는 동안 프로파일에서 실행 중인 SnapManager 작업이 없는지 확인해야 합니다.
- 이 작업에 대한 정보 \*

SnapManager CLI(명령줄 인터페이스)와 GUI(그래픽 사용자 인터페이스)에서 프로파일의 이름을 바꿀 수 있습니다. 프로필을 업데이트하는 동안 SnapManager는 리포지토리에서 프로필 이름을 확인하고 업데이트합니다.

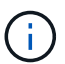

SnapManager는 다중 프로파일 업데이트 창에서 프로파일 이름을 바꾸는 기능을 지원하지 않습니다.

새 프로파일 이름을 제공하면 클라이언트 측 자격 증명 캐시에 새 프로파일 이름이 추가되고 이전 프로파일 이름이 제거됩니다. 클라이언트에서 프로파일의 이름을 바꾸면 해당 클라이언트의 자격 증명 캐시만 업데이트됩니다. 새 자격 증명 캐시를 새 프로파일 이름으로 업데이트하려면 각 클라이언트에서 'smsap profile sync' 명령을 실행해야 합니다.

'msap credential set' 명령어를 이용하여 프로파일의 암호를 설정할 수 있다.

프로필 이름이 스냅샷 복사본 명명 패턴에 포함되어 있는 경우 프로필 이름을 바꾸면 프로필의 새 이름이 업데이트됩니다. 프로파일에서 수행되는 모든 SnapManager 작업은 새 프로파일 이름을 사용합니다. 이전 프로필로 생성된 백업은 계속해서 이전 프로파일 이름을 가지고 있으며 다른 SnapManager 작업을 수행하는 데 사용됩니다.

SnapManager 서버 호스트의 롤링 업그레이드를 수행하는 경우 프로파일의 이름을 바꾸기 전에 전체 업그레이드를 수행해야 합니다.

프로파일의 새 이름은 요청이 수행된 SnapManager 클라이언트에서만 업데이트됩니다. SnapManager 서버에 연결된 SnapManager 클라이언트는 프로파일 이름의 변경에 대한 알림을 받지 않습니다. 작업 로그를 확인하여 프로파일 이름의 변경에 대해 알 수 있습니다.

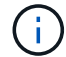

프로파일의 이름을 바꿀 때 예약된 백업 작업이 시작되면 예약된 작업이 실패합니다.

단계

1. 다음 명령을 입력합니다.

"\* smssap 프로파일 업데이트 - profileprofile[-new-profile\_new\_profile\_name\_]\*"

## 프로파일 암호를 변경합니다

리포지토리의 기존 프로파일을 보호하려면 프로파일의 암호를 업데이트해야 합니다. 이 프로파일을 사용하여 백업을 생성할 때 이 업데이트된 암호를 적용할 수 있습니다.

#### 단계

1. 기존 프로파일의 프로파일 암호를 업데이트하려면 다음 명령을 입력합니다.

'\* smssap profile update-profile\_profile\_name\_-profile-*password*\*'

## 프로파일 암호를 재설정합니다

프로파일을 만드는 동안 제공한 암호가 기억나지 않으면 프로파일 암호를 재설정할 수 있습니다.

- 필요한 것 \*
- SnapManager 서버가 리포지토리 데이터베이스에서 실행되고 있는지 확인해야 합니다.
- 저장소 데이터베이스가 있는 호스트의 루트 사용자 자격 증명이 있어야 합니다.
- 해당 프로파일에 대한 암호를 재설정할 때 어떤 작업에도 프로파일을 사용하지 않도록 해야 합니다.
- 이 작업에 대한 정보 \*

SnapManager CLI 또는 GUI에서 암호를 재설정할 수 있습니다. 암호를 재설정하는 동안 SnapManager는 저장소 호스트의 SnapManager 서버를 쿼리하여 저장소 호스트의 운영 체제를 식별합니다. 리포지토리 호스트에 연결하기 위해 인증된 사용자 자격 증명을 입력해야 합니다. SnapManager 서버는 리포지토리 데이터베이스에서 루트 자격 증명을 사용하여 사용자를 인증합니다. 인증에 성공하면 SnapManager는 SnapManager 서버의 프로파일 암호를 새 암호로 재설정합니다.

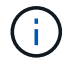

SnapManager는 암호 재설정 작업의 기록을 유지하지 않습니다.

단계

1. 다음 명령을 입력하여 프로파일 암호를 재설정합니다.

"\* smssap 암호 재설정 - profile\_profile\_[-profile-profile-password\_profile\_password\_] [-repositoryhostadmin-password\_admin\_password\_] \*

프로파일에 대한 액세스를 승인합니다

RBAC(역할 기반 액세스 제어) 외에 SnapManager를 사용하면 프로파일에 대한 암호를 설정하여 무단 액세스를 방지할 수 있습니다.

단계

1. 다음 명령을 입력합니다.

"\* smssap 자격 증명 세트 -profile-name\_profile\_name\_[-password\_password\_] \*

## 프로필을 확인합니다

기존 프로필이 올바르게 설정되었는지 확인할 수 있습니다. 프로파일을 확인할 때 SnapManager는 지정한 프로파일의 환경을 확인하고 프로파일이 설정되어 있고 이 프로파일의 데이터베이스에 액세스할 수 있는지 확인합니다.

단계

1. 프로파일이 올바르게 설정되었는지 확인하려면 다음 명령을 입력합니다.

'\* smssap profile verify-profile\_profile\_name\_\*'

## 프로파일을 업데이트합니다

프로파일을 업데이트하여 프로파일 암호, 보존할 백업 수, 데이터베이스에 대한 액세스, 데이터베이스 인증에 대한 운영 체제(OS) 인증 및 호스트 정보를 수정할 수 있습니다. Oracle 데이터베이스 암호 정보가 변경되면 프로필에서 해당 정보도 변경해야 합니다.

• 이 작업에 대한 정보 \*

프로필에 보호 정책이 설정되어 있으면 SnapManager를 사용하여 정책을 변경할 수 없습니다. 스토리지 관리자는 Protection Manager의 콘솔을 사용하여 정책을 변경해야 합니다.

SnapManager(3.2 이상)를 사용하면 '-separate-archivelog-backups' 옵션을 사용하여 데이터 파일 백업에서 아카이브 로그 백업을 분리하도록 프로파일을 업데이트할 수 있습니다. 아카이브 로그 백업에 대해 별도의 보존 기간 및 보호 정책을 지정할 수 있습니다. SnapManager를 사용하면 아카이브 로그 백업을 온라인 데이터베이스 백업과 함께 포함할 수 있습니다. 클로닝을 위해 온라인 데이터 파일 백업 및 아카이브 로그 백업을 함께 생성할 수도 있습니다. 온라인 데이터 파일 백업을 생성하면 데이터 파일과 함께 아카이브 로그 백업이 즉시 생성됩니다.

단계

1. 다음 명령을 입력합니다.

{smssap profile update -profile\_profile\_[-new-profile\_new\_profile\_name\_] [-profilepassword\_profile\_password\_] [-profile-password\_profile\_password\_] [-profile\_password -database -dbname\_db\_dbname\_ -host\_db\_host\_[-sid\_db\_db\_sid\_] [-login\_username\_name -username\_name\_names] [-weekly-[-count\_n\_][-duration\_m\_]][-monthly[-count\_n\_][-duration\_m\_]]]][comment comment comment comment comment  $[]$ -snapname-pattern pattern pattern  $[]$ protect\_archiving\_subject\_days]][-archiving\_subject\_subject\_subject\_subject\_days]]]][protect\_subject\_protect\_subject\_subject\_subject\_subject\_days\_days]]]include\_days\_days\_subject\_subjec t\_subject\_days]]]]]][-

subject\_protect\_protect\_subject\_subject\_subject\_subject\_subject\_subject\_subject\_subject\_protect\_subjec t subject days subject protect days days days days]]]]]][-days days

이 명령의 다른 옵션은 다음과 같습니다.

## `[-force][-nop프롬프트]'

# `[-quiet|verbose]'

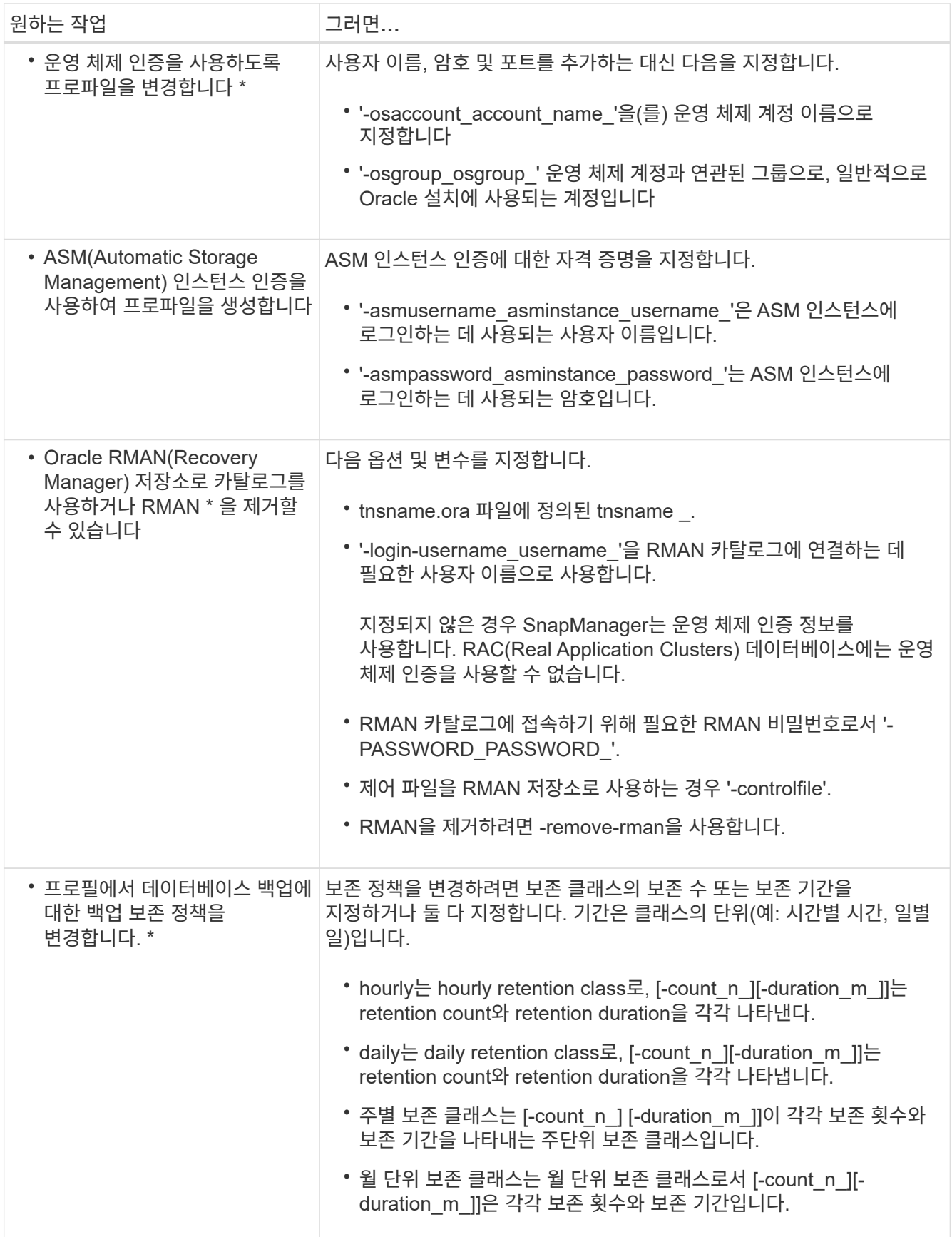

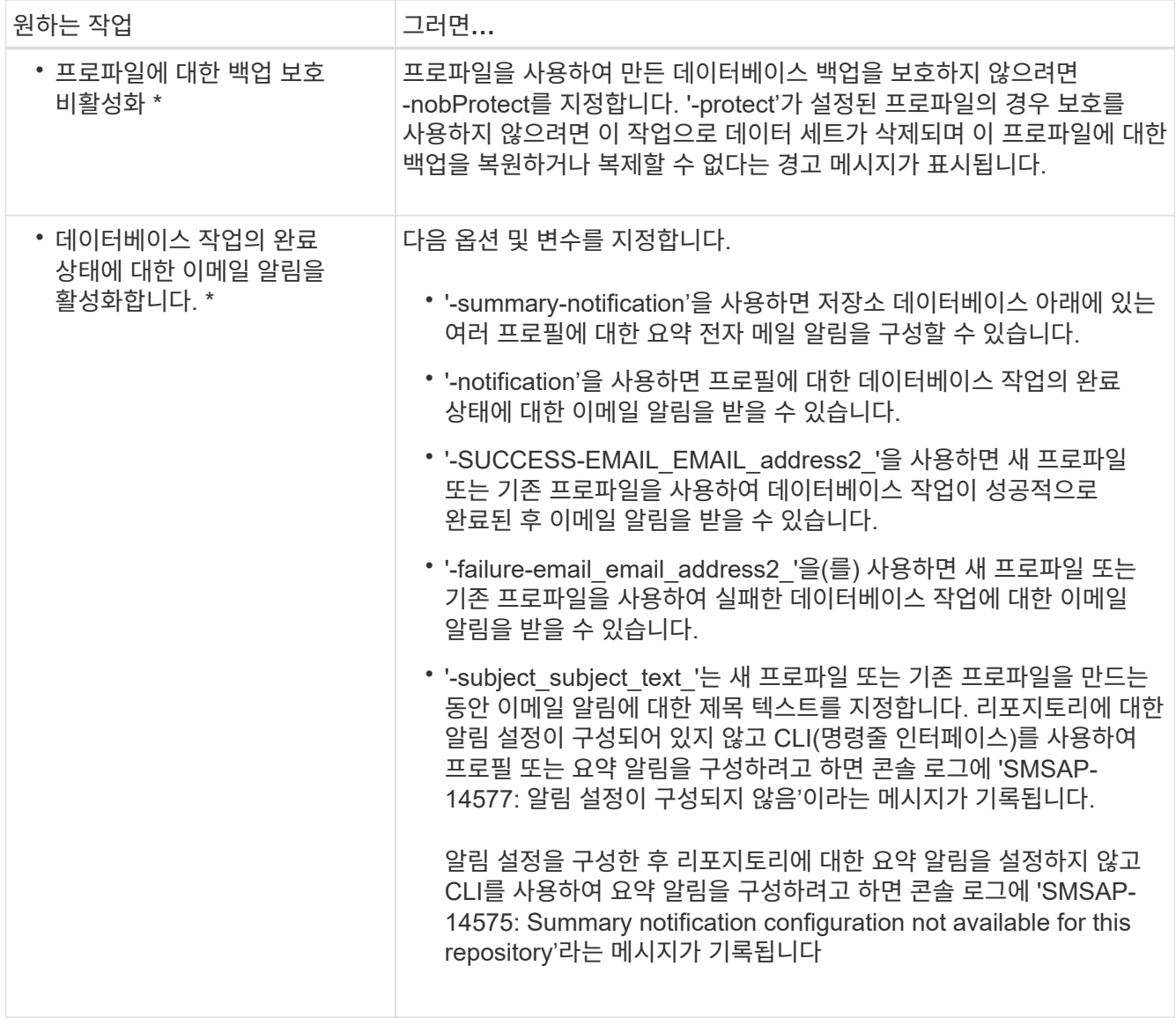

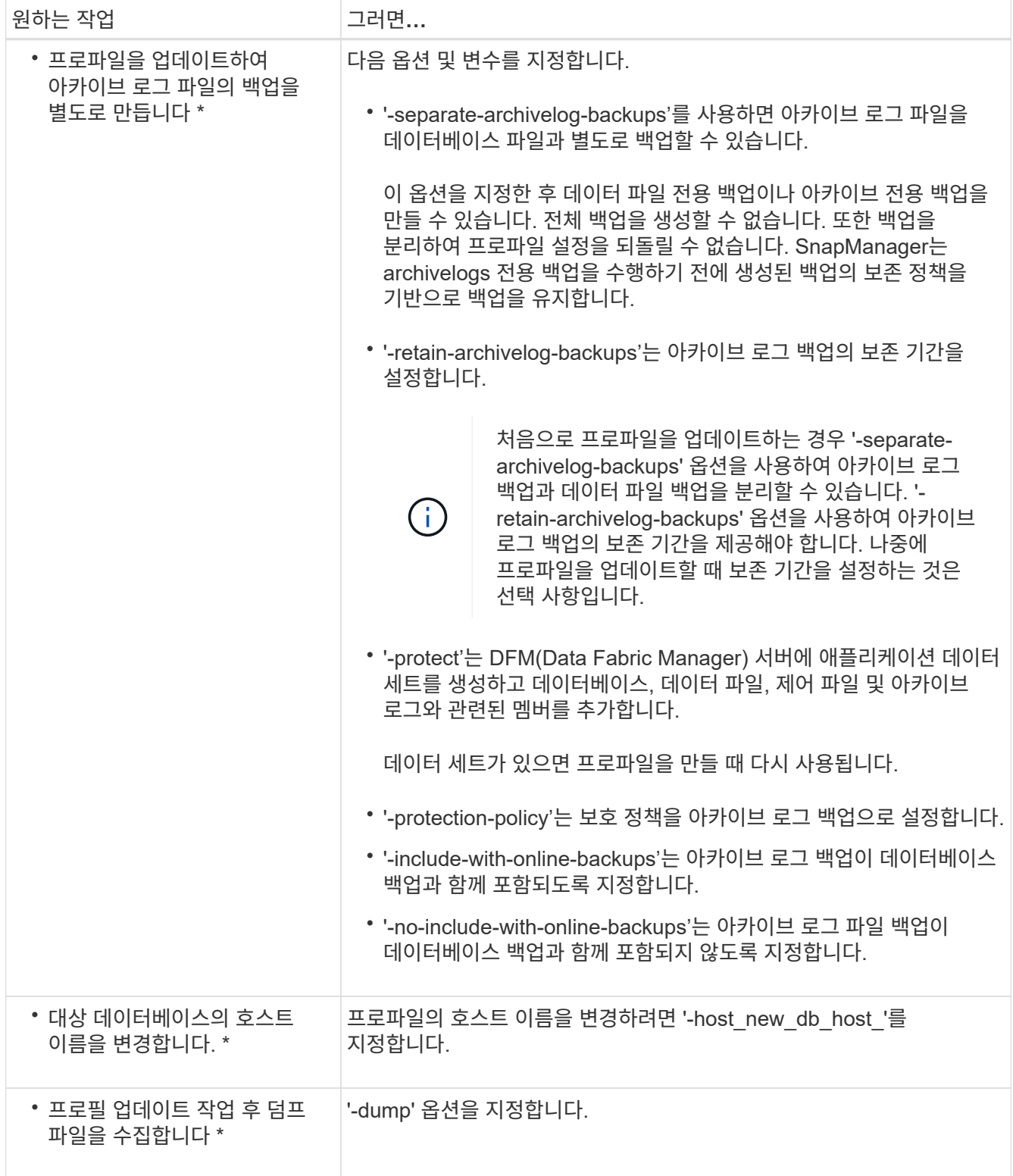

2. 업데이트된 프로파일을 보려면 'smsap profile show' 명령을 입력합니다

프로파일 삭제

성공했거나 불완전한 백업이 포함되어 있지 않으면 언제든지 프로필을 삭제할 수 있습니다. 확보되거나 삭제된 백업이 포함된 프로필을 삭제할 수 있습니다.

- 1. 프로파일을 삭제하려면 다음 명령을 입력합니다.
	- '\* smssap profile delete-profile\_profile\_name\_\*'

# 데이터베이스 백업

SnapManager를 사용하면 사후 처리 스크립터 를 사용하여 2차 또는 3차 스토리지 리소스의 백업을 보호함으로써 로컬 스토리지 리소스에 있는 데이터를 백업할 수 있습니다. 보조 스토리지에 백업할 경우 재해 발생 시 데이터를 보존하는 추가 계층을 제공합니다.

또한 SnapManager를 사용하면 스토리지 관리자가 정책 계획에 따라 백업을 구성할 수 있습니다. 관리자는 SnapManager를 사용하여 정책 요구 사항을 준수하지 않는 백업을 식별하고 즉시 수정할 수 있습니다.

SnapManager에서는 데이터베이스의 데이터를 백업, 복원 및 복구하는 다음과 같은 옵션을 제공합니다.

• 전체 데이터베이스 또는 일부를 백업합니다.

일부를 백업하는 경우 테이블스페이스 그룹이나 데이터 파일 그룹을 지정합니다.

- 데이터 파일과 아카이브 로그 파일을 별도로 백업합니다.
- 데이터베이스를 운영 스토리지(로컬 스토리지라고도 함)에 백업하고 2차 또는 3차 스토리지(원격 스토리지라고도 함)에 백업하여 보호합니다.
- 일상적인 백업을 예약합니다.
- SnapManager(3.2 이상)가 이전 SnapManager 버전과 다른 방식 \*

SnapManager(3.1 이하)을 사용하면 데이터 파일, 제어 파일 및 아카이브 로그 파일을 포함하는 전체 데이터베이스 백업을 생성할 수 있습니다.

SnapManager(3.1 이하)는 데이터 파일만 관리합니다. 아카이브 로그 파일은 SnapManager 외부의 솔루션을 사용하여 관리합니다.

SnapManager(3.1 이하)은 데이터베이스 백업 관리에 다음과 같은 제약을 부과합니다.

• 성능 영향

데이터베이스가 백업 모드에 있을 때 전체 온라인 데이터베이스 백업을 수행하면 백업이 생성될 때까지 데이터베이스 성능이 저하됩니다. SnapManager(3.2 이상)에서는 제한된 데이터베이스 백업과 빈번한 아카이브 로그 백업을 수행할 수 있습니다. 아카이브 로그 백업을 자주 수행하면 데이터베이스가 백업 모드로 전환되지 않도록 할 수 있습니다.

• 수동 복원 및 복구

필요한 아카이브 로그 파일이 액티브 파일 시스템에 없으면 데이터베이스 관리자는 아카이브 로그 파일이 포함된 백업을 식별하고 데이터베이스 백업을 마운트하고 복원된 데이터베이스를 복구해야 합니다. 이 프로세스에는 시간이 많이 소요됩니다.

• 공간 제약

데이터베이스 백업이 생성되면 아카이브 로그 대상이 꽉 차서 스토리지에 충분한 공간이 생성될 때까지 데이터베이스가 응답하지 않습니다. SnapManager(3.2 이상)에서 아카이브 로그 파일을 액티브 파일 시스템에서 정리하여 주기적으로 공간을 확보할 수 있습니다.

• 아카이브 로그 백업이 중요한 이유 \*

복구 작업을 수행한 후 데이터베이스를 롤포워드하려면 아카이브 로그 파일이 필요합니다. Oracle 데이터베이스의 모든 트랜잭션은 아카이브 로그 파일에 캡처됩니다(데이터베이스가 아카이브 로그 모드에 있는 경우). 데이터베이스 관리자는 아카이브 로그 파일을 사용하여 데이터베이스 백업을 복원할 수 있습니다.

- 아카이브 전용 백업의 이점 \*
- 아카이브 전용 백업에 대해 별도의 보존 기간을 제공합니다

복구에 필요한 아카이브 전용 백업의 보존 기간을 줄일 수 있습니다.

• 아카이브 로그 보호 정책을 기반으로 아카이브 전용 백업을 보호합니다

아카이브 전용 백업에 대해 요구 사항에 따라 다른 보호 정책을 선택할 수 있습니다.

- 데이터베이스의 성능을 향상시킵니다
- 아카이브 로그 백업을 통합합니다

SnapManager는 중복 아카이브 로그 백업을 해제하여 백업을 수행할 때마다 아카이브 로그 백업을 통합합니다.

**SnapManager** 데이터베이스 백업의 정의

SnapManager를 사용하면 다양한 백업 작업을 수행할 수 있습니다. 보존 클래스를 할당하여 백업 보존 기간을 지정할 수 있습니다. 해당 시간 제한에 도달하면 백업이 삭제됩니다.

- 운영 스토리지에 백업을 생성합니다
- 보조 스토리지 리소스에 보호된 백업을 생성합니다
- 백업이 성공적으로 완료되었는지 확인합니다
- 백업 목록을 봅니다
- 그래픽 사용자 인터페이스를 사용하여 백업을 예약합니다
- 보존되는 백업 수를 관리합니다
- 백업 리소스를 사용하지 않습니다
- 백업을 마운트 및 마운트 해제합니다
- 백업을 삭제합니다

SnapManager는 다음 보존 클래스 중 하나를 사용하여 백업을 생성합니다.

- 매시간
- 매일
- 매주
- 매월

백업 보호를 위해 보호 정책을 사용하려면 Protection Manager를 설치해야 합니다. 백업에는 요청되지 않음, 보호되지 않음 또는 보호됨 중 하나의 보호 상태가 있을 수 있습니다.

새 데이터 파일이 데이터베이스에 추가되는 경우 즉시 새 백업을 생성해야 합니다. 또한 새 데이터 파일이 추가되기 전에 수행된 백업을 복원하고 새 데이터 파일이 추가된 후 특정 시점으로 복구하려고 하면 자동 복구 프로세스가 실패할 수 있습니다. 백업 후에 추가된 데이터 파일을 복구하는 프로세스에 대한 자세한 내용은 Oracle 설명서를 참조하십시오.

전체 및 부분 백업이란

전체 데이터베이스를 백업하거나 일부 데이터베이스를 백업하도록 선택할 수 있습니다. 데이터베이스의 일부를 백업하도록 선택한 경우 테이블스페이스 또는 데이터 파일 그룹을 백업하도록 선택할 수 있습니다. 테이블스페이스와 데이터 파일 모두에 대해 별도의 백업을 선택할 수 있습니다.

다음 표에는 각 백업 유형의 이점과 결과가 나와 있습니다.

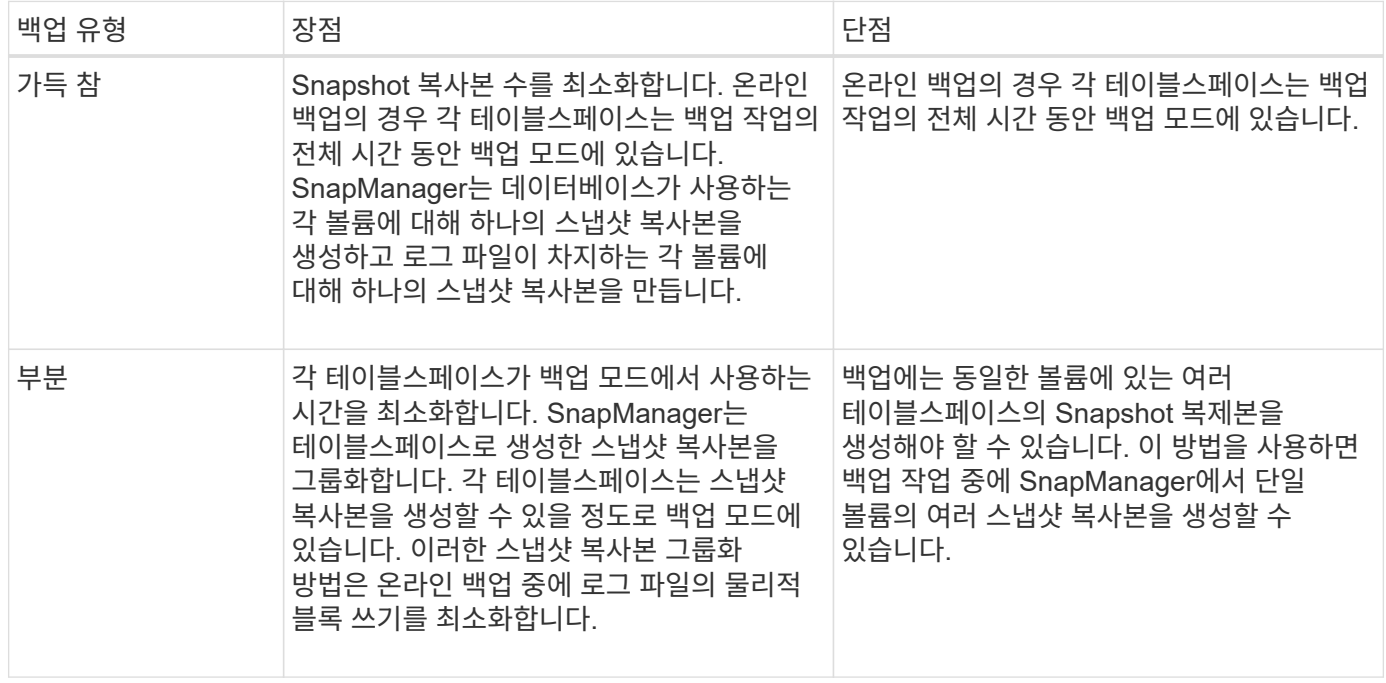

부분 백업을 수행할 수는 있지만 항상 전체 데이터베이스의 전체 백업을 수행해야 합니다.

백업 유형 및 스냅샷 복사본 수

백업 유형(전체 또는 부분)은 SnapManager에서 생성되는 스냅샷 복사본의 수에 영향을 줍니다. 전체 백업의 경우 SnapManager는 각 볼륨의 스냅샷 복사본을 생성하고 부분 백업의 경우 SnapManager는 각 테이블스페이스 파일의 스냅샷 복사본을 생성합니다.

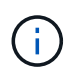

 $(i)$ 

Data ONTAP은 볼륨당 최대 255개의 스냅샷 복사본을 생성할 수 있도록 제한합니다. 각 백업이 여러 개의 스냅샷 복사본으로 구성되어 있는 많은 수의 백업을 유지하도록 SnapManager를 구성한 경우에만 이 최대값에 도달할 수 있습니다.

볼륨당 Snapshot 복사본의 최대 제한에 도달하지 않도록 하면서 적절한 백업 풀을 유지하려면 더 이상 필요하지 않은 백업을 제거해야 합니다. 특정 백업 빈도에 대한 특정 임계값에 도달한 후 성공적인 백업을 제거하도록 SnapManager 보존 정책을 구성할 수 있습니다. 예를 들어 SnapManager에서 4개의 일일 백업을 성공적으로 생성한 후 SnapManager는 전날에 생성된 일일 백업을 제거합니다.

다음 표에서는 SnapManager가 백업 유형을 기반으로 스냅샷 복사본을 생성하는 방법을 보여 줍니다. 테이블의 예에서는 데이터베이스 Z에 두 개의 볼륨이 있고 각 볼륨에는 두 개의 테이블스페이스(TS1 및 TS2)가 있으며 각 테이블스페이스에는 두 개의 데이터베이스 파일('ts1.data1, ts1.data2, TS2.data1' 및 'TS2.data2')이 포함되어 있다고 가정합니다.

다음 표에는 두 가지 유형의 백업에서 서로 다른 수의 스냅샷 복사본이 어떻게 생성되는지를 보여 줍니다.

SnapManager는 테이블스페이스 수준 대신 볼륨 수준에서 스냅샷 복사본을 생성하며, 일반적으로 생성해야 하는 스냅샷 복사본의 수를 줄입니다.

두 백업 모두 로그 파일의 스냅샷 복사본도 생성합니다.

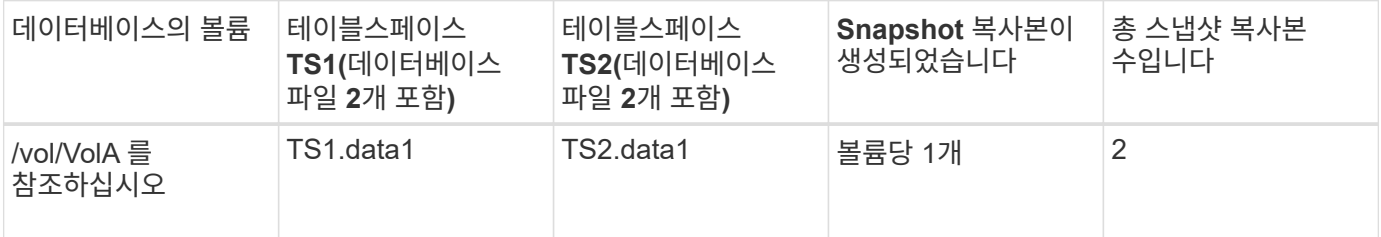

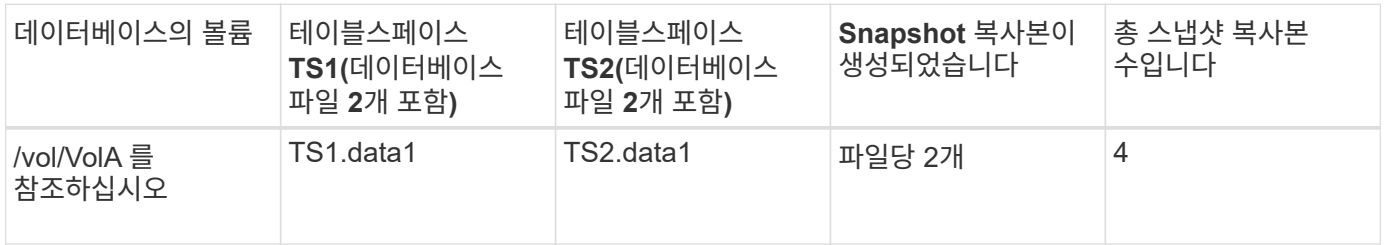

전체 온라인 백업

( i )

전체 온라인 백업 중에 SnapManager는 전체 데이터베이스를 백업하고 테이블스페이스 레벨이 아닌 볼륨 레벨에서 스냅샷 복사본을 생성합니다.

SnapManager은 각 백업에 대해 2개의 스냅샷 복사본을 생성합니다. 데이터베이스에 필요한 모든 파일이 단일 볼륨에 있으면 두 스냅샷 복사본이 해당 볼륨에 나타납니다.

전체 백업을 지정할 때 SnapManager는 다음 작업을 수행합니다.

- 1. 전체 데이터베이스를 온라인 백업 모드로 설정합니다
- 2. 데이터베이스 파일이 포함된 모든 볼륨의 스냅샷 복사본을 생성합니다
- 3. 데이터베이스를 온라인 백업 모드에서 해제합니다
- 4. 로그 스위치를 강제 실행한 다음 로그 파일을 보관합니다

또한 REDO 정보를 디스크로 플러시합니다.

5. 백업 제어 파일을 생성합니다

6. 로그 파일 및 백업 제어 파일의 스냅샷 복사본을 생성합니다

전체 백업을 수행할 때 SnapManager는 전체 데이터베이스를 온라인 백업 모드로 전환합니다. 개별 테이블스페이스( 예: '/oracle/cer/sapdata1/system\_1/system.data1')는 지정된 특정 테이블스페이스 또는 데이터 파일보다 긴 온라인 백업 모드에 있습니다.

데이터베이스가 백업 모드로 전환될 때 Oracle은 전체 블록을 로그에 기록하고 백업 사이에 델타를 쓰는 역할만 하지 않습니다. 데이터베이스는 온라인 백업 모드에서 더 많은 작업을 수행하므로 전체 백업을 선택하면 호스트에 더 많은 로드가 수행됩니다.

전체 백업을 수행할 경우 호스트에 로드가 더 많이 있지만 전체 백업을 수행할 경우 Snapshot 복사본이 더 적게 필요하므로 스토리지 요구사항이 감소합니다.

부분 온라인 백업

 $\left(\begin{smallmatrix} 1\\1\end{smallmatrix}\right)$ 

전체 백업 대신 데이터베이스에서 테이블스페이스의 부분 백업을 수행하도록 선택할 수 있습니다. SnapManager는 full\_backups를 위해 볼륨의 스냅샷 복사본을 사용하는 동안 SnapManager는 partial backups를 위해 지정된 각 테이블스페이스의 스냅샷 복사본을 만듭니다.

테이블스페이스 레벨은 Oracle이 백업 모드로 허용하는 가장 낮은 레벨이므로 SnapManager는 테이블스페이스에 데이터 파일을 지정하더라도 테이블스페이스 레벨에서 백업을 처리합니다.

부분 백업의 경우 각 테이블스페이스는 전체 백업에 비해 짧은 시간 동안 백업 모드에 있습니다. 온라인 백업 중에는 데이터베이스를 항상 사용할 수 있지만, 데이터베이스는 더 많은 작업을 수행해야 하며 호스트는 더 많은 물리적 I/O를 수행해야 합니다 또한 지정된 각 테이블스페이스의 스냅샷 복사본 또는 전체 볼륨 대신 지정된 데이터 파일이 포함된 각 테이블스페이스를 생성하기 때문에 SnapManager에서는 더 많은 스냅샷 복사본을 사용합니다.

SnapManager는 특정 테이블스페이스 또는 데이터 파일의 스냅샷 복사본을 생성합니다. 부분 백업 알고리즘은 SnapManager가 지정된 각 테이블스페이스 또는 데이터 파일의 스냅샷 복사본을 가져올 때까지 반복되는 루프입니다.

부분 백업을 수행할 수는 있지만 항상 전체 데이터베이스의 전체 백업을 수행하는 것이 좋습니다.

부분 백업 중에 SnapManager는 다음 작업을 수행합니다.

- 1. 데이터 파일이 포함된 테이블스페이스를 백업 모드로 설정합니다.
- 2. 테이블스페이스에서 사용하는 모든 볼륨의 스냅샷 복사본을 만듭니다.
- 3. 테이블스페이스를 백업 모드에서 해제합니다.
- 4. 모든 테이블스페이스 또는 파일의 스냅샷 복사본을 가져올 때까지 이 프로세스를 계속합니다.
- 5. 로그 스위치를 강제 실행한 다음 로그 파일을 보관합니다.
- 6. 백업 제어 파일을 생성합니다.

7. 로그 파일 및 백업 제어 파일의 스냅샷 복사본을 만듭니다.

백업**,** 복원 및 복구 작업의 예

데이터 보호 목표를 달성하는 데 사용할 수 있는 일부 백업, 복원 및 복구 시나리오에 대한 정보를 찾을 수 있습니다.

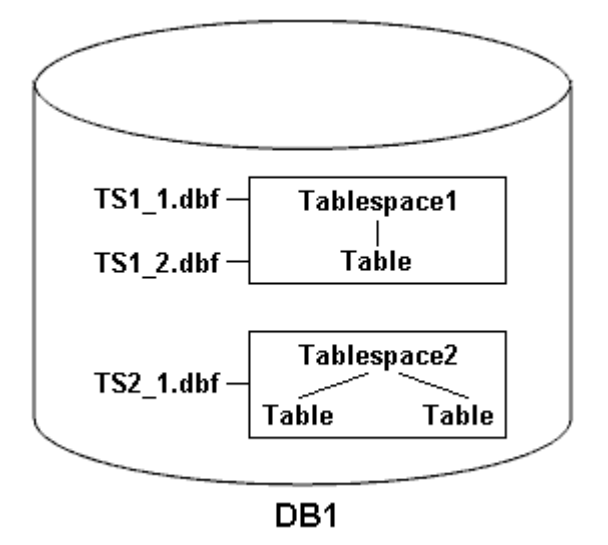

이 그림에서 Tablespace1에는 테이블 하나와 데이터베이스 파일 두 개가 연결되어 있습니다. Tablespace2 에는 두 개의 테이블과 하나의 데이터베이스 파일이 연결되어 있습니다.

다음 표에서는 일부 전체 및 부분 백업, 복원 및 복구 시나리오에 대해 설명합니다.

전체 백업**,** 복원 및 복구 작업의 예

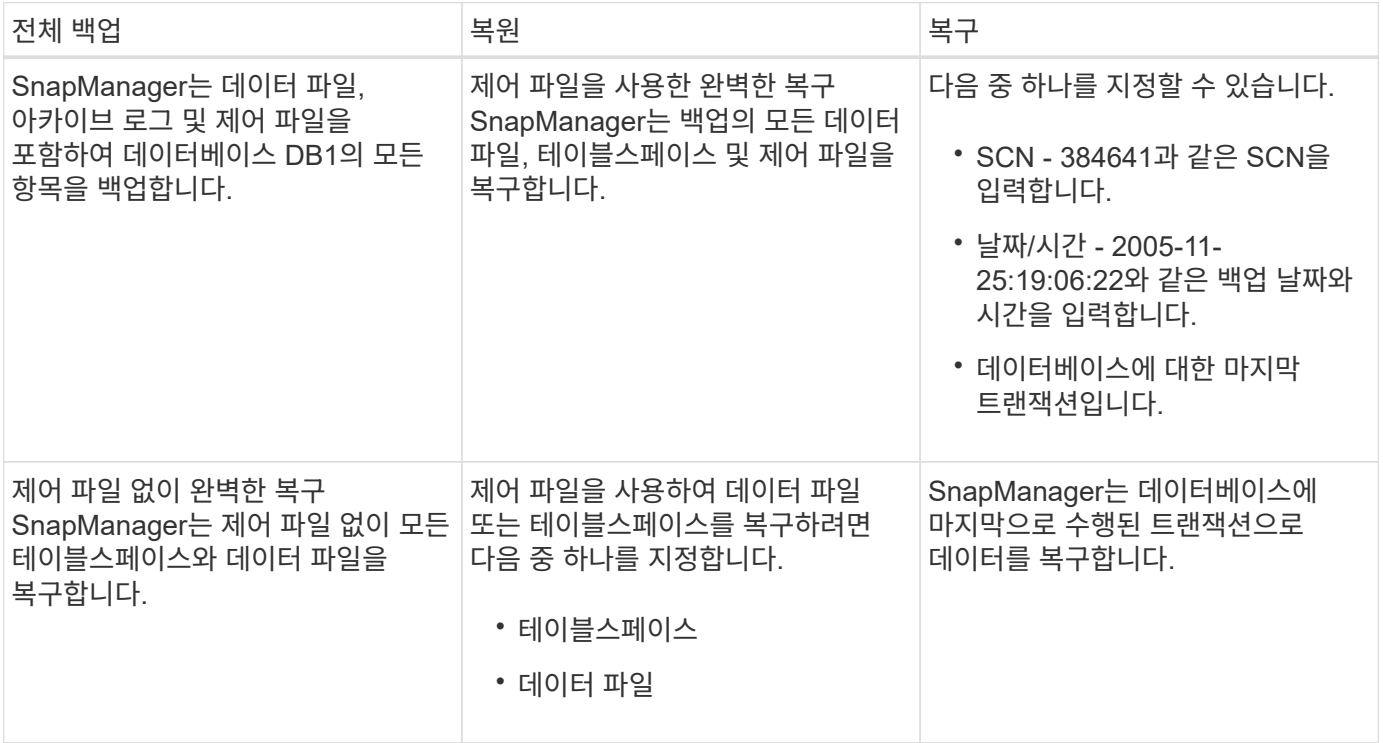

부분 백업**,** 복원 및 복구 작업의 예

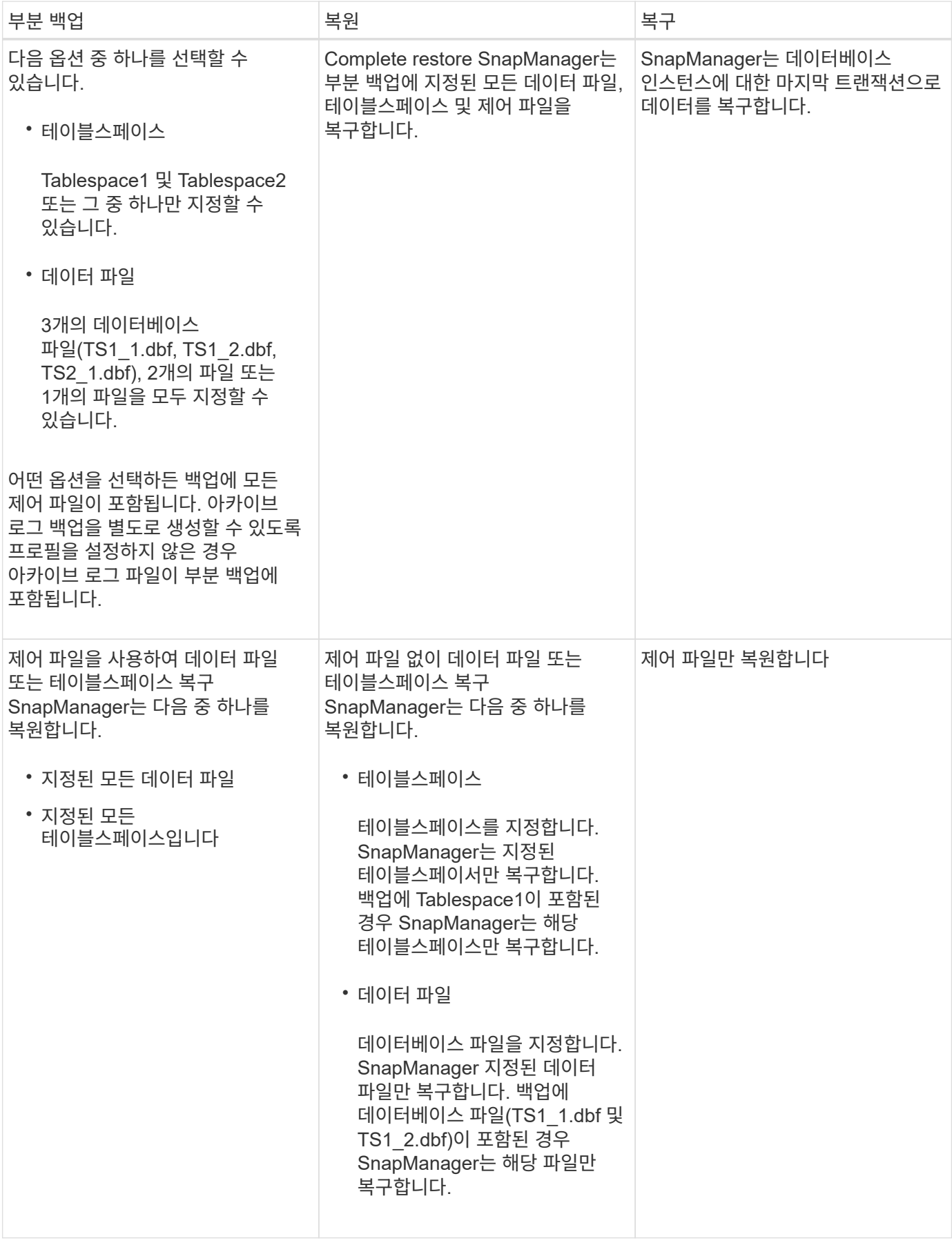

제어 파일 및 아카이브 로그 파일 처리에 대해 설명합니다

SnapManager에는 제어 파일이 포함되어 있으며 필요에 따라 각 백업과 함께 아카이브 로그 파일을 포함합니다. 아카이브 로그 파일은 복구 작업에 사용됩니다.

데이터베이스는 컨트롤 파일을 사용하여 데이터베이스 파일의 이름, 위치 및 크기를 식별합니다. SnapManager는 복원 프로세스에서 제어 파일이 사용되므로 각 백업에 제어 파일을 포함합니다.

데이터베이스의 변경 사항은 온라인 redo 로그를 사용하여 추적되며, 이 로그는 최종적으로 아카이빙되고 아카이빙된 redo 로그(또는 아카이브 로그)라고 합니다. SnapManager(3.2 이상)를 사용하면 다른 보존 및 빈도로 데이터 파일과 아카이브 로그 파일을 개별적으로 백업할 수 있습니다. SnapManager는 아카이브 로그만 백업하거나 데이터 파일 및 아카이브 로그의 통합 백업을 수행할 수 있습니다. SnapManager는 아카이브 로그의 완벽한 자동 관리 기능을 제공하며 데이터베이스 복구를 위해 수동 작업이 필요하지 않으며, 백업을 수행한 후 하나 이상의 아카이브 로그 대상에서 아카이브 로그를 정리할 수도 있습니다.

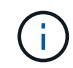

백업에 포함된 테이블스페이스와 데이터 파일을 확인하려면 backup show 명령이나 Backup Properties 창을 사용합니다.

다음 표에서는 SnapManager가 각 작업 중에 제어 및 아카이브 로그 파일을 처리하는 방법을 보여 줍니다.

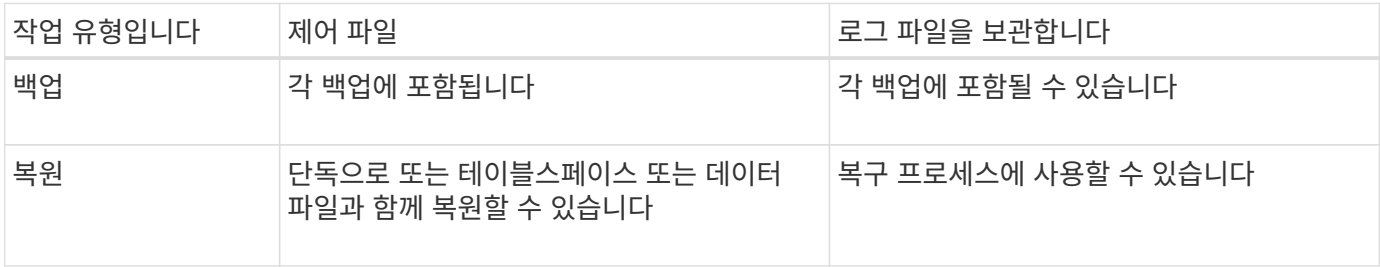

데이터베이스 백업 스케줄이란 무엇입니까

그래픽 사용자 인터페이스의 Schedule 탭을 사용하여 데이터베이스의 백업을 예약, 업데이트 및 모니터링할 수 있습니다.

다음 표에서는 일반적인 일정 관련 질문에 대해 설명합니다.

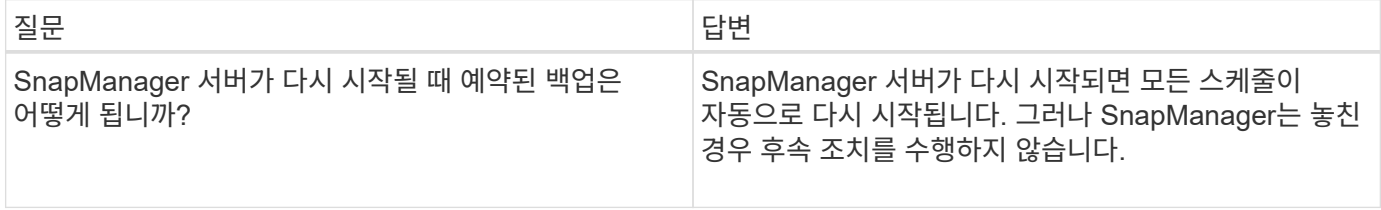

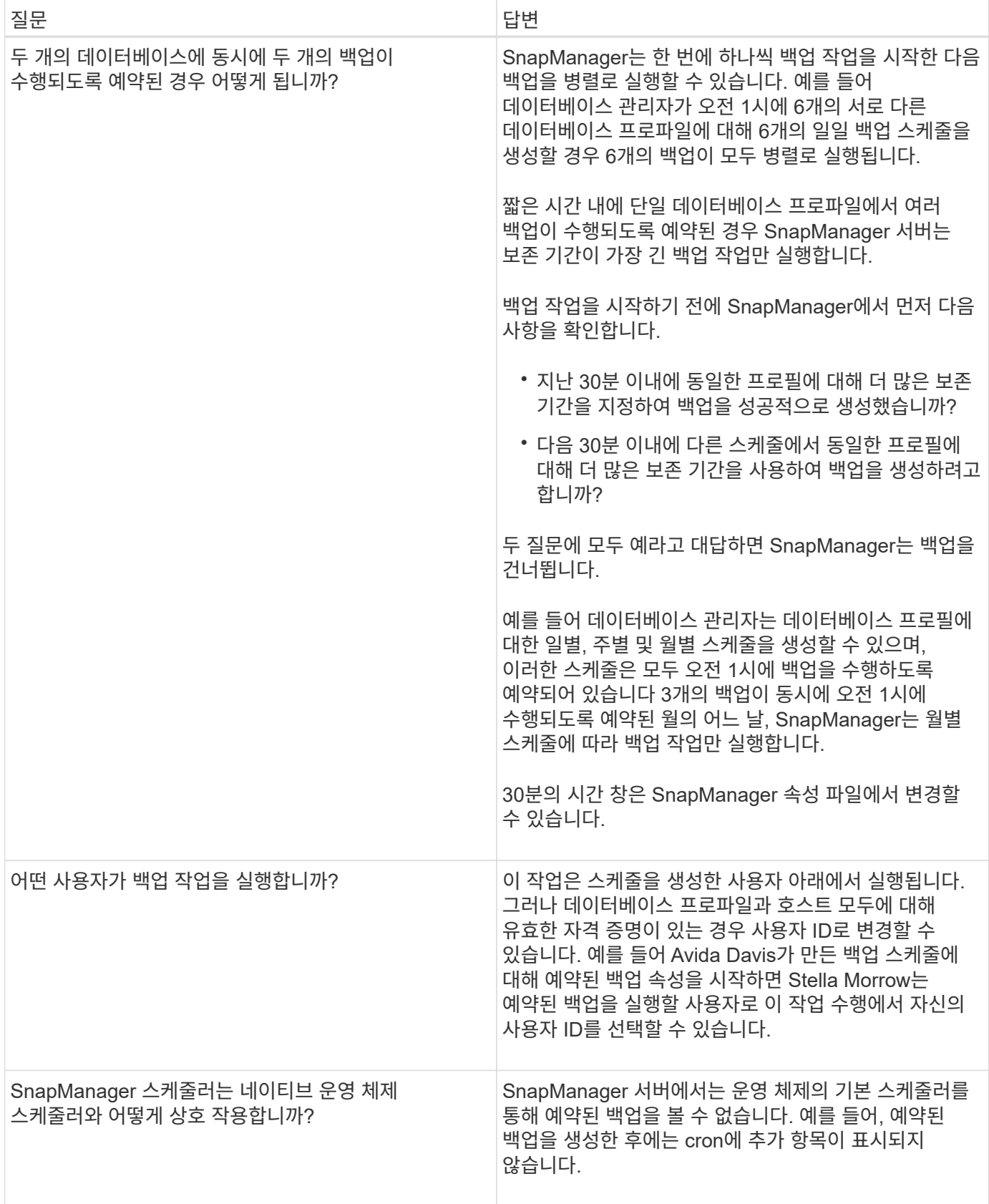

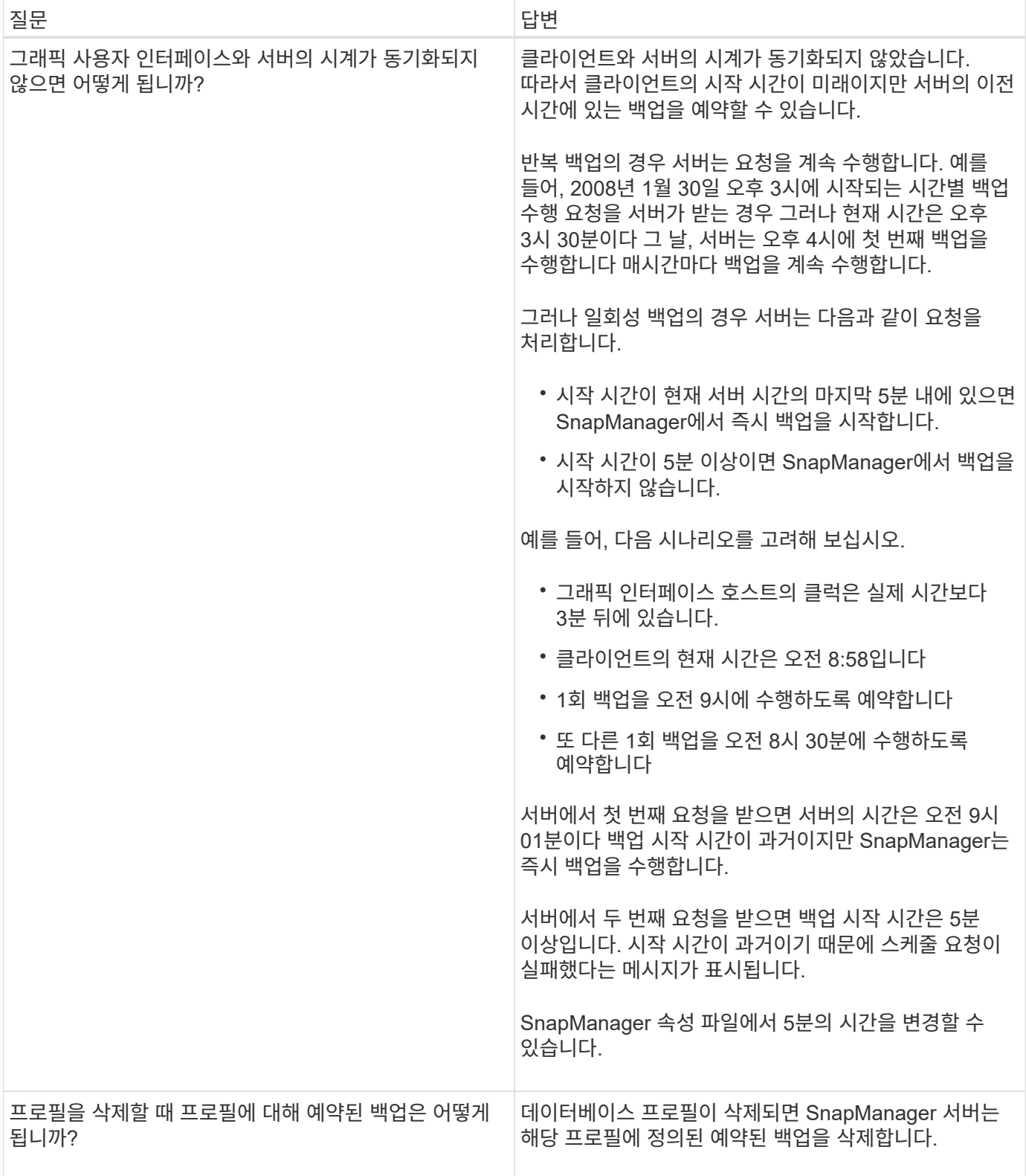

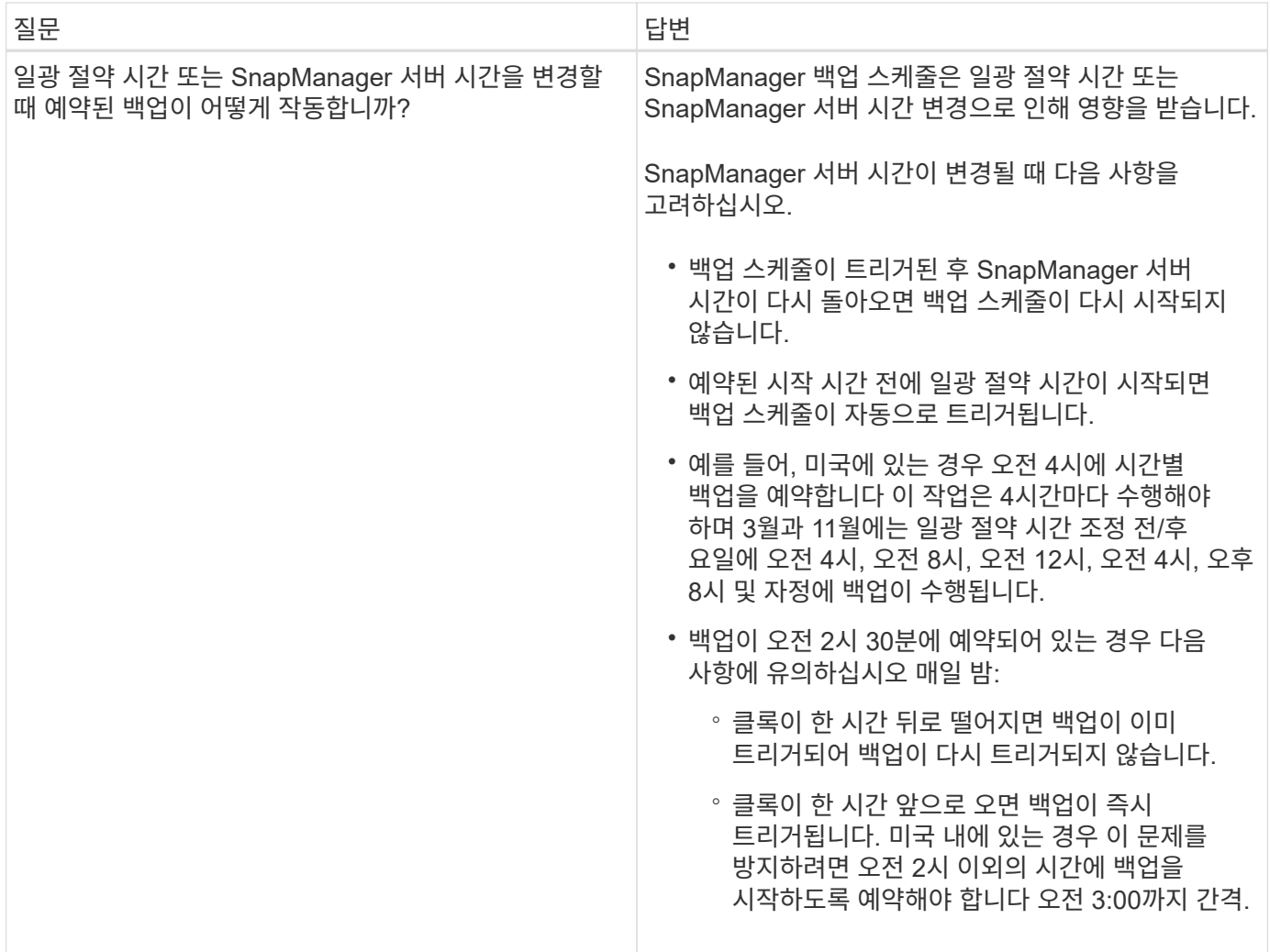

## 데이터베이스 백업을 생성합니다

테이블스페이스, 데이터 파일 또는 제어 파일을 포함하여 전체 데이터베이스 또는 데이터베이스 부분에 대한 백업을 생성할 수 있습니다.

• 이 작업에 대한 정보 \*

SnapManager는 NFS, Veritas 등 다양한 호스트 측 스토리지 스택 전반에서 데이터베이스에 대한 스냅샷 복사본 기능을 제공합니다.

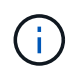

RAC(Real Application Clusters) 구성의 경우 SnapManager는 프로파일의 호스트 측에서 백업을 수행합니다.

관리자는 Oracle RMAN에 백업을 등록할 수도 있습니다. 이 기능을 사용하면 RMAN을 사용하여 블록 같은 더욱 세분화된 수준까지 데이터베이스를 복원 및 복구할 수 있습니다.

프로파일을 정의하는 동안 해당 프로파일 백업에서 생성되는 스냅샷 복사본의 이름을 사용자 지정할 수 있습니다. 예를 들어, 의 접두사 문자열을 삽입할 수 있습니다

' \* Hops \* '

높은 작업 백업을 나타냅니다.

백업에서 생성된 스냅샷 복사본의 고유 이름을 정의할 뿐만 아니라 백업 자체에 대한 고유 레이블을 생성할 수도 있습니다. 백업을 생성할 때는 백업 이름을 지정하는 것이 좋습니다. 이렇게 하면 '-label' 매개 변수를 사용하여 백업 이름을 쉽게 식별할 수 있습니다. 이 이름은 특정 프로파일 내에서 생성된 모든 백업에 대해 고유해야 합니다. 이름에는 문자, 숫자, 밑줄(\_) 및 하이픈(-)을 사용할 수 있습니다. 하이픈으로 시작할 수 없습니다. 레이블은 대/소문자를 구분합니다. 운영 체제 환경 변수, 시스템 날짜, 백업 유형 등의 정보를 추가할 수 있습니다.

레이블을 지정하지 않으면 SnapManager에서는 범위가 전체 또는 부분이고 모드가 오프라인, 온라인 또는 자동인 '*scope\_mode\_DateString*' 형식으로 기본 레이블 이름을 만듭니다(cold의 경우 c, hot의 경우 h, 자동의 경우 a).

SnapManager 3.4에서는 SnapManager에서 생성된 기본 백업 레이블을 재정의하여 사용자 고유의 백업 레이블을 제공할 수 있습니다. 반드시 'override.default.backup.pattern` 파라미터 값을 TRUE로 설정하고 'new.default.backup.pattern` 파라미터에 새 백업 레이블을 지정해야 합니다. 백업 레이블 패턴에는 데이터베이스 이름, 프로필 이름, 범위, 모드 및 호스트 이름과 같은 키워드를 포함할 수 있으며, 이 키워드는 밑줄로 구분해야 합니다. 예: 'new.default.backup.pattern=*dbname\_profile\_hostname\_scope\_mode*.`

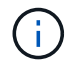

타임스탬프는 생성된 레이블의 끝에 자동으로 포함됩니다.

설명을 입력할 때 공백과 특수 문자를 포함할 수 있습니다. 반대로 레이블을 입력할 때는 공백이나 특수 문자를 포함하지 마십시오.

각 백업에 대해 SnapManager는 32자의 16진수 문자열인 GUID를 자동으로 생성합니다. GUID를 확인하려면 ' verbose' 옵션을 사용하여 'backup list' 명령을 실행해야 합니다.

데이터베이스가 온라인 또는 오프라인 상태일 때 데이터베이스의 전체 백업을 만들 수 있습니다. SnapManager에서 온라인 또는 오프라인 여부에 관계없이 데이터베이스 백업을 처리하도록 하려면 '-auto' 옵션을 사용해야 합니다.

백업을 생성하는 동안 기록 정리를 사용하도록 설정하고 프로필에서 요약 알림을 활성화한 경우 두 개의 개별 이메일이 트리거됩니다. 한 이메일은 백업 작업용으로, 다른 한 이메일은 가지치기를 위해 사용됩니다. 이러한 이메일에 포함된 백업 이름과 백업 ID를 비교하여 이러한 e-메일을 서로 연관시킬 수 있습니다.

데이터베이스가 종료 상태일 때 콜드 백업을 생성할 수 있습니다. 데이터베이스가 마운트된 상태인 경우 데이터베이스를 종료 상태로 변경하고 오프라인 백업(콜드 백업)을 수행합니다.

SnapManager(3.2 이상)를 사용하면 아카이브 로그 파일을 데이터 파일과 별도로 백업할 수 있으므로 아카이브 로그 파일을 효율적으로 관리할 수 있습니다.

아카이브 로그 백업을 별도로 생성하려면 '-separate-archivelog-backups' 옵션을 사용하여 새 프로파일을 만들거나 기존 프로파일을 업데이트하여 아카이브 로그 백업을 분리해야 합니다. 프로파일을 사용하여 다음 SnapManager 작업을 수행할 수 있습니다.

- 아카이브 로그 백업을 생성합니다.
- 아카이브 로그 백업을 삭제합니다.
- 아카이브 로그 백업을 마운트합니다.
- 아카이브 로그 백업을 비울 수 있습니다.

백업 옵션은 프로파일 설정에 따라 다릅니다.

- 분리되지 않은 프로파일을 사용하여 아카이브 로그 백업을 별도로 수행하면 다음을 수행할 수 있습니다.
	- 전체 백업을 생성합니다.

 $\circ$  부분 백업을 생성합니다.

- 아카이브 로그 파일에 대해 백업할 아카이브 로그 대상을 지정합니다.
- 백업에서 제외할 아카이브 로그 대상을 지정합니다.
- 보관 로그 대상에서 보관 로그 파일을 삭제하기 위한 잘라내기 옵션을 지정합니다.
- 분리된 프로파일을 사용하여 아카이브 로그 백업을 수행하면 다음을 수행할 수 있습니다.
	- 데이터 파일 전용 백업을 생성합니다.
	- 아카이브 전용 백업을 생성합니다.
	- 데이터 파일 전용 백업을 생성하는 동안 온라인 데이터 파일에만 클론을 생성하기 위한 백업과 함께 아카이브 로그 백업을 포함합니다.

SnapManager GUI에서 \* 프로파일 생성 \* 마법사의 \* 프로파일 설정 \* 페이지에 데이터 파일과 함께 아카이브 로그 백업을 포함시킨 경우, 또한 \* 백업 생성 \* 마법사에서 \* Archivelogs \* 옵션을 선택하지 않은 경우 SnapManager는 항상 모든 온라인 백업에 대한 데이터 파일과 함께 아카이브 로그 백업을 생성합니다.

이러한 경우 SnapManager CLI에서 SnapManager 구성 파일에 지정된 제외 대상을 제외하고 백업에 대한 모든 아카이브 로그 대상을 고려할 수 있습니다. 그러나 이러한 아카이브 로그 파일을 정리할 수는 없습니다. 그러나 '-archivelogs' 옵션을 사용하여 아카이브 로그 파일 대상을 지정하고 SnapManager CLI에서 아카이브 로그 파일을 정리할 수는 있습니다.

'-auto' 옵션을 사용하여 백업을 생성하고 '--archivelogs' 옵션을 지정하면 SnapManager는 백업의 현재 상태를 기준으로 온라인 또는 오프라인 백업을 생성합니다.

- SnapManager는 데이터베이스가 오프라인일 때 오프라인 백업을 생성하고 백업에 아카이브 로그 파일을 포함하지 않습니다.
- SnapManager는 데이터베이스가 온라인 상태일 때 아카이브 로그 파일을 포함한 온라인 백업을 생성합니다.
- $\degree$  archivelogs 전용 백업을 생성하는 동안 다음을 수행합니다.
	- 아카이브 전용 백업과 함께 백업할 아카이브 로그 대상을 지정합니다
	- 아카이브 로그 전용 백업에서 제외할 아카이브 로그 대상을 지정합니다
	- 보관 로그 대상에서 보관 로그 파일을 삭제하기 위한 잘라내기 옵션을 지정합니다
- \* 지원되지 않는 시나리오 \*
	- 오프라인 데이터 파일 전용 백업과 함께 아카이브 전용 백업을 생성할 수 없습니다.
	- 아카이브 로그 파일이 백업되지 않은 경우 아카이브 로그 파일을 정리할 수 없습니다.
	- 아카이브 로그 파일에 대해 FRA(Flash Recovery Area)가 활성화된 경우 아카이브 로그 파일을 정리할 수 없습니다.

플래시 복구 영역에서 아카이브 로그 위치를 지정하는 경우 'archive\_log\_dest' 매개 변수에서 아카이브 로그 위치도 지정해야 합니다.

포함된 아카이브 로그 백업을 사용하여 온라인 데이터 파일 백업에 대한 레이블을 지정하면 데이터 파일 백업에 레이블이 적용되고 아카이브 로그 백업에 '(\_logs)'가 접미사로 추가됩니다. 이 접미사는 SnapManager 구성 파일에서 'suffix.backup.label.with.logs' 매개 변수를 변경하여 구성할 수 있습니다.

예를 들어, 값을 'suffix.backup.label.with.logs=arc'로 지정하여 \_logs 기본값을 '\_arc'로 변경할 수 있습니다.

백업에 포함할 아카이브 로그 대상을 지정하지 않은 경우 SnapManager는 데이터베이스에 구성된 모든 아카이브 로그 대상을 포함합니다.

대상 중 하나에 아카이브 로그 파일이 없는 경우 SnapManager는 이러한 파일이 다른 아카이브 로그 대상에서 사용 가능할 경우에도 누락된 아카이브 로그 파일 전에 생성된 모든 아카이브 로그 파일을 건너뜁니다.

아카이브 로그 백업을 생성하는 동안 백업에 포함할 아카이브 로그 파일 대상을 지정해야 하며, 아카이브 로그 파일을 항상 백업에서 누락된 파일 외에 포함하도록 구성 매개 변수를 설정할 수 있습니다.

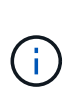

기본적으로 이 구성 매개 변수는 누락된 파일 외에 모든 아카이브 로그 파일을 포함하도록 ' \* TRUE \* '로 설정됩니다. 아카이브 로그 잘라내기 스크립트를 사용하거나 아카이브 로그 대상에서 아카이브 로그 파일을 수동으로 삭제하는 경우 이 매개 변수를 사용하지 않도록 설정하면 SnapManager에서 아카이브 로그 파일을 건너뛰고 백업을 계속 진행할 수 있습니다.

SnapManager는 아카이브 로그 백업에 대해 다음 SnapManager 작업을 지원하지 않습니다.

- 아카이브 로그 백업의 클론을 생성합니다
- 아카이브 로그 백업을 복원합니다
- 아카이브 로그 백업을 확인합니다

SnapManager는 또한 플래시 복구 영역 대상에서 아카이브 로그 파일 백업을 지원합니다.

1. 다음 명령을 입력합니다.

``smssap backup create-profile\_name\_{[-full{-online|-offline|-auto}[-retain {-hourly|-daily|-weekly|-monthly| limited}][-verify][[-data[- files [*files*[*files*]]][[-tablespaces [- *tablespaces*- weekly offline date-offline dateoffline}] autonline-date-date-date-date-date-date-online]] 자동 보존 [-archivelogs [-label\_label\_] [ comment\_comment\_comment\_1 [-snapvaultlabel\_snapvault\_label\_label\_1 [-protect|-protectnow | -destpath1 [,[path2]] [-exclude-dest\_dest\_pathop\_days] vunes [cn\_cunnil.days] v.{cn\_cn\_monays]{HH\_monthunnil\_monthunes]{cn\_monays]{cunes\_monthunnil.days]{cunes\_unes\_unes]{ cn|cunes\_uncomes\_monays]{HH\_unn

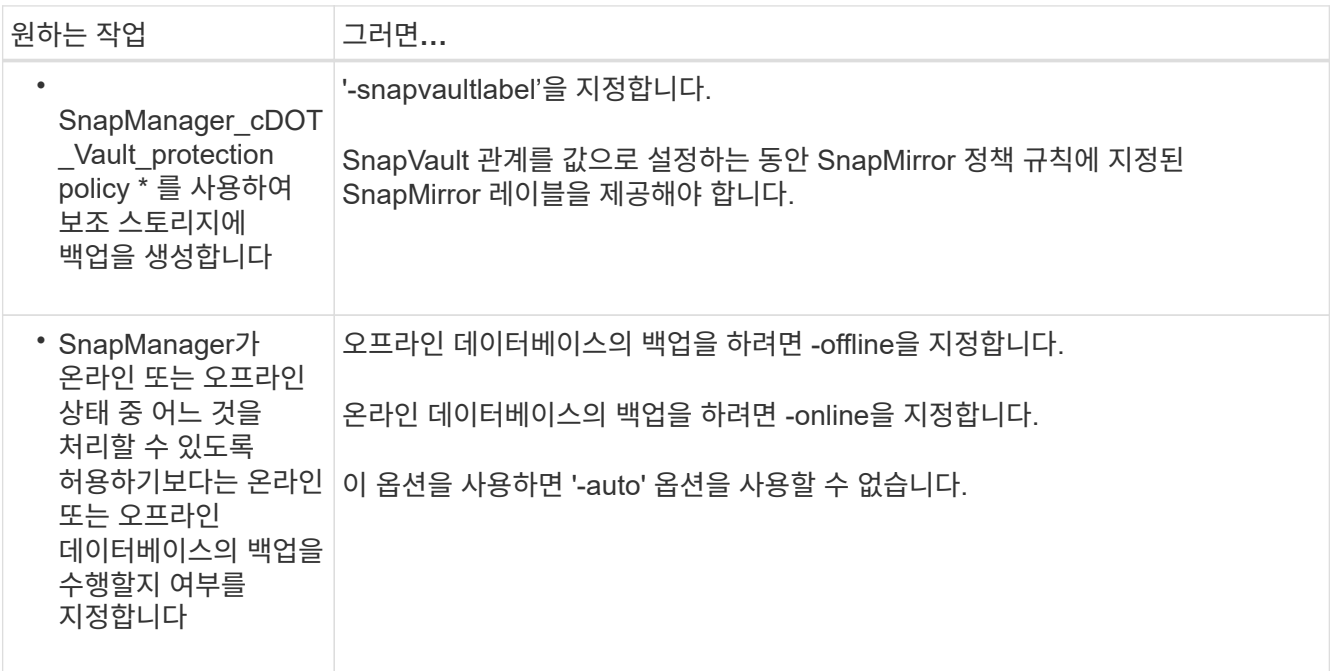

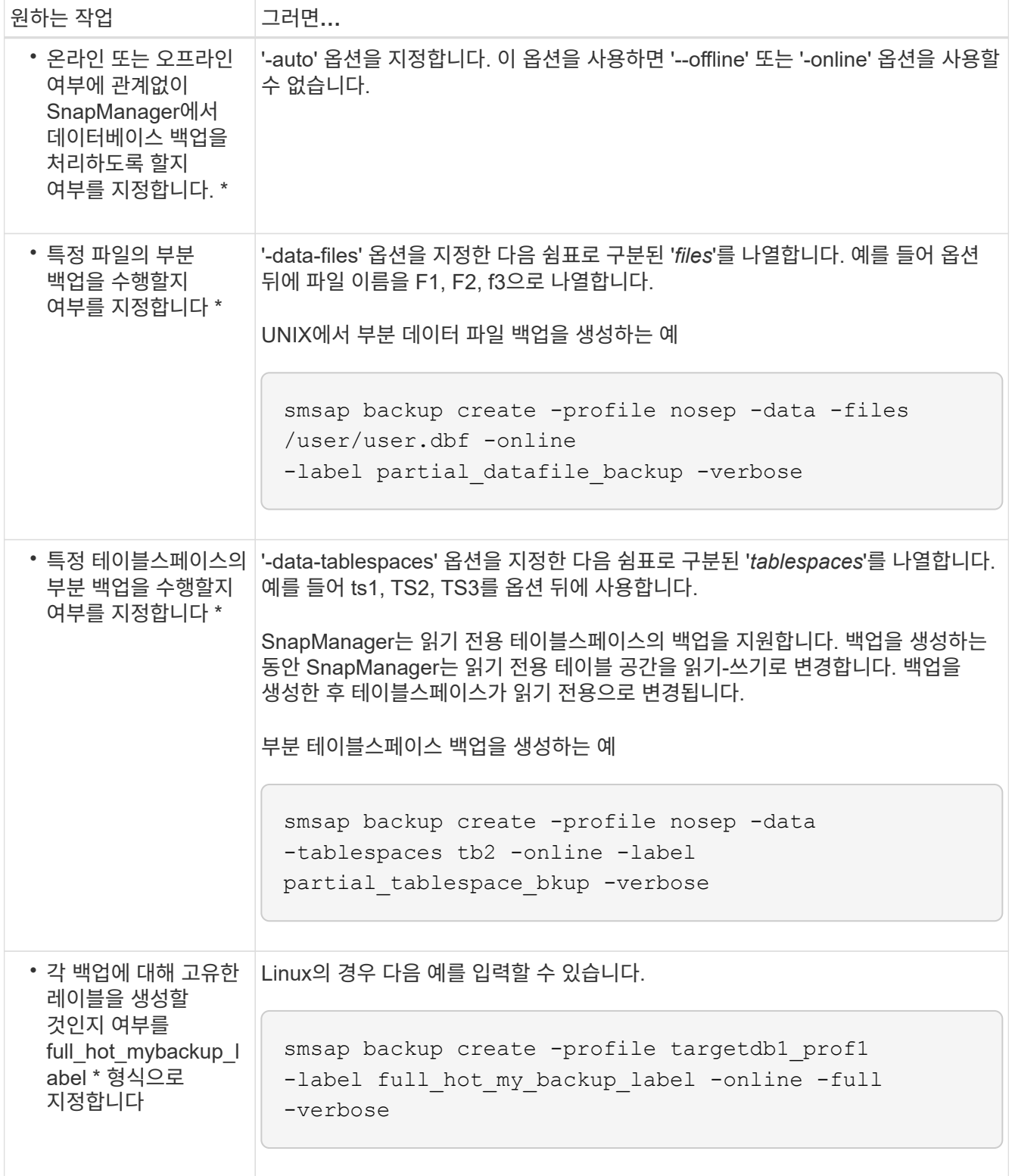

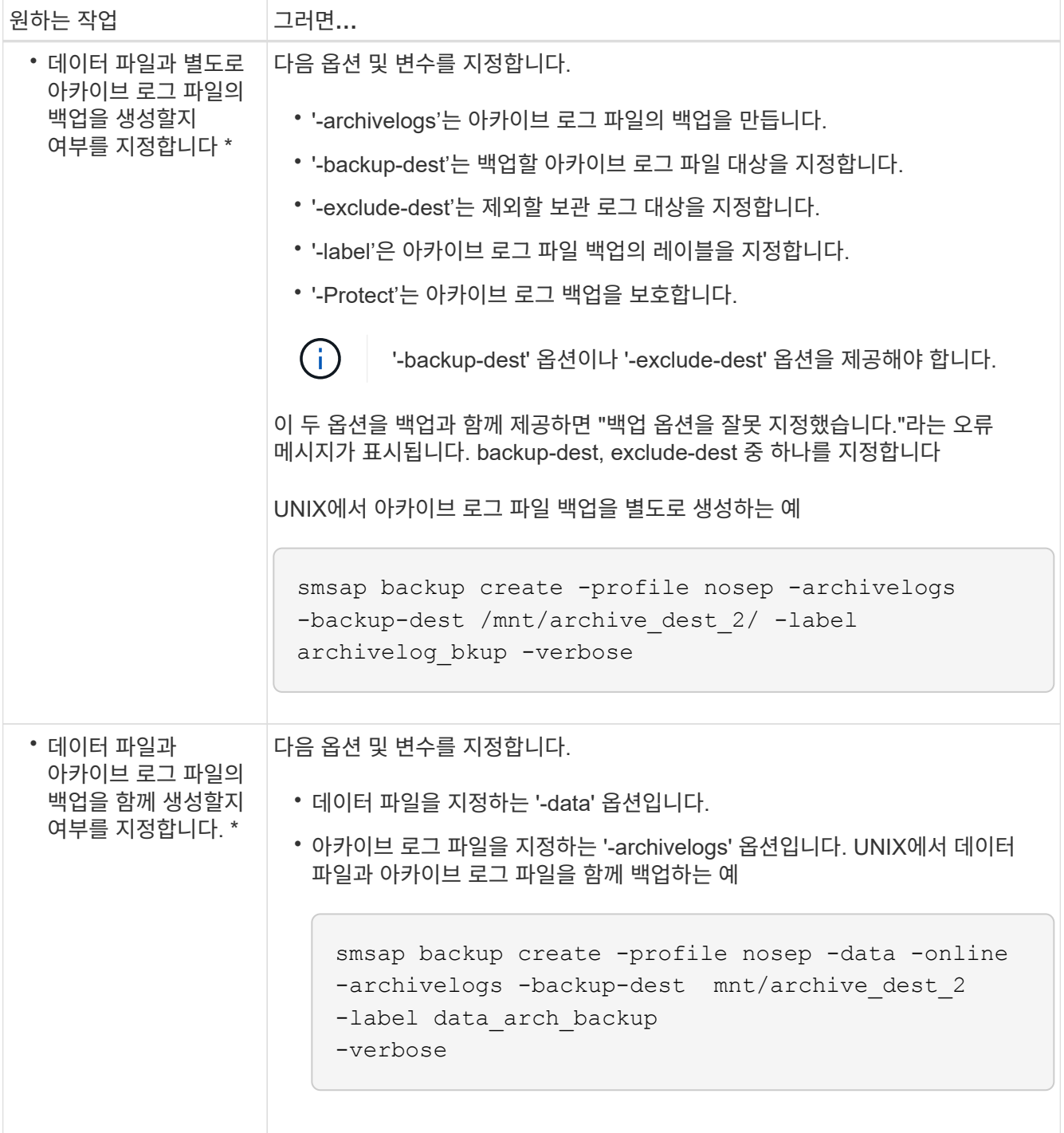

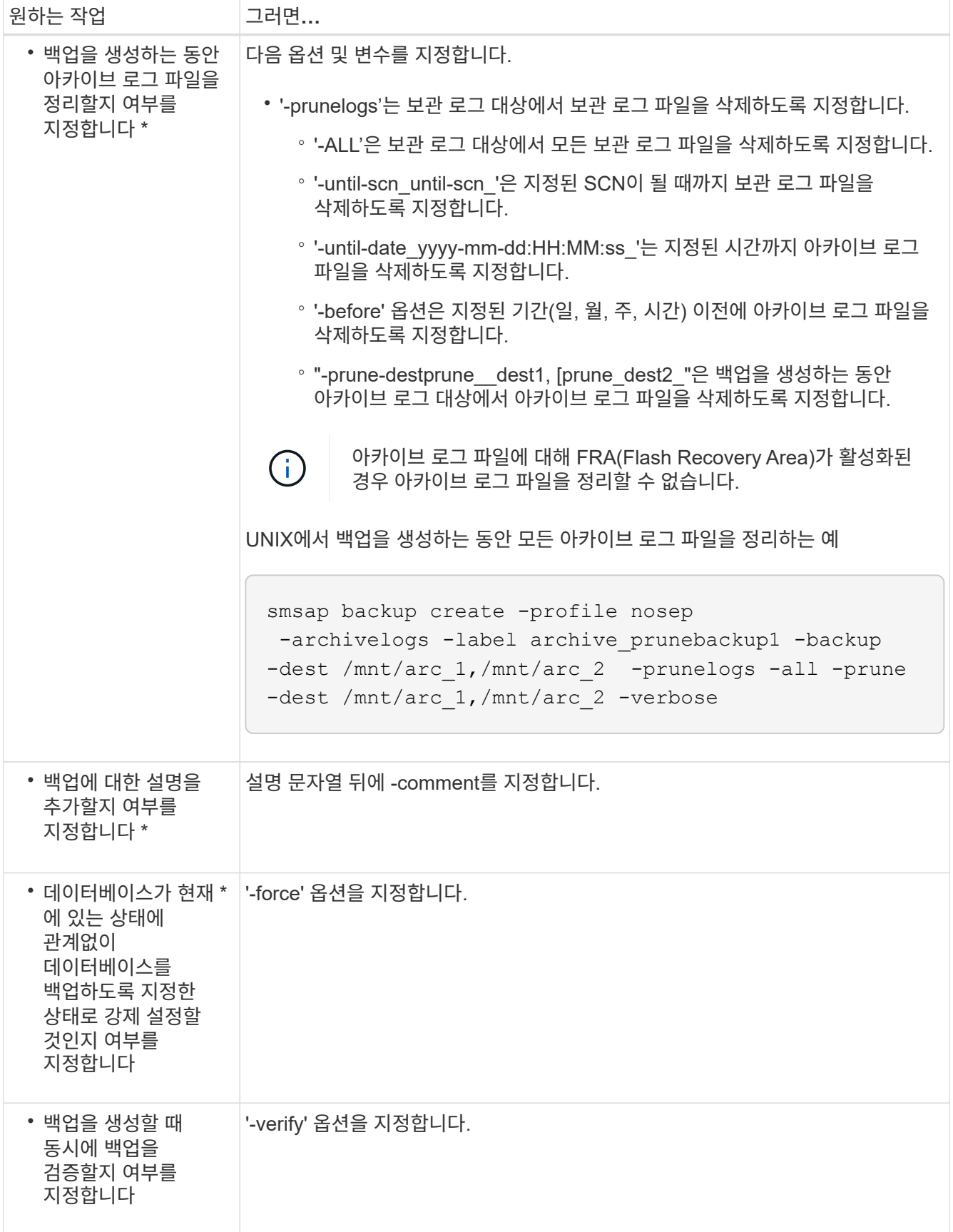

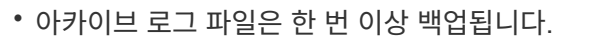

 $\left(\mathbf{i}\right)$ 

아카이브 로그 파일 잘라내기 작업이 한 대상에서 실패한 경우에도 SnapManager는 계속해서 다른 대상에서 아카이브 로그 파일을 정리합니다.

- 보관 로그 파일을 정리해야 하는 대상.
- 지정된 기간 전에 아카이브 로그 파일을 삭제합니다.
- 지정된 시간까지 아카이브 로그 파일을 삭제합니다.
- 지정된 SCN(시스템 변경 번호)이 될 때까지 아카이브 로그 파일을 삭제합니다.

아카이브 로그 파일을 삭제하기 전에 SnapManager에서 다음 사항을 확인합니다.

- 모든 아카이브 로그 파일을 삭제합니다.
- 잘라내기 범위:

백업 작업을 수행하는 동안 다음을 지정할 수 있습니다.

• 이 작업에 대한 정보 \*

데이터베이스가 마운트된 상태가 아니면 -force 옵션과 백업 명령을 함께 입력합니다.

• 데이터베이스가 마운트된 상태여야 합니다.

보관 로그 파일을 포함하지 않는 다른 백업과 함께 가지치기를 지정하면 보관 로그 파일이 정리되지 않습니다.

- 아카이브 로그 파일은 현재 백업 작업에 의해 백업되어야 합니다.
- 필요한 것 \*

예

백업을 생성하는 동안 아카이브 로그 위치에서 아카이브 로그 파일을 정리할 수 있습니다.

아카이브 로그 파일을 압축합니다

smsap backup create -profile targetdb1 prof1 -full -online -force -verify

원하는 작업 그러면**…** • 데이터베이스 백업 작업 후에 덤프 파일을 수집할지 여부를 지정합니다 \* 백업 생성 명령의 끝에 '-dump' 옵션을 지정합니다.

- 아카이브 로그 파일이 있는 경우 Oracle Dataguard Standby 데이터베이스로 전송됩니다.
- 아카이브 로그 파일은 Oracle Streams 캡처 프로세스(있는 경우)에 의해 캡처됩니다.

아카이브 로그 파일이 백업되고 대기 상태로 배송되며 캡처 프로세스에서 캡처된 경우 SnapManager는 단일 실행 시 모든 아카이브 로그 파일을 삭제합니다. 그러나 백업되지 않았거나 대기 상태로 배송되지 않았거나 캡처 프로세스에서 캡처되지 않은 아카이브 로그 파일이 있는 경우 SnapManager는 아카이브 로그 파일을 하나씩 삭제합니다. 단일 실행 시 아카이브 로그 파일을 삭제하는 것이 아카이브 로그를 하나씩 삭제하는 것보다 빠릅니다.

SnapManager는 아카이브 로그 파일을 그룹화하고 일괄 처리별로 삭제할 수도 있습니다. 각 배치에는 최대 998개의 파일이 있습니다. 이 값은 'msap.config' 파일의 구성 매개 변수 mixum.archivelog.files.toprune.atATime을 사용하여 998 미만으로 구성할 수 있습니다.

SnapManager는 Oracle RMAN(Recovery Manager) 명령을 사용하여 아카이브 로그 파일을 삭제합니다. 그러나 SnapManager는 RMAN 보존 정책 및 삭제 정책과 통합되지 않습니다.

 $\binom{1}{1}$ 

보관 로그 대상에서 보관 로그 파일을 삭제하면 보관 로그 파일을 가지치기는 실패합니다.

SnapManager는 다음 시나리오에서 아카이브 로그 파일 정리를 지원하지 않습니다.

- 아카이브 로그 파일은 플래시 복구 영역에 있습니다.
- 아카이브 로그 파일은 대기 데이터베이스에 있습니다.
- 아카이브 로그 파일은 SnapManager 및 RMAN에서 모두 관리합니다.

### 단계

1. 다음 명령을 입력합니다.

``smssap backup create-profile\_name\_{[-full{-online|-offline|-auto}[-retain {-hourly|[-daily|-weekly|-monthly| limited}][-verify]|[-data[[- files\_files\_[*files*]]]|[-tablespaces\_[*- tablespaces*weekly databel auto calletablespaces]-{auto-weekly databel callel date-offline]-{auto-online]-{data-datedate-online]{data-date- [-archivelogs [-label\_label\_] [-comment\_comment\_] [-protect |-notprotect | protectnow] [-backup-dest\_path1\_[, [*path2*]] [-exclude-dest\_path1\_ \_ vssn\_days] [-prelogs {-all | -unilunvaskvil\_days | -yyyy\_days] vunes\_unv

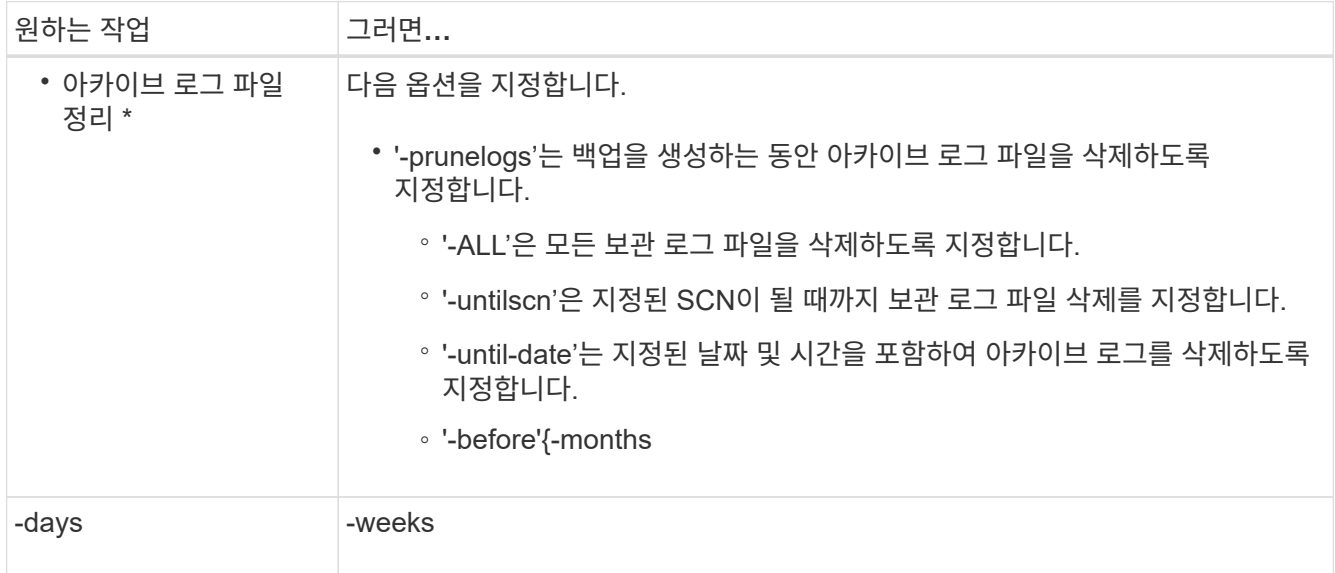

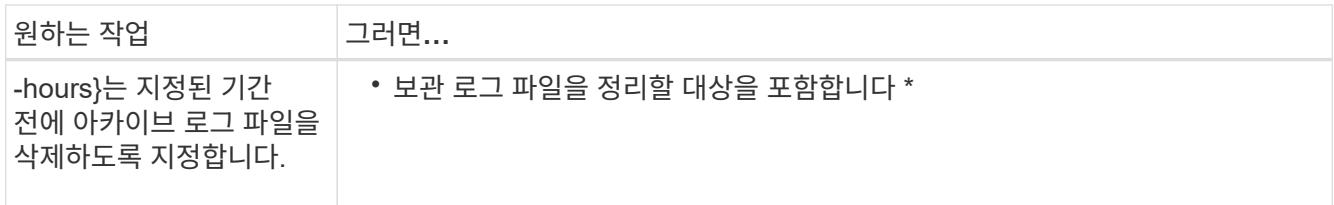

아카이브 로그 백업을 통합합니다

SnapManager는 중복 아카이브 전용 백업을 확보하여 백업을 수행할 때마다 아카이브 전용 백업을 통합합니다. 기본적으로 통합은 활성화되어 있습니다.

• 이 작업에 대한 정보 \*

SnapManager는 다른 백업에 아카이브 로그 파일이 있는 아카이브 전용 백업을 식별하고 고유한 아카이브 로그 파일을 사용하여 아카이브 전용 백업의 최소 수를 유지할 수 있도록 합니다.

archivelog 전용 백업이 통합에 의해 확보되면 아카이브 로그 보존 기간을 기준으로 이러한 백업이 삭제됩니다.

아카이브 로그 통합 중에 데이터베이스가 종료 또는 마운트 해제 상태에 있으면 SnapManager는 데이터베이스를 마운트 상태로 변경합니다.

아카이브 로그 파일의 백업 또는 보존에 실패하면 통합이 수행되지 않습니다. 아카이브 전용 백업의 통합은 성공적인 백업과 성공적인 정리 작업 후에만 수행됩니다.

단계

1. archivelog 전용 백업의 통합을 활성화하려면 구성 매개 변수 "consolidation"을 수정하고 SnapManager 구성 파일(smsap.config)에서 값을 "true"로 설정합니다.

매개 변수가 설정되면 archivelog 전용 백업이 통합됩니다.

새로 생성된 아카이브 전용 백업에 이전 아카이브 전용 백업에 동일한 아카이브 로그 파일이 포함되어 있으면 이전의 아카이브 로그 전용 백업이 해제됩니다.

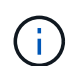

SnapManager는 데이터 파일 백업과 함께 생성된 아카이브 로그 백업을 통합하지 않습니다. SnapManager는 아카이브 전용 백업을 통합합니다.

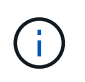

SnapManager는 사용자가 아카이브 로그 대상에서 아카이브 로그 파일을 수동으로 삭제하거나 아카이브 로그 파일이 손상되어 백업을 포함할 수도 있는 경우에도 아카이브 로그 백업을 통합합니다.

2. 보관 로그 백업의 통합을 비활성화하려면 설정 매개변수 '통합'을 수정하고 SnapManager 구성 파일(smsap.config)에서 이 값을 'false'로 설정합니다.

아카이브 로그 파일 잘라내기 예약

백업을 생성할 때 지정된 시간에 아카이브 로그 파일을 정리하도록 예약할 수 있습니다.

• 이 작업에 대한 정보 \*
## 단계

1. 다음 명령을 입력합니다.

``smssap schedule create-profile\_profile\_name\_{[-full{-online|-offline|-auto}[-retain[-hourly|-daily|-weekly| monthly|-limited][-verify]|[-data[-files\_[*files*]]|[-tablespaces\_[*-tablespaces*]] 자동 오프라인 |{archived-weeklyline]{archivine-weekly-comment]{archivine-weekly-comment-weekly\_offline]{archine-offlinecomment]{archine-weekly\_offline] {-exclude-dest\_path1\_[,[*path2*] [-exclude-dest\_path1\_[, *path2*]] [prunelogs{-all |-untiling\_unilegots \_ |- before {-date\_yyyy\_mm-mm\_dd

HH:mm\_ss\_months\_months\_months -

months\_months\_months\_start\_monthays\_months\_months\_months\_months\_months\_months\_months\_mo nths - months\_months\_time\_start\_time\_time\_time\_time\_montheays\_time\_time\_time\_time | start\_time <yyyy-mm-dd HH:MM>\_} - runasuser\_-runasuser\_[-force] [-quiet|-verbose] \*

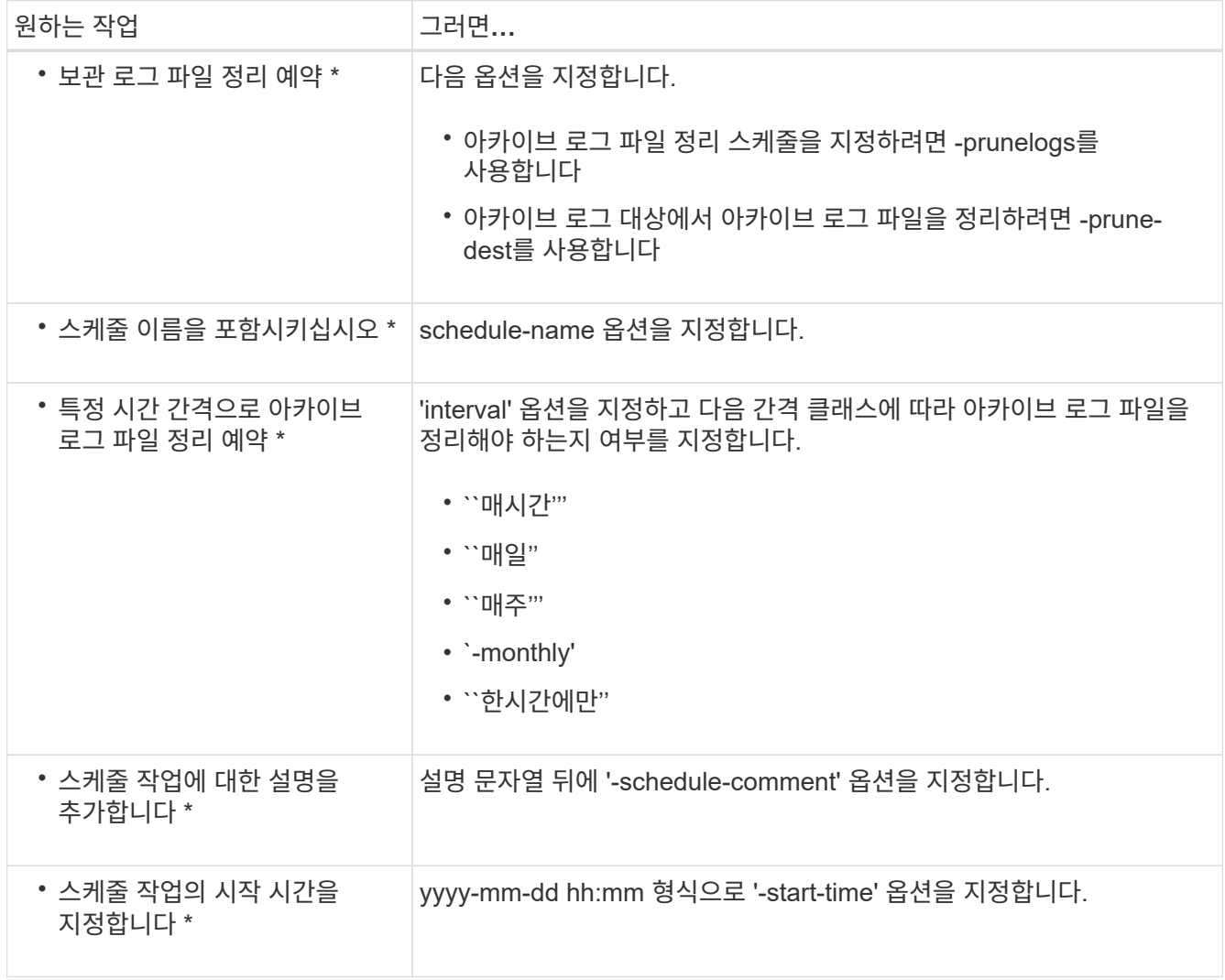

아카이브 로그 백업을 보호합니다

프로파일을 생성하는 동안 아카이브 로그 보호 정책을 기반으로 아카이브 로그 백업에 대한 보호를 설정할 수 있습니다.

### 1. 다음 명령을 입력합니다.

"\* smssap profile create -profile\_profile\_[-profile-profile-password -password -password -password -dbname\_repo\_dbname\_ -host\_repo\_host\_-port\_port\_port\_-login -username\_repo\_username\_ -database -dbname db db db host username ssid username username username name *m*] [-daily [-count n] [-duration\_m\_] [-weekly [-count\_n\_] [-duration\_m\_] [-monthly [-duration\_m\_] [-duration\_m\_]] [comment\_comment\_comment\_] [-snapname] subject 정책 [-protection\_policy] email\_address2\_subject\_subject\_pattern\_] [-separate-archivelog-backups-retain-archivelog-backups-hours\_l-days\_days\_lweeks\_weeks\_|-months\_months\_[-protect[-protection-policy\_policy\_name\_]|-nobinclude-online-backupsbackups-no-no-backups-no-include-dump\_no-dump\_hours\_hours

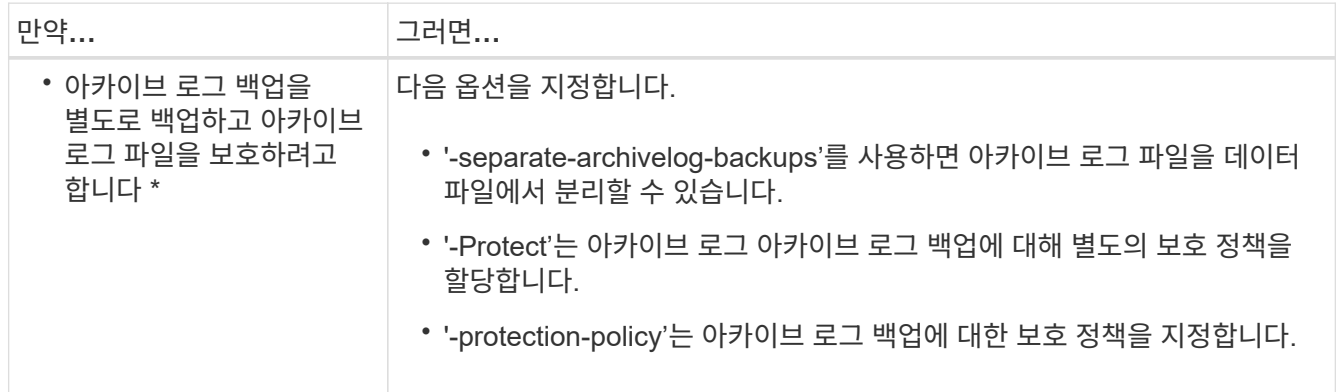

## **AutoSupport**란

AutoSupport 기능을 사용하면 백업 작업이 완료된 후 SnapManager 서버가 스토리지 시스템에 AutoSupport 메시지를 보낼 수 있습니다.

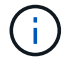

SnapManager는 성공적인 백업 작업에 대해서만 AutoSupport 메시지를 보냅니다.

'msap.config' 설정 파일의 'auto\_support.on' 설정 파라미터에 다음 값을 할당하여 AutoSupport를 활성화 또는 비활성화할 수 있습니다.

- `\* TRUE\*' AutoSupport를 활성화합니다
- '\* FALSE\*' AutoSupport를 비활성화합니다

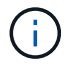

기본적으로 AutoSupport는 SnapManager에서 사용하도록 설정됩니다.

**Clustered Data ONTAP**에서 운영 중인 스토리지 시스템을 **SnapManager** 서버 호스트에 추가합니다

AutoSupport를 설정하려면 clustered Data ONTAP에서 작동하는 스토리지 시스템을 SnapManager 서버 호스트에 추가해야 합니다. SnapManager 3.3 이전 버전에서는 AutoSupport가 7-Mode로 운영되는 스토리지 시스템에서만 지원되었습니다.

단계

1. Clustered Data ONTAP에서 운영 중인 스토리지 시스템을 SnapManager 서버 호스트에 추가합니다.

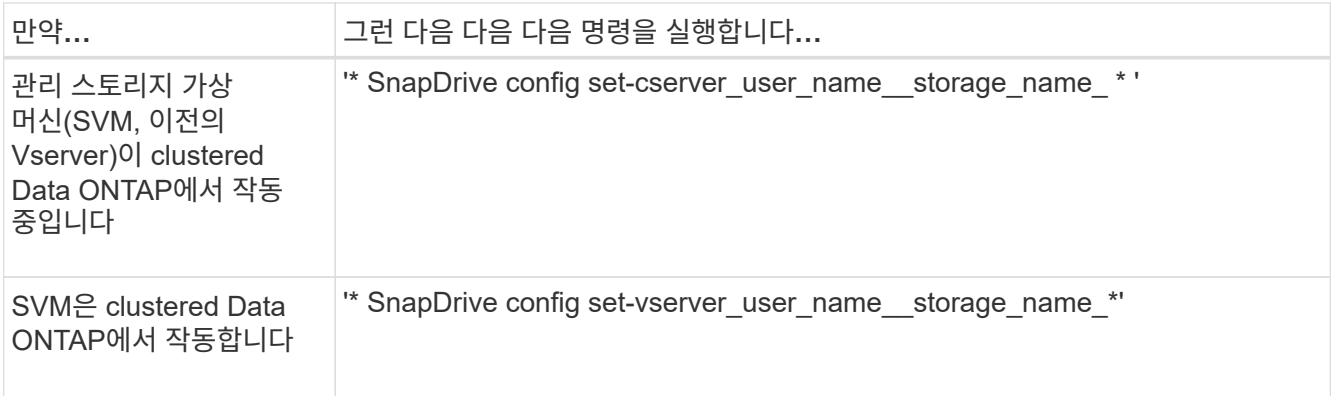

**SnapManager**에서 **AutoSupport**를 활성화합니다

SnapManager를 사용하도록 설정해야 스토리지 시스템이 성공한 모든 백업 작업에 대해 AutoSupport 서버로부터 메시지를 받을 수 있습니다.

• 이 작업에 대한 정보 \*

AutoSupport는 두 가지 방법으로 활성화할 수 있습니다.

- 기본적으로 SnapManager의 새 설치에는 'msap.config' 설정 파일에 auto support.on' 매개 변수가 포함되지 않습니다. 이는 AutoSupport가 활성화됨을 의미합니다.
- 'auto\_support.on' 파라미터를 수동으로 설정할 수 있습니다.

단계

- 1. SnapManager 서버를 중지합니다.
- 2. 'msap.config' 설정 파일에서 'auto\_support.on' 파라미터의 값을 ' \* true \* '로 설정합니다.

◦ 예 \*

auto\_support.on = true입니다

3. SnapManager 서버를 다시 시작합니다.

### **SnapManager**에서 **AutoSupport**를 비활성화합니다

스토리지 시스템이 성공적인 백업 작업에 대해 SnapManager 서버로부터 메시지를 수신하지 않도록 하려면 AutoSupport를 해제해야 합니다.

• 이 작업에 대한 정보 \*

기본적으로 구성 파일에 'auto support.on' 매개 변수가 없으면 AutoSupport가 활성화됩니다. 이 경우 설정 파일에 auto support.on 매개변수를 추가하고 값을 ' \* false \* '로 설정해야 합니다.

- 1. SnapManager 서버를 중지합니다.
- 2. 'msap.config' 설정 파일에서 'auto\_support.on' 파라미터의 값을 ' \* false \* '로 설정합니다.
	- 예 \*

auto\_support.on=false입니다

3. SnapManager 서버를 다시 시작합니다.

데이터베이스 백업을 확인합니다

'backup verify' 명령을 사용하여 데이터베이스 백업의 블록이 손상되지 않았는지 확인할 수 있습니다. 확인 작업은 백업의 각 데이터 파일에 대해 Oracle Database Verify 유틸리티를 호출합니다.

• 이 작업에 대한 정보 \*

SnapManager를 사용하면 언제든지 시스템 사용자와 사용자에게 편리한 확인 작업을 수행할 수 있습니다. 백업을 생성한 후 즉시 검증을 수행할 수 있습니다. 백업을 포함하는 프로파일과 생성한 백업의 레이블 또는 ID를 지정해야 합니다.

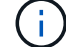

백업 검증 작업 후에 덤프 파일을 수집하도록 -dump를 지정할 수 있습니다.

단계

1. 다음 명령을 입력합니다.

"\* smssap 백업 verify-profile\_profile\_name\_[-label\_label\_l-id\_id\_][-force][-dump][-quiet|-verbose] \*

백업 보존 정책을 변경합니다

보존 정책에 따라 백업 속성을 변경할 수 있거나 삭제할 수 없도록 할 수 있습니다.

• 이 작업에 대한 정보 \*

백업을 생성할 때 보존 정책을 설정할 수 있습니다. 나중에 보존 정책에서 허용하는 것보다 더 긴 기간 동안 해당 백업을 보존하거나 더 이상 백업이 필요하지 않고 보존 정책이 관리하도록 지정할 수 있습니다.

백업을 영구적으로 보존합니다

백업을 무기한 유지하기 위해 보존 정책에 따라 백업을 삭제할 수 없게 지정할 수 있습니다.

단계

1. 백업을 무제한 보존하도록 지정하려면 다음 명령을 입력합니다.

"\* smssap 백업 업데이트 - profile\_profile\_name\_{-label\_label\_[data|-archivelogs]|-id\_id\_} - retain-unlimited \*

특정 보존 클래스를 사용하여 백업을 할당합니다

DBA는 특정 보존 클래스(시간별, 일별, 주별 또는 월별)를 백업에 할당할 수 있습니다. 특정 보존 클래스를 할당하면 이 변경 사항에 따라 수행되는 백업이 삭제될 수 있습니다.

단계

1. 특정 백업 보존 클래스를 할당하려면 다음 명령을 입력합니다.

"\* smssap 백업 업데이트 -profile\_profile\_name {-label\_label\_[data|-archivelogs]|-id\_id\_}- 보존 [-hourly|daily|-weekly|-monthly] \*

보존 정책 기본 동작을 변경합니다

보존 정책에 따라 백업이 만료되면 SnapManager는 보존 설정을 기반으로 백업을 삭제할지 여부를 결정합니다. 백업 삭제는 기본 동작입니다. 이 기본 동작을 변경하고 보호되지 않는 백업을 해제하도록 선택할 수 있습니다.

• 이 작업에 대한 정보 \*

기본적으로 SnapManager는 보호 여부에 따라 다음과 같이 백업을 삭제하거나 해제합니다.

- 보호된 백업의 경우 SnapManager는 만료 시 로컬 백업을 해제합니다.
- 보호되지 않는 백업의 경우 SnapManager는 만료될 때 로컬 백업을 삭제합니다.

이 기본 동작을 변경할 수 있습니다.

보호 백업의 경우 SnapManager에서는 로컬 복제본을 삭제할지 여부를 결정할 때 다음 사항을 고려하지 않습니다.

• 보조 스토리지에 대한 백업이 실패했거나 보호 중입니다.

이렇게 하면 보존 정책이 적용되기 전에 백업을 보조 스토리지로 전송할 수 있습니다.

- 이후에 복사본을 보조 스토리지에서 삭제했습니다.
- 단계
- 1. 다음 기본 위치에 액세스합니다.

'\_default smssap 설치 위치 \_/properties/smsap.config'

- 2. 'msap.config' 파일을 편집합니다.
- 3. 'msap.config' 파일의 'tain.alarmerFreeExpiredBackups' 속성을 true 로 설정합니다.

예를 들면, 다음과 같습니다.

'\* retain.al방식 FreeExpiredBackups=true\*'

### 보존 정책 면제 백업을 사용 또는 삭제합니다

보존 클래스가 "unlimited"인 백업은 삭제하거나 직접 해제할 수 없습니다. 이러한 백업을 삭제하거나 사용 권한을 부여하려면 먼저 시간별, 일별, 주별 또는 월별로 다른 보존 클래스를 할당해야 합니다. 보존 정책에서 제외되는 백업을 삭제하거나 사용 가능하게 하려면 먼저 백업을 업데이트하여 삭제 또는 사용 가능하도록 해야 합니다.

단계

1. 보존 정책에 따라 삭제할 수 있도록 백업을 업데이트하려면 다음 명령을 입력합니다.

"\* smssap 백업 업데이트 -profile\_profile\_name\_{-label\_label\_[data|-archivelogs]|-id\_id\_}- 보존 [-hourly| daily|-weekly|-monthly] \*

2. 백업을 업데이트하여 삭제 가능한 경우 백업을 삭제하거나 사용 가능한 백업 리소스를 삭제할 수 있습니다.

◦ 백업을 삭제하려면 다음 명령을 입력합니다.

"\* smssap 백업 삭제 - profile\_profile\_name\_{-label\_label\_[data|-archivelogs]|-id\_id\_|-all} \*

◦ 백업을 삭제하지 않고 백업 리소스를 확보하려면 다음 명령을 입력합니다.

"\* smssap backup free-profile\_profile\_name\_{-label\_label\_[data|-archivelogs]|-id\_id\_|-all}[-force][dump][-quiet|-verbose] \*

백업 목록을 봅니다

'smsap backup list' 명령어를 사용하여 프로파일과 백업 상태에 대해 생성된 백업을 확인할 수 있다. 각 프로필에 대해 명령은 가장 최근의 백업에 대한 정보를 먼저 표시한 다음 모든 백업에 대한 정보가 표시될 때까지 계속합니다.

단계

1. 다음 명령을 입력합니다.

``smssap 백업 목록 - profile\_profile\_name\_[-delimiter\_character\_] [data|-archivelogs][-quiet|-verbose] \*

백업 세부 정보를 봅니다

smsap 'backup show' 명령을 사용하여 프로파일의 특정 백업에 대한 세부 정보를 볼 수 있습니다.

• 이 작업에 대한 정보 \*

'msap backup show' 명령은 각 백업에 대해 다음과 같은 정보를 표시합니다.

- 백업 ID입니다
- 백업이 성공했는지 실패했는지 여부
- 백업 범위(전체, 부분, 온라인 또는 오프라인)
- 백업 모드
- 마운트 상태입니다
- 백업 레이블
- 설명
- 작업이 시작되고 종료된 날짜 및 시간입니다
- 백업 확인 여부에 대한 정보입니다
- 백업 보존 클래스입니다
- 데이터베이스 및 호스트 이름입니다
- 체크포인트 SCN(시스템 변경 번호)
- 백업 SCN 종료(온라인 백업에만 해당)
- 
- 데이터베이스의 테이블스페이스 및 데이터 파일이 백업되었습니다

• backup copy ID-node 이름의 형식으로 보조 스토리지에 있는 복제본 목록입니다

• 백업이 마운트된 경우 SnapManager에서 사용 중인 마운트 지점을 표시합니다

- 
- 
- 
- 
- 
- 
- 
- 
- 
- 
- 
- 

• 데이터베이스의 컨트롤 파일이 백업되었습니다

• 파일이 있는 스토리지 시스템 및 볼륨입니다

• Snapshot 복사본 및 해당 위치

• 백업 보호 상태입니다

• 백업 모드

• 확인 정보

• 운영 스토리지 리소스의 상태입니다

• 백업에서 생성된 클론이 있는 경우

• 데이터베이스의 아카이브 로그가 백업되었습니다

• 체크포인트 SCN

'-verbose' 옵션을 지정하면 다음과 같은 추가 정보가 표시됩니다.

- 백업 SCN 종료
- 테이블스페이스
- 제어 파일

그러나 아카이브 로그 파일 백업에는 다음과 같은 추가 정보가 포함됩니다.

- 백업의 첫 번째 변경 번호입니다
- 백업의 다음 변경 번호입니다
- 스레드 번호
- 로그 ID를 재설정합니다
- 성육신
- 로그 파일 이름입니다

## 단계

1. 다음 명령을 입력합니다.

"\* smssap backup show-profile\_profile\_name\_{-labellabel [data]-archivelogs]|-id id[-quiet]-verbose] \*

아카이브 로그 파일 백업의 경우 다음 정보를 제외하고 다른 데이터베이스 백업의 정보와 동일한 정보가 표시됩니다.

백업을 마운트합니다

SnapManager는 호스트에서 사용할 수 있도록 백업 마운트를 자동으로 처리합니다. Oracle RMAN(Recovery Manager)과 같은 외부 툴을 사용하여 백업의 파일에 액세스하는 시나리오에서도 백업을 마운트할 수 있습니다.

• 이 작업에 대한 정보 \*

'msap backup mount' 명령은 백업을 구성하는 스냅샷 복사본이 마운트된 경로 목록을 표시합니다.

'-from-secondary' 옵션을 사용하여 보조 스토리지에서 백업을 마운트할 수 있습니다. 이 옵션을 사용하지 않으면 SnapManager가 운영 스토리지에서 백업을 마운트합니다.

'-from-secondary' 옵션을 지정할 때마다 '-copy-id' 옵션을 지정해야 합니다. 보조 스토리지 시스템에 둘 이상의 백업이 있는 경우 백업 마운트에 사용할 보조 스토리지의 백업 복제본을 지정하는 데 '-copy-id' 옵션이 사용됩니다. 6

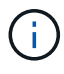

7-Mode에서 작동하는 Data ONTAP를 사용하는 경우 '-copy-id' 옵션에 유효한 값을 지정해야 합니다. 그러나 clustered Data ONTAP을 사용하는 경우에는 '-copy-id' 옵션이 필요하지 않습니다.

데이터베이스 백업을 원격 호스트에 마운트하는 경우 ASM(Automatic Storage Management) 자격 증명이 두 호스트 모두에서 동일한지 확인해야 합니다.

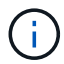

백업 마운트 작업에 성공하거나 실패한 후 덤프 파일을 선택적으로 수집할 수 있습니다.

단계

1. 백업을 마운트하려면 다음 명령을 입력합니다.

"\* smssap 백업 마운트 -profile\_profile\_name label\_[data|-archivelogs]|-id\_id\_} [-host\_-host\_] [-fromsecondary [-copy -id\_id\_] [-dump] [-quiet|-verbose] \*

백업을 마운트 해제합니다

SnapManager는 호스트 서버에서 백업을 사용할 수 없도록 자동으로 백업을 마운트 해제합니다. 또한 Oracle RMAN(Recovery Manager)과 같은 외부 툴을 사용하여 백업의 파일에 액세스하고 액세스를 제거하기 위해 백업 상태를 변경하는 경우에도 SnapManager를 통해 마운트 해제할 수 있습니다.

• 이 작업에 대한 정보 \*

원격 호스트에서 데이터베이스 백업을 마운트 해제하는 경우 두 호스트 모두에서 ASM(Automatic Storage Management) 자격 증명이 동일한지 확인해야 합니다.

백업 마운트 해제 작업이 성공하거나 실패한 후에 덤프 파일을 선택적으로 수집할 수 있습니다.

마운트 지점이 사용 중인 경우('--[error] flow-11019: Disconnect 실패: SD-10046: 마운트 지점이 다음 마운트 경로 및 PID의 /opt/netapp/smsap/mnt/nneuse\_nfrdsv202303과 함께 사용 중인 경우) 오류 메시지와 함께 마운트 해제 작업이 실패할 수 있습니다

마운트 해제 작업의 실패를 초래하는 세션의 PID를 식별해야 합니다. 다음 명령을 실행하여 세션을 중지합니다.

``kill\_pid\_\*'

그런 다음 마운트 해제 작업을 성공적으로 실행할 수 있습니다.

단계

1. 다음 명령을 입력합니다.

"\* smssap 백업 마운트 해제 -profile\_profile\_name\_{label\_label\_[data|-archivelogs]|-id\_id\_}[-quiet|-verbose] \*

### 무료 백업

백업을 수행하여 백업 메타데이터를 삭제하지 않고 스냅샷 복사본을 삭제할 수 있습니다. 이 기능을 사용하면 백업이 차지하는 공간이 확보됩니다. smsap backup free 명령을 사용하여 백업을 확보할 수 있습니다.

### • 필요한 것 \*

여유 공간을 확보하기 위해 백업을 사용하려면 다음 사항을 확인해야 합니다.

- 백업이 성공했습니다
- 백업을 마운트할 수 없습니다
- 백업에는 클론이 없습니다
- 무제한 보존 정책을 사용하여 백업을 보존하지 않습니다
- 백업이 아직 확보되지 않았습니다
- 이 작업에 대한 정보 \*

프로필에 보호가 설정되어 있고 보호 정책에 미러 관계를 사용하는 운영 노드의 연결이 포함되어 있는 경우 백업이 확보되면 운영 노드에서 스냅샷 복사본이 삭제됩니다. 다음 번에 보조 스토리지로 전송되면 해당 스냅샷 복사본도 미러 노드에서 삭제됩니다.

보호 백업을 사용하지 않도록 설정할 경우 SnapManager는 Protection Manager에 백업용 로컬 Snapshot 복사본을 제거하도록 요청합니다. 보호된 백업에 대해 사용 가능한 백업 작업이 성공적이면 Protection Manager에서 비동기식 방식으로 스냅샷 복사본이 삭제됩니다.

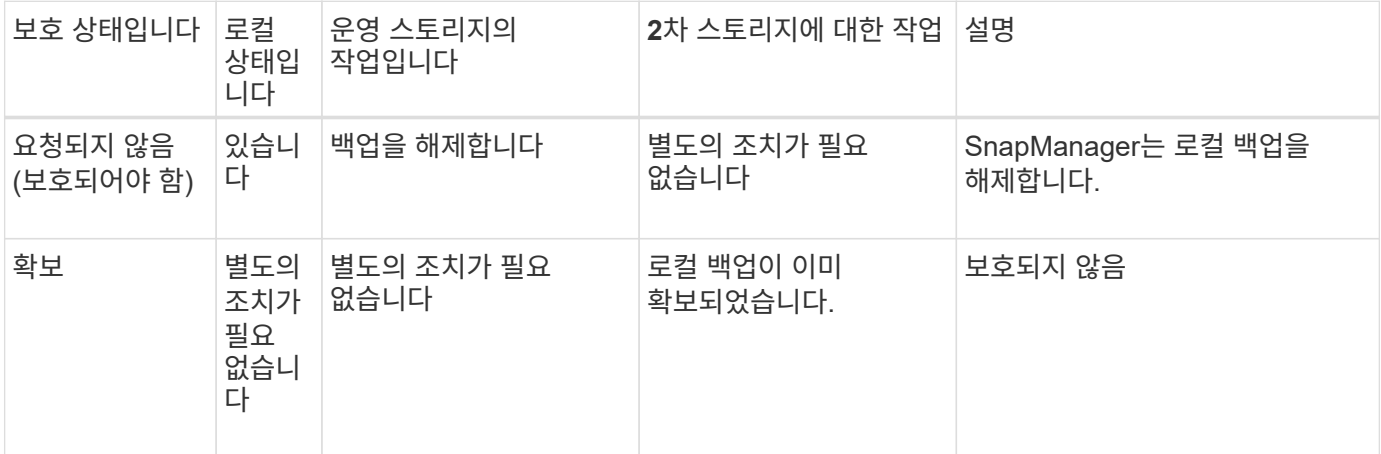

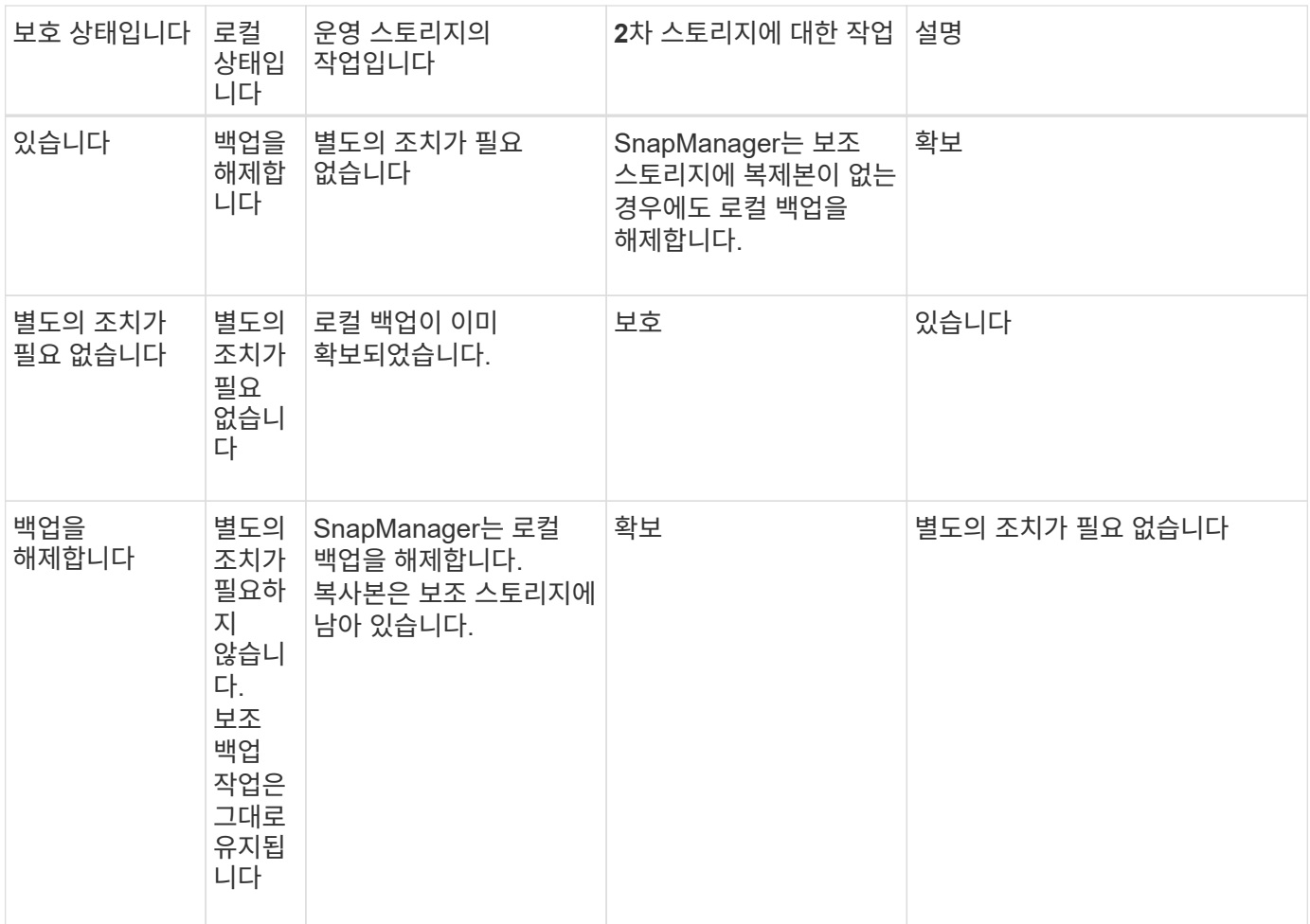

덤프 옵션을 선택적 매개 변수로 지정하여 백업 가용 작업에 성공하거나 실패한 후 덤프 파일을 수집할 수 있습니다.

단계

1. 다음 명령을 입력합니다.

"\* smssap backup free-profile\_profile\_name\_{-label\_label\_[data|-archivelogs]|-id\_id\_|-all}-force [-dump] [ quiet] [-force] \*

백업을 삭제합니다

백업을 더 이상 필요로 하지 않을 때 삭제해야 하므로 해당 백업이 차지하는 공간이 확보됩니다. 백업을 제거하면 볼륨당 255개의 스냅샷 복사본의 제한에 도달할 수 있는 가능성이 줄어듭니다.

- 필요한 것 \*
- 클론을 생성하는 데 백업이 사용되지 않았는지 확인해야 합니다.
- 이 작업에 대한 정보 \*

보호된 백업을 삭제하면 SnapManager가 보조 스토리지 및 SnapManager 리포지토리에서 백업을 삭제합니다. 다음 표에는 로컬 백업을 삭제할 때 운영 스토리지와 보조 스토리지 모두에서 수행되는 작업이 나와 있습니다.

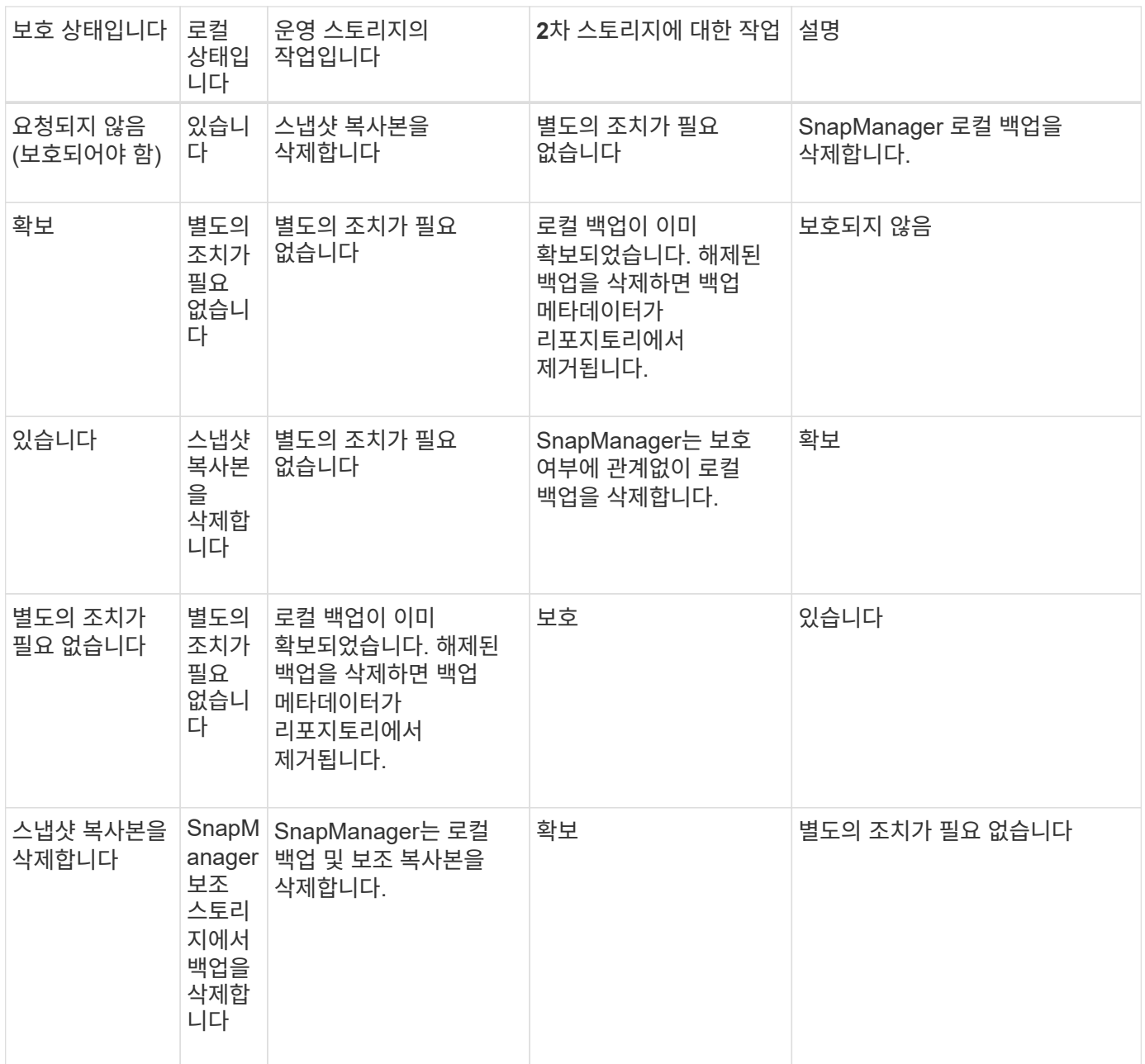

2차 스토리지로 보호되는 백업을 삭제하려고 하면 스냅샷 복사본이 삭제되도록 표시될 수 있으며 나중에 Protection Manager에서 삭제됩니다.

보존 클래스를 변경하지 않고 무제한 유지되는 백업을 삭제할 수 있습니다.

백업 삭제 작업이 성공하거나 실패한 후에 덤프 파일을 선택적으로 수집할 수 있습니다.

아카이브 로그 백업을 삭제하려면 아카이브 로그 백업에 대해 설정된 보존 기간을 확인해야 합니다. 아카이브 로그 백업이 보존 기간 내에 있고 복구된 데이터베이스 복구에 아카이브 로그 파일이 필요한 경우 아카이브 로그 백업을 삭제할 수 없습니다.

단계

1. 다음 명령을 입력하여 작업이 완료되었는지 확인합니다.

'\* smssap 작업 목록 - profile\_profile\_name\_-dump-quiet-verbose \*

``smssap 백업 삭제 - profile\_profile\_name\_[-label\_label\_[data|-archivelogs]|-id\_id\_|-all][-force][-dump][quiet|-verbose] \*

강제 옵션을 사용하여 백업을 강제로 제거합니다. 불완전한 작업이 있는 백업을 강제로 제거하면 백업이 일관되지 않은 상태가 될 수 있습니다.

# 데이터베이스 백업 예약

SAP용 SnapManager(3.2 이상)를 사용하면 사용량이 적은 시간에 데이터베이스 백업이 정기적으로 수행되도록 예약하여 고성능을 유지할 수 있습니다. 백업을 예약하려면 데이터베이스 정보 및 보존 정책을 포함하는 프로파일을 만든 다음 백업에 대한 일정을 설정할 수 있습니다.

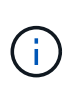

백업을 루트 사용자 또는 Oracle 사용자로 예약해야 합니다. 기존 사용자가 아닌 사용자로 백업을 예약하려고 하면 SnapManager에 잘못된 사용자: username: cannot create schedule backup for a 지정된 사용자에 대한 오류 메시지가 표시됩니다

다음은 일정 관련 작업의 일부입니다.

- 데이터베이스 백업이 매시간, 매일, 매주, 매월 또는 1회 실행되도록 예약합니다.
- 프로파일과 연결된 예약된 백업 목록을 봅니다.
- 예약된 백업을 업데이트합니다.
- 일정을 일시적으로 중단합니다.
- 일시 중지된 일정을 다시 시작합니다.
- 스케줄을 삭제합니다.

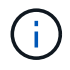

해당 일정에 대해 예약된 백업이 실행 중인 경우 \* Run Now Menu Operation \*(지금 실행 메뉴 작업 \*) 확인란이 비활성화됩니다.

백업 스케줄을 생성합니다

데이터 및 환경에 적합한 시간과 빈도로 백업을 수행하도록 예약할 수 있습니다.

• 이 작업에 대한 정보 \*

SAP용 SnapManager 3.2에서는 아카이브 로그 파일의 백업을 별도로 예약할 수 있습니다. 그러나 아카이브 로그 파일을 구분하기 위해 만든 프로필을 사용해야 합니다.

데이터 파일 및 아카이브 로그 파일의 백업을 동시에 예약한 경우 SnapManager에서 먼저 데이터 파일 백업을 생성합니다.

일정 간격을 '-onetimonimonly'로 선택하면 모든 잘라내기 옵션을 사용할 수 있습니다. '-onetimonly' 이외의 스케줄 간격을 선택하면, 잘라내기 옵션 '-until-scn' 및 '-until-date'가 지원되지 않으며, 스케줄 간격의 -scn 또는 -hourlydate에 대해 지정한 보관 로그 잘라내기 옵션이 유효하지 않습니다. 스케줄 간격에 대해 -oneonly 옵션을 지정하거나 ALL 또는 -before {-months|-days|-weeks|-hours} 옵션 중 하나를 사용하여 아카이브 로그를 정리하십시오

HACMP(High Availability Cluster MultiProcessing) 환경에서 페일오버가 발생하면 서비스(가상) 주소가 활성 호스트에 매핑되고 SnapManager 스케줄이 활성 SnapManager 호스트로 조정되도록 SAP용 SnapManager 서버를 다시 시작해야 합니다. 이 정보는 사전 처리 또는 사후 처리 HACMP 페일오버 스크립트에서 추가할 수 있습니다.

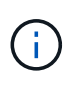

동일한 프로필 및 스케줄 이름이 다른 리포지토리에 있는 경우 해당 리포지토리에서 백업 예약 작업이 시작되지 않습니다. 작업은 'Operation is already running(작업이 이미 실행 중입니다)' 메시지와 함께 종료됩니다.

### 단계

1. 다음 명령을 입력합니다.

``smssap schedule create-profile\_profile\_name\_{[-full{-online|-offline|-auto}[-retain[-hourly|-daily|-weekly| monthly|-limited][-verify]|[-data[-files\_[*files*]]|[-tablespaces\_[*-tablespaces*]] 자동 오프라인 |{archived-weeklyline]{archivine-weekly-comment]{archivine-weekly-comment-weekly\_offline]{archine-offlinecomment]{archine-weekly\_offline] *-dd\_protectnow|-nocprotect] [-backup-dest\_path1*[,[*path2*] [-evendestpath1[,path2][-prelogs{-all|-

unsteving\_unscn\_unstilled\_negots\_yyyy\_date\_yyyy\_dest\_HH:mm\_dd\_monthly\_time\_monthune\_monays\_ monthour\_time\_montheays]{HH\_monthly\_monthly\_time-

montheays time months time time time monthour time time time time time monthour monthour tim e\_time\_time\_monthour\_time\_monthour\_time\_time\_time\_time\_time\_time\_monthour\_time\_time\_time\_mont hour\_time\_time\_time\_time\_time\_time\_time\_time\_time\_time\_time\_time [-force] [-taskspec\_-taskspec\_] [ quiet|-verbose] \*

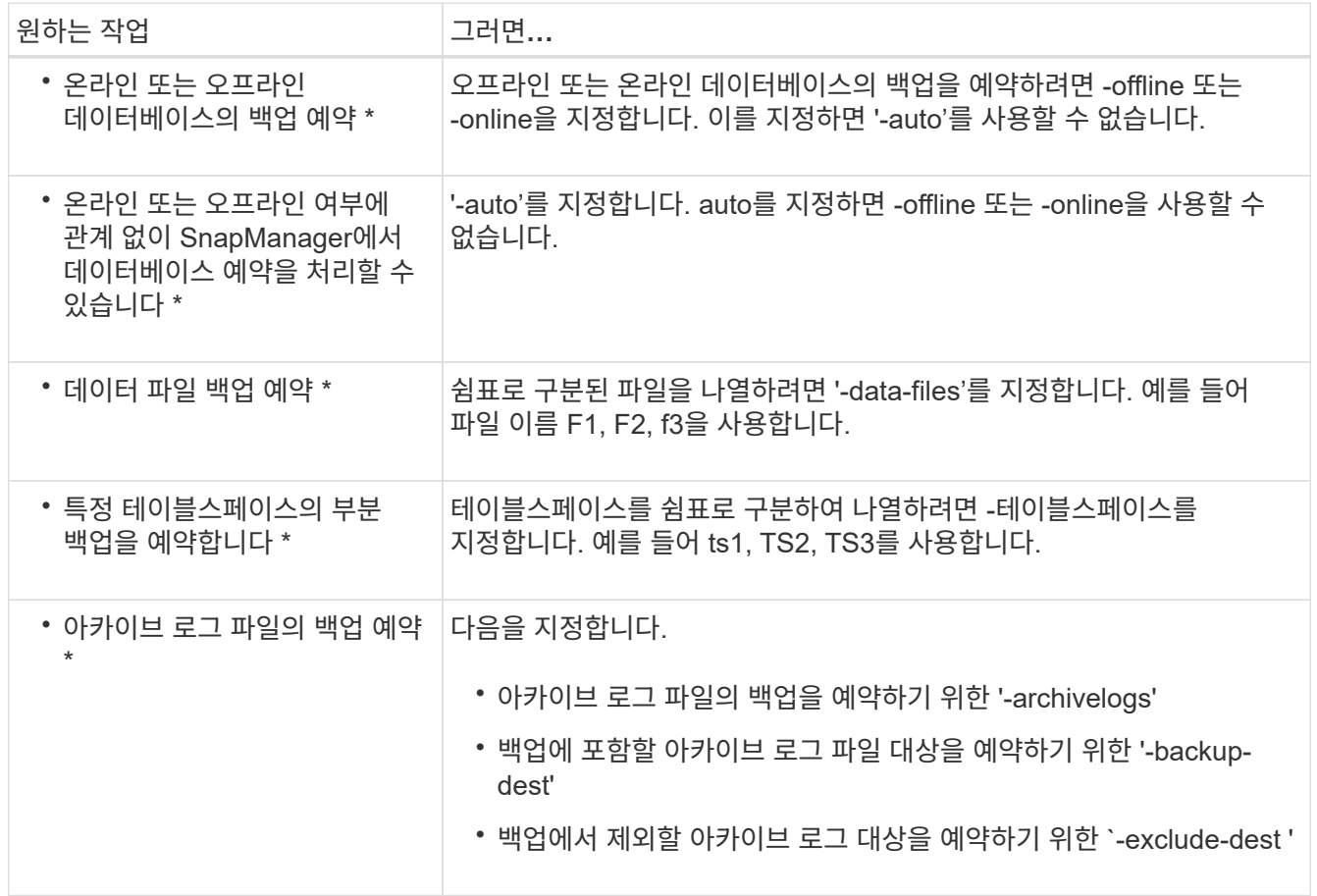

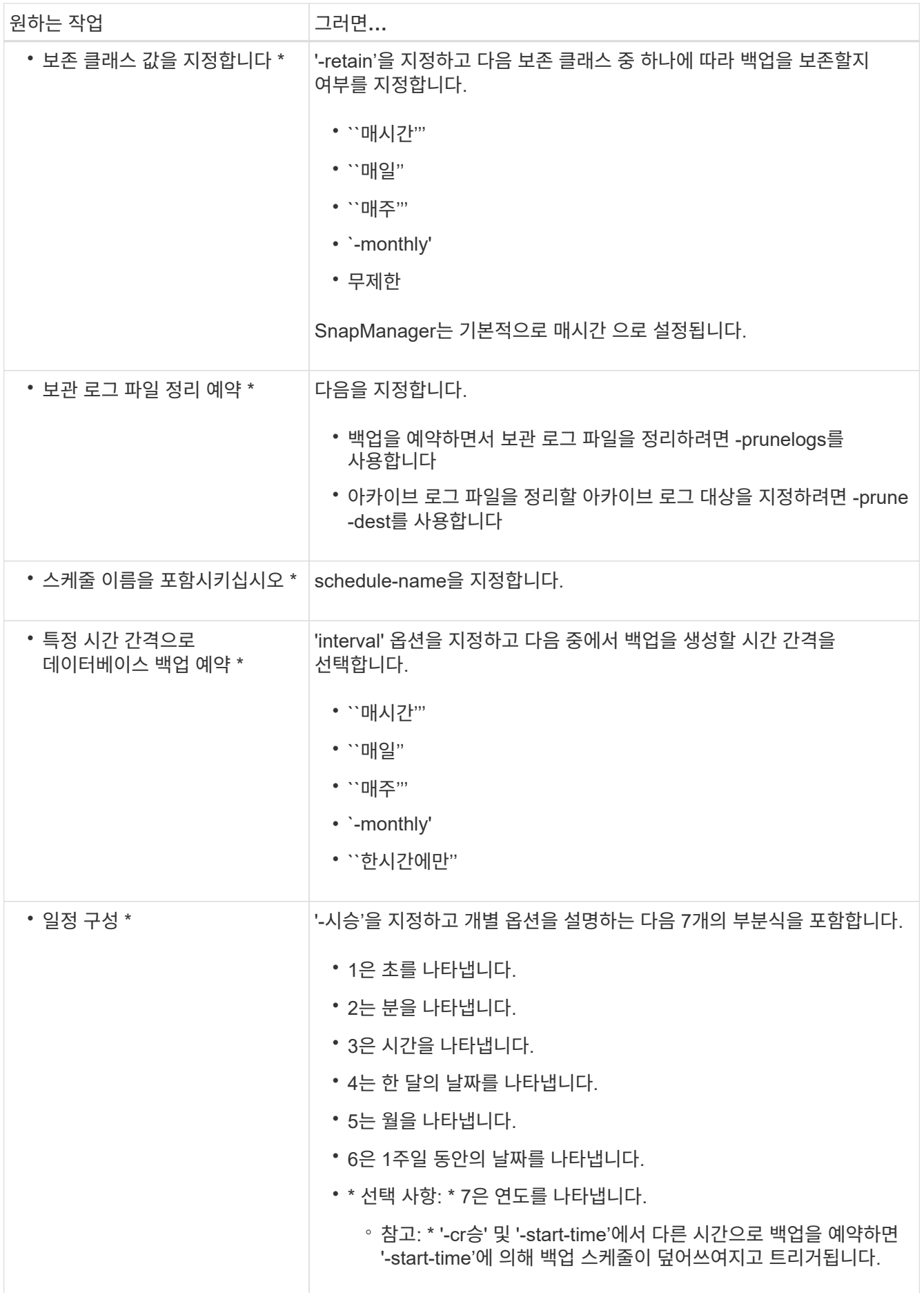

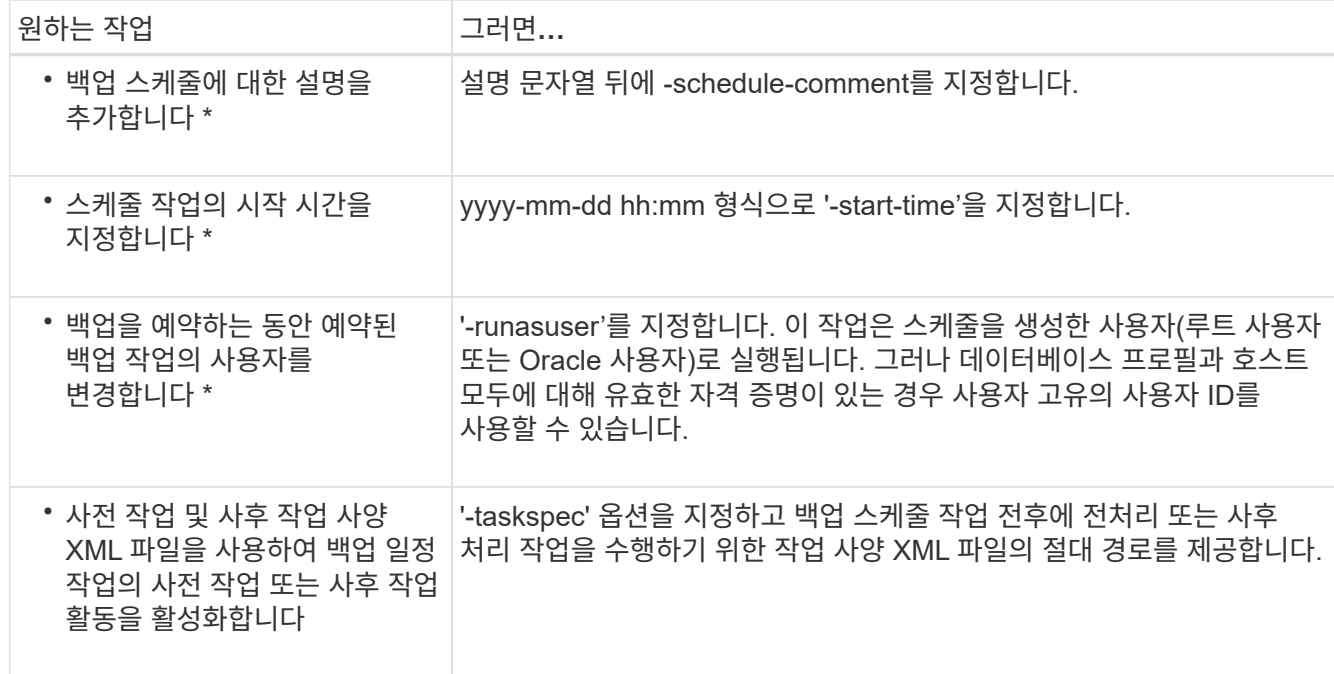

## 백업 일정을 업데이트합니다

예약된 작업 목록을 보고 필요한 경우 업데이트할 수 있습니다. 예약 빈도, 일정의 시작 시간, 시승 식 및 백업을 예약한 사용자를 업데이트할 수 있습니다.

### 단계

1. 백업 스케줄을 업데이트하려면 다음 명령을 입력합니다.

<sup>\*</sup> smssap schedule update - profile\_profile\_name\_- schedule -name\_schedulename\_[-schedule -comment\_schedule comment *] - interval {*-hourly\_|*-daily*|*-weekly*|*- monthly\_*- start-time\_starttime\_ crunasuser\_

예약된 작업 목록을 봅니다

프로필에 대해 예약된 작업 목록을 볼 수 있습니다.

### 단계

1. 예약된 작업에 대한 정보를 표시하려면 다음 명령을 입력합니다.

"\* smssap 일정 목록 -profile\_profile\_name\_[-quiet|-verbose] \*

백업 일정을 일시 중단합니다

SnapManager를 사용하면 백업 스케줄이 재개될 때까지 백업 스케줄을 일시 중지할 수 있습니다.

• 이 작업에 대한 정보 \*

활성 스케줄을 일시 중지할 수 있습니다. 이미 일시 중단된 백업 스케줄을 일시 중단하려고 하면 ""일시 중지 할 수

없습니다: schedule <schedulename> already in suspend state"" 오류 메시지가 나타날 수 있습니다

단계

1. 백업 일정을 일시적으로 중단하려면 다음 명령을 입력합니다.

"\* smssap schedule suspend-profile\_profile\_name\_-schedule-name\_schedulename\_[-quiet|-verbose] \*

백업 일정을 다시 시작합니다

관리자는 일시 중지된 백업 일정을 다시 시작할 수 있습니다.

• 이 작업에 대한 정보 \*

활성 스케줄을 재개하려고 하면 ""다시 시작할 수 없습니다: schedulename>이(가) 이미 재시작 상태에 있습니다."" 오류 메시지가 나타날 수 있습니다.

1. 일시 중단된 백업 스케줄을 재개하려면 다음 명령을 입력합니다.

``smssap 스케줄 resume-profile\_profile\_name\_-schedule-name\_schedulename\_[-quiet|-verbose] \*

백업 일정을 삭제합니다

더 이상 필요하지 않은 백업 일정을 삭제할 수 있습니다.

단계

1. 백업 스케줄을 삭제하려면 다음 명령을 입력합니다.

"\* smssap schedule delete -profile\_profile\_name\_-schedule -name\_schedulename [-quiet|-verbose] \*

## 데이터베이스 백업 복원 중

SAP용 SnapManager를 사용하면 스냅샷 복사본이 생성된 시점의 상태로 데이터베이스를 복원할 수 있습니다. SnapManager는 파일 기반 복원 프로세스 외에도 볼륨 기반의 빠른 복원 기술을 지원하므로 다른 복구 방법에 비해 복원 시간이 크게 단축됩니다. 백업이 더 자주 생성되므로 적용해야 하는 로그 수가 감소하므로 데이터베이스의 MTTR(Mean-Time-to-Recovery)이 줄어듭니다.

다음은 데이터베이스의 데이터 복원 및 복구와 관련하여 수행할 수 있는 몇 가지 작업입니다.

- 데이터베이스 백업을 복원하는 가장 빠른 방법이며 SnapManager에서 사용하는 기본인 파일 기반 복구나 볼륨 기반 복원을 수행합니다.
- 전체 백업 또는 백업 일부를 복원합니다.

일부를 복원하는 경우 테이블스페이스의 그룹이나 데이터 파일 그룹을 지정합니다. 데이터와 함께 컨트롤 파일을 복원하거나 컨트롤 파일 자체만 복원할 수도 있습니다.

• 데이터베이스에 커밋된 마지막 트랜잭션을 저장하는 사용 가능한 모든 로그 또는 특정 시점을 기준으로 데이터를 복구합니다.

Oracle SCN(시스템 변경 번호) 또는 날짜 및 시간(yyyy-mm-dd:hh:mm:ss)을 지정할 수 있습니다. SnapManager는 24시간 시계를 사용합니다.

- 기본 스토리지의 백업에서 복구(로컬 백업)
- SnapManager를 사용하여 백업을 복원 및 복구하거나 SnapManager를 사용하여 백업을 복원하고 RMAN(복구 관리자)과 같은 다른 툴을 사용하여 데이터를 복구합니다.
- 대체 위치에서 백업을 복원합니다.
- 복구 사양 파일을 사용하여 보조 스토리지(원격 백업) 및 대체 위치에서 보호된 백업을 복원합니다.

SnapManager 3.0 이상 버전을 사용하여 이전 버전의 SnapManager에서 만든 백업을 복원할 수 있습니다.

관리자는 SnapManager GUI(그래픽 사용자 인터페이스)를 사용하거나 CLI(명령줄 인터페이스)를 사용하여 복원 또는 복구 작업을 수행할 수 있습니다.

데이터베이스 복원이란 무엇입니까

SnapManager를 사용하면 볼륨 기반 또는 파일 기반 백업 및 복원 작업을 수행할 수 있습니다.

다음 표에는 복원 방법이 설명되어 있습니다.

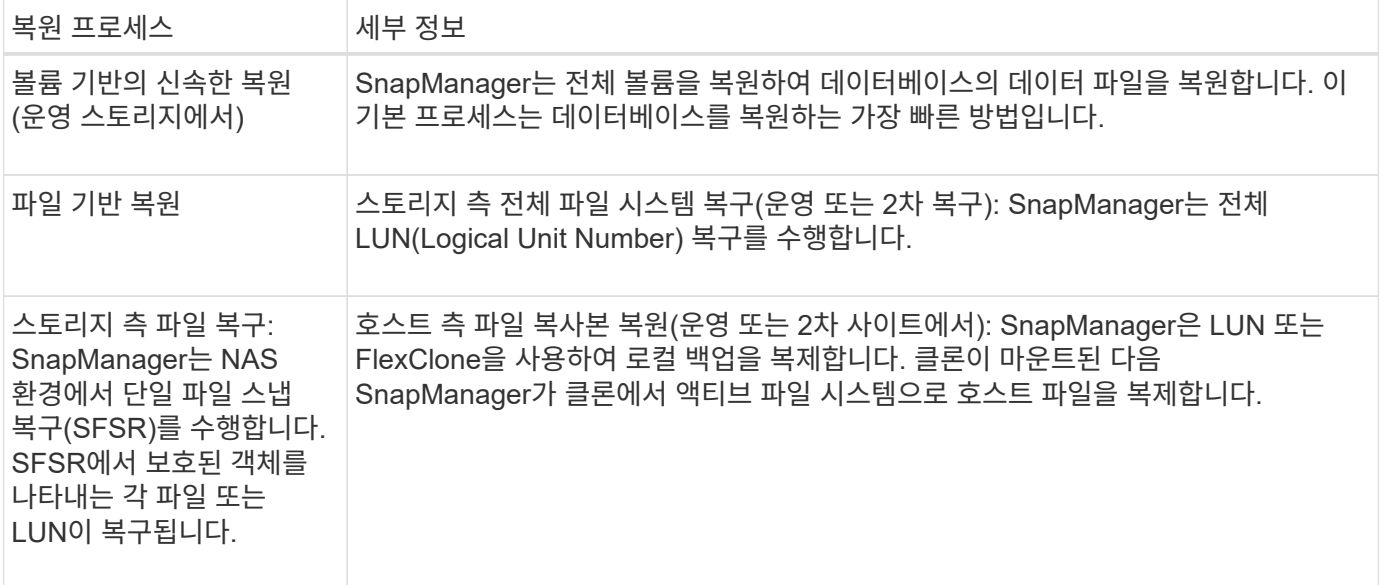

 $\bigcap$ 

백업이 운영 스토리지에도 있는 경우 보조 스토리지에서 백업을 복원할 수 없습니다.

빠른 복원 작업이 완료되면 SnapManager는 다음 작업을 수행합니다.

- Snapshot 복사본이 더 이상 운영 스토리지에 존재하지 않기 때문에 동일한 프로필에서 더 최근의 백업(백업 복원 후 작성됨)을 해제합니다.
- 빠른 복원 프로세스에 따라 스냅샷 복사본이 자동으로 삭제된 것과 동일한 프로필의 백업을 위한 모든 스냅샷 복사본을 삭제합니다.

이렇게 하면 백업이 부분적으로 확보되는 것을 방지할 수 있습니다. 예를 들어, Backup\_A가 먼저 생성된 다음 Backup\_B가 생성되었습니다. 각 데이터 파일에는 스냅샷 복사본과 아카이브 로그용 스냅샷 복사본이 하나씩 있습니다. SnapManager에서 빠른 복원 프로세스를 사용하여 Backup\_A를 복원하면 SnapManager는

Backup\_B에서 데이터 파일 스냅샷 복사본을 자동으로 삭제합니다 아카이브 로그가 빠른 복원 프로세스에서 복원되지 않으므로 빠른 복원 프로세스가 완료된 후 SnapManager는 아카이브 로그의 Backup\_B의 스냅샷 복사본을 삭제해야 합니다.

#### 빠른 복원

빠른 복원 또는 볼륨 기반 복원은 가능한 가장 빠른 복원 방법이므로 이름이 지정됩니다. 전체 스토리지 시스템 볼륨은 스냅샷 복사본으로 되돌려집니다. 스토리지 수준에서 이 복원은 거의 즉각적으로 수행됩니다. 그러나 볼륨 복원을 수행하면 다음과 같은 부정적인 결과가 발생할 수 있으므로 주의해서 사용해야 합니다.

- 다음을 포함하여 전체 스토리지 측 볼륨을 되돌릴 수 있습니다.
	- 백업의 일부로 고려되지 않은 파일입니다
	- 볼륨에 있는 다른 파일, 파일 시스템 또는 LUN
- 볼륨을 되돌릴 스냅샷 복사본 이후에 생성된 모든 스냅샷 복사본이 삭제됩니다.

예를 들어, 볼륨이 월요일 백업을 복원한 경우 화요일 백업을 더 이상 복원할 수 없습니다.

• 복원된 스냅샷 복사본이 관계의 기본 스냅샷 복사본보다 오래되었으면 보조 스토리지 시스템과의 관계가 끊어집니다.

스토리지 측 전체 파일 시스템 복구

스토리지 측 전체 파일 시스템 복구는 볼륨 복구를 수행할 수 없지만 스토리지 시스템에서 전체 파일 시스템을 복구할 수 있는 경우에 수행됩니다.

스토리지 측 파일 시스템 복구를 수행하는 경우 다음이 발생합니다.

- SAN 환경에서는 파일 시스템(및 기본 볼륨 그룹(있는 경우)이 사용하는 모든 LUN이 스토리지 시스템에 복구됩니다.
- NAS 환경에서는 파일 시스템의 모든 파일이 스토리지 시스템에 복구됩니다.

NAS 환경의 경우 이 복원 메커니즘은 스토리지측 파일 복원보다 더 큰 이점을 제공하지 않습니다.

스토리지 측 파일 시스템 복구를 수행하는 경우 스토리지 위치에 따라 다음이 수행됩니다.

- SnapManager가 운영 스토리지 시스템에서 복구되면 SFSR을 통해 LUN(SAN) 또는 파일(NAS)이 제자리에 복구됩니다.
- SnapManager가 보조 스토리지 시스템에서 복구되면 LUN(SAN) 또는 파일(NAS)이 보조 스토리지 시스템에서 네트워크를 통해 운영 스토리지 시스템으로 다시 복제됩니다.

파일 시스템이 완전히 복원되므로 백업에 포함되지 않은 파일도 되돌릴 수 있습니다. 복구 중인 파일 시스템에 복구 작업이 아닌 파일이 있는 경우 재정의가 필요합니다.

스토리지 측 파일 복원

스토리지 측 파일 시스템 복구를 수행할 수 없는 경우 스토리지 측 파일 복구가 수행되는 경우가 있습니다. 스토리지 측 파일 복구에서는 파일 시스템 내의 개별 파일이 스토리지 시스템에서 직접 복구됩니다.

이 유형의 복원은 NFS 환경이나 ASM 환경에서 특정 경우에만 수행할 수 있습니다.

스토리지측 파일 복원이 수행되는 경우 다음과 같은 현상이 발생합니다.

- SnapManager가 운영 스토리지 시스템에서 NFS 파일을 복구하면 SFSR을 사용하여 개별 파일이 해당 위치에 복구됩니다.
- SnapManager가 보조 스토리지 시스템에서 NFS 파일을 복구하면 스토리지 네트워크를 통해 개별 파일이 운영 스토리지 시스템으로 다시 복제됩니다.

호스트 측 파일 복원

빠른 복구, 스토리지 측 파일 시스템 복구 및 스토리지 측 파일 복원을 수행할 수 없는 경우 SAN 환경에서 호스트 측 파일 복사 복원이 마지막 수단으로 사용됩니다.

호스트 측 파일 복사 복원에는 다음 작업이 포함됩니다.

- 스토리지를 클론 복제하십시오
- 복제된 스토리지를 호스트에 연결합니다
- 클론 파일 시스템에서 액티브 파일 시스템으로 파일을 다시 복제합니다
- 호스트에서 클론 스토리지 연결을 끊는 중입니다
- 클론 스토리지 삭제

보조 스토리지에서 복구할 때 SnapManager은 먼저 보조 스토리지 시스템에서 운영 스토리지 시스템으로 직접 데이터 복구를 시도합니다(호스트 개입 없음). SnapManager에서 이 유형의 복구를 수행할 수 없는 경우(예: 파일 시스템에 복구에 포함되지 않은 파일이 있는 경우) SnapManager는 호스트 측 파일 복사 복구를 수행합니다. SnapManager에는 보조 스토리지에서 호스트 측 파일 복사 복구를 수행하는 두 가지 방법이 있습니다. SnapManager Selects 방식은 'msap.config' 파일에 설정된다.

- 직접: SnapManager는 보조 스토리지의 데이터를 클론 복제하고, 보조 스토리지 시스템에서 호스트로 클론 복제된 데이터를 마운트한 다음 클론 데이터를 활성 환경에 복사합니다. 기본 보조 액세스 정책입니다.
- 간접: SnapManager는 먼저 데이터를 운영 스토리지의 임시 볼륨에 복사한 다음 임시 볼륨에서 호스트로 데이터를 마운트한 다음 임시 볼륨의 데이터를 활성 환경에 복사합니다. 이 보조 액세스 정책은 호스트에서 보조 스토리지 시스템에 직접 액세스할 수 없는 경우에만 사용해야 합니다. 이 방법을 사용하여 복원하는 데에는 두 개의 데이터 복제본이 만들어지기 때문에 직접 보조 액세스 정책보다 두 배 정도 시간이 걸립니다.

직접 또는 간접 방법의 사용 여부는 'msap.config' 설정 파일의 restore.secondaryAccessPolicy` 매개 변수 값에 의해 결정된다. 기본값은 DIRECT 입니다.

빠른 복원을 사용할 수 있는 시기를 위한 지침입니다

최적의 복원 성능을 얻기 위해 빠른 복원을 사용하는 경우 특정 규칙이 적용됩니다. 경우에 따라 빠른 복원을 사용할 수 없습니다.

최적의 복원 성능(볼륨 복원 또는 전체 디스크 그룹 복원)을 얻으려면 다음 규칙을 준수해야 합니다.

- 전체 백업의 전체 복원만 빠른 복원을 수행할 수 있습니다.
- 데이터 파일만 빠른 복원을 수행할 수 있습니다.
- 빠른 복원을 위해서는 데이터 파일이 볼륨의 유일한 파일이어야 합니다.

임시 데이터 파일이 볼륨에 있을 수 있지만 제어 파일, 로그, pfile 또는 기타 파일은 데이터 파일과 별도의 볼륨에

있어야 합니다. 제어 파일, 아카이브 로그 및 온라인 로그 파일과 별도의 볼륨에 데이터 파일이 있는 Oracle 데이터베이스를 설정해야 합니다.

- 볼륨에 데이터베이스 한 개에 대한 데이터 파일만 있어야 합니다.
- 여러 파일 시스템을 사용할 수 있지만 해당 파일 시스템의 파일은 하나의 데이터베이스에만 대한 데이터 파일이어야 합니다.
- SAP에는 약간 다른 파일 레이아웃이 필요합니다.

"일반 레이아웃 및 구성" 단원에 자세한 내용이 나와 있습니다.

• 데이터베이스를 복원하는 데 brrestore를 사용하면 백업 유틸리티 매개 변수 파일의 fast 매개 변수와 함께 빠른 복원이 사용됩니다.

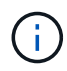

빠른 복원을 사용하여 이전에 만든 백업을 복원할 수 있는지 여부를 확인하려면 'msap backup restore' 명령의 '-preview' 옵션을 사용합니다.

다음과 같은 경우에는 빠른 복원 프로세스를 사용할 수 없습니다.

- 부분 백업 시
- 백업이 운영 스토리지에도 있는 경우 보조 스토리지로부터의 백업 시

파일 기반 또는 볼륨 기반 복원을 사용하여 이러한 데이터를 복원할 수 없습니다.

• SnapVault로 보호되는 백업입니다

마지막 보호 백업보다 이전에 생성된 백업에는 빠른 복원 프로세스를 사용할 수 없습니다. 그러나 마지막으로 보호된 백업 이후에 생성된 백업에 대해서는 빠른 복원 프로세스를 사용할 수 있습니다. 예를 들어, 백업 A, B 및 C를 고려합니다 B는 SnapVault를 사용하여 보조 스토리지로 전송할 마지막 백업입니다. B와 C를 빠르게 복원할 수 있지만 마지막 보호 백업보다 이전에 생성되었기 때문에 A를 빠르게 복원할 수 없습니다. SnapVault는 시간 차이를 계산하고 다음에 백업을 보조 스토리지로 전송할 때 보조 스토리지에 전송하기 위해 기본 SnapVault가 필요합니다. 마지막 보호 백업은 기본 스냅샷 복사본으로 작동합니다. 따라서 빠른 복원 프로세스를 사용하면 SnapVault에서 기준을 인식하지 못합니다.

• 볼륨을 되돌릴 스냅샷 복사본 이후에 생성된 Snapshot 복사본을 사용하는 FlexClone 또는 LUN 클론

예를 들어, 클론은 SnapManager에 의해 마운트되거나 클론 복제되는 이후 백업의 결과일 수 있습니다.

• 활성 SnapDrive 스냅샷 복사본에 포함되지 않은 LUN입니다

동일한 백업에 대해 다른 유형의 복원과 함께 빠른 복원을 수행할 수 없습니다. 예를 들어, 한 데이터 볼륨을 빠른 복원 프로세스를 사용하여 복원할 수 있지만 다른 데이터 볼륨은 복원할 수 없는 경우 빠른 복원 프로세스를 사용하여 복원할 수 없습니다. 이 경우 파일 기반 복구를 선택할 수 있습니다.

또한 데이터베이스 복원과 관련하여 다음 사항을 고려해야 합니다.

- SnapManager는 아카이브 로그 또는 redo 로그를 복구하지 않지만 아카이브 로그 파일의 백업을 마운트하여 복구에 사용합니다.
- SnapManager에서는 볼륨 복원을 사용하여 제어 파일을 복원하지 않습니다.
- 제어 파일과 데이터 파일을 복원하려면 SnapManager에서 두 단계로 복원을 수행합니다.

SnapManager는 먼저 제어 파일을 복구한 다음 데이터 파일을 복구합니다.

• SnapManager가 표준 테이블스페이스 파일과 동일한 볼륨에서 임시 파일을 찾을 경우 볼륨 레벨 복구를 수행하기 위해 덮어쓰기를 실행할 필요가 없습니다.

볼륨 복원 후 TEMP 테이블스페이스가 다시 온라인 상태로 전환됩니다.

SAP용 SnapManager와 backint 인터페이스 모두 사용할 수 있는 복원 메커니즘을 결정할 때 동일한 논리를 사용합니다. SAP용 SnapManager 또는 backint 인터페이스에서 백업을 수행했는지 여부와 SAP용 SnapManager 또는 backint 인터페이스를 통해 복구를 수행했는지 여부에 관계없이 모든 복원 방법을 사용할 수 있습니다.

• 관련 정보 \*

["NetApp Support](http://mysupport.netapp.com/) [사이트](http://mysupport.netapp.com/) [관련](http://mysupport.netapp.com/) [문](http://mysupport.netapp.com/)[서](http://mysupport.netapp.com/)[: mysupport.netapp.com"](http://mysupport.netapp.com/)

빠른 복원을 사용할 때의 장단점

DBA는 볼륨 기반 빠른 복원을 사용할 때의 장단점을 잘 알고 있어야 합니다.

빠른 복원을 사용하여 데이터베이스 백업을 복원하면 다음과 같은 이점이 있습니다.

- 볼륨 기반 복원으로 백업 복원 시간 단축
- SnapManager는 빠른 복구 적격성 검사를 제공합니다. SnapManager는 데이터베이스 백업을 분석하고 볼륨 기반 복구를 수행할 수 있는지 여부에 대한 정보를 표시합니다.
- 복원 작업을 미리 보고 권장 경로를 계속 사용할지 또는 선택한 프로세스로 권장 사항을 재정의할지 여부를 결정할 수 있습니다.

빠른 복원을 사용하여 데이터베이스 백업을 복원하는 경우 다음과 같은 단점이 있습니다.

- 백업의 일부로 간주되지 않은 파일을 포함하여 전체 파일 시스템을 되돌립니다. 볼륨의 다른 파일, 파일 시스템 또는 LUN도 되돌릴 수 있습니다.
- SnapManager는 되돌리려고 하는 스냅샷 이후에 생성된 모든 스냅샷 복사본을 제거합니다. 실제로 스냅샷 복사본 날짜 이후에는 기록을 잃게 됩니다. 예를 들어 월요일의 백업을 이미 복원한 경우에는 화요일 백업을 복원할 수 없습니다.

다음 권장 사항을 따르면 불이익을 방지할 수 있습니다.

- 모범 사례에 따라 데이터베이스 레이아웃을 최적화합니다.
- 보조 스토리지에 대한 백업 보호 그러나 기본 스토리지에서 스냅샷 복사본을 삭제하는 경우 빠른 복원을 사용하여 보조 스토리지에서 복원할 수 없습니다.

빠른 복구 적격성 검사

신속한 백업 복원을 수행하도록 선택하면 SnapManager에서는 먼저 자격 검사를 수행하여 빠른 복원 프로세스를 사용할 수 있는지 여부를 확인합니다.

SnapManager에서는 다음과 같은 검사 유형을 제공합니다.

• 필수 검사: SnapManager는 이 확인 하의 모든 조건이 통과한 경우에만 빠른 복원 프로세스를 수행할 수 있습니다.

• Overridable check: 이 검사 조건이 실패할 경우 관리자는 검사를 재정의하여 빠른 복원 프로세스를 강제로 수행할 수 있습니다. 그러나 이러한 점검은 신중하게 재정의해야 합니다.

다음 표에는 발생할 수 있는 문제와 빠른 복구 적격성 검사를 재정의할 수 있는지 여부가 나와 있습니다.

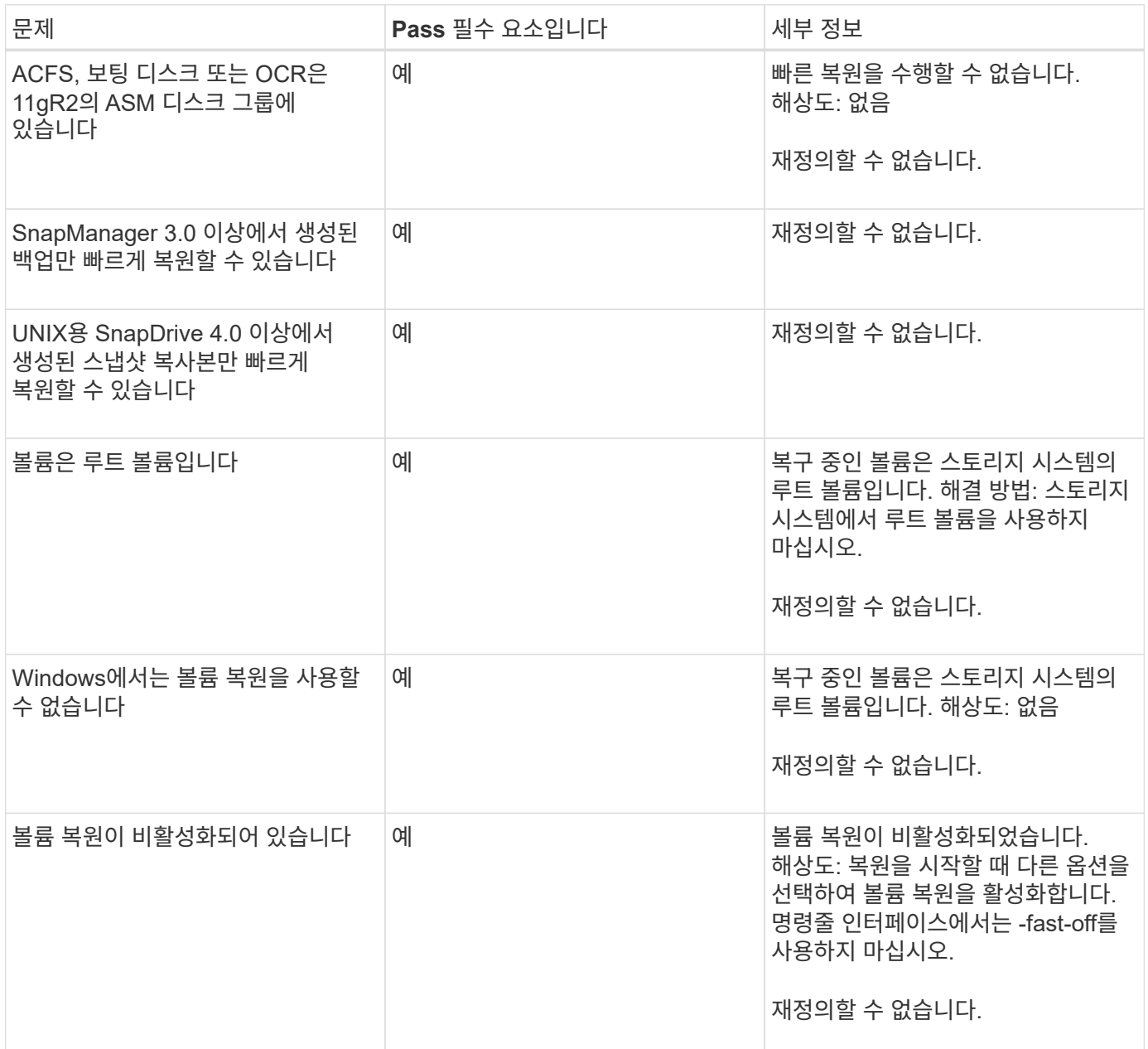

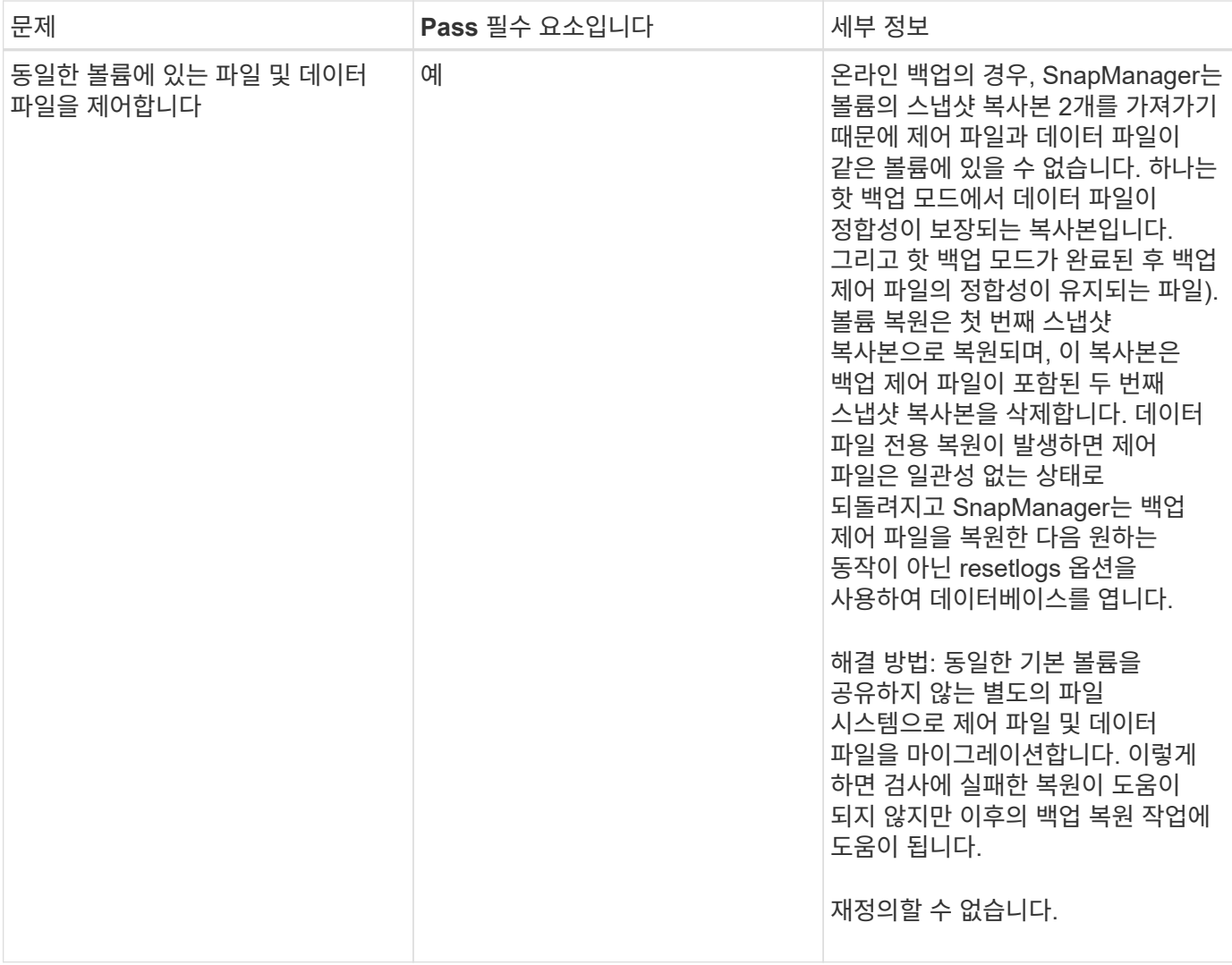

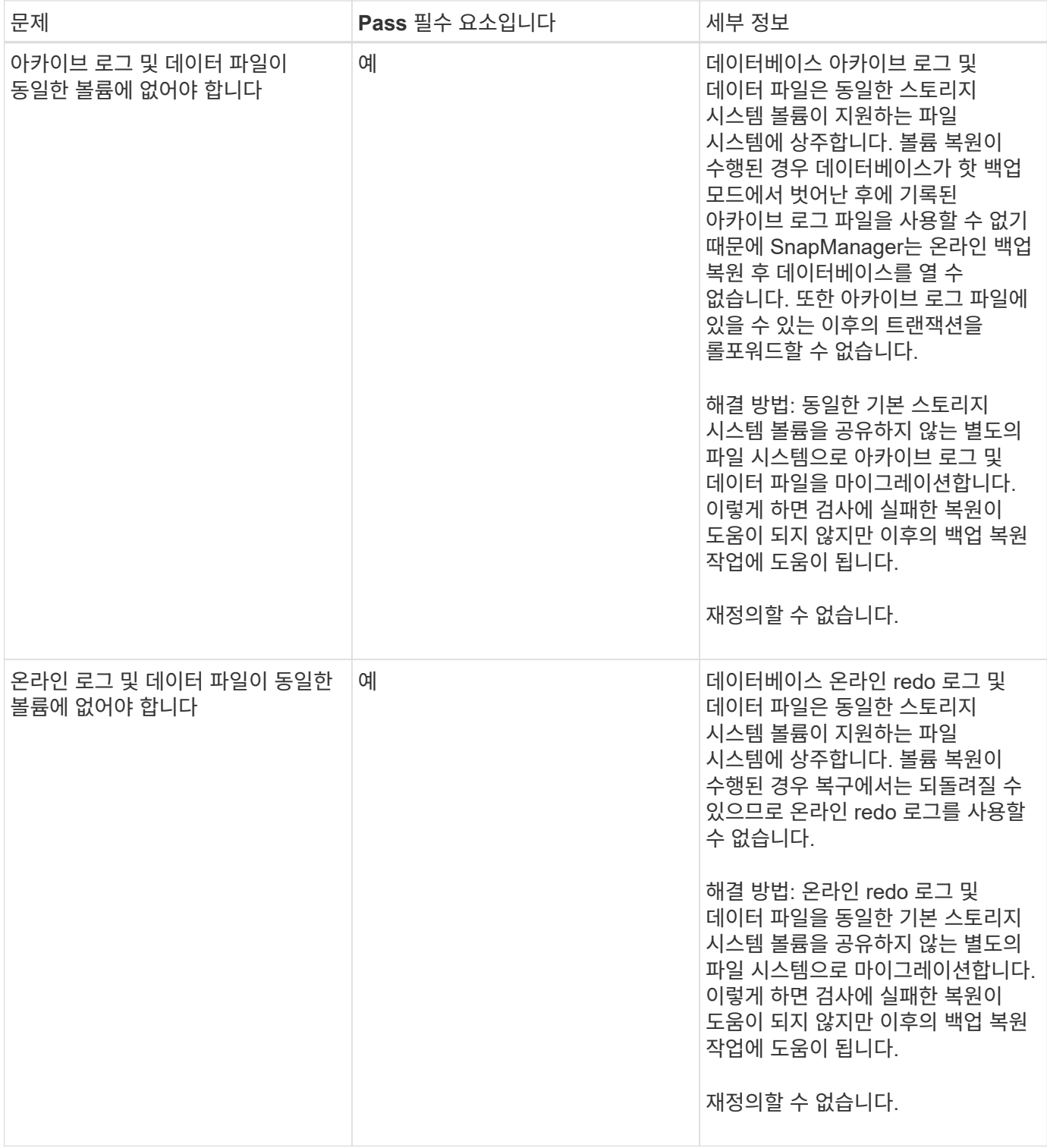

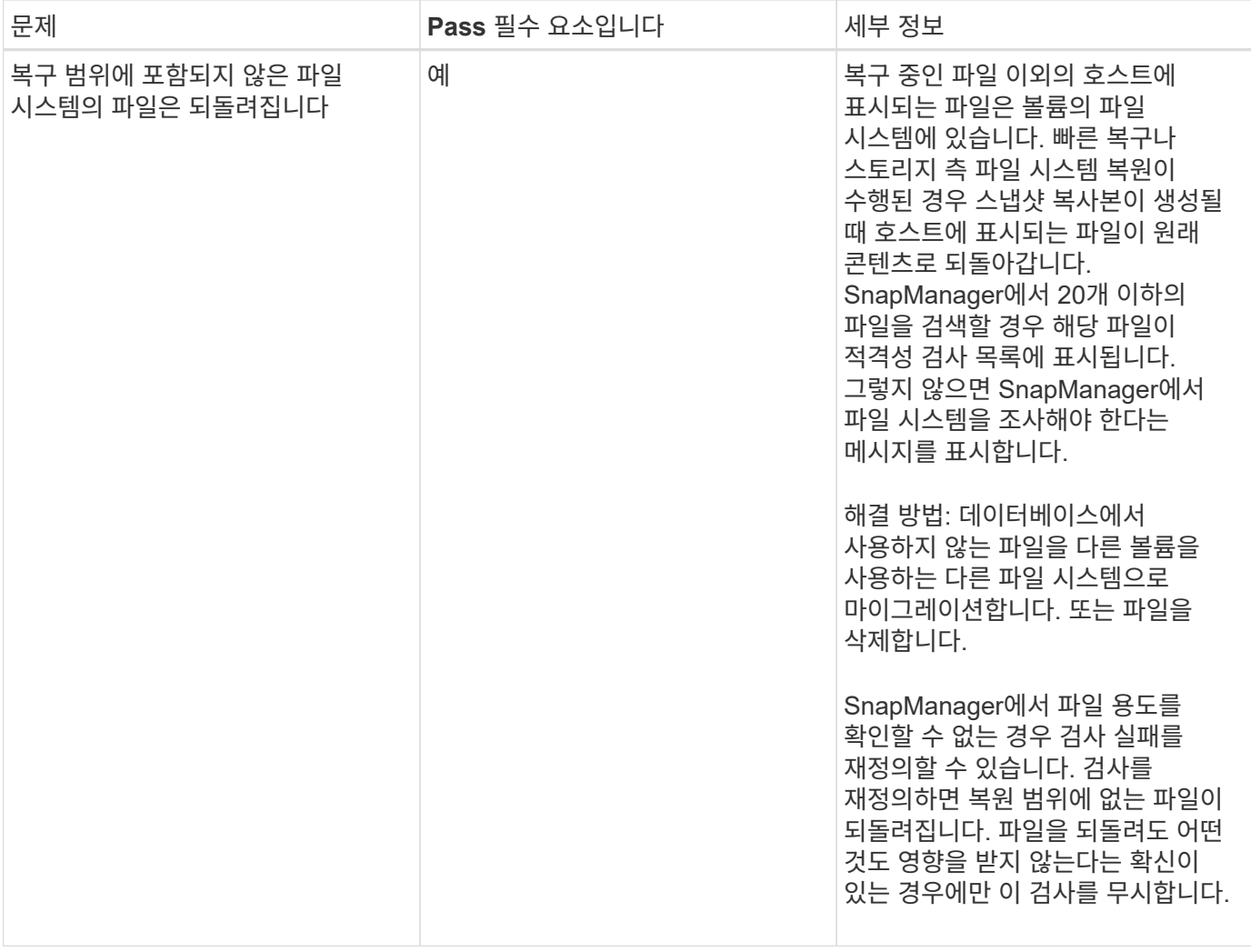

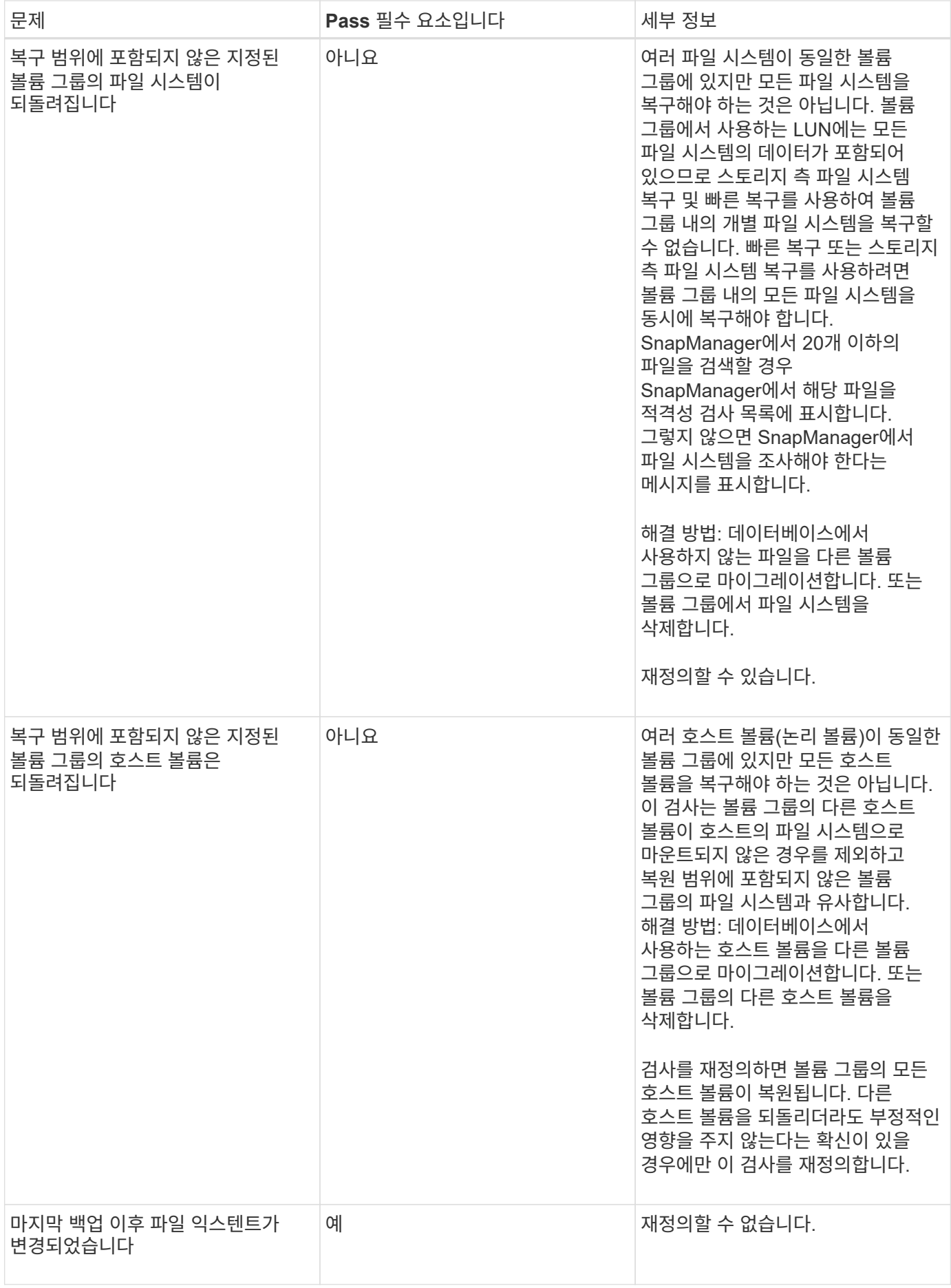

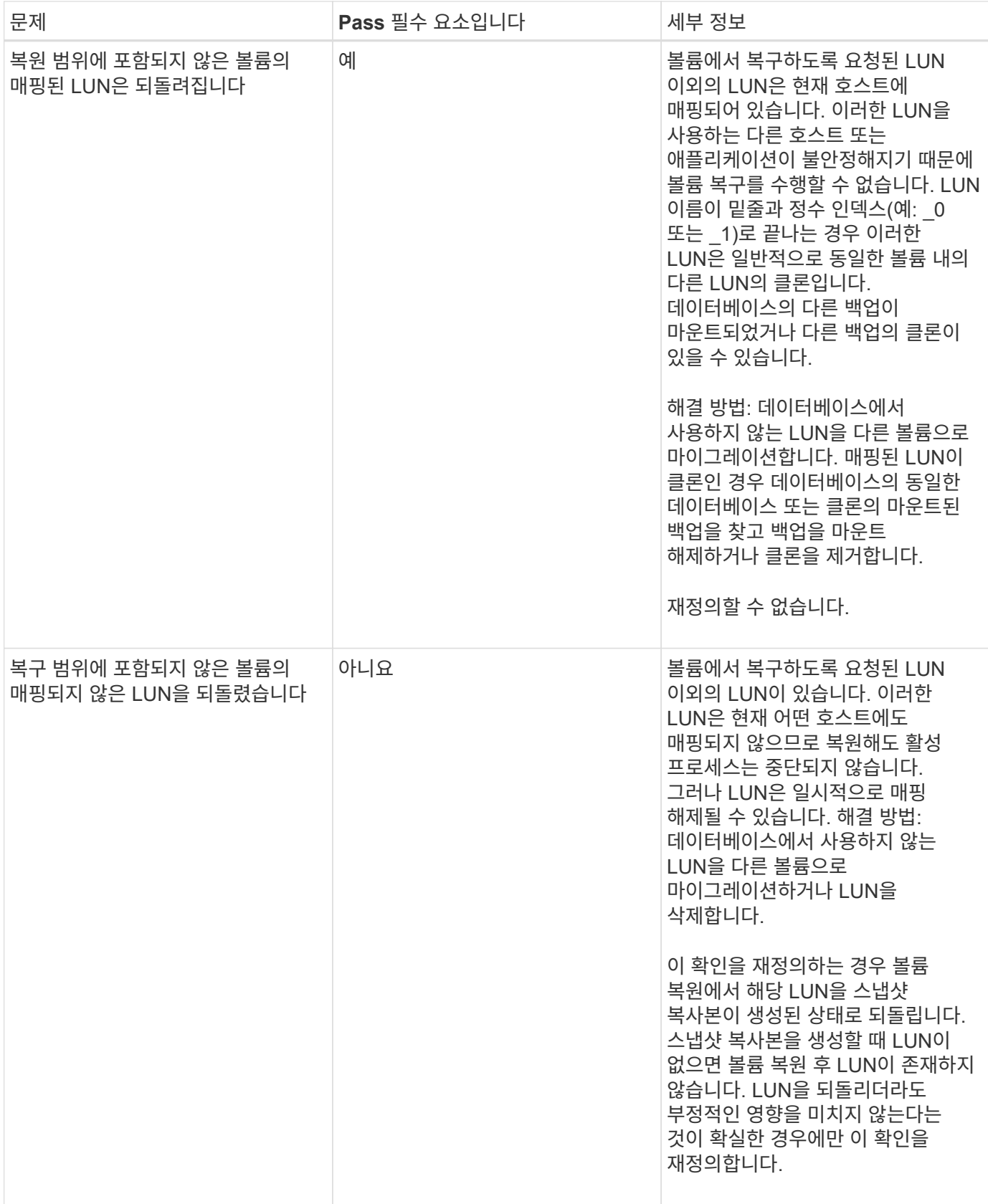

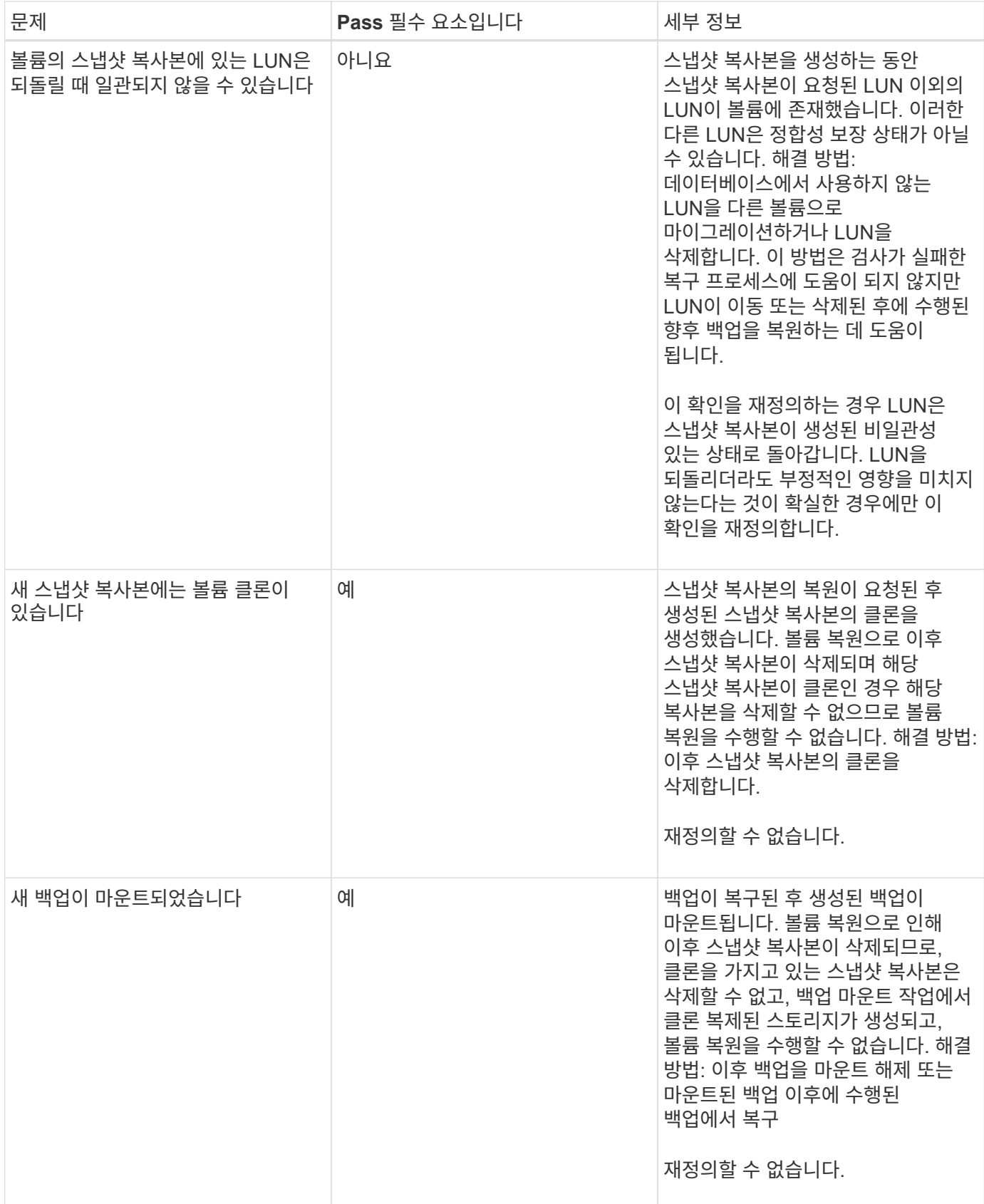

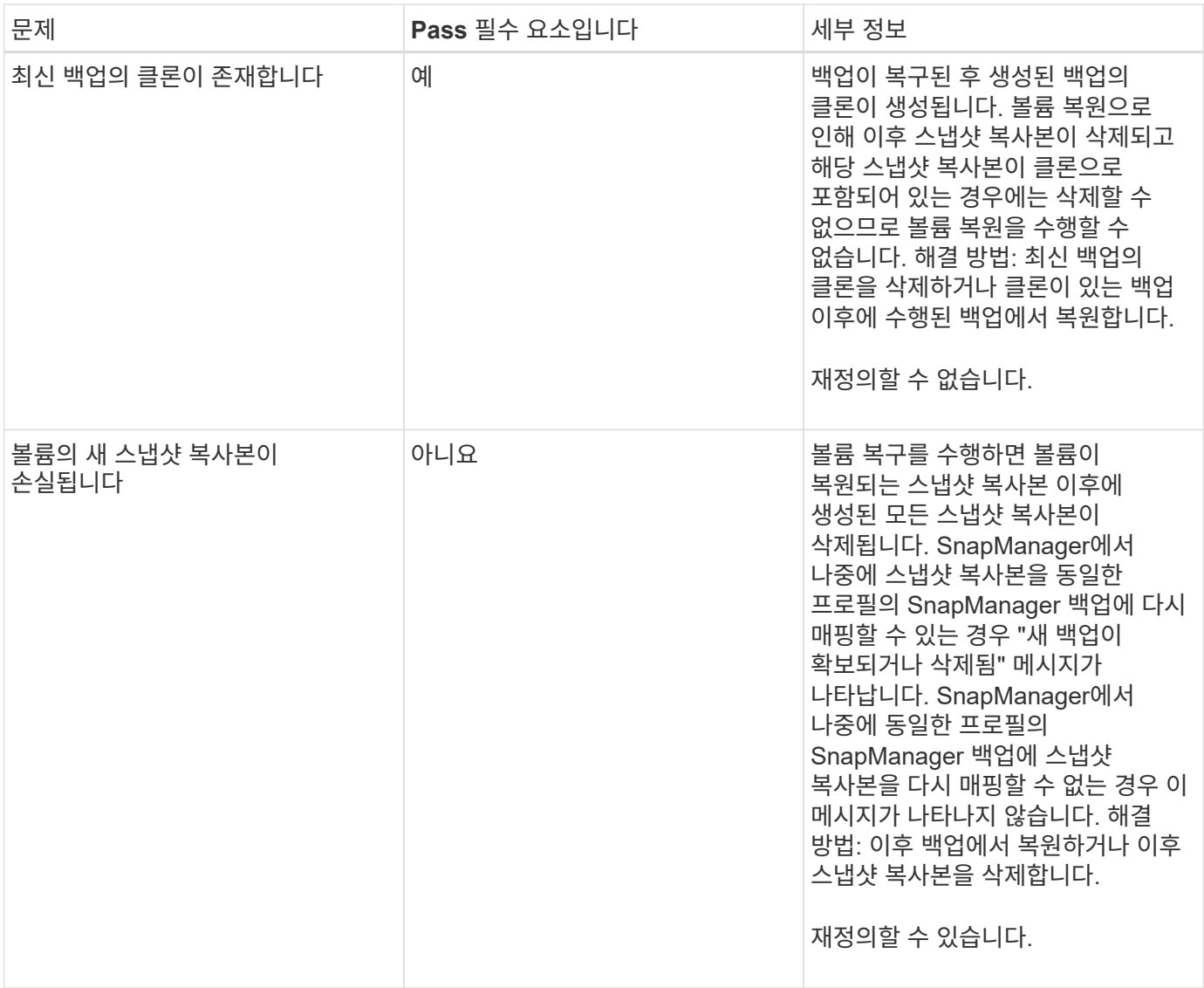

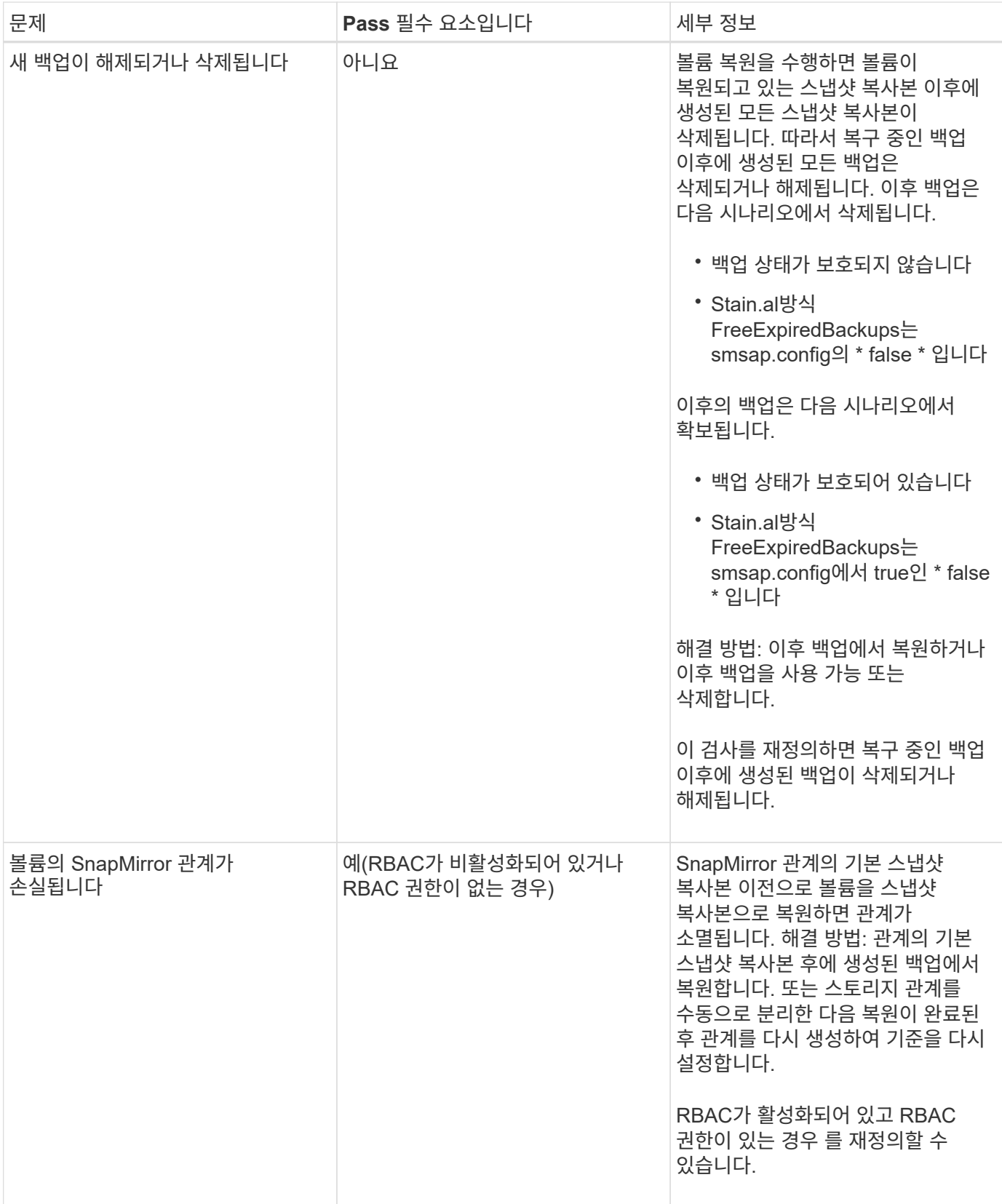

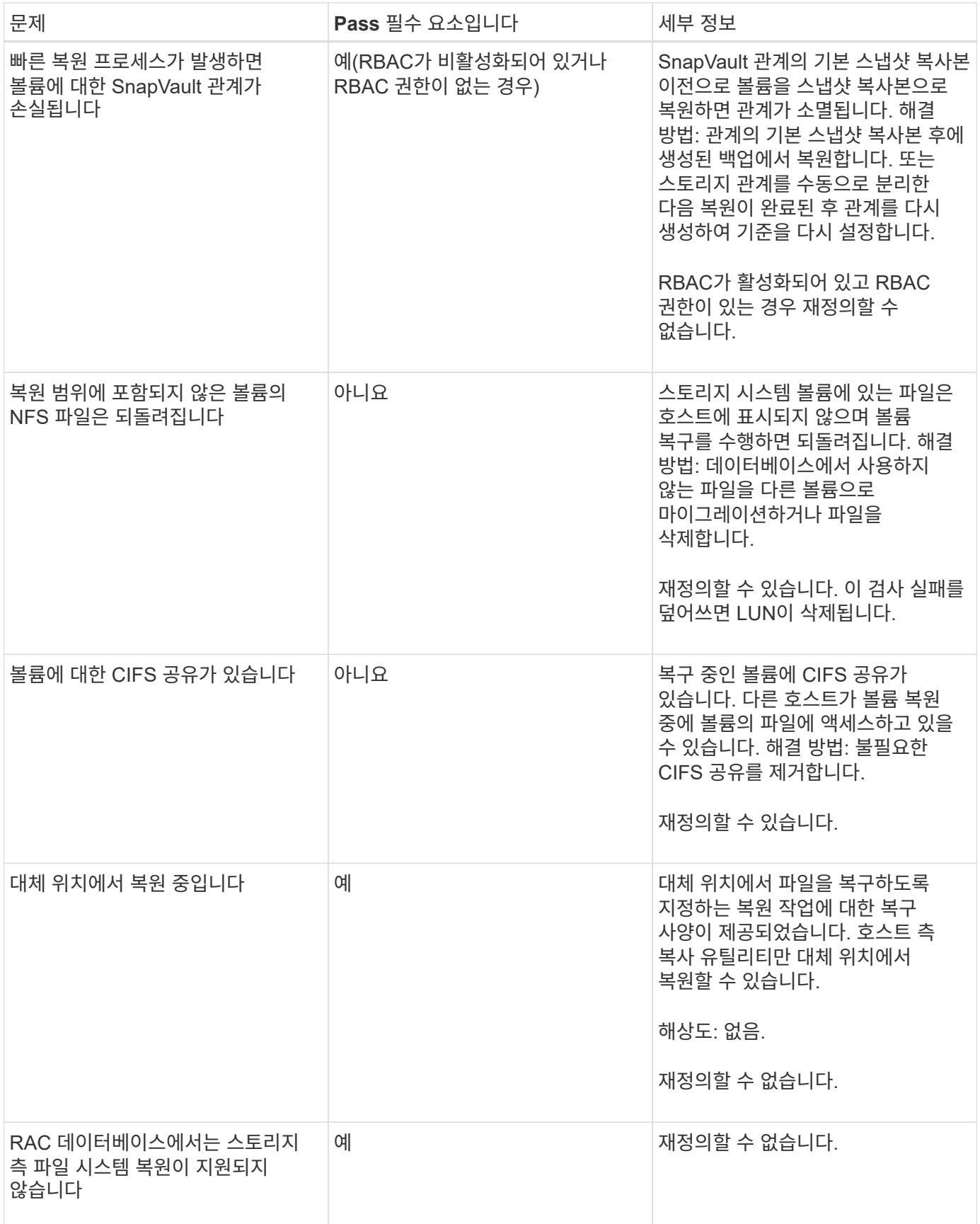

백업 복구

SnapManager에서는 복원 및 복구 작업을 동시에 수행해야 합니다. 복구 작업을 수행한 다음 나중에 SnapManager 복구 작업을 수행할 수 없습니다.

SnapManager 3.2 이하에서는 SnapManager를 사용하여 백업을 복원 및 복구하거나 SnapManager를 사용하여 백업을 복원하고 Oracle RMAN(Recovery Manager)과 같은 다른 툴을 사용하여 데이터를 복구할 수 있습니다. SnapManager는 RMAN에 백업을 등록할 수 있기 때문에 RMAN을 사용하여 블록과 같은 더욱 세분화된 세분화된 수준까지 데이터베이스를 복구 및 복구할 수 있습니다. 이와 같은 통합 기능은 스냅샷 복사본의 속도 및 공간 효율성과 RMAN을 사용한 복구 기능의 제어 수준을 완벽하게 결합한 것입니다.

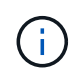

데이터베이스를 사용하려면 먼저 데이터베이스를 복구해야 합니다. 모든 도구나 스크립트를 사용하여 데이터베이스를 복구할 수 있습니다.

SAP용 SnapManager 3.2부터 SnapManager를 사용하면 아카이브 로그 백업을 사용하여 데이터베이스 백업을 자동으로 복원할 수 있습니다. 아카이브 로그 백업을 외부 위치에서 사용할 수 있는 경우에도 SnapManager는 외부 위치의 아카이브 로그 백업을 사용하여 데이터베이스 백업을 복원합니다.

새 데이터 파일이 데이터베이스에 추가되는 경우 새 백업을 즉시 수행하는 것이 좋습니다. 또한 새 데이터 파일이 추가되기 전에 수행된 백업을 복원하고 새 데이터 파일이 추가된 후 특정 시점으로 복구하려고 하면 데이터 파일을 생성할 수 없기 때문에 자동 Oracle 복구 프로세스가 실패할 수 있습니다. 백업 후에 추가된 데이터 파일을 복구하는 프로세스는 Oracle 설명서를 참조하십시오.

복원 프로세스에 필요한 데이터베이스 상태입니다

복원할 데이터베이스의 상태는 수행하려는 복원 프로세스의 유형과 포함될 파일 유형에 따라 달라집니다.

다음 표에는 선택한 복원 옵션과 복원에 포함할 파일 형식에 따라 데이터베이스가 필요한 상태가 나열되어 있습니다.

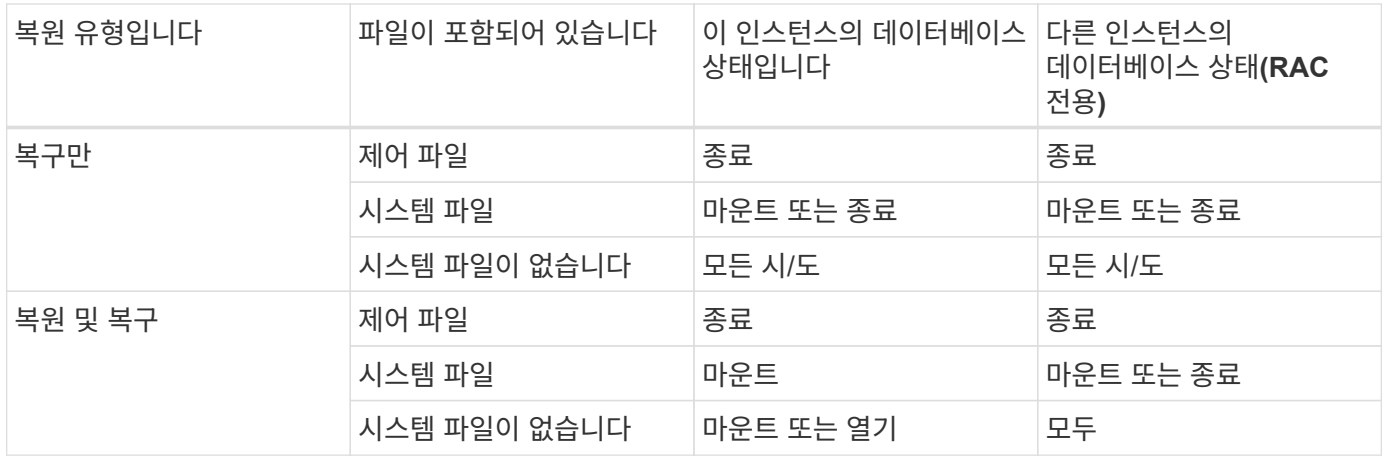

SnapManager에서 복구 작업에 필요한 데이터베이스 상태는 수행 중인 복원 유형(전체, 부분 또는 제어 파일)에 따라 달라집니다. 하중 옵션을 지정하지 않으면 SnapManager는 데이터베이스를 낮은 상태(예: 열기 에서 마운트)로 전이하지 않습니다.

SAP용 SnapManager는 SAP가 실행 중인지 여부를 확인하지 않습니다. SnapManager for SAP는 시간 초과가 경과될 때까지 기다린 다음 데이터베이스를 종료하여 1시간 이상의 추가 복원 시간을 추가할 수 있습니다.

SnapManager는 복구 작업이 완료되기 전과 완료된 후에 복구 계획을 제공합니다. 복원 계획은 다양한 복원 방법과 관련된 미리 보기, 검토 및 분석에 사용됩니다.

복구 계획의 구조

복원 계획은 다음 두 섹션으로 구성됩니다.

- 미리 보기/검토: 이 섹션에서는 SnapManager가 각 파일을 복원(또는 복원)하는 방법에 대해 설명합니다.
- 분석: 이 섹션에서는 복원 작업 중에 일부 복원 메커니즘이 사용되지 않은 이유를 설명합니다.

**Preview/Review(**미리 보기**/**검토**)** 섹션

이 섹션에서는 각 파일의 복원 방법을 보여 줍니다. 복원 작업 전에 복원 계획을 볼 때 이를 미리 보기라고 합니다. 복원 작업이 완료된 후 이 작업을 볼 때 이를 검토라고 합니다.

다음 미리 보기 예에서는 빠른 볼륨 기반 복원, 스토리지 측 파일 시스템 복원 및 스토리지 측 시스템 복원 방법을 사용하여 파일을 복원하는 방법을 보여 줍니다. 동일한 복원 방법을 사용하여 모든 파일이 복원되지 않는 이유를 확인하려면 분석 섹션을 참조하십시오.

Preview: The following files will be restored completely via: fast restore +DG1/rac6/users.dbf The following files will be restored completely via: storage side file system restore +DG2/rac6/sysaux.dbf +DG2/rac6/system.dbf The following files will be restored completely via: storage side system restore +DG2/rac6/undotbs1.dbf +DG2/rac6/undotbs2.dbf

각 복원 방법에는 해당 복원 방법을 사용하여 복원할 수 있는 파일에 대한 정보가 들어 있는 하위 섹션이 하나 있습니다. 하위 섹션은 스토리지 방법 효율성의 감소 수준에 따라 정렬됩니다. 위의 예에서 빠른 복구 방법은 스토리지 파일 시스템 복구 방법보다 더 효율적이며 먼저 표시됩니다.

여러 복구 방법을 사용하여 한 파일을 복원할 수 있습니다. 파일 시스템에 사용되는 기본 LUN(Logical Unit Number)이 서로 다른 스토리지 시스템 볼륨에 분산되어 있고 일부 볼륨이 볼륨 복원에 적합한 반면 다른 복구 방법은 사용할 수 없는 경우 여러 복원 방법이 사용됩니다. 여러 복원 방법을 사용하여 동일한 파일을 복원하는 경우 미리 보기 섹션은 다음과 유사합니다.

The following files will be restored via a combination of: [fast restore, storage side file system restore. storage side system restore]

Analysis(분석) 섹션에서는 일부 복원 메커니즘이 사용되지 않거나 사용되지 않는 이유를 설명합니다. 이 정보를 사용하여 보다 효율적인 복원 메커니즘을 지원하는 데 필요한 사항을 결정할 수 있습니다.

다음 예제에서는 분석 섹션을 보여 줍니다.

```
Analysis:
The following reasons prevent certain files from being
restored completely via: fast restore
     * LUNs present in snapshot of volume fas960:
          /vol/rac_6_asm_disks may not be consistent when reverted:
          [fas960:/vol/rac6_asm_disks/DG4D1.lun]
     Mapped LUNs in volume fas960:/vol/rac 6 asm_disks
          not part of the restore scope will be reverted: [DG4D1.lun]
Files to restore:
       +DG2/rac6/sysaux.dbf
       +DG2/rac6/system.dbf
       +DG2/rac6/undotbs1.dbf
       +DG2/rac6/undotbs2.dbf
* Reasons denoted with an asterisk (*) are overridable.
```
이 예제에서는 명령줄 인터페이스(CLI)에서 '-fast-override'를 사용하거나 그래픽 사용자 인터페이스(GUI)에서 \* Override \* 를 선택하여 첫 번째 오류를 재정의할 수 있습니다. 볼륨에서 매핑된 LUN에 대한 두 번째 장애는 필수 항목이며 재정의할 수 없습니다.

다음을 수행하여 검사를 해결할 수 있습니다.

- 필수 검사 실패를 해결하려면 검사를 통과하도록 환경을 변경하십시오.
- 재정의 가능한 검사 오류를 해결하려면 환경을 변경하거나 검사를 재정의할 수 있습니다.

그러나 검사를 무시하면 원치 않는 결과가 발생할 수 있으므로 주의해야 합니다.

백업 복원 정보를 미리 봅니다

백업 복원 프로세스가 발생하기 전에 백업 복원 프로세스에 대한 정보를 미리 보고 SnapManager for SAP가 백업에서 찾은 복구 자격에 대한 정보를 확인할 수 있습니다. SnapManager는 백업 데이터를 분석하여 복원 프로세스를 성공적으로 완료할 수 있는지 여부를 결정합니다.

• 이 작업에 대한 정보 \*

복원 미리 보기에는 다음 정보가 제공됩니다.

- 각 파일을 복구하는 데 사용할 수 있는 복구 메커니즘(빠른 복구, 스토리지 측 파일 시스템 복구, 스토리지 측 파일 복구 또는 호스트 측 파일 복사 복구)은 무엇입니까?
- '-verbose' 옵션을 지정할 때 각 파일을 복원하는 데 더 효율적인 메커니즘을 사용하지 않은 이유는 무엇입니까?

백업 복원 명령에서 '-preview' 옵션을 지정하면 SnapManager는 아무 것도 복구하지 않고 복원할 파일을 나열하고 복구 방법을 표시합니다.

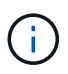

모든 유형의 복원 메커니즘을 미리 볼 수 있습니다. 미리보기에 최대 20개 파일에 대한 정보가 표시됩니다.

단계

1. 다음 명령을 입력합니다.

'\* smssap 백업 복원 - profile\_profile\_name\_-label\_label\_-complete-preview-verbose \*

◦ 예 \*

예를 들어 다음을 입력합니다.

```
smsap backup restore -profile targetdb1 prof1
      -label full bkup sales nov 08 -complete -preview -verbose
```
다음 예에서는 호스트 측 파일 복사 복원 프로세스를 사용하여 복구되는 일부 파일을 보여 주고, 빠른 복원 옵션을 사용하여 일부 파일을 복원할 수 없는 이유에 대해서도 설명합니다. '-verbose' 옵션을 지정하면 SnapManager는 빠른 복원 프로세스를 통해 각 파일을 복원할 수 없는 이유를 설명하는 미리 보기 섹션과 분석 섹션을 표시합니다.

```
PREVIEW:
The following files will be restored via host side file copy restore:
+DG2/sid/datafile10.dbf
+DG2/sid/datafile11.dbf
ANALYSIS:
The following reasons prevent certain files from being restored via fast
restore:
Reasons:
 Newer snapshots of /vol/volume2 have volume clones: SNAP_1
*Newer backups will be freed: nightly2, nightly3
Files to Restore:
/mnt/systemB/volume2/system.dbf
/mnt/systemB/volume2/users.dbf
/mnt/systemB/volume2/sysaux.dbf
/mnt/systemB/volume2/datafile04.dbf
/mnt/systemB/volume2/datafile05.dbf
The following reasons prevent certain files from being restored via fast
restore:
Reasons:
* Newer snapshots of /vol/adm_disks will be lost: ADM_SNAP_5
* Luns present which were created after snapshot SNAP_0 was created:
/vol/adm_disks/disk5.lun
* Files not part of the restore scope will be reverted in file system:
+DG2Files Not in Restore Scope: +DG2/someothersid/data01.dbf
+DG2/someothersid/data02.dbf
Files to Restore:
+DG2/sid/datafile08.dbf +DG2/sid/datafile09.dbf
+DG2/sid/datafile10.dbf +DG2/sid/datafile11.dbf
* Reasons denoted with an asterisk (*) are overridable.
```

```
2. 다른 복원 프로세스를 사용할 수 없는 이유를 검토합니다.
```
3. 재정의 가능한 이유만 표시되는 경우 '-preview' 옵션 없이 복원 작업을 시작합니다.

여전히 비필수 검사를 재정의할 수 있습니다.

## 빠른 복원을 사용하여 백업을 복원합니다

모든 필수 빠른 복구 자격 조건이 충족되는 경우 SAP용 SnapManager에서 다른 복원 프로세스가 아닌 볼륨 기반 SnapRestore 프로세스를 사용하도록 강제할 수 있습니다.
• 이 작업에 대한 정보 \*

백업 복원 명령을 '-fast'와 함께 사용할 수 있습니다.

`\* 백업 복원 - 빠름 [ 요구 | 오버라이드 | 폴백 | 끄기 ] \* '

전체 백업의 전체 복원을 수행하려는 경우에만 '-fast' 옵션을 사용할 수 있습니다. '-fast' 옵션에는 다음 매개변수가 포함됩니다.

• "복구": 모든 필수 복원 자격 조건이 충족되고 재정의 가능한 검사를 찾을 수 없는 경우 볼륨 복원을 수행할 수 있습니다.

`-fast' 옵션을 지정했지만 '-fast'에 대한 매개 변수를 지정하지 않으면 SnapManager는 '-Require' 매개 변수를 기본값으로 사용합니다.

- '재정의': 비필수 자격 검사를 무시하고 볼륨 기반 빠른 복원을 수행할 수 있습니다.
- 'fallback': SnapManager에서 결정하는 방법을 사용하여 데이터베이스를 복원할 수 있습니다.

fast를 지정하지 않으면 SnapManager는 default로 -fallback 파라미터를 사용한다.

• "끄기": 빠른 복원 프로세스가 아닌 파일 기반 복원 프로세스를 수행하기 위해 모든 자격 검사를 수행하는 데 걸리는 시간을 피할 수 있습니다.

백업이 필수 자격 검사를 통과하지 못하면 빠른 복원이 성공적으로 완료되지 않습니다.

SnapManager는 UNIX 기반 환경에서만 볼륨 기반의 신속한 복원을 수행하며, SnapManager는 Windows 환경에서 빠른 복원을 수행하지 않습니다.

데이터 파일 백업에 VBSR을 수행하는 동안 데이터 파일과 아카이브 로그 파일이 동일한 볼륨에 있고 아카이브 로그 파일이 액티브 파일 시스템에 없는 경우 데이터베이스의 복원 및 복구가 성공합니다. 하지만 향후 아카이브 로그 스냅샷이 VBSR의 일부로 삭제되므로 리포지토리에서 아카이브 로그 백업의 오래된 항목이 생성됩니다.

단계

1. 다음 명령을 입력합니다.

``smssap 백업 복원 - profile\_profile\_name\_-label\_label\_-complete-fast Require-verbose\*'

◦ 예 \*

smsap backup restore -profile targetdb1 prof1 -label full bkup sales nov 08 -complete -fast require -verbose

- 2. 빠른 복원 적격성 검사를 검토합니다.
- 3. 적격성 검사에서 필수 검사에 실패한 검사가 없는 경우, 특정 조건을 재정의할 수 있고 복원 프로세스를 계속하려면 다음 명령을 입력합니다.

'\* 백업 복원 - 고속 재정의 \* '

# 단일 파일 **SnapRestore**를 사용하여 백업을 복구합니다

SFSR(Single File SnapRestore) 방법을 사용하여 백업을 복원할 수 있습니다.

### 단계

- 1. SnapManager 그래픽 사용자 인터페이스(GUI)에서 프로파일을 만듭니다.
- 2. GUI를 사용하여 데이터베이스를 백업합니다.
- 3. 클러스터 서비스 그룹에서 Oracle 및 NFS(Network File System) 서비스 그룹의 연결을 해제하고 고정합니다.
- 4. sapdrive.conf 파일에서 '*#secure-communication-between-cluster-nodes*'를 ' \* on \*'으로 설정하여 호스트와 UNIX용 SnapDrive 간에 SSH(Secure Shell)가 구성되었는지 확인합니다.
- 5. SnapManager GUI에서 '--alllogs'를 사용하여 전체 백업 복원 및 복구를 수행합니다.
- 6. 서비스 그룹을 고정 해제하고 다시 클러스터 서비스 그룹에 연결합니다.

 $\left(\mathbf{i}\right)$ 

이 구성은 UNIX용 SnapDrive 4.1.1 D2 및 UNIX용 SnapDrive 4.2를 사용하는 경우에만 적용됩니다.

한 복구 작업 다음에 다른 복구 작업이 수행되면 백업 스냅샷 복사본 생성이 실패할 수 있습니다. SFSR이 완료될 수 있는 지정된 시간 내에 연속적인 복구 작업을 실행하는 경우 SAP용 SnapManager에서 스냅샷 복사본 생성 오류가 발생합니다.

스냅샷 복사본 생성 오류를 방지하려면 SFSR이 진행 중인 기간 이후에 복구 작업을 수행해야 합니다.

이를 위해 스토리지 시스템 CLI(Command-Line Interface)에서 다음 명령을 입력하여 LUN 클론 분할 프로세스 상태를 확인합니다.

'\* rsh\_filernname\_lun clone split status\_lun-name\_ \* '

```
Sample Output:
/vol/delaware_760gb/lun700gb (64% complete)..
```
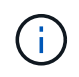

VBSR(볼륨 기반 SnapRestore)은 SFRAC 및 VCS 환경의 Veritas 스택을 실행하는 Solaris 호스트에서 지원되지 않습니다.

기본 스토리지에서 백업을 복원합니다

"backup restore" 명령을 사용하여 운영 스토리지에 데이터베이스 백업을 복원할 수 있습니다.

• 이 작업에 대한 정보 \*

SnapManager는 기본적으로 볼륨 기반 빠른 복원을 수행하고 자격 확인 정보를 제공합니다. 필요한 경우 일부 자격 검사를 재정의할 수 있습니다. 빠른 복원을 사용하여 백업을 수행할 수 없는 경우 빠른 복원 적격성 검사를 사용하지 않도록 설정하고 파일 기반 복원을 수행할 수 있습니다.

'backup restore' 명령 옵션을 사용하여 SnapManager에서 백업의 전체 또는 일부를 복구할지 여부를 지정할 수 있습니다. 또한 SnapManager를 사용하면 단일 사용자 작업에서 백업에서 데이터 파일 또는 테이블스페이스와 함께 제어 파일을 복원할 수 있습니다. 테이블스페이스 및 데이터 파일과 함께 제어 파일을 복원하기 위해 '-complete'와 함께 다음 옵션 중 하나를 선택하여 백업을 복원할 수 있습니다.

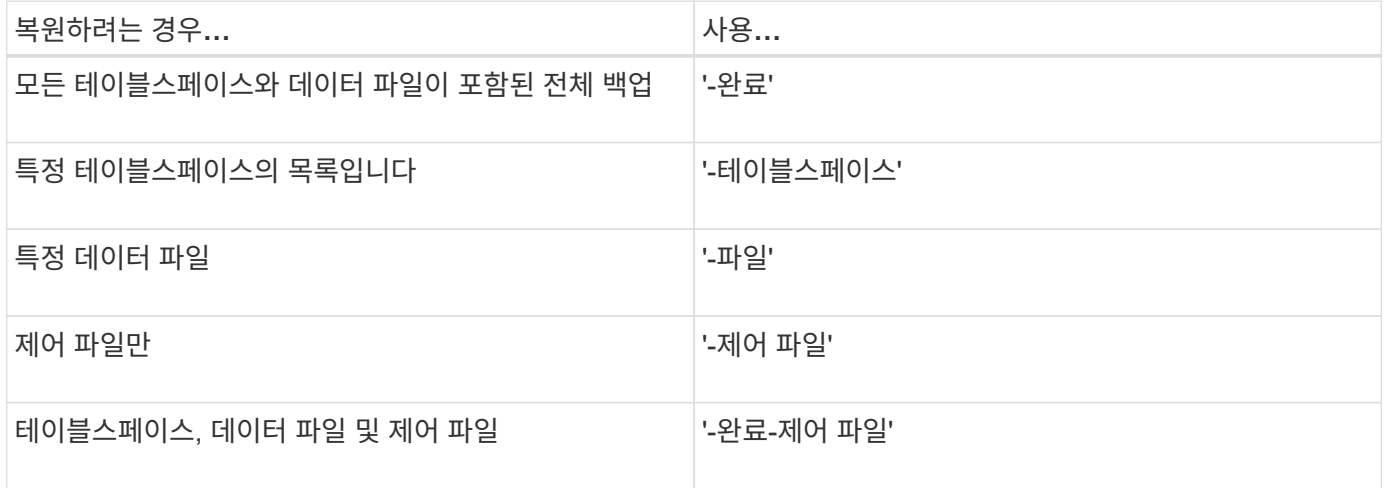

또한 '-restorespec'를 지정하여 대체 위치에서 백업을 복원할 수도 있습니다.

'-recover'를 포함하는 경우 데이터베이스를 다음 상태로 복구할 수 있습니다.

- 데이터베이스에서 발생한 마지막 트랜잭션(모든 로그)
- 특정 날짜 및 시간입니다
- 특정 Oracle SCN(시스템 변경 번호)
- 백업 시간(로그 없음)
- 복구만

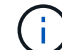

날짜 및 시간 복구와 SCN 복구는 모두 시점 복구입니다.

SnapManager(3.2 이상)는 아카이브 로그 파일을 사용하여 복구된 데이터베이스 백업을 자동으로 복구하는 기능을 제공합니다. 아카이브 로그 파일을 외부 위치에서 사용할 수 있더라도 '-recover-from-location 옵션'을 지정하면 SnapManager는 외부 위치의 아카이브 로그 파일을 사용하여 복원된 데이터베이스 백업을 복구합니다.

SnapManager는 Oracle에 외부 위치를 제공합니다. 그러나 Oracle은 외부 대상에서 파일을 식별하지 않습니다. 이 동작은 플래시 복구 영역 대상에서 볼 수 있습니다. 이러한 문제는 Oracle의 문제이며 해결 방법은 항상 이러한 데이터베이스 레이아웃에 아카이브 로그 파일을 백업하는 것입니다.

일관되지 않은 SCN 또는 날짜가 제공된 경우, 복구라는 오류 메시지와 함께 마지막으로 복구된 정합성 보장 지점에서 복구가 중지됩니다. 정합성 보장 상태로 수동으로 복구를 수행해야 합니다.

적용된 로그가 없는 경우 복구를 위해 SnapManager는 백업 중에 생성된 마지막 아카이브 로그 파일의 마지막 SCN이 될 때까지 복구됩니다. 이 SCN이 완료될 때까지 데이터베이스가 일관되면 데이터베이스가 성공적으로 열립니다. 이 시점에 데이터베이스의 정합성이 보장되지 않는 경우 SnapManager는 데이터베이스가 이미 일관되어 있는 경우 데이터베이스를 열 수 있는 데이터베이스를 계속 엽니다.

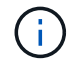

SnapManager는 아카이브 로그 전용 백업 복구를 지원하지 않습니다.

아카이브 로그가 NFS 마운트 지점에서 디스테이징되는 경우 가 스냅샷 지원 스토리지가 아닌 경우 SnapManager를

사용하면 프로필을 사용하여 복원된 데이터베이스 백업을 복구할 수 있습니다. 스냅샷 기능이 없는 스토리지에서 SnapManager 작업을 수행하기 전에 'msap.config'에서 'archivedLogs.exclude'에 대한 대상을 추가해야 합니다.

프로파일을 만들기 전에 제외 매개 변수를 설정해야 합니다. SnapManager 구성 파일에서 exclude 매개 변수를 설정한 후에만 프로파일을 생성할 수 있습니다.

백업이 이미 마운트되어 있는 경우 SnapManager는 백업을 다시 마운트하지 않으며 이미 마운트된 백업을 사용합니다. 백업이 다른 사용자에 의해 마운트되고 현재 사용자가 이전에 마운트된 백업에 액세스할 수 없는 경우 다른 사용자가 권한을 제공해야 합니다. 모든 아카이브 로그 파일에는 그룹 소유자에 대한 읽기 권한이 있습니다. 백업이 다른 사용자 그룹에 의해 마운트되는 경우 현재 사용자는 권한을 얻지 못할 수 있습니다. 사용자는 마운트된 아카이브 로그 파일에 대한 권한을 수동으로 지정한 다음 복구 또는 복구를 다시 시도할 수 있습니다.

RAC(Real Application Clusters) 환경에서 데이터베이스 백업 복구

RAC 환경에서 데이터베이스 백업을 복구하는 동안 필요한 아카이브 로그 파일을 찾을 수 없을 때 Oracle은 아카이브 로그 파일을 요청하고 RAC 데이터베이스의 다른 스레드 및 변경 번호 간에 전환합니다. SnapManager for SAP는 최선의 노력으로 데이터베이스 복구를 시도합니다. RAC 환경에서 데이터베이스 백업의 성공적인 복구는 백업의 아카이브 로그 파일의 가용성에 따라 달라집니다.

RAC 데이터베이스에 권장되는 복구 메커니즘은 다음과 같습니다.

- 모든 아카이브 로그 파일을 백업에서 사용할 수 있는지 또는 모든 아카이브 로그 파일을 하나의 외부 아카이브 로그 대상에서 사용할 수 있는지 확인합니다.
- 여러 개의 외부 아카이브 로그 대상이 제공된 경우 모든 스레드에 대한 외부 아카이브 로그 대상을 지정하는 동안 아카이브 로그 파일의 중첩을 제공할 수 있습니다.

예를 들어, 외부 아카이브 로그 위치 - 1 - 100개의 아카이브 로그 파일을 가질 수 있고, 외부 아카이브 로그 위치 - II는 98 - 200개의 아카이브 로그 파일을 가질 수 있으며, 외부 아카이브 로그 위치 - III는 198 - 300개의 아카이브 로그 파일을 가질 수 있습니다.

• 아카이브 로그 파일을 보관하는 동안 모든 아카이브 로그 파일을 삭제하는 대신 SCN 또는 날짜 전까지 아카이브 로그 파일을 삭제하여 백업에 동일한 아카이브 로그 파일을 가질 수 있습니다.

덤프 옵션을 선택 매개 변수로 지정하여 복원 작업이 성공하거나 실패한 후 덤프 파일을 수집할 수 있습니다.

단계

1. 다음 명령을 입력합니다.

"\* smsap 백업 복원 - profile\_profile\_name\_-label\_label\_-complete-recover-alllogs [-recover-fromlocation\_path [, path2]] -dump-verbose \*

◦ 예 \*

``smssap backup restore-profile targetdb1\_proF1-label full\_bkup\_sales\_w11\_08-complete-recover-alllogsverbose\*'

2. 다른 시나리오에 대한 데이터를 복원하려면 다음 중 하나를 수행합니다.

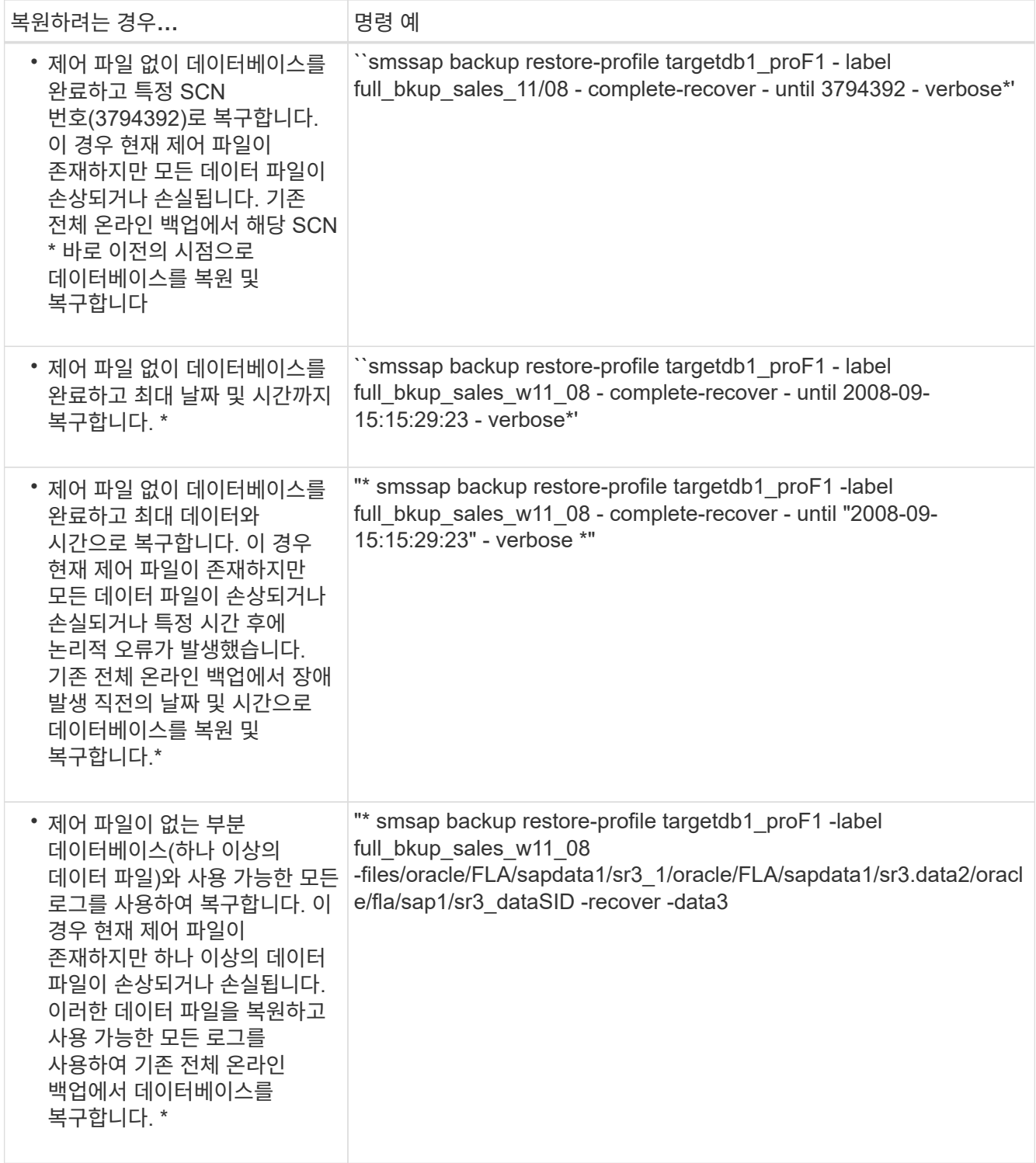

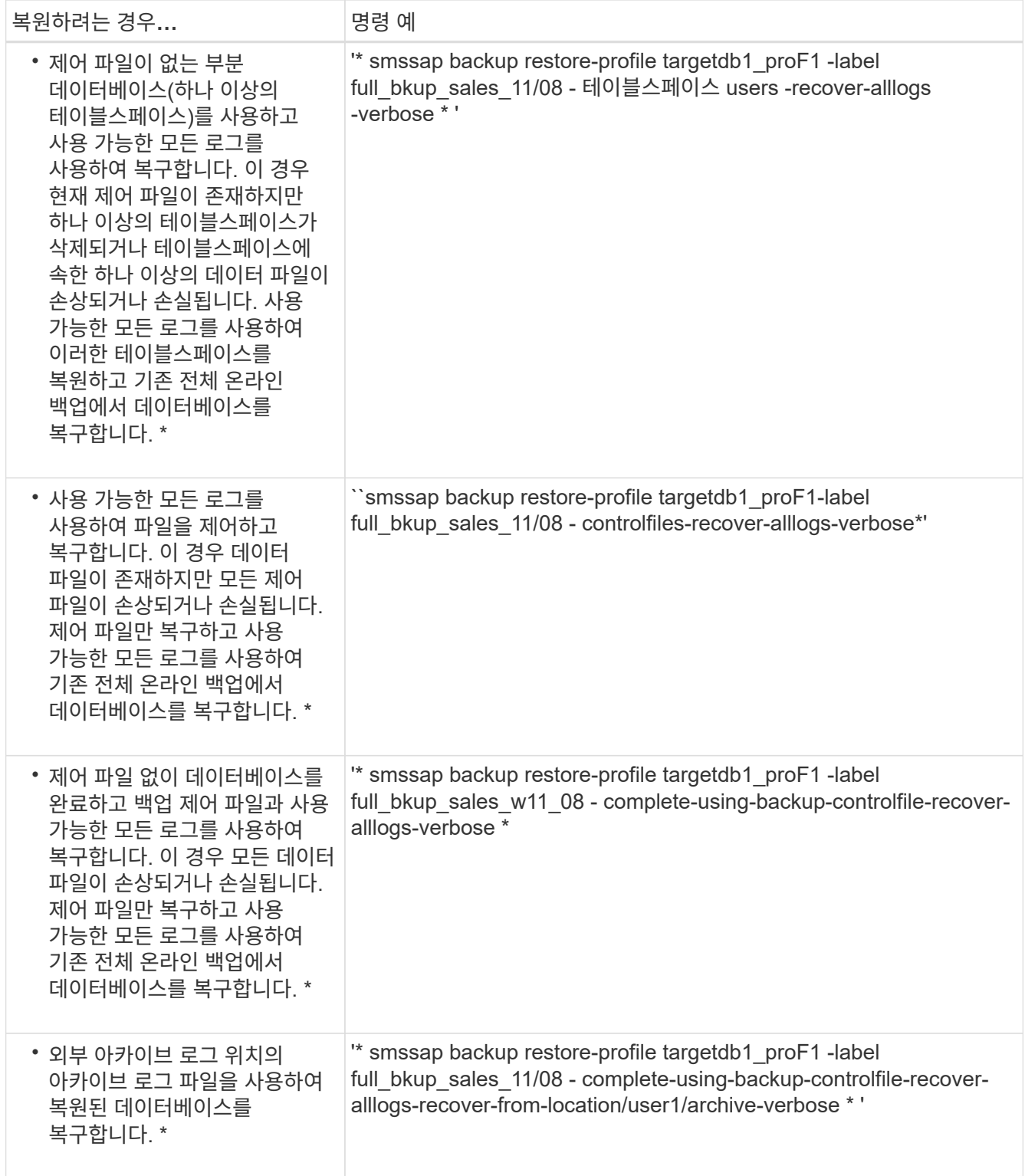

3. 빠른 복원 적격성 검사를 검토합니다.

### ◦ 예 \*

다음 명령을 입력합니다.

``smssap backup restore-profile targetdb1\_proF1 - label full\_bkup\_sales\_11/08 - complete-recover-alllogsrecover-from-location/user1/archive-verbose\*'

4. 적격성 검사에서 필수 검사에 실패한 검사가 없고 특정 조건을 재정의할 수 있는 경우 복원 프로세스를 계속하려면 다음을 입력합니다.

'\* 백업 복원 - 고속 재정의 \* '

5. '-recover-from-location' 옵션을 사용하여 외부 아카이브 로그 위치를 지정합니다.

대체 위치에서 파일을 복원합니다

SnapManager를 사용하면 원래 볼륨의 스냅샷 복사본 이외의 위치에서 데이터 파일과 제어 파일을 복원할 수 있습니다.

원래 위치는 백업 시 액티브 파일 시스템의 파일 위치입니다. 대체 위치는 파일을 복원할 위치입니다.

대체 위치에서 다음 데이터를 복원할 수 있습니다.

- 중간 파일 시스템에서 액티브 파일 시스템으로 데이터 파일
- 중간 원시 디바이스에서 활성 원시 디바이스로 데이터 블록

복구는 SnapManager에 의해 자동화됩니다. 외부 위치에서 파일을 복구할 때 SnapManager는 '위치에서 자동 복구' 명령을 사용합니다.

SnapManager는 Oracle RMAN(Recovery Manager)을 사용하여 파일을 복구합니다. 복구할 파일은 Oracle에서 인식할 수 있어야 합니다. 파일 이름은 기본 형식이어야 합니다. 플래시 복구 영역에서 복구할 때 SnapManager는 번역된 Oracle 경로를 제공합니다. 하지만 Oracle은 올바른 파일 이름을 생성할 수 없기 때문에 플래시 복구 영역에서 복구하지 않습니다. 이상적으로는 플래시 복구 영역이 RMAN에서 작동하도록 설계된 대상입니다.

대체 위치에서 백업 복구 개요

다른 위치에서 데이터베이스 백업을 복원하려면 다음 주요 단계를 사용합니다. 각 단계는 이 섹션에서 자세히 설명합니다.

• 데이터베이스 레이아웃 및 복원해야 할 사항에 따라 다음 중 하나를 수행합니다.

- 테이프, SnapVault, SnapMirror 또는 기타 모든 미디어에서 데이터베이스 호스트에 마운트된 파일 시스템으로 필요한 데이터 파일을 복원합니다.
- 필요한 파일 시스템을 복구하고 데이터베이스 호스트에 마운트합니다.
- 로컬 호스트에 있는 필수 원시 디바이스에 연결합니다.
- SnapManager에서 대체 위치에서 원래 위치로 복원하는 데 필요한 매핑을 포함하는 복원 사양 XML(Extensible Markup Language) 파일을 만듭니다. SnapManager에서 액세스할 수 있는 위치에 파일을 저장합니다.
- SnapManager를 사용하여 복구 사양 XML 파일을 사용하여 데이터를 복원 및 복구합니다.

파일에서 데이터 복원

대체 위치에서 복구하기 전에 스토리지 미디어에서 필요한 파일을 복원하고 SnapVault 또는 SnapMirror와 같은 애플리케이션에서 로컬 호스트에 마운트된 파일 시스템으로 파일을 복원해야 합니다.

대체 위치에서 복구 작업을 사용하여 대체 파일 시스템에서 액티브 파일 시스템으로 파일을 복사할 수 있습니다.

복구 사양을 생성하여 원래 파일을 복원할 대체 위치를 지정해야 합니다.

파일 시스템에서 데이터 복구

대체 위치에서 데이터를 복구하기 전에 필요한 파일 시스템을 복구하고 로컬 호스트에 마운트해야 합니다.

대체 위치에서 복구 작업을 호출하여 대체 파일 시스템에서 활성 파일 시스템으로 파일을 복사할 수 있습니다.

이 작업을 수행하려면 복구 사양 파일을 생성하여 원래 마운트 지점과 원래 스냅샷 복사본 이름을 복원할 대체 마운트 지점을 지정해야 합니다.

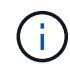

동일한 파일 시스템이 단일 백업 작업(예: 데이터 파일의 경우 한 번, 로그 파일의 경우 한 번)에서 여러 번 스냅될 수 있기 때문에 스냅샷 복사본 이름은 필수 구성 요소입니다.

원시 장치에서 데이터 복원

대체 위치에서 복구하기 전에 로컬 호스트에 있는 필요한 원시 디바이스에 접속해야 합니다.

대체 위치 작업에서 복구를 호출하여 대체 원시 디바이스의 데이터 블록을 활성 원시 디바이스로 복사할 수 있습니다. 이 작업을 수행하려면 복구 사양을 생성하여 원래 원시 디바이스를 복원할 대체 원시 디바이스를 지정해야 합니다.

복구 사양을 생성합니다

복구 사양 파일은 파일을 복원할 수 있는 원본 및 대체 위치가 포함된 XML 파일입니다. SnapManager는 이 사양 파일을 사용하여 지정된 위치에서 파일을 복원합니다.

• 이 작업에 대한 정보 \*

텍스트 편집기를 사용하여 복원 사양 파일을 만들 수 있습니다. 파일에 .xml 확장명을 사용해야 합니다.

단계

- 1. 텍스트 파일을 엽니다.
- 2. 다음을 입력합니다.

"<strong>&lt;restore-specification xmlns="<a href="http://www.netapp.com"&gt;</strong>" class="bare">http://www.netapp.com"></strong>`</a>

3. 다음 예에 표시된 형식을 사용하여 파일 매핑 정보를 입력합니다.

```
<file-mapping>
      <original-location>/path/dbfilename.dbf</original-location>
      <alternate-location>/path/dbfilename1.dbf</alternate-location>
</file-mapping>
```
파일 매핑은 파일이 복원되는 위치를 지정합니다. 원래 위치는 백업 시 액티브 파일 시스템의 파일 위치입니다. 대체 위치는 파일이 복원되는 위치입니다.

4. 예제에 표시된 형식을 사용하여 마운트된 파일 시스템 매핑 정보를 입력합니다.

```
<mountpoint-mapping>
       <original-location>/path/db_name</original-location>
       <snapname>snapname</snapname>
       <alternate-location>/path/vaultlocation</alternate-location>
</mountpoint-mapping>
<mountpoint-mapping>
       <original-location>+DiskGroup_1</original-location>
       <snapname>snapname</snapname>
       <alternate-location>+DiskGroup_2</alternate-location>
</mountpoint-mapping>
```
마운트 지점은 디렉토리 경로 "/mnt/myfs/"를 참조합니다. 마운트 지점 매핑은 파일이 복구되는 마운트 지점을 지정합니다. 원래 위치는 백업 시 액티브 파일 시스템에 있는 마운트 지점의 위치입니다. 대체 위치는 원래 위치의 파일이 복원되는 마운트 위치입니다. '*snapname*'은 원본 파일이 백업된 스냅샷 복사본의 이름입니다.

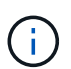

스냅샷 복사본 이름은 단일 백업 작업(예: 데이터 파일의 경우 한 번, 로그의 경우 한 번)에서 동일한 파일 시스템을 여러 번 사용할 수 있으므로 필수 구성 요소입니다.

5. 다음 예에 표시된 형식을 사용하여 원시 디바이스 매핑 태그 및 위치를 입력합니다.

```
<raw-device-mapping>
       <original-location>/path/raw_device_name</original-location>
       <alternate-location>/path/raw_device_name</alternate-location>
\langle/raw-device-mapping>
```
원시 디바이스 매핑은 원시 디바이스가 복원되는 위치를 지정합니다.

6. 다음을 입력합니다.

#### "**</restore-specification>**"

7. 파일을 .xml 파일로 저장하고 설정을 닫습니다.

복원 사양 예

다음 예에서는 복구 사양 구조를 보여 줍니다.

```
<?xml version="1.0" encoding="UTF-8"?>
<restore-specification xmlns="http://www.netapp.com">
\langle!-- "Restore from file(s)" -->
       <file-mapping>
            <original-location>/mnt/pathname/dbname/users01.dbf</original-
location>
            <alternate-location>/mnt/vault/users01.dbf</alternate-location>
       </file-mapping>
<!-- "Restore from host mounted file system(s)" -->
       <mountpoint-mapping>
            <original-location>/mnt/pathname/dbname/fs</original-location>
            <snapname>Snapshotname</snapname>
            <alternate-location>/mnt/vaultlocation</alternate-location>
       </mountpoint-mapping>
<!-- "Restore from raw device" -->
       <raw-device-mapping>
            <original-location>/pathname/devicename</original-location>
            <alternate-location>/pathname/devicename</alternate-location>
       </raw-device-mapping>
</restore-specification>
```
대체 위치에서 백업을 복원합니다

대체 위치에서 백업을 복원하여 중간 파일 시스템에서 활성 파일 시스템으로 데이터 파일을 복구하거나 중간 원시 디바이스에서 활성 원시 디바이스로 데이터 블록을 복구할 수 있습니다.

- 필요한 것 \*
- 복구 사양 XML 파일을 만들고 사용할 복원 방법의 유형을 지정합니다.
- 이 작업에 대한 정보 \*

sap 'backup restore' 명령을 사용하여 생성한 복구 사양 XML 파일을 지정하여 대체 위치에서 백업을 복원할 수 있습니다.

1. 다음 명령을 입력합니다.

'\* smsap 백업 restore-profile\_profile\_-label\_label\_-complete-alllogs-restorespec\_restorespec\_\*'

# 데이터베이스 백업 복제 중

데이터베이스를 복제하는 경우 운영 환경의 데이터베이스에 영향을 주지 않고 데이터베이스 업그레이드 테스트, 여러 교육 시스템에 마스터 설치 복제 또는 요구 사항이 유사한 다른 서버에 대한 기본 설치로 마스터 설치 복제 등의 작업을 수행할 수 있습니다.

클론 생성과 관련된 다음 작업을 수행할 수 있습니다.

- 기존 백업에서 데이터베이스 클론 생성
- 현재 상태의 데이터베이스 클론을 생성하여 한 번의 절차로 백업 및 클론을 생성할 수 있습니다.
- 2차 또는 3차 스토리지에서 보호된 백업을 복제합니다.
- 데이터베이스 클론 생성 및 클론 작업 전후에 실행되는 사용자 지정 플러그인 스크립트를 사용합니다.
- 데이터베이스를 데이터베이스가 있는 동일한 호스트에 클론 복제합니다.
- 외부 아카이브 로그 위치의 아카이브 로그 파일을 사용하여 데이터베이스 클론 생성
- 데이터베이스를 대체 호스트에 클론 복제합니다.
- RAC 데이터베이스 클론 복제
- 클론 목록을 봅니다.
- 자세한 클론 정보를 봅니다.
- 클론 삭제

# 복제란 무엇인가

# 데이터베이스를 복제하여 원본 데이터베이스의 정확한 복제본을 생성할 수 있습니다. 전체 백업이나 데이터베이스의 현재 상태에서 클론을 생성할 수 있습니다.

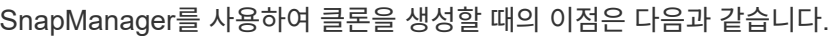

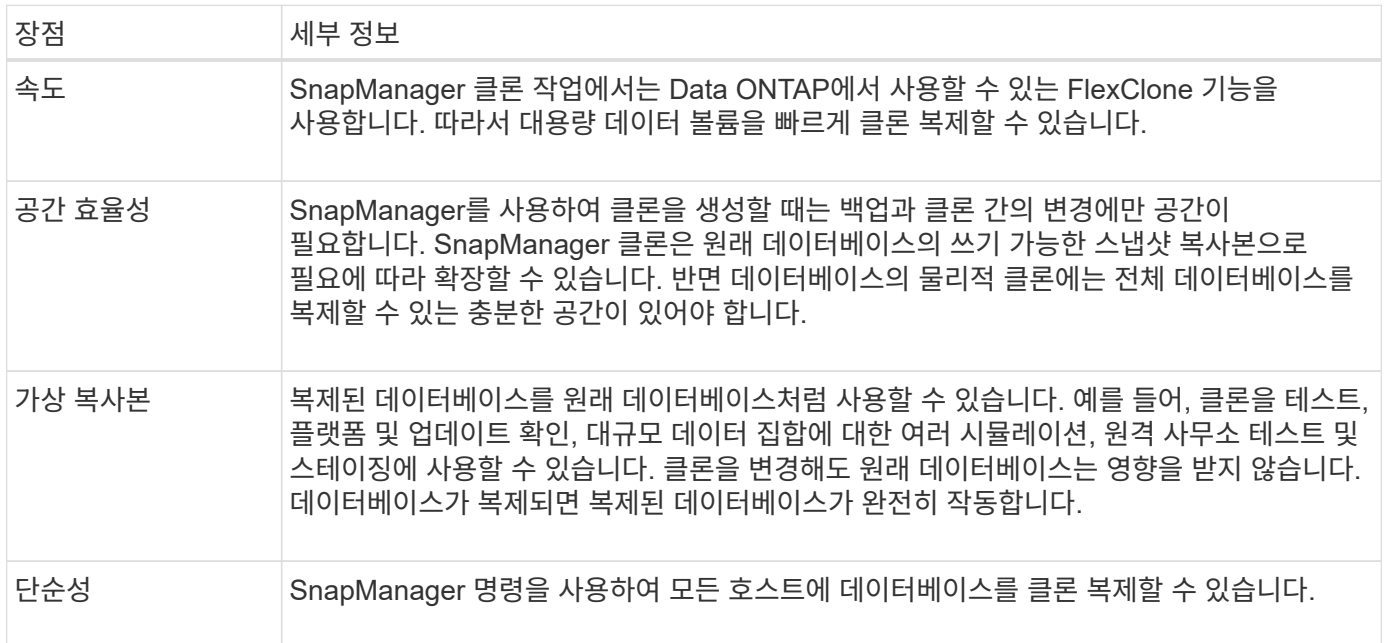

기본(로컬) 스토리지나 보조(원격) 스토리지에 있는 보호된 백업에 백업을 복제할 수 있습니다. 그러나 백업 작업이 진행 중이거나 백업이 보조 스토리지로 전송된 경우에는 백업을 복제할 수 없습니다.

데이터베이스를 복제하려면 먼저 다음 필수 구성 요소가 충족되어야 합니다.

- '[/etc|/var/opt/oracle]/oratab' 디렉토리에 대상 시스템 식별자를 가리키는 항목이 없는지 확인합니다.
- '\$ORACLE\_HOME/dbs'에서 'spfile<SID>.ora' 파일을 삭제합니다.
- '\$ORACLE\_HOME/dbs'에서 'init<SID>.ora' 파일을 삭제합니다.
- 클론 사양 파일에 지정된 Oracle 덤프 대상을 삭제합니다.
- 클론 사양 파일에 지정된 Oracle 제어 파일을 삭제합니다.
- 클론 사양 파일에 지정된 Oracle redo 로그 파일을 삭제합니다.

새 시스템 식별자를 클론으로 지정해야 합니다. 동일한 호스트에서 동일한 시스템 식별자를 갖는 두 데이터베이스를 동시에 실행할 수 없습니다. 동일한 시스템 식별자를 사용하여 다른 호스트에 클론을 생성할 수 있습니다. 클론을 생성한 시간, 날짜 및 시스템 식별자를 사용하여 클론에 레이블을 지정하거나 SnapManager에서 레이블을 생성하도록 할 수 있습니다.

레이블을 입력할 때 공백이나 특수 문자를 포함해서는 안 됩니다.

클론 생성 프로세스의 일부로 SnapManager는 복제된 데이터베이스에 필요한 Oracle 파일 및 매개 변수를 생성합니다. 필요한 Oracle 파일의 예로는 "init<SID>.ora"가 있습니다.

데이터베이스를 복제할 때 SnapManager는 "\$ORACLE\_HOME/dbs" 디렉토리에 데이터베이스에 대한 새 초기화 <SID>.ora" 파일을 생성합니다.

RAC(Real Application Cluster) 데이터베이스와 클러스터링되지 않은 데이터베이스를 복제할 수 있습니다. RAC 클론은 단일 데이터베이스로 시작됩니다.

데이터베이스 백업을 데이터베이스가 있는 호스트 또는 대체 호스트에 복제할 수 있습니다.

복제한 데이터베이스가 '파일'을 사용하는 경우 SnapManager는 해당 클론에 대한 '파일'을 생성합니다. 이 파일은 '\$ORACLE\_HOME/dbs' 디렉토리에 배치되고 진단 파일의 디렉토리 구조가 생성됩니다. 파일 이름은 'Spfile <SID>.ora'입니다.

### 클론 생성 방법

두 가지 방법 중 하나를 사용하여 데이터베이스를 복제할 수 있습니다. 선택한 방법은 클론 생성 작업에 영향을 줍니다.

다음 표에서는 클론 생성 작업과 해당 작업의 "복제 생성" 작업 및 "예약" 옵션에 미치는 영향에 대해 설명합니다. 두 방법 중 하나를 사용하여 LUN을 클론 복제할 수 있습니다.

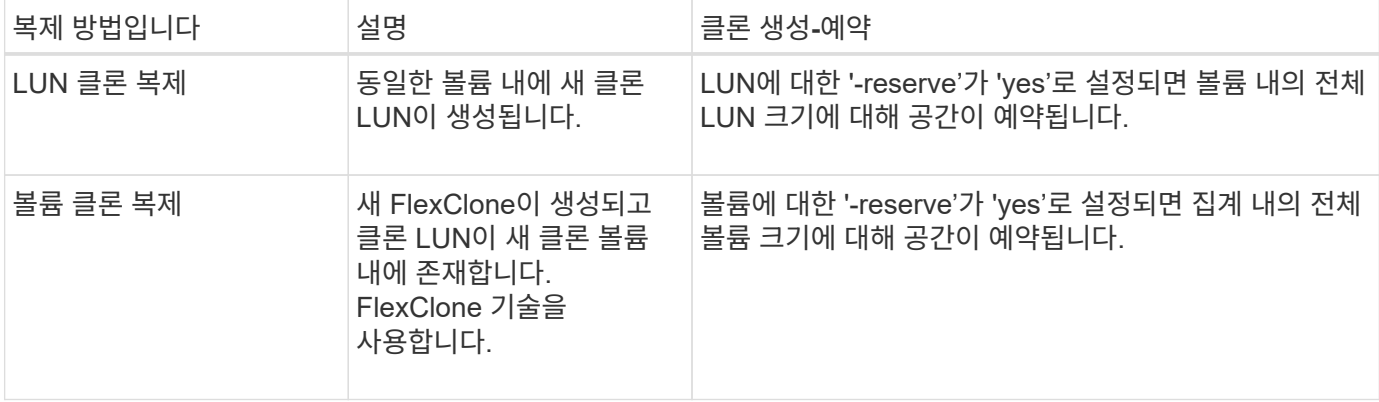

### 클론 사양 생성

SnapManager for SAP는 클론 작업에 사용할 매핑, 옵션 및 매개 변수가 포함된 클론 사양 XML

파일을 사용합니다. SnapManager는 이 정보를 사용하여 클론 파일을 저장할 위치와 진단 정보, 제어 파일, 매개 변수 등을 처리하는 방법을 결정합니다.

• 이 작업에 대한 정보 \*

SnapManager 그래픽 사용자 인터페이스(GUI), 명령줄 인터페이스(CLI) 또는 텍스트 편집기를 사용하여 클론 사양 파일을 생성할 수 있습니다.

텍스트 편집기를 사용하여 클론 지정 파일을 생성할 때는 이를 '.xml' 파일로 저장해야 합니다. 이 XML 파일을 다른 클론 작업에 사용할 수 있습니다.

클론 사양 템플릿을 생성한 다음 사용자 지정할 수도 있습니다. 'smsap clone template' 명령어를 사용하거나 GUI에서 Clone Wizard를 사용할 수 있다.

SnapManager for SAP는 생성한 모든 클론 사양 템플릿에 버전 문자열을 추가합니다. SnapManager for SAP는 버전 문자열이 없는 모든 클론 사양 파일의 최신 버전을 가정합니다.

원격 클론 생성을 수행하려면 클론 사양 파일에서 데이터 파일의 기본 위치, 재실행 로그 파일 및 제어 파일을 변경하지 마십시오. 기본 위치를 변경하면 SnapManager에서 클론을 생성하지 못하거나 스냅샷 기능을 지원하지 않는 데이터베이스에 클론을 생성하지 못합니다. 따라서 프로파일 자동 생성이 실패합니다.

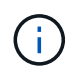

마운트 지점 및 ASM 디스크 그룹 정보는 GUI에서 편집할 수 있지만 파일 위치는 변경하지 않고 파일 이름만 변경할 수 있습니다.

동일하거나 다른 매개 변수 및 값 조합으로 작업을 여러 번 실행할 수 있습니다.

SAP는 데이터베이스 구성에 특정 Oracle 설정을 사용합니다. 이러한 설정은 "\$ORACLE\_HOME/dbs"에 있는 "init<SID>.ora"에서 찾을 수 있습니다. 이러한 항목은 클론 사양에 포함해야 합니다.

단계

1. 다음 예제와 같이 텍스트 파일을 열고 텍스트를 입력합니다.

```
◦ 예 *
```

```
<clone-specification xmlns="http://www.example.com>
       <storage-specification/>
       <database-specification/>
 </clone-specification>
```
2. 스토리지 사양 구성 요소에서 데이터 파일의 마운트 지점을 입력합니다.

스토리지 사양에는 데이터 파일 마운트 지점 및 원시 디바이스와 같이 클론에 대해 생성된 새 스토리지의 위치가 나열됩니다. 이러한 항목은 소스에서 대상으로 매핑되어야 합니다.

다음 예에서는 NFS 연결 스토리지의 단일 NFS 마운트 지점을 보여 줍니다.

◦ 예 \*

```
<mountpoint>
        <source>/oracle/<SOURCE SID>_sapdata</source>
        <destination>/oracle/<TARGET SID>_sapdata</destination>
</mountpoint>
```
3. \* 선택 사항: \* 소스에 원시 디바이스가 있는 경우 소스에서 원시 디바이스의 경로를 지정한 다음 지정해야 합니다

```
`* 대상 자동 생성 =?참" * ``입니다
```
를 선택합니다.

이전 버전의 SAP용 SnapManager의 클론 매핑 파일과 달리 대상에서 원시 디바이스의 위치를 지정할 수 없습니다. SnapManager for SAP는 복제된 원시 디바이스에 사용할 수 있는 다음 디바이스 이름을 선택합니다.

◦ 예 \*

다음 예에서는 클론 사양에 사용하는 원시 디바이스 구문을 표시합니다.

```
<raw-device>
       <source>/dev/raw/raw1</source>
       <destination auto-generate="true"/>
</raw-device>
```
4. 데이터베이스 사양 구성 요소에서 제어 파일 정보를 클론에 대해 생성하려는 제어 파일 목록으로 식별합니다.

데이터베이스 사양에서는 제어 파일, 재실행 로그, 아카이브 로그, Oracle 매개 변수 등과 같은 클론의 데이터베이스 옵션을 지정합니다.

◦ 예 \*

다음 예제에서는 클론 사양에 사용하는 제어 파일 구문을 보여 줍니다.

```
<controlfiles>
       <file>/oracle/<TARGET SID>/origlogA/cntrl/cntrl<TARGET
SID>.dbf</file>
       <file>/oracle/<TARGET SID>/origlogB/cntrl/cntrl<TARGET
SID>.dbf</file>
       <file>/oracle/<TARGET SID>/sapdata1/cntrl/cntrl<TARGET
SID>.dbf</file>
</controlfiles>
```
5. 클론의 redo 로그 구조를 지정합니다.

◦ 예 \*

다음 예에서는 클론 생성을 위한 redo 로그 디렉토리 구조를 표시합니다.

```
<redologs>
       <redogroup>
          <file>/oracle/<TARGET SID>/origlogA/log_g11m1.dbf</file>
          <file>/oracle/<TARGET SID>/mirrlogA/log_g11m2.dbf</file>
          <number>1</number>
          <size unit="M">100</size>
       </redogroup>
       <redogroup>
          <file>/oracle/<TARGET SID>/origlogB/log_g12m1.dbf</file>
          <file>/oracle/<TARGET SID>/mirrlogB/log_g12m2.dbf</file>
          <number>2</number>
          <size unit="M">100</size>
       </redogroup>
       <redogroup>
          <file>/oracle/<TARGET SID>/origlogA/log_g13m1.dbf</file>
          <file>/oracle/<TARGET SID>/mirrlogA/log_g13m2.dbf</file>
          <number>3</number>
          <size unit="M">100</size>
       </redogroup>
       <redogroup>
          <file>/oracle/<TARGET SID>/origlogB/log_g14m1.dbf</file>
          <file>/oracle/<TARGET SID>/mirrlogB/log_g14m2.dbf</file>
          <number>4</number>
          <size unit="M">100</size>
       </redogroup>
</redologs>
```
- 6. 복제된 데이터베이스의 다른 값으로 설정해야 하는 Oracle 매개 변수를 지정합니다. Oracle 10을 사용하는 경우 다음 매개 변수를 지정해야 합니다.
	- $\circ$  백그라운드 덤프
	- 코어 덤프
	- 사용자 덤프
	- \* 선택 사항: \* 아카이브 로그

매개 변수 값이 올바르게 설정되지 않으면 클론 작업이 중지되고 오류 메시지가 표시됩니다.

아카이브 로그가 저장되는 위치를 지정하지 않으면 SnapManager가 "narchivelog" 모드로 클론을 생성합니다. SnapManager는 이 매개 변수 정보를 클론의 "init.ora" 파일에 복사합니다.

◦ 예 \*

다음 예제에서는 클론 사양에 사용하는 매개 변수 구문을 + 로 표시합니다

```
<parameters>
       <parameter>
            <name>log_archive_dest</name>
            <value>LOCATION=>/oracle/<TARGET SID>/oraarch</value>
       </parameter>
       <parameter>
            <name>background_dump_dest</name>
            <value>/oracle/<TARGET SID>/saptrace/background</value>
       </parameter>
       <parameter>
            <name>core_dump_dest</name>
            <value>/oracle/<TARGET SID>/saptrace/background</value>
       </parameter>
       <parameter>
       <name>user_dump_dest</name>
       <value>/oracle/<TARGET SID>/saptrace/usertrace</value>
       </parameter>
</parameters>
```
### • 예 \*

매개 변수 요소 내의 기본 요소를 사용하여 기본값을 사용할 수 있습니다. 다음 예에서는 기본 요소가 지정되기 때문에 "OS\_AUTHENTICATION\_PREFIX" 매개 변수가 기본값을 사용합니다.

```
<parameters>
       <parameter>
             <name>os_authent_prefix</name>
             <default></default>
       </parameter>
</parameters>
```
### • 예 \*

빈 요소를 사용하여 매개 변수의 값으로 빈 문자열을 지정할 수 있습니다. 다음 예에서는 "OS\_AUTHENTICATION\_PREFIX"가 빈 문자열로 설정됩니다.

```
<parameters>
       <parameter>
             <name>os_authent_prefix</name>
             <value></value>
       </parameter>
</parameters>
```
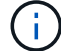

요소를 지정하지 않고 소스 데이터베이스의 init.ora 파일에서 매개 변수에 값을 사용할 수 있습니다.

• 예 \*

매개 변수에 여러 값이 있는 경우 쉼표로 구분된 매개 변수 값을 제공할 수 있습니다. 예를 들어 데이터 파일을 한 위치에서 다른 위치로 이동하려면 db\_file\_name\_convert" 매개 변수를 사용하고 다음 예제와 같이 쉼표로 구분된 데이터 파일 경로를 지정할 수 있습니다.

• 예 \*

로그 파일을 한 위치에서 다른 위치로 이동하려면 다음 예제와 같이 "log\_file\_name\_convert" 매개 변수를 사용하여 로그 파일 경로를 쉼표로 구분하여 지정할 수 있습니다.

1. \* 선택 사항: \* 클론이 온라인 상태일 때 실행할 임의 SQL 문을 지정합니다.

SQL 문을 사용하여 복제된 데이터베이스에서 '임시 파일'을 다시 만드는 등의 작업을 수행할 수 있습니다.

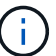

SQL 문 끝에 세미콜론이 포함되지 않도록 해야 합니다.

다음은 클론 작업의 일부로 실행하는 샘플 SQL 문입니다.

```
<sql-statements>
     <sql-statement>
       ALTER TABLESPACE TEMP ADD
       TEMPFILE '/mnt/path/clonename/temp_user01.dbf'
       SIZE 41943040 REUSE AUTOEXTEND ON NEXT 655360
       MAXSIZE 32767M
     </sql-statement>
</sql-statements>
```
◦ 클론 사양 예 \*

다음 예에서는 스토리지 및 데이터베이스 사양 구성 요소를 비롯한 클론 사양 구조를 보여 줍니다.

```
<clone-specification xmlns="http://www.example.com>
     <storage-specification>
       <storage-mapping>
          <mountpoint>
              <source>/oracle/<SOURCE SID>_sapdata</source>
              <destination>/oracle/<TARGET SID>_sapdata</destination>
          </mountpoint>
          <raw-device>
            <source>/dev/raw/raw1</source>
            <destination auto-generate="true"/>
        \langle/raw-device>
```

```
  <raw-device>
             <source>/dev/raw/raw2</source>
             <destination auto-generate="true"/>
          </raw-device>
       </storage-mapping>
     </storage-specification>
     <database-specification>
       <controlfiles>
          <file>/oracle/<TARGET SID>/origlogA/cntrl/cntrl<TARGET
SID>.dbf</file>
          <file>/oracle/<TARGET SID>/origlogB/cntrl/cntrl<TARGET
SID>.dbf</file>
          <file>/oracle/<TARGET SID>/sapdata1/cntrl/cntrl<TARGET
SID>.dbf</file>
         </controlfiles>
         <redologs>
          <redogroup>
             <file>/oracle/<TARGET SID>/origlogA/log_g11m1.dbf</file>
             <file>/oracle/<TARGET SID>/mirrlogA/log_g11m2.dbf</file>
             <number>1</number>
             <size unit="M">100</size>
          </redogroup>
          <redogroup>
             <file>/oracle/<TARGET SID>/origlogB/log_g12m1.dbf</file>
             <file>/oracle/<TARGET SID>/mirrlogB/log_g12m2.dbf</file>
             <number>2</number>
             <size unit="M">100</size>
          </redogroup>
          <redogroup>
             <file>/oracle/<TARGET SID>/origlogA/log_g13m1.dbf</file>
             <file>/oracle/<TARGET SID>/mirrlogA/log_g13m2.dbf</file>
             <number>3</number>
             <size unit="M">100</size>
          </redogroup>
          <redogroup>
             <file>/oracle/<TARGET SID>/origlogB/log_g14m1.dbf</file>
             <file>/oracle/<TARGET SID>/mirrlogB/log_g14m2.dbf</file>
             <number>4</number>
             <size unit="M">100</size>
         </redogroup>
         </redologs>
    <parameters>
        <parameter>
```

```
  <name>log_archive_dest</name>
            <value>LOCATION=>/oracle/<TARGET SID>/oraarch</value>
       </parameter>
       <parameter>
            <name>background_dump_dest</name>
            <value>/oracle/<TARGET SID>/saptrace/background</value>
       </parameter>
       <parameter>
          <name>core_dump_dest</name>
            <value>/oracle/<TARGET SID>/saptrace/background</value>
       </parameter>
       <parameter>
       <name>user_dump_dest</name>
       <value>/oracle/<TARGET SID>/saptrace/usertrace</value>
       </parameter>
      </parameters>
     </database-specification>
</clone-specification>
```
+ '''

데이터베이스 클론 생성 및 사용자 지정 플러그인 스크립트 사용

SnapManager에서는 클론 작업이 발생하기 전과 후에 사용자 지정 스크립트를 사용할 수 있는 방법을 제공합니다. 예를 들어, 클론 데이터베이스 SID의 유효성을 검사하고 명명 정책에 따라 SID가 허용되도록 하는 사용자 지정 스크립트를 생성할 수 있습니다. SnapManager 클론 플러그인을 사용하면 사용자 지정 스크립트를 포함하고 SnapManager 클론 작업 전후에 자동으로 실행되도록 할 수 있습니다.

단계

- 1. 샘플 플러그인 스크립트를 봅니다.
- 2. 스크립트를 처음부터 만들거나 샘플 플러그인 스크립트 중 하나를 수정합니다.

SnapManager 플러그인 스크립트 지침에 따라 사용자 지정 스크립트를 생성합니다.

- 3. 사용자 지정 스크립트를 지정된 디렉터리 위치에 배치합니다.
- 4. 클론 지정 XML 파일을 업데이트하고 클론 생성 프로세스 중에 사용해야 하는 사용자 지정 스크립트에 대한 정보를 포함합니다.
- 5. SnapManager 명령을 사용하여 사용자 지정 스크립트가 작동하는지 확인합니다.
- 6. 클론 작업을 시작할 때 스크립트 이름과 선택적 매개 변수를 포함합니다.

백업에서 데이터베이스 클론 생성

"clone create" 명령을 사용하여 백업에서 데이터베이스를 복제할 수 있습니다.

• 이 작업에 대한 정보 \*

먼저 데이터베이스에 대한 클론 지정 파일을 생성해야 합니다. SnapManager는 이 사양 파일의 정보를 기반으로 클론을 생성합니다.

데이터베이스를 복제한 후 클라이언트 컴퓨터의 "tnsnames.ora" 파일을 새로 복제된 데이터베이스 연결 정보로 업데이트할 수 있습니다. tnsnames.ora 파일은 전체 데이터베이스 정보를 지정하지 않고 Oracle 인스턴스에 연결하는 데 사용됩니다. SnapManager는 tnsnames.ora 파일을 업데이트하지 않습니다.

'-include-with-online-backups'로 만든 프로파일을 사용하는 경우 SnapManager는 항상 아카이브 로그 파일을 포함한 백업을 생성합니다. SnapManager에서는 전체 데이터베이스 백업만 복제할 수 있습니다.

SnapManager(3.2 이상)를 사용하면 데이터 파일과 아카이브 로그 파일이 포함된 백업을 복제할 수 있습니다.

아카이브 로그를 외부 위치에서 사용할 수 있는 경우 클론 생성 중에 외부 위치를 지정하여 복제된 데이터베이스를 정합성 보장 상태로 복구할 수 있습니다. Oracle에서 외부 위치에 액세스할 수 있는지 확인해야 합니다. 아카이브 로그 전용 백업의 클론 생성은 지원되지 않습니다.

아카이브 로그 백업이 온라인 부분 백업과 함께 생성되지만 이 백업을 사용하여 데이터베이스 클론을 생성할 수는 없습니다.

독립 실행형 데이터베이스에만 외부 아카이브 로그 파일 위치에서 데이터베이스 백업을 복제할 수 있습니다.

복구 실패 때문에 외부 아카이브 로그 파일 위치를 사용하여 RAC(Real Application Clusters) 데이터베이스의 온라인 데이터베이스 백업 복제가 실패합니다. 이는 Oracle 데이터베이스가 데이터베이스 백업 클론 생성 중에 외부 아카이브 로그 위치에서 복구를 위해 아카이브 로그 파일을 찾고 적용하는 데 실패하기 때문입니다.

'-dump' 옵션을 선택적 매개 변수로 지정하여 클론 생성 작업에 성공하거나 실패한 후 덤프 파일을 수집할 수 있습니다.

• 아카이브 로그 백업 없이 데이터 파일 백업 클로닝 \*

데이터 파일 백업에 아카이브 로그 백업이 포함되지 않은 경우 SnapManager for SAP는 백업 중에 기록된 SCN(시스템 변경 번호)을 기반으로 데이터베이스를 복제합니다. 복제된 데이터베이스를 복구할 수 없는 경우 SnapManager for SAP가 계속해서 데이터베이스를 복제하고 마지막으로 클론을 생성하더라도 "스레드 <number>의 아카이브된 로그 파일 및 복구를 완료하기 위해 필요한 변경 <scn>필요" 오류 메시지가 표시됩니다.

아카이브 로그 백업을 포함하지 않고 데이터 파일 백업을 사용하여 클론을 생성할 경우 SnapManager는 백업 중에 기록된 마지막 아카이브 로그 SCN이 될 때까지 복제된 데이터베이스를 복구합니다.

단계

1. 클론 사양 파일을 생성합니다.

2. 클론을 생성하려면 다음 명령을 입력합니다.

"\* smssap clone create-backup-label\_backup\_name\_-newsid\_new\_sid\_-label\_clone\_label\_profile\_name\_-clonespec\_full\_path\_to\_clonespecfile\_[-taskspec\_taskspec\_]path1[,<path2>...]]]

현재 상태의 데이터베이스 클론 생성

단일 명령을 사용하여 데이터베이스의 현재 상태에서 데이터베이스의 백업 및 클론을 생성할 수 있습니다.

• 이 작업에 대한 정보 \*

'-current' 옵션을 사용하여 프로파일을 지정하면 SnapManager에서 먼저 백업을 생성한 다음 데이터베이스의 현재 상태에서 클론을 생성합니다.

프로파일 설정에서 데이터 파일 및 아카이브 로그를 클론 생성을 위해 함께 백업하도록 설정한 경우 온라인 데이터 파일을 백업할 때마다 아카이브 로그도 백업됩니다. 데이터베이스를 복제하는 동안 SnapManager는 아카이브 로그 백업과 함께 데이터 파일 백업을 생성하고 데이터베이스 클론을 생성합니다. 아카이브 로그 백업이 포함되지 않은 경우 SnapManager는 아카이브 로그 백업을 생성하지 않으므로 데이터베이스의 클론을 생성할 수 없습니다.

단계

1. 데이터베이스를 현재 상태로 복제하려면 다음 명령을 입력합니다.

'\* smssap 클론 create-profile\_profile\_name\_-current-label\_clone\_name\_ clonespec\_./clonespec\_filename.xml\_\*'

이 명령은 전체 자동 백업(백업 레이블 생성)을 수행하고 사용하려는 기존 클론 사양을 사용하여 해당 백업에서 클론을 즉시 생성합니다.

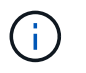

성공한 작업이나 실패한 작업 후에 덤프 파일을 수집하는 선택적 매개 변수로 '-dump' 옵션을 지정할 수 있습니다. 덤프는 백업 및 클론 작업 모두에 대해 수집됩니다.

재설정 로그 없이 데이터베이스 백업 복제

SnapManager를 사용하면 유연한 복제를 수행할 수 있으므로 resetlogs를 사용하여 데이터베이스를 열지 않고도 복제된 데이터베이스를 원하는 시점으로 수동으로 복구할 수 있습니다. 복제된 데이터베이스를 Data Guard 대기 데이터베이스로 수동으로 구성할 수도 있습니다.

• 이 작업에 대한 정보 \*

클론을 생성하는 동안 '-no-resetlogs' 옵션을 선택할 수 있는 경우 SnapManager는 다음과 같은 작업을 수행하여 복제된 데이터베이스를 생성합니다.

- 1. 클론 작업을 시작하기 전에 사전 처리 작업 작업을 실행합니다(지정된 경우)
- 2. 사용자 지정 SID를 사용하여 복제된 데이터베이스를 만듭니다
- 3. 복제된 데이터베이스에 대해 실행된 SQL 문을 실행합니다.

마운트 상태에서 실행할 수 있는 SQL 문만 성공적으로 실행됩니다.

- 4. 지정된 경우 후처리 작업 활동을 실행합니다.
	- 복제된 데이터베이스를 수동으로 복구하려면 어떤 작업을 수행해야 합니까 \*
- 5. 마운트된 경로의 아카이브 로그 파일을 사용하여 아카이브 로그 백업을 마운트하고 클론된 데이터베이스를 수동으로 복구합니다.
- 6. 수동 복구를 수행한 후 복구된 복제된 데이터베이스를 '-resetlogs' 옵션으로 엽니다.
- 7. 필요한 경우 임시 테이블스페이스를 생성합니다.
- 8. DBNEWID 유틸리티를 실행합니다.
- 9. 복제된 데이터베이스의 자격 증명에 sysdba 권한을 부여합니다.

'-no-resetlogs' 옵션을 사용하여 데이터베이스 백업을 복제하는 동안 SnapManager는 복제된 데이터베이스를 수동 복구를 위해 마운트된 상태로 둡니다.

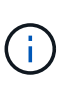

'-no-resetlogs' 옵션을 사용하여 생성된 복제된 데이터베이스는 완전한 데이터베이스가 아닙니다. 따라서 SnapManager에서는 사용자가 작업을 수행하는 것을 제한하지 않지만 이 데이터베이스에서 SnapManager 작업을 수행하면 안 됩니다.

'-no-resetlogs' 옵션을 지정하지 않으면 SnapManager가 보관 로그 파일을 적용하고 resetlogs를 사용하여 데이터베이스를 엽니다.

#### 단계

1. 다음 명령을 입력합니다.

"\* smssap clone create -profile\_profile\_name\_[-backup-label\_backup\_name\_| -backup -id backup\_id |current] -newsid\_new\_sid\_-clonespec\_full\_path\_to\_clonespecfile\_-no-resetlogs\*"입니다

'-no-resetlogs' 및 'recover-from-location' 옵션을 모두 지정하려고 하면 SnapManager에서 이러한 옵션을 함께 지정할 수 없으며 'sMSAP-04084: -no-resetlogs 또는 -recover-from-location' 옵션 중 하나를 지정해야 합니다.

예

```
smsap clone create -profile product -backup-label full offline -newsid
PROD CLONE -clonespec prod clonespec.xml -label prod clone-reserve -no
-reset-logs
```
### 데이터베이스를 대체 호스트에 클론 생성할 때의 고려 사항

데이터베이스가 상주하는 호스트가 아닌 다른 호스트에 클론을 생성하려면 먼저 몇 가지 요구 사항을 충족해야 합니다.

다음 표에는 소스 및 타겟 호스트 설정 요구 사항이 나와 있습니다.

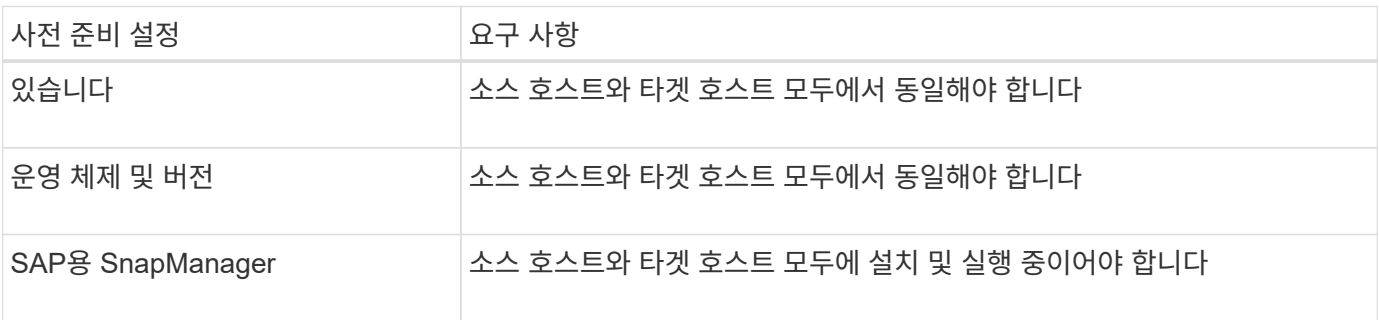

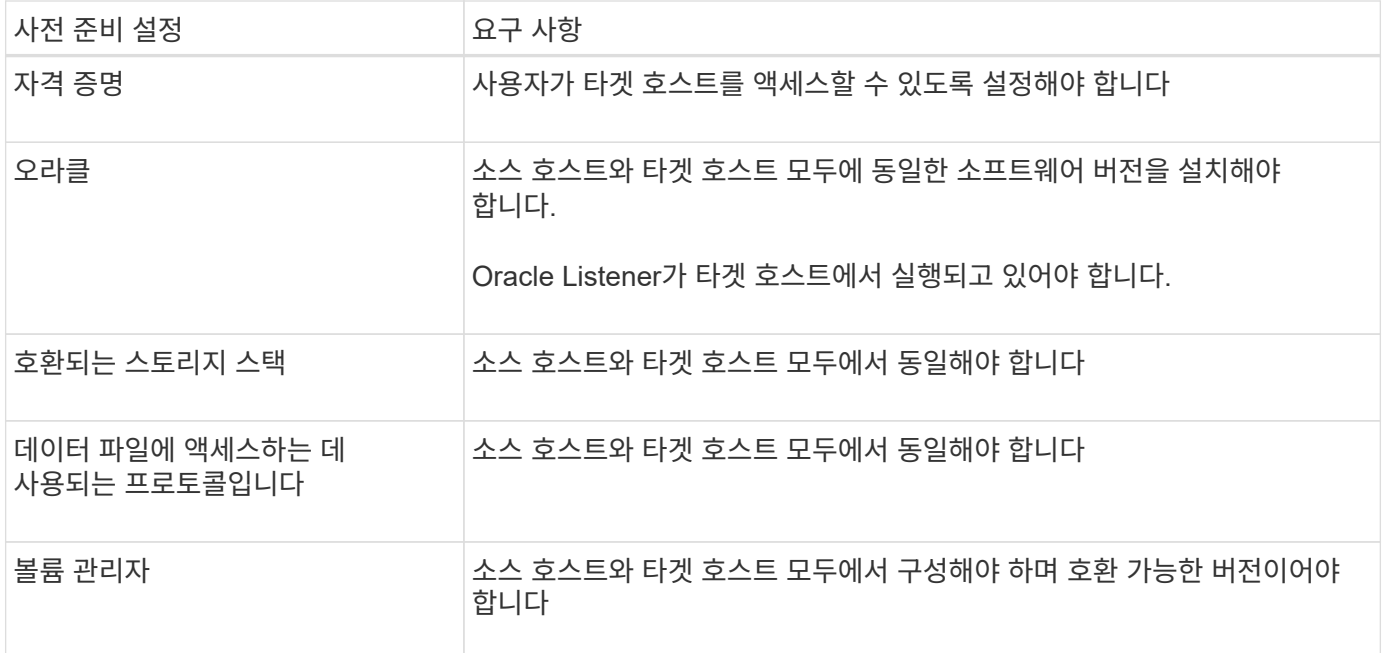

데이터베이스를 대체 호스트에 클론 복제합니다

"clone create" 명령을 사용하여 대체 호스트에서 데이터베이스 백업을 복제할 수 있습니다.

- 필요한 것 \*
- 프로파일을 만들거나 기존 프로파일을 가지고 있습니다.
- 전체 백업을 생성하거나 기존 데이터베이스 백업을 사용합니다.
- 클론 사양을 생성하거나 기존 클론 사양을 가지고 있습니다.

#### 단계

1. 데이터베이스를 대체 호스트에 클론 복제하려면 다음 명령을 입력합니다.

'\* smssap 클론 create-backup-label\_backup\_label\_name\_-newsid\_new\_sid\_-host\_target\_host\_ label\_clone\_label\_-comment\_comment\_text\_-profile\_name\_-clonespec\_full\_path\_to\_clionfile\_\*'

Oracle에서는 동일한 호스트에서 동일한 SID로 두 데이터베이스를 동시에 실행할 수 없습니다. 따라서 각 클론에 대해 새 SID를 제공해야 합니다. 그러나 동일한 SID를 가진 다른 호스트에 데이터베이스를 가질 수 있습니다.

# 클론 목록을 봅니다

특정 프로파일과 연결된 클론 목록을 볼 수 있습니다.

• 이 작업에 대한 정보 \*

이 목록에는 프로파일의 클론에 대한 다음 정보가 포함됩니다.

- 클론의 ID
- 클론 작업의 상태입니다
- 클론의 Oracle SID
- 클론이 상주하는 호스트입니다
- 클론의 레이블입니다

'-verbose' 옵션을 지정하면 출력에 해당 클론에 대해 입력한 주석도 표시됩니다.

#### 단계

1. 프로파일의 모든 클론 목록을 표시하려면 다음 명령을 입력합니다

"\* smssap clone list-profile\_profile\_name\_[-quiet|-verbose] \*

자세한 클론 정보를 봅니다

"clone show" 명령을 사용하여 특정 클론에 대한 자세한 정보를 볼 수 있습니다.

• 이 작업에 대한 정보 \*

"clone show" 명령은 다음 정보를 표시합니다.

- 클론 시스템 식별자 및 클론 ID
- 클론 작업 상태입니다
- 클론 생성 시작 및 종료 날짜 또는 시간입니다
- 클론 레이블
- 주석 복제
- 백업 레이블 및 ID
- 소스 데이터베이스
- 백업 시작 및 종료 시간입니다
- 데이터베이스 이름, 테이블스페이스 및 데이터 파일
- 데이터 파일이 포함된 호스트 이름 및 파일 시스템
- 스토리지 시스템 볼륨 및 클론을 지원하는 스냅샷 복사본
- 클론이 운영 스토리지 또는 보조 스토리지의 백업을 사용하여 생성되었는지 여부

#### 단계

1. 다음 명령을 입력합니다.

"\* smssap clone show -profile\_profile\_name\_[-label\_label\_|-id\_GUID\_] \*

### 클론 삭제

스냅샷 복사본의 크기가 백업의 10%~20%에 도달하면 클론을 삭제할 수 있습니다. 이렇게 하면 클론에 최신 데이터가 있다는 것도 보장됩니다.

• 이 작업에 대한 정보 \*

레이블은 프로파일의 각 클론에 대한 고유 식별자입니다. 클론 레이블 또는 ID를 사용할 수 있지만 SID(시스템 식별자 )를 사용하여 클론을 삭제할 수는 없습니다.

(†

클론 SID와 클론 레이블이 동일하지 않습니다.

클론을 삭제하는 경우 데이터베이스가 실행 중이어야 합니다. 그렇지 않으면 기존 클론의 파일 및 디렉토리가 삭제되지 않으므로 다른 클론을 생성하기 전에 더 많은 작업이 수행됩니다.

클론이 삭제될 때 클론의 특정 Oracle 매개 변수에 지정된 디렉토리가 제거되고 복제된 데이터베이스에 대한 데이터 (아카이브 로그 대상, 배경, 코어 및 사용자 덤프 대상)만 포함해야 합니다. 감사 파일은 삭제되지 않습니다.

 $(i)$ 

클론이 다른 작업에 사용되는 경우에는 클론을 삭제할 수 없습니다.

필요에 따라 클론 삭제 작업에 성공하거나 실패한 후 덤프 파일을 수집할 수 있습니다.

단계

1. 다음 명령을 입력합니다.

"\* smssap clone delete -profile\_profile\_name\_[-label\_label\_l-id\_GUID\_] [syspassword syspassword ]|*db\_password-*port\_db\_port\_][-asminstance-asmusername\_password] versmforce [password

예

smsap clone delete -profile targetdb1 prof1 -label sales0908 clone1

# 클론 분할

SnapManager를 사용하면 FlexClone 기술을 사용하여 생성한 기존 클론을 분할 및 관리할 수 있습니다. FlexClone 기술에서는 클론과 원래 데이터베이스가 동일한 물리적 데이터 블록을 공유합니다.

클론 분할 작업을 수행하기 전에 분할할 클론의 예상 크기와 애그리게이트에서 사용할 수 있는 필수 공간을 알 수 있습니다.

클론 분할 작업이 성공하면 SnapManager에서 새 프로파일을 생성합니다. SnapManager에서 새 프로파일을 만들지 못하면 수동으로 새 프로파일을 만들 수 있습니다. 새 프로필을 사용하여 데이터베이스 백업을 생성하고, 데이터를 복원하고, 클론을 생성할 수 있습니다. 클론 분할 작업이 성공하면 새 프로필이 생성되었는지 여부와 관계없이 클론 관련 메타데이터가 저장소 데이터베이스에서 제거됩니다.

클론 분할과 관련된 다음 작업을 수행할 수 있습니다.

- 클론 분할 추정치 보기
- 운영 스토리지에서 클론을 분할합니다.
- 보조 스토리지에서 클론을 분할합니다.
- 클론 분할 작업 상태를 봅니다.
- 클론 분할 작업을 중지합니다.
- 기본 스토리지와 함께 프로필을 제거합니다.
- 분할 클론용으로 생성된 프로파일을 삭제합니다.

상위 볼륨에서 클론을 분할하면 클론 복제된 볼륨과 연결된 스냅샷 복사본이 삭제됩니다. 이러한 백업의 스냅샷 복사본이 삭제되고 백업이 저장소에 오래된 항목으로 남아 있기 때문에 클론 분할 프로세스 전에 클론 복제된 데이터베이스에 대해 생성된 백업을 사용할 수 없습니다.

클론 분할 추정치 보기

클론 분할 추정치는 애그리게이트에서 사용할 수 있는 총 여유 공간, 클론과 원래 데이터베이스 간에 공유되는 공간 및 클론에서 단독으로 사용되는 공간을 파악하는 데 도움이 됩니다. 또한 기본 클론이 생성된 날짜 및 시간과 클론의 기간을 확인할 수 있습니다. 이 추정치를 기준으로 클론을 분할할 것인지 여부를 결정합니다.

• 이 작업에 대한 정보 \*

클론 분할 추정치를 보려면 원래 클론의 프로파일 이름과 클론 작업의 레이블 또는 GUID를 입력해야 합니다. 클론이 다른 호스트에 있는 경우 호스트 이름을 지정할 수 있습니다.

단계

1. 클론 분할 추정치를 보려면 다음 명령을 입력합니다.

"\* smssap clone split-estimate-profile\_profile\_[-host\_hostname\_][-label\_clone-label\_|-id\_clone-id\_][-quiet|verbose] \*

다음 예에서는 클론 분할 스토리지 추정에 대한 명령을 보여 줍니다.

 smsap clone split-estimate -profile p1 -label clone test label

#### 운영 또는 보조 스토리지에서 클론 분할

"clone split" 명령을 사용하여 클론을 분할할 수 있습니다. 클론 분할이 완료되면 클론 메타데이터가 리포지토리 데이터베이스에서 제거되고 클론과 연결된 백업은 삭제하거나 해제할 수 있습니다.

• 이 작업에 대한 정보 \*

분할 작업이 성공적으로 완료된 후에 생성된 새 프로필은 분할 클론을 관리하는 데 사용됩니다. 새 프로필은 SnapManager의 다른 기존 프로파일과 같습니다. 이 프로파일을 사용하여 백업, 복원 및 클론 작업을 수행할 수 또한 새 프로필에 대한 이메일 알림을 구성할 수도 있습니다. 이렇게 하면 데이터베이스 관리자가 프로파일을 사용하여 수행된 데이터베이스 작업의 상태에 대한 알림을 받을 수 있습니다.

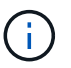

SnapManager는 FlexClone에 대해서만 분할 작업을 지원합니다.

분할 작업이 실패하면 실패 이유와 함께 적절한 오류 메시지가 표시됩니다. 여러 작업의 상태도 작업 로그에 표시됩니다. 예를 들면 다음과 같습니다.

--[ INFO] The following operations were completed: Clone Split : Success Profile Create : Failed Clone Detach : Success

필요에 따라 클론 분할 작업에 성공하거나 실패한 후 덤프 파일을 수집할 수 있습니다.

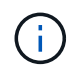

"clone split" 명령을 입력한 후에는 클론 분할 작업이 시작될 때까지 SnapManager 서버를 중지해서는 안 됩니다.

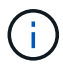

SnapManager는 Oracle 계정(osaccount 및 osgroup)에 대한 값을 제공하지 않더라도 프로필을 생성합니다.

### 단계

1. 다음 명령을 입력합니다.

"\* smssap clone split -profile\_clone -profile\_ -host\_hostname\_[-label\_clone -label\_label\_label\_led\_clone -id\_] -split -label\_split -operation -label\_comment\_comment\_new -profile\_profile -name -name -name -dbname recidpo password username username username record username username username u sername\_username\_username\_username\_username\_username\_username\_username\_username\_record \_username\_username\_username\_password\_username\_name -spin\_name -spin\_name

-spin\_password\_name -spin\_password\_name -spin\_name -spin\_name -spin\_name -spin\_password\_name -name

-spin\_username\_username\_username\_username\_username\_username\_password\_password\_password username\_username\_name -sin\_username\_username\_name [-DAILY\_COUNT\_-osgroup\_osgroup\_[retain[-hourly-count\_n\_][-duration\_m\_]][-daily-count\_n\_][-duration\_m\_]] subject\_profile pattern[duration n ] subject synthose profile] subject protection][-duration snapm name] subject\_subject\_subject\_subject\_subject\_subject\_subject\_protect] subject\_subject\_subject\_protect]]subject\_profile]]subject\_protect]]subject\_subject\_protect][duration\_subject\_subject\_subject\_subject\_name]email]]email]]subject\_protect][subject\_subject\_subject\_subject\_subject\_subject\_subject\_protect]]subject\_subject\_protect]]subject\_subjec t

클론 분할 프로세스의 상태를 봅니다

시작한 분할 프로세스의 진행 상황을 볼 수 있습니다.

1. 클론 분할 프로세스의 진행률을 보려면 다음 명령을 입력합니다.

"\* smssap clone split-status-profile\_profile\_[-host\_hostname\_][-label\_split-label\_|-id\_split-id\_][-quiet| verbose] \*

smsap clone split-status -profile p1 -id 8abc01ec0e78f3e2010e78f3fdd00001

클론 분할 프로세스의 결과를 봅니다

# 시작한 클론 분할 프로세스의 결과를 볼 수 있습니다.

단계

1. 클론 분할 프로세스의 결과를 보려면 다음 명령을 입력합니다.

"\* smssap clone split-result-profile\_profile\_[-host\_hostname\_][-label\_split-label\_|-id\_split-id\_][-quiet|verbose] \*

smsap clone split-result -profile p1 -id 8abc01ec0e78f3e2010e78f3fdd00001

### 클론 분할 프로세스를 중지합니다

실행 중인 클론 분할 프로세스를 중지할 수 있습니다.

• 이 작업에 대한 정보 \*

분할 프로세스를 중지한 후에는 다시 시작할 수 없습니다.

단계

1. 클론 분할 작업을 중지하려면 다음 명령을 입력합니다.

"\* smssap clone split-stop-profile\_profile\_[-host\_hostname\_][-label\_split-label\_|-id\_split-id\_][-quiet| verbose] \*

smsap clone split-stop -profile p1 -id 8abc01ec0e78f3e2010e78f3fdd00001

현재 다른 작업에 사용된 성공적인 백업이 포함되지 않은 경우 프로파일을 삭제할 수 있습니다. 확보되거나 삭제된 백업이 포함된 프로필을 삭제할 수 있습니다.

1. 'smsap profile delete -profileprofile[-quiet | -verbose]' 명령을 입력한다

클론 분할에 대해 생성된 새 프로파일을 삭제할 수 있습니다. 삭제하는 동안 을(를) 삭제하면 프로필을 삭제할 수 없습니다. 경고 메시지가 SnapManager 명령줄 인터페이스에 표시됩니다.

smsap profile delete -profile AUTO-REVEN

### 프로파일을 제거합니다

SnapManager를 사용하면 기본 스토리지와 함께 분할 클론(데이터베이스)과 연결된 프로파일을 제거할 수 있습니다. 프로파일을 제거하기 전에 연결된 백업 및 클론을 제거해야 합니다.

단계

1. 분할 클론 작업과 분할 클론 데이터베이스를 사용하여 생성된 프로파일을 제거하려면 다음 명령을 입력합니다.

"\* smssap profile destroy-profileprofile [-host\_hostname\_] [-quiet|-verbose] \*

smsap profile destroy -profile AUTO-REVEN

리포지토리 데이터베이스에서 클론 분할 작업 주기를 삭제합니다

## 리포지토리 데이터베이스에서 클론 분할 작업 주기 항목을 삭제할 수 있습니다.

단계

1. 저장소 데이터베이스에서 클론 분할 작업 주기 항목을 삭제하려면 다음 명령을 입력합니다.

"\* smssap clone split-delete-profile\_profile\_[-host\_hostname\_][-label\_split-label\_l-id\_split-id\_][-quiet|verbose] \*

smsap clone split-delete -profile p1 -id 8abc01ec0e78f3e2010e78f3fdd00001

# **SnapManager**의 데이터 보호 소개

SnapManager는 데이터 보호를 지원하여 2차 또는 3차 스토리지 시스템의 백업을 보호합니다. 소스 볼륨과 타겟 볼륨 간의 SnapMirror 및 SnapVault 관계를 설정해야 합니다.

7-Mode에서 운영되는 Data ONTAP을 사용하는 경우 SnapManager은 OnCommand Unified Manager(Protection Manager)와 통합되어 정책 기반의 데이터 보호를 제공합니다. 이렇게 하면 Protection Manager의 스토리지 또는 백업 관리자가 생성한 SnapVault 또는 SnapMirror 정책을 사용하여 운영 스토리지 시스템의 SnapManager 백업을 보조 스토리지 시스템 또는 3차 스토리지 시스템으로 복제할 수 있습니다. 운영 스토리지의 보존은 프로파일 생성 중에 정의된 보존 및 백업 생성 중에 태그가 지정된 보존 클래스에 따라 SnapManager에 의해 제어됩니다. 보조 스토리지 백업 보존은 Protection Manager에 정의된 정책에 의해 제어됩니다.

Clustered Data ONTAP을 사용하는 경우 SnapManager 3.4에서 데이터 보호를 위한 SnapManager\_cDOT\_Mirror\_및\_SnapManager\_cDOT\_Vault\_정책을 제공합니다. 프로필을 만드는 동안 clustered Data ONTAP CLI 또는 System Manager를 사용하여 설정된 SnapMirror 또는 SnapVault 관계에 따라 이러한 정책을 선택할 수 있습니다. 백업을 생성할 때 보호를 설정할 프로파일을 선택하면 백업이 보조 스토리지 시스템으로 보호됩니다.

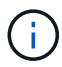

BR \* Tools를 사용하여 생성된 백업은 SAP용 SnapManager를 사용하여 보호할 수 없습니다.

Data ONTAP 3.3.1 with clustered SnapManager을 사용하는 경우 프로파일을 생성하는 동안 선택된 사후 스크립트를 사용하여 백업이 보호됩니다. 이러한 프로파일을 사용하려면 SnapManager 3.4로 업그레이드한 후 다음 작업을 수행해야 합니다.

- 프로파일을 업데이트하여 SnapManager cDOT\_Mirror 또는 SnapManager cDOT Vault\_policy를 선택하고 데이터 보호에 사용된 사후 스크립트를 삭제해야 합니다.
- 프로필을 use\_SnapManager\_cDOT\_Vault\_policy로 업데이트한 후 기존 백업 일정을 삭제하고 새 일정을 작성하여 백업에 대한 SnapVault 레이블을 지정해야 합니다.
- 사후 스크립트를 선택하지 않고 SnapManager 3.1.1에서 프로필을 생성한 경우, 데이터 보호를 활성화하려면 프로필을 업데이트하여 SnapManager cDOT Mirror or SnapManager cDOT Vault policy를 선택해야 합니다.

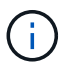

SnapManager 3.3.1 사후 스크립트를 사용하여 미러링 또는 저장된 보조 스토리지 시스템에 백업이 있는 경우, SnapManager 3.4를 사용하여 복원 또는 클론 복제에 해당 백업을 사용할 수 없습니다.

Clustered Data ONTAP을 사용하는 경우 SnapManager 3.4.2는 소스 볼륨에서 다중 보호 관계(SnapMirror 및 SnapVault)를 지원합니다. 볼륨당 SnapMirror 관계 하나와 SnapVault 관계 하나만 지원됩니다. 각각 '*SnapManager\_cDOT\_Mirror*'와 '*SnapManager\_cDOT\_Vault*' 정책이 선택된 별도의 프로파일을 작성해야 합니다.

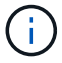

Unix 5.3.2 이상용 SnapDrive는 다중 보호 정책을 사용해야 합니다.

## 보호 정책이란 무엇입니까

보호 정책은 데이터베이스 백업의 보호 방법을 제어하는 규칙입니다. 프로파일을 생성하는 동안 보호 정책을 선택할 수 있습니다.

보호 정책은 다음 매개 변수를 정의합니다.

- 복사본을 2차 스토리지로 전송할 시기
- 예약된 시간에 전송해야 하는 최대 데이터 양입니다
- 각 백업 위치에 대한 복사본 보존 기간
- 지연 시간에 대한 경고 및 오류 임계값

보호가 설정되면 SnapManager에서 데이터베이스에 대한 데이터 세트를 생성합니다. 데이터 세트는 데이터와 관련된 구성 정보와 함께 스토리지 세트 모음으로 구성됩니다. 데이터 세트와 연결된 스토리지 세트에는 데이터를 클라이언트로 내보내는 데 사용되는 운영 스토리지 세트와 다른 스토리지 세트에 있는 복제본 및 아카이브 세트가 포함됩니다. 데이터 세트는 내보내기 가능한 사용자 데이터를 나타냅니다. 관리자가 데이터베이스 보호를 해제하면 SnapManager에서 데이터 세트를 삭제합니다.

보호 상태는 무엇입니까

SnapManager는 각 백업의 상태를 표시합니다. 관리자는 다양한 상태를 파악하고 백업 상태를 모니터링해야 합니다.

데이터베이스 백업에는 다음과 같은 보호 상태가 있을 수 있습니다.

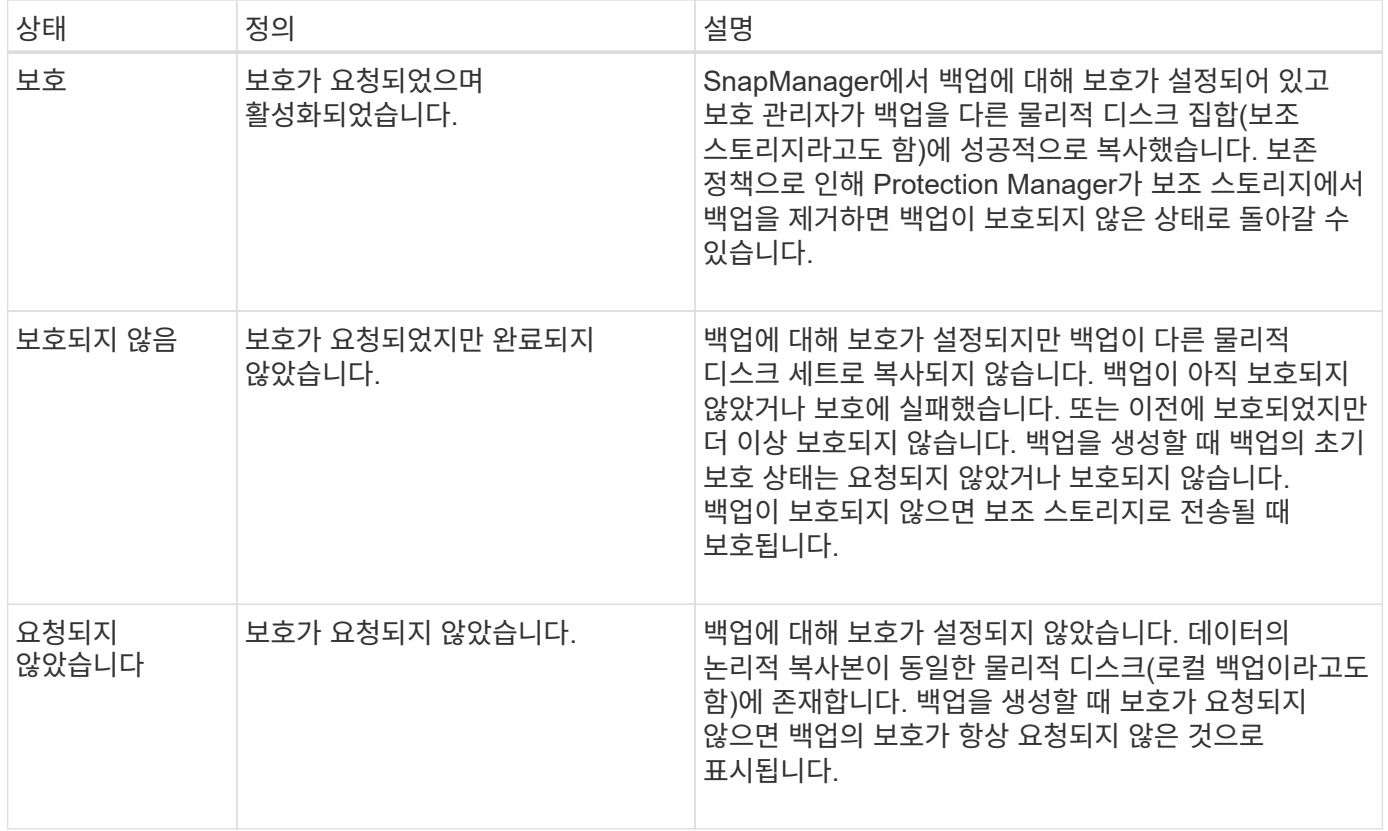

리소스 풀이란 무엇입니까

리소스 풀은 새 볼륨 또는 LUN에 데이터를 포함할 수 있도록 프로비저닝할 수 있는 미사용 물리적 스토리지(예: 스토리지 시스템 또는 애그리게이트)의 모음입니다. 스토리지 시스템을 리소스 풀에 할당할 경우 해당 스토리지 시스템의 모든 애그리게이트를 프로비저닝할 수 있습니다.

스토리지 관리자는 Protection Manager의 콘솔을 사용하여 리소스 풀을 백업 및 미러 복제본에 할당합니다. 그런 다음 프로비저닝 애플리케이션이 리소스 풀의 물리적 리소스 중 볼륨을 자동으로 프로비저닝하여 백업 및 미러 복제본을 포함할 수 있습니다.

보호 프로파일의 경우 SnapManager는 프로파일에 대한 정보를 표시하고 스토리지 리소스 풀이 해당 프로파일에 할당되었는지 여부를 나타냅니다. 그렇지 않은 경우 프로파일은 "규정을 준수하지 않는" 것으로 간주됩니다. 스토리지 리소스 풀이 해당 프로파일의 데이터 세트에 할당된 후에는 프로파일이 "호환"된 것으로 간주됩니다.

## 서로 다른 보호 정책에 대해 설명합니다

다른 정책을 선택하여 2차 또는 3차 스토리지 시스템의 백업을 보호할 수 있습니다.

7-Mode에서 작동하는 Data ONTAP를 사용 중이고 SnapManager가 Protection Manager와 통합된 경우에는 프로파일을 생성하는 동안 다음 보호 정책 중 하나를 선택해야 합니다. Protection Manager의 Management Console은 데이터 세트에 대한 보호 정책을 구성하는 템플릿을 제공합니다. 재해 복구 보호 정책이 SnapManager 사용자 인터페이스에 나열되어 있어도 이러한 정책은 지원되지 않습니다.

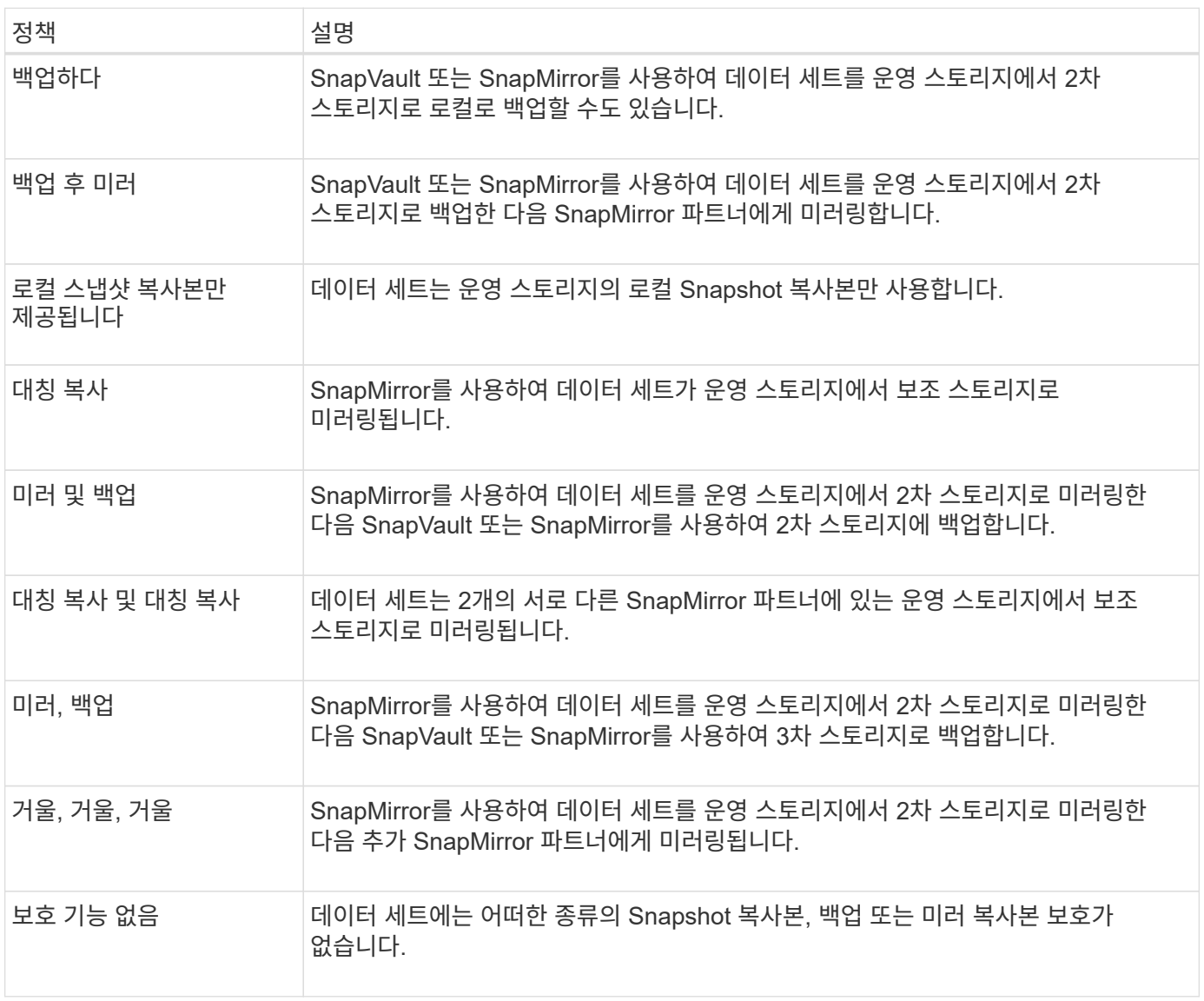

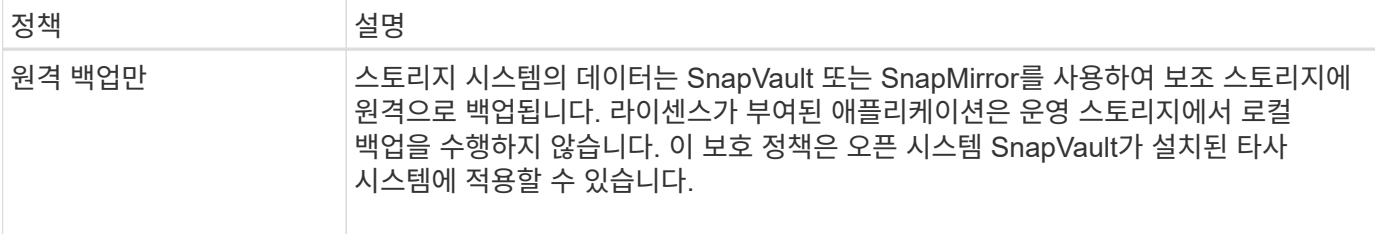

Clustered Data ONTAP을 사용하는 경우 프로파일을 생성하는 동안 다음 보호 정책 중 하나를 선택해야 합니다.

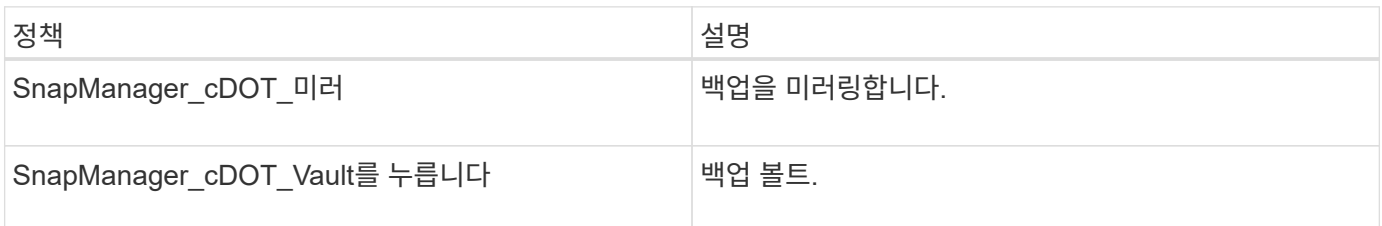

# 정책 기반 데이터 보호 구성 및 설정

보조 스토리지 시스템의 백업을 보호하기 위해 프로필에서 데이터 보호를 사용하도록 SnapDrive 및 DataFabric Manager 서버를 구성해야 합니다. Protection Manager 콘솔의 보호 정책을 선택하여 데이터베이스 백업을 보호할 방법을 지정할 수 있습니다.

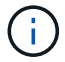

데이터 보호를 사용하려면 OnCommand Unified Manager가 별도의 서버에 설치되어 있어야 합니다.

**RBAC**가 활성화된 경우 **DataFabric Manager** 서버 및 **SnapDrive**를 구성합니다

역할 기반 액세스 제어(RBAC)가 활성화된 경우 RBAC 기능을 포함하도록 DataFabric Manager 서버를 구성해야 합니다. 또한 DataFabric Manager 서버에서 생성한 SnapDrive 사용자와 SnapDrive에서 스토리지 시스템의 루트 사용자를 등록해야 합니다.

단계

- 1. DataFabric Manager 서버를 구성합니다.
	- a. DataFabric Manager 서버를 새로 고쳐 대상 데이터베이스를 통해 스토리지 시스템에서 직접 변경한 내용을 업데이트하려면 다음 명령을 입력합니다.
		- ' \* DFM host Discover storage system \* '
	- b. DataFabric Manager 서버에서 새 사용자를 생성하고 암호를 설정합니다.
	- c. 운영 체제 사용자를 DataFabric Manager 서버 관리 목록에 추가하려면 다음 명령을 입력합니다.
		- '\* DFM 사용자 ADD\_SD-ADMIN\_ \* '
	- d. DataFabric Manager 서버에서 새 역할을 생성하려면 다음 명령을 입력합니다.

' \* DFM role create sd-admin-role \*'

e. 역할에 DFM.Core.AccessCheck 전역 기능을 추가하려면 다음 명령을 입력합니다.

'\* DFM ROLE ADD\_SD-ADMIN-ROLE\_DFM.Core.AccessCheck Global \*

- f. 운영 체제 사용자에게 'd-admin-role'을 추가하려면 다음 명령을 입력합니다.
	- ' \* DFM user role set sd-adminsd-admin-role \*'
- g. SnapDrive 루트 사용자에 대해 DataFabric Manager 서버에 다른 역할을 생성하려면 다음 명령을 입력합니다.
	- ' \* DFM role create sd-protect \* '
- h. SnapDrive 루트 사용자 또는 관리자를 위해 생성된 역할에 RBAC 기능을 추가하려면 다음 명령을 입력합니다.
	- '\* DFM role add\_sd-protect\_sd.config.Read Global \* '
	- '\* DFM role add\_sd-protect\_sd.config.Write Global \* '
	- '\* DFM role add\_sd-protect\_sd.config.Delete Global \*
	- '\* DFM role add\_sd-protect\_sd.storage.Read Global \*
	- '\* DFM role add\_sd-protect\_DFM.Database.Write Global \*
- ' \* DFM role add\_sd-protect\_GlobalDataProtection \* '
- a. 대상 데이터베이스 Oracle 사용자를 DataFabric Manager 서버의 관리자 목록에 추가하고 SD-Protect 역할을 할당하려면 다음 명령을 입력합니다.
	- '\* DFM 사용자 add-r\_sd-protectardb\_host1 \oracle\*'
- b. DataFabric Manager 서버의 대상 데이터베이스에서 사용하는 스토리지 시스템을 추가하려면 다음 명령을 입력합니다.

"\* DFM 호스트 set\_storage\_system\_hostLogin=Oracle hostPassword=*password*\*"

- c. DataFabric Manager 서버의 타겟 데이터베이스에서 사용하는 스토리지 시스템에 새 역할을 생성하려면 다음 명령을 입력합니다.
	- '\* DFM 호스트 역할 create -h\_storage\_system -c\_"api-**, login-\*"***storage-RBAC-role*'
- d. 스토리지 시스템에 새 그룹을 생성하고 DataFabric Manager 서버에서 생성된 새 역할을 할당하려면 다음 명령을 입력합니다.

'\* DFM 호스트 사용자 그룹 create-h\_storage\_system\_-r\_storage-RBAC-rolestorage-RBAC-group\_ \*

- e. 스토리지 시스템에 새 사용자를 생성하고 DataFabric Manager 서버에서 생성된 새 역할과 그룹을 할당하려면 다음 명령을 입력합니다.
	- '\* DFM 호스트 사용자 create -h\_storage\_system\_-r\_storage-RBAC-role\_-p\_password\_-g\_storage -RBAC-greptardb\_host1\_ \*
- 2. SnapDrive를 구성합니다.
	- a. SnapDrive에 '*sd-admin*' 사용자의 자격 증명을 등록하려면 다음 명령을 입력합니다.

'\* SnapDrive config set-dFM\_sd-admindfm\_host\_ \* '

b. SnapDrive에 스토리지 시스템의 루트 사용자 또는 관리자를 등록하려면 다음 명령을 입력합니다.

' \* SnapDrive config set\_tardb\_host 1st 스토리지\_system\_ \* '

**RBAC**가 설정되어 있지 않은 경우 **SnapDrive**를 구성합니다

데이터 보호를 설정하려면 DataFabric Manager 서버의 루트 사용자 또는 관리자와 SnapDrive를 사용하여 스토리지 시스템의 루트 사용자를 등록해야 합니다.

단계

1. DataFabric Manager 서버를 새로 고쳐 대상 데이터베이스를 통해 스토리지 시스템에서 직접 변경한 내용을 업데이트하려면 다음 명령을 입력합니다.

◦ 예 \*

- ' \* DFM host Discover\_storage\_system\_ \* '
- 2. DataFabric Manager 서버의 루트 사용자 또는 관리자를 SnapDrive에 등록하려면 다음 명령을 입력합니다.

◦ 예 \*

'\* SnapDrive config set-DFM\_Administratordfm\_host\_ \* '

3. SnapDrive를 사용하여 스토리지 시스템의 루트 사용자 또는 관리자를 등록하려면 다음 명령을 입력합니다.

◦ 예 \*

'\* SnapDrive config set root\_storage\_system\_ \* '

프로파일에서 데이터 보호 활성화 또는 비활성화 이해

데이터베이스 프로파일을 만들거나 업데이트하는 동안 데이터 보호를 설정하거나 해제할 수 있습니다.

보조 스토리지 리소스에서 데이터베이스의 보호된 백업을 생성하려면 데이터베이스 관리자와 스토리지 관리자가 다음 작업을 수행합니다.

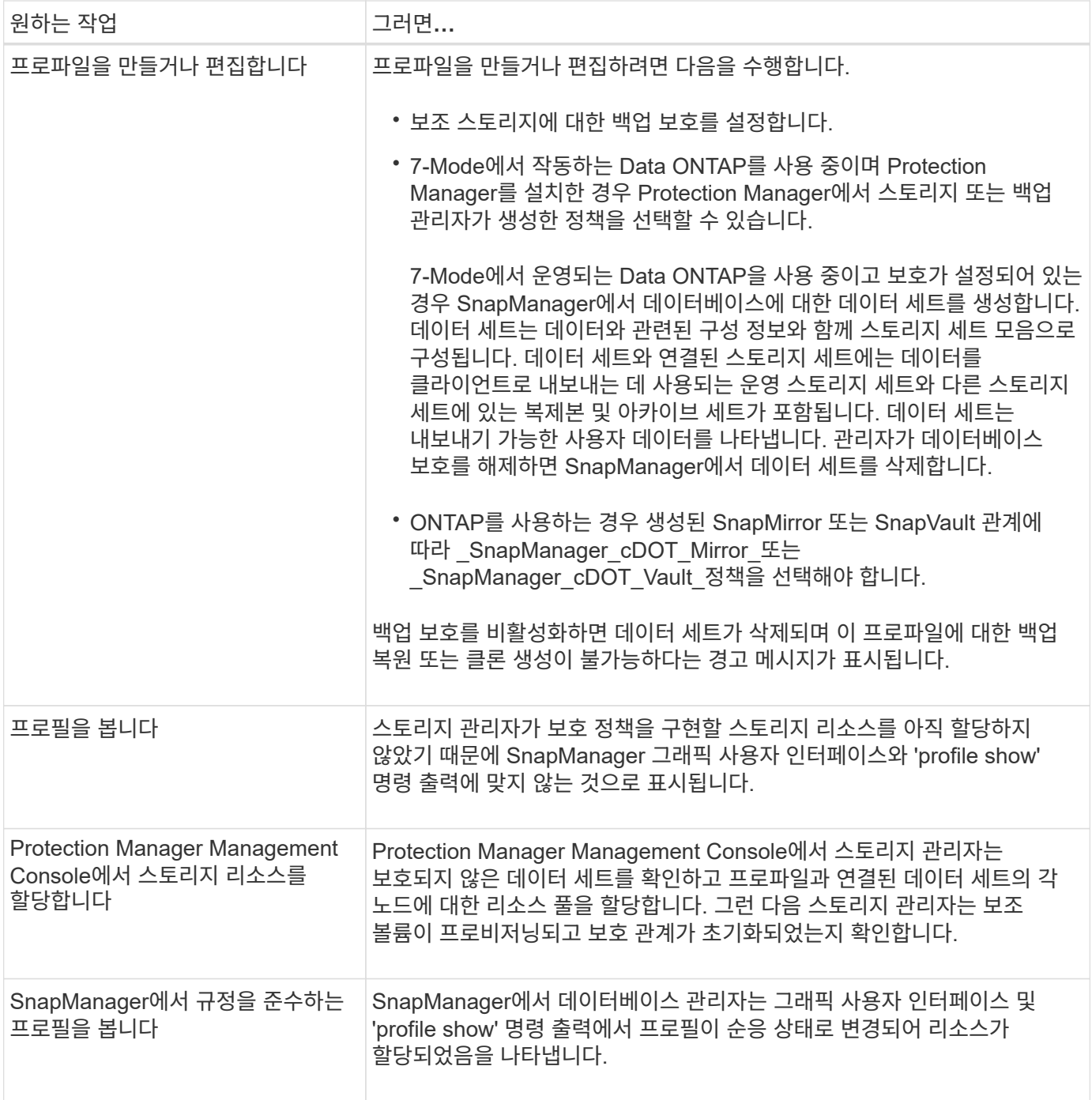
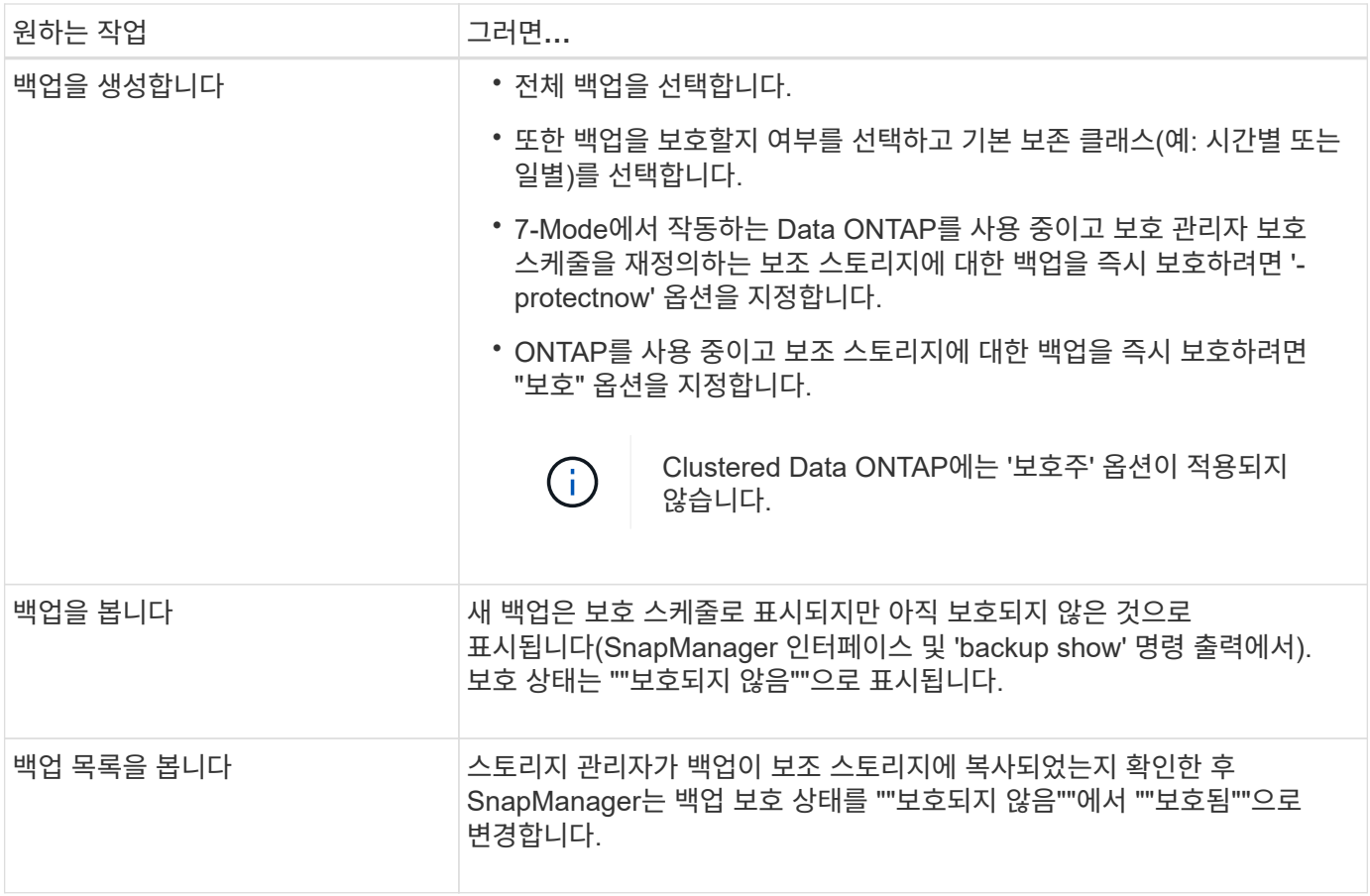

## **SnapManager**가 로컬 스토리지에 백업을 유지하는 방법

SnapManager를 사용하면 보존 정책을 충족하는 백업을 생성할 수 있습니다. 이 경우 로컬 스토리지에 대해 보존할 성공적인 백업 수를 지정합니다. 지정된 데이터베이스에 대해 프로파일에 보존되어야 하는 성공적인 백업 수를 지정할 수 있습니다.

다음에 대한 백업을 생성할 수 있습니다.

- 기본 스토리지에서 매일 10일 백업
- 기본 스토리지에서 2개월 간의 월별 백업
- 7일 동안 보조 스토리지에 매일 백업
- 2차 스토리지에 대해 4주간의 주별 백업
- 2차 스토리지에 대한 6개월 간의 월별 백업

SnapManager의 각 프로필에 대해 다음과 같이 제한적이지 않은 보존 클래스의 값을 변경할 수 있습니다.

- 매시간
- 매일
- 매주
- 매월

SnapManager는 보존 수(예: 15개 백업)와 보존 기간(예: 매일 10일 백업)을 모두 고려하여 백업을 보존할지 여부를

결정합니다. 보존 클래스에 대해 설정된 보존 기간을 초과하거나 백업 수가 보존 수를 초과할 경우 백업이 만료됩니다. 예를 들어 백업 수가 15이고(SnapManager가 15개의 백업을 성공적으로 수행함) 기간 요구 사항이 매일 10일 동안 설정된 경우 가장 오래된 적격 백업 5개가 만료됩니다.

백업이 만료되면 SnapManager는 만료된 백업을 해제 또는 삭제합니다. SnapManager는 항상 마지막으로 수행된 백업을 유지합니다.

SnapManager는 보존 개수에 대해 성공한 백업 수만 계산하며 다음을 고려하지 않습니다.

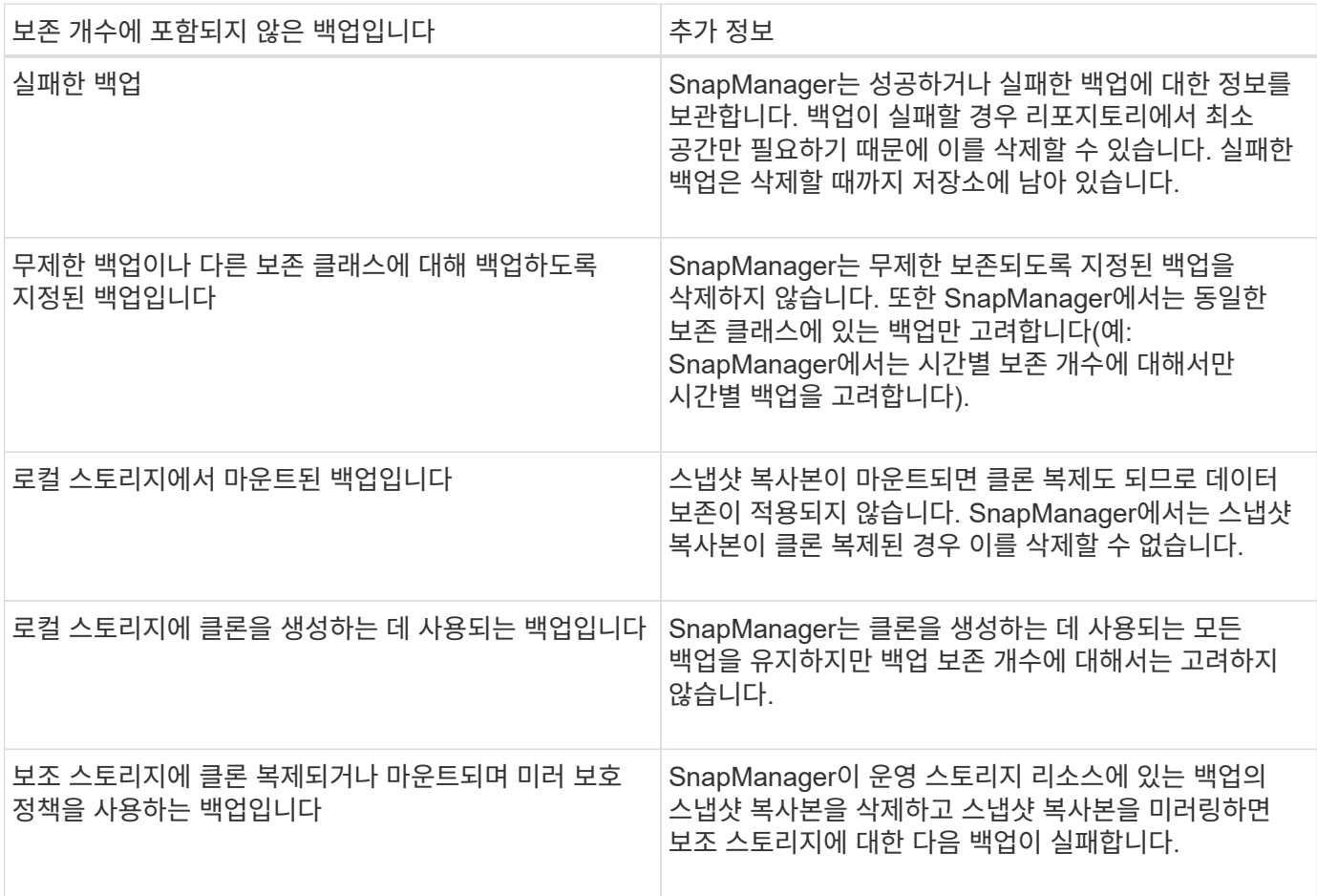

기본 스토리지 리소스에서 백업을 사용하지 않을 경우 백업에서 사용되는 기본 리소스(스냅샷 복사본)가 제거되지만 백업 메타데이터는 계속 사용할 수 있습니다. SnapManager는 백업 보존 횟수의 확보된 백업을 고려하지 않습니다.

SnapManager는 각 보존 클래스에 대한 기본 보존 수 및 기간을 제공합니다. 예를 들어, hourly retention class count의 경우 기본적으로 SnapManager는 4개의 hourly 백업을 유지합니다. 이 기본값을 무시하고 프로파일을 만들거나 업데이트할 때 값을 설정하거나 'msap.config' 파일에서 보존 수 및 기간의 기본값을 변경할 수 있습니다.

운영 스토리지의 백업은 보조 스토리지에 백업하여 보호할 수 있습니다. SnapManager는 운영 스토리지에 대한 백업 보존 및 예약을 관리하는 반면, Protection Manager는 보조 스토리지에 대한 백업 보존 및 예약을 관리합니다.

보존 정책에 따라 로컬 백업이 만료되면 보호 여부에 따라 삭제되거나 해제됩니다.

• 이러한 백업을 보호하면 로컬 백업이 해제됩니다. 스토리지 리소스 또는 스냅샷 복사본이 삭제되지만 백업은 SnapManager 저장소에 남아 있고 보조 스토리지에서 복원할 수 있습니다. 백업을 사용하지 않아도 됩니다(예: backup free 명령 사용). 백업이 보조 스토리지에 더 이상 존재하지 않을 때까지 백업이 확보되고, 그 시점에서 백업이 삭제됩니다.

• 보호되지 않으면 로컬 백업이 삭제됩니다.

아카이브 전용 백업 작업에서 SnapManager는 온라인 데이터베이스 백업 프로세스와는 달리 재실행 로그 파일을 보관하지 않습니다. 아카이브 전용 백업 작업을 수행하기 전에 사전 작업 스크립트를 추가하여 redo 로그 파일을 아카이브해야 합니다. 사전 작업 스크립트는 '시스템 스위치 로그 파일 변경' 명령을 실행해야 합니다.

다음 예에서는 3일 백업 보존 정책(보존 횟수가 3으로 설정됨)을 기준으로 SnapManager에서 다양한 유형의 백업을 수행하는 작업을 보여 줍니다.

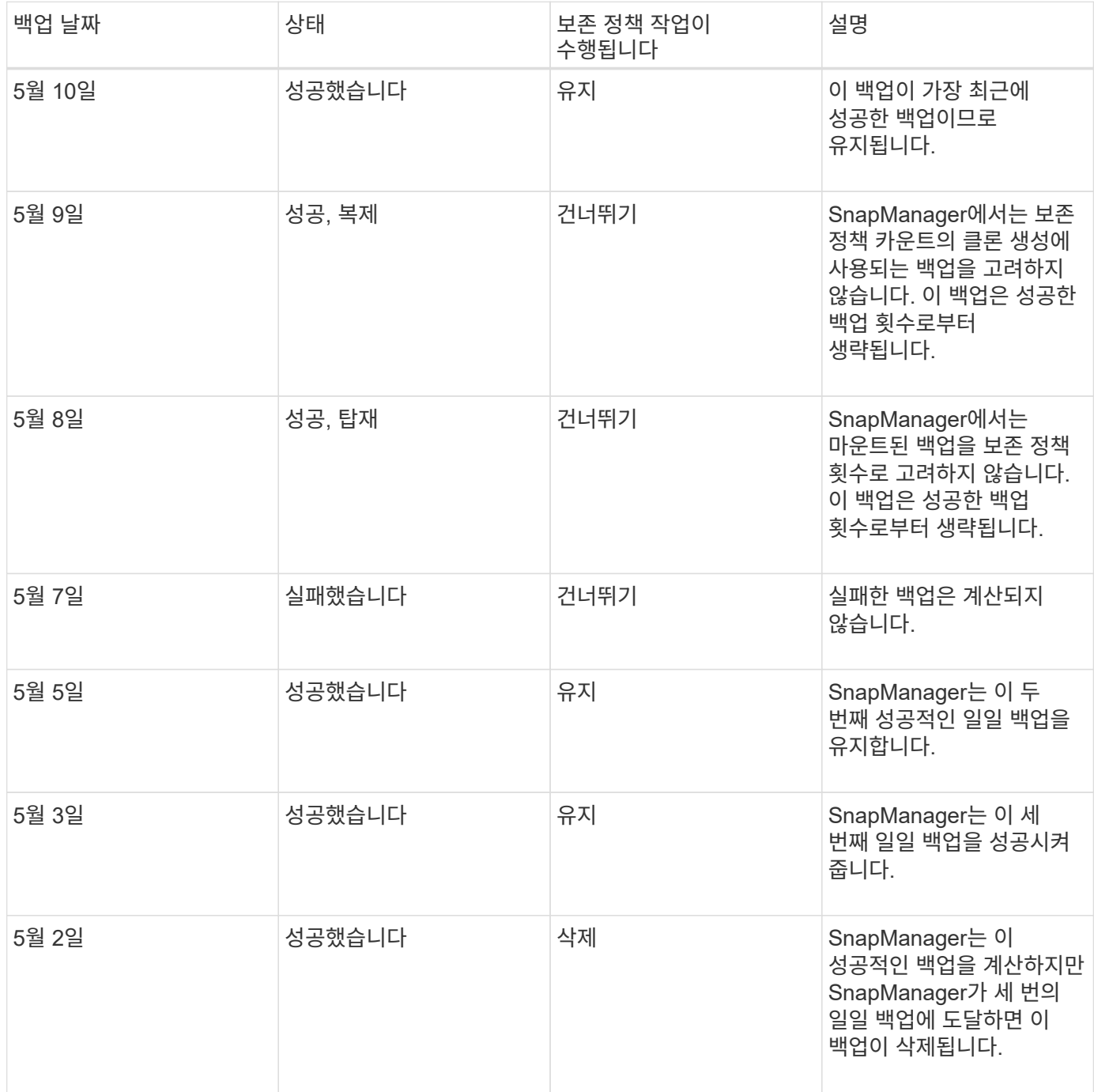

• 관련 정보 \*

["NetApp Support](http://mysupport.netapp.com/) [사이트에](http://mysupport.netapp.com/) 문[서화](http://mysupport.netapp.com/)["](http://mysupport.netapp.com/)

### 데이터 보호를 수행할 때의 고려 사항

데이터 보호를 수행하기 위한 특정 고려 사항을 알고 있어야 합니다.

- 2차 시스템에서 클론 또는 복원 작업을 수행하려면 네임스페이스에 대상 볼륨을 마운트하고 제대로 내보내야 합니다.
- 값을 ' \* off \* '로 설정하여 SnapDrive 설정 파라미터 'check-export-permission-nfs-clone'을 비활성화해야 합니다.

NetApp Support 사이트의 SnapDrive for UNIX 문서에는 'check-export-permission-nfs-clone' 매개 변수에 대한 추가 정보가 포함되어 있습니다.

- 2차 스토리지 시스템에서 요청된 2차 스토리지 볼륨에 대해 SnapMirror 관계를 구성해야 합니다.
- 7-Mode에서 운영 중인 Data ONTAP에 대해 2차 스토리지 시스템에서 요청된 2차 스토리지 qtree에 대한 SnapVault 관계를 구성해야 합니다.
- Clustered Data ONTAP에 대해 SnapVault 사후 스크립트를 사용하는 경우 사용자 정의 SnapMirror 레이블에 대한 정책과 규칙을 정의해야 합니다.

SnapVault 사후 스크립트는 클러스터링된 Data ONTAP 볼륨과 SnapMirror 관계 유형 DP 및 XDP를 지원합니다. NetApp Support 사이트의 ONTAP 문서에는 SnapMirror 및 SnapVault 구성에 대한 정보가 포함되어 있습니다.

• NAS 환경에서는 'SnapDrive config set -mgmtd path\_management\_path management\_path management\_path management\_path datapath\_path ' 명령을 사용하여 운영 및 보조 NAS 데이터 경로를 구성해야 합니다.

예를 들어, ``SnapDrive config set -mgmtd path f3050-197-91 f3050-197-91 f3050-197-91 f3050-220-91\*'가 관리 경로이고, 여기서 'f3050-197-91'은 데이터 경로입니다.

#### ["NetApp Support](http://mysupport.netapp.com/) [사이트에](http://mysupport.netapp.com/) 문[서화](http://mysupport.netapp.com/)["](http://mysupport.netapp.com/)

**SnapManager**의 데이터 보호에 필요한 라이센스

운영 및 2차 스토리지 시스템에서 데이터 보호에 필요한 라이센스가 설치 및 설정되어 있는지 확인해야 합니다.

운영 스토리지 시스템은 Oracle 데이터베이스에 대한 최신 트랜잭션 업데이트를 수신하고, 데이터를 저장하고, 데이터베이스의 로컬 백업 보호를 제공합니다. 또한 운영 스토리지 시스템은 데이터베이스 데이터 파일, 로그 파일 및 제어 파일을 유지 관리합니다. 보조 스토리지 시스템은 보호 백업을 위한 원격 스토리지 역할을 합니다.

데이터 보호를 위해 운영 스토리지 시스템에 다음 라이센스가 설치 및 설정되어 있어야 합니다.

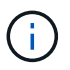

2차 스토리지 시스템에서 데이터 보호를 설정하려면 2차 스토리지 시스템에도 이러한 라이센스를 설치 및 활성화해야 합니다.

- 7-Mode에서 작동하는 Data ONTAP(7.3.1 이상) 또는 clustered Data ONTAP(8.2 이상)
- SnapVault(보호 정책에 따라 다름)
- SnapRestore
- SnapMirror(보호 정책에 따라 다름)

• NFS(Network File System) 및클로닝에 FlexClone이 필요합니다.

또한 SnapDrive가 SAN 환경에서 FlexClone을 사용하도록 구성된 경우에만 SAN(Storage Area Network)에 FlexClone이 필요합니다.

• 적절한 프로토콜(예: NFS, iSCSI(Internet Small Computer System Interface) 또는 FC(Fibre Channel))

SnapVault 또는 SnapMirror는 사용된 보호 정책에 따라 운영 및 2차 스토리지 시스템에 있어야 합니다. 기본 백업 보호 정책에는 지원 시스템에 SnapVault만 설치되어 있어야 합니다. 미러 보호가 포함된 정책에는 지원 시스템에 SnapMirror가 설치되어 있어야 합니다. 백업 및 미러링 재해 복구 정책을 사용하려면 지원 시스템에 SnapMirror가 설치되어 있어야 합니다.

**2**차 또는 **3**차 스토리지에서 데이터베이스 백업 보호

SnapManager를 사용하여 2차 또는 3차 스토리지 시스템의 백업 복사본을 보호할 수 있습니다.

• 이 작업에 대한 정보 \*

운영 스토리지에서 백업을 성공적으로 수행한 후에는 BRBACKUP 명령을 사용하여 생성된 백업을 보조 스토리지에 즉시 보호할 수 없습니다.

#### 단계

1. 다음 명령을 입력합니다.

``smssap backup create-profile\_name\_{[-full{-online|-offline|-auto}[-retain {-hourly|-daily|-weekly|-monthly| limited}][-verify]|[-data[- files [*files*[*files*]]][[-tablespaces [- *tablespaces*- weekly offline date-offline dateoffline}] autonline-date-date-date-date-date-date-online]] 자동 보존 [-archivelogs [-label\_label\_] [ comment\_comment\_comment\_l\_[-snapvaultlabel\_snapvault\_label\_label\_l\_i [-protect | -noprotect] [-backup -dest\_path1\_] [- exclude -dest\_destivil\_scunnames] vn \_ v.. days [HH\_cunnil\_cn \_ v.. days] \_ vunes] \_ vundays [HH\_cn \_ v. \_ vunnil \_ vunes] \_ vunnames \_ vunn

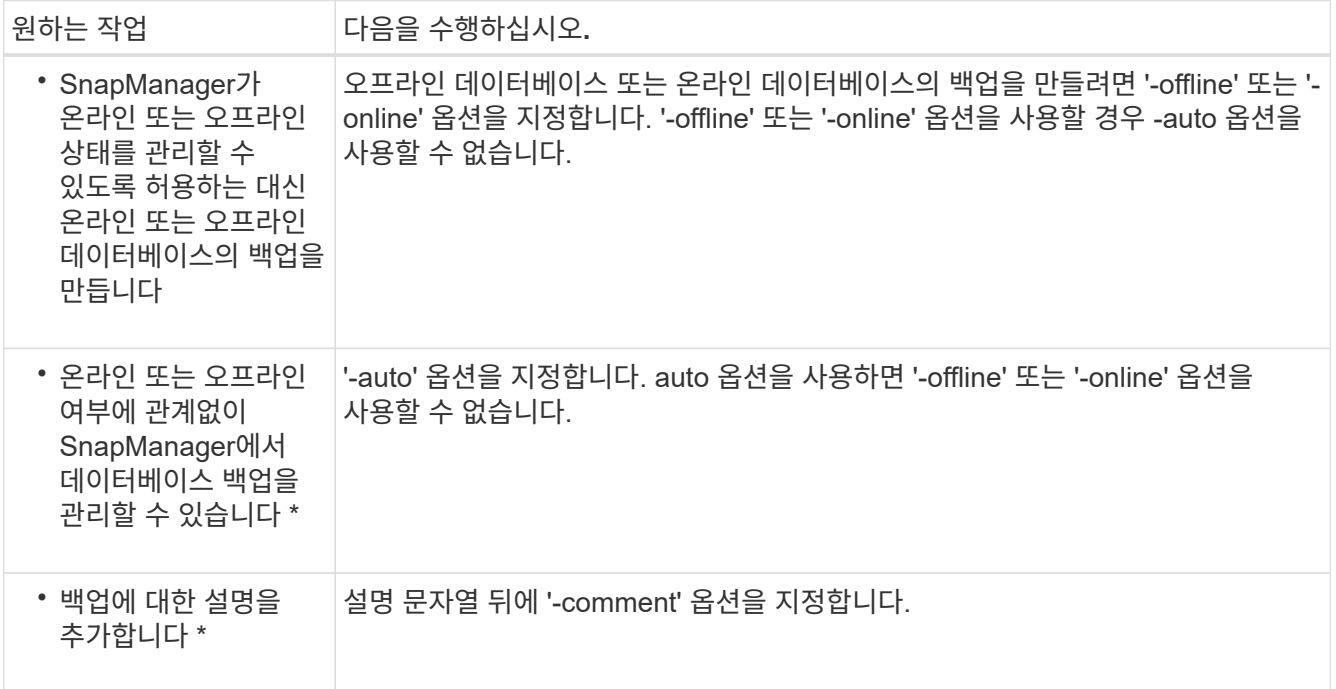

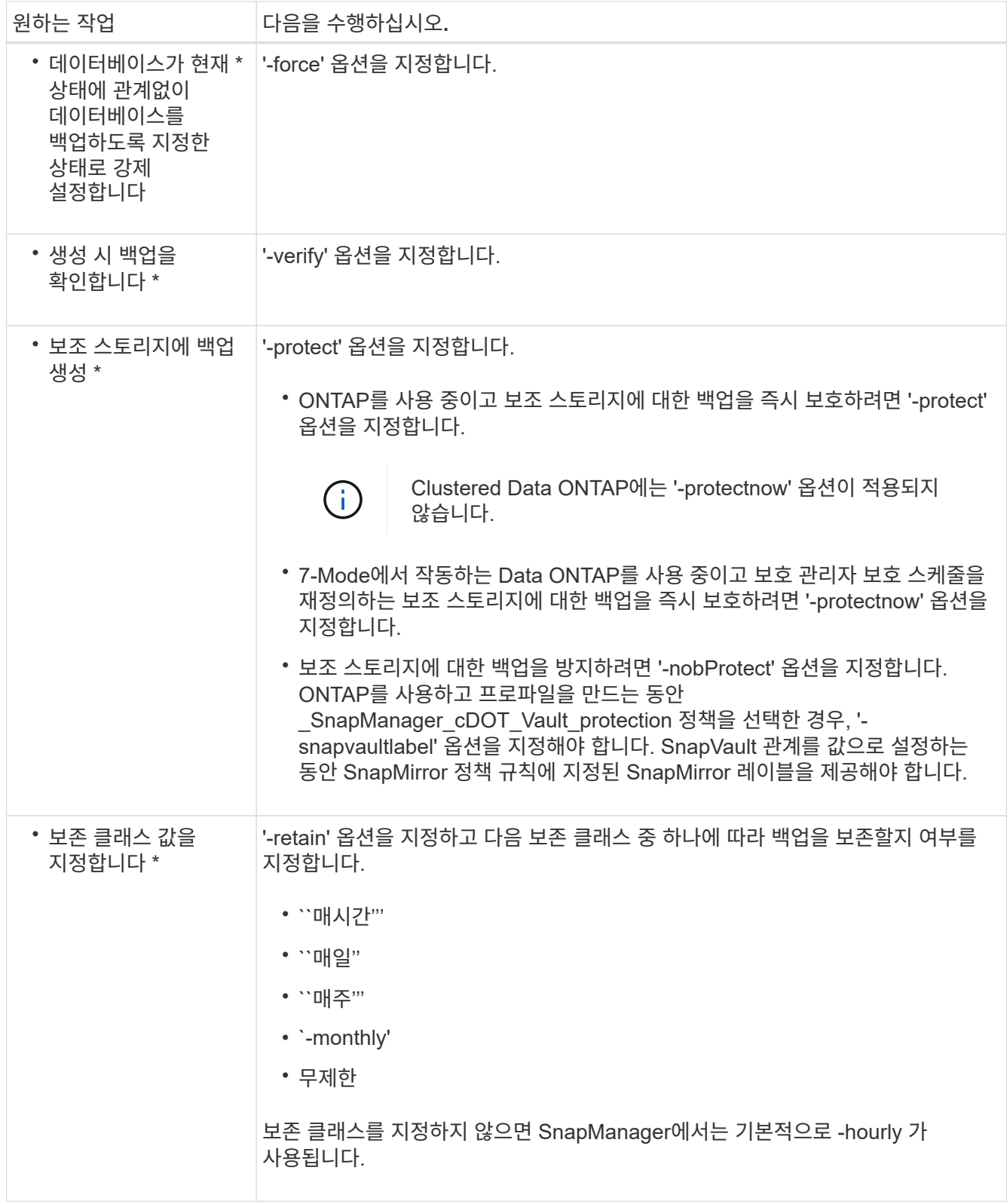

## 예

다음 명령을 실행하면 데이터베이스 백업이 보호됩니다.

```
smsap backup create -profile PAYDB -protect -retain -daily -full auto
-label full bkup sales
```
다음 명령을 실행하면 데이터베이스 백업이 즉시 보호됩니다.

```
smsap backup create -profile PAYDB -protectnow -retain -daily -full auto
-label full bkup sales
```
#### 보조 스토리지에서 보호된 백업 복원

보조 스토리지에서 보호된 백업을 복원할 수 있습니다. 그러나 백업이 운영 스토리지에도 있는 경우에는 보조 스토리지에서 백업을 복원할 수 없습니다.

보호된 백업 복구 개요

보조 스토리지에서 운영 스토리지로 백업 데이터를 복구하는 데 사용할 복원 방법을 선택할 수 있습니다.

다음 표에서는 보조 스토리지에서 백업을 복원하는 데 사용할 수 있는 다양한 시나리오 및 방법에 대해 설명합니다.

| 복원 대상       | 설명                                                                                                    |
|-------------|----------------------------------------------------------------------------------------------------|
| 운영 스토리지로 직접 | 데이터를 보호하는 데 사용된 것과 동일한 네트워크를 통해 보조 스토리지 시스템의<br>데이터를 운영 스토리지 시스템의 원래 위치로 직접 반환합니다.                                          |
|             | SnapManager는 가능한 경우 직접 저장 방법을 사용합니다. 데이터가 SAN(Storage<br>Area Network)의 파일 시스템에 있고 다음 조건 중 하나가 적용되는 경우 이 방법은<br>사용할 수 없습니다. |
|             | ・다른 비 데이터베이스 파일은 동일한 파일 시스템에서 복구되지 않습니다.                                                                                    |
|             | * 복구 중인 파일 시스템에 있는 제어 파일 및 데이터 파일의 스냅샷 복사본이 다른<br>시간에 촬영되었습니다.                                                              |
|             | • LUN(Logical Unit Number)이 볼륨 그룹에 있지만 같은 볼륨 그룹의 다른 LUN은<br>복구되지 않습니다.                                                      |
| 호스트에 직접     | 보조 스토리지 시스템의 데이터를 복제하고 클론된 데이터를 호스트에 마운트합니다.<br>데이터의 클론을 만들어 마운트한 후에는 SnapManager에서 데이터를 원래 위치에<br>복사합니다.                   |

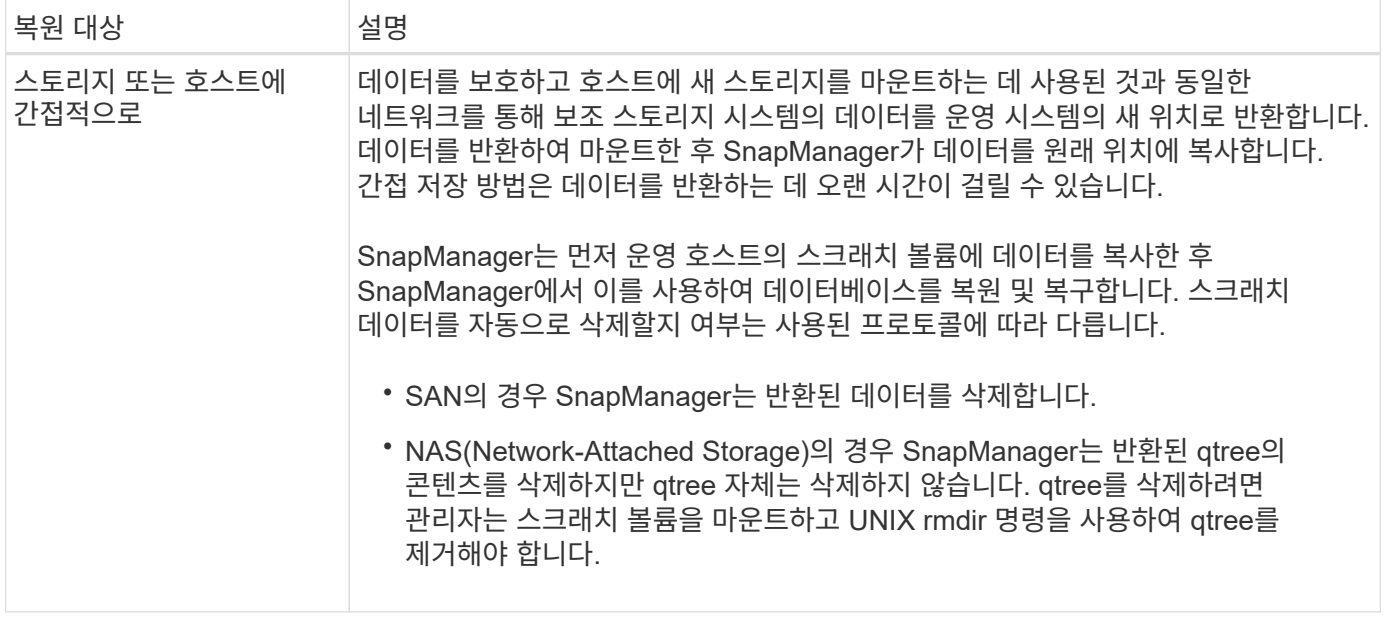

데이터를 스토리지로 직접 반환할 수 없는 경우 SnapManager은 데이터를 호스트에 직접 반환하거나 간접적으로 스토리지 또는 호스트에 반환할 수 있습니다. 이 방법은 조직에서 보조 스토리지에 직접 연결할 수 있는지 또는 스토리지 네트워크를 통해 데이터를 복사해야 하는지 여부를 관리하는 정책에 따라 달라집니다. smsap.config 파일에서 구성 정보를 설정하여 이 정책을 관리할 수 있습니다.

보조 스토리지에서 백업을 복원합니다

보조 스토리지에서 보호된 백업을 복원하고 데이터를 기본 스토리지로 다시 복사할 방법을 선택할 수 있습니다.

• 이 작업에 대한 정보 \*

'backup restore' 명령을 '-from-secondary' 옵션과 함께 사용하여 보조 스토리지에서 데이터를 복원할 수 있습니다. ` from-secondary' 옵션을 지정하지 않으면 SnapManager가 운영 스토리지의 스냅샷 복사본에서 데이터를 복원합니다.

운영 스토리지에 백업이 있는 경우에는 '-from-secondary' 옵션을 사용할 수 없습니다. 보조 스토리지에서 백업을 복구하려면 먼저 운영 백업을 해제해야 합니다. 임시 볼륨을 사용하는 경우 '-temp-volume' 옵션을 사용하여 볼륨을 지정해야 합니다.

'-from-secondary' 옵션을 지정할 때마다 '-copy-id' 옵션을 지정해야 합니다. 보조 스토리지 시스템에 둘 이상의 백업이 있는 경우 복원 작업에 사용할 보조 스토리지의 백업 복사본을 지정하는 데 '-copy-id' 옵션이 사용됩니다.

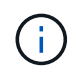

7-Mode에서 작동하는 Data ONTAP를 사용하는 경우 '-copy-id' 옵션에 유효한 값을 지정해야 합니다. 그러나 clustered Data ONTAP을 사용하는 경우에는 '-copy-id' 옵션이 필요하지 않습니다.

보조 스토리지에서 데이터를 복구할 때 SnapManager은 먼저 보조 스토리지 시스템에서 운영 스토리지 시스템으로 직접 데이터 복구를 시도합니다(호스트 개입 없음). SnapManager에서 이 유형의 복구를 수행할 수 없는 경우(예: 파일이 파일 시스템의 일부가 아닌 경우) SnapManager는 호스트 측 파일 복사본 복원으로 돌아갑니다. SnapManager에는 보조 스토리지에서 호스트 측 파일 복사 복구를 수행하는 두 가지 방법이 있습니다. SnapManager가 선택하는 방법은 'msap.config' 파일에 설정되어 있다.

• *restore.secondaryAccessPolicy* = \* direct \* "인 경우 SnapManager는 보조 스토리지에 있는 데이터를 복제하고 보조 스토리지 시스템에서 호스트로 클론 복제된 데이터를 마운트한 다음 클론 데이터를 활성 환경에 복사합니다.

기본 보조 액세스 정책입니다.

• *restore.secondaryAccessPolicy*= \* indirect \* "인 경우 SnapManager는 먼저 운영 스토리지의 임시 볼륨에 데이터를 복사하고, 임시 볼륨에서 호스트로 데이터를 마운트한 다음, 임시 볼륨의 데이터를 활성 환경으로 복사합니다.

이 정책은 호스트에서 보조 스토리지 시스템에 직접 액세스할 수 없는 경우에만 사용해야 합니다. 간접 방법을 사용한 복원은 두 개의 데이터 복사본이 생성되기 때문에 직접 방법보다 두 배 더 오래 걸립니다.

단계

1. 다음 작업 중 하나를 수행합니다.

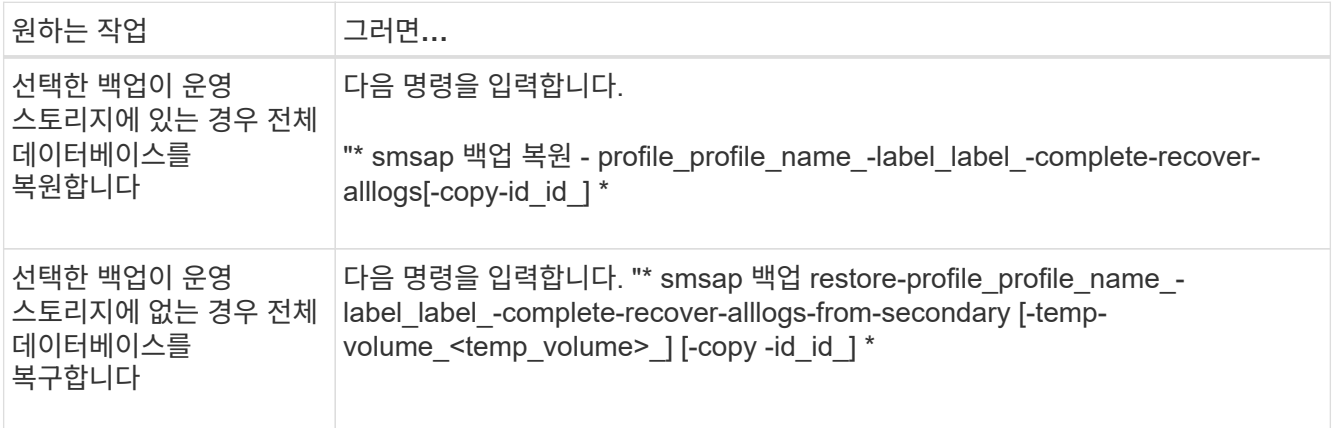

예

다음 명령을 실행하면 보조 스토리지 시스템에서 보호된 백업이 복구됩니다.

```
smsap backup restore -profile PAYDB -label daily monday -complete
-recover alllogs -from-secondary -copy-id 3042 -temp-volume
smsap_scratch_restore_volume
Operation Id [8abc011215d385920115d38599470001] succeeded.
```
클론 보호 백업

SnapManager를 사용하여 보호된 백업 복사본을 복제할 수 있습니다.

• 필요한 것 \*

클론용으로 선택된 호스트는 동일한 스토리지 프로토콜(예: SAN 또는 NAS)을 사용하여 보조 스토리지에 액세스할 수 있어야 합니다.

'-from-secondary' 옵션을 사용하여 보조 스토리지에서 클론을 생성할 것을 지정할 수 있습니다.

• 이 작업에 대한 정보 \*

'-from-secondary' 옵션을 지정할 때마다 '-copy-id' 옵션을 지정해야 합니다. 보조 스토리지 시스템에 둘 이상의 백업이 있는 경우 -copy -id 옵션을 사용하여 클론 복제에 사용할 보조 스토리지의 백업 복사본을 지정합니다.

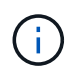

7-Mode에서 작동하는 Data ONTAP를 사용하는 경우 '-copy-id' 옵션에 유효한 값을 지정해야 합니다. 그러나 clustered Data ONTAP을 사용하는 경우에는 '-copy-id' 옵션이 필요하지 않습니다.

보조 스토리지 시스템에서 보호된 백업의 클론을 삭제하지 못할 수 있습니다. 이 문제는 운영 스토리지 시스템과 보조 스토리지 시스템의 시스템 시간이 동기화되지 않은 경우에 발생합니다.

단계

1. 보호된 백업 복사본의 클론 생성:

'\* smssap clone create-backup-label\_backup\_name\_-newsid\_new\_sid\_-label\_clone\_label\_ profile\_profile\_name\_-clonespec\_full\_path\_to\_clonespecfile\_-from-secondary-copy -id\_id\_\*'

예

```
smsap clone create -label testdb clone clstest
-profile sys db finance -from-secondary -copy-id 3042
sys_db_finance_sept_08
```
## **SAP**용 **SnapManager**는 **Protection Manager**를 사용하여 데이터베이스 백업을 보호합니다

SnapManager for SAP와 Protection Manager를 각각 UNIX 호스트와 서버에 설치할 경우 SnapManager 데이터베이스 관리자(DBA)가 정책 기반 Oracle 데이터베이스 백업을 보조 스토리지에 구성하고 수행할 수 있도록 합니다. 필요한 경우 보조 스토리지에서 운영 스토리지로 백업된 데이터를 복원합니다.

다음 예에서는 SnapManager를 사용하는 DBA가 운영 스토리지에 대한 로컬 백업 프로파일과 보조 스토리지에 대한 보호 백업에 대한 다른 프로파일을 생성합니다. 그런 다음 이 DBA는 Protection Manager의 콘솔을 사용 중인 네트워크 스토리지 관리자와 협력하여 운영 스토리지에서 보조 스토리지로 해당 데이터베이스의 정책 기반 백업을 구성합니다.

대상 데이터베이스의 세부 정보입니다

이 통합 데이터베이스 보호 예에서는 급여 데이터베이스 보호에 대해 설명합니다. 이 예에서는 다음 데이터가 사용됩니다.

애틀랜타에 본사를 둔 3,000명의 회사, TechCo의 데이터베이스 관리자(DBA)는 운영 급여 데이터베이스(PAYDB)의 일관된 백업을 만들어야 합니다. 운영 스토리지와 보조 스토리지에 백업하기 위한 보호 전략에서는 DBA와 스토리지 관리자가 함께 협력하여 운영 스토리지의 Oracle 데이터베이스를 로컬로 그리고 원격 위치의 보조 스토리지로 백업해야 합니다.

• \* 프로필 정보 \*

SnapManager에서 프로파일을 만들 때 다음 데이터가 필요합니다.

- 데이터베이스 이름: P01
- 호스트 이름: prod01.sample.com
- 데이터베이스 ID: P01
- 프로파일 이름: P01\_backup
- 연결 모드: 데이터베이스 인증
- 스냅샷 명명 체계: " *smsap\_hostname\_dbsid\_smssapprofile\_scope\_mode\_smid*"("smsap\_prod01.sample.com\_p01\_p01\_b ackup\_f\_h\_x" 변환)
- repository user:<sid> rep. p01rep 로 변환됩니다.

## 운영 및 **2**차 스토리지 구성 및 토폴로지

이 예에서 TechCo 법인은 급여 데이터베이스를 SAP 호스트용 SnapManager인 데이터베이스 서버에서 실행하고 급여 데이터베이스 데이터 및 구성 파일을 회사 본사의 기본 스토리지 시스템에 저장합니다. 본사의 요구사항은 로컬 스토리지에 매일 그리고 매주 백업을 수행하고 50마일 떨어진 보조 스토리지 사이트에 있는 스토리지 시스템에 백업을 수행하여 데이터베이스를 보호하는 것입니다.

다음 그림에서는 로컬 및 보조 백업 보호를 지원하는 데 필요한 SAP용 SnapManager와 NetApp 관리 콘솔 데이터 보호 기능 구성 요소를 보여 줍니다.

# **SnapManager for SAP Architecture**

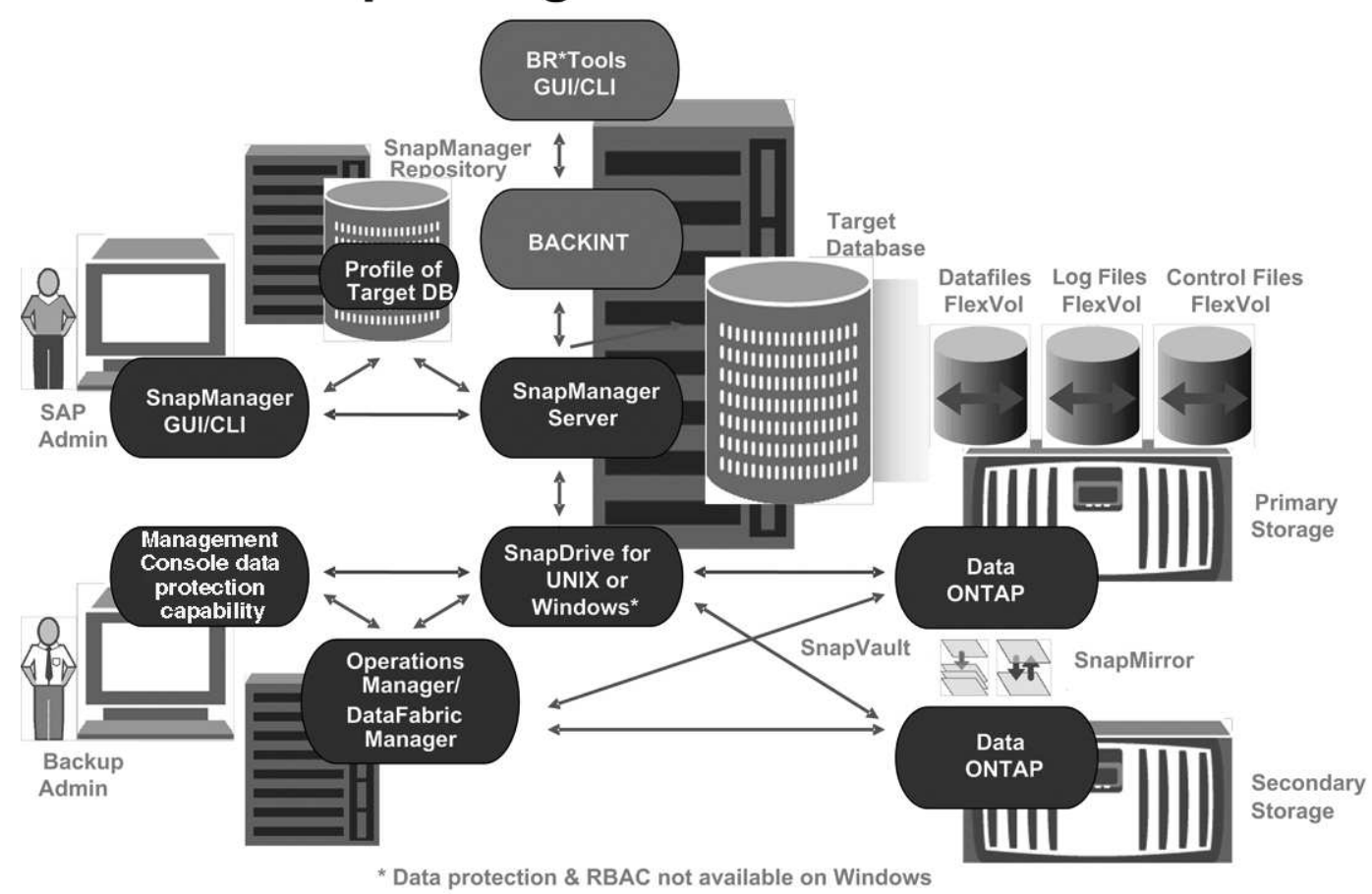

이전 그래픽에 설명된 대로 급여 데이터베이스를 관리하고 로컬 및 보조 백업 보호를 지원하려면 다음 구축이 사용됩니다.

• \* SnapManager 호스트 \*

SnapManager 호스트 payroll.techco.com 는 회사 본사에 있으며 UNIX 서버에서 실행되며, 급여 데이터베이스를 생성하고 유지 관리하는 데이터베이스 프로그램도 실행합니다.

◦ \* 연결 \*

로컬 백업 및 보조 백업 보호를 지원하기 위해 SnapManager 호스트에는 다음 구성 요소에 대한 네트워크 연결이 있습니다.

- SAP 클라이언트용 SnapManager
- 데이터베이스 프로그램을 실행하는 SnapManager 저장소, UNIX용 SnapDrive 및 SnapManager
- 지원합니다
- 2차 스토리지 시스템
- DataFabric Manager 서버입니다
- \* 설치된 제품 \*

SnapManager 호스트는 이 예에 대해 다음 제품과 함께 설치됩니다.

- SnapManager 서버
- UNIX용 SnapDrive
- Host Utilities(호스트 유틸리티)
- \* TechCo 운영 스토리지 시스템 \*

연결된 데이터 파일, 로그 파일 및 제어 파일을 비롯한 급여 데이터베이스는 기본 스토리지 시스템에 상주합니다. 이들은 TechCo 회사 본사와 함께 SnapManager 호스트 및 운영 스토리지와 SnapManager 호스트를 연결하는 네트워크에 있습니다. 최신 급여 데이터베이스 트랜잭션 및 업데이트는 기본 스토리지 시스템에 기록됩니다. 급여 데이터베이스의 로컬 백업 보호를 제공하는 Snapshot 복사본도 기본 스토리지 시스템에 있습니다.

◦ \* 연결 \*

보조 백업 보호를 지원하기 위해 운영 스토리지 시스템은 다음 구성 요소에 대한 네트워크 연결을 지원합니다.

- 데이터베이스 프로그램을 실행하는 SnapManager 호스트, UNIX용 SnapDrive 및 SnapManager
- 2차 스토리지 시스템
- DataFabric Manager 서버입니다
- \* 설치된 제품 \*

이 예에서는 이러한 시스템에서 다음 라이센스를 활성화해야 합니다.

- Data ONTAP 7.3.1 이상
- SnapVaultData ONTAP 기본
- FlexVol(NFS에 필요)
- SnapRestore
- NFS 프로토콜
- \* TechCo 보조 스토리지 시스템 \*

50마일 떨어진 네트워크에 연결된 2차 스토리지 사이트에 위치한 2차 스토리지 시스템은 급여 데이터베이스의 2차 백업을 저장하는 데 사용됩니다.

◦ \* 연결 \*

보조 백업 보호를 지원하기 위해 보조 스토리지 시스템은 다음 구성 요소에 대한 네트워크 연결을 지원합니다.

- 지원합니다
- DataFabric Manager 서버입니다

◦ \* 설치된 제품 \*

이 예에서는 보조 스토리지 시스템에서 다음 라이센스를 설정해야 합니다.

- Data ONTAP
- SnapVaultData ONTAP 보조
- SnapRestore
- FlexVol(NFS에 필요)
- NFS 프로토콜
- \* DataFabric Manager 서버 \*

DataFabric Manager 서버인 techco\_DFM 은 회사 본사에 있으며 스토리지 관리자가 액세스할 수 있는 위치에 있습니다. DataFabric Manager 서버는 다른 기능 중에서도 운영 스토리지와 보조 스토리지 간의 백업 작업을 조정합니다.

◦ \* 연결 \*

보조 백업 보호를 지원하기 위해 DataFabric Manager 서버는 다음 구성 요소에 대한 네트워크 연결을 유지합니다.

- NetApp 관리 콘솔과 직접 연결되어 있습니다
- 지원합니다
- 2차 스토리지 시스템
- \* 설치된 제품 \*

DataFabric Manager 서버는 이 예에 대해 다음 서버 제품에 대해 라이센스가 부여됩니다.

- DataFabric 관리자
- \* SnapManager 리포지토리 \*

전용 서버에 있는 SnapManager 리포지토리는 백업 시간, 테이블스페이스 및 데이터 파일 백업 시간, 사용된 스토리지 시스템, 만든 클론, 생성된 스냅샷 복사본 등 SnapManager에서 수행하는 작업에 대한 데이터를 저장합니다. DBA가 전체 또는 부분 복원을 시도할 때 SnapManager는 리포지토리를 쿼리하여 복구를 위해 SnapManager에서 생성한 백업을 식별합니다.

◦ \* 연결 \*

보조 백업 보호를 지원하기 위해 보조 스토리지 시스템은 다음 구성 요소에 대한 네트워크 연결을 지원합니다.

- SnapManager 호스트
- SAP 클라이언트용 SnapManager

• \* NetApp 관리 콘솔 \*

NetApp 관리 콘솔은 스토리지 관리자가 일정, 정책, 데이터 세트 및 리소스 풀 할당을 구성하여 스토리지 관리자가 액세스할 수 있는 보조 스토리지 시스템에 백업할 수 있도록 하는 그래픽 사용자 인터페이스 콘솔입니다.

◦ \* 연결 \*

보조 백업 보호를 지원하기 위해 NetApp Management Console은 다음 구성 요소에 대한 네트워크 연결을 제공합니다.

- 지원합니다
- 2차 스토리지 시스템
- DataFabric Manager 서버입니다

• SAP 클라이언트용 \* SnapManager

SAP용 SnapManager 클라이언트는 DBA가 급여 데이터베이스에 사용하는 그래픽 사용자 인터페이스 및 명령줄 콘솔로, 이 예에서는 보조 스토리지에 로컬 백업 및 백업을 구성하고 수행합니다.

◦ \* 연결 \*

로컬 백업 및 보조 백업 보호를 지원하기 위해 SnapManager for SAP Client에는 다음 구성 요소에 대한 네트워크 연결이 있습니다.

- SnapManager 호스트
- 데이터베이스 프로그램을 실행하는 SnapManager 저장소, UNIX용 SnapDrive 및 SnapManager
- 데이터베이스 호스트(SnapManager를 실행하는 호스트와 분리된 경우)
- DataFabric Manager 서버입니다

◦ \* 설치된 제품 \*

로컬 백업 및 보조 백업 보호를 지원하려면 이 구성 요소에 SAP용 SnapManager 클라이언트 소프트웨어가 설치되어 있어야 합니다.

백업 일정 및 보존 전략

DBA는 데이터 손실 시, 재해 발생 시, 규정 상의 이유로 백업을 사용할 수 있기를 원합니다. 이를 위해서는 다양한 데이터베이스에 대해 신중하게 고려되는 보존 정책이 필요합니다.

운영 급여 데이터베이스의 경우 DBA는 다음과 같은 TechCo 보존 전략을 따릅니다.

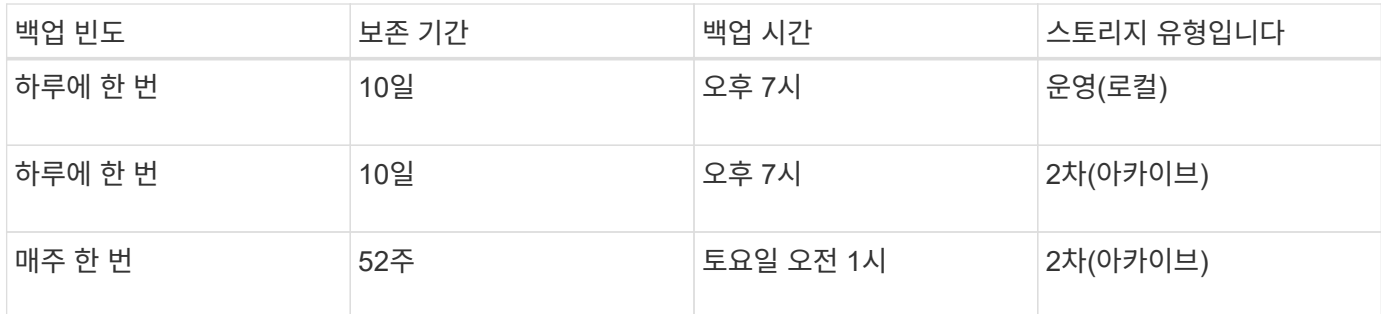

• \* 로컬 백업의 장점 \*

일일 로컬 백업은 즉각적인 데이터베이스 보호 기능을 제공하며 네트워크 대역폭 없이 최소한의 추가 스토리지 공간을 사용하며 즉각적인 복원을 제공하며 세분화된 백업 및 복원 기능을 제공합니다.

급여 데이터베이스의 최종 주별 백업은 보조 스토리지 사이트에서 최소 52주 동안 유지되므로 10일 이상 일일 백업을 보존할 필요가 없습니다.

• \* 백업 보호 이점 \*

원격 위치의 보조 스토리지에 매일 및 매주 백업을 수행하면 운영 스토리지 사이트의 데이터가 손상되더라도 타겟 데이터베이스는 계속 보호되고 보조 스토리지에서 복원할 수 있습니다.

보조 스토리지에 대한 일일 백업은 운영 스토리지 시스템의 손상을 방지하기 위해 수행됩니다. 급여 데이터베이스의

최종 주별 백업은 최소 52주 동안 유지되므로 10일 이상 일일 백업을 보존할 필요가 없습니다.

로컬 및 보조 데이터베이스 백업에 대한 워크플로우 요약

이 예에서 DBA(SnapManager 사용) 및 스토리지 관리자(NetApp 관리 콘솔 데이터 보호 기능 사용)는 타겟 데이터베이스의 로컬 백업 및 보조 백업(보호 백업이라고도 함)을 구성하기 위한 작업을 조정합니다.

수행된 작업의 순서는 다음과 같이 요약됩니다.

• \* 보조 리소스 풀 구성 \*

스토리지 관리자는 NetApp Management Console 데이터 보호 기능을 사용하여 급여 데이터베이스 백업을 저장하는 데 사용할 수 있는 보조 사이트에서 스토리지 시스템의 리소스 풀을 구성합니다.

• \* 보조 백업 스케줄링 \*

스토리지 관리자는 NetApp Management Console 데이터 보호 기능을 사용하여 보조 백업 일정을 구성합니다.

• \* 보호 정책 구성 \*

스토리지 관리자는 NetApp Management Console 데이터 보호 기능을 사용하여 타겟 데이터베이스에 대한 보조 백업 보호 정책을 구성합니다. 보호 정책에는 스케줄이 포함되며, 백업 보호 기능을 구현할 기본 보호 유형(백업, 미러 또는 둘 다 조합)을 지정하고 운영 데이터, 2차 스토리지 및 때로는 3차 스토리지 노드에 대한 보존 정책의 이름을 지정합니다.

• \* 데이터베이스 프로파일 구성 및 보호 정책 할당 \*

DBA는 SnapManager를 사용하여 보조 백업을 지원하는 타겟 데이터베이스의 프로필을 만들거나 편집합니다. 프로파일을 구성하는 동안 DBA는 다음을 수행합니다.

- 보조 스토리지에 대한 백업 보호를 활성화합니다.
- NetApp Management Console 데이터 보호 기능에서 생성 및 검색된 새 보호 정책을 이 프로필에 할당합니다.

보호 정책을 할당하면 타겟 데이터베이스가 부분적으로 프로비저닝되었지만 NetApp Management Console 데이터 보호 기능 데이터 세트를 준수하지 않는 경우 자동으로 포함됩니다. 완전히 프로비저닝되면 데이터 세트 구성을 통해 타겟 데이터베이스를 보조 스토리지에 백업할 수 있습니다.

데이터 세트 이름은 '*smsap\_hostname\_databasename*' 구문을 사용합니다. 이 구문은 "smsap\_prod01.sample.com\_p01" 으로 변환됩니다.

• \* 2차 및 3차 스토리지 프로비저닝 \*

스토리지 관리자는 NetApp Management Console 데이터 보호 기능을 사용하여 리소스 풀을 할당하여 2차 및 때로는 3차 스토리지 노드를 프로비저닝합니다(할당된 보호 정책에서 3차 스토리지 노드를 지정하는 경우).

• \* 로컬 스토리지에 백업 \*

DBA는 SnapManager에서 보호 기능이 설정된 프로파일을 열고 로컬 스토리지에 대한 전체 백업을 생성합니다. 새 백업이 SnapManager에 보호 스케줄로 표시되지만 아직 보호되지 않은 것으로 표시됩니다.

• \* 보조 백업 확인 \*

백업이 보호 설정 프로파일을 기반으로 하기 때문에 보호 정책의 스케줄에 따라 보조 백업으로 전송됩니다. DBA는 SnapManager를 사용하여 보조 스토리지에 대한 백업 전송 지연을 확인합니다. 백업이 보조 스토리지에 복제된 후 SnapManager는 백업 보호 상태를 "보호되지 않음"에서 "보호됨"으로 변경합니다.

### 보호된 백업 구성 및 실행

보조 스토리지에 대한 데이터베이스 백업을 지원하도록 SnapManager 및 Protection Manager를 구성해야 합니다. 데이터베이스 관리자와 스토리지 관리자가 작업을 조정해야 합니다.

**SnapManager for SAP**를 사용하여 로컬 백업에 대한 데이터베이스 프로필을 생성합니다

데이터베이스 관리자는 SnapManager를 사용하여 운영 스토리지 시스템의 로컬 스토리지에 대한 백업을 시작하는 데 사용할 데이터베이스 프로필을 생성합니다. 전체 프로필 생성 및 백업 생성 프로세스는 전적으로 SnapManager에서 수행되지만 Protection Manager는 수행하지 않습니다.

• 이 작업에 대한 정보 \*

프로필에는 자격 증명, 백업 설정 및 백업에 대한 보호 설정을 비롯하여 관리 중인 데이터베이스에 대한 정보가 포함되어 있습니다. 프로파일을 만들면 해당 데이터베이스에서 작업을 수행할 때마다 데이터베이스 세부 정보를 지정할 필요 없이 프로필 이름만 제공하면 됩니다. 프로필은 하나의 데이터베이스만 참조할 수 있습니다. 동일한 데이터베이스를 둘 이상의 프로파일로 참조할 수 있습니다.

단계

- 1. SAP용 SnapManager 클라이언트로 이동합니다.
- 2. SnapManager 리포지토리 트리에서 이 프로파일과 연결할 호스트를 마우스 오른쪽 버튼으로 클릭하고 \* 프로파일 생성 \* 을 선택합니다.
- 3. 프로파일 구성 정보 페이지에서 다음 정보를 입력하고 \* 다음 \* 을 클릭합니다.
	- 프로필 이름: payroll\_prod
	- 프로파일 암호: payroll123
	- 설명: 생산 급여 데이터베이스
- 4. 데이터베이스 구성 정보 페이지에서 다음 정보를 입력하고 \* 다음 \* 을 클릭합니다.
	- 데이터베이스 이름: PAYDB
	- 데이터베이스 SID: paolldb
	- 데이터베이스 호스트: 기본값을 수락합니다

저장소 트리의 호스트에서 프로파일을 만들기 때문에 SnapManager는 호스트 이름을 표시합니다.

- 5. 두 번째 데이터베이스 구성 정보 페이지에서 다음 데이터베이스 정보를 적용하고 \* 다음 \* 을 클릭합니다.
	- Oracle 사용자 계정(ora<sid>의 경우): orapayrolldb를 나타내는 호스트 계정
	- 호스트 그룹 Oracle 그룹: DBA를 나타냅니다

6. 데이터베이스 연결 정보 페이지에서 \* 데이터베이스 인증 사용 \* 을 선택하여 사용자가 데이터베이스 정보를 사용하여 인증할 수 있도록 합니다.

이 예에서는 다음 정보를 입력하고 \* 다음 \* 을 클릭합니다.

- SySDBA 관리자 권한이 있는 사용자 이름: sys. 관리 권한이 있는 시스템 데이터베이스 관리자를 나타냅니다
- 암호(SYSDBA 암호): Oracle
- 데이터베이스 호스트에 연결할 포트: 1527
- 7. 스냅샷 명명 정보 페이지에서 변수를 선택하여 이 프로파일과 연결된 스냅샷의 명명 규칙을 지정합니다. 필요한 유일한 변수는 고유한 스냅샷 식별자를 생성하는 \* smid \* 변수입니다.

이 예제에서는 다음을 실행합니다.

- a. 변수 토큰 목록에서 \* {UserText} \* 변수를 선택하고 \* 추가 \* 를 클릭합니다.
- b. "prod01.sample.com\_" 를 호스트 이름으로 입력하고 \* OK \* 를 클릭합니다.
- c. Format(형식) 상자에서 "smssap" 바로 뒤에 호스트 이름이 나타날 때까지 \* left \* 를 클릭합니다.

d. 다음 \* 을 클릭합니다.

"*smsap\_hostname\_smssapprofile\_dbsid\_scope\_mode\_smid*"의 스냅샷 명명 규칙은 "smsap\_prpd01.sample.com\_P01\_BACKUP\_P01\_f\_a\_x" 가 됩니다. 여기서 "f"는 전체 백업을 나타내고 "a"는 자동 모드를 나타내며 "x"는 고유한 SMID를 나타냅니다.

- 8. 작업 수행 페이지에서 정보를 확인하고 \* 생성 \* 을 클릭합니다.
- 9. 프로파일 생성 작업 및 볼륨 기반 복원 자격 정보에 대한 정보를 보려면 \* 작업 세부 정보 \* 를 클릭합니다.

**Protection Manager**를 사용하여 보조 리소스 풀을 구성합니다

보조 스토리지에 데이터베이스 백업을 지원하기 위해 스토리지 관리자는 Protection Manager를 사용하여 SnapVault 보조 라이센스로 설정된 보조 스토리지 시스템을 백업용 리소스 풀로 구성합니다.

• 필요한 것 \*

이상적인 경우, 리소스 풀의 스토리지 시스템은 백업의 대상으로 수용 가능성의 측면에서 상호 교환이 가능합니다. 예를 들어, 급여 데이터베이스에 대한 보호 전략을 수립할 때 스토리지 관리자는 동일한 리소스 풀에 적합한 성능 및 서비스 품질 수준이 유사한 2차 스토리지 시스템을 식별했습니다.

리소스 풀에 할당하려는 스토리지 시스템에서 사용되지 않는 공간의 애그리게이트를 이미 생성했습니다. 이렇게 하면 백업을 포함할 충분한 공간이 확보됩니다.

#### 단계

- 1. Protection Manager의 NetApp 관리 콘솔로 이동합니다.
- 2. 메뉴 모음에서 \* 데이터 \* > \* 리소스 풀 \* 을 클릭합니다.

리소스 풀 창이 나타납니다.

3. 추가 \* 를 클릭합니다.

리소스 풀 추가 마법사가 시작됩니다.

4. 마법사의 단계를 완료하여 \* padb backup resource \* 리소스 풀을 생성합니다.

다음 설정을 사용합니다.

- 이름: \*paydb-backup\_resource\*를 사용합니다
- 공간 임계값(기본값 사용):
	- 공간 활용률 임계값: 활성화됨
	- 리소스 풀의 거의 꽉 참 임계값: 80%
	- 전체 임계값(리소스 풀의 경우): 90%

**Protection Manager**를 사용하여 보조 백업 스케줄을 구성합니다

보조 스토리지에 데이터베이스 백업을 지원하기 위해 스토리지 관리자는 Protection Manager를 사용하여 백업 스케줄을 구성합니다.

• 필요한 것 \*

보조 백업에 대한 스케줄을 구성하기 전에 스토리지 관리자는 DBA 파트너에게 다음 정보를 제공합니다.

• DBA가 보조 백업을 따르기를 원하는 스케줄입니다.

이 경우 매일 오후 7시에 백업이 한 번 수행됩니다 매주 토요일 오전 1시에 백업이 한 번 수행됩니다

단계

- 1. Protection Manager의 NetApp 관리 콘솔로 이동합니다.
- 2. 메뉴 표시줄에서 \* 정책 \* > \* 보호 \* > \* 일정 \* 을 클릭합니다.

Protection Policies 창의 Schedules 탭이 표시됩니다.

- 3. 스케줄 목록에서 매일 오전 8시\*\* 을 선택합니다.
- 4. 복사 \* 를 클릭합니다.

새 일일 스케줄 \* 오후 8시 \* 일 복사 가 목록에 표시됩니다. 이미 선택되어 있습니다.

5. 편집 \* 을 클릭합니다.

일일 일정 편집 속성 시트가 일정 탭으로 열립니다.

- 6. 일정 이름을 7시 \* 급여 일간으로 변경하고 \* 설명을 업데이트한 다음 \* 적용 \* 을 클릭합니다. 변경 내용이 저장됩니다.
- 7. Daily Events \* 탭을 클릭합니다.

스케줄의 현재 일일 백업 시간은 오후 8시입니다 가 표시됩니다.

8. 추가 \* 를 클릭하고 새 시간 필드에 \* 7:00 PM \* 을 입력한 다음 \* 적용 \* 을 클릭합니다.

스케줄의 현재 일일 백업 시간은 현재 오후 7시입니다

9. 확인 \* 을 클릭하여 변경 사항을 저장하고 속성 시트를 종료합니다.

새 일별 일정인 \* 7시 일일 급여 \* 가 일정 목록에 표시됩니다.

- 10. 스케줄 목록에서 Weekly schedule **Sunday at 8:00 PM + Daily** 를 선택합니다.
- 11. 복사 \* 를 클릭합니다.

새로운 주간 스케줄 \* 일요일 오후 8시 + 일 \* 이 목록에 표시됩니다. 이미 선택되어 있습니다.

12. 편집 \* 을 클릭합니다.

주간 일정 편집 속성 시트가 일정 탭에 열립니다.

- 13. 일정 이름을 \* 토요일 1 AM + 매일 7 PM \* 으로 변경하고 설명을 업데이트합니다.
- 14. Daily Schedule \* (일일 일정 \*) 드롭다운 목록에서 방금 만든 일일 일정, \* 7 PM \* 에 대한 급여 일일 일정을 선택합니다.

7시에 매일 급여 \* 를 선택하면 \* 오전 1시에 급여 토요일 + 오후 7시 \* 일정이 정책에 적용될 때 이 일정이 일별 작업이 발생하는 시기를 정의합니다.

15. 확인 \* 을 클릭하여 변경 사항을 저장하고 속성 시트를 종료합니다.

새 주간 일정 \* 급여 토요일(오전 1시 + 매일 오후 7시 \*)이 일정 목록에 표시됩니다.

**Protection Manager**를 사용하여 보조 백업 보호 정책을 구성합니다

백업 스케줄을 구성한 후 스토리지 관리자는 해당 스케줄이 포함될 보호된 백업 스토리지 정책을 구성합니다.

• 필요한 것 \*

보호 정책을 구성하기 전에 스토리지 관리자는 DBA 파트너에게 다음 정보를 제공합니다.

- 2차 스토리지에 대해 지정할 보존 기간
- 필요한 보조 스토리지 보호 유형입니다
- 이 작업에 대한 정보 \*

생성된 보호 정책은 DBA 파트너가 SAP용 SnapManager에 나열하여 보호할 데이터에 대한 데이터베이스 프로필에 할당할 수 있습니다.

- 1. Protection Manager의 NetApp 관리 콘솔로 이동합니다.
- 2. 메뉴 모음에서 \* 정책 \* > \* 보호 \* > \* 개요 \* 를 클릭합니다.

보호 정책 창의 개요 탭이 표시됩니다.

- 3. Add Policy \* 를 클릭하여 \* Add Protection Policy \* 마법사를 시작합니다.
- 4. 다음 단계를 수행하여 마법사를 완료합니다.
	- a. 설명 정책 이름을 지정합니다.

이 예에서는 \* TechCo Payroll Data:Backup \* 을 입력하고 설명을 입력한 후 \* Next \* 를 클릭합니다.

b. 기본 정책을 선택합니다.

이 예에서는 \* 백업 \* 을 선택하고 \* 다음 \* 을 클릭합니다.

c. 기본 데이터 \* 노드 정책 속성 시트에서 기본 설정을 적용하고 \* 다음 \* 을 클릭합니다.

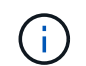

이 예에서는 SnapManager에 구성된 로컬 백업 스케줄이 적용됩니다. 이 방법을 사용하여 지정된 모든 로컬 백업 스케줄은 무시됩니다.

d. Primary Data to Backup \* 연결 속성 시트에서 백업 일정을 선택합니다.

이 예에서는 백업 스케줄로 오전 1시에 \* 급여 토요일 + 매일 오후 7시 \* 를 선택한 후 \* 다음 \* 을 클릭합니다.

이 예에서 선택한 스케줄에는 앞서 구성한 주별 및 일별 스케줄이 모두 포함됩니다.

e. 백업 정책 \* 속성 시트에서 백업 노드의 이름과 일일, 주별 또는 월별 백업의 보존 시간을 지정합니다.

이 예에서는 일별 백업 보존 기간을 10일로 지정하고 주별 백업 보존 기간은 52주로 지정합니다. 각 속성 시트를 완료한 후 \* 다음 \* 을 클릭합니다.

모든 속성 시트가 완료되면 보호 정책 추가 마법사에 생성할 보호 정책의 요약 시트가 표시됩니다.

5. 변경 사항을 저장하려면 \* 마침 \* 을 클릭합니다.

#### 결과 \*

TechCo 급여 데이터: 백업 \* 보호 정책은 Protection Manager용으로 구성된 다른 정책에 나열되어 있습니다.

• 완료 후 \*

이제 DBA 파트너는 SnapManager for SAP를 사용하여 보호할 데이터에 대한 데이터베이스 프로필을 생성할 때 이 정책을 나열하고 할당할 수 있습니다.

**SnapManager for SAP**를 사용하여 데이터베이스 프로필을 생성하고 보호 정책을 할당합니다

SnapManager for SAP에서 프로필을 생성하고, 프로필에서 보호를 설정하고, 보호 정책을 할당하여 보호된 백업을 생성해야 합니다.

• 이 작업에 대한 정보 \*

프로필에는 자격 증명, 백업 설정 및 백업에 대한 보호 설정을 비롯하여 관리 중인 데이터베이스에 대한 정보가 포함되어 있습니다. 프로파일을 만든 후에는 작업을 수행할 때마다 데이터베이스 세부 정보를 지정할 필요가 없습니다. 프로필은 하나의 데이터베이스만 참조할 수 있지만 둘 이상의 프로파일에서 동일한 데이터베이스를 참조할 수 있습니다.

단계

- 1. SAP용 SnapManager 클라이언트로 이동합니다.
- 2. 리포지토리 트리에서 호스트를 마우스 오른쪽 버튼으로 클릭하고 \* 프로파일 생성 \* 을 선택합니다.
- 3. 프로파일 구성 정보 \* 페이지에서 프로파일 세부 정보를 입력하고 \* 다음 \* 을 클릭합니다.
	- 예 \*

다음 정보를 입력할 수 있습니다.

- 프로파일 이름: P01\_backup
- 프로파일 암호: payroll123
- $\blacksquare$  설명: 생산 급여 데이터베이스
- 4. 데이터베이스 구성 정보 \* 페이지에서 데이터베이스 세부 정보를 입력하고 \* 다음 \* 을 클릭합니다.
	- 예 \*

다음 정보를 입력할 수 있습니다.

- 데이터베이스 이름: P01
- 데이터베이스 SID: P01
- 데이터베이스 호스트: 기본값을 수락합니다. 저장소 트리의 호스트에서 프로파일을 만들기 때문에 SnapManager는 호스트 이름을 표시합니다.
- Oracle 사용자 계정(ora<sid>의 경우): orapayrolldb를 나타내는 호스트 계정
- 호스트 그룹 Oracle 그룹: DBA를 나타냅니다
- 5. 데이터베이스 연결 정보 \* 페이지에서 \* 데이터베이스 인증 사용 \* 을 클릭하여 사용자가 데이터베이스 정보를 사용하여 인증할 수 있도록 합니다.
- 6. 데이터베이스 연결 정보를 입력하고 \* 다음 \* 을 클릭합니다.

◦ 예 \*

다음 정보를 입력할 수 있습니다.

- SySDBA 관리자 권한이 있는 사용자 이름: sys. 관리 권한이 있는 시스템 데이터베이스 관리자를 나타냅니다
- 암호(SYSDBA 암호): Oracle
- 데이터베이스 호스트에 연결할 포트: 1527
- 7. 스냅샷 명명 정보 페이지에서 변수를 선택하여 이 프로파일과 연결된 스냅샷의 명명 규칙을 지정합니다.

'*smid*' 변수는 고유한 스냅샷 식별자를 만듭니다.

다음을 수행합니다.

- a. 변수 토큰 \* 목록에서 '*UserText*'를 선택하고 \* 추가 \* 를 클릭합니다.
- b. 호스트 이름으로 *prod01.sample.com\_*` 를 입력하고 \* OK \* 를 클릭합니다.
- c. Format(형식) 상자에서 smsap 바로 뒤에 호스트 이름이 나타날 때까지 \* left \* 를 클릭합니다.

d. 다음 \* 을 클릭합니다.

"*smsap\_hostname\_smssapprofile\_dbsid\_scope\_mode\_smid*"의 스냅샷 명명 규칙은 "smsap\_prpd01.sample.com\_P01\_BACKUP\_P01\_f\_a\_x" (여기서 "f"는 전체 백업을 나타내고 "a"는 자동 모드를 나타내고 "x"는 고유한 SMID를 나타냅니다).

8. Protection Manager 보호 정책 \* 을 선택합니다.

Protection Manager 보호 정책 \* 을 사용하면 NetApp 관리 콘솔을 사용하여 구성한 보호 정책을 선택할 수 있습니다.

- 9. NetApp 관리 콘솔에서 검색한 보호 정책의 보호 정책으로 \* TechCo Payroll Data:Backup \* 을 선택하고 \* Next \* 를 클릭합니다.
- 10. Perform Operation \* 페이지에서 정보를 확인하고 \* Create \* 를 클릭합니다.
- 11. 프로파일 생성 작업 및 볼륨 기반 복원 자격 정보에 대한 정보를 보려면 \* 작업 세부 정보 \* 를 클릭합니다.

결과 \*

- 데이터베이스 프로필에 NetApp Management Console 보호 정책을 할당하면 자동으로 NetApp Management Console 오퍼레이터가 볼 수 있는 규정을 준수하지 않는 데이터 세트가 생성됩니다. 이러한 데이터 세트는 이름 규칙 smssap\_<hostname>\_<profilename> 또는 이 예에서는 smsap\_prod01.sample.com\_P01\_BACKUP 으로 표시됩니다.
- 프로파일이 볼륨 복원("빠른 복원"이라고도 함)에 적합하지 않으면 다음과 같은 현상이 발생합니다.
	- 결과\* 탭은 프로파일 생성이 성공하고 작업 중에 경고가 발생했음을 나타냅니다.
	- 작업 세부 정보 \* 탭에는 프로파일이 빠른 복원을 수행할 수 없는 이유를 설명하는 경고 로그가 포함되어 있습니다.

**Protection Manager**를 사용하여 새 데이터 세트를 프로비저닝합니다

sap\_padb 데이터 세트가 생성된 후 스토리지 관리자는 Protection Manager를 사용하여 데이터 세트의 백업 노드를 프로비저닝하는 스토리지 시스템 리소스를 할당합니다.

• 필요한 것 \*

새로 생성된 데이터 세트를 프로비저닝하기 전에 스토리지 관리자는 프로필에 지정된 데이터 세트의 이름을 DBA 파트너와 상의합니다.

이 경우 데이터 세트 이름은 smsap\_prod01.sample.com\_P01 입니다.

단계

- 1. Protection Manager의 NetApp 관리 콘솔로 이동합니다.
- 2. 메뉴 표시줄에서 \* Data \* > \* Datasets \* > \* Overview \* 를 클릭합니다.

Datasets 창의 Datasets 탭에는 SnapManager를 통해 방금 만든 데이터 세트가 포함된 데이터 세트 목록이 표시됩니다.

3. smsap\_prod01.sample.com\_p01\* 데이터 세트를 찾아 선택합니다.

이 데이터 세트를 선택하면 그래프 영역에 백업 노드가 프로비저닝되지 않은 상태로 sap\_P01 데이터 세트가

표시됩니다. 적합성 상태는 부적합 으로 표시됩니다.

4. smsap\_P01 데이터 세트가 강조 표시된 상태에서 \* Edit \* 를 클릭합니다.

Protection Manager의 NetApp Management Console에 \* smsap\_prod01.sample.com\_p01\* 데이터 세트에 대한 Edit Dataset 창이 표시됩니다. 창의 탐색 창에는 데이터 세트의 운영 노드, 백업 연결 및 백업 노드에 대한 구성 옵션이 표시됩니다.

5. 탐색 창에서 데이터 세트의 백업 노드에 대한 옵션을 찾아 \* provisioning/resource pools \* 를 선택합니다.

Edit Dataset 창에는 기본 프로비저닝 정책에 대한 설정과 사용 가능한 리소스 풀 목록이 표시됩니다.

6. 이 예에서는 \* P01\_BACKUP\_RESOURCE \* 리소스 풀을 선택하고 \* > \* 를 클릭합니다.

선택한 리소스 풀이 "이 노드에 대한 리소스 풀" 필드에 나열됩니다.

7. 변경 사항을 저장하려면 \* 마침 \* 을 클릭합니다.

결과 \*

Protection Manager는 보조 백업 노드에 padb backup resource 리소스 풀의 리소스를 자동으로 프로비저닝합니다.

**SnapManager for SAP**를 사용하여 보호 백업을 생성합니다

이 예에 대한 백업을 생성할 때 DBA는 전체 백업을 생성하고 백업 옵션을 설정하며 보조 스토리지에 대한 보호를 선택합니다. 백업은 처음에 로컬 스토리지에 수행되지만 이 백업은 보호 설정 프로파일을 기반으로 하기 때문에 Protection Manager에 정의된 보호 정책의 스케줄에 따라 보조 스토리지로 전송됩니다.

단계

- 1. SAP용 SnapManager 클라이언트로 이동합니다.
- 2. SnapManager 리포지토리 트리에서 백업할 데이터베이스가 포함된 프로필을 마우스 오른쪽 버튼으로 클릭하고 \* 백업 \* 을 선택합니다.

SnapManager for SAP 백업 마법사가 시작됩니다.

3. 를 입력합니다

``생산\_급여\*'

레이블로 사용합니다.

4. 를 입력합니다

(\* 운영 급여 1월 19일 백업 \*)

을 클릭합니다.

5. 만들려는 백업 유형으로 \* Auto \* 를 선택합니다.

이렇게 하면 SnapManager에서 온라인 또는 오프라인 백업을 수행할지 여부를 결정할 수 있습니다.

- 6. 백업 빈도로 \* Daily \* 또는 \* Weekly \* 를 선택합니다.
- 7. 백업이 Oracle에 유효한 형식인지 확인하려면 \* Verify backup \* 옆의 확인란을 선택합니다.

이 작업에서는 Oracle DBVERIFY를 사용하여 블록 형식과 구조를 확인합니다.

- 8. 데이터베이스의 상태를 적절한 모드(예: 열려 있는 상태에서 마운트된 모드)로 강제 설정하려면 \* 필요한 경우 데이터베이스 시작 또는 종료 허용 \* 을 선택하고 \* 다음 \* 을 클릭합니다.
- 9. 데이터베이스, 테이블스페이스 또는 백업할 데이터 파일 페이지에서 \* 전체 백업 \* 을 선택하고 \* 다음 \* 을 클릭합니다.
- 10. 보조 스토리지에서 백업을 보호하려면 \* 백업 보호 \* 를 선택하고 \* 다음 \* 을 클릭합니다.
- 11. 작업 수행 페이지에서 입력한 정보를 확인하고 \* 백업 \* 을 클릭합니다.
- 12. 진행 페이지에서 백업 생성 진행률 및 결과를 확인합니다.
- 13. 작업의 세부 정보를 보려면 \* Operation Details \* 를 클릭합니다.

**SAP**용 **SnapManager**를 사용하여 백업 보호를 확인합니다

SnapManager for SAP를 사용하면 프로필과 연결된 백업 목록을 보고, 백업이 보호 대상으로 설정되었는지 여부를 확인하고, 보존 클래스(이 예에서는 매일 또는 매주)를 볼 수 있습니다.

• 이 작업에 대한 정보 \*

처음에는 이 예제의 새 백업이 보호 예약으로 표시되지만 아직 보호되지 않은 것으로 표시됩니다(SnapManager 그래픽 사용자 인터페이스 및 backup show 명령 출력에서). 스토리지 관리자가 백업이 보조 스토리지에 복사되었는지 확인한 후 SnapManager는 그래픽 사용자 인터페이스 및 백업 목록 명령 모두에서 백업 보호 상태를 "보호되지 않음"에서 "보호됨"으로 변경합니다.

- 1. SAP용 SnapManager 클라이언트로 이동합니다.
- 2. SnapManager 리포지토리 트리에서 프로필을 확장하여 해당 백업을 표시합니다.
- 3. Backups/Clones \* 탭을 클릭합니다.
- 4. 보고서 창에서 \* 백업 세부 정보 \* 를 선택합니다.
- 5. 보호 열을 보고 상태가 "보호됨"인지 확인합니다.

백업에서 데이터베이스 복원

급여 데이터베이스의 액티브 콘텐츠가 실수로 손실되거나 폐기된 경우 SnapManager 및 NetApp 관리 콘솔 데이터 보호 기능은 로컬 백업 또는 보조 스토리지에서 해당 데이터의 복원을 지원합니다.

**SnapManager for SAP**를 사용하여 운영 스토리지에 로컬 백업을 복구합니다

기본 스토리지에 있는 로컬 백업을 복구할 수 있습니다. 전체 프로세스는 SAP용 SnapManager를 사용하여 수행됩니다.

• 이 작업에 대한 정보 \*

백업 복원 프로세스에 대한 정보를 미리 볼 수도 있습니다. 이 작업을 수행하면 백업 복구 자격에 대한 정보를 볼 수 있습니다. SnapManager는 백업의 데이터를 분석하여 볼륨 기반 복원이나 파일 기반 복원 방법을 사용하여 복원 프로세스를 완료할 수 있는지 여부를 결정합니다.

복원 미리 보기에는 다음 정보가 표시됩니다.

- 각 파일을 복구하는 데 사용되는 복구 메커니즘(빠른 복구, 스토리지 측 파일 시스템 복구, 스토리지 측 파일 복구 또는 호스트 측 파일 복사 복구)은 무엇입니까?
- 각 파일을 복원하는 데 더 효율적인 메커니즘이 사용되지 않은 이유

복원 계획의 미리 보기에서는 SnapManager가 아무것도 복원하지 않습니다. 미리보기에 최대 20개의 파일이 표시됩니다.

데이터 파일 복원을 미리 보고 싶지만 데이터베이스가 마운트되지 않은 경우 SnapManager에서 데이터베이스를 마운트합니다. 데이터베이스를 마운트할 수 없는 경우 작업이 실패하고 SnapManager는 데이터베이스를 원래 상태로 되돌립니다.

#### 단계

1. 리포지터리 \* 트리에서 복원할 백업을 마우스 오른쪽 단추로 클릭하고 \* 복원 \* 을 선택합니다.

2. 복원 및 복구 마법사 시작 페이지에서 \* 다음 \* 을 클릭합니다.

- 3. Restore Configuration Information \* 페이지에서 \* Complete Datafile/Tablespace Restore with Control Files \* 를 선택합니다.
- 4. 필요한 경우 \* 데이터베이스 종료 허용 \* 을 클릭합니다.

SnapManager 필요한 경우 데이터베이스 상태를 변경합니다. 예를 들어, 데이터베이스가 오프라인이고 온라인 상태가 되어야 하는 경우 SnapManager는 데이터베이스를 온라인 상태로 만듭니다.

5. 복구 구성 정보 \* 페이지에서 \* 모든 로그 \* 를 클릭합니다.

SnapManager는 데이터베이스를 마지막 트랜잭션으로 복원 및 복구하고 필요한 모든 로그를 적용합니다.

6. Restore Source Location Configuration \* 페이지에서 기본 백업에 대한 정보를 확인하고 \* Next \* 를 클릭합니다.

백업이 운영 스토리지에만 있는 경우 SnapManager는 운영 스토리지에서 백업을 복원합니다.

- 7. 볼륨 복원 구성 정보 \* 페이지에서 \* 볼륨 복원 시도 \* 를 선택하여 볼륨 복원 방법을 시도합니다.
- 8. 파일 기반 복원으로 폴백 \* 을 클릭합니다.

따라서 볼륨 복원 방법을 사용할 수 없는 경우 SnapManager에서 파일 기반 복원 방법을 사용할 수 있습니다.

- 9. 빠른 복원에 대한 적격성 검사 및 필수 및 재정의 가능 검사에 대한 정보를 보려면 \* Preview \* 를 클릭합니다.
- 10. 작업 수행 \* 페이지에서 입력한 정보를 확인하고 \* 복원 \* 을 클릭합니다.

11. 프로세스에 대한 세부 정보를 보려면 \* 공정 세부 정보 \* 를 클릭합니다.

**SnapManager for SAP**를 사용하여 보조 스토리지에서 백업을 복원합니다

관리자는 보조 스토리지에서 보호된 백업을 복원할 수 있으며 데이터를 기본 스토리지로 다시 복사할 방법을 선택할 수 있습니다.

• 필요한 것 \*

백업을 복원하기 전에 백업 속성을 확인하고 백업이 운영 스토리지 시스템에서 해제되고 보조 스토리지에서 보호되는지 확인합니다.

단계

- 1. SAP용 SnapManager 리포지토리 트리에서 복원할 백업을 마우스 오른쪽 단추로 클릭하고 \* 복원 \* 을 선택합니다.
- 2. 복원 및 복구 마법사 시작 페이지에서 \* 다음 \* 을 클릭합니다.
- 3. Restore Configuration Information 페이지에서 \* Complete Datafile/Tablespace Restore with Control Files \* 를 클릭합니다.
- 4. 필요한 경우 \* 데이터베이스 종료 허용 \* 을 클릭하고 \* 다음 \* 을 클릭합니다.

SnapManager 필요한 경우 데이터베이스 상태를 변경합니다. 예를 들어, 데이터베이스가 오프라인이고 온라인 상태가 되어야 하는 경우 SnapManager는 데이터베이스를 온라인 상태로 만듭니다.

5. 복구 구성 정보 페이지에서 \* 모든 로그 \* 를 클릭합니다. 그런 다음 \* 다음 \* 을 클릭합니다.

SnapManager는 데이터베이스를 마지막 트랜잭션으로 복원 및 복구하고 필요한 모든 로그를 적용합니다.

- 6. Restore Source Location Configuration 페이지에서 보호된 백업 소스의 ID를 선택하고 \* Next \* 를 클릭합니다.
- 7. 볼륨 복원 구성 정보 페이지에서 \* 볼륨 복원 시도 \* 를 클릭하여 볼륨 복원을 시도합니다.
- 8. 파일 기반 복원으로 폴백 \* 을 클릭합니다.

이렇게 하면 볼륨 복원 방법을 완료할 수 없는 경우 SnapManager에서 파일 기반 복원 방법을 사용할 수 있습니다.

- 9. 빠른 복원에 대한 적격성 검사 및 필수 및 재정의 검사에 대한 정보를 보려면 \* Preview \* 를 클릭합니다.
- 10. 작업 수행 페이지에서 제공한 정보를 확인하고 \* 복원 \* 을 클릭합니다.

11. 프로세스에 대한 세부 정보를 보려면 \* 공정 세부 정보 \* 를 클릭합니다.

## 관리 작업을 수행하는 중입니다

SnapManager를 설정하고 구성한 후에 관리 작업을 수행할 수 있습니다. 이러한 작업을 통해 백업, 복원 및 클론 복제 이외의 일반 작업을 관리할 수 있습니다.

관리자는 그래픽 사용자 인터페이스 또는 명령줄 인터페이스를 사용하여 작업을 수행할 수 있습니다.

작업 목록을 봅니다

프로필에 대해 수행된 모든 작업의 요약 목록을 볼 수 있습니다.

• 이 작업에 대한 정보 \*

특정 프로파일과 연결된 작업을 나열할 때 다음 정보를 볼 수 있습니다.

- 작업이 실행된 시작 및 종료 날짜입니다
- 작업 상태
- 작업 ID입니다
- 작업 유형입니다
- 실행하게 됩니다

#### 단계

1. 모든 작업의 요약 정보를 나열하려면 다음 명령을 사용합니다.

"\* smssap 작업 목록 profile-profile\_profile\_name\_-delimiter\_character\_[-quiet|-verbose] \*

구분 기호 옵션을 지정하면 명령은 각 행을 별도의 줄에 나열하며 해당 행의 특성은 지정된 문자로 구분됩니다.

작업 세부 정보를 봅니다

특정 프로파일에 대한 자세한 정보를 보고 작업의 성공 또는 실패를 확인할 수 있습니다. 또한 특정 작업에 사용 중인 스토리지 리소스를 확인하는 데 도움이 될 수 있습니다.

• 이 작업에 대한 정보 \*

특정 작업에 대한 다음 세부 정보를 볼 수 있습니다.

- 작업 ID입니다
- 작업 유형입니다
- 작업이 강제 적용되었는지 여부
- 작업의 상태, 시작 날짜 및 종료 날짜를 포함한 런타임 정보
- 프로세스 ID 및 SnapManager 버전을 포함하여 작업이 실행된 호스트입니다
- 리포지토리 정보
- 사용 중인 스토리지 리소스

#### 단계

1. 특정 작업 ID에 대한 자세한 정보를 보려면 다음 명령을 입력합니다.

"\* smssap operation show -profile\_profile\_name\_[-label\_label\_l-id\_id\_][-quiet|-verbose] \*

대체 호스트에서 명령을 실행합니다

데이터베이스 호스트가 아닌 호스트에서 CLI 명령을 실행할 수 있으며 SnapManager는 사용자가 입력하는 명령을 적절한 호스트로 라우팅합니다.

• 이 작업에 대한 정보 \*

시스템이 올바른 호스트에 작업을 디스패치하려면 먼저 작업에 대한 프로필을 찾을 위치를 알아야 합니다. 이 절차에서 시스템은 로컬 호스트의 사용자 홈 디렉토리에 있는 파일의 리포지토리 매핑 정보에 대한 프로파일을 유지합니다.

#### 단계

1. 로컬 사용자의 홈 디렉토리에 작업 요청을 라우팅할 수 있도록 프로파일과 리포지토리 간 매핑을 표시하려면 다음

명령을 입력합니다.

"\* smssap profile sync-repository-dbname\_repo\_dbname\_-host\_repo\_host\_-port\_repo\_port\_-loginusername\_repo\_username\_[-quiet|-verbose] \*

## **SnapManager** 소프트웨어 버전을 확인합니다

sion 명령을 실행하여 로컬 호스트에서 실행 중인 제품의 버전을 확인할 수 있습니다.

단계

1. SnapManager 버전을 확인하려면 ' \* smssap version \* ' 명령을 입력합니다

## **SnapManager** 호스트 서버를 중지합니다

SnapManager 사용을 마치면 서버를 중지할 수 있습니다.

#### 단계

1. 서버를 중지하려면 루트 사용자로 다음 명령을 입력합니다.

'\* smsap\_server stop\*'

**SnapManager UNIX** 호스트 서버를 다시 시작합니다

CLI를 사용하여 UNIX 호스트에서 서버를 다시 시작할 수 있습니다.

#### 단계

1. 서버를 다시 시작하려면 다음 명령을 입력합니다.

'\* smsap\_server restart\*'

**UNIX** 호스트에서 소프트웨어를 제거합니다

SnapManager 소프트웨어가 더 이상 필요하지 않으면 호스트 서버에서 제거할 수 있습니다.

단계

- 1. 루트로 로그인합니다.
- 2. 서버를 중지하려면 다음 명령을 입력합니다.

'\* smsap\_server stop\*'

3. SnapManager 소프트웨어를 제거하려면 다음 명령을 입력합니다.

``UninstallSmsap \*'

4. 소개 텍스트가 끝나면 \* Enter \* 를 눌러 계속합니다.

제거가 완료됩니다.

## 이메일 알림 구성

SnapManager를 사용하면 프로파일로 실행된 데이터베이스 작업의 완료 상태에 대한 이메일 알림을 받을 수 있습니다. SnapManager에서 이메일을 생성하고 데이터베이스 작업 완료 상태에 따라 적절한 조치를 취할 수 있도록 도와줍니다. 이메일 알림 구성은 선택 사항입니다.

개별 프로파일에 대한 이메일 알림을 프로필 알림으로 구성하고 리포지토리 데이터베이스의 여러 프로필에 대한 이메일 알림을 요약 알림으로 구성할 수 있습니다.

• 프로필 알림 \*

개별 프로파일의 경우 성공한 데이터베이스 작업과 실패한 데이터베이스 작업 중 하나 또는 둘 다에 대한 이메일을 받을 수 있습니다.

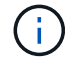

기본적으로 전자 메일 알림은 실패한 데이터베이스 작업에 대해 활성화됩니다.

#### • 요약 알림 \*

요약 알림을 사용하면 여러 프로필을 사용하여 수행된 데이터베이스 작업에 대한 요약 이메일을 받을 수 있습니다. 시간별, 일별, 주별 또는 월별 알림을 설정할 수 있습니다.

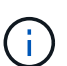

 $\left(\left|\right|\right)$ 

SnapManager 3.3에서는 알림을 보내야 하는 호스트 서버를 지정한 경우에만 요약 알림이 전송됩니다. 3.3 이전 버전에서 SnapManager를 업그레이드하는 경우 요약 알림 구성에서 호스트 서버를 지정하지 않은 경우 요약 알림이 전송되지 않을 수 있습니다.

RAC(Real Application Clusters) 환경에 있는 데이터베이스의 한 노드에 리포지토리를 생성하고 요약 알림을 활성화한 경우 나중에 동일한 리포지토리를 데이터베이스의 다른 노드에 추가하면 요약 알림 이메일이 두 번 전송됩니다.

한 번에 프로필 수준 알림 또는 요약 알림을 사용할 수 있습니다.

SnapManager는 다음 프로파일 실행 데이터베이스 작업에 대해 이메일 알림을 활성화합니다.

- 운영 스토리지에 백업을 생성합니다
- 백업을 복원합니다
- 클론 생성
- 클론 분할
- 백업을 확인합니다

이메일 알림이 활성화된 상태에서 프로필을 만들거나 업데이트한 후에는 프로필을 사용하지 않도록 설정할 수 있습니다. e-메일 알림을 사용하지 않도록 설정하면 해당 프로필이 실행된 데이터베이스 작업에 대한 e-메일 알림을 더 이상 받지 않습니다.

받은 이메일에는 다음 세부 정보가 포함되어 있습니다.

- 데이터베이스 작업의 이름입니다(예: 백업, 복원 또는 클론)
- 데이터베이스 작업에 사용되는 프로파일 이름입니다
- 호스트 서버의 이름입니다
- 데이터베이스의 시스템 식별자입니다
- 데이터베이스 작업의 시작 및 종료 시간입니다
- 데이터베이스 작업의 상태입니다
- 오류 메시지(있는 경우
- 경고 메시지(있는 경우

다음을 구성할 수 있습니다.

- 리포지토리의 메일 서버입니다
- 새 프로필에 대한 이메일 알림입니다
- 기존 프로필에 대한 이메일 알림입니다
- 리포지토리 아래의 여러 프로필에 대한 요약 이메일 알림

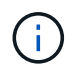

CLI(Command-Line Interface)와 GUI(그래픽 사용자 인터페이스)에서 이메일 알림을 구성할 수 있습니다.

리포지토리에 대한 메일 서버를 구성합니다

SnapManager를 사용하면 이메일 경고가 전송되는 메일 서버 세부 정보를 지정할 수 있습니다.

• 이 작업에 대한 정보 \*

SnapManager를 사용하면 보낸 사람의 전자 메일 서버 호스트 이름 또는 IP 주소와 전자 메일 알림이 필요한 저장소 데이터베이스 이름의 전자 메일 서버 포트 번호를 지정할 수 있습니다. 메일 서버 포트 번호는 0에서 65535 사이의 범위로 구성할 수 있습니다. 기본값은 25입니다. 전자 메일 주소에 대한 인증이 필요한 경우 사용자 이름과 암호를 지정할 수 있습니다.

e-메일 알림을 처리하는 호스트 서버의 이름 또는 IP 주소를 지정해야 합니다.

단계

1. 메일 서버에서 전자 메일 알림을 보내도록 구성하려면 'smsap notification set -sender -emailemail\_address -mailhostmailmailmailmailhost -mailportmailport[-authentication-usernameusername -passwordpassword] -repository-portrepo\_port -dbnamerepo\_service\_name -hstrepo\_host -login-usernamerepo\_username' 명령을 입력합니다

이 명령의 다른 옵션은 다음과 같습니다.

`[-force]'

`[-quiet|-verbose]'

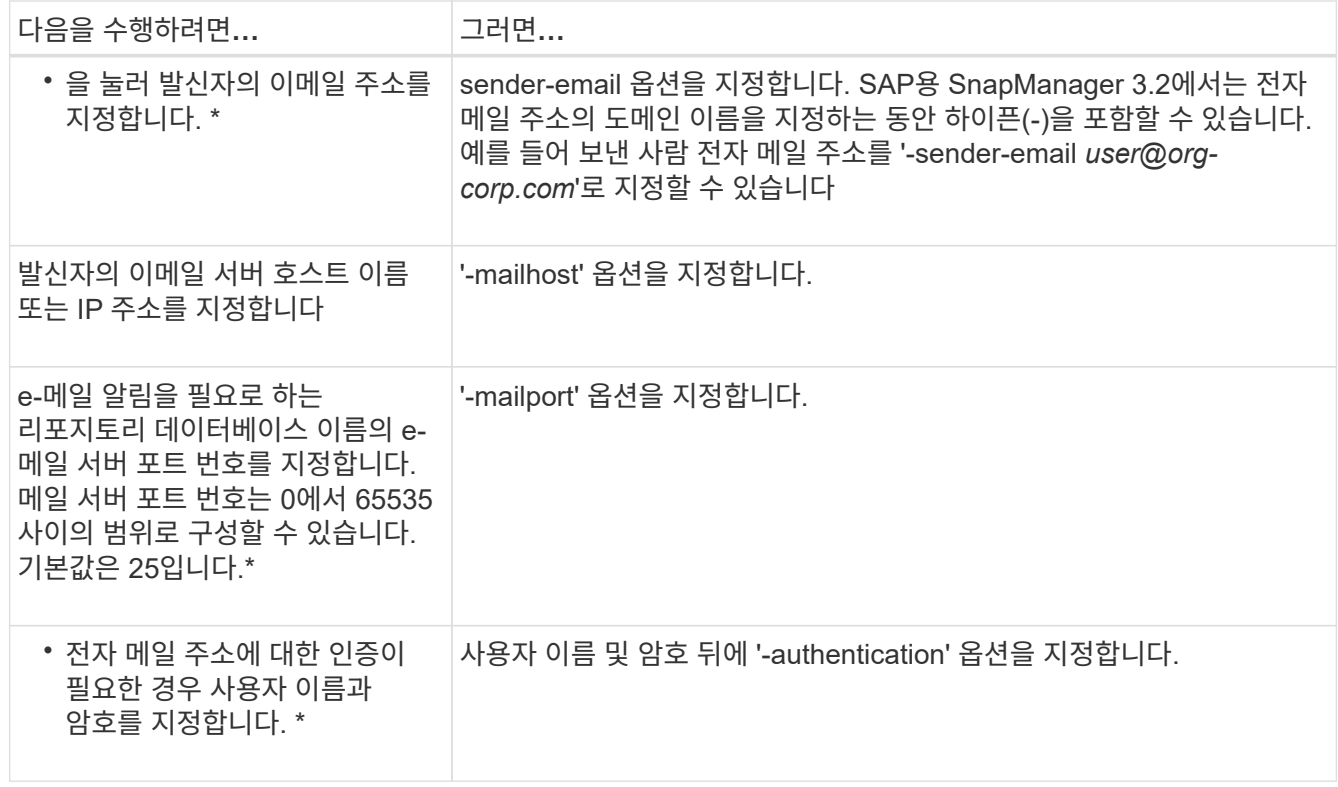

다음 예에서는 메일 서버를 구성합니다.

```
smsap notification set -sender-email admin1@org.com -mailhost
hostname.org.com -mailport 25 authentication -username admin1 -password
admin1 -repository -port 1521 -dbname SMSAPREPO -host hotspur -login
-username grabal21 -verbose
```
새 프로필에 대한 이메일 알림을 구성합니다

새 프로필을 만드는 경우 데이터베이스 작업이 완료되면 이메일 알림을 받도록 을 구성할 수 있습니다.

- 필요한 것 \*
- 경고가 전송되는 이메일 주소를 구성해야 합니다.
- 여러 전자 메일 주소에 대해 쉼표로 구분된 목록을 사용해야 합니다.

쉼표와 다음 이메일 주소 사이에 공백이 없어야 합니다.

#### 단계

1. 다음 명령을 입력합니다.

"\* smssap profile create -profile\_profile\_[-profile-profile-password -password -password -password -dbname repo\_service\_name\_-host\_repo\_host\_-port\_port\_-login -username\_repo\_username\_ -database -dbname db db dbname host name]nosdb password [-

*sid username username username username name [-count n*] [-duration m ] [-weekly [-count n ] [duration\_m\_]] [-duration\_m\_]] [-comment\_comment\_comment\_] [-comment\_comment\_comment\_] [snapname -pattern\_pattern\_] [-protect -policy\_policy\_policy\_name\_name\_subject \_ subject \_ subject subject subject subject subject subject subject] [-

subject subject subject subject subject subject subject subject subject=email email email e mail subject

이 명령의 다른 옵션은 다음과 같습니다.

`[-force]'

Π.

`[-quiet|-verbose]'

SnapManager는 이메일 주소에 대해 최대 1000자를 지원합니다.

별도의 아카이브 로그 백업을 생성하기 위해 프로파일을 사용하여 데이터 파일과 아카이브 로그 파일의 백업을 함께 생성하고 데이터 파일 백업을 만들지 못하면 데이터 백업 및 아카이브 로그 백업 대신 데이터 백업과 함께 이메일 알림이 작업 이름으로 전송됩니다. 데이터 파일 및 아카이브 로그 파일 백업 작업이 성공하면 다음과 같이 출력이 표시됩니다.

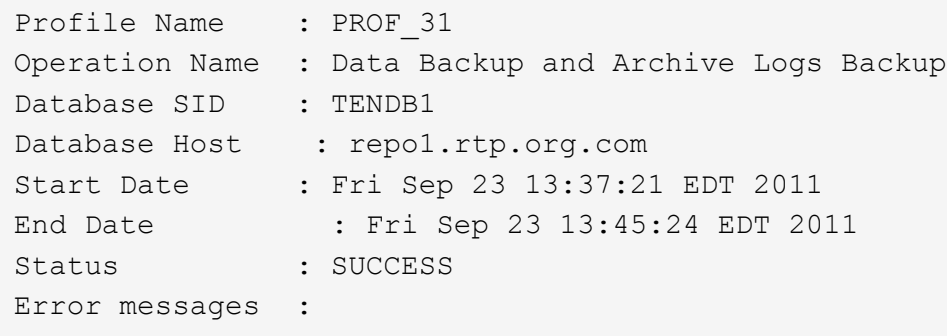

다음 예에서는 새 프로파일을 만드는 동안 구성된 이메일 알림을 표시합니다.

smsap profile create -profile sales1 -profile-password sales1 -repository -dbname repo2 -host 10.72.197.133 -port 1521 -login -username oba5 -database -dbname DB1 -host 10.72.197.142 -sid DB1 -osaccount oracle -osgroup dba -notification -success -email admin1@org.com -subject {profile}\_{operation-name}\_{db-sid}\_{db-host}\_{start-date}\_{enddate} {status}

새 프로필에 대한 이메일 제목을 사용자 지정합니다

## 새 프로필을 만들 때 이메일 제목을 사용자 지정할 수 있습니다.

{profile}\_{operation-name}\_{db-sid}\_{db-host}\_{start-date}\_{end-date}\_{status} 패턴을 사용하거나 원하는 텍스트를 입력하여 이메일 제목을 사용자 지정할 수 있습니다.

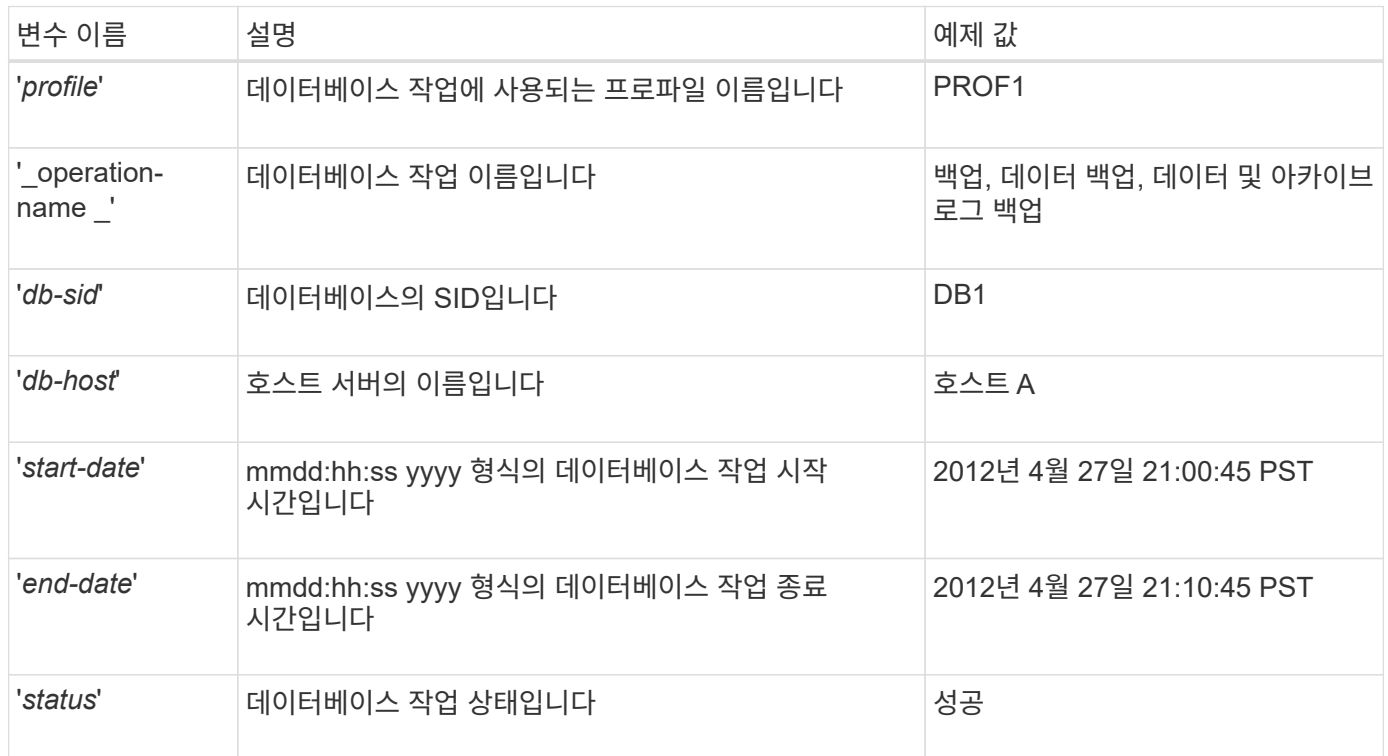

변수에 값을 제공하지 않으면 SnapManager에서 다음 오류 메시지를 표시합니다: "ising value(s)-subject."

1. 다음 명령을 입력합니다.

"\* smssap profile create -profile\_profile\_[-profile-profile-password -password\_profile\_password\_] -repository -dbname\_repo\_service\_name\_-host\_repo\_host\_-port -login -username\_repo\_username -database -dbname\_db\_db\_username\_username\_username\_username\_username\_name] -sid\_username\_name -sid\_name [-daily [-count\_n\_] [-duration\_m\_] [-weekly [-count\_n\_] [-duration\_m\_] [duration m ] [-duration n ]] [-comment comment comment ] [-snapname -pattern pattern subject] [protection -policy\_policy\_policy\_policy\_name] subject\_subject\_subject\_name] [subject\_subject\_subject=email\_subject\_subject\_subject\_name

다음은 이메일 제목 패턴을 보여 주는 예입니다.

smsap profile create -profile sales1 -profile-password admin1 -repository -dbname repo2 -host 10.72.197.133 -port 1521 -login -username admin2 -database -dbname DB1 -host 10.72.197.142 -sid DB1 -osaccount oracle -osgroup dba -profile-notification -success -email admin@org.com -subject {profile}\_{operation-name}\_{db-sid}\_{dbhost} {start-date} {end-date} {status}

기존 프로필에 대한 이메일 알림을 구성합니다

프로필을 업데이트할 때 데이터베이스 작업이 완료되면 이메일 알림을 받도록 을 구성할 수 있습니다.

- 필요한 것 \*
- 경고가 전송되는 이메일 주소를 구성해야 합니다.
- 알림을 보낼 단일 이메일 주소 또는 여러 이메일 주소를 입력해야 합니다.

여러 주소에 대해 쉼표로 구분된 목록을 사용할 수 있습니다. 쉼표와 다음 이메일 주소 사이에 공백이 없어야 합니다. 필요에 따라 이메일에 제목을 추가할 수도 있습니다.

단계

1. 다음 명령을 입력합니다.

"\* smssap profile update -profile\_profile\_[ -profile -profile -profile -profile -profile -profile -profile -password -profile\_password\_l\_[-database -dbname\_db\_dbname\_ -host\_db\_host\_[ -sid\_db\_sid\_] [-login -username db username username name name name -port db db port port ]] [{n<\_rman\_duration\_rman\_name]]lman\_name]일 단위 이름 *n*][-duration\_m\_]] [-comment\_comment\_] [snapname-pattern\_pattern\_] [[-protect[-protection-policy\_policy\_name\_]][[-nobprotect] [-notification[success-email\_email\_address 1, email\_subject\_pattern\_] [subject subject subject subject subject subject subject email subject

성공 옵션을 사용하면 성공적인 데이터베이스 작업에 대해서만 알림을 받고 실패한 데이터베이스 작업에 대해서만 알림을 받는 실패 옵션을 사용할 수 있습니다.

기존 프로필의 이메일 제목을 사용자 지정합니다

SnapManager를 사용하면 해당 프로필을 업데이트하여 기존 프로필에 대한 이메일 제목 패턴을 사용자 지정할 수 있습니다. 이 사용자 지정 제목 패턴은 업데이트된 프로필에만 적용됩니다.

#### 단계

1. 다음 명령을 입력합니다.

"\* smssap profile update -profile profile [ -profile -profile -profile -profile -profile -profile -password -profile\_password\_l\_[-database -dbname\_db\_dbname\_ -host\_db\_host\_[-sid\_sid\_] [-loginusername db username -password db password port port ]] [{rman\_name -rman\_name]duration\_name=osm\_name] [-monthly [-count\_n\_] [-duration\_m ]] [-comment\_comment\_] [- 다음 예제는 이메일 제목 패턴을 보여줍니다.

```
smsap profile update -profile sales1 -profile-password sales1 -repository
-dbname repo2 -host 10.72.197.133 -port 1521 -login -username admin2
-database -dbname DB1 -host 10.72.197.142 -sid DB1
-osaccount oracle -osgroup dba -profile-notification -success -email
admin@org.com -subject {profile}_{operation-name}_{db-sid}_{db-
host} {start-date} {end-date} {status}
```
여러 프로필에 대한 요약 이메일 알림을 구성합니다

SnapManager를 사용하면 저장소 데이터베이스 아래에 있는 여러 프로필에 대한 요약 전자 메일 알림을 구성할 수 있습니다.

• 이 작업에 대한 정보 \*

SnapManager 서버 호스트를 알림 호스트로 설정하여 요약 알림 e-메일을 수신자에게 보낼 수 있습니다. SnapManager 서버 호스트 이름 또는 IP 주소가 변경되면 알림 호스트도 업데이트할 수 있습니다.

e-메일 알림이 필요한 일정 시간 중 하나를 선택할 수 있습니다.

- HOURLY(매시간): 매시간마다 이메일 알림을 수신합니다
- 매일: 매일 이메일 알림을 수신합니다
- Weekly(매주): 매주 이메일 알림을 수신합니다
- 매월: 매월 이메일 알림을 수신합니다

이러한 프로파일을 사용하여 수행한 작업에 대한 알림을 받으려면 단일 이메일 주소 또는 쉼표로 구분된 이메일 주소 목록을 입력해야 합니다. 여러 이메일 주소를 입력할 때 쉼표와 다음 이메일 주소 사이에 공백이 없어야 합니다.

SnapManager에서는 다음 변수를 사용하여 사용자 지정된 이메일 제목을 추가할 수 있습니다.

- 데이터베이스 작업에 사용되는 프로파일 이름입니다.
- 데이터베이스 이름
- 데이터베이스의 SID입니다
- 호스트 서버의 이름입니다
- yyyymmdd:hh:ss 형식으로 데이터베이스 작업의 시작 시간입니다
- yyyymmdd:hh:ss 형식으로 데이터베이스 작업의 종료 시간입니다
• 데이터베이스 작업 상태입니다

사용자 지정 제목을 추가하지 않도록 선택하면 SnapManager에서 '값 제목 표시' 오류 메시지를 표시합니다.

1. 다음 명령을 입력합니다.

``smssap notification update-summary-notification-repository-port\_-dbname\_repo\_service\_name\_ host repo host -login-username username -email address 1, Profileemail address2 subject\_subject\_pattern\_-frequency{daily time\_time\_hourly\_time\_time\_hourly\_time\_host\_time\_host\_time\_host\_host\_host\_host\_host\_por t\_host\_host\_port\_host\_host\_host\_host\_host\_host\_port\_port\_host\_host\_host\_host\_host\_host\_name | -port host host host host host host host name | -port name | -port host name

이 명령의 다른 옵션은 다음과 같습니다.

`[-force][-nop프롬프트]'

`[-quiet|-verbose]'

smsap notification update-summary-notification –repository –port 1521 –dbname repo2 –host 10.72.197.133 –login –username oba5 –email-address admin@org.com –subject success –frequency -daily -time 19:30:45 –profiles sales1 -notification-host wales

요약 **e-**메일 알림에 새 프로필을 추가합니다

저장소 데이터베이스에 대한 요약 전자 메일 알림을 구성한 후 요약 알림 명령을 사용하여 요약 알림에 새 프로필을 추가할 수 있습니다.

단계

1. 다음 명령을 입력합니다.

"\* smssap profile create -profile\_profile\_name\_[-profile-password\_profile\_password\_] -repository -dbname repo\_service\_name\_-host\_host\_-port\_port\_-login -username repo username username name username name] -username\_username\_username\_username\_name -host\_username\_username] -nsdb username username username username username name [-weekly-count n ] [-duration m ] [monthly-count n ] [-duration m ]] [-comment comment ] [-snapname-pattern pattern ] [-protect [protection-policy\_policy\_name\_] [-summary-notification] \*

이 명령의 다른 옵션은 다음과 같습니다.

`[-force]'

`[-quiet|-verbose]'

## SnapManager를 사용하면 해당 프로필을 업데이트하는 동안 요약 이메일 알림에 기존 프로필을 추가할 수 있습니다.

단계

1. 다음 명령을 입력합니다.

"\* smssap profile update -profile\_profile\_name\_[-profile-password\_profile\_password\_] -repository -dbname repo\_service\_name\_-host\_repo\_host\_-port\_port\_-login -username repo username username name username name] -username username username nosdb username username name -host nodm\_username\_username\_username\_username] -name [-duration\_m ] [-weekly-count\_n\_] [duration m ] [-monthly-count n ] [-duration m ] [-comment comment ] [-snapname-pattern pattern ] [protect[-protection-policy\_policy\_name\_] [-summary-notification] \*

### 여러 프로필에 대한 이메일 알림을 비활성화합니다

여러 프로필에 대한 요약 전자 메일 알림을 사용하도록 설정한 후 더 이상 전자 메일 알림을 받지 않도록 설정할 수 있습니다.

• 이 작업에 대한 정보 \*

SnapManager를 사용하면 프로파일로 실행된 데이터베이스 작업에 대한 요약 e-메일 알림을 비활성화할 수 있습니다. SnapManager CLI에서 notification remove-summary-notification 명령을 입력하여 여러 프로필에 대한 요약 e-메일 알림과 e-메일 알림이 필요하지 않은 리포지토리 데이터베이스의 이름을 비활성화합니다.

단계

1. 리포지토리 데이터베이스의 여러 프로필에 대한 요약 알림을 비활성화하려면 다음 명령을 입력합니다.

<sup>\*\*</sup> smssap notification remove-summary-notification-repository-port -dbname\_repo\_service\_name\_host repo\_host -login-username\_repo\_username\_ \*'

다음 예에서는 저장소 데이터베이스의 여러 프로필에 대해 비활성화된 요약 알림을 보여 줍니다.

smsap notification remove-summary-notification –repository –port 1521 –dbname repo2 –host 10.72.197.133 –login –username oba5

# **SnapManager** 작업에 대한 작업 사양 파일 및 스크립트를 생성합니다

SnapManager for SAP는 백업, 복원 및 클론 작업의 사전 작업 및 사후 작업을 나타내는 작업 사양 XML(Extensible Markup Language) 파일을 사용합니다. 백업, 복원 및 클론 작업 전후에 수행할 작업에 대한 사전 작업 및 사후 작업 스크립트 이름을 XML 파일에 추가할 수 있습니다.

SnapManager(3.1 이하)에서는 클론 작업에 대해서만 사전 작업 및 사후 작업 스크립트를 실행할 수 있습니다. SAP용 SnapManager(3.2 이상)에서는 백업, 복원 및 클론 작업을 위한 사전 작업 스크립트와 사후 작업 스크립트를 실행할 수 있습니다.

SnapManager(3.1 이하)에서 작업 사양 섹션은 클론 사양 XML 파일의 일부입니다. SAP용 SnapManager 3.2에서 작업 사양 섹션은 별도의 XML 파일입니다.

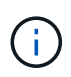

SnapManager 3.3 이상은 SnapManager 3.2 이전 릴리즈에서 생성한 클론 사양 XML 파일의 사용을 지원하지 않습니다.

SAP용 SnapManager(3.2 이상)에서는 성공적인 SnapManager 작업을 위해 다음 조건이 충족되는지 확인해야 합니다.

- 백업 및 복원 작업의 경우 작업 사양 XML 파일을 사용합니다.
- 클론 작업의 경우 클론 사양 XML 파일과 작업 사양 XML 파일의 두 가지 사양 파일을 제공합니다.

사전 작업 또는 사후 작업 활동을 활성화하려면 작업 사양 XML 파일을 선택적으로 추가할 수 있습니다.

SnapManager 그래픽 사용자 인터페이스(GUI), 명령줄 인터페이스(CLI) 또는 텍스트 편집기를 사용하여 작업 사양 파일을 생성할 수 있습니다. 적절한 편집 기능을 사용하려면 파일에 .xml 확장명을 사용해야 합니다. 나중에 백업, 복원 및 클론 작업에 사용할 수 있도록 이 파일을 저장할 수 있습니다.

작업 사양 XML 파일에는 다음 두 섹션이 포함되어 있습니다.

- 사전 작업 섹션에는 백업, 복원 및 클론 작업 전에 실행할 수 있는 스크립트가 포함되어 있습니다.
- 사후 작업 섹션에는 백업, 복원 및 클론 작업 이후에 실행할 수 있는 스크립트가 포함되어 있습니다.

사전 작업 및 사후 작업 섹션에 포함된 값은 다음 지침을 준수해야 합니다.

• 태스크 이름: 태스크의 이름은 스크립트 이름과 일치해야 하며, 이 스크립트는 'plugin.sh-t설명해' 명령을 실행할 때 표시됩니다.

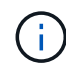

일치하지 않는 경우 '파일을 찾을 수 없습니다'라는 오류 메시지가 나타날 수 있습니다.

• 매개 변수 이름: 매개 변수의 이름은 환경 변수 설정으로 사용할 수 있는 문자열이어야 합니다.

문자열은 사용자 정의 스크립트의 매개 변수 이름과 일치해야 하며, 이 이름은 'plugin.sh -기술식' 명령을 실행할 때 표시됩니다.

다음 샘플 작업 사양 파일의 구조를 기반으로 사양 파일을 만들 수 있습니다.

```
<task-specification>
    <pre-tasks>
<task>  <name>name</name>
        <parameter>
             <name>name</name>
             <value>value</value>
          </parameter>
    \langle/task>
    </pre-tasks>
    <post-tasks>
    <task>  <name>name</name>
        <parameter>
             <name>name</name>
             <value>value</value>
          </parameter>
    \langle/task>
    </post-tasks>
</task-specification>
```
 $\left( \, \mathrm{i} \, \right)$ 

작업 사양 XML 파일에는 정책이 포함되어 있지 않아야 합니다.

SnapManager GUI에서 매개 변수 값을 설정하고 XML 파일을 저장할 수 있습니다. 백업 생성 마법사, 복구 또는 복구 마법사 및 클론 생성 마법사의 작업 설정 페이지를 사용하여 기존 작업 사양 XML 파일을 로드하고 사전 작업 또는 사후 작업 작업에 선택한 파일을 사용할 수 있습니다.

작업은 동일하거나 다른 매개 변수 및 값 조합으로 여러 번 실행할 수 있습니다. 예를 들어 저장 작업을 사용하여 여러 파일을 저장할 수 있습니다.

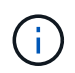

SnapManager는 작업 사양 파일의 파일 확장자에 관계없이 백업, 복원 및 클론 작업에 대한 전처리 또는 사후 처리 작업에 대해 작업 사양 파일에 제공된 XML 태그를 사용합니다.

#### 사전 작업**,** 사후 작업 및 정책 스크립트를 생성합니다

SnapManager를 사용하면 전처리 작업, 사후 처리 작업 및 백업, 복원 및 클론 작업의 정책 작업에 대한 스크립트를 생성할 수 있습니다. SnapManager 작업의 전처리 작업, 후처리 작업 및 정책 작업을 실행하려면 올바른 설치 디렉토리에 스크립트를 배치해야 합니다.

- 이 작업에 대한 정보 \*
- 사전 작업 및 사후 작업 스크립트 내용 \*

모든 스크립트에는 다음이 포함되어야 합니다.

• 특정 작업(점검, 설명, 실행)

- (선택 사항) 사전 정의된 환경 변수
- 특정 오류 처리 코드(리턴 코드(rc))

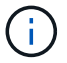

스크립트의 유효성을 검사하려면 올바른 오류 처리 코드를 포함해야 합니다.

SnapManager 작업이 시작되기 전에 디스크 공간을 정리하는 등의 여러 가지 용도로 사전 작업 스크립트를 사용할 수 있습니다. 예를 들어 사후 작업 스크립트를 사용하여 SnapManager에 작업을 완료할 수 있는 충분한 디스크 공간이 있는지 추정할 수 있습니다.

• 정책 작업 스크립트 내용 \*

확인, 설명, 실행 등의 특정 작업을 사용하지 않고 정책 스크립트를 실행할 수 있습니다. 이 스크립트에는 사전 정의된 환경 변수(선택 사항)와 특정 오류 처리 코드가 포함되어 있습니다.

정책 스크립트는 백업, 복원 및 클론 작업 전에 실행됩니다.

• 지원되는 형식 \*

shell 스크립트 파일 확장명은 .sh로 ppt 및 post-script로 사용할 수 있습니다.

• 스크립트 설치 디렉토리 \*

스크립트를 설치하는 디렉터리는 사용 방식에 영향을 줍니다. 스크립트를 디렉토리에 배치하고 백업, 복원 또는 클론 작업이 실행되기 전이나 후에 스크립트를 실행할 수 있습니다. 테이블에 지정된 디렉토리에 스크립트를 배치하고 백업, 복원 또는 클론 작업을 지정할 때 선택적으로 사용해야 합니다.

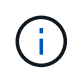

SnapManager 작업에 스크립트를 사용하기 전에 플러그인 디렉토리에 실행 가능한 권한이 있는지 확인해야 합니다.

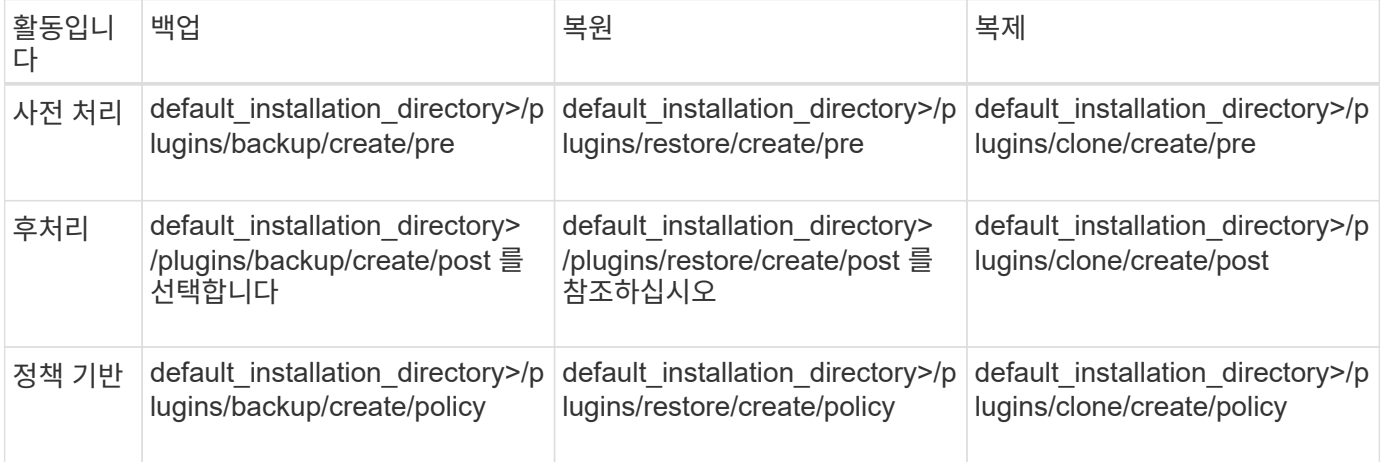

• 샘플 스크립트 위치 \*

다음은 설치 디렉토리 경로에서 사용할 수 있는 백업 및 클론 작업을 위한 사전 작업 스크립트 및 사후 작업 스크립트의 몇 가지 샘플입니다.

- default installation directory>/plugins/examples/backup/create/pre
- default\_installation\_directory> /plugins/examples/backup/create/post 를 선택합니다
- default\_installation\_directory>/plugins/examples/clone/create/pre
- default installation directory>/plugins/examples/clone/create/post
- 스크립트에서 변경할 수 있는 사항 \*

새 스크립트를 만드는 경우 설명 및 실행 작업만 변경할 수 있습니다. 각 스크립트에는 '*CONTEXT, TIMEOUT, \_'* 및 *'\_PARAMETER*' 변수가 포함되어야 합니다.

스크립트의 설명 함수에 설명된 변수는 스크립트 시작 시에 선언되어야 합니다. 매개 변수=()'에 새 매개 변수 값을 추가한 다음 execute 함수에 매개 변수를 사용할 수 있습니다.

#### 샘플 스크립트

다음은 SnapManager 호스트의 공간을 추정하기 위한 사용자 지정 반환 코드가 있는 샘플 스크립트입니다.

```
  #!/bin/bash
      # $Id:
//depot/prod/capstan/main/src/plugins/unix/examples/backup/create/pre/disk
_space_estimate.sh#5 $
      name="disk space estimation ($(basename $0))"
      description="pre tasks for estimating the space on the target system"
      context=
      timeout="0"
      parameter=()
      EXIT=0
    PRESERVE DIR="/tmp/preserve/$(date +%Y%m%d%H%M%S)"
    function exit {
         rc=$1
         echo "Command complete."
         exit $rc
      }
      function usage {
         echo "usage: $(basename $0) { -check | -describe | -execute }"
         _exit 99
      }
      function describe {
       echo "SM_PI_NAME:$name"
       echo "SM_PI_DESCRIPTION: $description"
       echo "SM_PI_CONTEXT:$context"
       echo "SM PI TIMEOUT: $timeout"
       IFS = ^{\wedge}  for entry in ${parameter[@]}; do
            echo "SM_PI_PARAMETER: $entry"
         done
         _exit 0
      }
```

```
  function check {
         _exit 0
      }
      function execute {
         echo "estimating the space on the target system"
         # Shell script to monitor or watch the disk space
         # It will display alert message, if the (free available) percentage
       # of space is >= 90\%  #
                  ----------------------------------------------------------------------
         # Linux shell script to watch disk space (should work on other UNIX
oses )
         # set alert level 90% is default
         ALERT=90
         df -H | grep -vE '^Filesystem|tmpfs|cdrom' | awk '{ print $5 " " $1
}' | while read output;
         do
           #echo $output
           usep=$(echo $output | awk '{ print $1}' | cut -d'%' -f1 )
           partition=$(echo $output | awk '{ print $2 }' )
         if [ $usep -ge $ALERT ]; then
             echo "Running out of space \"$partition ($usep%)\" on
$(hostname) as on $(date) " |  fi
         done
         _exit 0
       }
      function preserve {
           [ $# -ne 2 ] && return 1
          file=$1
          save=$(echo ${2:0:1} | tr [a-z] [A-Z])
        \lceil "$save" == "Y" \rceil || return 0
        if [ ! -d "$PRESERVE DIR" ] ; then
             mkdir -p "$PRESERVE_DIR"
              if [ $? -ne 0 ] ; then
                  echo "could not create directory [$PRESERVE_DIR]"
                 return 1
              fi
          fi
          if [ -e "$file" ] ; then
              mv "$file" "$PRESERVE_DIR/."
          fi
          return $?
      }
      case $(echo $1 | tr [A-Z] [a-z]) in
          -check) check
```

```
\left| \cdot \right| ;
                       -execute) execute
\mathcal{L}^{\text{max}}_{\text{max}} ; \mathcal{L}^{\text{max}}_{\text{max}} ; \mathcal{L}^{\text{max}}_{\text{max}}  -describe) describe
\mathcal{L}^{\text{max}}_{\text{max}} ; \mathcal{L}^{\text{max}}_{\text{max}} ; \mathcal{L}^{\text{max}}_{\text{max}}  *) echo "unknown option $1"
                                      usage
                                      ;;
              esac
```
작업 스크립트의 작업입니다

생성한 사전 작업 또는 사후 작업 스크립트는 SAP용 표준 SnapManager 플러그인 구조를 따라야 합니다.

사전 작업 스크립트와 사후 작업 스크립트에는 다음 작업이 포함되어야 합니다.

- 확인합니다
- 설명
- 실행

이러한 작업 중 하나가 사전 작업 또는 사후 작업 스크립트에 지정되지 않은 경우 스크립트가 무효화됩니다.

사전 작업 스크립트 또는 사후 작업 스크립트에 대한 'smsap plugin check' 명령을 실행하면 반환된 상태 값이 0이 아니므로 스크립트의 반환된 상태에 오류가 표시됩니다.

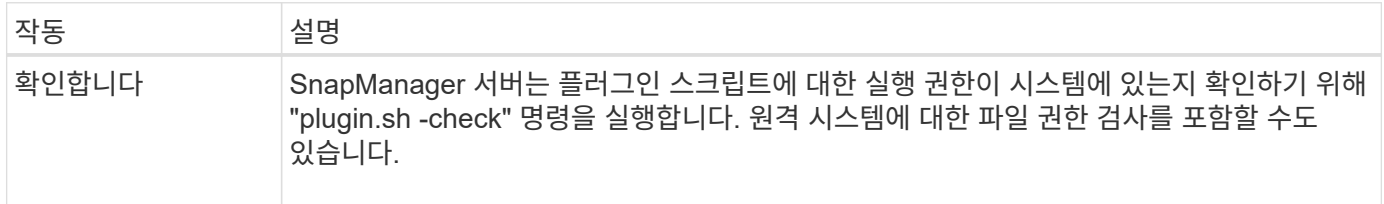

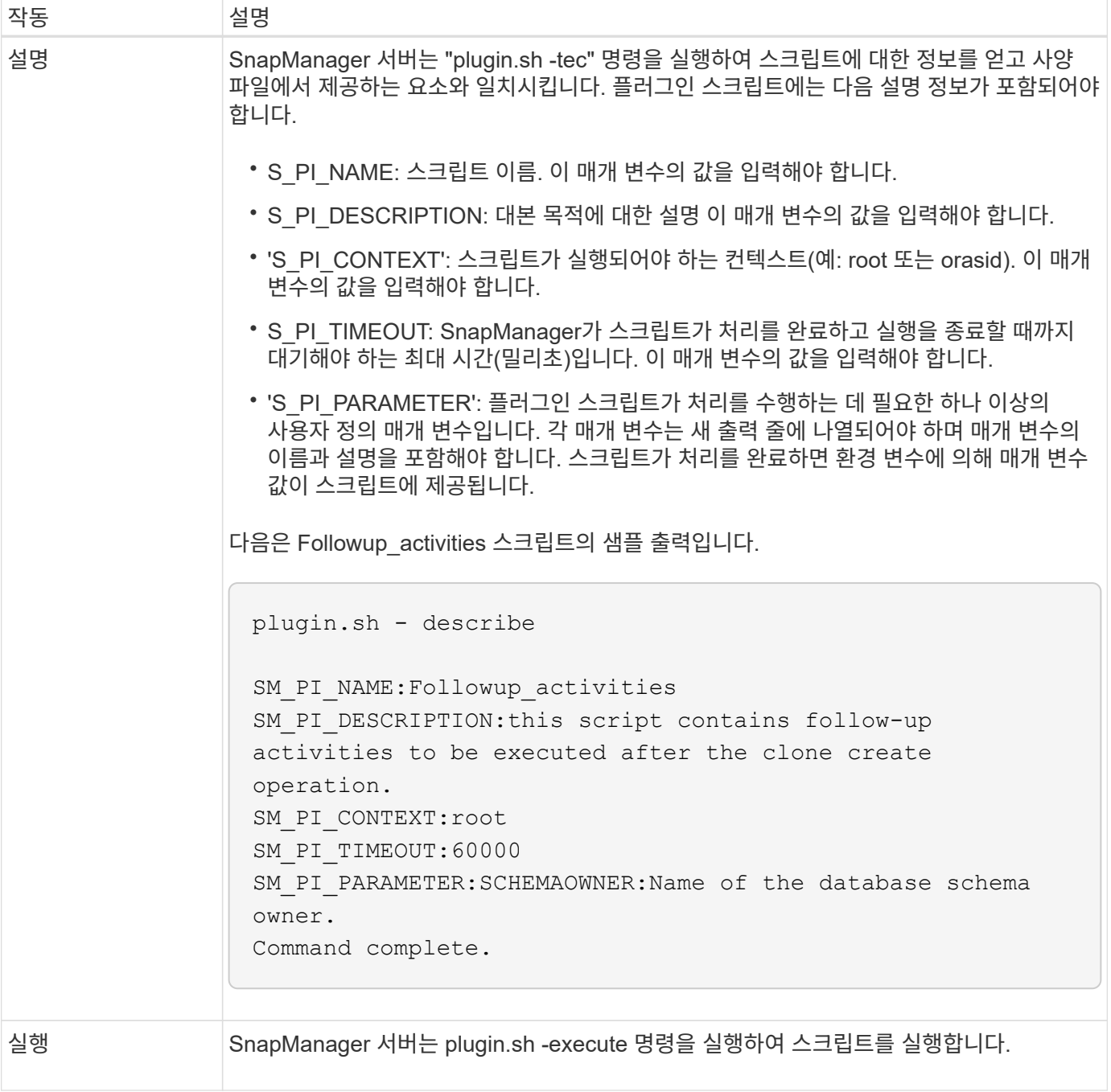

백업 작업에 대한 작업 스크립트에서 사용할 수 있는 변수입니다

SnapManager는 수행 중인 백업 작업과 관련된 환경 변수의 형태로 컨텍스트 정보를 제공합니다. 예를 들어 스크립트는 원래 호스트의 이름, 보존 정책의 이름 및 백업 레이블을 검색할 수 있습니다.

다음 표에는 스크립트에 사용할 수 있는 환경 변수가 나와 있습니다.

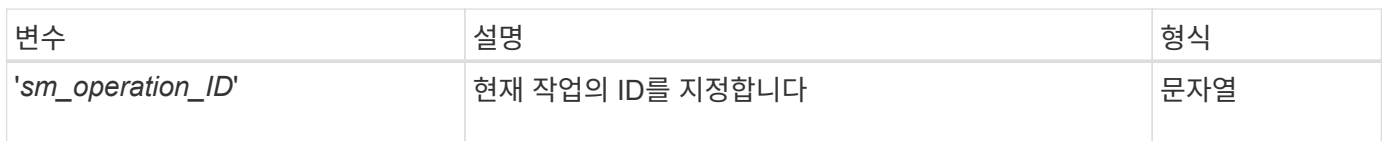

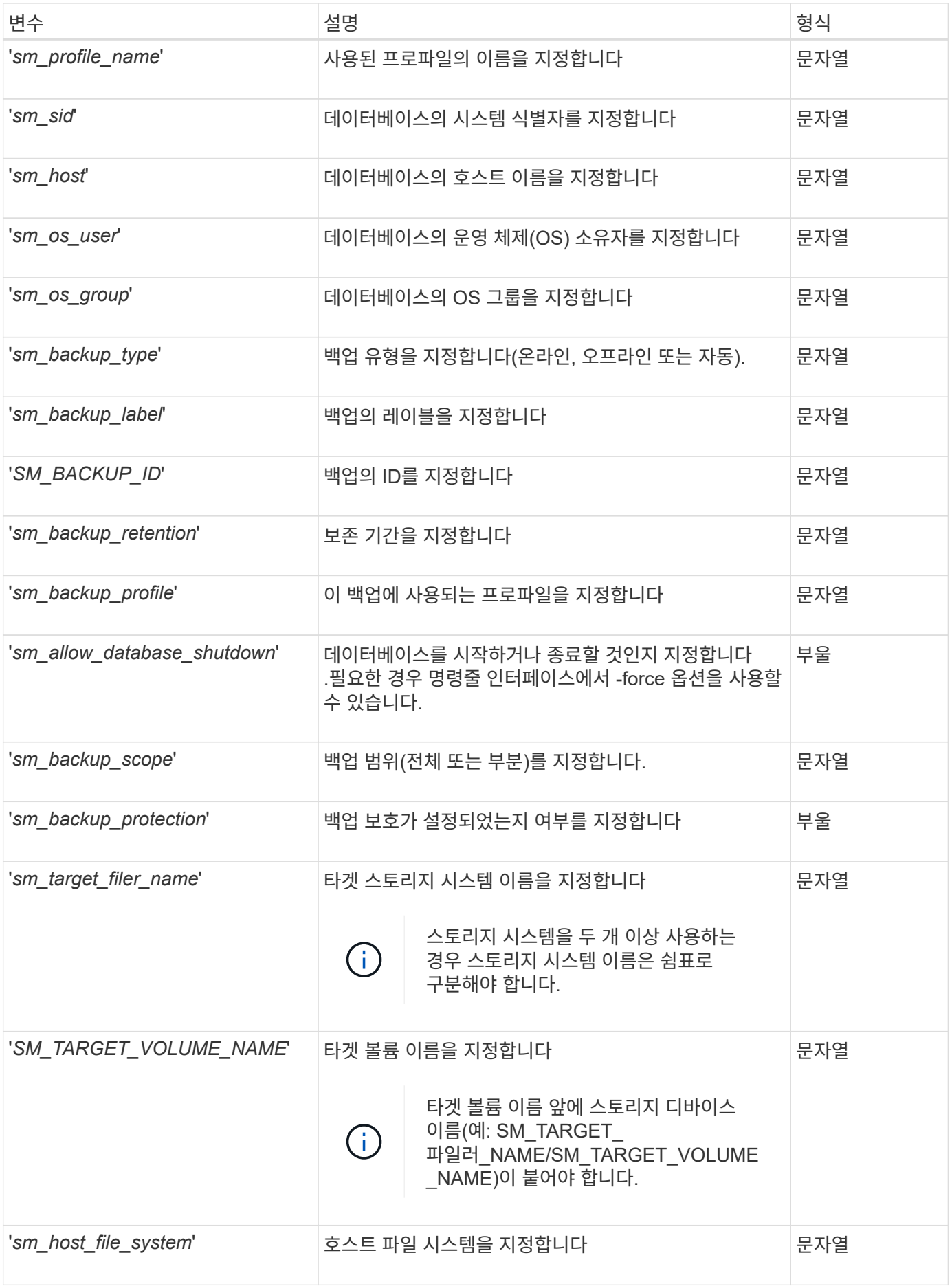

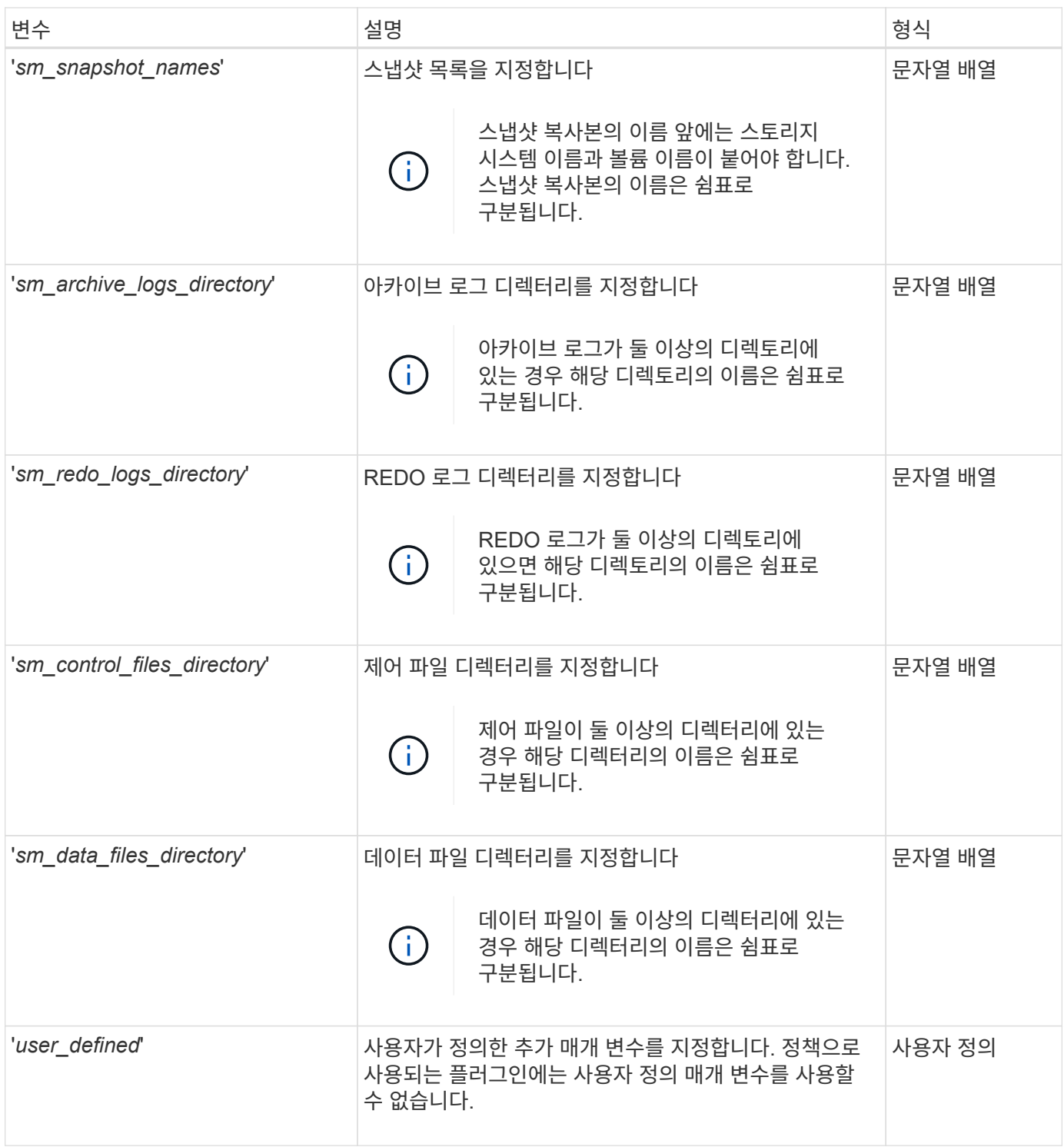

복원 작업에 대한 작업 스크립트에서 사용할 수 있는 변수입니다

SnapManager 수행 중인 복원 작업과 관련된 환경 변수의 형식으로 컨텍스트 정보를 제공합니다. 예를 들어 스크립트는 원래 호스트의 이름과 복원되는 백업의 레이블을 검색할 수 있습니다.

다음 표에는 스크립트에 사용할 수 있는 환경 변수가 나와 있습니다.

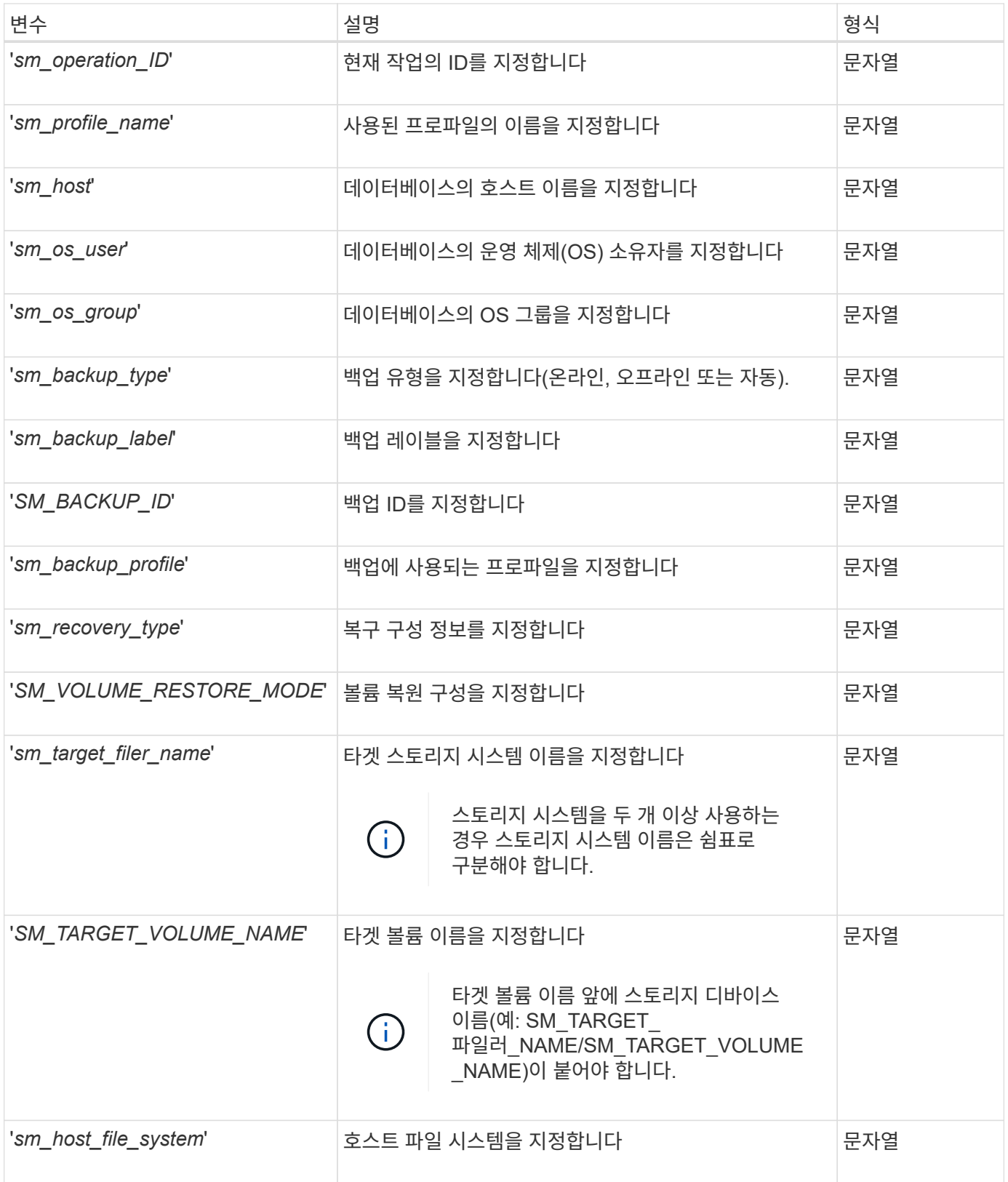

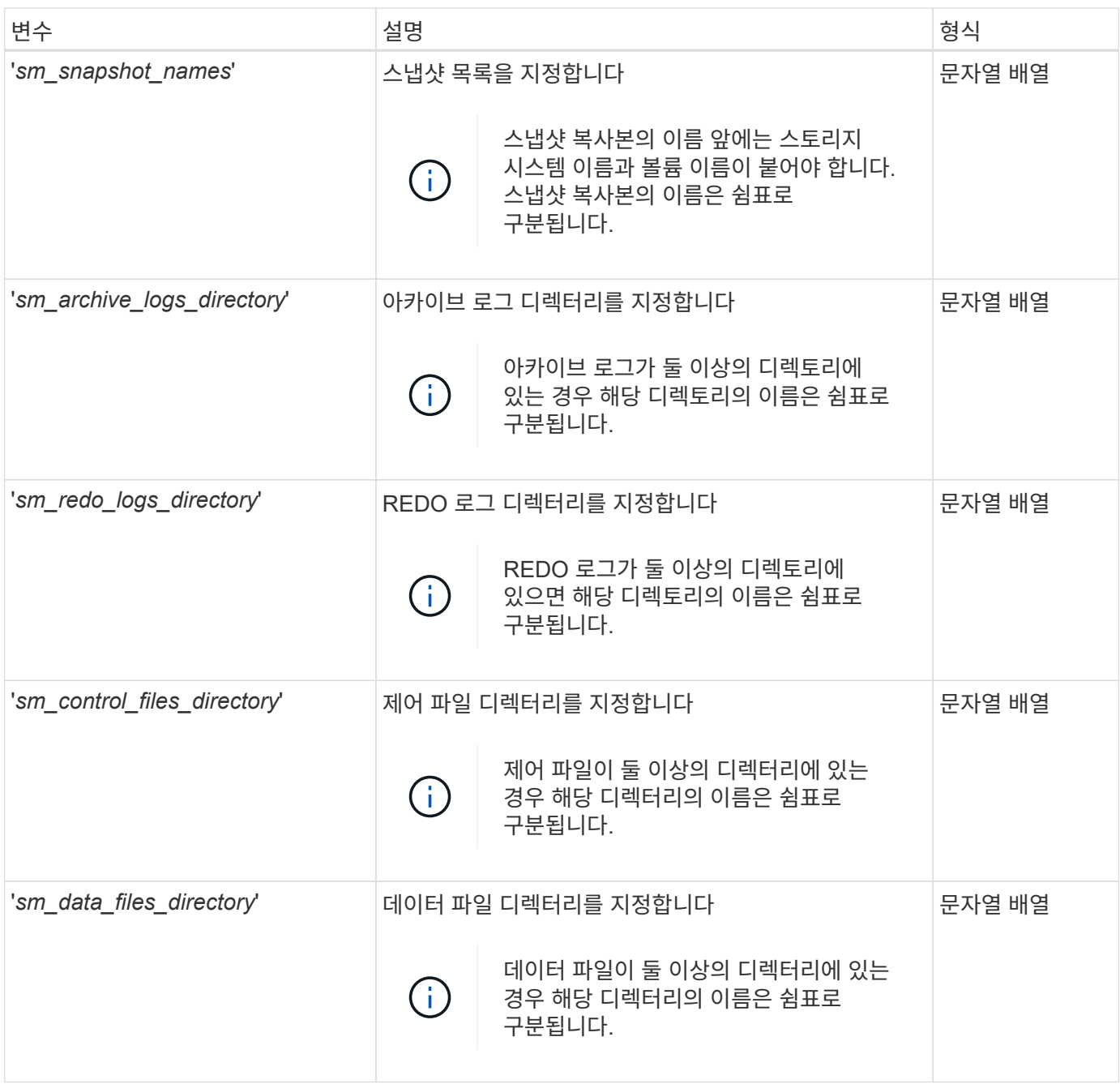

클론 작업을 위해 작업 스크립트에서 사용할 수 있는 변수입니다

SnapManager는 수행되는 클론 작업과 관련된 환경 변수의 형태로 컨텍스트 정보를 제공합니다. 예를 들어, 스크립트는 원래 호스트의 이름, 클론 데이터베이스의 이름 및 백업 레이블을 검색할 수 있습니다.

다음 표에는 스크립트에 사용할 수 있는 환경 변수가 나와 있습니다.

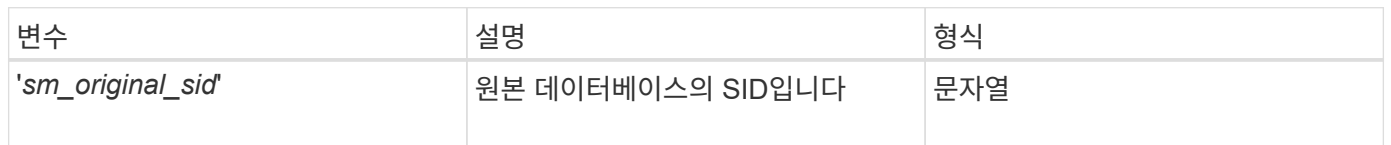

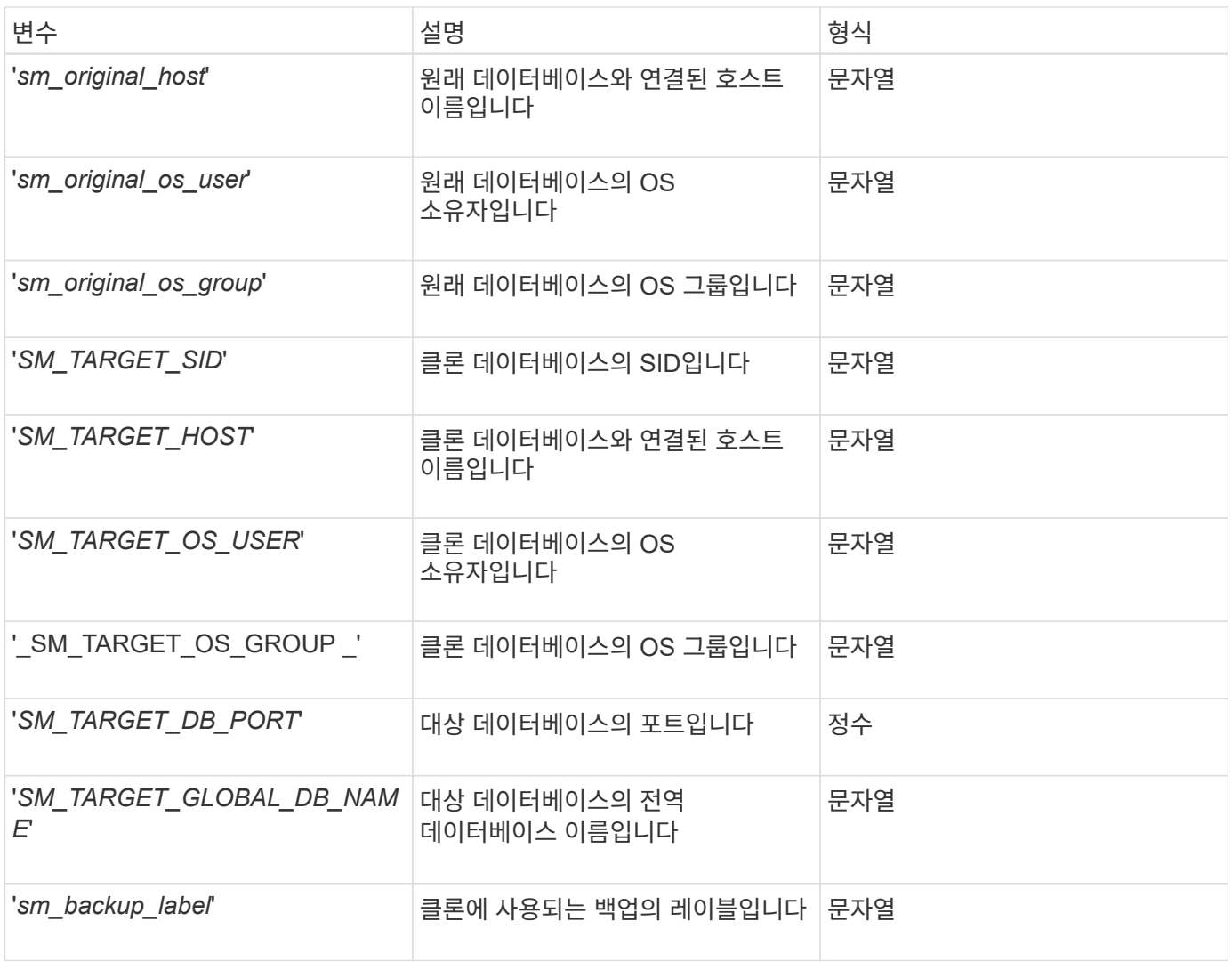

사용자 정의 스크립트에서 처리하는 동안 오류가 발생했습니다

SnapManager는 특정 반환 코드를 기반으로 사용자 지정 스크립트를 처리합니다. 예를 들어, 사용자 지정 스크립트가 0, 1, 2 또는 3 값을 반환하면 SnapManager는 클론 프로세스를 계속합니다. 또한 반환 코드는 SnapManager 가 스크립트 실행의 표준 출력을 처리하고 반환하는 방식에 영향을 줍니다.

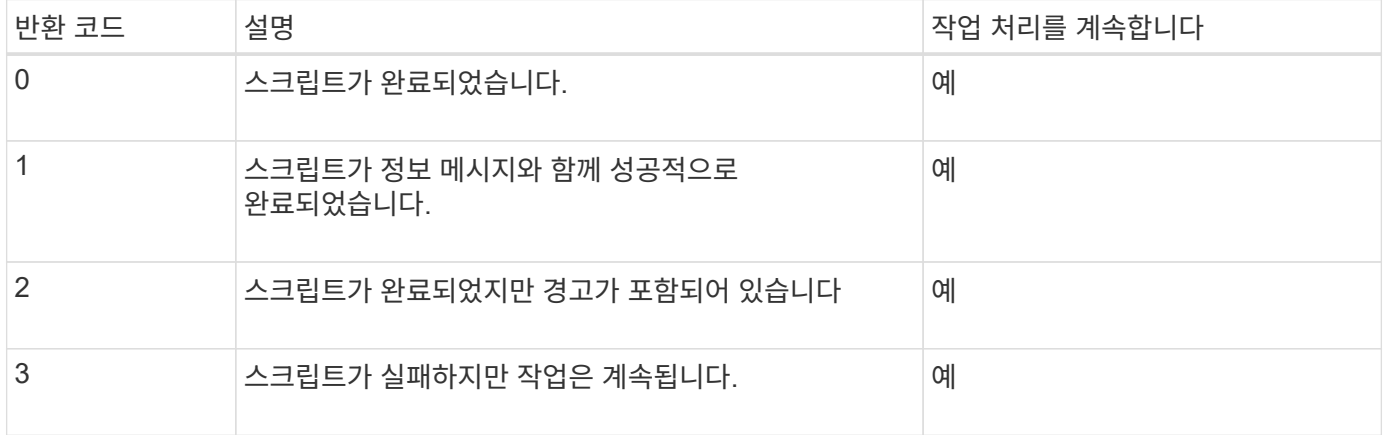

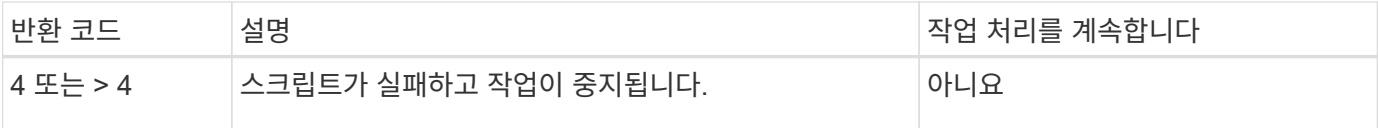

## 샘플 플러그인 스크립트를 봅니다

SnapManager에는 스크립트를 직접 만드는 방법이나 사용자 지정 스크립트의 기반으로 사용할 수 있는 스크립트가 포함되어 있습니다.

• 이 작업에 대한 정보 \*

샘플 플러그인 스크립트는 다음 위치에서 찾을 수 있습니다.

- '<default\_install\_directory>/plugins/examples/backup/create'
- '<default\_install\_directory>/plugins/examples/clone/create'
- '<default\_install\_directory>/plugins/unix/examples/backup/create/post'

샘플 플러그인 스크립트가 포함된 디렉토리에는 다음 하위 디렉토리가 포함됩니다.

- '정책': 구성된 경우 항상 클론 작업에서 실행되는 스크립트를 포함합니다.
- 사전: 구성된 경우 클론 작업 전에 실행되는 스크립트가 포함되어 있습니다.
- 게시물: 구성된 경우 클론 작업 후에 실행되는 스크립트를 포함합니다.

다음 표에는 샘플 스크립트에 대한 설명이 나와 있습니다.

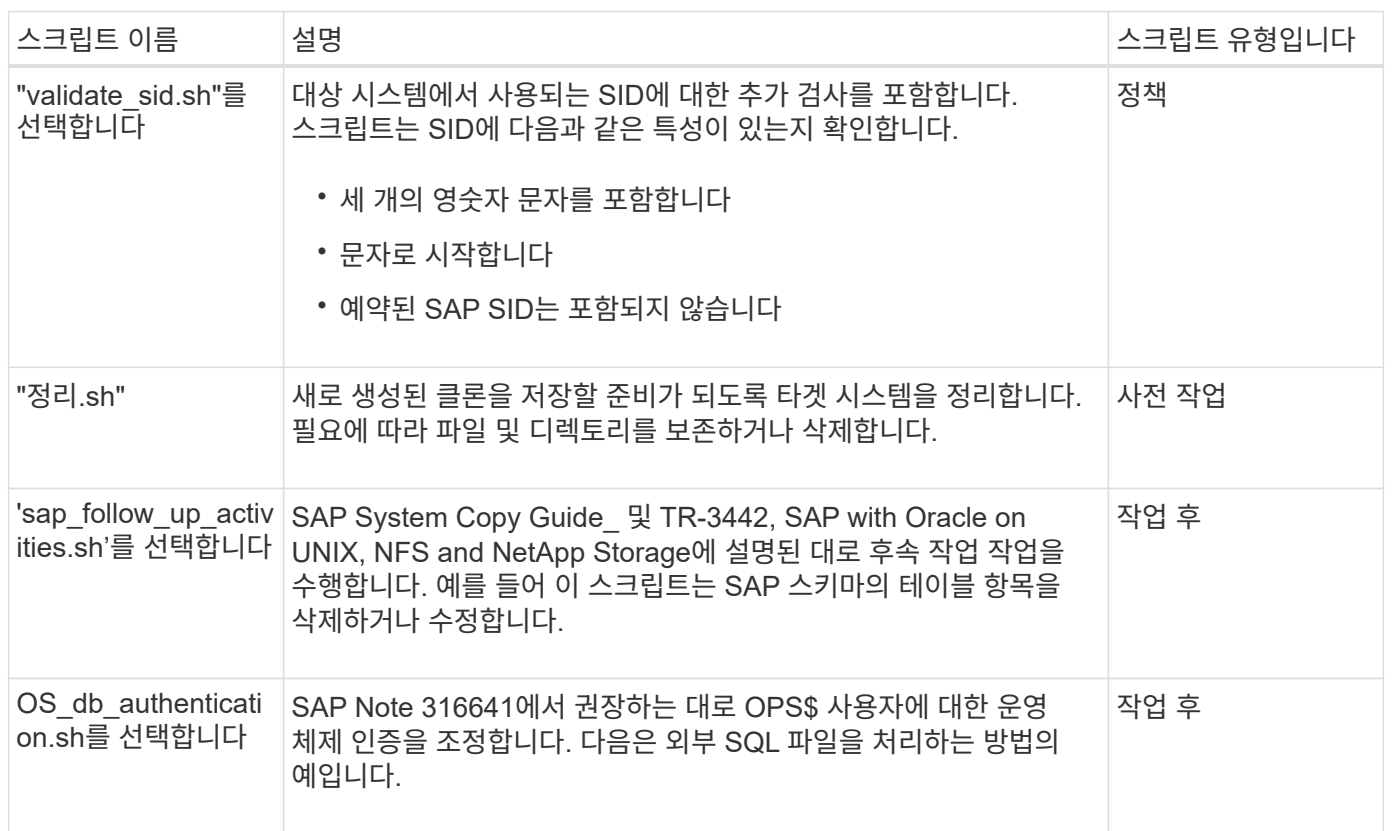

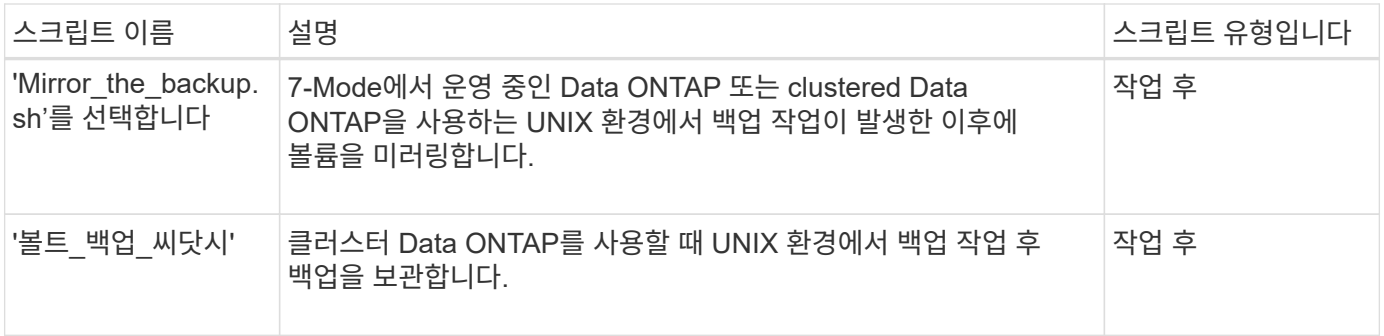

SnapManager와 함께 제공되는 스크립트는 기본적으로 Bash 셸을 사용합니다. 예제 스크립트를 실행하기 전에 운영 체제에 Bash 셸에 대한 지원이 설치되어 있는지 확인해야 합니다.

단계

1. Bash 셸을 사용 중인지 확인하려면 명령 프롬프트에 다음 명령을 입력합니다.

``bash \*'

오류가 표시되지 않으면 Bash 셸이 제대로 작동하고 있는 것입니다.

또는 명령 프롬프트에 "어떤 -bash" 명령을 입력할 수도 있습니다.

2. 다음 디렉터리에서 스크립트를 찾습니다.

'<installdir>/plugins/examples/clone/create'

3. vi와 같은 스크립트 편집기에서 스크립트를 엽니다.

샘플 스크립트

다음 샘플 사용자 지정 스크립트는 데이터베이스 SID 이름의 유효성을 검사하고 복제된 데이터베이스에서 잘못된 이름이 사용되지 않도록 합니다. 여기에는 세 가지 작업(확인, 설명 및 실행)이 포함되며 이 작업은 스크립트를 실행한 후에 호출됩니다. 이 스크립트에는 코드 0, 4 및 > 4의 오류 메시지 처리 기능도 포함되어 있습니다.

```
EXIT=0
name="Validate SID"
description="Validate SID used on the target system"
parameter=()
# reserved system IDs
INVALID_SIDS=("ADD" "ALL" "AND" "ANY" "ASC"
                 "COM" "DBA" "END" "EPS" "FOR"
                 "GID" "IBM" "INT" "KEY" "LOG"
                 "MON" "NIX" "NOT" "OFF" "OMS"
                 "RAW" "ROW" "SAP" "SET" "SGA"
                 "SHG" "SID" "SQL" "SYS" "TMP"
                 "UID" "USR" "VAR")
function _exit {
```

```
rc = $1  echo "Command complete."
           return $rc}
function usage {
      echo "usage: $(basename $0) { -check | -describe | -execute }"
        _exit 99}
function describe {
          echo "SM PI NAME: $name"
          echo "SM_PI_DESCRIPTION: $description"
            _exit 0}
function check {
          exit 0}
function execute {
            IFS=\$ myEnv=$(env)
        for a in ${paramteter[@]}; do
              key = $(echo ${§a} | awk -F': ' '{ print $1 }')
             val=$(echo $myEnv | grep -i -w $key 2>/dev/null | awk -F'=' '{
print $2 }')
                 if [ -n "$val" ] ; then
                   state="set to $val"
                 else
                           state="not set"
                           #indicate a FATAL error, do not continue processing
                         (KXIT=+4))
fi të shqiptarës në fillon e të shqiptarës në fillon e të shqiptarës në fillon e të shqiptarës në fillon e të<br>Shqiptarës në fillon e të shqiptarës në fillon e të shqiptarës në fillon e të shqiptarës në fillon e të shqipt
             echo "parameter $key is $state"
        done
       ######################################################################
       # additional checks
  # Use SnapManager environment variable of SM_TARGET_SID
     if [ -n "$SM TARGET SID" ] ; then
          if [ ${#SM_TARGET SID} -ne 3 ] ; then
          echo "SID is defined as a 3 digit value, [$SM TARGET SID] is not
valid."
           EXIT=4
       else
         echo "${INVALID SIDS[@]}" | grep -i -w $SM TARGET SID >/dev/null
2 > 21  if [ $? -eq 0 ] ; then
```

```
  echo "The usage of SID [$SM_TARGET_SID] is not supported by
SAP."
                       ((EXIT+-4))  fi
     fi
     else
         echo "SM_TARGET_SID not set"
      EXIT=4
   fi exit $EXIT}
# Include the 3 required operations for clone plugin
case $(echo "$1" | tr [A-Z] [a-z]) in
 -\text{check} ) check ;;
 -describe ) describe ;;
 -execute ) execute ;; * )
        echo "unknown option $1" usage ;;
esac
```
• 관련 정보 \*

["UNIX](http://media.netapp.com/documents/tr-3442.pdf) [및](http://media.netapp.com/documents/tr-3442.pdf) [NFS](http://media.netapp.com/documents/tr-3442.pdf) [기반의](http://media.netapp.com/documents/tr-3442.pdf) [Oracle](http://media.netapp.com/documents/tr-3442.pdf)[과](http://media.netapp.com/documents/tr-3442.pdf) [SAP](http://media.netapp.com/documents/tr-3442.pdf) [및](http://media.netapp.com/documents/tr-3442.pdf) [NetApp](http://media.netapp.com/documents/tr-3442.pdf) [스토리지](http://media.netapp.com/documents/tr-3442.pdf)[: TR-3442"](http://media.netapp.com/documents/tr-3442.pdf)

작업 스크립트를 생성합니다

백업, 복원 및 클론 작업을 위한 사전 작업, 사후 작업 및 정책 작업 스크립트를 작성하고, 스크립트를 작성하고, 매개 변수에 사전 정의된 환경 변수를 포함할 수 있습니다. 새 스크립트를 만들거나 SnapManager 샘플 스크립트 중 하나를 수정할 수 있습니다.

• 필요한 것 \*

스크립트 작성을 시작하기 전에 다음 사항을 확인하십시오.

- SnapManager 작업의 컨텍스트에서 스크립트를 실행하려면 특정 방식으로 스크립트를 구성해야 합니다.
- 예상 작업, 사용 가능한 입력 매개 변수 및 반환 코드 규칙을 기반으로 스크립트를 만들어야 합니다.
- 로그 메시지를 포함하고 메시지를 사용자 정의 로그 파일로 리디렉션해야 합니다.
	- a. 예제 스크립트를 사용자 지정하여 작업 스크립트를 만듭니다.

다음을 수행합니다.

i. 다음 설치 디렉터리에서 샘플 스크립트를 찾습니다.

'<default\_install\_directory>/plugins/examples/backup/create'

'<default\_install\_directory>/plugins/examples/clone/create'

- i. 스크립트 편집기에서 스크립트를 엽니다.
- ii. 다른 이름으로 스크립트를 저장합니다.
	- a. 필요에 따라 함수, 변수 및 매개 변수를 수정합니다.
	- b. 다음 디렉토리 중 하나에 스크립트를 저장합니다.
- 백업 작업 스크립트 \*
	- default\_install\_directory> /plugins/backup/create/pre: 백업 작업이 수행되기 전에 스크립트를 실행합니다. 필요에 따라 백업 생성을 지정할 때 사용합니다.
	- default\_install\_directory> /plugins/backup/create/post: 백업 작업이 발생한 후 스크립트를 실행합니다. 필요에 따라 백업 생성을 지정할 때 사용합니다.
	- default\_install\_directory> /plugins/backup/create/policy: 백업 작업이 수행되기 전에 항상 스크립트를 실행합니다. SnapManager는 항상 리포지토리의 모든 백업에 이 스크립트를 사용합니다. \* 복원 작업 스크립트 \*
	- default\_install\_directory> /plugins/restore/create/pre: 백업 작업이 수행되기 전에 스크립트를 실행합니다. 필요에 따라 백업 생성을 지정할 때 사용합니다.
	- default\_install\_directory> /plugins/restore/create/post: 백업 작업이 발생한 후 스크립트를 실행합니다. 필요에 따라 백업 생성을 지정할 때 사용합니다.
	- default install\_directory> /plugins/restore/create/policy: 백업 작업이 수행되기 전에 항상 스크립트를 실행합니다. SnapManager는 항상 리포지토리의 모든 백업에 이 스크립트를 사용합니다. \* 복제 작업 스크립트 \*
	- default\_install\_directory> /plugins/clone/create/pre: 백업 작업이 수행되기 전에 스크립트를 실행합니다. 필요에 따라 백업 생성을 지정할 때 사용합니다.
	- default\_install\_directory> /plugins/clone/create/post: 백업 작업이 발생한 후 스크립트를 실행합니다. 필요에 따라 백업 생성을 지정할 때 사용합니다.
	- default\_install\_directory> /plugins/clone/create/policy: 백업 작업이 수행되기 전에 항상 스크립트를 실행합니다. SnapManager는 항상 리포지토리의 모든 백업에 이 스크립트를 사용합니다.

작업 스크립트를 저장합니다

백업 또는 클론이 생성될 대상 서버의 지정된 디렉토리에 사전 작업, 사후 작업 및 정책 작업 스크립트를 저장해야 합니다. 복구 작업의 경우 백업을 복원하려는 타겟 서버의 지정된 디렉토리에 스크립트를 배치해야 합니다.

#### 단계

- 1. 스크립트를 생성합니다.
- 2. 다음 위치 중 하나에 스크립트를 저장합니다.

◦ 백업 작업 \*

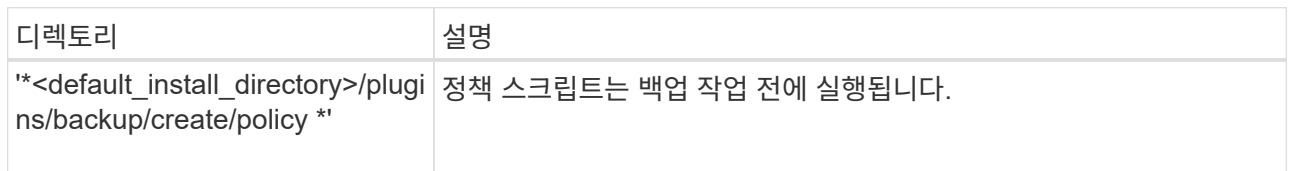

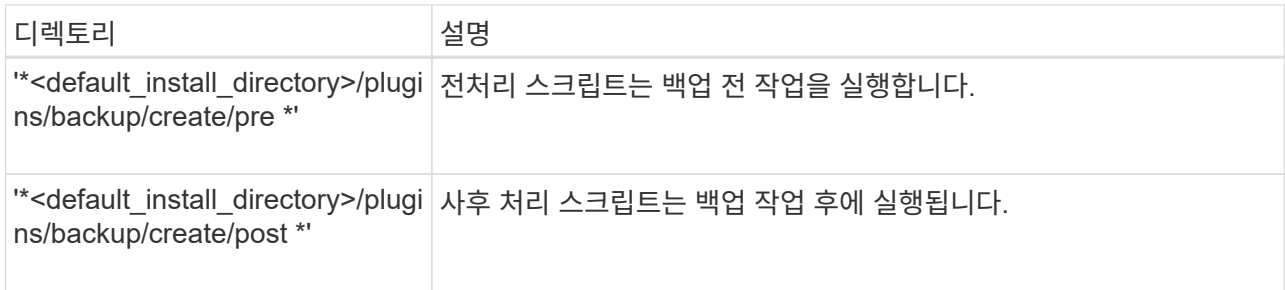

#### ◦ 복원 작업 \*

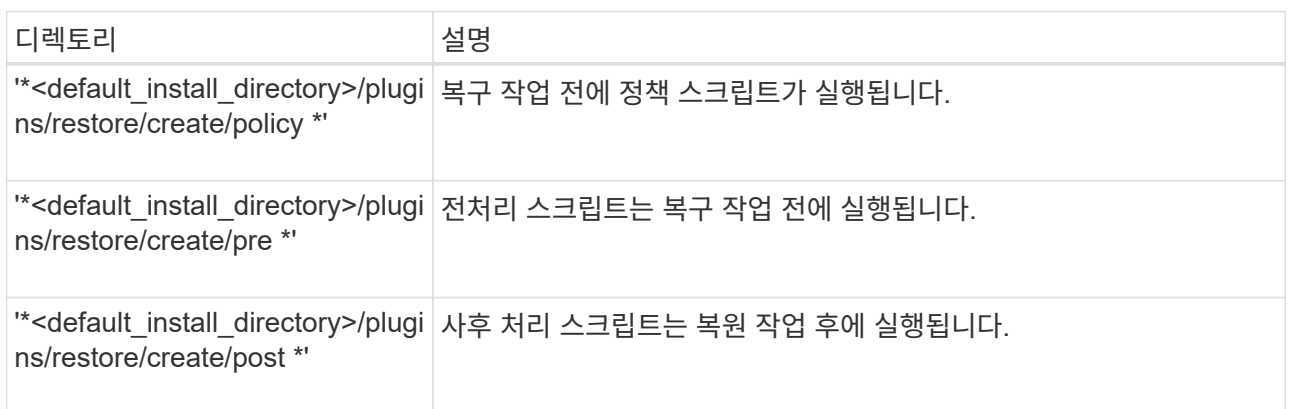

#### ◦ 클론 작업의 경우 \*

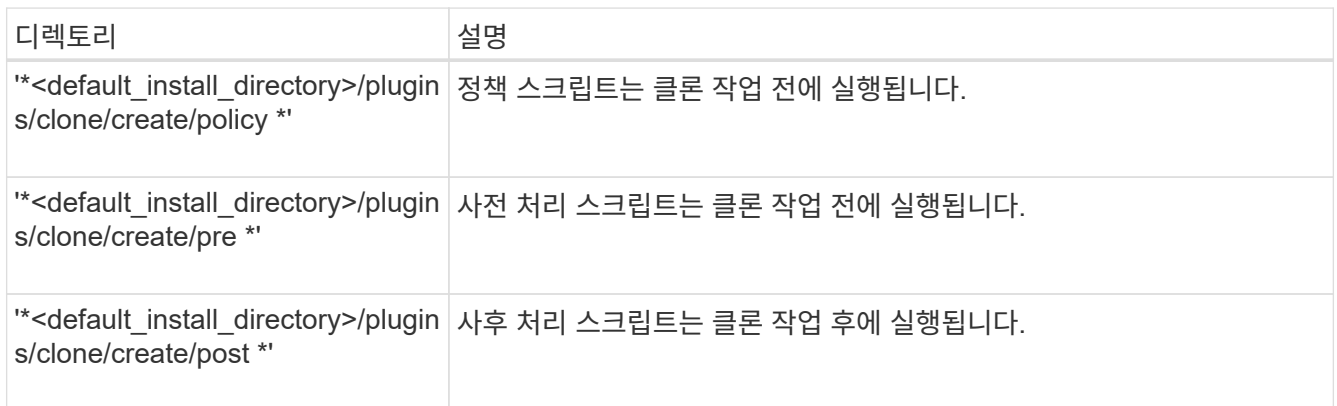

### 플러그인 스크립트의 설치를 확인합니다

SnapManager를 사용하면 사용자 지정 스크립트를 설치 및 사용하여 다양한 작업을 수행할 수 있습니다. SnapManager는 백업, 복원 및 클론 작업을 위한 플러그인을 제공하므로 백업, 복원 및 클론 작업 전후에 사용자 지정 스크립트를 자동화할 수 있습니다.

단계

1. 다음 명령을 입력합니다.

'\* smssap plugin check-osaccount\_os db user name\_ \*'

'-osaccount' 옵션을 제공하지 않으면 지정된 사용자가 아닌 루트 사용자에 대한 플러그인 스크립트 설치 확인이 수행됩니다.

◦ 예 \*

다음 출력은 policy1, pre-plugin1 및 pre-Plugin2 스크립트가 성공적으로 설치되었음을 나타냅니다. 그러나 plugin1 이후 스크립트는 작동하지 않습니다.

```
  smsap plugin check
Checking plugin directory structure ...
<installdir>/plugins/clone/policy
     OK: 'policy1' is executable
<installdir>/plugins/clone/pre
     OK: 'pre-plugin1' is executable and returned status 0
     OK: 'pre-plugin2' is executable and returned status 0
<installdir>/plugins/clone/post
     ERROR: 'post-plugin1' is executable and returned status 3
Command complete.
```
작업 사양 파일을 작성합니다

그래픽 사용자 인터페이스(GUI), 명령줄 인터페이스(CLI) 또는 텍스트 편집기를 사용하여 작업 사양 파일을 만들 수 있습니다. 이러한 파일은 백업, 복원 또는 클론 작업의 전처리 또는 사후 처리 작업을 수행하는 데 사용됩니다.

단계

1. GUI, CLI 또는 텍스트 편집기를 사용하여 작업 사양 파일을 작성합니다.

◦ 예 \*

다음 샘플 작업 사양 파일의 구조를 기반으로 사양 파일을 만들 수 있습니다.

```
<task-specification>
    <pre-tasks>
                    <task>
        <name>name</name>
        <parameter>
           <name>name</name>
           <value>value</value>
         </parameter>
    \langle/task>
    </pre-tasks>
    <post-tasks>
      <task>
      <name>name</name>
        <parameter>
             <name>name</name>
             <value>value</value>
         </parameter>
    \langle/task>  </post-tasks>
</task-specification>
```
2. 스크립트 이름을 입력합니다.

3. 매개 변수 이름과 매개 변수에 할당된 값을 입력합니다.

4. 올바른 설치 디렉터리에 XML 파일을 저장합니다.

작업 사양 예

```
  <task-specification>
      <pre-tasks>
        <task>
           <name>clone cleanup</name>
           <description>pre tasks for cleaning up the target
system</description>
         \langle/task>
      </pre-tasks>
      <post-tasks>
        <task>
           <name>SystemCopy follow-up activities</name>
           <description>SystemCopy follow-up activities</description>
           <parameter>
           <name>SCHEMAOWNER</name>
             <value>SAMSR3</value>
           </parameter>
      \langle/task>
        <task>
           <name>Oracle Users for OS based DB authentication</name>
           <description>Oracle Users for OS based DB
authentication</description>
           <parameter>
           <name>SCHEMAOWNER</name>
             <value>SAMSR3</value>
           </parameter>
           <parameter>
           <name>ORADBUSR_FILE</name>
             <value\>/mnt/sam/oradbusr.sql</value\>
           </parameter>
      \langle/task>
        </post-tasks>
    </task-specification>
```
처방과 사후 스크립트를 사용하여 백업**,** 복원 및 클론 작업을 수행합니다

백업, 복원 또는 클론 작업을 시작하는 동안 자체 스크립트를 사용할 수 있습니다. SnapManager에서는 백업 생성 마법사, 복구 또는 복구 마법사 또는 클론 생성 마법사에 작업 설정 페이지를 표시합니다. 이 페이지에서 스크립트를 선택하고 스크립트에 필요한 매개 변수에 대한 값을 제공할 수 있습니다.

- 필요한 것 \*
- 올바른 SnapManager 설치 위치에 플러그인 스크립트를 설치합니다.
- 명령을 사용하여 플러그인이 올바르게 설치되었는지 확인합니다.
- Bash 셸을 사용하고 있는지 확인합니다.
- 이 작업에 대한 정보 \*

명령줄 인터페이스(CLI)에서 스크립트 이름을 나열하고 매개 변수를 선택한 다음 값을 설정합니다.

단계

1. Bash 셸을 사용 중인지 확인하려면 명령 프롬프트에 다음 명령을 입력합니다.

``bash \*'

또는 프롬프트에 "어느-bash" 명령을 입력하고 명령 출력을 스크립트의 시작 매개 변수로 사용할 수 있습니다.

오류가 표시되지 않으면 Bash 셸이 제대로 작동하고 있는 것입니다.

2. 백업 작업의 경우 '-taskspec' 옵션을 입력하고 백업 작업 전후에 전처리 또는 사후 처리 작업을 수행하기 위한 작업 사양 XML 파일의 절대 경로를 제공합니다.

``smssap backup create-profile\_name\_{[-full{-online|-offline|-auto}[-retain {-hourly|[-daily|-weekly|-monthly| limited}][-verify]|[-data[[- files\_files\_[*files*]]]|[-tablespaces\_[*- tablespaces*weekly databel auto calletablespaces]-{auto-weekly databel callel date-offline]-{auto-online]-{data-datedate-online]{data-date- [- archivelogs [-label\_label\_] [-comment\_comment\_] [-protect | -notprotect | -protectnow] [-backup -dest\_path1\_[, [\_ path2\_]] [-exclude -dest\_path1\_ vaskune\_days [prune cunnames cunune days] [-yyyy\_unnames\_days] cvm\_days [-days [-days] ckunnes\_cunes\_unn

백업 플러그인 작업이 실패한 경우 플러그인 이름과 반환 코드만 표시됩니다. 플러그인 스크립트에는 로그 메시지를 포함하고 메시지를 사용자 정의 로그 파일로 리디렉션해야 합니다.

3. 백업 복구 작업의 경우 '-taskspec' 옵션을 입력하고 복원 작업 전후에 사전 처리 또는 사후 처리 작업을 수행하기 위한 작업 사양 XML 파일의 절대 경로를 제공합니다.

"\* smssap backup restore -profile\_profile\_name\_{-label <label>  $|$ - id <id>  $\}$  {-files <files>|-테이블스페이스*|- complete|- controlfiles} [-recover {*-alllogs\_|*- nologs*|\_- until\_file] vasspec\_secondary\_refallback\_spec\_spec\_spec\_spec\_spec\_spec\_spec\_spec\_spec\_spec\_spec\_refallbac k] vetec spec\_spec\_spec\_spec\_spec\_spec\_spec\_revegid\_refallback] vegid\_rev\_refallback <review\_review\_spec\_spec\_spec\_spec\_re

복구 플러그인 작업이 실패한 경우 플러그인 이름과 반환 코드만 표시됩니다. 플러그인 스크립트에는 로그 메시지를 포함하고 메시지를 사용자 정의 로그 파일로 리디렉션해야 합니다.

4. 클론 생성 작업의 경우 -taskspec 옵션을 입력하고 클론 작업 전후에 사전 처리 또는 사후 처리 작업을 수행하기 위한 작업 사양 XML 파일의 절대 경로를 제공합니다.

"\* smssap clone create -profile\_profile\_name\_{-backup-label\_backup\_name\_|- backup-id\_<br/>>backup-id>\_|current}-newsid\_new\_sid\_-clonespec\_full\_path\_to\_clonespecfile\_[-reserve\_<yes,no,inherit>\_] vaskquid comment comment vaskup caskid><comment comment] <comment\_comment\_comment\_comment] <spec\_comment><spec\_comment><vaskup\_comment\_comment><comment><comment><comment><co mment\_comment><

클론 플러그인 작업이 실패한 경우 플러그인 이름과 반환 코드만 표시됩니다. 플러그인 스크립트에는 로그 메시지를 포함하고 메시지를 사용자 정의 로그 파일로 리디렉션해야 합니다.

smsap backup create -profile SALES1 -full -online -taskspec sales1 taskspec.xml -force -verify

# 프로파일과 연결된 스토리지 시스템 이름 및 타겟 데이터베이스 호스트 이름을 업데이트하는 중입니다

SnapManager 3.3 이상을 사용하면 스토리지 시스템 호스트 이름 또는 스토리지 시스템 주소, SnapManager 프로파일과 연결된 타겟 데이터베이스 호스트 이름을 업데이트할 수 있습니다.

프로파일과 연결된 스토리지 시스템 이름을 업데이트합니다

SnapManager 3.3 이상에서는 프로필과 연결된 스토리지 시스템의 호스트 이름 또는 IP 주소를 업데이트할 수 있습니다.

• 필요한 것 \*

다음 사항을 확인해야 합니다.

• 프로필에 백업이 하나 이상 있습니다.

프로필에 백업이 없는 경우 해당 프로필의 스토리지 시스템 이름을 업데이트할 필요가 없습니다.

- 이 작업에 대한 정보 \*
- 프로파일에 대해 실행 중인 작업이 없습니다.

SnapManager CLI(Command-Line Interface)를 사용하여 스토리지 시스템 이름 또는 IP 주소를 업데이트할 수 있습니다. 스토리지 시스템 이름을 업데이트하는 동안 저장소 데이터베이스에 저장된 메타데이터만 업데이트됩니다. 스토리지 시스템 이름의 이름을 바꾼 후 모든 SnapManager 작업을 이전 버전으로 수행할 수 있습니다.

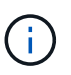

SnapManager GUI(그래픽 사용자 인터페이스)를 사용하여 스토리지 시스템 이름을 변경할 수 없습니다.

새 스토리지 시스템에서 스냅샷 복사본을 사용할 수 있는지 확인해야 합니다. SnapManager은 스토리지 시스템에 스냅샷 복사본이 있는지 여부를 확인하지 않습니다.

그러나 스토리지 시스템 이름을 변경한 후 호스트의 롤링 업그레이드 및 롤백을 수행하는 동안 다음 사항을 기억해야 합니다.

• 스토리지 시스템 이름의 이름을 바꾼 후 호스트의 롤링 업그레이드를 수행하는 경우 새 스토리지 시스템 이름으로 프로필을 업데이트해야 합니다.

스토리지 시스템 이름을 변경하는 데 SnapDrive 명령을 사용하는 방법에 대한 자세한 내용은 \_스토리지 시스템 이름 문제 해결\_을 참조하십시오.

• 스토리지 시스템의 이름을 바꾼 후 호스트를 롤백하는 경우 SnapManager 작업을 수행하기 위해 이전 스토리지 시스템의 프로파일, 백업 및 클론을 사용할 수 있도록 스토리지 시스템 이름을 이전 스토리지 시스템 이름으로 다시 변경해야 합니다.

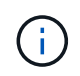

SnapDrive가 스토리지 시스템을 식별할 수 없고 오류 메시지가 표시되는 경우 스토리지 시스템의 이전 호스트 이름 및 이후 호스트 이름을 사용하여 ipmigrate 명령을 입력할 수 있습니다. 스토리지 시스템 이름 문제에 대한 자세한 내용은 \_ 스토리지 시스템 이름 문제 해결 \_ 을(를) 참조하십시오.

단계

1. 다음 명령을 입력합니다.

"\* smssap 스토리지 이름 변경 -profile\_profile\_-oldname\_old\_storage\_name\_ -newname\_new\_storage\_name\_[quiet|-verbose]" \*

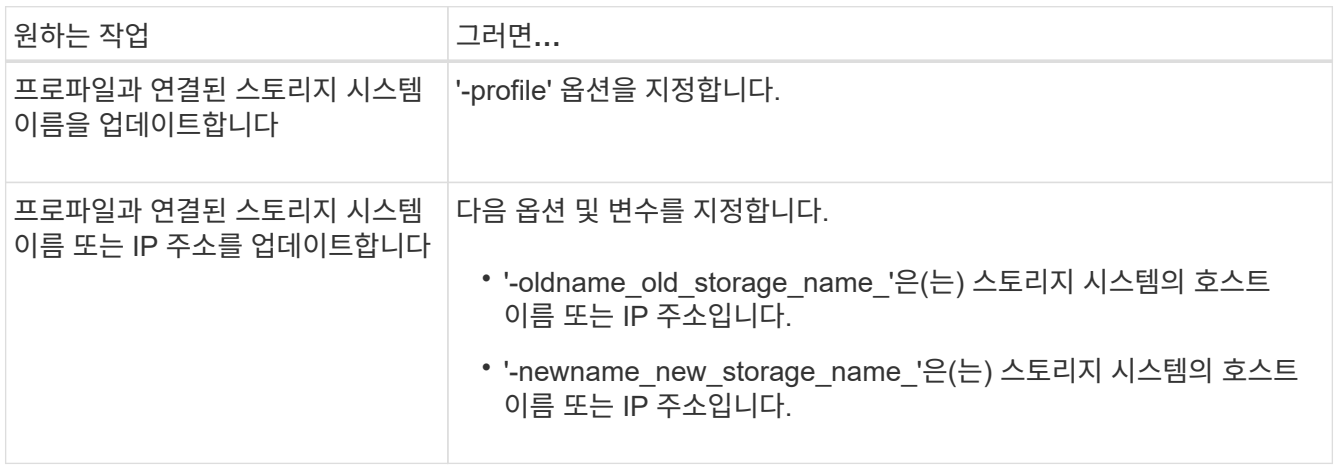

다음 예에서는 업데이트되는 스토리지 시스템 이름을 보여 줍니다.

smsap storage rename -profile mjullian -oldname lech -newname hudson -verbose

### 프로파일과 연결된 스토리지 시스템 목록을 봅니다

특정 프로파일과 연결된 스토리지 시스템 목록을 볼 수 있습니다.

• 이 작업에 대한 정보 \*

이 목록에는 특정 프로파일과 연결된 스토리지 시스템 이름이 표시됩니다.

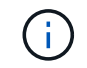

프로파일에 사용할 수 있는 백업이 없는 경우 프로파일과 연결된 스토리지 시스템 이름을 볼 수 없습니다.

단계

1. 특정 프로파일과 연결된 스토리지 시스템에 대한 정보를 표시하려면 다음 명령을 입력합니다.

"\* smssap storage list-profile\_profile\_[-quiet|-verbose] \*

예

smsap storage list -profile mjubllian

```
Sample Output:
Storage Controllers
--------------------
STCO1110-RTP07OLD
```
프로파일과 연결된 타겟 데이터베이스 호스트 이름을 업데이트합니다

SAP용 SnapManager(3.2 이상)는 SnapManager 프로필에서 타겟 데이터베이스의 호스트 이름을 업데이트하는 기능을 제공합니다.

- 필요한 것 \*
- 로컬 사용자의 홈 디렉토리는 프로파일 대 리포지토리 매핑을 알고 있어야 합니다.
- SnapManager 그래픽 사용자 인터페이스(GUI) 세션을 닫아야 합니다.
- RAC(Real Application Clusters) 환경에서는 프로파일에 지정된 호스트에서 사용할 수 있는 클론 또는 마운트된 백업을 삭제하고 마운트 해제해야 합니다.
- 이 작업에 대한 정보 \*

CLI만 사용하여 새 호스트 이름으로 프로필을 업데이트할 수 있습니다.

• 프로파일에서 타겟 데이터베이스 호스트 이름을 변경할 수 없는 시나리오 \*

프로파일에서 타겟 데이터베이스 호스트 이름을 변경할 수 없는 시나리오는 다음과 같습니다.

- SnapManager GUI를 사용하여 타겟 데이터베이스 호스트 이름 변경
- 프로파일의 타겟 데이터베이스 호스트 이름을 업데이트한 후 리포지토리 데이터베이스의 롤백
- 단일 명령을 실행하여 새 타겟 데이터베이스 호스트 이름에 대한 여러 프로파일을 업데이트합니다
- SnapManager 작업이 실행 중일 때 타겟 데이터베이스 호스트 이름을 변경합니다
- SnapManager가 Solaris에 설치되어 있고 SVM 스택이 있는 호스트 마운트 파일 시스템을 사용하여 데이터베이스 LUN(논리 유닛 번호)이 생성되는 경우 대상 데이터베이스 호스트 이름을 변경합니다.

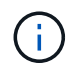

프로필에서 타겟 데이터베이스 호스트 이름을 업데이트하면 대상 데이터베이스 호스트 이름만 변경됩니다. 프로파일에 설정된 다른 모든 구성 매개 변수가 유지됩니다.

보호 지원 프로파일에서 새 타겟 데이터베이스 호스트 이름을 업데이트하면 업데이트된 프로필에 대해 동일한 데이터 세트 및 보호 정책이 유지됩니다.

대상 호스트의 호스트 이름을 변경한 후에는 새로 보호된 프로파일을 생성하기 전에 기존의 모든 보호된 프로파일에 대한 호스트 이름을 업데이트해야 합니다. 프로파일의 호스트 이름을 업데이트하려면 'msap profile update' 명령어를 실행한다.

타겟 데이터베이스 호스트 이름을 업데이트한 후에는 새 호스트에서 클론 또는 마운트된 백업을 사용할 수 없는 경우 클론을 삭제 또는 분할하거나 백업을 마운트 해제할 수 없습니다. 이러한 시나리오에서는 새 호스트에서 SnapManager 작업을 실행하면 이전 호스트에서 장애가 발생할 뿐만 아니라 오래된 항목도 발생합니다. SnapManager 작업을 수행하려면 'profile update'를 사용하여 이전 호스트 이름으로 되돌려야 합니다.

1. 다음 명령을 입력합니다.

"\* smssap profile update -profile\_profile\_[ -profile -profile -profile -profile -profile -profile -profile -password -profile\_password ] [-database -dbname\_db\_dbname\_ -host\_db\_host\_[-sid\_sid\_] [-loginusername db username -password db password name] [{tnsm\_rman\_name] duration -rman\_name] ssilm\_name] lman\_name]

[{nekly\_name]username\_name]username\_name]username\_name]username\_name]username\_name]user name\_name]username\_name]username\_name=odly\_name]{osm\_remove\_name] [-duration\_m\_]] [comment\_comment\_] [-snapname-pattern\_pattern\_] [- protect[-protection-policy\_policy\_policy\_name\_]|[ nobprotect\_notify]][-summary-notification\_archiving\_days][-notification\_archiving\_subject\_days][email archiveparynays archiving subject archiving subject archiving subject subject subject subject s ubject\_subject\_days].days].days].days].days].days][-

subject archiveparynks archiveparynks archiveparynks archiving subject subject subject archiving su bject archiving subject subject subject subject

이 명령의 다른 옵션은 다음과 같습니다.

`[-force][-nop프롬프트]'

`[-quiet|-verbose]'

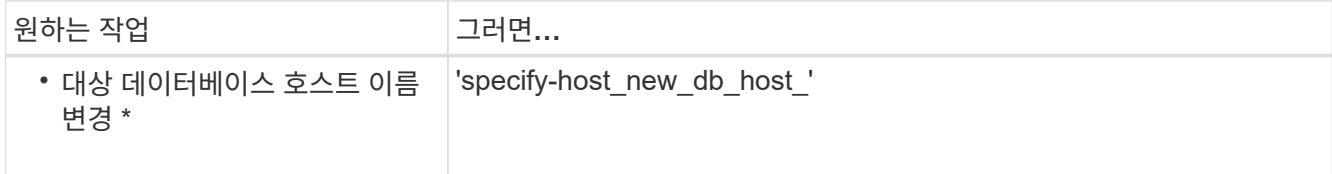

2. 프로파일의 대상 데이터베이스 호스트 이름을 보려면 다음 명령을 입력합니다.

'\* smssap profile show \* '

# **SnapManager** 작업 내역 유지

SnapManager for SAP를 사용하면 단일 프로파일 또는 여러 프로파일과 연결된 SnapManager 작업 기록을 유지할 수 있습니다. SnapManager CLI(명령줄 인터페이스) 또는 GUI(그래픽 사용자 인터페이스)에서 기록을 유지 관리할 수 있습니다. 작업 내역을 보고서로 보고 감사 규정

준수를 위해 보고서를 사용할 수 있습니다.

다음 SnapManager 작업에 대한 기록을 유지할 수 있습니다.

- 백업 생성
- 백업 검증
- 백업 복원
- 클론 생성
- 클론 분할

SnapManager 작업에 대한 기록 정보는 보존에 따라 유지됩니다. 지원되는 각 SnapManager 작업에 대해 서로 다른 보존 클래스를 구성할 수 있습니다.

다음은 할당할 수 있는 몇 가지 보존 클래스입니다.

- 일 수입니다
- 주 수입니다
- 개월 수입니다
- 작업 수

 $(i)$ 

보존에 따라 SnapManager는 기록을 자동으로 삭제합니다. SnapManager 작업의 기록을 수동으로 제거할 수도 있습니다. 프로파일을 삭제 또는 삭제하면 해당 프로파일과 관련된 모든 기록 정보가 삭제됩니다.

호스트 롤백 후에는 기록 세부 정보를 보거나 기록 유지 관리를 위해 구성된 프로필과 관련된 기록 관련 작업을 수행할 수 없습니다.

**SnapManager** 작업에 대한 기록을 구성합니다

SnapManager for SAP를 사용하면 SnapManager CLI 또는 GUI에서 SnapManager 작업 기록을 유지할 수 있습니다. SnapManager 작업의 기록을 보고서로 볼 수 있습니다.

단계

1. SnapManager 작업 기록을 구성하려면 다음 명령을 입력합니다.

``smssap history set -profile\_{ -name,profile\_name\_[*profile\_name1, profile\_name2*]|*-all*-repository-login[ -password repo password ] - username repo username -username username retain weekly operation weekly operation retain weekly operation molecks operation

```
smsap
history set -profile -name PROFILE1 -operation -operations backup -retain
-daily 6 -verbose
```

```
smsap
history set -profile -name PROFILE1 -operation -all -retain -weekly 3
-verbose
```
## **SnapManager** 작업 기록 목록을 봅니다

### 특정 또는 모든 SnapManager 작업의 기록을 보존 설정에 따라 보고서로 볼 수 있습니다.

단계

1. SnapManager 기록 작업 목록을 보려면 다음 명령을 입력합니다.

"\* smssap history list -profile {*-name, profile\_name*[*profile\_name1, profile\_name2*]|*-all*-repository-login[ -password repo\_password\_1 - username\_repo\_username\_-dbname\_repo\_name\_-host\_host\_ -port operation verbose operation name1 operation

## 프로필과 관련된 특정 작업의 세부 기록을 봅니다

프로필과 관련된 특정 SnapManager 작업의 세부 기록을 볼 수 있습니다.

단계

1. 프로파일과 연결된 특정 SnapManager 작업에 대한 자세한 기록 정보를 표시하려면 다음 명령을 입력합니다.

"\* smssap history operation-show-profile\_profile\_name\_{-label\_label\_l-id\_id\_} [-quiet|-verbose] \*

## **SnapManager** 작업 기록을 삭제합니다

더 이상 기록 세부 정보가 필요하지 않은 경우 SnapManager 작업 기록을 삭제할 수 있습니다.

단계

1. SnapManager 작업 기록을 삭제하려면 다음 명령을 입력합니다.

"\* smssap history purge -profile {*-name, profile\_name profile\_name1, profile\_name2*] | all-repository-login[ password repo\_password ] -username\_username\_ -dbname\_repo\_dbname\_-host\_repo\_host\_ -port\_port } -operation {\_verbose\_operations\_operation\_qui.1\_operations

### 단일 프로파일 또는 여러 프로파일과 연결된 기록 설정을 제거합니다

SnapManager를 사용하면 SnapManager 작업의 기록 설정을 제거할 수 있습니다. 이 작업은 단일 프로파일 또는 여러 프로파일과 관련된 모든 기록 정보를 삭제합니다.

단계

1. 단일 프로파일 또는 여러 프로파일과 연결된 SnapManager 작업 기록을 제거하려면 다음 명령을 입력합니다.

"\* smssap history remove-profile{*-name, profile\_name [profile\_name1, profile\_name2*] | all-repository-

login[-password repo\_password ] - username\_username\_-dbname\_repo\_dbname\_-host\_repo\_host\_port } - operation\_verbose\_operations

**SnapManager** 기록 구성 세부 정보를 봅니다

단일 프로파일의 기록 설정을 볼 수 있습니다.

• 이 작업에 대한 정보 \*

SnapManager 기록 작업은 각 프로필에 대해 다음 정보를 표시합니다.

- 작업 이름입니다
- 보존 클래스
- 보존 수입니다

단계

1. 특정 프로파일의 SnapManager 기록 작업에 대한 정보를 표시하려면 다음 명령을 입력합니다.

'\* smssap history show -profile\_profile\_name\_\*'

# **SAP**용 **SnapManager**와 함께 **BR \* Tools** 사용

SAP용 SnapManager와 함께 SAP BR \* Tools 명령을 사용할 수 있습니다. BR \* Tools는 Oracle 데이터베이스 관리용 SAP 툴(예: brarchive, BRBACKUP, BRCONNECT)이 포함된 SAP 프로그램 패키지입니다. brrecover, brrestore, BRSPACE 및 BRTools를 사용할 수 있습니다.

BR \* Tools 및 SnapManager for SAP 사용과 관련된 다음 작업을 완료할 수 있습니다.

- 스냅샷 복사본에 대한 클라이언트 액세스 사용 안 함
- BR \* Tools 백업의 프로파일을 지정합니다
- BRBACKUP 및 BRBARCHIVE를 사용하여 데이터베이스 백업을 생성합니다
- SAP 트랜잭션 DB13을 사용하여 백업을 예약합니다
- brrestore 및 brrecover를 사용하여 데이터베이스를 복원합니다
- BR \* Tools를 사용하여 파일을 백업하고 복원합니다
- 백업을 다른 호스트에 복구합니다

**BR \*** 도구란 무엇입니까

스토리지 시스템에서 SAP를 사용하는 데 필요한 정보를 찾을 수 있습니다.

명령 구문을 포함하여 BR \* Tools 사용에 대한 일반적인 정보는 Oracle Database Administration용 온라인 BR \* Tools와 같은 SAP 설명서를 참조하십시오.

#### 프로파일 요구 사항

BR \* Tools에서 작동하려면 SAP용 SnapManager 프로파일의 이름을 올바르게 지정해야 합니다. 기본적으로 backint는 BR \* Tools 명령을 실행하는 사용자 ID로 결정되는 리포지토리에서 SAP SID와 동일한 이름을 가진 프로파일을 사용합니다.

SAP SID가 사용자 환경에서 고유하지 않은 경우 다른 프로파일 이름을 사용해야 합니다. 자세한 내용은 BR \* Tools Backups 의 프로파일 사용 을 참조하십시오.

SnapManager for SAP가 설치한 '/opt/netapp/smsap/bin/backint' 파일에 BR \* Tools 디렉토리의 링크가 있어야 합니다. 링크 만들기에 대한 자세한 내용은 \_SAP BR \* Tools\_와 통합 을 참조하십시오.

BR \* Tools 7.00 이전 버전에서 생성된 백업은 확인할 수 없습니다. 확인을 완료하려면 테이블스페이스 또는 데이터 파일의 블록 크기가 필요합니다. 그러나 BR \* Tools 7.00 이전 버전에서는 이 기능을 제공하지 않습니다.

#### **BR \* Tools**와 **SnapManager for SAP** 인터페이스 결합에 대해 설명합니다

BR \* Tools와 SnapManager for SAP GUI(그래픽 사용자 인터페이스) 또는 CLI(명령줄 인터페이스)를 함께 사용하여 다음 작업을 수행할 수 있습니다.

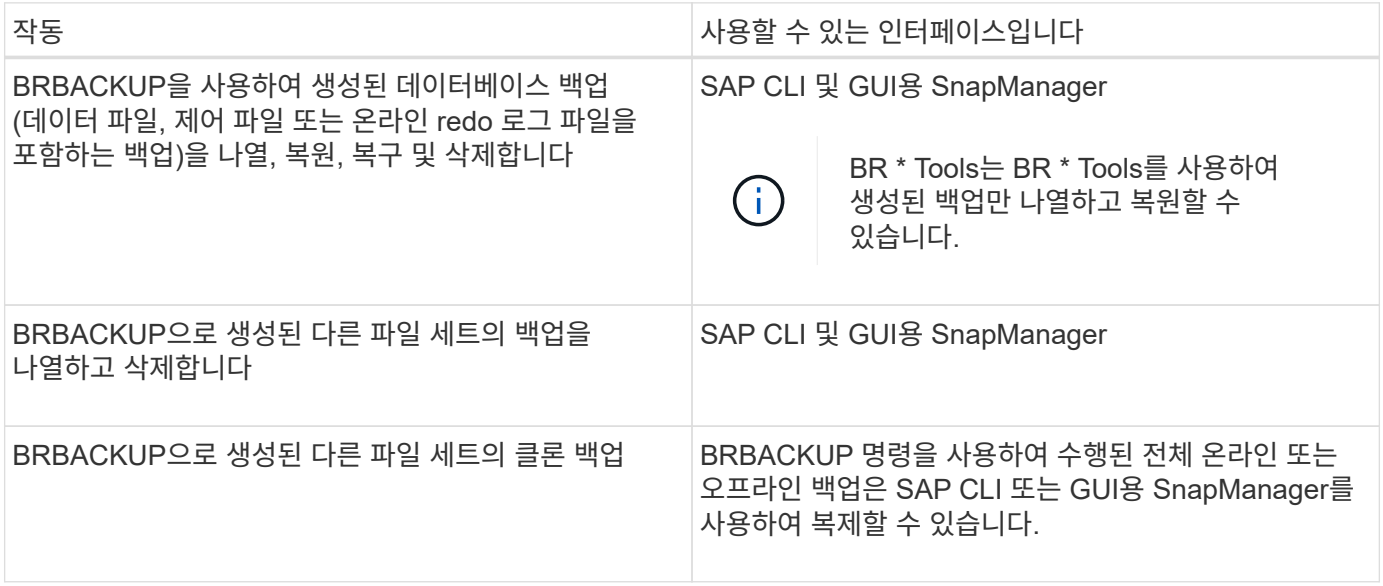

#### **BR \* Tools CLI**에서 **SAP**용 **SnapManager**를 사용할 수 있는 옵션

BR \* Tools CLI에서 사용할 수 있는 옵션은 다음과 같습니다.

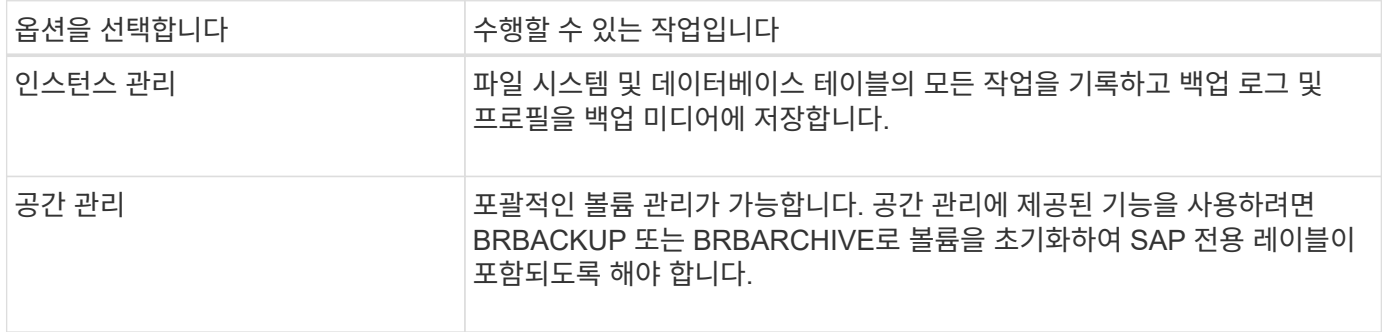

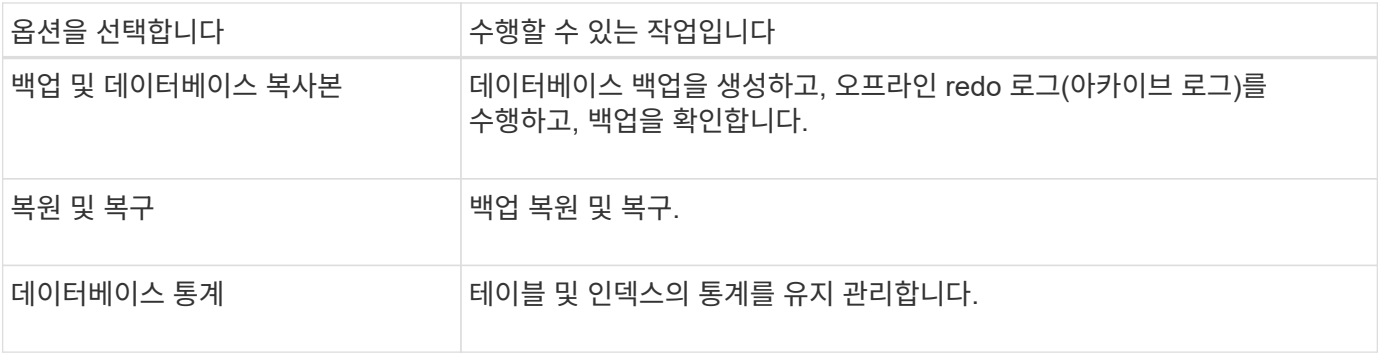

#### **BR \* Tools GUI**에서 유사한 기능을 사용할 수 있습니다

BR \* Tools GUI에서 다음 작업을 수행할 수 있습니다.

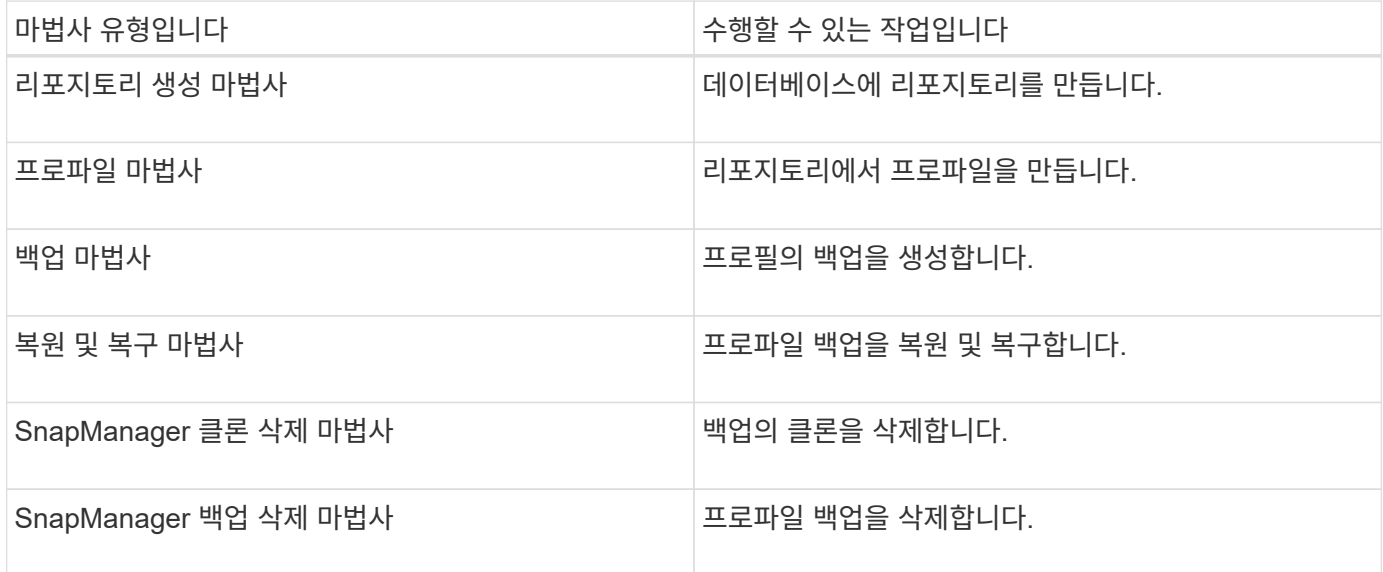

**BR \* Tools**를 사용하여 생성된 백업 클론 복제에 대해 설명합니다

BRBACKUP 명령을 사용하여 수행된 전체 온라인 또는 오프라인 백업은 SAP CLI 또는 GUI용 SnapManager를 사용하여 복제할 수 있습니다.

BRBACKUP 명령을 사용하여 생성된 데이터베이스 백업의 클론을 생성하려면 smsap.config 파일에서 configuration 매개 변수 brbackup.enable.clonable.backups를 true로 설정한 다음 SAP용 SnapManager 서버를 다시 시작합니다. brbackup.enable.clonable.backups=true 명령을 입력합니다

BRBACKUP 명령을 사용하여 생성된 온라인 백업의 경우 SAP용 SnapManager를 사용하면 SAP CLI 또는 GUI용 SnapManager에서 변경하지 않고 백업을 복제할 수 있습니다.

수행된 오프라인 백업의 경우 BRBACKUP 명령을 생성한 경우, 다음 단계를 수행한 후 SAP용 SnapManager를 사용하여 SnapManager for SAP CLI 또는 GUI에서 백업을 복제할 수 있습니다.

1. smsap.config 파일에 다음 구성 변수를 추가합니다.

아래 표시된 변수의 값은 기본값입니다. 이러한 값을 기본값으로 설정하려면 이 값을 그대로 유지할 수 있습니다.

◦ BRbackup.oracle.maxDatafiles=254입니다

- BRbackup.oracle.maxloghistory=1168
- BRbackup.oracle.maxinstances=50
- BRbackup.oracle.maxlogfiles=255입니다
- BRbackup.oracle.maxlog멤버=3
- brbackup.oracle.character\_set=UTF8
- 2. smsap.config 파일에서 이러한 기본 구성 매개 변수 값을 변경하려면 SQL 명령 프롬프트에서 다음 명령을 실행합니다.

'Alter database backup controlfile to trace as file'

파일은 사용자 정의 이름일 수 있으며 SQL\* Plus가 호출되는 동일한 디렉터리에 만들어집니다.

- 3. 파일을 열어 이 값을 smsap.config 파일의 해당 구성 변수로 설정합니다.
- 4. SnapManager 서버를 다시 시작합니다.

**BR \* Tools**로 생성된 백업 삭제에 대해 설명합니다

BR \* 도구는 백업을 삭제하지 않습니다. SAP용 SnapManager 백업은 스냅샷 복사본을 기반으로 하므로 보존할 수 있는 백업 수에 제한이 있습니다. 백업이 더 이상 필요하지 않을 때 삭제되도록 해야 합니다.

NetApp 스토리지 시스템에서 각 볼륨의 스냅샷 복사본은 최대 255개까지 지정할 수 있습니다. 볼륨이 한계에 도달하면 백업이 실패합니다. BRBACKUP으로 백업을 수행하면 일반적으로 영향을 받는 각 볼륨의 스냅샷 복사본이 2개씩 생성됩니다.

최대 255개의 스냅샷 복사본이 도달하지 않도록 하려면 다음과 같은 방법으로 백업을 관리할 수 있습니다.

• BR \* Tools 작업에 사용되는 프로파일의 유지 옵션을 설정할 수 있습니다.

그러면 SnapManager for SAP가 필요에 따라 이전 백업을 자동으로 삭제합니다.

• SnapManager for SAP CLI 또는 GUI를 사용하여 더 이상 필요하지 않은 백업을 수동으로 삭제할 수 있습니다.

스냅샷 복사본에 대한 클라이언트 액세스 사용 안 함

NFS 프로토콜을 사용하고 BR \* Tools를 사용하여 백업된 SAP 데이터가 포함된 스토리지 시스템 볼륨의 경우 해당 볼륨의 스냅샷 복사본에 대한 클라이언트 액세스를 해제해야 합니다. 클라이언트 액세스가 활성화된 경우 BR \* Tools는 이전 백업을 포함하는 숨겨진 .snapshot 디렉토리의 백업을 생성하려고 시도합니다.

클라이언트 액세스를 해제하려면 다음 방법 중 하나를 사용합니다.

- Data ONTAP 사용: Data ONTAP 명령줄 인터페이스를 사용하여 다음 명령을 입력합니다. vol options volume\_name nosapdir on volume\_name 은 SAP 데이터가 포함된 볼륨의 이름입니다(예: "/vol/falls\_sap\_cert9i\_data1")
- FilerView 사용: FilerView 그래픽 사용자 인터페이스를 사용하여 액세스를 비활성화하려면 볼륨의 스냅샷 복사본이 이미 있어야 합니다.

a. FilerView 왼쪽 창에서 \* 볼륨 \* > \* 스냅샷 \* > \* 관리 \* 를 선택합니다.

b. 스냅샷 관리 페이지의 볼륨 열에서 볼륨 이름을 클릭합니다.

c. 스냅샷 구성 페이지에서 스냅샷 디렉터리 표시 확인란의 선택을 취소하고 \* 적용 \* 을 클릭합니다

스냅샷 복사본에 대한 클라이언트 액세스를 사용하지 않도록 설정하는 방법에 대한 자세한 내용은 사용 중인 Data ONTAP 버전에 대한 Data ONTAP 데이터 보호 온라인 백업 및 복구 가이드 의 스냅샷 관리 장을 참조하십시오.

#### **BR \* Tools** 백업에 대한 프로파일 사용

backint 인터페이스를 사용하는 BR \* Tools 명령을 실행하면 SnapManager는 리포지토리의 프로파일을 사용합니다. 리포지토리는 BR \* Tools 명령을 실행하는 사용자의 SnapManager 자격 증명에 의해 결정됩니다.

기본적으로 SnapManager는 SAP 데이터베이스 시스템 식별자와 이름이 같은 프로필을 사용합니다.

리포지토리에 액세스하기 위한 자격 증명 생성 정보

'smsap 자격 증명 세트' 명령을 사용하여 BR \* Tools 사용자에 대한 리포지토리 자격 증명을 설정할 수 있습니다.

다른 **SnapManager** 프로파일 이름 지정 정보

시스템 식별자가 지정된 리포지토리에 있는 SnapManager 프로파일이 있는 모든 호스트에 대해 고유하면 기본 프로파일 이름만으로도 충분합니다. 데이터베이스 시스템 식별자 값을 사용하여 SnapManager 프로필을 만들고 이름을 지정할 수 있습니다.

그러나 동일한 시스템 식별자가 다른 호스트에서 사용되는 경우 또는 지정된 SAP 인스턴스에서 BR\* Tools에 사용할 SnapManager 프로파일을 두 개 이상 지정하려면 BR\* Tools 명령에 대한 프로파일 이름을 정의해야 합니다.

SAP 애플리케이션 내에서 예약된 데이터베이스 작업이 사용자로 실행됩니다. BR \* SAP 응용 프로그램 내에서 예약된 도구 작업은 'sidadm'으로 실행됩니다. 이러한 사용자는 리포지토리와 프로파일에 대한 액세스 권한이 있어야 합니다.

사용자의 자격 증명을 설정하려면 다음 단계를 수행하십시오.

1. 'idadm'으로 로그인합니다.

2. 다음 명령을 입력하여 저장소 자격 증명을 설정합니다.

'\* smssap 자격 증명 세트 명령 \*'

3. 다음 명령을 입력하여 프로파일을 동기화합니다.

'\* smssap 프로파일 동기화 \* '

4. 다음 명령을 입력하여 검색된 프로필의 암호를 설정합니다.

'\* smsap 자격 증명 세트 \* '

백업 유틸리티 매개 변수 파일 생성 정보

BR \* Tools 명령은 백업 유틸리티 매개 변수(.utl 매개 변수) 파일을 backint 인터페이스에 선택적으로 전달할 수 있습니다. 기본적으로 이 파일의 이름은 initSID.utl이며 여기서 SID는 데이터베이스의 시스템 식별자입니다.

기본적으로 BR \* Tools는 'initSID.sap 파일'의 '*util\_par\_file*' 파라미터로 지정된 파라미터 파일을 사용합니다. 백업 유틸리티 매개변수 파일은 일반적으로 'initSID.sap 파일'과 같은 디렉토리에 저장됩니다.

profile\_name=<profile>'을 '.utl' 파일에 추가하고 저장합니다. '*profile*'은 BR \* Tools 명령에 사용할 SnapManager 프로파일의 이름입니다.

다음 표에는 백업 보존, 빠른 복원 및 데이터 보호와 같은 작업을 위한 '.utl' 파일에 포함된 추가 백업 유틸리티 매개 변수가 나와 있습니다.

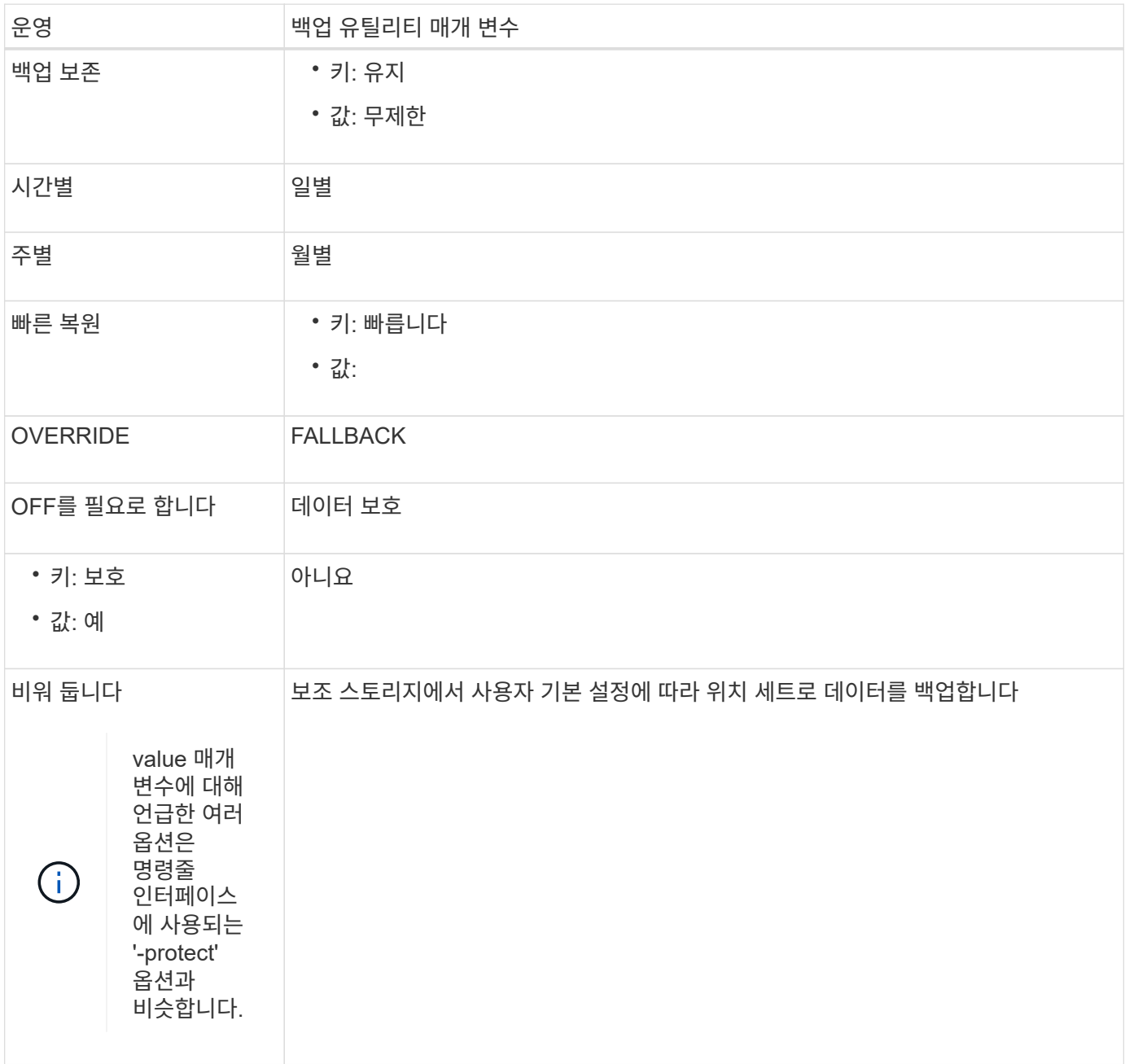
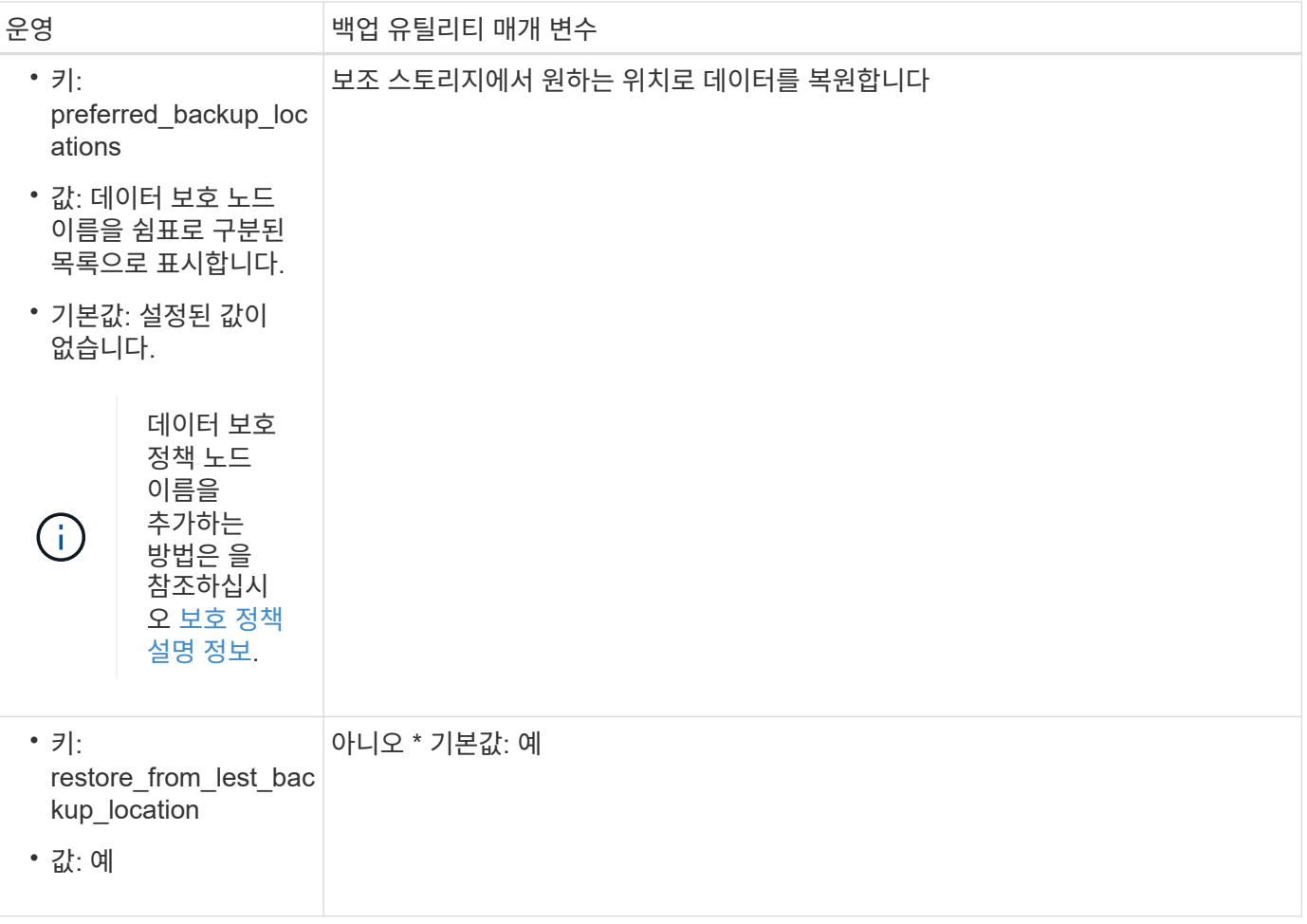

다음 표에는 이러한 작업에 대한 다양한 백업 유틸리티 매개 변수가 설명되어 있습니다.

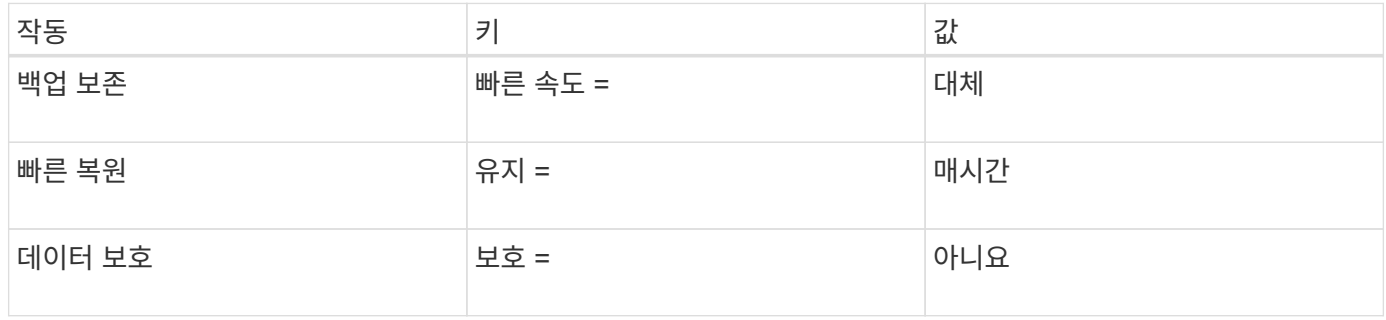

**BR \* Tools** 초기화 파일에 백업 유틸리티 매개 변수 추가

SAP는 각 SAP 데이터베이스 인스턴스에 대해 '\$ORACLE\_HOME/dbs/'에 initSID.sap'이라는 백업 프로파일 파일을 생성합니다. 이 파일을 사용하여 BR \* Tools 명령에 사용되는 기본 백업 유틸리티 매개변수('.utl') 파일을 지정할 수 있습니다.

- 1. initSID.sap 파일을 편집하여 util\_par\_file="로 시작하는 줄을 찾습니다.
- 2. 이 줄의 주석을 해제하고 프로파일 이름이 포함된 백업 유틸리티 매개 변수 파일에 경로를 추가합니다(예: "util\_par\_file=initSA1.utl").
- 3. 'util\_par\_file'에 대한 값을 지정할 경우 파일이 있는지 확인하십시오.

파일을 찾을 수 없는 경우 BRBACKUP 명령은 해당 파일을 백업에 포함하려고 하기 때문에 실패합니다.

다음 오류 조건 중 하나라도 발견되면 프로파일 이름으로 '-u' 옵션을 사용해야 합니다.

- 파라미터 파일이 존재하지 않습니다
- profile name 항목 없음

orasid와 sidadm 모두 BR \* Tools로 생성된 백업을 생성하거나 관리하는 데 사용되는 프로파일에 액세스해야 합니다.

**BR \* Tools** 명령에서 백업 유틸리티 매개변수 파일 이름 지정

필요에 따라 -r 옵션을 사용하여 BR \* Tools 명령에 백업 유틸리티 매개 변수(.utl 매개 변수) 파일을 지정할 수 있습니다. 명령줄의 값은 SAP 초기화 파일에 지정된 값을 재정의합니다.

BR \* Tools는 '\$ORACLE\_HOME/dbs/' 디렉토리에서 매개변수 파일을 검색합니다. 파일을 다른 위치에 저장하는 경우 -r 옵션을 사용하여 전체 경로를 제공해야 합니다. 예를 들면 다음과 같습니다.

'\*brbackup-r/opt/netapp\_fcp\_price\_10g\_enterprise\_inst\_vol1/dbs/initcer.utl... \*'

### **BRBACKUP** 및 **BRBARCHIVE**를 사용하여 생성된 데이터베이스 백업입니다

BRBACKUP 명령은 스토리지 시스템의 스냅샷 복사본을 사용하여 SAP 데이터베이스의 백업을 생성합니다. SAP 호스트의 CLI(명령줄 인터페이스) 또는 BR \* Tools CLI 또는 GUI(그래픽 사용자 인터페이스)에서 'BRBACKUP' 명령을 실행할 수 있습니다. 오프라인 redo 로그 파일을 백업하려면 brarchive 명령을 사용합니다.

BRbackup은 SAP 데이터베이스의 데이터 파일, 제어 파일 및 온라인 redo 로그 파일을 백업합니다. SAP 로그 파일, 커널 파일, 'BRBACKUP' 및 'sap\_DIR' 옵션을 사용한 전송 요청, 'brrestore'를 사용한 복구 등의 다른 SAP 구성 파일을 백업해야 합니다.

'sqlnet.ora'의 '*SQLNET.authentication\_services*' 매개 변수 값이 ' \* none \* '으로 설정되어 있으면 Oracle 데이터베이스 사용자(시스템)에 sysoper 권한이 있는지 확인하십시오. 이 시스템은 Oracle 데이터베이스를 생성하는 동안 생성된 기본 사용자입니다. SYSOPERR 권한을 활성화하려면 다음 명령을 실행합니다.

'\* 시스템에 sysoper를 부여합니다; \*'

BR \* Tools 명령 또는 SnapManager 명령을 사용하여 아카이브 로그 파일을 관리해야 합니다.

다음 작업과 관련하여 아카이브 로그 백업을 관리하기 위해 SnapManager 프로파일과 BR \* Tools 명령을 함께 사용하면 안 됩니다.

- BRBACKUP 및 SnapManager 프로파일(아카이브 로그 백업을 분리하는 옵션을 사용하여 생성됨)을 사용하여 BRBACKUP 및 brarchive 명령을 사용하여 별도의 데이터 파일 백업 및 아카이브 로그 파일 백업 생성
- SnapManager 프로파일을 사용하여 백업을 생성하는 동안 아카이브 로그 파일을 정리합니다

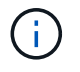

SnapManager는 SnapManager for SAP 프로파일과 아카이브 로그 파일을 관리하기 위한 BR \* Tools 명령을 함께 사용할 때 경고 또는 오류 메시지를 표시하지 않습니다.

아카이브 로그 백업을 구분하는 옵션을 사용하지 않고 프로파일을 만들어야 하며 일반적인 BR \* Tools 작업에 이 프로파일을 사용해야 합니다.

brrestore를 사용하여 백업을 복원할 수 있습니다. 데이터베이스 백업(백업에는 데이터 파일, 제어 파일 또는 온라인

redo 로그 파일 포함)의 경우 '-m all' 또는 '-m full' 옵션을 사용하여 'BRBACKUP'을 사용하여 생성한 경우 SnapManager CLI 또는 GUI를 사용하여 백업을 복원할 수도 있습니다.

SnapManager의 백업 처리 방법에 대한 자세한 내용은 \_ 데이터베이스 백업 \_ 을(를) 참조하십시오.

"BRBACKUP" 및 "brarchive" 명령에 대한 구체적인 지침과 구문은 SAP 설명서를 참조하십시오. 스토리지 시스템에서 BRBACKUP 및 brarchive 명령을 사용하기 전에 다음 조건이 충족되는지 확인하십시오.

• SnapManager 프로필 이름이 SAP 데이터베이스 시스템 식별자와 다른 경우 SnapManager 프로필 이름이 포함된 매개 변수 파일의 이름을 지정합니다.

다음 방법 중 하나를 사용하여 이 작업을 수행할 수 있습니다.

- BRBACKUP 명령에 -r 옵션을 사용하여 백업 유틸리티 매개변수 파일('initSID.utl')을 지정합니다.
- $\,$   $\,$  초기화 파일('initSID.sap')에 파라미터 파일을 지정합니다. 자세한 내용은  $\,$  BR \* Tools Backups  $\,$  에 대한 프로파일 지정 을 참조하십시오.
- 환경에 적합한 경우 테이프와 같은 다른 미디어를 사용하여 SAP 데이터의 추가 백업을 생성합니다. 스냅샷 복사본은 신속한 백업 및 복원을 위한 것입니다. 백업 중인 데이터와 동일한 물리적 미디어에 저장되며 다른 스토리지 장치로 복사되지 않는 한 재해 복구용으로 사용할 수 없습니다.

### **SAP** 트랜잭션 **DB13**을 사용하여 백업을 예약합니다

SnapManager for SAP가 DBA 계획 일정 트랜잭션 DB13에서 작업할 수 있도록 하려면 몇 가지 단계가 필요합니다.

단계

1. '/oracle/sid/sapbackup' 디렉토리의 권한을 변경하여 sidadm 사용자 식별자의 쓰기 액세스를 허용합니다.

다음 명령을 "orasid"로 사용합니다.

' \* chmod 775 / oracle / sid / sapbackup \* '

이를 통해 dba 그룹의 구성원이 해당 디렉토리에 쓸 수 있게 됩니다. 사용자 식별자 'idadm'은 dba 그룹의 구성원입니다.

2. 'orasid'에 대한 SnapManager for SAP credentials 파일의 권한을 변경하여 'sidadm' 액세스를 허용합니다. 'orasid'에서 실행한 다음 명령어를 사용한다.

'orasid'에서 실행한 다음 명령어를 사용한다.

'\* chmod 660/oracle/sid/.netapp/smsap/credentials \* '

SnapManager for SAP 저장소에 sidadm 사용자 식별자를 등록하려면 TR-3582 "SnapManager for SAP Best Practices"의 3.3 절 "저장소에 시스템 등록"의 지침을 따르십시오.

### **brrestore** 및 **brrecover**를 사용하여 데이터베이스를 복원합니다

brrestore 및 brrecover 명령은 BRBACKUP을 사용하여 생성된 백업에서만 작동합니다.

brrestore 및 brrecover 명령에 대한 구체적인 지침과 구문은 SAP 설명서를 참조하십시오.

SnapManager 프로필 이름이 SAP 데이터베이스 시스템 식별자와 다른 경우 SnapManager 프로필 이름이 포함된 매개 변수 파일의 이름을 지정해야 합니다. 다음 방법 중 하나를 사용하여 이 작업을 수행할 수 있습니다.

- BRBACKUP 명령에 -r 옵션을 사용하여 백업 유틸리티 매개변수 파일('initSID.utl')을 지정합니다.
- BR \* Tools 초기화 파일('initSID.sap')에 파라미터 파일을 지정합니다.

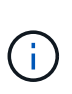

'BRBACKUP'을 사용하여 생성된 백업(데이터 파일, 제어 파일 또는 온라인 redo 로그 파일)은 'msap restore' 명령을 사용하여 2차 또는 3차 스토리지 시스템에서 복구할 수 있습니다. 그러나 SAP 로그 파일, 커널 파일, Sap\_DIR과 함께 BRBACKUP을 사용하고 brrestore를 사용하여 복원하여 요청 전송 등의 다른 SAP 구성 파일을 백업하는 것이 좋습니다.

'.utl' 파일에 '*fast=override*'(데이터베이스 시스템 식별자와 다른 프로파일 이름을 지정하는 파일)를 지정하여 ' brrestore'를 사용하여 볼륨 기반의 빠른 복구에 대한 검사를 재정의할 수 있습니다.

### **BR \* Tools**를 사용하여 파일 백업 및 복원

데이터베이스 파일 백업 외에도 BR \* Tools를 사용하여 스토리지 시스템에 저장된 SAP 시스템 파일과 같은 모든 파일을 백업하고 복원할 수 있습니다.

BRBACKUP 및 brrestore 명령에 대한 SAP BR \* Tools 설명서를 따르십시오. SAP용 SnapManager를 사용하는 경우 다음 추가 정보가 적용됩니다.

- 파일은 스토리지 시스템에 저장해야 합니다.
- 백업 중인 파일에 대한 권한이 있는지 확인하십시오. 예를 들어 SAP 시스템 파일('BRBACKUP BACKUP BACKUP\_MODE=SAP\_DIR') 또는 Oracle 시스템 파일('BRBACKUP BACKUP BACKUP BACKUP\_MODE=ora\_DIR')을 백업하려면 호스트에 대한 루트 권한이 필요합니다. BRBACKUP을 실행하기 전에 su root 명령을 사용합니다.

다른 호스트에 백업 복구

brrestore 또는 smsap restore 명령을 사용하여 BRBACKUP에서 만든 백업을 다른 호스트에서 복원할 수 있습니다. 새 호스트에서 SnapManager for SAP도 실행 중이어야 합니다.

**SnapManager** 프로필을 사용할 수 있도록 설정합니다

brrestore를 실행하려면 새 호스트에서 원래 호스트의 SnapManager 프로필을 사용할 수 있도록 해야 합니다. 다음 단계를 완료합니다.

- 리포지토리에 대한 자격 증명 설정: 새 호스트가 원본 백업에 사용되는 SnapManager 리포지토리에 액세스할 수 있도록 하려면 'smsap 자격 증명 세트' 명령을 사용합니다.
- 프로파일 자격 증명 설정: 새 호스트가 원본 백업에 사용되는 SnapManager 프로파일에 액세스할 수 있도록 하려면 'smsap 자격 증명 세트' 명령을 사용합니다.
- 새 호스트에 프로필 로드: 'smsap profile sync' 명령을 사용하여 새 호스트에 SnapManager 프로필 정보를 로드합니다.

#### **brrestore**를 실행합니다

원래 호스트의 원래 스토리지와 동일한 경로를 사용하여 새 호스트에 새 스토리지를 구성합니다.

'brrestore' 명령을 사용하여 백업을 새 호스트로 복구합니다. 기본적으로 파일은 원래 경로 위치로 복원됩니다. brrestore 명령의 '-m' 옵션을 사용하여 복구된 파일의 대체 경로를 지정할 수 있습니다. brrestore에 대한 자세한 내용은 SAP 설명서를 참조하십시오.

보조 스토리지에서 다른 위치로 백업 복구

brrestore 또는 smsap restore 명령을 사용하여 보조 백업을 다른 위치로 복원할 수 있습니다. 새 호스트에서 SnapManager도 실행 중이어야 합니다.

"initSID.utl" 파일에서 "preferred\_backup\_locations" 및 "restore\_from\_lest\_backup\_location" 매개 변수를 설정하여 보조 백업을 원하는 위치로 복원해야 합니다.

- 1. initSID.utl 파일을 편집합니다.
- 2. 파일에 preferred\_backup\_locations와 restore\_from\_lest\_backup\_location을 추가합니다.

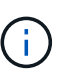

G)

preferred\_backup\_locations 환경 변수는 initSID.utl 파일의 preferred\_backup\_locations 매개 변수에 설정된 값을 재정의합니다.

- preferred\_backup\_locations 값이 보호 정책 노드 이름과 일치하지 않고 restore\_from\_l 근처\_backup\_location 값이 ' \* No \* '로 설정되어 있으면 작업이 실패합니다.
- preferred\_backup\_locations 값이 설정되지 않았거나 restore\_from\_lest\_backup\_location 값이 ' \* Yes \* '로 설정된 경우 가장 가까운 백업 위치에서 복구 작업을 수행할 수 있다.

# **SnapManager for SAP** 명령 참조

SnapManager 명령 참조에는 명령과 함께 제공해야 하는 유효한 사용 구문, 옵션, 매개 변수 및 인수가 포함되어 있습니다.

명령 사용에는 다음과 같은 문제가 적용됩니다.

- 명령은 대/소문자를 구분합니다.
- SnapManager는 최대 200자, 레이블은 최대 80자까지 입력할 수 있습니다.
- 호스트의 셸에서 명령줄에 표시할 수 있는 문자 수가 제한되면 "cmdfile" 명령을 사용할 수 있습니다.
- 프로파일 이름이나 라벨 이름에 공백을 사용하지 마십시오.
- 클론 사양에서 클론 위치에 공백을 사용하지 마십시오.

SnapManager는 콘솔에 세 가지 수준의 메시지를 표시할 수 있습니다.

- 오류 메시지
- 경고 메시지
- 정보 메시지입니다

메시지를 표시할 방법을 지정할 수 있습니다. 아무것도 지정하지 않으면 SnapManager는 오류 메시지 및 경고만 콘솔에 표시합니다. SnapManager가 콘솔에 표시하는 출력 양을 제어하려면 다음 명령줄 옵션 중 하나를 사용합니다.

- `-quiet ': 콘솔에 오류 메시지만 표시합니다.
- '-verbose': 오류, 경고 및 정보 메시지를 콘솔에 표시합니다.

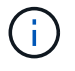

기본 동작 또는 디스플레이에 대해 지정하는 세부 수준에 관계없이 SnapManager는 항상 모든 메시지 유형을 로그 파일에 씁니다.

### **backint register-SLD** 명령

SAP BR \* Tools를 사용하려면 SAP용 SnapManager에서 backint register-SLD 명령을 실행하여 SLD(시스템 환경 디렉터리)에 backint 인터페이스를 등록할 수 있습니다. 스토리지 공급업체에서 backint 인터페이스를 제공하여 스토리지 시스템이 BR \* Tools 명령을 사용할 수 있도록 합니다. SnapManager for SAP는 /opt/netapp/smsap/bin/에 backint 인터페이스 파일을 설치합니다.

구문

```
backint register-sld-host host_name-port port_id-username
username-password password-template template_ID
```
매개 변수

• '\*-host\_host\_name\_ \*'

SAP SLD가 실행 중인 호스트의 이름을 지정합니다.

• "-port\_port\_id\_ \*'

SAP SLD가 HTTP 요청을 받아들이는 포트의 ID를 지정합니다. ID는 9자리 이하의 숫자여야 합니다.

• '\*-username\_username\_ \*'

유효하고 승인된 SAP SLD 사용자 이름을 지정합니다.

• '\*-password\_password\_ \*'

유효하고 인증된 SAP SLD 사용자 암호를 지정합니다. 이는 선택 사항입니다. password를 사용하여 암호를 설정하지 않으면 다음 형식으로 암호를 입력하라는 메시지가 표시됩니다.

(\* username@http://*host:port*\*`)

올바른 암호를 입력하지 않으면 세 번 시도해도 명령이 실패하고 종료됩니다.

• '**-template\_template\_id\_**'

사용자 지정 파일의 기반으로 사용할 수 있는 마스터 템플릿 XML 파일의 이름을 지정합니다.

#### 명령 예

다음 예제는 명령이 성공적으로 완료되었음을 보여 줍니다.

```
backint register-sld -host jack12 -port 50100
-username j2ee admin -password user123 -template /u/template.xml
Operation Id [N96f4142a1442b31ee4636841babbc1d7 succeeded.
```
### **smsap\_server restart** 명령

# 이 명령은 SnapManager 호스트 서버를 다시 시작하고 루트로 입력합니다.

구문

```
smsap_server restart
[-quiet | -verbose]
```
#### 매개 변수

• ``조용한'''

오류 메시지만 콘솔에 표시되도록 지정합니다. 기본값은 오류 및 경고 메시지를 표시하는 것입니다.

• '\*-verbose \* '

오류, 경고 및 정보 메시지가 콘솔에 표시되도록 지정합니다.

명령 예

다음 예에서는 호스트 서버를 다시 시작합니다.

smsap\_server restart

### **smsap\_server start** 명령

```
이 명령은 SnapManager for SAP 소프트웨어를 실행하는 호스트 서버를 시작합니다.
```
구문

```
smsap_server start
[-quiet | -verbose]
```
매개 변수

• ``조용한'''

오류 메시지만 콘솔에 표시되도록 지정합니다. 기본값은 오류 및 경고 메시지를 표시하는 것입니다.

• '\*-verbose \* '

오류, 경고 및 정보 메시지가 콘솔에 표시되도록 지정합니다.

명령 예

다음 예에서는 호스트 서버를 시작합니다.

```
smsap_server start
SMSAP-17100: SnapManager Server started on secure port 25204 with PID
11250
```
## **smsap\_server** 상태 명령

'smsap server status' 명령을 실행하여 SnapManager 호스트 서버의 상태를 확인할 수 있습니다.

구문

```
smsap_server status
[-quiet | -verbose]
```
매개 변수

• ``조용한'''

오류 메시지만 콘솔에 표시되도록 지정합니다. 기본값은 오류 및 경고 메시지를 표시하는 것입니다.

• '\*-verbose \* '

오류, 경고 및 정보 메시지가 콘솔에 표시되도록 지정합니다.

예

다음 예는 호스트 서버의 상태를 표시합니다.

smsap\_server status SMSAP-17104: SnapManager Server version 3.3.1 is running on secure port 25204 with PID 11250 and has 0 operations in progress.

# **smsap\_server stop** 명령

이 명령은 SnapManager 호스트 서버를 중지하고 루트에 입력합니다.

#### 구문

smsap\_server stop [-quiet | -verbose]

매개 변수

• ``조용한'''

오류 메시지만 콘솔에 표시되도록 지정합니다. 기본값은 오류 및 경고 메시지를 표시하는 것입니다.

• '\*-verbose \* '

오류, 경고 및 정보 메시지가 콘솔에 표시되도록 지정합니다.

명령 예

다음 예제에서는 'msap\_server' stop 명령을 사용합니다.

smsap\_server stop

# **smsap** 백업 **create** 명령

"backup create" 명령을 실행하여 하나 이상의 스토리지 시스템에 데이터베이스 백업을 생성할 수 있습니다.

이 명령을 실행하기 전에 profile create 명령을 사용하여 데이터베이스 프로필을 만들어야 합니다.

```
smsap backup create
-profile profile name
{[-full{-auto | -online | -offline} [-retain {-hourly | -daily | -weekly |
-monthly | -unlimited} [-verify] |
[-data [[-files files [files] |
[-tablespaces tablespaces [tablespaces] [-label label] {-auto | -online |
-offline}
[-retain {-hourly | -daily | -weekly | -monthly | -unlimited} [-verify |
[-archivelogs [-label label] [-comment comment]}
[-protect | -noprotect | -protectnow]
[-backup-dest path1 [ , path2]]
[-exclude-dest path1 [ , path2]]
[-prunelogs {-all | -until-scn until-scn | -until-date yyyy-MM-
dd:HH:mm:ss] | -before {-months | -days | -weeks | -hours}}
-prune-dest prune_dest1,[prune_dest2]]
[-taskspec taskspec]
[-dump-force
[-quiet | -verbose]]
```
매개 변수

• '**-profile\_profile\_name\_**'

백업할 데이터베이스와 관련된 프로파일의 이름을 지정합니다. 프로파일에는 데이터베이스의 식별자와 기타 데이터베이스 정보가 들어 있습니다.

• '**-auto**' \* 옵션 \*

데이터베이스가 마운트됨 또는 오프라인 상태인 경우 SnapManager는 오프라인 백업을 수행합니다. 데이터베이스가 열려 있거나 온라인 상태인 경우 SnapManager는 온라인 백업을 수행합니다. '-offline' 옵션과 함께 '-force' 옵션을 사용하면 데이터베이스가 현재 온라인 상태인 경우에도 SnapManager가 오프라인 백업을 강제 적용합니다.

• '**-online**' \* 옵션 \*

온라인 데이터베이스 백업을 지정합니다.

운영 데이터베이스가 열려 있거나 운영 데이터베이스가 마운트되어 있고 인스턴스가 열려 있는 경우 RAC(Real Application Clusters) 데이터베이스의 온라인 백업을 생성할 수 있습니다. 로컬 인스턴스가 종료 상태이거나 열려 있는 인스턴스가 없는 경우 온라인 백업에 '-force' 옵션을 사용할 수 있습니다. Oracle 버전은 10.2.0.5여야 합니다. 그렇지 않으면 RAC의 인스턴스가 마운트된 경우 데이터베이스가 중단됩니다.

◦ 로컬 인스턴스가 종료 상태에 있고 하나 이상의 인스턴스가 열린 상태인 경우 '-force' 옵션을 사용하여 로컬 인스턴스를 마운트된 상태로 변경할 수 있습니다.

구문

 $(i)$ 

◦ 열려 있는 인스턴스가 없으면 -force 옵션을 사용하여 로컬 인스턴스를 열린 상태로 변경할 수 있습니다.

• '**-offline**' \* 옵션 \*

데이터베이스가 종료 상태에 있는 동안 오프라인 백업을 지정합니다. 데이터베이스가 열림 또는 마운트됨 상태인 경우 백업이 실패합니다. '-force' 옵션을 사용하면 SnapManager에서 오프라인 백업을 위해 데이터베이스를 종료하기 위해 데이터베이스 상태를 변경하려고 시도합니다.

• '**-full**' \* 옵션 \*

전체 데이터베이스를 백업합니다. 여기에는 모든 데이터, 보관된 로그 및 제어 파일이 포함됩니다. 아카이빙된 redo 로그 및 제어 파일은 수행하는 백업 유형에 관계없이 백업됩니다. 데이터베이스의 일부만 백업하려면 '-files' 옵션 또는 '-tablespaces' 옵션을 사용합니다.

• '**-data**' \* 옵션 \*

데이터 파일을 지정합니다.

• '\*-files\_list\_ \*'

지정된 데이터 파일과 아카이브된 로그 및 제어 파일만 백업합니다. 파일 이름 목록을 공백으로 구분합니다. 데이터베이스가 열린 상태인 경우 SnapManager는 해당 테이블스페이스가 온라인 백업 모드에 있는지 확인합니다.

• '\* - 테이블스페이스 테이블스페이스 \* '

지정된 데이터베이스 테이블스페이스와 아카이브된 로그 및 제어 파일만 백업합니다. 테이블스페이스 이름을 공백으로 구분합니다. 데이터베이스가 열린 상태인 경우 SnapManager는 해당 테이블스페이스가 온라인 백업 모드에 있는지 확인합니다.

• "-label\_label\_ \*'

이 백업의 선택적 이름을 지정합니다. 이 이름은 프로파일 내에서 고유해야 합니다. 이름에는 문자, 숫자, 밑줄(\_) 및 하이픈(-)이 포함될 수 있습니다. 하이픈으로 시작할 수 없습니다. 레이블을 지정하지 않으면 SnapManager는 SCOPE\_TYPE\_DATE 형식으로 기본 레이블을 만듭니다.

- 범위는 전체 백업을 나타내는 F 또는 부분 백업을 나타내는 P입니다.
- 오프라인(콜드) 백업을 나타내는 C, 온라인(핫) 백업을 나타내는 H 또는 자동 백업을 나타내는 A입니다(예: P\_A\_20081010060037IST).
- $\degree$  date는 백업의 년, 월, 일 및 시간입니다.

SnapManager는 24시간 시계를 사용합니다.

예를 들어 2007년 1월 16일 오후 5:45:16에 데이터베이스를 오프라인으로 사용하여 전체 백업을 수행한 경우 동부 표준 시간, SnapManager는 F\_C\_20070116174516EST 라벨을 작성합니다.

- '\*-comment\_string\_ \*'
	- 이 백업을 설명하는 선택적 주석을 지정합니다. 문자열을 작은따옴표(')로 묶어야 합니다.

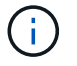

일부 셸은 따옴표를 해제합니다. 이 경우 백슬래시(\)로 따옴표(\)를 포함해야 합니다. 예를 들어, 다음과 같이 입력해야 할 수 있습니다: `\'이것은 코멘트\''.

• '**-verify**' \* 옵션 \*

Oracle dbv 유틸리티를 실행하여 백업의 파일이 손상되지 않았는지 확인합니다.

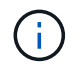

'-verify' 옵션을 지정하면 검증 작업이 완료될 때까지 백업 작업이 완료되지 않습니다.

• '\*-force \* ' \* 옵션 \*

데이터베이스가 올바른 상태가 아닐 경우 상태를 변경합니다. 예를 들어 SnapManager는 사용자가 지정한 백업 유형과 데이터베이스가 있는 상태에 따라 데이터베이스의 상태를 온라인에서 오프라인으로 변경할 수 있습니다.

온라인 RAC 데이터베이스 백업의 경우 로컬 인스턴스가 종료 상태에 있거나 열려 있는 인스턴스가 없으면 '-force' 옵션을 사용합니다.

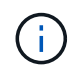

Oracle 버전은 10.2.0.5여야 합니다. 그렇지 않으면 RAC의 인스턴스가 마운트된 경우 데이터베이스가 중단됩니다.

- 로컬 인스턴스가 종료 상태에 있고 하나 이상의 인스턴스가 열린 상태인 경우 '-force' 옵션을 사용하면 로컬 인스턴스가 마운트된 상태로 변경됩니다.
- 열려 있는 인스턴스가 없으면 '-force' 옵션을 사용하면 로컬 인스턴스가 열린 상태로 변경됩니다.
- ``조용한'''

콘솔에 오류 메시지만 표시합니다. 기본값은 오류 및 경고 메시지를 표시하는 것입니다.

• '\*-verbose \* '

콘솔에 오류, 경고 및 정보 메시지를 표시합니다.

• ``보호|-노보호|-보호트노 \*'

백업을 보조 스토리지로 보호해야 하는지 여부를 나타냅니다. noProtect 옵션은 백업을 보조 스토리지로 보호하지 않도록 지정합니다. 전체 백업만 보호됩니다. 두 옵션을 모두 지정하지 않으면 SnapManager는 백업이 전체 백업이고 프로파일이 보호 정책을 지정하는 경우 백업을 기본값으로 보호합니다. '-protectnow' 옵션은 7-Mode에서 작동하는 Data ONTAP에만 적용됩니다. 옵션은 백업이 보조 스토리지로 즉시 보호되도록 지정합니다.

• "보존{-hourly|-daily|-weekly|-monthly|-limited} \*'

백업을 매시간, 매일, 매주, 매월 또는 무제한 단위로 보존할지 여부를 지정합니다. retain 옵션을 지정하지 않으면 retention class는 기본적으로 `-hourly' 옵션을 사용합니다. 백업을 영구적으로 보존하려면 '-unlimited' 옵션을 사용하십시오. 무제한 옵션을 사용하면 보존 정책에 따라 백업을 삭제할 수 없습니다.

• '**-archivelogs**' \* 옵션 \*

아카이브 로그 백업을 생성합니다.

• "\*-backup-dest\_path1\_, [,*[path2]*] \*

아카이브 로그 백업을 위해 백업할 아카이브 로그 대상을 지정합니다.

• '\*-exclude-dest\_path1\_, [,*[path2]*] \*'

백업에서 제외할 아카이브 로그 대상을 지정합니다.

• '\*-prunelogs{-all|-until-scnuntil-scn|-until-date\_yyyy-mm-dd:HH:MM:ss\_|-before{-months|-days|-weeks| hours} \*'

백업을 생성하는 동안 제공된 옵션을 기반으로 아카이브 로그 대상에서 아카이브 로그 파일을 삭제합니다. '-ALL' 옵션은 보관 로그 대상에서 모든 보관 로그 파일을 삭제합니다. '-until-scn' 옵션은 지정된 SCN(시스템 변경 번호)이 될 때까지 보관 로그 파일을 삭제합니다. '-date' 옵션은 지정된 시간까지 아카이브 로그 파일을 삭제합니다. ' before' 옵션은 지정된 기간(일, 월, 주, 시간) 이전에 아카이브 로그 파일을 삭제합니다.

• '\*-prune-dest\_prune\_dest1, prune\_dest2\_ \*'

백업을 생성하는 동안 아카이브 로그 대상에서 아카이브 로그 파일을 삭제합니다.

• "taskspec\_taskspec\_\*'

백업 작업의 사전 처리 작업 또는 사후 처리 작업에 사용할 수 있는 작업 사양 XML 파일을 지정합니다. taskspec 옵션을 제공하는 동안 XML 파일의 전체 경로를 제공해야 합니다.

• '**-dump**' \* 옵션 \*

데이터베이스 백업 작업이 성공하거나 실패한 후 덤프 파일을 수집합니다.

명령 예

다음 명령을 실행하면 전체 온라인 백업이 생성되고 보조 스토리지에 백업이 생성되고 보존 정책이 매일 으로 설정됩니다.

```
smsap backup create -profile SALES1 -full -online
-label full backup sales May -profile SALESDB -force -retain -daily
Operation Id [8abc01ec0e79356d010e793581f70001] succeeded.
```
**smsap** 백업 삭제 명령

"backup delete" 명령을 실행하면 클론 생성에 사용된 백업이나 실패한 백업 등 자동으로 제거되지 않은 백업을 제거할 수 있습니다. 보존 클래스를 변경하지 않고 무제한 유지되는 백업을 삭제할 수 있습니다.

구문

```
smsap backup delete
-profile profile_name
[-label label [-data | -archivelogs] | [-id guid | -all]
-force
[-dump]
[-quiet | -verbose]
```
매개 변수

• '**-profile\_profile\_name\_**'

제거할 백업과 관련된 데이터베이스를 지정합니다. 프로파일에는 데이터베이스의 식별자와 기타 데이터베이스 정보가 들어 있습니다.

• '**-id\_GUID\_**'

지정된 GUID를 사용하여 백업을 지정합니다. GUID는 백업을 생성할 때 SnapManager에 의해 생성됩니다. 'smsap backup list' 명령을 사용하여 각 백업의 GUID를 표시할 수 있습니다.

• "-label label \*'

지정된 레이블을 사용하여 백업을 지정합니다. 필요에 따라 백업 범위를 데이터 파일 또는 아카이브 로그로 지정합니다.

• '**-data**'

데이터 파일을 지정합니다.

• "archivelogs\*"

아카이브 로그 파일을 지정합니다.

• '\*-모두 \*'

모든 백업을 지정합니다. 지정된 백업만 삭제하려면 '-id' 또는 '-label' 옵션을 사용합니다.

• '**-dump**'

백업 삭제 작업에 성공하거나 실패한 후 덤프 파일을 수집합니다.

• '\*-force \* '

백업을 강제로 제거합니다. SnapManager는 백업과 관련된 리소스를 해제하는 데 문제가 있더라도 백업을 제거합니다. 예를 들어 백업이 Oracle RMAN(Recovery Manager)으로 카탈로그에 기록되었지만 RMAN 데이터베이스가 더 이상 존재하지 않는 경우, "-force"를 포함하여 RMAN에 연결할 수 없더라도 백업을 삭제합니다.

• ``조용한'''

콘솔에 오류 메시지만 표시합니다. 기본값은 오류 및 경고 메시지를 표시하는 것입니다.

• '\*-verbose \* '

예

다음 예제에서는 백업을 삭제합니다.

```
smsap backup delete -profile SALES1 -label full backup sales May
Operation Id [8abc01ec0e79004b010e79006da60001] succeeded.
```
### **smsap backup free** 명령

"backup free" 명령을 실행하여 리포지토리에서 백업 메타데이터를 제거하지 않고 백업의 스냅샷 복사본을 확보할 수 있습니다.

구문

```
smsap backup free
-profile profile name
[-label label [-data | -archivelogs] | [-id guid | -all]
-force
[-dump] [-quiet | -verbose]
```
매개 변수

• '**-profile\_profile\_name\_**'

사용할 백업과 관련된 프로파일을 지정합니다. 프로파일에는 데이터베이스의 식별자와 기타 데이터베이스 정보가 들어 있습니다.

• '**-id\_GUID\_**'

지정된 GUID를 사용하여 백업 리소스를 지정합니다. GUID는 백업을 생성할 때 SnapManager에 의해 생성됩니다. 'smsap backup list' 명령을 사용하여 각 백업의 GUID를 표시할 수 있습니다. 백업 ID를 표시하려면 '-verbose' 옵션을 포함합니다.

• "-label label \*'

지정된 레이블을 사용하여 백업을 지정합니다.

• '**-data**'

데이터 파일을 지정합니다.

• "archivelogs\*'

아카이브 로그 파일을 지정합니다.

• '\*-모두 \*'

모든 백업을 지정합니다. 지정된 백업을 대신 삭제하려면 '-id' 또는 '-label' 옵션을 사용하십시오.

• '\*-force \* '

Snapshot 복사본을 강제로 제거합니다.

• ``조용한'''

콘솔에 오류 메시지만 표시합니다. 기본값은 오류 및 경고 메시지를 표시하는 것입니다.

• '\*-verbose \* '

콘솔에 오류, 경고 및 정보 메시지를 표시합니다.

#### 예

다음 예에서는 백업을 해제합니다.

smsap backup free -profile SALES1 -label full\_backup\_sales\_May Operation Id [8abc01ec0e79004b010e79006da60001] succeeded.

### **smsap** 백업 목록 명령

"backup list" 명령을 실행하여 보존 클래스 및 보호 상태에 대한 정보를 포함한 백업 정보를 프로필에 표시할 수 있습니다.

#### 구문

```
smsap backup list
-profile profile_name
-delimiter character
[-data | -archivelogs | -all]
[-quiet | -verbose]]
```
매개 변수

• '**-profile\_profile\_name\_**'

백업을 나열할 프로파일을 지정합니다. 프로파일에는 데이터베이스의 식별자와 기타 데이터베이스 정보가 들어 있습니다.

• '\* - 구분 기호 문자 \* '

각 행을 별도의 줄에 표시합니다. 행의 특성은 지정된 문자로 구분됩니다.

• '**-data**'

데이터 파일을 지정합니다.

• "archivelogs\*'

아카이브 로그 파일을 지정합니다.

• ``조용한'''

콘솔에 오류 메시지만 표시합니다. 기본값은 오류 및 경고 메시지를 표시하는 것입니다.

• '\*-verbose \* '

콘솔에 오류, 경고 및 정보 메시지를 표시합니다. 백업 ID를 표시하려면 '-verbose' 옵션을 포함합니다. —

#### 예

다음 예에서는 sales1 프로필에 대한 백업을 보여 줍니다.

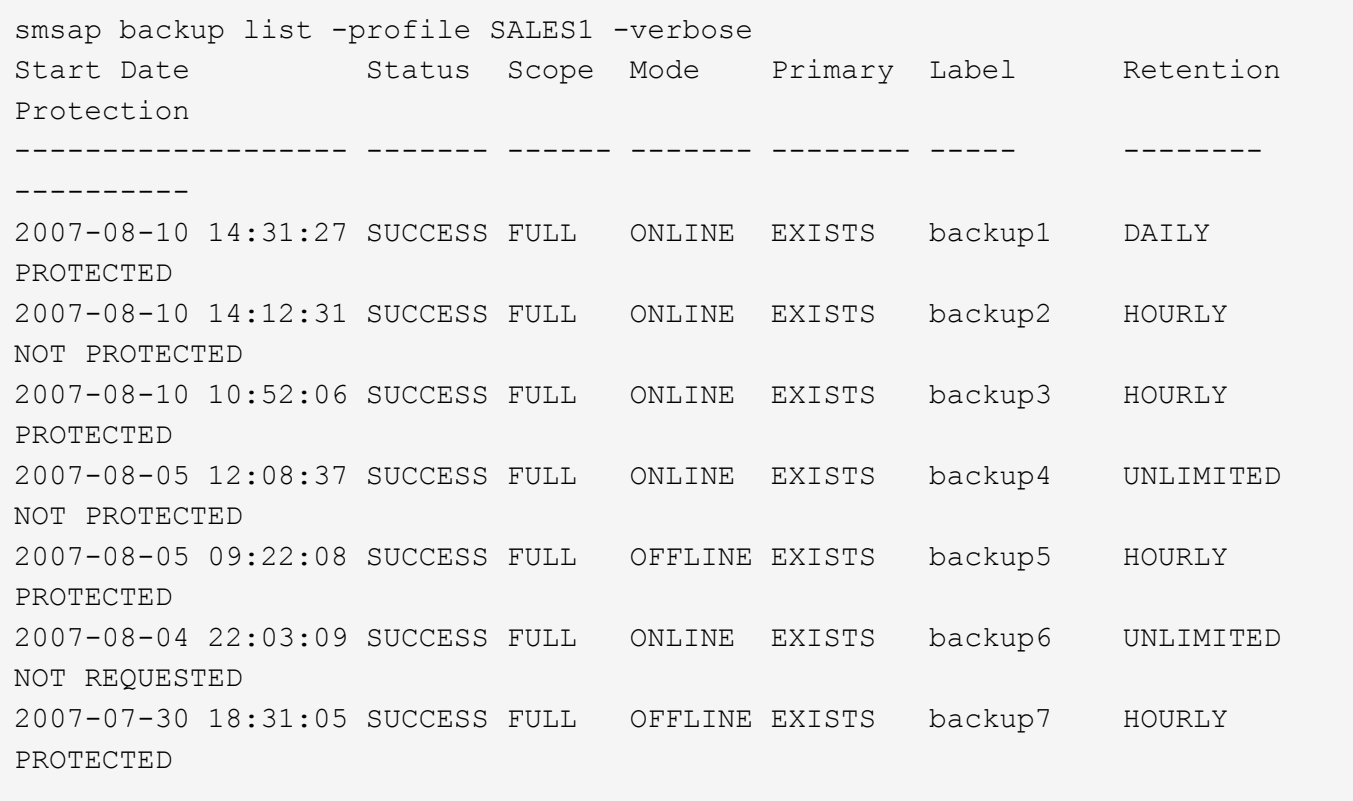

### **smsap** 백업 마운트 명령

외부 툴을 사용하여 복구 작업을 수행하기 위해 백업을 마운트하기 위해 'backup mount' 명령을 실행할 수 있습니다.

#### 구문

```
smsap backup mount
-profile profile_name
[-label label [-data | -archivelogs] | [-id id]
[-host host
[-from-secondary {-copy-id id }]
[-dump]
[-quiet | -verbose]]
```
매개 변수

• '**-profile\_profile\_name\_**'

마운트할 백업과 관련된 프로파일을 지정합니다. 프로파일에는 데이터베이스의 식별자와 기타 데이터베이스 정보가 들어 있습니다.

• '**-id GUID**'

지정된 GUID로 백업을 마운트합니다. GUID는 백업을 생성할 때 SnapManager에 의해 생성됩니다. 'smsap backup list' 명령을 사용하여 각 백업의 GUID를 표시할 수 있습니다.

• "-label label \*'

지정된 레이블을 사용하여 백업을 마운트합니다.

• '**-data**'

데이터 파일을 지정합니다.

• "archivelogs\*"

아카이브 로그 파일을 지정합니다.

• '**-from-secondary-copy-id\_id\_**'

보조 스토리지에서 백업을 마운트합니다. 이 옵션을 지정하지 않으면 SnapManager가 운영 스토리지에서 백업을 마운트합니다. 백업이 확보되면 이 옵션을 사용할 수 있습니다.

'-from-secondary' 옵션을 지정할 때마다 '-copy-id' 옵션을 지정해야 합니다. 보조 스토리지 시스템에 둘 이상의 백업이 있는 경우 백업 마운트에 사용할 보조 스토리지의 백업 복제본을 지정하는 데 '-copy-id' 옵션이 사용됩니다.

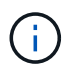

7-Mode에서 작동하는 Data ONTAP를 사용하는 경우 '-copy-id' 옵션에 유효한 값을 지정해야 합니다. 그러나 clustered Data ONTAP을 사용하는 경우에는 '-copy-id' 옵션이 필요하지 않습니다. • "-host\_host\_\*'

백업을 마운트할 호스트를 지정합니다.

• '**-dump**'

마운트 작업이 성공하거나 실패한 후 덤프 파일을 수집합니다.

• ``조용한'''

콘솔에 오류 메시지만 표시합니다. 기본 설정은 오류 및 경고 메시지를 표시하는 것입니다.

• '\*-verbose \* '

콘솔에 오류, 경고 및 정보 메시지를 표시합니다.

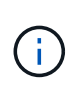

Oracle RMAN(Recovery Manager)과 같은 외부 툴을 사용하는 경우에만 이 명령을 사용해야 합니다. SnapManager는 'msap backup restore' 명령을 사용하여 백업을 복구할 경우 백업 마운팅을 자동으로 처리합니다. 이 명령은 스냅샷 복사본이 마운트된 경로를 보여 주는 목록을 표시합니다. 이 목록은 ' verbose' 옵션이 지정된 경우에만 표시됩니다.

예

다음 예에서는 백업을 마운트합니다.

smsap backup mount -profile S10 BACKUP -label full monthly 10 -verbose SMSAP-13046 [INFO ]: Operation GUID 8abc013111b9088e0111b908a7560001 starting on Profile S10\_BACKUP SMSAP-08052 [INFO ]: Beginning to connect mount(s) [/oracle/S10 mirrlogs, /oracle/S10 sapdata] from logical snapshot SMSAP\_S10\_BACKUP\_S10\_F\_C\_1\_8abc013111a450480111a45066210001. SMSAP-08025 [INFO ]: Beginning to connect mount /oracle/S10\_mirrlogs from snapshot SMSAP\_S10\_BACKUP\_S10\_F\_C\_1\_8abc013111a450480111a45066210001\_0 of volume saplog\_S10. SMSAP-08027 [INFO ]: Finished connecting mount /oracle/S10\_mirrlogs from snapshot SMSAP\_S10\_BACKUP\_S10\_F\_C\_1\_8abc013111a450480111a45066210001\_0 of volume saplog\_S10. SMSAP-08025 [INFO ]: Beginning to connect mount /oracle/S10\_sapdata from snapshot SMSAP\_S10\_BACKUP\_S10\_F\_C\_1\_8abc013111a450480111a45066210001\_0 of volume sapdata\_S10. SMSAP-08027 [INFO ]: Finished connecting mount /oracle/S10\_sapdata from snapshot SMSAP\_S10\_BACKUP\_S10\_F\_C\_1\_8abc013111a450480111a45066210001\_0 of volume sapdata\_S10. SMSAP-08053 [INFO ]: Finished connecting mount(s) [/oracle/S10\_mirrlogs, /oracle/S10\_sapdata] from logical snapshot SMSAP\_S10\_BACKUP\_S10\_F\_C\_1\_8abc013111a450480111a45066210001. SMSAP-13037 [INFO ]: Successfully completed operation: Backup Mount SMSAP-13048 [INFO ]: Operation Status: SUCCESS SMSAP-13049 [INFO ]: Elapsed Time: 0:01:00.981 Operation Id [8abc013111b9088e0111b908a7560001] succeeded.

# **smsap** 백업 복원 명령

'backup restore' 명령을 실행하여 데이터베이스 또는 데이터베이스의 일부를 복구한 다음 선택적으로 데이터베이스 정보를 복구할 수 있습니다.

구문

```
smsap backup restore
-profile profile_name
[-label label | -id id]
[-files files [files...] |
-tablespaces tablespaces [tablespaces...]] |
-complete | -controlfiles]
[-recover {-alllogs | -nologs | -until until} [-using-backup-controlfile]
\overline{1}[-restorespec restorespec | -from-secondary [-temp-volume temp_volume] [-
copy-id id]]
[-preview]
[-fast {-require | -override | -fallback | -off}]
[-recover-from-location path1 [, path2]] [-taskspec taskspec][-dump]
[-force]
[-quiet | -verbose]
```
매개 변수

• '**-profile\_profile\_name\_**'

복원할 데이터베이스를 지정합니다. 프로파일에는 데이터베이스의 식별자와 기타 데이터베이스 정보가 들어 있습니다.

• '**-label\_name\_**'

지정된 레이블을 사용하여 백업을 복원합니다.

• '**-id\_GUID\_**'

지정된 GUID로 백업을 복원합니다. GUID는 백업을 생성할 때 SnapManager에 의해 생성됩니다. smsap 백업 목록 명령을 사용하여 각 백업의 GUID를 표시할 수 있습니다.

• \* 모든 파일 또는 지정된 파일 \* 을 선택합니다

선택적으로 다음 옵션 중 하나를 사용할 수 있습니다.

- '-complete' 백업의 모든 데이터 파일을 복원합니다.
- '-tablespaces\_list\_': 백업에서 지정된 테이블스페이서만 복원합니다.

목록의 이름을 구분하려면 공백을 사용해야 합니다.

◦ '-files\_list ': 백업에서 지정된 데이터 파일만 복원합니다.

목록의 이름을 구분하려면 공백을 사용해야 합니다. 데이터베이스가 실행 중인 경우 SnapManager는 파일이 포함된 테이블스페이스가 오프라인 상태인지 확인합니다.

• '\*-제어 파일 \*'

제어 파일을 복원합니다. SnapManager를 사용하면 한 번의 작업으로 백업에서 데이터 파일과 함께 제어 파일을

복원할 수 있습니다. '-controlfiles' 옵션은 ' 완료 ', '-테이블스페이스', '-files' 등의 다른 복원 범위 매개변수와 독립적입니다.

• '\*-recover \* '

데이터베이스를 복원한 후 복구합니다. 또한 다음 옵션 중 하나를 사용하여 SnapManager에서 데이터베이스를 복구할 지점을 지정해야 합니다.

◦ '-nologs': 데이터베이스를 백업 시간으로 복구하고 로그를 적용하지 않습니다.

이 매개 변수를 온라인 또는 오프라인 백업에 사용할 수 있습니다.

- '-alllogs': 데이터베이스를 마지막 트랜잭션 또는 커밋으로 복구하고 필요한 모든 로그를 적용합니다.
- '-종료일': 데이터베이스를 지정된 날짜 및 시간까지 복구합니다.

year-month-date:hour:minute:second(*yyyy-mm-dd:hh:mm:ss*) 형식을 사용해야 합니다. 시간의 경우 데이터베이스 설정에 따라 12시간 또는 24시간 형식을 사용합니다.

◦ '-SCN 시까지': 지정된 SCN(시스템 변경 번호)에 도달할 때까지 데이터 파일을 롤포워드합니다.

◦ '-backup-controlfile 사용: 백업 제어 파일을 사용하여 데이터베이스를 복구합니다.

#### • '**-restorespec**'

각 원래 스냅샷 복사본의 매핑을 액티브 파일 시스템에 제공하여 데이터를 액티브 파일 시스템으로 복원하고 지정된 데이터에서 복원할 수 있습니다. 옵션을 지정하지 않으면 SnapManager가 운영 스토리지의 스냅샷 복사본에 있는 데이터를 복원합니다. 다음 옵션 중 하나를 지정할 수 있습니다.

◦ '-restorespec': 복원할 데이터와 복원 형식을 지정합니다.

◦ '-from-secondary': 보조 스토리지에서 데이터를 복원합니다.

운영 스토리지에 백업이 있는 경우 이 옵션을 사용할 수 없습니다. 보조 스토리지에서 백업을 복구하려면 먼저 운영 백업을 해제해야 합니다. 임시 볼륨을 사용하는 경우 '-temp-volume' 옵션을 사용하여 볼륨을 지정해야 합니다.

'-from-secondary' 옵션을 지정할 때마다 '-copy-id' 옵션을 지정해야 합니다. 보조 스토리지 시스템에 둘 이상의 백업이 있는 경우 복원 작업에 사용할 보조 스토리지의 백업 복사본을 지정하는 데 '-copy-id' 옵션이 사용됩니다.

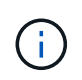

7-Mode에서 작동하는 Data ONTAP를 사용하는 경우 '-copy-id' 옵션에 유효한 값을 지정해야 합니다. 그러나 clustered Data ONTAP을 사용하는 경우에는 '-copy-id' 옵션이 필요하지 않습니다

보조 스토리지에서 복구할 때 SnapManager은 먼저 보조 스토리지 시스템에서 운영 스토리지 시스템으로 직접 데이터를 복구하려고 시도합니다(호스트 개입 없음). SnapManager에서 이 유형의 복구를 수행할 수 없는 경우(예: 파일이 파일 시스템의 일부가 아닌 경우) SnapManager는 호스트 측 파일 복사본 복원으로 돌아갑니다. SnapManager에는 보조 스토리지에서 호스트 측 파일 복사 복구를 수행하는 두 가지 방법이 있습니다. SnapManager가 선택하는 방법은 'msap.config' 파일에 설정되어 있다.

◦ 직접: SnapManager는 2차 스토리지의 데이터를 클론 복제하고, 2차 스토리지 시스템에서 호스트로 클론 복제된 데이터를 마운트한 다음 클론 데이터를 활성 환경에 복사합니다.

기본 보조 액세스 정책입니다.

◦ 간접: SnapManager는 먼저 데이터를 운영 스토리지의 임시 볼륨에 복사하고, 임시 볼륨에서 호스트로 데이터를 마운트한 다음, 임시 볼륨의 데이터를 활성 환경에 복사합니다.

이 정책은 호스트에서 보조 스토리지 시스템에 직접 액세스할 수 없는 경우에만 사용해야 합니다. 간접 방법을 사용한 복원은 데이터의 두 복사본이 만들어지기 때문에 직접 보조 액세스 정책보다 두 배 더 오래 걸립니다.

직접 또는 간접 방법의 사용 여부는 'msap.config' 설정 파일의 '*restore.secondaryAccessPolicy*` 파라미터 값으로 결정된다.

• '\*-preview \* '

다음 정보를 표시합니다.

- 각 파일을 복구하는 데 사용되는 복구 메커니즘(빠른 복구, 스토리지 측 파일 시스템 복구, 스토리지 측 파일 복구 또는 호스트 측 파일 복사 복구)은 무엇입니까
- '-preview' 옵션을 사용하는 경우 '-verbose' 옵션을 지정할 때 각 파일을 복원하는 데 보다 효율적인 메커니즘을 사용하지 않은 이유는 무엇입니까?
- '-force' 옵션은 명령에 영향을 주지 않습니다.
- '-recover' 옵션은 명령에 영향을 주지 않습니다.
- 빠른(fast) 옵션(-Require, -override, -fallback 또는 -off)은 출력에 큰 영향을 미칩니다. 복구 작업을 미리 보려면 데이터베이스를 마운트해야 합니다. 복구 계획을 미리 보고 현재 데이터베이스가 마운트되어 있지 않은 경우 SnapManager에서 데이터베이스를 마운트합니다. 데이터베이스를 마운트할 수 없는 경우 명령이 실패하고 SnapManager는 데이터베이스를 원래 상태로 되돌립니다.

'-preview' 옵션은 최대 20개의 파일을 표시합니다. 'msap.config' 파일에 표시할 최대 파일 개수를 설정할 수 있습니다.

• '\*-fast \* '

복원 작업에 사용할 프로세스를 선택할 수 있습니다. 모든 필수 복원 자격 조건이 충족되는 경우 SnapManager에서 다른 복원 프로세스 대신 볼륨 기반 빠른 복원 프로세스를 사용하도록 강제할 수 있습니다. 볼륨 복원을 수행할 수 없는 경우 이 프로세스를 사용하여 SnapManager에서 빠른 복원 프로세스를 사용하여 자격 검사 및 복원 작업을 수행하지 않도록 할 수도 있습니다.

'-fast' 옵션에는 다음 매개변수가 포함됩니다.

◦ '-Require': 모든 복구 자격 조건이 충족되면 SnapManager에서 볼륨 복원을 수행하도록 할 수 있습니다.

- `-fast' 옵션을 지정했지만 '-fast'에 대한 매개 변수를 지정하지 않으면 SnapManager는 '-Require' 매개 변수를 기본값으로 사용합니다.
- '-override': 비필수 자격 검사를 무시하고 볼륨 기반 빠른 복원 프로세스를 수행할 수 있습니다.
- '-fallback': SnapManager에서 결정한 방법을 사용하여 데이터베이스를 복원할 수 있습니다.

fast 옵션을 지정하지 않으면 SnapManager는 기본 'backup restore-fast fallback' 옵션을 사용합니다.

◦ '-off': 자격 확인을 수행하는 데 필요한 시간을 피할 수 있습니다.

• '\*-recover-from-location \* '

아카이브 로그 파일의 외부 아카이브 로그 위치를 지정합니다. SnapManager는 외부 위치에서 아카이브 로그 파일을 가져와 복구 프로세스에 사용합니다.

• '\* - taskspec\*'

복구 작업의 전처리 작업 또는 사후 처리 작업을 위한 작업 사양 XML 파일을 지정합니다. 작업 사양 XML 파일의 전체 경로를 제공해야 합니다.

• '**-dump**'

복구 작업 후 덤프 파일을 수집하도록 지정합니다.

• '\*-force \* '

필요한 경우 데이터베이스 상태를 현재 상태보다 낮은 상태로 변경합니다. RAC(Real Application Clusters)의 경우 SnapManager가 RAC 인스턴스의 상태를 더 낮은 상태로 변경해야 하는 경우 '-force' 옵션을 포함해야 합니다.

기본적으로 SnapManager는 작업 중에 데이터베이스 상태를 더 높은 상태로 변경할 수 있습니다. 이 옵션은 SnapManager에서 데이터베이스를 높은 상태로 변경하는 데 필요하지 않습니다.

• ``조용한'''

콘솔에 오류 메시지만 표시합니다. 기본 설정은 오류 및 경고 메시지를 표시하는 것입니다.

• '\*-verbose \* '

콘솔에 오류, 경고 및 정보 메시지를 표시합니다. 이 옵션을 사용하여 보다 효율적인 복원 프로세스를 사용하여 파일을 복원할 수 없는 이유를 확인할 수 있습니다.

예

다음 예제에서는 컨트롤 파일과 함께 데이터베이스를 복원합니다.

```
smsap backup restore -profile SALES1 -label full backup sales May
-complete -controlfiles -force
```
### **sap backup show** 명령

"backup show" 명령을 사용하면 보호 상태, 백업 보존 클래스, 운영 스토리지와 보조 스토리지의 백업 등 백업에 대한 자세한 정보를 표시할 수 있습니다.

구문

```
smsap backup show
-profile profile_name
[-label label [-data | -archivelogs] | [-id id]
[-quiet | -verbose]
```
매개 변수

• '**-profile\_profile\_name\_**'

백업을 표시할 프로파일을 지정합니다. 프로파일에는 데이터베이스의 식별자와 기타 데이터베이스 정보가 들어 있습니다.

• ``레이블\_레이블\_\*'

백업의 레이블을 지정합니다.

• '' \* -data \* '

데이터 파일을 지정합니다.

• "archivelogs\*"

아카이브 로그 파일을 지정합니다.

 $\bullet$  "id id  $*$ '

백업 ID를 지정합니다.

• ``조용하다''고 말했습니다

콘솔에 오류 메시지만 표시합니다. 기본값은 오류 및 경고 메시지를 표시하는 것입니다.

• '' \* - verbose \* '

콘솔에 오류, 경고 및 정보 메시지와 클론 및 확인 정보를 표시합니다.

예

다음 예에서는 백업에 대한 자세한 정보를 보여 줍니다.

```
smsap backup show -profile SALES1 -label BTNFS -verbose
Backup id: 8abc013111a450480111a45066210001
Backup status: SUCCESS
Primary storage resources: EXISTS
Protection sate: PROTECTED
Retention class: DAILY
Backup scope: FULL
Backup mode: OFFLINE
Mount status: NOT MOUNTED
Backup label: BTNFS
Backup comment:
Backup start time: 2007-03-30 15:26:30
Backup end time: 2007-03-30 15:34:13
Verification status: OK
Backup Retention Policy: NORMAL
Backup database: hsdb1
Checkpoint: 2700620
Tablespace: SYSAUX
Datafile: /mnt/ssys1/data/hsdb/sysaux01.dbf [ONLINE]
...
Control Files:
File: /mnt/ssys1/data/control03.ctl
...
Archive Logs:
File: /mnt/ssys1/data/archive logs/2 131 626174106.dbf
...
Host: Host1
Filesystem: /mnt/ssys1/data
File: /mnt/ssys1/data/hsdb/SMSAPBakCtl 1175283005231 0
...
Volume: hs_data
Snapshot: SMSAP HSDBR hsdb1 F C 1
8abc013111a450480111a45066210001_0
File: /mnt/ssys1/data/hsdb/SMSAPBakCtl_1175283005231_0
...
Protected copies on Secondary Storage:
    14448939 - manow
    88309228 - graffe
```
**sap** 백업 마운트 해제 명령

'backup unmount' 명령을 실행하여 백업을 마운트 해제할 수 있습니다.

```
smsap backup unmount
-profile profile_name
[-label label [-data | -archivelogs] | [-id id]
[-force]
[-dump][-quiet | -verbose]
```
매개 변수

• ``프로파일\_프로파일\_이름\_\*'

백업을 마운트 해제할 프로필을 지정합니다. 프로파일에는 데이터베이스의 식별자와 기타 데이터베이스 정보가 들어 있습니다.

• ``id\_id\_\*'

지정된 GUID를 사용하여 백업을 마운트 해제합니다. GUID는 백업을 생성할 때 SnapManager에 의해 생성됩니다. smsap 백업 목록 명령을 사용하여 각 백업의 GUID를 표시할 수 있습니다.

• ``레이블\_레이블\_\*'

지정된 레이블을 사용하여 백업을 마운트 해제합니다.

• '' \* -data \* '

데이터 파일을 지정합니다.

• "archivelogs\*"

아카이브 로그 파일을 지정합니다.

• ``덤프'''

마운트 해제 작업이 성공하거나 실패한 후 덤프 파일을 수집합니다.

• ``힘내다''고 말했습니다

백업과 관련된 리소스를 해제하는 데 문제가 있는 경우에도 백업을 마운트 해제합니다. SnapManager는 백업을 마운트 해제하고 관련 리소스를 정리하려고 시도합니다. 로그에 마운트 해제 작업이 성공한 것으로 표시되지만 로그에 오류가 있는 경우 수동으로 리소스를 정리해야 할 수 있습니다.

• ``조용하다''고 말했습니다

콘솔에 오류 메시지만 표시합니다. 기본값은 오류 및 경고 메시지를 표시하는 것입니다.

• '' \* - verbose \* '

콘솔에 오류, 경고 및 정보 메시지를 표시합니다.

다음은 마운트 해제 작업의 예입니다.

# smsap backup unmount -label test -profile SALES1 -verbose

```
SMSAP-13046 [INFO ]: Operation GUID 8abc013111b909eb0111b90a02f50001
starting on Profile SALES1
SMSAP-08028 [INFO ]: Beginning to disconnect connected mount(s)
[/u/user1/mnt/_mnt_ssys1_logs_SMSAP_SALES1_hsdb1_F_C_1_8abc013111a45048011
1a45066210001,
 /u/user1/mnt/_mnt_ssys1_data_SMSAP_SALES1_hsdb1_F_C_1_8abc013111a45048011
1a45066210001].
SMSAP-08030 [INFO ]: Done disconnecting connected mount(s)
[/u/user1/mnt/_mnt_ssys1_logs_SMSAP_SALES1_hsdb1_F_C_1_8abc013111a45048011
1a45066210001,
 /u/user1//mnt/_mnt_ssys1_data_SMSAP_SALES1_hsdb1_F_C_1_8abc013111a4504801
11a45066210001].
SMSAP-13037 [INFO ]: Successfully completed operation: Backup Unmount
SMSAP-13048 [INFO ]: Operation Status: SUCCESS
SMSAP-13049 [INFO ]: Elapsed Time: 0:00:33.715
Operation Id [8abc013111b909eb0111b90a02f50001] succeeded.
```
# **sap** 백업 업데이트 명령

'backup update' 명령을 실행하여 백업 보존 정책을 업데이트할 수 있습니다.

구문

```
smsap backup update
-profile profile_name
[-label label [-data | -archivelogs] | [-id guid]
[-retain {-hourly | -daily | -weekly | -monthly | -unlimited}]
[-comment comment_text]
[-quiet | -verbose]
```
매개 변수

• ``프로파일\_프로파일\_이름\_\*'

백업을 업데이트할 프로파일을 지정합니다. 프로파일에는 데이터베이스의 식별자와 기타 데이터베이스 정보가 들어 있습니다.

• ``id\_GUID\_\*'

지정된 GUID로 백업을 확인합니다. GUID는 백업을 생성할 때 SnapManager에 의해 생성됩니다. smsap 백업 목록 명령을 사용하여 각 백업의 GUID를 표시할 수 있습니다.

• ``레이블\_레이블\_\*'

백업 레이블 및 백업 범위를 데이터 파일 또는 아카이브 로그로 지정합니다.

• '' \* -data \* '

데이터 파일을 지정합니다.

• "archiveloas\*"

아카이브 로그 파일을 지정합니다.

• ``코멘트\_코멘트\_텍스트\_\*'

백업 업데이트에 대한 텍스트(최대 200자)를 입력합니다. 공백을 포함할 수 있습니다.

• ``조용하다''고 말했습니다

콘솔에 오류 메시지만 표시합니다. 기본값은 오류 및 경고 메시지를 표시하는 것입니다.

 $\cdot$  "  $\cdot$  - verbose  $\cdot$  "

콘솔에 오류, 경고 및 정보 메시지를 표시합니다.

• 보존{-hourly|-daily|-weekly|-monthly|-unlimited} \*''라는 이 같은 것은, ``한 달에 한 번, 한 번, 한 번 더

백업을 매시간, 매일, 매주, 매월 또는 무제한 단위로 보존할지 여부를 지정합니다. retain을 지정하지 않으면 retention class는 기본적으로 -hourly로 설정됩니다. 백업을 영구적으로 보존하려면 '-unlimited' 옵션을 사용하십시오. 무제한 옵션은 백업이 삭제되지 않도록 합니다.

#### 예

다음 예에서는 보존 정책을 무제한으로 설정할 백업을 업데이트합니다.

smsap backup update -profile SALES1 -label full backup sales May -retain -unlimited -comment save forever monthly backup

### **smsap** 백업 확인 명령

'backup verify' 명령을 실행하여 백업이 Oracle에 유효한 형식인지 확인할 수 있습니다.

244

```
smsap backup verify
-profile profile_name
[-label backup_name- | [-id _guid]
[-retain {-hourly | -daily | -weekly | -monthly | -unlimited}] [-force]
[-dump] [-quiet | -verbose]
```
매개 변수

• ``프로파일\_프로파일\_이름\_\*'

백업을 확인할 프로파일을 지정합니다. 프로파일에는 데이터베이스의 식별자와 기타 데이터베이스 정보가 들어 있습니다.

• ``id\_GUID\_\*'

지정된 GUID로 백업을 확인합니다. GUID는 백업을 생성할 때 SnapManager에 의해 생성됩니다. smsap 백업 목록 명령을 사용하여 각 백업의 GUID를 표시할 수 있습니다.

• ``레이블\_레이블\_이름\_\*'

지정된 레이블을 사용하여 백업을 확인합니다.

• ``덤프'''

백업 확인 작업이 성공하거나 실패한 후 덤프 파일을 수집합니다.

• ``힘내다''고 말했습니다

데이터베이스를 필요한 상태로 강제 실행하여 확인 작업을 수행합니다.

• ``조용하다''고 말했습니다

콘솔에 오류 메시지만 표시합니다. 기본값은 오류 및 경고 메시지를 표시하는 것입니다.

 $\cdot$  "  $\cdot$  - verbose  $\cdot$  "

콘솔에 오류, 경고 및 정보 메시지를 표시합니다.

#### 예

다음은 백업을 확인하는 예입니다.

smsap backup verify -profile SALES1 -label full backup sales May -quiet

```
DBVERIFY - Verification starting : FILE =
+SMSAP_1_1161675083835/smsmsap/datafile/data.277.582482539 ...
```
### **smsap clone create** 명령

"clone create" 명령을 실행하여 백업된 데이터베이스의 클론을 생성할 수 있습니다. 기본 또는 보조 스토리지에서 백업을 클론 복제할 수 있습니다.

구문

```
smsap clone create
-profile profile_name
[-backup-id backup_guid | -backup-label backup_label_name | -current]
-newsid new_sid
[-host target_host]
[-label clone_label
[-comment string]
-clonespec full_path_to_clonespec_file
[-asminstance -asmusername asminstance_username -asmpassword
asminstance_password]]
[-syspassword syspassword] [-reserve {yes | no | inherit}
[-from-secondary {-copy-id id}
[-no-resetlogs | -recover-from-location path1 [, path2]] [-taskspec
taskspec] [-dump
[-quiet | -verbose]]
```
매개 변수

• ``프로파일\_이름\_\*'

복제할 데이터베이스를 지정합니다. 프로파일에는 데이터베이스의 식별자와 기타 데이터베이스 정보가 들어 있습니다.

• ``bACKUP-id\_GUID\_\*'

지정된 GUID를 사용하여 백업을 복제합니다. GUID는 백업을 생성할 때 SnapManager에 의해 생성됩니다. sap backup list -verbose 명령을 사용하여 각 백업의 GUID를 표시할 수 있습니다.

• ``BACKUP-LABEL\_BACKUP\_LABEL\_NAME\_\*''

지정된 레이블 이름을 사용하여 백업을 복제하도록 지정합니다.

• ``현재 \*''

데이터베이스의 현재 상태에서 백업 및 클론을 생성하도록 지정합니다.

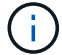

데이터베이스가 narchivelog 모드인 경우 SnapManager는 오프라인 백업을 생성합니다.

• ``newsid\_new\_sid\_\*'

복제된 데이터베이스에 대한 고유한 새 Oracle 시스템 식별자를 지정합니다. 시스템 식별자 값은 최대 8자입니다. Oracle은 동일한 호스트에서 동일한 시스템 식별자를 갖는 두 개의 데이터베이스를 동시에 실행할 수 없습니다.

• ``HOST\_TARGET\_HOST\_\*'

클론을 생성할 호스트를 지정합니다.

• ``레이블\_클론\_레이블\_\*'

클론의 레이블을 지정합니다.

• ``소견\_문자열 \_ \*''

이 클론을 설명할 선택적 주석을 지정합니다. 문자열을 작은따옴표로 묶어야 합니다.

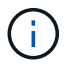

일부 쉘은 따옴표를 삭제합니다. 셸에 대해 참인 경우 큰따옴표(\)를 백슬래시(\)로 이스케이프해야 합니다. 예를 들어, 다음과 같이 입력해야 할 수 있습니다: `\'이것은 코멘트\''

• "clonespec\_full\_path\_to\_clonespec\_file\_\*'

클론 사양 XML 파일의 경로를 지정합니다. 상대 경로 또는 절대 경로 이름이 될 수 있습니다.

• ``아스미나스'''

ASM 인스턴스에 로그인하는 데 사용되는 자격 증명을 지정합니다.

• ``아소머네임 asminstance username \*"

ASM 인스턴스에 로그인하는 데 사용되는 사용자 이름을 지정합니다.

• ``asmpassword\_asminstance\_password\_\*'

ASM 인스턴스에 로그인하는 데 사용되는 암호를 지정합니다.

• '' \* -syspassword\_syspassword\_ \*'

시스템 권한이 있는 사용자의 암호를 지정합니다.

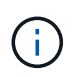

제공된 데이터베이스 자격 증명이 시스템 권한 사용자에 대해 동일하지 않은 경우 시스템 권한 사용자의 암호를 제공해야 합니다.

• ``예비'"

'-reserve' 옵션을 yes로 설정하면 새 클론 볼륨에 대해 볼륨 보증 공간 예약이 설정됩니다. '-reserve' 옵션을 'no'로 설정하면 새 클론 볼륨에 대해 볼륨 보증 공간 예약이 해제됩니다. '-reserve' 옵션을 ' \* inherit \* '로 설정하면 새 클론이 부모 스냅샷 복사본의 공간 예약 특성을 상속합니다. 기본 설정은 ' \* no \* '입니다.

다음 표에서는 클론 생성 방법과 클론 생성 작업에 미치는 영향 및 해당 '-reserve' 옵션에 대해 설명합니다. 두 방법

#### 중 하나를 사용하여 LUN을 클론 복제할 수 있습니다.

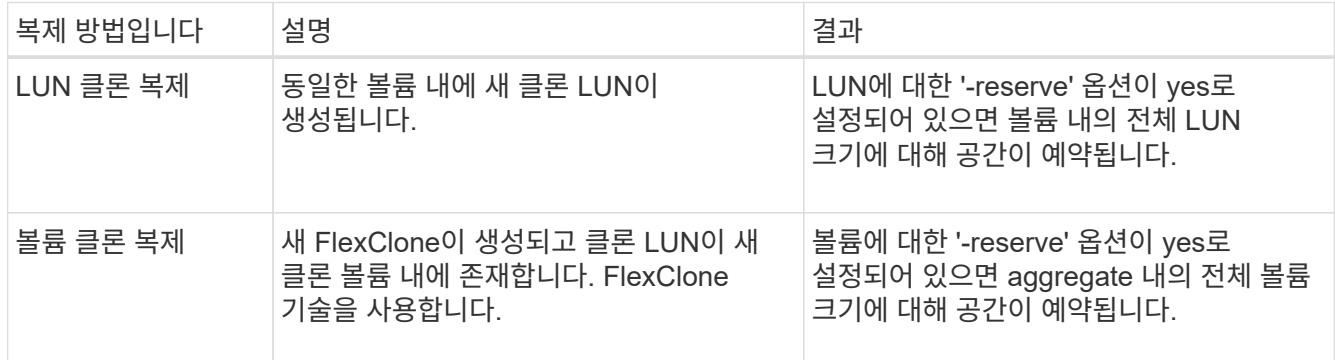

• "From-secondary[-copy-id\_copy\_id\_]\*'

SnapManager가 보조 스토리지에 보호된 백업 복제본을 클론하도록 지정합니다. 이 옵션을 지정하지 않으면 SnapManager가 운영 스토리지에서 복제본을 복제합니다.

'-from-secondary' 옵션을 지정할 때마다 '-copy-id' 옵션을 지정해야 합니다. 보조 스토리지 시스템에 둘 이상의 백업이 있는 경우 -copy -id 옵션을 사용하여 클론 복제에 사용할 보조 스토리지의 백업 복사본을 지정합니다.

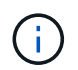

7-Mode에서 작동하는 Data ONTAP를 사용하는 경우 '-copy-id' 옵션에 유효한 값을 지정해야 합니다. 그러나 clustered Data ONTAP을 사용하는 경우에는 '-copy-id' 옵션이 필요하지 않습니다.

• ``resetlogs가 없습니다

데이터베이스 복구를 건너뛰고 DBNEWID 유틸리티를 실행하며 클론을 생성하는 동안 resetlogs를 사용하여 데이터베이스를 열지 않도록 지정합니다.

• ``위치로부터 복구''''

SnapManager가 외부 위치에서 아카이브 로그 파일을 가져와 클론 생성에 사용하는 아카이브 로그 백업의 외부 아카이브 로그 위치를 지정합니다.

• ``taskspec\*''

클론 작업의 사전 처리 작업 또는 사후 처리 작업에 대한 작업 사양 XML 파일을 지정합니다. 작업 사양 XML 파일의 전체 경로를 제공해야 합니다.

• ``덤프'''

클론 생성 작업 후 덤프 파일을 수집하도록 지정합니다.

• ``조용하다''고 말했습니다

콘솔에 오류 메시지만 표시합니다. 기본 설정은 오류 및 경고 메시지를 표시하는 것입니다.

• '' \* - verbose \* '

콘솔에 오류, 경고 및 정보 메시지를 표시합니다.

다음 예에서는 이 클론에 대해 생성된 클론 사양을 사용하여 백업을 복제합니다.

```
smsap clone create -profile SALES1 -backup-label full backup_sales_May
-newsid
CLONE -label sales1_clone -clonespec
/opt/<path>/smsap/clonespecs/sales1_clonespec.xml
```
Operation Id [8abc01ec0e794e3f010e794e6e9b0001] succeeded.

#### **smbap clone delete** 명령

"clone delete" 명령을 실행하여 클론을 삭제할 수 있습니다. 클론이 작업에서 사용 중인 경우에는 클론을 삭제할 수 없습니다.

구문

```
smsap clone delete
-profile profile_name
[-id guid | -label clone_name]
[-login
[-username db_username -password db_password -port db_port]
[-asminstance -asmusername asminstance_username -asmpassword
asminstance_password]]
[-syspassword syspassword ] -force
[-dump] [-quiet | -verbose]
```
매개 변수

• ``프로파일\_프로파일\_이름\_\*'

삭제할 클론이 포함된 프로필의 이름을 지정합니다. 프로파일에는 데이터베이스의 식별자와 기타 데이터베이스 정보가 들어 있습니다.

• ``힘내다''고 말했습니다

클론과 연결된 리소스가 있는 경우에도 클론을 삭제합니다.

• ``id\_GUID\_\*'

삭제할 클론의 GUID를 지정합니다. GUID는 클론을 생성할 때 SnapManager에 의해 생성됩니다. 'smsap clone list' 명령을 사용하여 각 클론의 GUID를 표시할 수 있습니다.

• ``레이블\_이름\_\*'

삭제할 클론의 레이블을 지정합니다.

• ``아스미나스'''

ASM(Automatic Storage Management) 인스턴스에 로그인하는 데 사용되는 자격 증명을 지정합니다.

• "아소머네임 asminstance username \*"

ASM 인스턴스에 로그인하는 데 사용되는 사용자 이름을 지정합니다.

• ``asmpassword\_asminstance\_password\_\*'

ASM 인스턴스에 로그인하는 데 사용되는 암호를 지정합니다.

• '' \* -syspassword\_syspassword\_ \*'

시스템 권한이 있는 사용자의 암호를 지정합니다.

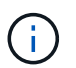

제공된 데이터베이스 자격 증명이 시스템 권한 사용자의 자격 증명과 동일하지 않은 경우 시스템 권한 사용자의 암호를 제공해야 합니다.

• ``로그인 \*''

데이터베이스 로그인 정보를 입력할 수 있습니다.

• ``username\_db\_username\_\*'

데이터베이스에 액세스하는 데 필요한 사용자 이름을 지정합니다.

• '' \* -password\_db\_password\_ \*'

데이터베이스에 액세스하는 데 필요한 암호를 지정합니다.

• "port\_db\_port\_\*'

프로파일이 설명하는 데이터베이스에 액세스하는 데 사용되는 TCP 포트 번호를 지정합니다.

• ``덤프'''

클론 삭제 작업 후 덤프 파일을 수집하도록 지정합니다.

• ``조용하다''고 말했습니다

콘솔에 오류 메시지만 표시합니다. 기본값은 오류 및 경고 메시지를 표시하는 것입니다.

 $\cdot$  " $*$  - verbose  $*$  '

콘솔에 오류, 경고 및 정보 메시지를 표시합니다.

다음 예제에서는 클론을 삭제합니다.

```
smsap clone delete -profile SALES1 -label SALES May
Operation Id [8abc01ec0e79004b010e79006da60001] succeeded.
```
### **smsap** 클론 목록 명령

이 명령은 지정된 프로필에 대한 데이터베이스 클론을 나열합니다.

구문

```
smsap clone list
-profile profile_name
-delimiter character
[-quiet | -verbose
```
매개 변수

• ``프로파일\_프로파일\_이름\_\*'

프로파일과 연결된 클론 목록을 지정합니다. 프로파일에는 데이터베이스의 식별자와 기타 데이터베이스 정보가 들어 있습니다.

• ``구분 기호\_문자\_\*'

이 매개 변수를 지정하면 명령은 지정된 문자로 구분된 각 행의 특성을 나열합니다.

• ``조용하다''고 말했습니다

콘솔에 오류 메시지만 표시합니다. 기본값은 오류 및 경고 메시지를 표시하는 것입니다.

• '' \* - verbose \* '

콘솔에 오류, 경고 및 정보 메시지를 표시합니다.

명령 예

다음 예에서는 sales1 프로필의 데이터베이스 복제본을 보여 줍니다.

smsap clone list -profile SALES1 -verbose
```
ID Status SID Host Label Comment
     -------- ------- ----- ------- ---------- -------
8ab...01 SUCCESS hsdbc server1 back1clone test comment
```
# **sap clone show** 명령

"clone show" 명령을 실행하여 지정된 프로파일의 데이터베이스 클론에 대한 정보를 표시할 수 있습니다.

구문

```
smsap clone show
-profile profile_name
[-id guid | -label clone_name]
[-quiet | -verbose]
```
매개 변수

• ``프로파일\_프로파일\_이름\_\*'

프로파일과 연결된 클론 목록을 지정합니다. 프로파일에는 데이터베이스의 식별자와 기타 데이터베이스 정보가 들어 있습니다.

• ``id GUID\*''

지정된 GUID를 사용하는 클론에 대한 정보를 표시합니다. GUID는 클론을 생성할 때 SnapManager에 의해 생성됩니다. 'smsap clone show' 명령을 사용하여 각 클론의 GUID를 표시할 수 있습니다.

• ``레이블\_레이블\_이름\_\*'

지정된 레이블이 있는 클론에 대한 정보를 표시합니다.

• ``조용하다''고 말했습니다

콘솔에 오류 메시지만 표시합니다. 기본값은 오류 및 경고 메시지를 표시하는 것입니다.

 $\cdot$  "  $*$  - verbose  $*$  '

콘솔에 오류, 경고 및 정보 메시지를 표시합니다.

예

다음 예제에는 클론에 대한 정보가 표시됩니다.

smsap clone show -profile SALES1 -label full backup sales May -verbose

다음 출력에는 기본 스토리지의 백업 클론에 대한 정보가 표시됩니다.

```
Clone id: 8abc013111b916e30111b916ffb40001
Clone status: SUCCESS
Clone SID: hsdbc
Clone label: hsdbc
Clone comment: null
Clone start time: 2007-04-03 16:15:50
Clone end time: 2007-04-03 16:18:17
Clone host: Host1
Filesystem: /mnt/ssys1/data_clone
File: /mnt/ssys1/data_clone/hsdb/sysaux01.dbf
File: /mnt/ssys1/data clone/hsdb/undotbs01.dbf
File: /mnt/ssys1/data_clone/hsdb/users01.dbf
File: /mnt/ssys1/data_clone/hsdb/system01.dbf
File: /mnt/ssys1/data_clone/hsdb/undotbs02.dbf
Backup id: 8abc013111a450480111a45066210001
Backup label: full backup sales May
Backup SID: hsdb1
Backup comment:
Backup start time: 2007-03-30 15:26:30
Backup end time: 2007-03-30 15:34:13
Backup host: server1
```
다음 출력에는 보조 스토리지에 있는 보호된 백업의 클론에 대한 정보가 표시됩니다.

```
clone show -label clone CLSTEST -profile
TEST_USER_NFSTEST_DIRMAC
Clone id:8abc01ec16514aec0116514af52f0001
Clone status: SUCCESS
Clone SID: CLSTEST
Clone label: clone_CLSTEST
Clone comment: comment for clone CLSTEST
Clone start time: 2007-11-18 00:46:10
Clone end time: 2007-11-18 00:47:54
Clone host: dirmac
Filesystem: /ant/fish/bt dirmac nfs clone
File: /ant/fish/bt dirmac nfs clone/datafiles/sysaux01.dbf
File: /ant/fish/bt dirmac nfs clone/datafiles/system01.dbf
File: /ant/fish/bt dirmac nfs clone/datafiles/undotbs01.dbf
File: /ant/fish/bt dirmac nfs clone/datafiles/users01.dbf
Backup id: 8abc01ec16514883011651488b580001
Backup label:full_backup
Backup SID: NFSTEST
Backup comment:
Backup start time: 2007-11-18 00:43:32
Backup end time: 2007-11-18 00:45:30
Backup host: dirmac
Storage System: fish (Secondary storage)
Volume: bt_dirmac_nfs
Snapshot:smsap_user_nfstest_b_nfstest_f_c_1_8abc01ec16511d6a0116511d735900
01_0
File: /ant/fish/bt dirmac nfs/archlogs/1 14 638851420.dbf
File: /ant/fish/bt dirmac nfs/datafiles/sysaux01.dbf
File: /ant/fish/bt dirmac nfs/datafiles/undotbs01.dbf
File: /ant/fish/bt dirmac nfs/archlogs/1 13 638851420.dbf
File: /ant/fish/bt dirmac nfs/archlogs 2/1 16 638851420.dbf
File: /ant/fish/bt dirmac nfs/datafiles/users01.dbf
File: /ant/fish/bt dirmac nfs/controlfiles/SMSAPBakCtl 1195361899651 2
File: /ant/fish/bt dirmac nfs/datafiles/system01.dbf
```
## **smssap** 클론 템플릿 명령

이 명령을 사용하여 클론 사양 템플릿을 생성할 수 있습니다.

```
smsap clone template
-profile name
[-backup-id guid | -backup-label backup_name]
[-quiet | -verbose]
```
• ``프로파일\_이름\_\*'

클론 지정을 생성할 데이터베이스를 지정합니다. 프로파일에는 데이터베이스의 식별자와 기타 데이터베이스 정보가 들어 있습니다.

• ``bACKUP-id\_GUID\_\*'

지정된 GUID를 사용하여 백업에서 클론 사양을 생성합니다. GUID는 백업을 생성할 때 SnapManager에 의해 생성됩니다. smbap 백업 목록 명령을 사용하여 각 백업의 GUID를 표시합니다.

• ``BACKUP-LABEL\_BACKUP\_LABEL\_NAME\_\*''

지정된 백업 레이블을 사용하여 백업에서 클론 사양을 생성합니다.

• ``조용하다''고 말했습니다

콘솔에 오류 메시지만 표시합니다. 기본값은 오류 및 경고 메시지를 표시하는 것입니다.

• '' \* - verbose \* '

콘솔에 오류, 경고 및 정보 메시지를 표시합니다.

#### 명령 예

다음 예에서는 full\_backup\_sales\_may라는 레이블이 붙은 백업에서 클론 사양 템플릿을 생성합니다. smbap 클론 템플릿 명령이 완료되면 클론 사양 템플릿이 완료됩니다.

smsap clone template -profile SALES1 -backup-label full backup sales May Operation Id [8abc01ec0e79004b010e79006da60001] succeeded.

## **smssap clone update** 명령

이 명령은 클론에 대한 정보를 업데이트합니다. 코멘트를 업데이트할 수 있습니다.

```
smsap clone update
-profile profile_name
[-label label | -id id]
-comment commment_text [-quiet | -verbose]
```
• '**-profile\_profile\_name\_**'

업데이트할 클론이 포함된 프로필의 이름을 지정합니다. 프로파일에는 데이터베이스의 식별자와 기타 데이터베이스 정보가 들어 있습니다.

• '**-id\_id\_**'

클론의 ID를 지정합니다. 이 ID는 클론을 생성할 때 SnapManager에서 생성합니다. 각 클론의 ID를 표시하려면 'smsap clone list' 명령을 사용합니다.

• '\*-label\_label\_ \*'

클론의 레이블을 지정합니다.

• '\*-코멘트 \*'

클론 생성 시 입력한 주석을 표시합니다. 이 매개 변수는 선택 사항입니다.

• ``조용한'''

콘솔에 오류 메시지만 표시합니다. 기본값은 오류 및 경고 메시지를 표시하는 것입니다.

• '\*-verbose \* '

콘솔에 오류, 경고 및 정보 메시지를 표시합니다.

명령 예

다음 예제에서는 클론 주석을 업데이트합니다.

```
smsap clone update -profile anson.pcrac5
-label clone pcrac51 20080820141624EDT -comment See updated clone
```
# **smsap clone split-delete** 명령

이 명령을 사용하면 저장소 데이터베이스에서 클론 분할 작업 주기 항목을 삭제할 수 있습니다.

```
smsap clone split-delete
-profile profile [-host hostname]
[-label split-label | -id split-id]
[-quiet | -verbose]
```
• '\*-profile\_profile\_ \*'

클론의 프로파일 이름을 지정합니다.

• "-host hostname \*'

클론이 존재하는 호스트 이름을 지정합니다.

• '\*-label\_split-label\_ \*'

클론 분할 시작 프로세스에서 생성된 레이블 이름을 지정합니다.

• '**-id\_split-id\_**'

클론 분할 시작 프로세스에서 생성된 고유 ID를 지정합니다.

• ``조용한'''

콘솔에 오류 메시지만 표시합니다. 기본값은 오류 및 경고 메시지를 표시하는 것입니다.

• '\*-verbose \* '

콘솔에 오류, 경고 및 정보 메시지를 표시합니다.

## **sap clone split-estimate** 명령입니다

이 명령을 사용하면 클론 분할 예상 스토리지 양을 볼 수 있습니다.

```
smsap clone split-estimate
-profile profile
[-host hostname]
[-label clone-label | -id clone-id]
[-quiet | -verbose]
```
• '\*-profile\_profile\_ \*'

클론의 프로파일 이름을 지정합니다.

• '\*-host\_hostname\_ \*'

클론이 존재하는 호스트 이름을 지정합니다.

• '\*-label\_clone-label\_ \*'

클론 프로세스에서 생성된 레이블 이름을 지정합니다.

• '*-id clone-id*'

클론 프로세스에서 생성된 고유 ID를 지정합니다.

• '*-quiet*'

콘솔에 오류 메시지만 표시합니다. 기본값은 오류 및 경고 메시지를 표시하는 것입니다.

• '*-verbose*'

콘솔에 오류, 경고 및 정보 메시지를 표시합니다.

# **smsap** 클론 분할 명령

"clone split" 명령을 실행하여 클론을 분할할 수 있습니다. 분할된 클론은 원래 클론과 독립됩니다. SnapManager는 클론 분할 작업 후에 새 프로파일을 생성하며 이 프로파일을 사용하여 분할 클론을 관리할 수 있습니다.

```
smsap clone split
-profile clone-profile
[-host hostname]
{-label clone-label | -id clone-id} [-split-label split-operation_label]
[-comment comment]
-new-profile new-profile-name [-profile-password new-profile_password]
-repository -dbname repo_service_name
-host repo_host
-port repo_port
-login -username repo_username
-database -dbname db_dbname
-host db_host [-sid db_sid] [-login -username db_username -password
db_password
-port db_port]
[-rman {{-controlfile | {-login -username rman_username
-password rman_password} -tnsname rman_tnsname}}]
-osaccount osaccount
-osgroup osgroup
[-retain
[-hourly [-count n] [-duration m]]
[-daily [-count n] [-duration m]]
[-weekly [-count n] [-duration m]]
[-monthly [-count n] [-duration m]] ]
[-profile-comment profile-comment]
[-snapname-pattern pattern]
[-protect [-protection-policy policy_name]] | [-noprotect]]
[-summary-notification
[-notification
[-success -email email_address1,email_address2
-subject subject-pattern]
[failure -email email_address1,email_address2
-subject subject-pattern] ]
[-separate-archivelog-backups
-retain-archivelog-backups -hours hours |
-days days |
-weeks weeks |
-months months
[-protect [-protection-policy policy_name | -noprotect]
[-include-with-online-backups | -no-include-with-online-backups]]
[-dump]
[-quiet | -verbose]
```
• '\*-profile\_clone-profile\_ \*'

클론이 생성되는 프로파일 이름을 지정합니다.

• "-host hostname \*'

클론이 존재하는 호스트 이름을 지정합니다.

• '\* label\_clone-label\_ \* '

클론 작업에서 생성된 레이블 이름을 지정합니다.

• '\*-id\_clone-id\_ \*'

클론 작업에서 생성된 고유 ID를 지정합니다.

• '**-**분할 라벨 분할**-***operation\_label*'

클론 작업에서 생성된 레이블 이름을 지정합니다.

• '\*-new-profile\_new-profile\_name\_ \*'

성공적인 분할 작업 후 SnapManager가 생성할 새 프로파일 이름을 지정합니다.

• '\*-profile-password\_new-profile\_password\_ \*'

프로파일의 암호를 지정합니다.

• '**-repository**'

리포지토리의 데이터베이스 세부 정보를 지정합니다.

• '\*-dbname\_repo\_service\_name\_ \*'

리포지토리를 저장하는 데이터베이스의 이름을 지정합니다. 글로벌 이름 또는 시스템 식별자를 사용할 수 있습니다.

• '\*-host\_repo\_host\_ \*'

리포지토리 데이터베이스가 있는 호스트 컴퓨터의 이름 또는 IP 주소를 지정합니다.

• '\*-port\_repo\_port\_ \*'

리포지토리 데이터베이스가 있는 호스트에 액세스하는 데 사용되는 TCP(Transmission Control Protocol) 포트 번호를 지정합니다.

• ' \* - 로그인 \* '

리포지토리 로그인 세부 정보를 지정합니다. 이는 선택 사항입니다. 지정되지 않은 경우 SnapManager는 기본적으로 OS 인증 연결 모드로 설정됩니다.

• '\*-username\_repo\_username\_ \*'

저장소 데이터베이스가 있는 호스트에 액세스하는 데 필요한 사용자 이름을 지정합니다.

• ' \* - 데이터베이스 \* '

백업, 복원 또는 복제할 데이터베이스의 세부 정보를 지정합니다.

• '\*-dbname\_db\_dbname\_ \*'

프로파일이 설명하는 데이터베이스의 이름을 지정합니다. 글로벌 이름 또는 시스템 식별자를 사용할 수 있습니다.

• '\*-host\_db\_host\_ \*'

데이터베이스가 있는 호스트 컴퓨터의 이름 또는 IP 주소를 지정합니다.

• '\*-sid\_db\_sid\_ \*'

프로파일이 설명하는 데이터베이스의 시스템 식별자를 지정합니다. 기본적으로 SnapManager에서는 데이터베이스 이름을 시스템 식별자로 사용합니다. 시스템 식별자가 데이터베이스 이름과 다른 경우 '-sid' 옵션을 사용하여 지정해야 합니다.

• ' \* - 로그인 \* '

데이터베이스 로그인 정보를 지정합니다.

• '\*-username\_db\_username\_ \*'

프로파일이 설명하는 데이터베이스에 액세스하는 데 필요한 사용자 이름을 지정합니다.

• '\*-password\_db\_password\_ \*'

프로필에 설명된 데이터베이스에 액세스하는 데 필요한 암호를 지정합니다.

• '\*-osaccount\_osaccount\_ \*'

Oracle 데이터베이스 사용자 계정의 이름을 지정합니다. SnapManager는 이 계정을 사용하여 시작 및 종료와 같은 Oracle 작업을 수행합니다. 일반적으로 orasid와 같이 호스트에서 Oracle 소프트웨어를 소유한 사용자입니다.

• '**-osgroup\_osgroup\_**'

orasid 계정과 연결된 Oracle 데이터베이스 그룹 이름의 이름을 지정합니다.

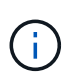

UNIX의 경우 '-osaccount' 및 '-osgroup' 변수가 필요하지만 Windows에서 실행되는 데이터베이스의 경우 허용되지 않습니다.

• ``hourly[-hourly[-count n][-duration m][-daily[-count n][-duration m]][-weekly[-count n][-duration m]][ monthly[-count n][-duration m]] \*

백업의 보존 정책을 지정합니다.

각 보존 클래스에 대해 보존 수 또는 보존 기간을 지정하거나 둘 다 지정할 수 있습니다. 기간은 클래스의 단위(예: 시간별 시간, 일별 일)입니다. 예를 들어 일일 백업에 대해 보존 기간을 7로 지정하면 보존 수가 0이므로 SnapManager는 프로파일에 대한 일일 백업 수를 제한하지 않지만 SnapManager는 7일 전에 생성된 일일 백업을 자동으로 삭제합니다.

• '**-profile-comment\_profile-comment\_**'

프로파일 도메인을 설명하는 프로파일에 대한 설명을 지정합니다.

#### • '**-snapname-pattern\_pattern\_**'

스냅샷 복사본의 명명 패턴을 지정합니다. 또한 모든 스냅샷 복사본 이름에 고가용성 작업에 대한 HOPS와 같은 사용자 지정 텍스트를 포함할 수도 있습니다. 프로파일을 만들거나 프로파일을 만든 후에 스냅샷 복사본 명명 패턴을 변경할 수 있습니다. 업데이트된 패턴은 아직 생성되지 않은 스냅샷 복사본에만 적용됩니다. 존재하는 스냅샷 복사본에는 이전 Snapname 패턴이 유지됩니다. 패턴 텍스트에 여러 변수를 사용할 수 있습니다.

• '\*-protect-protection-policy\_policy\_name\_ \*'

백업을 보조 스토리지로 보호할지 여부를 지정합니다.

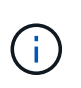

보호 정책 없이 보호 정책을 지정하면 데이터 세트에 보호 정책이 적용되지 않습니다. 프로파일 생성 시 '-protect'가 지정되고 '-protection-policy'가 설정되지 않은 경우 나중에 'msap profile update' 명령으로 설정하거나 Protection Manager의 콘솔을 사용하여 스토리지 관리자가 설정할 수 있습니다.

• '\*-summary-notification \*'

리포지토리 데이터베이스에서 여러 프로필에 대한 요약 전자 메일 알림을 구성하는 세부 정보를 지정합니다. SnapManager에서 이 이메일을 생성합니다.

• '\*-알림 \* '

새 프로필에 대한 이메일 알림을 구성하기 위한 세부 정보를 지정합니다. SnapManager에서 이 이메일을 생성합니다. 이메일 알림을 통해 데이터베이스 관리자는 이 프로필을 사용하여 수행한 데이터베이스 작업의 성공 또는 실패 상태에 대한 이메일을 받을 수 있습니다.

• ``성공'"

SnapManager 작업이 성공할 때 프로파일에 대해 전자 메일 알림을 사용하도록 지정합니다.

• "-email email 주소 1 이메일 주소 2 \*'

받는 사람의 전자 메일 주소를 지정합니다.

• '\*-subject\_subject-pattern\_ \*'

이메일 제목을 지정합니다.

• ``실패''

SnapManager 작업이 실패한 경우 프로파일에 대해 e-메일 알림을 사용하도록 지정합니다.

• '\*-separate-archivelog-backups \*'

아카이브 로그 백업이 데이터 파일 백업과 분리되도록 지정합니다. 이것은 프로파일을 만드는 동안 제공할 수 있는 선택적 매개 변수입니다. 이 옵션을 사용하여 백업을 분리한 후에는 데이터 파일 전용 백업 또는 아카이브 로그 전용 백업을 생성할 수 있습니다.

• '\*-retain-archivelog-backups-hours hours |-days days |-weeks weeks |-months months \*'

아카이브 로그 백업이 아카이브 로그 보존 기간(시간별, 일별, 주별 또는 월별)을 기준으로 보존되도록 지정합니다.

• "\* protect[-protection-policy\_policy\_name\_]|-noprotect\*"

아카이브 로그 파일이 아카이브 로그 보호 정책에 따라 보호되도록 지정합니다.

'-noProtect' 옵션을 사용하여 아카이브 로그 파일을 보호하지 않도록 지정합니다.

• '\*-include-with-online-backups|-no-include-with-online-backups \*'

아카이브 로그 백업이 온라인 데이터베이스 백업과 함께 포함되도록 지정합니다.

아카이브 로그 백업이 온라인 데이터베이스 백업과 함께 포함되지 않도록 지정합니다.

• '**-dump**'

성공적인 프로필 생성 작업 후에 덤프 파일이 수집되지 않도록 지정합니다.

• ``조용한'''

콘솔에 오류 메시지만 표시합니다. 기본 설정에 오류 및 경고 메시지가 표시됩니다.

• '\*-verbose \* '

콘솔에 오류, 경고 및 정보 메시지를 표시합니다.

## **smbap clone split -result** 명령입니다

### 구문

이 명령을 사용하면 클론 분할 프로세스의 결과를 볼 수 있습니다.

```
smsap clone split-result
-profile profile
[-host hostname]
[-label split-label | -id split-id]
[-quiet | -verbose]
```
매개 변수

• "-profile\_profile\_\*'

클론의 프로파일 이름을 지정합니다.

• "-host hostname \*'

클론이 존재하는 호스트 이름을 지정합니다.

• '\*-label\_split-label\_ \*'

클론 분할 시작 프로세스에서 생성된 레이블 이름을 지정합니다.

• '**-id\_split-id\_**'

클론 분할 시작 프로세스에서 생성된 고유 ID를 지정합니다.

• ``조용한'''

콘솔에 오류 메시지만 표시합니다. 기본값은 오류 및 경고 메시지를 표시하는 것입니다.

• '\*-verbose \* '

콘솔에 오류, 경고 및 정보 메시지를 표시합니다.

# **smsap clone split-stop** 명령

이 명령은 실행 중인 클론 분할 프로세스를 중지합니다.

## 구문

```
smsap clone split-stop
-profile profile
[-host hostname]
[-label split-label | -id split-id]
[-quiet | -verbose]
```
매개 변수

• '\*-profile\_profile\_ \*'

클론의 프로파일 이름을 지정합니다.

• "-host hostname \*'

클론이 존재하는 호스트 이름을 지정합니다.

• '\*-label\_split-label\_ \*'

클론 프로세스에서 생성된 레이블 이름을 지정합니다.

• '**-id\_split-id\_**'

클론 프로세스에서 생성된 고유 ID를 지정합니다.

• ``조용한'''

콘솔에 오류 메시지만 표시합니다. 기본값은 오류 및 경고 메시지를 표시하는 것입니다.

• '\*-verbose \* '

콘솔에 오류, 경고 및 정보 메시지를 표시합니다.

# **smbap clone split-status** 명령입니다

이 명령을 사용하면 분할 프로세스 실행 진행률을 알 수 있습니다.

### 구문

```
smsap clone split-status
-profile profile
[-host hostname]
[-label split-label | -id split-id]
[-quiet | -verbose]
```
매개 변수

• '\*\_- 프로파일 프로파일 프로파일 \_ \* '

클론의 프로파일 이름을 지정합니다.

• "-host hostname \*'

클론이 존재하는 호스트 이름을 지정합니다.

• '\*-label\_split-label\_ \*'

클론 프로세스에서 생성된 레이블 이름을 지정합니다.

• '**-id\_split-id\_**'

클론 프로세스에서 생성된 고유 ID를 지정합니다.

• ``조용한'''

콘솔에 오류 메시지만 표시합니다. 기본값은 오류 및 경고 메시지를 표시하는 것입니다.

• '\*-verbose \* '

콘솔에 오류, 경고 및 정보 메시지를 표시합니다.

## **smssap** 클론 분리 명령

클론 복제된 볼륨을 Data ONTAP의 상위 볼륨에서 분할한 후 SnapManager에서 클론 분리 명령을 실행하여 볼륨이 더 이상 클론이 없음을 SnapManager에 알릴 수 있습니다.

### 구문

'msap clone detach-profile\_profile\_name\_-label\_clone\_label\_'

• '**-profile\_profile\_name\_**'

클론이 생성되는 프로파일 이름을 지정합니다.

• '\*-label\_clone\_label\_ \*'

클론 작업에서 생성된 이름을 지정합니다.

예

다음 명령을 실행하면 클론이 분리됩니다.

smsap clone detach -profile SALES1 -label sales1 clone

# **smsap cmdfile** 명령

호스트의 셸에서 명령줄에 표시할 수 있는 문자 수가 제한되면 "cmdfile" 명령을 사용하여 명령을 실행할 수 있습니다.

구문

```
smsap cmdfile
-file file_name
[-quiet | -verbose]
```
명령어를 텍스트 파일에 포함하고, 'msap cmdfile' 명령어를 사용해 명령어를 실행할 수 있다. 텍스트 파일에는 하나의 명령만 추가할 수 있습니다. 명령 구문에 smsap을 포함해서는 안 됩니다.

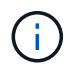

'msap cmdfile' 명령은 'msap pfile' 명령을 대체합니다. 'msap cmdlet'은 'msap pfile' 명령과 호환되지 않습니다.

매개 변수

• ``파일\_파일\_이름\_\*'

실행할 명령이 포함된 텍스트 파일의 경로를 지정합니다.

• ``조용하다''고 말했습니다

오류 메시지만 콘솔에 표시되도록 지정합니다. 기본값은 오류 및 경고 메시지를 표시하는 것입니다.

• '' \* - verbose \* '

#### 예

이 예에서는 /tmp에 있는 command.txt에 profile create 명령을 포함하여 프로파일을 만듭니다. 그런 다음 'smsap cmdfile' 명령을 실행할 수 있습니다.

텍스트 파일에는 다음 정보가 포함되어 있습니다.

```
profile create -profile SALES1 -repository -dbname SNAPMGRR
-login -username server1 user -password ontap -port 1521 -host server1
-database -dbname SMSMSAP -sid SMSMSAP -login -username sys -password
oracle -port 1521
-host Host2 -osaccount oracle -osgroup db2
```
이제 'command.txt' 파일을 사용하여 'smsap cmdfile' 명령을 실행하여 프로파일을 만들 수 있습니다.

```
smsap cmdfile -file /tmp/command.txt
```
# **smsap** 자격 증명 지우기 명령

이 명령은 모든 보안 리소스에 대한 사용자 자격 증명의 캐시를 지웁니다.

구문

```
smsap credential clear
[-quiet | -verbose]
```
매개 변수

• ``조용한'''

콘솔에 오류 메시지만 표시합니다. 기본값은 오류 및 경고 메시지를 표시하는 것입니다.

• '\*-verbose \* '

콘솔에 오류, 경고 및 정보 메시지를 표시합니다.

#### 명령 예

이 예제에서는 명령을 실행하는 사용자에 대한 모든 자격 증명을 지웁니다.

smsap credential clear -verbose

SMSAP-20024 [INFO ]: Cleared credentials for user "user1".

## **smsap** 자격 증명 삭제 명령

이 명령은 특정 보안 리소스에 대한 사용자 자격 증명을 삭제합니다.

구문

```
smsap credential delete
[-host -name host_name
-username username] |
[-repository
-dbname repo_service_name
-host repo_host
-login -username repo_username
-port repo_port] |
[-profile
-name profile_name]
[-quiet | -verbose]
```
매개 변수

• '\*-host\_hostname\_ \*'

SnapManager가 실행 중인 호스트 서버의 이름을 지정합니다.

'-host' 매개변수는 다음과 같은 옵션을 포함합니다.

- '-name\_host\_name\_': 암호를 삭제할 호스트의 이름을 지정합니다.
- '-username\_user\_name ': 호스트의 사용자 이름을 지정합니다.
- '**-repository-dbname**'

프로필을 저장하는 데이터베이스의 이름을 지정합니다. 글로벌 이름 또는 SID를 사용합니다.

'-repository' 매개 변수에는 다음 옵션이 포함됩니다.

◦ '-dbname\_repo\_service\_name\_': 프로파일을 저장하는 데이터베이스의 이름을 지정합니다. 글로벌 이름 또는

SID를 사용합니다.

- '-host\_repo\_host ': 리포지토리 데이터베이스가 실행되는 호스트 서버의 이름 또는 IP 주소를 지정합니다.
- '-login-username\_repo\_username\_': 리포지토리를 저장하는 데이터베이스에 액세스하는 데 필요한 사용자 이름을 지정합니다.
- '-port\_repo\_port\_': 리포지토리를 저장하는 데이터베이스에 액세스하는 데 사용되는 TCP 포트 번호를 지정합니다.

• '**-profile-name\_profile\_name\_**'

데이터베이스가 연결된 프로파일을 지정합니다.

'-profile' 파라미터는 다음과 같은 옵션을 포함한다.

- $\degree$  '-name\_profilename  $\degree$ : 암호를 삭제할 프로필의 이름을 지정합니다.
- ``조용한'''

콘솔에 오류 메시지만 표시합니다. 기본값은 오류 및 경고 메시지를 표시하는 것입니다.

• '\*-verbose \* '

콘솔에 오류, 경고 및 정보 메시지를 표시합니다.

명령 예

이 예제에서는 프로파일의 자격 증명을 삭제합니다.

```
smsap credential delete -profile -name user1 -verbose
```
SMSAP-20022 [INFO ]: Deleted credentials and repository mapping for profile "user1" in user credentials for "user1".

이 예제에서는 리포지토리의 자격 증명을 삭제합니다.

```
smsap credential delete -repository -dbname SMSAPREPO -host Host2
-login -username user1 -port 1521
```
SMSAP-20023 [INFO ]: Deleted repository credentials for "user1@SMSAPREPO/wasp:1521" and associated profile mappings in user credentials for "user1".

이 예제에서는 호스트의 자격 증명을 삭제합니다.

smsap credential delete -host -name Host2

SMSAP-20033 [INFO ]: Deleted host credentials for "Host2" in user credentials for "user1".

# **smsap** 자격 증명 목록 명령

이 명령은 사용자의 모든 자격 증명을 나열합니다.

### 구문

```
smsap credential list
[-quiet | -verbose]
```
#### 매개 변수

• ``조용한'''

콘솔에 오류 메시지만 표시합니다. 기본값은 오류 및 경고 메시지를 표시하는 것입니다.

• '\*-verbose \* '

콘솔에 오류, 경고 및 정보 메시지를 표시합니다.

#### 명령 예

이 예제에서는 명령을 실행하는 사용자의 모든 자격 증명을 표시합니다.

smsap credential list

```
Credential cache for OS user "user1":
Repositories:
Host1 test user@SMSAPREPO/hotspur:1521
Host2 test user@SMSAPREPO/hotspur:1521
user1_1@SMSAPREPO/hotspur:1521
Profiles:
HSDBR (Repository: user1_2_1@SMSAPREPO/hotspur:1521)
PBCASM (Repository: user1_2_1@SMSAPREPO/hotspur:1521)
HSDB (Repository: Host1 test user@SMSAPREPO/hotspur:1521) [PASSWORD NOT
SET]
Hosts:
Host2
Host5
Host4
Host1
```
# **smsap** 자격 증명 집합 명령

이 명령을 사용하면 사용자가 호스트, 저장소 및 데이터베이스 프로필과 같은 보안 리소스에 액세스할 수 있도록 자격 증명을 설정할 수 있습니다. 호스트 암호는 SnapManager가 실행 중인 호스트의 사용자 암호입니다. 리포지토리 암호는 SnapManager 리포지토리 스키마를 포함하는 Oracle 사용자의 암호입니다. 프로파일 암호는 프로파일을 만드는 사람이 만든 암호입니다. 호스트 및 리포지토리 옵션의 경우 옵션 '-password' 옵션이 포함되어 있지 않으면 명령 인수에 지정된 유형의 암호를 입력하라는 메시지가 표시됩니다.

```
smsap credential set
[-host
-name host_name
-username username]
[-password password] ] |
[-repository
-dbname repo_service_name
-host repo_host
-login -username repo_username] [-password repo_password] ]
-port repo_port |
[-profile
-name profile_name]
[-password password] ]
[-quiet | -verbose]
```
• "-host hostname \*'

SnapManager가 실행 중인 호스트 서버의 이름 또는 IP 주소를 지정합니다.

'-host' 매개변수는 다음과 같은 옵션을 포함합니다.

- $\degree$  '-name\_host\_name\_': 암호를 설정할 호스트의 이름을 지정합니다.
- '-username\_user\_name ': 호스트의 사용자 이름을 지정합니다.
- '-PASSWORD\_PASSWORD\_' 호스트에 있는 사용자의 암호를 지정합니다.

• '**-repository-dbname**'

프로필을 저장하는 데이터베이스의 이름을 지정합니다. 글로벌 이름 또는 SID를 사용합니다.

'-repository' 매개 변수에는 다음 옵션이 포함됩니다.

- '-dbname\_repo\_service\_name\_': 프로파일을 저장하는 데이터베이스의 이름을 지정합니다. 글로벌 이름 또는 SID를 사용합니다.
- '-host\_repo\_host ': 리포지토리 데이터베이스가 실행되는 호스트 서버의 이름 또는 IP 주소를 지정합니다.
- '-login-username\_repo\_username\_': 리포지토리를 저장하는 데이터베이스에 액세스하는 데 필요한 사용자 이름을 지정합니다.
- '-password\_password\_': 리포지터리를 저장하는 데이터베이스에 액세스하는 데 필요한 암호를 지정합니다.
- '-port\_repo\_port\_': 리포지토리를 저장하는 데이터베이스에 액세스하는 데 사용되는 TCP 포트 번호를 지정합니다.
- '**-profile-name\_profile\_name\_**'

데이터베이스가 연결된 프로파일을 지정합니다.

'-profile' 파라미터는 다음과 같은 옵션을 포함한다.

- $\degree$  '-name\_profilename  $\degree$ : 암호를 설정할 프로파일의 이름을 지정합니다.
- '-PASSWORD\_PASSWORD\_': 프로파일에 액세스하는 데 필요한 암호를 지정합니다.
- ``조용한'''

콘솔에 오류 메시지만 표시합니다. 기본값은 오류 및 경고 메시지를 표시하는 것입니다.

• '\*-verbose \* '

콘솔에 오류, 경고 및 정보 메시지를 표시합니다.

리포지토리 자격 증명 설정을 위한 명령 예

다음 예제에서는 리포지토리에 대한 자격 증명을 설정합니다.

```
smsap credential set -repository -dbname SMSAPREPO -host hotspur -port
1527 -login -username chris
Password for chris@hotspur:1527/SMSAPREPO : ********
Confirm password for chris@hotspur:1527/SMSAPREPO : ********
```

```
SMSAP-12345 [INFO ]: Updating credential cache for OS user "admin1"
SMSAP-12345 [INFO ]: Set repository credential for user "user1" on
repo1@Host2.
Operation Id [Nff8080810da9018f010da901a0170001] succeeded.
```
호스트 자격 증명을 설정하는 명령의 예

호스트 자격 증명은 실제 운영 체제 자격 증명을 나타내므로 암호 외에 사용자 이름을 포함해야 합니다.

```
smsap credential set -host -name bismarck -username avida
Password for avida@bismarck : ********
Confirm password for avida@bismarck : ********
```
## **smssap** 내역 목록 명령

이 명령을 사용하면 SnapManager 작업의 기록 세부 정보 목록을 볼 수 있습니다.

구문

```
smsap history list
-profile {-name profile_name [profile_name1, profile_name2] | -all
-repository -login [-password repo_password] -username repo_username
-host repo_host
-dbname repo_dbname
-port repo_port}
-operation {-operations operation_name [operation_name1, operation_name2]
| -a11 \}[-delimiter character] [-quiet | -verbose]
```
매개 변수

• "-profile\_profile\_\*'

프로파일의 이름을 지정합니다. 이 이름은 최대 30자까지 지정할 수 있으며 호스트 내에서 고유해야 합니다.

• '\**-repository* \*'

다음 리포지토리 옵션은 프로필을 저장하는 데이터베이스의 세부 정보를 지정합니다.

• '\*-dbname\_repo\_dbname\_ \*'

프로필을 저장하는 데이터베이스의 이름을 지정합니다. 글로벌 이름 또는 SID를 사용합니다.

• '\*-host\_repo\_host\_ \*'

리포지토리 데이터베이스가 실행되는 호스트 컴퓨터의 이름 또는 IP 주소를 지정합니다.

• ' \* - 로그인 \* '

리포지토리 로그인 세부 정보를 시작합니다.

• '\*-username\_repo\_username\_ \*'

리포지토리를 저장하는 데이터베이스에 액세스하는 데 필요한 사용자 이름을 지정합니다.

• '\*-port\_repo\_port\_ \*'

리포지토리를 저장하는 데이터베이스에 액세스하는 데 사용되는 TCP 포트 번호를 지정합니다.

• '\* - 작업{-operations\_operation\_name\_[*operation\_name1, operation\_name2*]| - 모두 \* '

기록을 구성하는 SnapManager 작업을 지정합니다.

• ``조용한'''

콘솔에 오류 메시지만 표시합니다. 기본값은 오류 및 경고 메시지를 표시하는 것입니다.

• '\*-verbose \* '

콘솔에 오류, 경고 및 정보 메시지를 표시합니다.

명령 예

```
 smsap history list -profile -name PROFILE1 -operation -operations backup
-verbose
```
## **sap history operation-show** 명령

이 명령을 사용하면 프로필과 관련된 특정 SnapManager 작업의 기록을 볼 수 있습니다.

```
구문
```

```
smsap history operation-show
-profile profile {-label label | -id id} [-quiet | -verbose]
```
• '\*-profile\_profile\_ \*'

프로파일의 이름을 지정합니다. 이 이름은 최대 30자까지 지정할 수 있으며 호스트 내에서 고유해야 합니다.

• '\*-label\_label\_|-id\_id\_ \*'

기록을 보려는 SnapManager 작업 ID 또는 레이블을 지정합니다.

• ``조용한'''

콘솔에 오류 메시지만 표시합니다. 기본값은 오류 및 경고 메시지를 표시하는 것입니다.

• '\*-verbose \* '

콘솔에 오류, 경고 및 정보 메시지를 표시합니다.

명령 예

smsap history operation-show -profile PROFILE1 -label backup1 -verbose

## **smssap history purge** 명령

이 명령을 사용하면 SnapManager 작업 기록을 삭제할 수 있습니다.

```
smsap history purge
-profile {-name profile_name [profile_name1, profile_name2] | -all
-repository -login [-password repo_password] -username repo_username
-host repo_host
-dbname repo_dbname
-port repo_port}
-operation {-operations operation_name [operation_name1, operation_name2]
| -a11 \}[-quiet | -verbose]
```
• '\*-profile\_profile\_ \*'

프로파일의 이름을 지정합니다. 이 이름은 최대 30자까지 지정할 수 있으며 호스트 내에서 고유해야 합니다.

• '**-repository**'

다음 리포지토리 옵션은 프로필을 저장하는 데이터베이스의 세부 정보를 지정합니다.

• '\*-dbname\_repo\_dbname\_ \*'

프로필을 저장하는 데이터베이스의 이름을 지정합니다. 글로벌 이름 또는 SID를 사용합니다.

• '\*-host\_repo\_host\_ \*'

리포지토리 데이터베이스가 실행되는 호스트 컴퓨터의 이름 또는 IP 주소를 지정합니다.

• ' \* - 로그인 \* '

리포지토리 로그인 세부 정보를 시작합니다.

• '\*-username\_repo\_username\_ \*'

리포지토리를 저장하는 데이터베이스에 액세스하는 데 필요한 사용자 이름을 지정합니다.

• '\*-port repo\_port \* '

리포지토리를 저장하는 데이터베이스에 액세스하는 데 사용되는 TCP 포트 번호를 지정합니다.

• '\* - 작업{-operations\_operation\_name\_[*operation\_name1, operation\_name2*]| - 모두 \* '

기록을 구성하는 SnapManager 작업을 지정합니다.

• ``조용한'''

콘솔에 오류 메시지만 표시합니다. 기본값은 오류 및 경고 메시지를 표시하는 것입니다.

• '\*-verbose \* '

콘솔에 오류, 경고 및 정보 메시지를 표시합니다.

명령 예

 smsap history purge -profile -name PROFILE1 -operation -operations backup -verbose

## **smssap history remove** 명령

이 명령을 사용하면 리포지토리에서 단일 프로파일, 여러 프로파일 또는 모든 프로파일과 연결된 SnapManager 작업 기록을 제거할 수 있습니다.

구문

```
smsap history remove
-profile {-name profile_name [profile_name1, profile_name2] | -all
-repository -login [-password repo_password] -username repo_username
-host repo_host
-dbname repo_dbname
-port repo_port}
-operation {-operations operation_name [operation_name, operation_name2] |
-all}
[-quiet | -verbose]
```
매개 변수

• '\* - 프로파일 프로파일 프로파일 \* '

프로파일의 이름을 지정합니다. 이 이름은 최대 30자까지 지정할 수 있으며 호스트 내에서 고유해야 합니다.

• '**-repository**'

다음 리포지토리 옵션은 프로필을 저장하는 데이터베이스의 세부 정보를 지정합니다.

• '\*-dbname\_repo\_dbname\_ \*'

프로필을 저장하는 데이터베이스의 이름을 지정합니다. 글로벌 이름 또는 SID를 사용합니다.

• '\*-host\_repo\_host\_ \*'

리포지토리 데이터베이스가 실행되는 호스트 컴퓨터의 이름 또는 IP 주소를 지정합니다.

• ' \* - 로그인 \* '

리포지토리 로그인 세부 정보를 시작합니다.

• '\*-username\_repo\_username\_ \*'

리포지토리를 저장하는 데이터베이스에 액세스하는 데 필요한 사용자 이름을 지정합니다.

• '\*-port\_repo\_port\_ \*'

리포지토리를 저장하는 데이터베이스에 액세스하는 데 사용되는 TCP 포트 번호를 지정합니다.

• '\* - 작업{-operations\_operation\_name\_[*operation\_name1, operation\_name2*]| - 모두 \* '

기록을 구성하는 SnapManager 작업을 지정합니다.

• ``조용한'''

콘솔에 오류 메시지만 표시합니다. 기본값은 오류 및 경고 메시지를 표시하는 것입니다.

• '\*-verbose \* '

콘솔에 오류, 경고 및 정보 메시지를 표시합니다.

명령 예

```
 smsap history purge -profile -name PROFILE1 -operation -operations backup
 -verbose
```
## **smssap history set** 명령

history set 명령을 실행하여 이력을 조회하고자 하는 동작을 설정할 수 있다.

구문

```
smsap history set
-profile {-name profile_name [profile_name1, profile_name2] | -all
-repository -login [password repo_password] -username repo_username
-host repo_host
-dbname repo_dbname
-port repo_port}
-operation {-operations operation_name [operation_name1, operation_name2]
| -a11 \rangle-retain
{-count retain_count | -daily daily_count | -monthly monthly_count |
-weekly weekly_count}
[-quiet | -verbose]
```
매개 변수

• '\* - 프로파일 프로파일 프로파일 \* '

프로파일의 이름을 지정합니다. 이름은 최대 30자까지 지정할 수 있으며 호스트 내에서 고유해야 합니다.

• '**-repository**'

프로필을 저장하는 데이터베이스의 세부 정보를 지정합니다.

• '\*-dbname\_repo\_dbname\_ \*'

프로필을 저장하는 데이터베이스의 이름을 지정합니다. 글로벌 이름 또는 시스템 식별자를 사용할 수 있습니다.

• '\*-host\_repo\_host\_ \*'

저장소 데이터베이스가 있는 호스트의 이름 또는 IP 주소를 지정합니다.

• ' \* - 로그인 \* '

리포지토리 로그인 세부 정보를 지정합니다.

• '\*-username\_repo\_username\_ \*'

리포지토리 데이터베이스에 액세스하는 데 필요한 사용자 이름을 지정합니다.

• '\*-port\_repo\_port\_ \*'

리포지토리 데이터베이스에 액세스하는 데 사용되는 TCP(Transmission Control Protocol) 포트 번호를 지정합니다.

• '\* - 작업{-operations\_operation\_name\_[*operation\_name1, operation\_name2*]| - 모두 \* '

기록을 구성할 SnapManager 작업을 지정합니다.

• ``보존{-count\_retain\_count\_|-daily\_daily\_count\_|-monthly\_-monthly\_count\_|-weekly\_weekly\_count\_} \*'

백업 생성, 백업 확인, 복원 및 복구, 클론 생성 및 분할 작업의 보존 클래스를 지정합니다. 보존 클래스는 작업 수, 일 수, 주 또는 월을 기준으로 설정됩니다.

• ``조용한'''

콘솔에 오류 메시지만 표시합니다. 기본값은 오류 및 경고 메시지를 표시하는 것입니다.

• '\*-verbose \* '

콘솔에 오류, 경고 및 정보 메시지를 표시합니다.

명령 예

다음 예에서는 백업 작업에 대한 정보를 표시합니다.

```
smsap history set -profile -name PROFILE1 -operation -operations backup
-retain -daily 6
 -verbose
```
# **sap history show** 명령

# 이 명령을 사용하면 특정 프로필에 대한 자세한 기록 정보를 볼 수 있습니다.

구문

smsap history show -profile *profile*

#### 매개 변수

• "-profile\_profile\_\*'

프로파일의 이름을 지정합니다. 이 이름은 최대 30자까지 지정할 수 있으며 호스트 내에서 고유해야 합니다.

• ``조용한'''

콘솔에 오류 메시지만 표시합니다. 기본값은 오류 및 경고 메시지를 표시하는 것입니다.

• '\*-verbose \* '

콘솔에 오류, 경고 및 정보 메시지를 표시합니다.

명령 예

```
 smsap history show -profile -name PROFILE1
 -verbose
```
# **smsap** 도움말 명령

SnapManager 명령과 옵션에 대한 정보를 표시하기 위해 help 명령을 실행할 수 있습니다. 명령 이름을 제공하지 않으면 유효한 명령 목록이 표시됩니다. 명령 이름을 제공하면 해당 명령에 대한 구문이 표시됩니다.

```
smsap help
[backup|cmdfile|clone|credential|help|operation|profile|protection-policy
|repository|system|version|plugin|diag|history|schedule|notification|stora
ge|get]
[-quiet | -verbose]]
```
다음은 이 명령에 사용할 수 있는 명령 이름입니다.

- '백업'
- "복제"
- 'cmdlet'
- 자격 증명
- 다이그
- "내려가세요
- 알림
- 도와주세요
- 역사
- '작동'을 선택합니다
- '플러그인'입니다
- 프로필
- 보호 정책
- 일시적
- 스케줄
- '스토리지'입니다
- 
- 

-repository

-port *repo\_port* -host *repo\_host*

[-quiet | -verbose]

-dbname *repo\_service\_name*

-login -username *repo\_username*

**sap notification remove-summary-notification** 명령

smsap notification remove-summary-notification

이 명령은 리포지토리 데이터베이스의 여러 프로필에 대한 요약 알림을 비활성화합니다.

- '시스템'
- 
- 
- 
- 
- 
- 
- 
- 
- 
- 
- 
- 
- 
- 
- 
- 
- 
- 
- 
- 
- '내전'

구문

매개 변수

280

• '**-repository**'

리포지터리 다음에 나오는 옵션은 리포지터리의 데이터베이스 세부 사항을 지정합니다.

• '\*-port\_repo\_port\_ \*'

리포지토리를 저장하는 데이터베이스에 액세스하는 데 사용되는 TCP 포트 번호를 지정합니다.

• '\*-dbname\_repo\_service\_name\_ \*'

리포지토리를 저장하는 데이터베이스의 이름을 지정합니다. 글로벌 이름 또는 SID를 사용합니다.

• '\*-host\_repo\_host\_ \*'

리포지토리 데이터베이스가 실행되는 호스트 컴퓨터의 이름 또는 IP 주소를 지정합니다.

• '\*-login\_repo\_username\_ \*'

리포지토리를 저장하는 데이터베이스에 액세스하는 데 필요한 로그인 이름을 지정합니다.

• ``조용한'''

콘솔에 오류 메시지만 표시합니다. 기본값은 오류 및 경고 메시지를 표시하는 것입니다.

• '\*-verbose \* '

콘솔에 오류, 경고 및 정보 메시지를 표시합니다.

다음 예제에서는 저장소 데이터베이스의 여러 프로필에 대한 요약 알림을 비활성화합니다.

```
smsap notification remove-summary-notification –repository –port 1521
–dbname repo2 –host 10.72.197.133 –login -username oba5
```
## **smssap notification update-summary-notification** 명령

notification update-summary-notification 명령을 실행하여 저장소 데이터베이스에 대한 요약 알림을 활성화할 수 있습니다.

```
smsap notification update-summary-notification
-repository
-port repo_port
-dbname repo_service_name
-host repo_host
-login -username repo_username
-email email-address1,email-address2
-subject subject-pattern
-frequency
[-daily –time daily_time |
-hourly –time hourly_time |
-monthly –time monthly_time -date [1|2|3|...|31] |
-weekly –time weekly_time -day [1|2|3|4|5|6|7]]
-profiles profile1,profile2 -notification-host notification-host
[-quiet | -verbose]
```
#### • '**-repository**'

리포지토리 데이터베이스의 세부 정보를 지정합니다.

• '\*-port\_repo\_port\_ \*'

리포지토리 데이터베이스에 액세스하는 데 사용되는 TCP 포트 번호를 지정합니다.

• '\*-dbname\_repo\_service\_name\_ \*'

리포지토리 데이터베이스의 이름을 지정합니다. 글로벌 이름 또는 시스템 식별자를 사용할 수 있습니다.

• '\*-host\_repo\_host\_ \*'

저장소 데이터베이스가 있는 호스트의 이름 또는 IP 주소를 지정합니다.

• ' \* - 로그인 \* '

리포지토리 로그인 세부 정보를 지정합니다. 이는 선택 사항입니다. 지정되지 않은 경우 SnapManager는 기본적으로 OS 인증 연결 모드로 설정됩니다.

• '\*-username\_repo\_username\_ \*'

리포지토리 데이터베이스에 액세스하는 데 필요한 사용자 이름을 지정합니다.

• "-email email-address 1, 이메일 주소2\_ \*'

받는 사람의 전자 메일 주소를 지정합니다.

• '\*-subject\_subject-pattern\_ \*'

이메일 제목 패턴을 지정합니다.

• "\*-frequency {-daily—time\_daily\_time\_|-hourly—time\_hourly\_time\_|- monthly—time\_monthly\_time\_- date {*1*|*2*|*3\_*|- weekly- time\_weekly\_time{*1*|*2*|*3\_5\_6\_7\_7\_7\_7\_7\_7\_7\_7\_7\_7\_7\_7\_7\_7\_7\_7\_7\_7\_7\_7*

e-메일 알림을 받을 일정 유형 및 일정 시간을 지정합니다.

• '\*-profiles\_profile1, Profile2\_ \*'

이메일 알림이 필요한 프로필 이름을 지정합니다.

• '\*-notification-host\_notification-host\_ \*'

요약 알림 e-메일을 받는 사람에게 보내는 SnapManager 서버 호스트를 지정합니다. 알림 호스트에 대한 호스트 이름 또는 IP 주소를 제공할 수 있습니다. 호스트 IP 또는 호스트 이름을 업데이트할 수도 있습니다.

• ``조용한'''

콘솔에 오류 메시지만 표시합니다. 기본값은 오류 및 경고 메시지를 표시하는 것입니다.

• '\*-verbose \* '

콘솔에 오류, 경고 및 정보 메시지를 표시합니다.

#### 예

다음 예제에서는 저장소 데이터베이스에 대한 요약 알림을 설정합니다.

```
smsap notification update-summary-notification –repository –port 1521
–dbname repo2 –host 10.72.197.133 –login –username oba5 –email
admin@org.com –subject success –frequency -daily -time 19:30:45 –profiles
sales1
```
## **smsap notification set** 명령

'notification set' 명령어를 이용하여 메일 서버를 설정할 수 있다.

```
smsap notification set
-sender-email email_address
-mailhost mailhost
-mailport mailport
[-authentication
-username username
-password password]
-repository
-dbname repo_service_name
-port repo_port]
-host repo_host
-login -username repo_username
[-quiet | -verbose]
```
• '\*-sender-email\_email\_address\_ \*'

e-메일 알림을 보낼 보낸 사람의 e-메일 주소를 지정합니다. SAP용 SnapManager 3.2에서는 전자 메일 주소의 도메인 이름을 지정하는 동안 하이픈(-)을 포함할 수 있습니다. 예를 들어 보낸 사람 전자 메일 주소를 -[sender](mailto:sender-email07lbfmdatacenter@continental-corporation.com)[email07lbfmdatacenter@continental-corporation.com](mailto:sender-email07lbfmdatacenter@continental-corporation.com) 으로 지정할 수 있습니다.

• '**-mailhost\_mailhost\_**'

e-메일 알림을 처리하는 호스트 서버의 이름 또는 IP 주소를 지정합니다.

• '**-mailport\_mailport\_**'

메일 서버 포트 번호를 지정합니다.

• '\*-authentication-username\_username\_-password\_password\_ \*'

전자 메일 주소에 대한 인증 세부 정보를 지정합니다. 사용자 이름과 암호를 지정해야 합니다.

• '**-repository**'

리포지토리 데이터베이스의 세부 정보를 지정합니다.

• '\*-port\_repo\_port\_ \*'

리포지토리 데이터베이스에 액세스하는 데 사용되는 TCP(Transmission Control Protocol) 포트 번호를 지정합니다.

• '\*-dbname\_repo\_service\_name\_ \*'

리포지토리 데이터베이스의 이름을 지정합니다. 글로벌 이름 또는 시스템 식별자를 사용할 수 있습니다.

• '\*-host\_repo\_host\_ \*'

저장소 데이터베이스가 있는 호스트의 이름 또는 IP 주소를 지정합니다.

• ' \* - 로그인 \* '

리포지토리 로그인 세부 정보를 지정합니다. 이는 선택 사항입니다. 지정되지 않은 경우 SnapManager는 기본적으로 OS 인증 연결 모드로 설정됩니다.

• '\*-username\_repo\_username\_ \*'

리포지토리 데이터베이스에 액세스하는 데 필요한 사용자 이름을 지정합니다.

• ``조용한'''

콘솔에 오류 메시지만 표시합니다. 기본값은 오류 및 경고 메시지를 표시하는 것입니다.

• '\*-verbose \* '

콘솔에 오류, 경고 및 정보 메시지를 표시합니다.

예

다음 예에서는 메일 서버를 구성합니다.

```
smsap notification set -sender-email admin@org.com -mailhost
hostname.org.com -mailport 25 authentication -username davis -password
davis -repository -port 1521 -dbname SMSAPREPO -host hotspur
-login -username grabal21 -verbose
```
# **smsap** 작업 덤프 명령

'operation' dump 명령을 실행하여 작업에 대한 진단 정보가 포함된 jar 파일을 생성할 수 있습니다.

구문

```
smsap operation dump
-profile profile_name
[-label label_name | -id guid
[-quiet | -verbose]]
```
매개 변수

• '**-profile\_profile\_name\_**'

덤프 파일을 생성할 프로파일을 지정합니다. 프로파일에는 데이터베이스의 식별자와 기타 데이터베이스 정보가 들어 있습니다.

#### • '**-label\_label\_name\_**'

작업에 대한 덤프 파일을 생성하고 지정된 레이블을 할당합니다.

• '**-id\_GUID\_**'

지정된 GUID를 사용하여 작업에 대한 덤프 파일을 생성합니다. GUID는 작업이 시작될 때 SnapManager에 의해 생성됩니다.

• ``조용하다''고 말했습니다

콘솔에 오류 메시지만 표시합니다. 기본값은 오류 및 경고 메시지를 표시하는 것입니다.

• '' \* - verbose \* '

콘솔에 오류, 경고 및 정보 메시지를 표시합니다.

### 예

다음 예에서는 백업에 대한 덤프 파일을 생성합니다.

```
smsap operation dump -profile SALES1
-id 8abc01ec0e78f3e2010e78f3fdd00001
```

```
Dump file created
Path:/userhomedirectory/.netapp/smsap/3.3/smsap_dump_8abc01ec0e78f3e2010e7
8f3fdd00001.jar
```
## **smsap** 작업 목록 명령

이 명령은 지정된 프로파일에 대해 기록된 모든 작업의 요약 정보를 나열합니다.

### 구문

```
smsap operation list
-profile profile_name
[-delimiter character]
[-quiet | -verbose]]
```
### 매개 변수

• '**-profile\_profile\_name\_**'
프로파일의 이름을 지정합니다. 이 이름은 최대 30자까지 지정할 수 있으며 호스트 내에서 고유해야 합니다.

• '\*-delimiter\_character\_ \* '

(선택 사항) 이 매개 변수를 지정하면 명령은 각 행을 별도의 줄에 나열하며 해당 행의 특성은 지정된 문자로 구분됩니다.

• ``조용하다''고 말했습니다

(선택 사항) 콘솔에 오류 메시지만 표시합니다. 기본값은 오류 및 경고 메시지를 표시하는 것입니다.

• '' \* - verbose \* '

(선택 사항) 콘솔에 오류, 경고 및 정보 메시지를 표시합니다.

#### 명령 예

다음 예제에서는 지정된 프로필에 대해 기록된 모든 작업의 요약 정보를 보여 줍니다.

smsap operation list -profile myprofile

```
Start Date Status Operation ID Type Host
     -------------------- ---------- --------------------------------
------------------ --
2007-07-16 16:03:57 SUCCESS 8abc01c813d0a1530113d0a15c5f0005 Profile
Create Host3
2007-07-16 16:04:55 FAILED 8abc01c813d0a2370113d0a241230001 Backup Host3
2007-07-16 16:50:56 SUCCESS 8abc01c813d0cc580113d0cc60ad0001 Profile
Update Host3
2007-07-30 15:44:30 SUCCESS 8abc01c81418a88e011418a8973e0001 Remove Backup
Host3
2007-08-10 14:31:27 SUCCESS 8abc01c814510ba20114510bac320001 Backup Host3
2007-08-10 14:34:43 SUCCESS 8abc01c814510e9f0114510ea98f0001 Mount Host3
2007-08-10 14:51:59 SUCCESS 8abc01c814511e6e0114511e78d40001 Unmount Host3
```
### **smssap operation show** 명령

operation show 명령을 실행하여 지정된 프로파일에 대해 수행된 모든 작업의 요약 정보를 나열할 수 있습니다. 출력에는 클라이언트 사용자(클라이언트 PC의 사용자) 및 유효 사용자 (선택한 호스트에서 유효한 SnapManager의 사용자)가 나열됩니다.

```
smsap operation show
-profile profile_name
[-label label | -id id] [-quiet | -verbose]
```
• '**-profile\_profile\_name\_**'

프로파일의 이름을 지정합니다. 이 이름은 최대 30자까지 지정할 수 있으며 호스트 내에서 고유해야 합니다.

• "-label\_label\_ \*'

작업의 레이블을 지정합니다.

• '**-id\_id\_**'

작업의 식별자를 지정합니다.

• ``조용한'''

선택 사항: 콘솔에 오류 메시지만 표시합니다. 기본값은 오류 및 경고 메시지를 표시하는 것입니다.

• '\*-verbose \* '

선택 사항: 콘솔에 오류, 경고 및 정보 메시지를 표시합니다.

### 예

다음 명령줄은 작업에 대한 자세한 정보를 보여 줍니다.

smsap operation show -id 8ac861781d0ac992011d0ac999680001 -profile CER

```
Operation Attempted
      Operation ID: 8ac861781d0ac992011d0ac999680001
      Type:Backup
      For profile: CER
      With Force: No
      Label: 081017180043
      Comments: BRBACKUP
Operation Runtime Information
     Status: SUCCESS
     Start date: 2008-10-16 18:01:00 IST
     End date: 2008-10-17 18:01:26 IST
     Client user: oracle
     Effective user: oracle
     By schedule: none
Host
     Host Run upon: lnx225-248.lab.eng.org.com
     Process ID: 29096
     SnapManager version: 3.3
Repository
     Connection: krishna@smsaprep/10.72.225.155:1521
     Repository version: 62
Error messages
   The operation did not generate any error messages.
Resources in use
     Snapshots:
        f270-225-
57:/vol/f270_lnx225_248_10gr2_sap_oracle_cer:smsap_cer_cer1_f_c_2_8ac86178
1d0ac992011d0ac999680001_0
     Storage components:
      /sapbackup/backCER1.log (File)
      /sapbackup/bdzbalta.anf (File)
      /sapreorg/spaceCER1.log (File)
      /mnt/oracle/CER (File System)
      ...
```
## **smssap** 암호 재설정 명령

암호 재설정 명령을 실행하여 프로필의 암호를 재설정할 수 있습니다.

```
smsap password reset
-profile profile [-profile-password profile_password]
[-repository-hostadmin-password repository_hostadmin_password]
[-quiet | -verbose]
```
• '\*-profile\_profile\_ \*'

암호를 재설정할 프로파일의 이름을 지정합니다.

• '\*-profile-password\_profile\_password\_ \*'

프로파일의 새 암호를 지정합니다.

• '\*-repository-hostadmin-password\_admin\_password\_ \*'

리포지토리 데이터베이스에 대한 루트 권한이 있는 인증된 사용자 자격 증명을 지정합니다.

• ``조용한'''

콘솔에 오류 메시지만 표시합니다. 기본값은 오류 및 경고 메시지를 표시하는 것입니다.

• '\*-verbose \* '

콘솔에 오류, 경고 및 정보 메시지를 표시합니다.

### **smsap** 플러그인 검사 명령

SnapManager를 사용하면 다양한 작업에 사용자 지정 스크립트를 설치하고 사용할 수 있습니다. SnapManager은 백업, 복원 및 클론 복제 작업을 수행하기 전에 사용자 지정 스크립트를 자동화할 수 있는 백업, 복원 및 클론 플러그인을 제공합니다. 백업, 복원 및 클론 플러그인을 사용하기 전에 플러그인 검사 명령을 실행하여 플러그인 스크립트의 설치를 확인할 수 있습니다. 사용자 지정 스크립트는 세 가지 디렉토리, 즉 백업, 복원 또는 클론 작업이 발생하기 전에 항상 실행해야 하는 스크립트의 경우 사전 처리 스크립트용, 사후 처리 스크립트의 경우 사후 처리 스크립트용으로 저장됩니다.

구문

```
 smsap plugin check
-osaccount os db user name
```
매개 변수

• '\*-osaccount \* '

운영 체제(OS) 데이터베이스 사용자 이름을 지정합니다. osaccount 옵션을 입력하지 않으면 SnapManager는

예

다음 예에서는 plugin check 명령이 정책 디렉터리에 실행 파일로 저장된 policy1 사용자 정의 스크립트를 찾았다는 것을 보여 줍니다. 또한 이 예제에서는 사전 디렉토리에 저장된 두 개의 다른 사용자 지정 스크립트가 오류 메시지를 반환하지 않고(상태가 0으로 표시됨) POST 디렉터리에서 발견된 네 번째 사용자 지정 스크립트(post-plug-in1)에 오류 (상태가 3으로 표시됨)가 포함되어 있음을 보여 줍니다.

```
smsap plugin check
Checking plugin directory structure ...
<installdir>/plugins/clone/policy
OK: 'policy1' is executable
<installdir>/plugins/clone/pre
OK: 'pre-plugin1' is executable and returned status 0
OK: 'pre-plugin2' is executable and returned status 0
<installdir>/plugins/clone/post
ERROR: 'post-plugin1' is executable and returned status 3
<installdir>/plugins/backup/policy
OK: 'policy1' is executable
<installdir>/plugins/backup/pre
OK: 'pre-plugin1' is executable and returned status 0
OK: 'pre-plugin2' is executable and returned status 0
<installdir>/plugins/backup/post
ERROR: 'post-plugin1' is executable and returned status 3
<installdir>/plugins/restore/policy
OK: 'policy1' is executable
<installdir>/plugins/restore/pre
OK: 'pre-plugin1' is executable and returned status 0
OK: 'pre-plugin2' is executable and returned status 0
<installdir>/plugins/restore/post
ERROR: 'post-plugin1' is executable and returned status 3
Command complete.
```
### **smssap profile create** 명령

"profile create" 명령을 실행하여 리포지터리에 데이터베이스의 프로필을 만들 수 있습니다. 이 명령을 실행하기 전에 데이터베이스를 마운트해야 합니다.

```
smsap profile create
-profile profile [-profile-password profile_password]
-repository
-dbname repo_service_name
-host repo_host
-port repo_port
-login -username repo_username
-database
-dbname db_dbname
-host db_host
[-sid db_sid]
[-login
[-username db_username -password db_password -port db_port]
[-asminstance -asmusername asminstance_username -asmpassword
asminstance_password]
[-rman {-controlfile | {-login
-username rman_username -password rman_password\}
-tnsname rman_tnsname}}]
[-osaccount osaccount] [-osgroup osgroup]
[-retain
[-hourly [-count n] [-duration m]]
[-daily [-count n] [-duration m]]
[-weekly [-count n] [-duration m]]
[-monthly [-count n] [-duration m]]]]
-comment comment
-snapname-pattern pattern
[-protect \[-protection-policy policy]
[-summary-notification]
[-notification
[-success
-email email_address1,email_address2
-subject subject_pattern]
[-failure
-email email_address1,email_address2
-subject subject_pattern]
[-separate-archivelog-backups -retain-archivelog-backups -hours hours |
-days days |
-weeks weeks |
-months months
[-protect [-protection-policy policy_name | -noprotect
[-include-with-online-backups | -no-include-with-online-backups]]
[-dump]
[-quiet | -verbose]
```
• ``프로파일\_프로파일\_\*'

프로파일의 이름을 지정합니다. 이 이름은 최대 30자까지 지정할 수 있으며 호스트 내에서 고유해야 합니다.

• '' \* -profile-password\_profile\_password\_ \*'

프로파일의 암호를 지정합니다.

• ``리포지터리 \*''

리포지터리 다음에 나오는 옵션은 프로파일을 저장하는 데이터베이스의 세부 사항을 지정합니다.

• "dbname\_repo\_service\_name\_\*'

프로필을 저장하는 데이터베이스의 이름을 지정합니다. 글로벌 이름 또는 SID를 사용합니다.

• ``숙주 repo host \*'

리포지토리 데이터베이스가 실행되는 호스트 컴퓨터의 이름 또는 IP 주소를 지정합니다.

• "sid\_db\_sid\_\*'

프로파일이 설명하는 데이터베이스의 시스템 식별자를 지정합니다. 기본적으로 SnapManager에서는 데이터베이스 이름을 시스템 식별자로 사용합니다. 시스템 식별자가 데이터베이스 이름과 다른 경우 '-sid' 옵션을 사용하여 지정해야 합니다.

예를 들어 Oracle RAC(Real Application Clusters)를 사용하는 경우 SnapManager가 실행되는 RAC 노드에 있는 RAC 인스턴스의 시스템 식별자를 지정해야 합니다.

• ``로그인 \*''

리포지토리 로그인 세부 정보를 지정합니다.

• ``username\_repo\_username\_\*'

리포지토리 데이터베이스에 액세스하는 데 필요한 사용자 이름을 지정합니다.

• "port\_repo\_port\_\*'

리포지토리 데이터베이스에 액세스하는 데 사용되는 TCP 포트 번호를 지정합니다.

• ``데이터베이스'''

프로필에 설명된 데이터베이스의 세부 정보를 지정합니다. 이 데이터베이스는 백업, 복원 또는 클론이 생성될 데이터베이스입니다.

• ``dbname\_db\_dbname\_\*'

프로파일이 설명하는 데이터베이스의 이름을 지정합니다. 글로벌 이름 또는 시스템 식별자를 사용할 수 있습니다.

• ``호스트 db\_host\_db\_host \*'

데이터베이스가 실행되는 호스트 컴퓨터의 이름 또는 IP 주소를 지정합니다.

• ``아스미나스'''

ASM(Automatic Storage Management) 인스턴스에 로그인하는 데 사용되는 자격 증명을 지정합니다.

• "아소머네임 asminstance username \*"

ASM 인스턴스에 로그인하는 데 사용되는 사용자 이름을 지정합니다.

• ``asmpassword\_asminstance\_password\_\*'

ASM 인스턴스에 로그인하는 데 사용되는 암호를 지정합니다.

• ``로그인 \*''

데이터베이스 로그인 정보를 지정합니다.

• ``username\_db\_username\_\*'

프로파일이 설명하는 데이터베이스에 액세스하는 데 필요한 사용자 이름을 지정합니다.

• '' \* -password\_db\_password\_ \*'

프로필에 설명된 데이터베이스에 액세스하는 데 필요한 암호를 지정합니다.

• "port db\_port \*'

프로파일이 설명하는 데이터베이스에 액세스하는 데 사용되는 TCP 포트 번호를 지정합니다.

• ``소산골\_소산고 \_ \*''

Oracle 데이터베이스 사용자 계정의 이름을 지정합니다. SnapManager는 이 계정을 사용하여 시작 및 종료와 같은 Oracle 작업을 수행합니다. 일반적으로 호스트에서 Oracle 소프트웨어를 소유하는 사용자입니다(예: orasid).

• ``오스그룹\_오스그룹 \_ \*'

orasid 계정과 연결된 Oracle 데이터베이스 그룹 이름의 이름을 지정합니다.

• ``hourly[-hourly[-count\_n\_][-duration\_m\_][-daily[-count\_n\_][-duration\_m\_][-weekly[-count\_n\_][duration m ][-duration m  $\vert$  \*] \*

보존 클래스의 보존 기간(시간별, 일별, 주별, 월별)과 함께 보존 수의 두 가지 중 하나 또는 둘 모두를 사용하는 백업의 보존 정책을 지정합니다.

각 보존 클래스에 대해 보존 수 또는 보존 기간 중 하나 또는 둘 모두를 지정할 수 있습니다. 기간은 클래스의 단위( 예: 시간별 시간, 일별 일)입니다. 예를 들어, 사용자가 일일 백업에 대해 보존 기간을 7로 지정하면 보존 수가 0이므로 SnapManager는 프로파일에 대한 일일 백업 수를 제한하지 않지만 SnapManager는 7일 전에 생성된 일일 백업을 자동으로 삭제합니다.

• ``소견\_소견\_\*'

프로파일 도메인을 설명하는 프로파일에 대한 설명을 지정합니다.

• "snapname-pattern\_pattern\_\*'

스냅샷 복사본의 명명 패턴을 지정합니다. 또한 모든 스냅샷 복사본 이름에 고가용성 작업에 대한 HOPS와 같은 사용자 지정 텍스트를 포함할 수도 있습니다. 프로파일을 만들거나 프로파일을 만든 후에 스냅샷 복사본 명명 패턴을 변경할 수 있습니다. 업데이트된 패턴은 아직 생성되지 않은 스냅샷 복사본에만 적용됩니다. 존재하는 스냅샷 복사본에는 이전 Snapname 패턴이 유지됩니다. 패턴 텍스트에 여러 변수를 사용할 수 있습니다.

• ``보호-보호-정책\_\*'

백업을 보조 스토리지로 보호해야 하는지 여부를 나타냅니다.

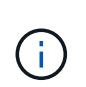

보호 정책 없이 보호 정책을 지정하면 데이터 세트에 보호 정책이 적용되지 않습니다. 프로파일 생성 시 '-protect'를 지정하고 '-protection-policy'를 설정하지 않으면 나중에 'msap profile update' 명령으로 설정하거나 Protection Manager의 콘솔을 통해 스토리지 관리자가 설정할 수 있습니다.

• ``요약-알림 \*''

새 프로필에 대해 요약 e-메일 알림을 사용하도록 지정합니다.

• ``공시-성공-이메일\_이메일\_주소1,이메일 주소2-제목\_패턴\_\*'

SnapManager 작업이 성공할 때 받는 사람이 전자 메일을 받을 수 있도록 새 프로필에 대해 전자 메일 알림을 사용하도록 지정합니다. 이메일 알림을 보낼 이메일 주소 또는 이메일 주소를 하나 이상 입력하고 새 프로필에 대한 이메일 제목 패턴을 입력해야 합니다.

새 프로필에 사용자 지정 제목 텍스트를 포함할 수도 있습니다. 프로필을 만들거나 프로필을 만든 후에 제목 텍스트를 변경할 수 있습니다. 업데이트된 제목은 전송되지 않은 이메일에만 적용됩니다. 이메일 제목에 여러 변수를 사용할 수 있습니다.

• ``공시-실패-이메일\_이메일\_주소1,이메일 주소2-제목\_패턴\_\*'

SnapManager 작업이 실패할 때 수신자가 이메일을 수신할 수 있도록 새 프로필에 대해 이메일 알림 활성화 를 사용하도록 지정합니다. 이메일 알림을 보낼 이메일 주소 또는 이메일 주소를 하나 이상 입력하고 새 프로필에 대한 이메일 제목 패턴을 입력해야 합니다.

새 프로필에 사용자 지정 제목 텍스트를 포함할 수도 있습니다. 프로필을 만들거나 프로필을 만든 후에 제목 텍스트를 변경할 수 있습니다. 업데이트된 제목은 전송되지 않은 이메일에만 적용됩니다. 이메일 제목에 여러 변수를 사용할 수 있습니다.

• ``별개 아카이브 백업 \*''

아카이브 로그 백업이 데이터 파일 백업과 분리되도록 지정합니다. 프로파일을 만드는 동안 제공할 수 있는 선택적 매개 변수입니다. 이 옵션을 사용하여 백업을 분리한 후 데이터 파일만 백업 또는 아카이브 로그 전용 백업을 수행할 수 있습니다.

• ``보존-archivelog-backups-hours\_hours\_|-days\_days\_|-weeks\_weeks\_|-months\_months\_\*'

아카이브 로그 백업이 아카이브 로그 보존 기간(시간별, 일별, 주별, 월별)을 기준으로 보존되도록 지정합니다.

• "보호[-protection-policy policy name |-nopprotect\*"

아카이브 로그 보호 정책을 기반으로 아카이브 로그 파일을 보호하도록 지정합니다.

noProtect 옵션은 아카이브 로그 파일을 보호하지 않도록 지정합니다.

• ``조용하다''고 말했습니다

콘솔에 오류 메시지만 표시합니다. 기본값은 오류 및 경고 메시지를 표시하는 것입니다.

 $\cdot$  "  $\cdot$  - verbose  $\cdot$  "

콘솔에 오류, 경고 및 정보 메시지를 표시합니다.

• ``온라인 백업 포함''''이라고 말했습니다

아카이브 로그 백업이 온라인 데이터베이스 백업과 함께 포함되도록 지정합니다.

• ``온라인 백업 포함 없는 백업'''이라고 말했습니다

아카이브 로그 백업이 온라인 데이터베이스 백업과 함께 포함되지 않도록 지정합니다.

• ``덤프'''

성공적인 프로필 생성 작업 후에 덤프 파일이 수집되도록 지정합니다.

#### 예

다음 예에서는 시간별 보존 정책 및 e-메일 알림을 사용하여 프로필을 생성하는 방법을 보여 줍니다.

```
smsap profile create -profile test rbac -profile-password netapp
-repository -dbname SMSAPREP -host hostname.org.com -port 1521 -login
-username smsaprep -database -dbname RACB -host saal -sid racb1 -login
-username sys -password netapp -port 1521 -rman -controlfile -retain
-hourly -count 30 -verbose
Operation Id [8abc01ec0e78ebda010e78ebe6a40005] succeeded.
```
### **smssap profile delete** 명령

'profile delete' 명령을 실행하여 데이터베이스 프로파일을 삭제할 수 있습니다.

```
smsap profile delete
-profile profile
[-quiet | -verbose]
```
• ``프로파일\_프로파일\_\*'

삭제할 프로파일을 지정합니다.

• ``조용하다''고 말했습니다

콘솔에 오류 메시지만 표시합니다. 기본값은 오류 및 경고 메시지를 표시하는 것입니다.

 $\cdot$  "  $*$  - verbose  $*$  '

콘솔에 오류, 경고 및 정보 메시지를 표시합니다.

예

다음 예제에서는 프로파일을 삭제합니다.

```
smsap profile delete -profile SALES1
Operation Id [Ncaf00af0242b3e8dba5c68a57a5ae932] succeeded.
```
# **smsap** 프로파일 **destroy** 명령입니다

이 명령은 클론 분할 프로세스 중에 SnapManager에서 생성한 프로파일과 함께 분할 클론 (데이터베이스)을 삭제합니다.

구문

```
smsap profile destroy
-profile profile
[-host hostname]
[-quiet | -verbose]
```
매개 변수

• "-profile\_profile\_\*'

클론 분할 프로세스가 성공한 후 SnapManager에서 생성하는 프로파일을 지정합니다.

• '\*-host\_hostname\_ \*'

분할 클론이 존재하는 호스트 이름을 지정합니다.

• ``조용한'''

콘솔에 오류 메시지만 표시합니다. 기본값은 오류 및 경고 메시지를 표시하는 것입니다.

• '\*-verbose \* '

콘솔에 오류, 경고 및 정보 메시지를 표시합니다.

명령 예

다음 예제에서는 sales1이라는 이름의 프로필을 삭제합니다.

smsap profile destroy -profile SALES1

**smsap** 프로파일 덤프 명령

프로필 덤프 명령을 실행하여 프로필에 대한 진단 정보가 들어 있는 .jar 파일을 만들 수 있습니다.

구문

```
smsap profile dump
-profile profile_name
[-quiet | -verbose]
```
매개 변수

• ``프로파일\_프로파일\_이름\_\*'

덤프 파일을 생성할 프로파일을 지정합니다. 프로파일에는 데이터베이스의 식별자와 기타 데이터베이스 정보가 들어 있습니다.

• ``조용하다''고 말했습니다

콘솔에 오류 메시지만 표시합니다. 기본값은 오류 및 경고 메시지를 표시하는 것입니다.

• '' \* - verbose \* '

콘솔에 오류, 경고 및 정보 메시지를 표시합니다. —

예

다음 예에서는 프로파일 sales1에 대한 덤프를 생성합니다.

```
smsap profile dump -profile SALES1
Dump file created
Path:/userhomedirectory/.netapp/smsap/3.3.0/smsap_dump_SALES1_hostname.jar
```
## **smsap** 프로파일 목록 명령

이 명령은 현재 프로파일 목록을 표시합니다.

구문

```
smsap profile list
[-quiet | -verbose]
```
매개 변수

• ``조용하다''고 말했습니다

콘솔에 오류 메시지만 표시합니다. 기본값은 오류 및 경고 메시지를 표시하는 것입니다.

• '' \* - verbose \* '

콘솔에 오류, 경고 및 정보 메시지를 표시합니다.

명령 예

다음 예에서는 기존 프로파일에 해당 세부 정보가 표시됩니다.

```
smsap profile list -verbose
Profile name: FGTER
Repository:
    Database name: SMSAPREPO
    SID: SMSAPREPO
    Host: hotspur
    Port: 1521
    Username: swagrahn
    Password: ********
Profile name: TEST_RBAC
Repository:
    Database name: smsaprep
    SID: smsaprep
    Host: elbe.rtp.org.com
```

```
  Port: 1521
    Username: smsapsaal
    Password: ********
Profile name: TEST_RBAC_DP_PROTECT
Repository:
    Database name: smsaprep
    SID: smsaprep
    Host: elbe.rtp.org.com
    Port: 1521
    Username: smsapsaal
    Password: ********
Profile name: TEST_HOSTCREDEN_OFF
Repository:
    Database name: smsaprep
    SID: smsaprep
   Host: elbe.rtp.org.com
    Port: 1521
    Username: smsapsaal
   Password: ********
Profile name: SMK_PRF
Repository:
    Database name: smsaprep
    SID: smsaprep
    Host: elbe.rtp.org.com
    Port: 1521
    Username: smsapsaal
    Password: ********
Profile name: FGLEX
Repository:
    Database name: SMSAPREPO
    SID: SMSAPREPO
   Host: hotspur
    Port: 1521
    Username: swagrahn
    Password: ********
```
## **smssap profile show** 명령

profile show 명령을 실행하여 프로파일에 대한 정보를 표시할 수 있습니다.

```
smsap profile show
-profile profile_name
[-quiet | -verbose]
```
• ``프로파일\_프로파일\_이름\_\*'

프로파일의 이름을 지정합니다. 이 이름은 최대 30자까지 지정할 수 있으며 호스트 내에서 고유해야 합니다.

• ``조용하다''고 말했습니다

콘솔에 오류 메시지만 표시합니다. 기본값은 오류 및 경고 메시지를 표시하는 것입니다.

 $\cdot$  "  $\cdot$  - verbose  $\cdot$  "

콘솔에 오류, 경고 및 정보 메시지를 표시합니다.

예

다음 예에서는 프로필의 세부 정보를 보여 줍니다.

```
smsap profile show -profile TEST RBAC DP PROTECT
Profile name: TEST_RBAC_DP_PROTECT
Comment:
Target database:
   Database name: racb
    SID: racb1
   Host: saal
    Port: 1521
    Username: sys
    Password: ********
Repository:
    Database name: smsaprep
    SID: smsaprep
    Host: elbe.rtp.org.com
    Port: 1521
    Username: smsapsaal
    Password: ********
RMAN:
    Use RMAN via control file
Oracle user account: oracle
Oracle user group: dba
Snapshot Naming:
 Pattern: smsap {profile} {db-sid} {scope} {mode} {smid}
   Example:
smsap_test_rbac_dp_protect_racb1_f_h_1_8abc01e915a55ac50115a55acc8d0001_0
Protection:
  Dataset: smsap_saal_racb
    Protection policy: Back up
    Conformance status: CONFORMANT
Local backups to retain:
    Hourly: 4 copies
   Daily: 7 day(s)
    Weekly: 4 week(s)
    Monthly: 12 month(s)
```
## **smsap** 프로파일 동기화 명령

이 명령은 해당 리포지토리에 대한 프로파일 대 리포지토리 매핑을 로컬 호스트의 홈 디렉토리에 있는 파일로 로드합니다.

```
smsap profile sync
-repository
-dbname repo_service_name
-host repo_host
-port repo_port
-login
-username repo_username [-quiet | -verbose]
```
• ``리포지터리 \*''

다음 리포지토리 옵션은 리포지토리의 데이터베이스 세부 정보를 지정합니다.

• ``dbname\_repo\_service\_name\_\*'

동기화할 프로파일에 대한 리포지토리 데이터베이스를 지정합니다.

• ``호스트 \*''

데이터베이스 호스트를 지정합니다.

• ``포트'''

호스트의 포트를 지정합니다.

• ``로그인 \*''

호스트 사용자에 대한 로그인 프로세스를 지정합니다.

• ``사용자 이름'''

호스트의 사용자 이름을 지정합니다.

• ``조용하다''고 말했습니다

콘솔에 오류 메시지만 표시합니다. 기본값은 오류 및 경고 메시지를 표시하는 것입니다.

• '' \* - verbose \* '

콘솔에 오류, 경고 및 정보 메시지를 표시합니다.

명령 예

다음 예에서는 데이터베이스에 대한 프로파일 대 리포지토리 매핑을 동기화하는 명령의 결과를 보여 줍니다.

```
smsap profile sync -repository -dbname smrepo -host Host2 -port 1521
-login -username user2
SMSAP-12345 [INFO ]: Loading profile mappings for repository
"user2@Host2:smrepo" into cache for OS User "admin".
Operation Id [Nff8080810da9018f010da901a0170001] succeeded.
```
### **smssap profile update** 명령

'profile update' 명령어를 실행하여 기존 프로파일의 정보를 업데이트할 수 있다.

```
smsap profile update
-profile profile
[-new-profile new_profile_name]
[-profile-password profile_password]
[-database
-dbname db_dbname
-host db_host
[-sid db_sid]
[-login
[-username db_username -password db_password -port db_port]
[-asminstance -asmusername asminstance_username -asmpassword
asminstance_password]
[{-rman {-controlfile | {{-login
-username rman_username
-password rman_password }
[-tnsname tnsname]}}} |
-remove-rman]
-osaccount osaccount
-osgroup osgroup
[-retain
[-hourly [-count n] [-duration m]]
[-daily [-count n] [-duration m]
[-weekly [-count n [-duration m]
[-monthly [-count n [-duration m]]]
-comment comment
-snapname-pattern pattern
[-protect [-protection-policy policy_name] | [-noprotect]
[-summary-notification]
[-notification
[-success
-email email_address1,email_address2
-subject subject_pattern]
[-failure
-email email_address1,email_address2
-subject subject_pattern
[-separate-archivelog-backups
-retain-archivelog-backups
-hours hours |
-days days |
-weeks weeks |
-months months
[-protect [-protection-policy policy_name] | [-noprotect]
[-include-with-online-backups | -no-include-with-online-backups]]
[-dump]
[-quiet | -verbose]]
```
프로필에 보호 정책이 설정되어 있으면 SnapManager를 사용하여 정책을 변경할 수 없습니다. Protection Manager 콘솔을 사용하여 정책을 변경해야 합니다.

• ``프로파일\_프로파일\_\*'

프로파일의 이름을 지정합니다. 이 이름은 최대 30자까지 지정할 수 있으며 호스트 내에서 고유해야 합니다.

• '' \* -profile-password\_profile\_password\_ \*'

프로파일의 암호를 지정합니다.

• ``새 프로파일 씨 프로파일 그로파일 이름 \*'

프로파일에 대해 제공할 수 있는 새 이름을 지정합니다.

• ``데이터베이스'''

프로필에 설명된 데이터베이스의 세부 정보를 지정합니다. 이 데이터베이스는 백업, 복원 등을 할 데이터베이스입니다.

• ``dbname\_db\_dbname\_\*'

프로파일이 설명하는 데이터베이스의 이름을 지정합니다. 글로벌 이름 또는 시스템 식별자를 사용할 수 있습니다.

• ``HOST\_DB\_HOST\_\*'

데이터베이스가 실행되는 호스트 컴퓨터의 이름 또는 IP 주소를 지정합니다.

• "sid\_db\_sid\_\*'

프로파일이 설명하는 데이터베이스의 시스템 식별자를 지정합니다. 기본적으로 SnapManager에서는 데이터베이스 이름을 시스템 식별자로 사용합니다. 시스템 식별자가 데이터베이스 이름과 다른 경우 '-sid' 옵션을 사용하여 지정해야 합니다.

예를 들어 Oracle RAC(Real Application Clusters)를 사용하는 경우 SnapManager가 실행되는 RAC 노드에 있는 RAC 인스턴스의 SID 시스템 식별자를 지정해야 합니다.

• ``로그인 \*''

리포지토리 로그인 세부 정보를 지정합니다.

• "username repo username \*'

리포지토리 데이터베이스에 액세스하는 데 필요한 사용자 이름을 지정합니다.

• "port repo\_port \*'

리포지토리 데이터베이스에 액세스하는 데 필요한 TCP 포트 번호를 지정합니다.

• ``데이터베이스'''

프로필에 설명된 데이터베이스의 세부 정보를 지정합니다. 이 데이터베이스는 백업, 복원 또는 클론이 생성될

데이터베이스입니다.

• ``dbname\_db\_dbname\_\*'

프로파일이 설명하는 데이터베이스의 이름을 지정합니다. 글로벌 이름 또는 시스템 식별자를 사용할 수 있습니다.

• ``HOST\_DB\_HOST\_\*'

데이터베이스가 실행되는 호스트 컴퓨터의 이름 또는 IP 주소를 지정합니다.

• ``로그인 \*''

데이터베이스 로그인 정보를 지정합니다.

• ``username\_db\_username\_\*'

프로파일이 설명하는 데이터베이스에 액세스하는 데 필요한 사용자 이름을 지정합니다.

• '' \* -password\_db\_password\_ \*'

프로필에 설명된 데이터베이스에 액세스하는 데 필요한 암호를 지정합니다.

• "port\_db\_port\_\*'

프로파일이 설명하는 데이터베이스에 액세스하는 데 필요한 TCP 포트 번호를 지정합니다.

• ``아스미나스'''

ASM(Automatic Storage Management) 인스턴스에 로그인하는 데 사용되는 자격 증명을 지정합니다.

• "아소머네임 asminstance username \*"

ASM 인스턴스에 로그인하는 데 사용되는 사용자 이름을 지정합니다.

• ``asmpassword\_asminstance\_password\_\*'

ASM 인스턴스에 로그인하는 데 사용되는 암호를 지정합니다.

• ``소산골\_소산고 \_ \*''

Oracle 데이터베이스 사용자 계정의 이름을 지정합니다. SnapManager는 이 계정을 사용하여 시작 및 종료와 같은 Oracle 작업을 수행합니다. 일반적으로 orasid와 같이 호스트에서 Oracle 소프트웨어를 소유한 사용자입니다.

• ``오스그룹\_오스그룹 \_ \*'

orasid 계정과 연결된 Oracle 데이터베이스 그룹 이름의 이름을 지정합니다.

• ``hourly[-hourly[-count\_n\_][-duration\_m\_][-daily[-count\_n\_][-duration\_m\_][-weekly[-count\_n\_][ duration m ][-duration m  $]$ \*] \*

백업의 보존 클래스(시간별, 일별, 주별, 월별)를 지정합니다.

각 보존 클래스에 대해 보존 수 또는 보존 기간 또는 둘 모두를 지정할 수 있습니다. 기간은 클래스의 단위(예: 시간별 시간 또는 일별 일 수)입니다. 예를 들어, 사용자가 일일 백업에 대해 보존 기간을 7로 지정하면 보존 수가 0이므로

SnapManager는 프로파일에 대한 일일 백업 수를 제한하지 않지만 SnapManager는 7일 전에 생성된 일일 백업을 자동으로 삭제합니다.

• ``소견''이라고 말했습니다

프로파일에 대한 설명을 지정합니다.

• "snapname-pattern\_pattern\_\*'

스냅샷 복사본의 명명 패턴을 지정합니다. 또한 모든 스냅샷 복사본 이름에 고가용성 작업에 대한 HOPS와 같은 사용자 지정 텍스트를 포함할 수도 있습니다. 프로파일을 만들거나 프로파일을 만든 후에 스냅샷 복사본 명명 패턴을 변경할 수 있습니다. 업데이트된 패턴은 아직 발생하지 않은 스냅샷 복사본에만 적용됩니다. 존재하는 스냅샷 복사본에는 이전 Snapname 패턴이 유지됩니다. 패턴 텍스트에 여러 변수를 사용할 수 있습니다.

• "보호[-protect-policy policy name ][[-nopprotect] \*'

백업을 보조 스토리지로 보호할지 여부를 나타냅니다.

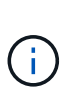

보호 정책 없이 보호 정책을 지정하면 데이터 세트에 보호 정책이 적용되지 않습니다. 프로파일 생성 시 '-protect'가 지정되고 '-protection-policy'가 설정되지 않은 경우 나중에 'msap profile update' 명령으로 설정하거나 Protection Manager의 콘솔을 사용하여 스토리지 관리자가 설정할 수 있습니다.

'-nofProtect' 옵션은 프로파일을 보조 스토리지로 보호하지 않도록 지정합니다.

• ``요약-알림 \*''

기존 프로파일에 대해 요약 e-메일 알림을 사용하도록 지정합니다.

• ``알림[-SUCCESS-EMAIL\_EMAIL\_AMENT\_ALENMENT\_1, 이메일 주소2\_-subject\_subject\_pattern\_]\*'

SnapManager 작업이 성공하면 받는 사람이 전자 메일을 받을 수 있도록 기존 프로필에 대한 전자 메일 알림을 활성화합니다. 이메일 알림을 보낼 이메일 주소 또는 여러 이메일 주소를 입력하고 기존 프로필의 이메일 제목 패턴을 입력해야 합니다.

프로필을 업데이트하는 동안 제목 텍스트를 변경하거나 사용자 지정 제목 텍스트를 포함할 수 있습니다. 업데이트된 제목은 전송되지 않은 이메일에만 적용됩니다. 이메일 제목에 여러 변수를 사용할 수 있습니다.

• ``알림[-failure-email\_email\_address 1, 이메일 주소2\_-subject\_subject\_pattern\_]\*'

SnapManager 작업이 실패할 경우 수신자가 이메일을 받을 수 있도록 기존 프로필에 대한 이메일 알림을 활성화합니다. 이메일 알림을 보낼 이메일 주소 또는 여러 이메일 주소를 입력하고 기존 프로필의 이메일 제목 패턴을 입력해야 합니다.

프로필을 업데이트하는 동안 제목 텍스트를 변경하거나 사용자 지정 제목 텍스트를 포함할 수 있습니다. 업데이트된 제목은 전송되지 않은 이메일에만 적용됩니다. 이메일 제목에 여러 변수를 사용할 수 있습니다.

• ``별개 아카이브 백업 \*''

아카이브 로그 백업을 데이터 파일 백업과 분리합니다. 프로파일을 만드는 동안 제공할 수 있는 선택적 매개 변수입니다. 이 옵션을 사용하여 백업을 분리한 후 데이터 파일 전용 백업 또는 아카이브 로그 전용 백업을 생성할 수 있습니다.

- "보존-archivelog-backups-hours\_hours\_l-days\_days\_l-weeks\_weeks\_l-months\_months\_\*' 아카이브 로그 백업이 아카이브 로그 보존 기간(시간별, 일별, 주별, 월별)을 기준으로 보존되도록 지정합니다.
- "보호[-protect-policy\_policy\_name\_]|-nob보호하다 \*'

아카이브 로그 파일이 아카이브 로그 보호 정책에 따라 보호되도록 지정합니다.

'-noProtect' 옵션을 사용하여 아카이브 로그 파일을 보호하지 않도록 지정합니다.

- ``온라인 백업 포함|-온라인 백업 포함 안 함\*'''이라고 밝혔습니다 아카이브 로그 백업이 온라인 데이터베이스 백업과 함께 포함되도록 지정합니다. 아카이브 로그 백업이 온라인 데이터베이스 백업과 함께 포함되지 않도록 지정합니다.
- ``덤프'''

성공적인 프로필 생성 작업 후에 덤프 파일이 수집되도록 지정합니다.

• ``조용하다''고 말했습니다

콘솔에 오류 메시지만 표시합니다. 기본값은 오류 및 경고 메시지를 표시하는 것입니다.

 $\cdot$  " $*$  - verbose $*$ '

콘솔에 오류, 경고 및 정보 메시지를 표시합니다.

#### 예

다음 예에서는 프로필에 설명된 데이터베이스의 로그인 정보를 변경하고 이 프로필에 대해 이메일 알림을 구성합니다.

```
smsap profile update -profile SALES1 -database -dbname SALESDB
  -sid SALESDB -login -username admin2 -password d4jPe7bw -port 1521
-host server1 -profile-notification -success -e-mail Preston.Davis@org.com
-subject success
Operation Id [8abc01ec0e78ec33010e78ec3b410001] succeeded.
```
### **smsap profile verify** 명령

프로필 확인 명령을 실행하여 프로필 설정을 확인할 수 있습니다. 이 명령을 실행하기 전에 데이터베이스를 마운트해야 합니다.

```
smsap profile verify
-profile profile_name
[-quiet | -verbose]
```
• ``프로파일 \*''

확인할 프로파일을 지정합니다. 프로파일에는 데이터베이스의 식별자와 기타 데이터베이스 정보가 들어 있습니다.

• ``조용하다''고 말했습니다

콘솔에 오류 메시지만 표시합니다. 기본값은 오류 및 경고 메시지를 표시하는 것입니다.

 $\cdot$  " $\cdot$  - verbose  $\cdot$  '

콘솔에 오류, 경고 및 정보 메시지를 표시합니다.

#### 예

다음 예에서는 프로파일을 확인합니다.

```
smsap profile verify -profile profileA –verbose
[ INFO] SMSAP-13505: SnapDrive environment verification passed.
[ INFO] SMSAP-13507: JDBC verification for "OS authenticated:
CER/hostA.rtp.com" passed.
[ INFO] SMSAP-13506: SQLPlus verification for database SID "CER" passed.
Environment: [ORACLE_HOME=/u02/app/oracle/product/11.2.0.2]
[ INFO] SMSAP-07431: Saving starting state of the database: CER(OPEN).
[ INFO] SMSAP-07431: Saving starting state of the database: CER(OPEN).
[ INFO] SD-00016: Discovering storage resources for
/vol/hostA_sap_datavol_CER.
[ INFO] SD-00017: Finished storage discovery for /vol/
hostA sap datavol CER.
[ INFO] SD-00016: Discovering storage resources for
/vol/hostA_sap_datavol_CER.
[ INFO] SD-00017: Finished storage discovery for /vol/
hostA sap datavol CER.
[ INFO] SD-00016: Discovering storage resources for
/vol/hostA_sap_cntrlvol_CER.
[ INFO] SD-00017: Finished storage discovery for
/vol/hostA_sap_cntrlvol_CER.
[ INFO] SD-00016: Discovering storage resources for
/vol/hostA_sap_redovol_CER.
[ INFO] SD-00017: Finished storage discovery for
/vol/hostA_sap_redovol_CER.
```
[ INFO] SD-00016: Discovering storage resources for /vol/hostA\_sap\_archivevol\_CER. [ INFO] SD-00017: Finished storage discovery for /vol/hostA\_sap\_archivevol\_CER. [ INFO] SD-00040: Beginning to discover filesystem(s) upon host volume group hostA-3\_SdDg. [ INFO] SD-00041: Finished discovering filesystem(s) upon host volume group hostA-3\_SdDg. [ INFO] SD-00040: Beginning to discover filesystem(s) upon host volume group hostA-2\_SdDg. [ INFO] SD-00041: Finished discovering filesystem(s) upon host volume group hostA-2\_SdDg. [ INFO] SD-00040: Beginning to discover filesystem(s) upon host volume group hostA\_s\_SdDg. [ INFO] SD-00041: Finished discovering filesystem(s) upon host volume group hostA\_s\_SdDg. [ INFO] SD-00040: Beginning to discover filesystem(s) upon host volume group hostA-1\_SdDg. [ INFO] SD-00041: Finished discovering filesystem(s) upon host volume group hostA-1\_SdDg. [ WARN] SMSAP-05071: Database profile profileA is not eligible for fast restore: Restore Plan: Preview:

 The following components will be restored completely via: host side file copy restore

 /vol/hostA\_sap\_datavol\_CER/CER/sapdata1/oradata/CER/sysaux01.dbf /vol/hostA\_sap\_datavol\_CER/CER/sapdata1/oradata/CER/system01.dbf /vol/hostA\_sap\_datavol\_CER/CER/sapdata1/oradata/CER/undotbs01.dbf /vol/hostA\_sap\_datavol\_CER/CER/sapdata1/oradata/CER/users01.dbf

Analysis:

 The following reasons prevent certain components from being restored completely via: storage side file system restore

 \* Files in file system /vol/hostA\_sap\_datavol\_CER not part of the restore scope will be reverted.

 \* File systems in volume group hostA-1\_SdDg not part of the restore scope will be reverted: [/vol/hostA sap datavol CER]

Components not in restore scope:

/vol/hostA\_sap\_datavol\_CER/CER/sapdata1/cfgtoollogs/catbundle/catbundle\_PS U\_CER\_APPLY\_2011Dec15\_00\_52\_21.log

/vol/hostA\_sap\_datavol\_CER/CER/sapdata1/cfgtoollogs/catbundle/catbundle\_PS U\_CER\_GENERATE\_2011Dec15\_00\_52\_16.log

```
  Components to restore:
        /vol/hostA_sap_datavol_CER/CER/sapdata1/oradata/CER/sysaux01.dbf
       /vol/hostA_sap_datavol_CER/CER/sapdata1/oradata/CER/system01.dbf
       /vol/hostA_sap_datavol_CER/CER/sapdata1/oradata/CER/undotbs01.dbf
       /vol/hostA_sap_datavol_CER/CER/sapdata1/oradata/CER/users01.dbf
   * Reasons denoted with an asterisk (*) are overridable.
[ INFO] SMSAP-07433: Returning the database to its initial state: CER
(OPEN).
[ INFO] SMSAP-13048: Profile Verify Operation Status: SUCCESS
[ INFO] SMSAP-13049: Elapsed Time: 0:01:17.857
Operation Id [Nab0240e8200dae6f17ecf21060bc6de8] succeeded.
```
## **smsap protection-policy** 명령

"protection-policy" 명령을 실행하여 프로파일에 적용할 수 있는 보호 정책을 나열할 수 있습니다. 새 프로필이 생성되거나 기존 프로필이 업데이트될 때 보호 정책을 적용할 수 있습니다. Protection Manager 콘솔을 사용하여 프로파일에 대한 보호 정책을 설정할 수도 있습니다.

구문

smsap protection-policy list

이 명령을 사용하려면 서버에 Protection Manager 및 SnapDrive가 설치되어 있어야 합니다.

매개 변수

 $\left( \cdot \right)$ 

• ``목록 \*''

프로파일에 설정할 수 있는 보호 정책 목록을 표시합니다.

#### 예

다음 예에서는 프로파일로 설정할 수 있는 보호 정책을 보여 줍니다.

smsap protection-policy list

Back up Back up, then mirror Chain of two mirrors DR Back up DR Back up, then mirror DR Mirror DR Mirror and back up DR Mirror and mirror DR Mirror, then back up DR Mirror, then mirror Local backups only Mirror Mirror and back up Mirror to two destinations Mirror, then back up No protection Partial-volume Mirror Remote backups only

## **smbap** 리포지토리 **create** 명령

구문

이 명령은 데이터베이스 프로필 및 관련 자격 증명을 저장할 저장소를 만듭니다. 이 명령은 또한 블록 크기가 적절한지 확인합니다.

```
smsap repository create
-repository
-port repo port
-dbname repo service name
-host repo host
-login -username repo username
[-force] [-noprompt]
[-quiet | -verbose]
```
매개 변수

• ``리포지터리 \*''

'*-repository*' 다음에 나오는 옵션은 리포지터리의 데이터베이스 세부 정보를 지정합니다

• "port repo\_port \*'

리포지토리를 저장하는 데이터베이스에 액세스하는 데 사용되는 TCP 포트 번호를 지정합니다.

• "dbname\_repo\_service\_name\_\*'

리포지토리를 저장하는 데이터베이스의 이름을 지정합니다. 글로벌 이름 또는 SID를 사용합니다.

• `^숙주 repo\_host \*'

리포지토리 데이터베이스가 실행되는 호스트 컴퓨터의 이름 또는 IP 주소를 지정합니다.

• ``로그인 \*''

리포지토리 로그인 세부 정보를 시작합니다.

• "username repo username \*'

리포지토리를 저장하는 데이터베이스에 액세스하는 데 필요한 사용자 이름을 지정합니다.

• ``힘내다''고 말했습니다

리포지토리를 강제로 생성하려고 합니다. 이 옵션을 사용하면 SnapManager에서 리포지토리를 생성하기 전에 리포지토리를 백업하라는 메시지를 표시합니다.

• ``공자''''라고 말했습니다

는 '-force' 옵션을 사용할 경우 리포지토리를 생성하기 전에 리포지토리를 백업하라는 메시지를 표시하지 않습니다. '-nop프롬프트' 옵션을 사용하면 프롬프트가 나타나지 않으므로 스크립트를 사용하여 리포지토리를 더 쉽게 만들 수 있습니다.

• ``조용하다''고 말했습니다

콘솔에 오류 메시지만 표시합니다. 기본값은 오류 및 경고 메시지를 표시하는 것입니다.

 $\cdot$  "  $\cdot$  - verbose  $\cdot$  "

콘솔에 오류, 경고 및 정보 메시지를 표시합니다.

명령 예

다음 예에서는 호스트 Hotspur의 데이터베이스 SMSAPREPO에 리포지토리를 생성합니다.

```
smsap repository create -repository -port 1521 -dbname SMSAPREPO -host
hotspur -login -username grabal21 -verbose
SMSAP-09202 [INFO ]: Creating new schema as grabal21 on
jdbc:oracle:thin:@//hotspur:1521/SMSAPREPO.
SMSAP-09205 [INFO ]: Schema generation complete.
SMSAP-09209 [INFO ]: Performing repository version INSERT.
SMSAP-09210 [INFO ]: Repository created with version: 30
SMSAP-13037 [INFO ]: Successfully completed operation: Repository Create
SMSAP-13049 [INFO ]: Elapsed Time: 0:00:08.844
```
이 명령은 데이터베이스 프로파일 및 관련 자격 증명을 저장하는 데 사용되는 리포지토리를 삭제합니다. 리포지토리에 프로파일이 없는 경우에만 리포지토리를 삭제할 수 있습니다.

구문

```
smsap repository delete
-repository
-port repo port
-dbname repo service name
-host repo host
-login -username repo username
[-force] [-noprompt]
[-quiet | -verbose]
```
매개 변수

• ``리포지터리 \*''

리포지터리 다음에 나오는 옵션은 리포지터리의 데이터베이스 세부 사항을 지정합니다.

• "port repo\_port \*'

리포지토리를 저장하는 데이터베이스에 액세스하는 데 사용되는 TCP 포트 번호를 지정합니다.

• "dbname\_repo\_service\_name\_\*'

리포지토리를 저장하는 데이터베이스의 이름을 지정합니다. 글로벌 이름 또는 SID를 사용합니다.

• "숙주 repo\_host \*'

리포지토리 데이터베이스가 실행되는 호스트 컴퓨터의 이름 또는 IP 주소를 지정합니다.

• ``로그인 \*''

리포지토리 로그인 세부 정보를 시작합니다.

• ``username\_repo\_username\_\*'

리포지토리를 저장하는 데이터베이스에 액세스하는 데 필요한 사용자 이름을 지정합니다.

• ``힘내다''고 말했습니다

완료되지 않은 작업이 있더라도 리포지토리를 강제로 삭제하려고 합니다. SnapManager에서는 완료되지 않은 작업이 있는 경우 리포지토리를 삭제할 것인지 묻는 메시지를 표시합니다.

• ``공자''''라고 말했습니다

는 리포지토리를 삭제하기 전에 메시지를 표시하지 않습니다. '-nop프롬프트' 옵션을 사용하면 프롬프트가 나타나지

않으므로 스크립트를 사용하여 리포지토리를 더 쉽게 삭제할 수 있습니다.

• ``조용하다''고 말했습니다

콘솔에 오류 메시지만 표시합니다. 기본값은 오류 및 경고 메시지를 표시하는 것입니다.

 $\cdot$  "  $\cdot$  - verbose  $\cdot$  "

콘솔에 오류, 경고 및 정보 메시지를 표시합니다.

#### 명령 예

다음 예제에서는 SLESDB 데이터베이스의 저장소를 삭제합니다.

```
smsap repository delete -repository -dbname SALESDB
-host server1 -login -username admin -port 1527 -force -verbose
```
**sap** 리포지토리 롤백 명령

이 명령을 사용하면 더 높은 버전의 SnapManager에서 업그레이드한 원래 버전으로 롤백하거나 되돌릴 수 있습니다.

구문

```
smsap repository rollback
-repository
-dbname repo_service_name
-host repo_host
-login -username repo_username
-port repo_port
-rollbackhost host_with_target_database
[-force]
[-quiet | -verbose]
```
매개 변수

#### • '**-repository**'

다음 리포지토리 옵션은 리포지토리의 데이터베이스 세부 정보를 지정합니다.

• '\*-dbname\_repo\_service\_name\_ \*'

리포지토리를 저장하는 데이터베이스의 이름을 지정합니다. 글로벌 이름 또는 SID를 사용합니다.

• '\*-host\_repo\_host\_ \*'

리포지토리 데이터베이스가 실행되는 호스트 컴퓨터의 이름 또는 IP 주소를 지정합니다.

• ' \* - 로그인 \* '

리포지토리 로그인 세부 정보를 시작합니다.

• '\*-username\_repo\_username\_ \*'

리포지토리를 저장하는 데이터베이스에 액세스하는 데 필요한 사용자 이름을 지정합니다.

• '\*-rollbackhost\_host\_with\_target\_database\_ \*'

상위 버전의 SnapManager에서 원래 하위 버전으로 롤백될 호스트의 이름을 지정합니다.

• '\*-port\_repo\_port\_ \*'

리포지토리를 저장하는 데이터베이스에 액세스하는 데 사용되는 TCP 포트 번호를 지정합니다.

• '\*-force \* '

리포지토리 업데이트를 강제 적용합니다. SnapManager에서 업데이트하기 전에 현재 리포지토리를 백업하라는 메시지를 표시합니다.

• ``공시'''

는 리포지토리 데이터베이스를 업데이트하기 전에 프롬프트를 표시하지 않습니다. not프롬프트 옵션을 사용하면 프롬프트가 나타나지 않으므로 스크립트를 사용하여 리포지토리를 쉽게 업데이트할 수 있습니다.

• ``조용한'''

콘솔에 오류 메시지만 표시합니다. 기본값은 오류 및 경고 메시지를 표시하는 것입니다.

• '\*-verbose \* '

콘솔에 오류, 경고 및 정보 메시지를 표시합니다.

명령 예

다음 예제에서는 SLESDB 데이터베이스의 저장소를 업데이트합니다.

```
smsap repository rollback -repository -dbname SALESDB
-host server1 -login -username admin -port 1521 -rollbackhost hostA
```
# **smsap** 리포지토리 **Rollingupgrade** 명령

이 명령은 단일 호스트 또는 여러 호스트 및 관련 타겟 데이터베이스에서 SnapManager 하위 버전에서 상위 버전으로 롤링 업그레이드를 수행합니다. 업그레이드된 호스트는 상위 버전의 SnapManager에서만 관리됩니다.

```
smsap repository rollingupgrade
-repository
-dbname repo_service_name
-host repo_host
-login -username repo_username
-port repo_port
-upgradehost host_with_target_database
[-force [-noprompt]
[-quiet | -verbose]
```
• '**-repository**'

다음 리포지토리 옵션은 리포지토리의 데이터베이스 세부 정보를 지정합니다.

• '\*-dbname\_repo\_service\_name\_ \*'

리포지토리를 저장하는 데이터베이스의 이름을 지정합니다. 글로벌 이름 또는 SID를 사용합니다.

• '\*-host\_repo\_host\_ \*'

리포지토리 데이터베이스가 실행되는 호스트 컴퓨터의 이름 또는 IP 주소를 지정합니다.

• ' \* - 로그인 \* '

리포지토리 로그인 세부 정보를 시작합니다.

• '\*-username\_repo\_username\_ \*'

리포지토리를 저장하는 데이터베이스에 액세스하는 데 필요한 사용자 이름을 지정합니다.

• '\*-upgradehost\_host\_with\_target\_database\_ \*'

낮은 버전의 SnapManager에서 상위 버전으로 업그레이드할 호스트의 이름을 지정합니다.

• '\*-port\_repo\_port\_ \*'

리포지토리를 저장하는 데이터베이스에 액세스하는 데 사용되는 TCP 포트 번호를 지정합니다.

• '\*-force \* '

리포지토리 업데이트를 강제 적용합니다. SnapManager에서 업데이트하기 전에 현재 리포지토리를 백업하라는 메시지를 표시합니다.

• ``공시'''

는 리포지토리 데이터베이스를 업데이트하기 전에 프롬프트를 표시하지 않습니다. '-nop프롬프트' 옵션을 사용하면 프롬프트가 나타나지 않으므로 스크립트를 사용하여 리포지토리를 쉽게 업데이트할 수 있습니다.

• ``조용한'''

콘솔에 오류 메시지만 표시합니다. 기본값은 오류 및 경고 메시지를 표시하는 것입니다.

• '\*-verbose \* '

콘솔에 오류, 경고 및 정보 메시지를 표시합니다.

### 명령 예

다음 예제에서는 SLESDB 데이터베이스의 저장소를 업데이트합니다.

```
smsap repository rollingupgrade -repository -dbname SALESDB
-host server1 -login -username admin -port 1521 -upgradehost hostA
```
## **smbap repository show** 명령

이 명령은 리포지토리에 대한 정보를 표시합니다.

```
구문
```

```
smsap repository show
-repository
-dbname repo service name
-host repo host
-port repo port
-login -username repo_username
[-quiet | -verbose]
```
매개 변수

• ``리포지터리 \*''

리포지터리 다음에 나오는 옵션은 리포지터리의 데이터베이스 세부 사항을 지정합니다.

• "dbname\_repo\_service\_name\_\*'

리포지토리를 저장하는 데이터베이스의 이름을 지정합니다. 글로벌 이름 또는 SID를 사용합니다.

• ``숙주 repo\_host \*'

리포지토리 데이터베이스가 실행되는 호스트 컴퓨터의 이름 또는 IP 주소를 지정합니다.

• ``로그인 \*''

리포지토리 로그인 세부 정보를 시작합니다.

• "username repo username \*'

리포지토리를 저장하는 데이터베이스에 액세스하는 데 필요한 사용자 이름을 지정합니다.

• "포트 repo\_port \*"

리포지토리를 저장하는 데이터베이스에 액세스하는 데 사용되는 TCP 포트 번호를 지정합니다.

• ``조용하다''고 말했습니다

콘솔에 오류 메시지만 표시합니다. 기본값은 오류 및 경고 메시지를 표시하는 것입니다.

• '' \* - verbose \* '

콘솔에 오류, 경고 및 정보 메시지를 표시합니다.

명령 예

다음 예제에서는 SLESDB 데이터베이스의 리포지토리에 대한 세부 정보를 보여 줍니다.

```
smsap repository show -repository -dbname SALESDB -host server1
-port 1521 -login -username admin
Repository Definition:
User Name: admin
Host Name: server1
Database Name: SALESDB
Database Port: 1521
Version: 28
Hosts that have run operations using this repository: 2
server2
server3
Profiles defined in this repository: 2
GSF5A
GSF3A
Incomplete Operations: 0
```
### **smbap** 리포지토리 업데이트 명령

이 명령은 SnapManager를 업그레이드할 때 데이터베이스 프로파일과 관련 자격 증명을 저장하는 저장소를 업데이트합니다. 새 버전의 SnapManager를 설치할 때마다 새 버전을 사용하기 전에 리포지토리 업데이트 명령을 실행해야 합니다. 리포지토리에 불완전한 명령이 없는 경우에만 이 명령을 사용할 수 있습니다.

```
구문
```

```
smsap repository update
-repository
-dbname repo service name
-host repo host
-login -username repo username
-port repo port
[-force] [-noprompt]
[-quiet | -verbose]
```
• ``리포지터리 \*''

리포지터리 다음에 나오는 옵션은 리포지터리의 데이터베이스 세부 사항을 지정합니다.

• "dbname\_repo\_service\_name\_\*'

리포지토리를 저장하는 데이터베이스의 이름을 지정합니다. 글로벌 이름 또는 SID를 사용합니다.

• ``숙주 repo\_host \*'

리포지토리 데이터베이스가 실행되는 호스트 컴퓨터의 이름 또는 IP 주소를 지정합니다.

• ``로그인 \*''

리포지토리 로그인 세부 정보를 시작합니다.

• ``username\_repo\_username\_\*'

리포지토리를 저장하는 데이터베이스에 액세스하는 데 필요한 사용자 이름을 지정합니다.

• "port\_repo\_port\_\*'

리포지토리를 저장하는 데이터베이스에 액세스하는 데 사용되는 TCP 포트 번호를 지정합니다.

• ``힘내다''고 말했습니다

리포지토리 업데이트를 강제 적용합니다. SnapManager에서 업데이트하기 전에 현재 리포지토리를 백업하라는 메시지를 표시합니다.

• ``공자''''라고 말했습니다

는 리포지토리 데이터베이스를 업데이트하기 전에 프롬프트를 표시하지 않습니다. '-nop프롬프트' 옵션을 사용하면 프롬프트가 나타나지 않으므로 스크립트를 사용하여 리포지토리를 쉽게 업데이트할 수 있습니다.

• ``조용하다''고 말했습니다

콘솔에 오류 메시지만 표시합니다. 기본값은 오류 및 경고 메시지를 표시하는 것입니다.

 $\cdot$  " $\cdot$  - verbose  $\cdot$  '

콘솔에 오류, 경고 및 정보 메시지를 표시합니다.

명령 예

다음 예제에서는 SLESDB 데이터베이스의 저장소를 업데이트합니다.

```
smsap repository update -repository -dbname SALESDB
-host server1 -login -username admin -port 1521
```
### **smssap schedule create** 명령

schedule create 명령을 사용하여 특정 시간에 백업을 생성하도록 예약할 수 있습니다.

```
smsap schedule create -profile <em>profile name</em>
[-full{-auto | -online | -offline}
[-retain <em>-hourly</em>| <em>-daily</em> | <em>-weekly</em> | <em>-
monthly</em> | <em>-unlimited</em> [-verify]] |
-data [[-files <em>files</em> [<em>files</em>] |
-tablespaces <em>tablespaces</em> [<em>tablespaces</em>] {-auto | -online
| -offline}
[-retain <em>-hourly</em> | -daily | <em>-weekly</em> | <em>-monthly</em>
| <em>-unlimited</em>] [-verify]] |
[-archivelogs] }
[-label <em>label</em>]
[-comment <em>comment</em>]
[-protect | -noprotect | -protectnow] [-backup-dest <em>path1</em> [ ,
<em>path2</em>]
[-exclude-dest <em>path1</em> [ , <em>path2</em>]] [-prunelogs {-all |
-until-scn <em>until-scn</em> | -until -date <em>yyyy-MM-
dd:HH:mm:ss</em>] | -before {-months | -days | -weeks | -hours}}
-prune-dest <em>prune dest1</em>, [<em>prune dest2</em>]]-schedule-name
<em>schedule_name</em>
[-schedule-comment <em>schedule_comment</em>] -interval {<em>-hourly</em>
| <em>-daily</em> | <em>-weekly</em> | <em>-monthly</em> | <em>-
onetimeonly</em>}
-cronstring <em>cron_string</em>-start-time {<em>start_time < yyyy-MM-dd
HH:mm</em>>}
-runasuser <em>runasuser</em>
[-taskspec <em>taskspec</em>]-force
[-quiet | -verbose]
```
매개 변수

• '**-profile\_profile\_name\_**'

백업을 예약하려는 데이터베이스와 관련된 프로파일의 이름을 지정합니다. 프로파일에는 데이터베이스의 식별자와 기타 데이터베이스 정보가 들어 있습니다.

• '\*-auto' \* 옵션 \*

데이터베이스가 마운트됨 또는 오프라인 상태인 경우 SnapManager는 오프라인 백업을 수행합니다. 데이터베이스가 열려 있거나 온라인 상태인 경우 SnapManager는 온라인 백업을 수행합니다. '-offline' 옵션과 함께 '-force' 옵션을 사용하면 데이터베이스가 현재 온라인 상태인 경우에도 SnapManager가 오프라인 백업을 강제 적용합니다.

• '**-online**' \* 옵션 \*

온라인 데이터베이스 백업을 지정합니다.

운영 데이터베이스가 열려 있거나 마운트된 상태이고 인스턴스가 열려 있는 상태인 경우 RAC(Real Application Clusters) 데이터베이스의 온라인 백업을 생성할 수 있습니다. 로컬 인스턴스가 종료 상태이거나 열려 있는 인스턴스가 없는 경우 온라인 백업에 '-force' 옵션을 사용할 수 있습니다.

- 로컬 인스턴스가 종료 상태이고 하나 이상의 인스턴스가 열려 있는 경우 -force 옵션을 사용하여 로컬 인스턴스를 마운트된 인스턴스로 변경할 수 있습니다.
- 열려 있는 인스턴스가 없으면 '-force' 옵션을 사용하여 로컬 인스턴스를 열어 볼 수 있도록 변경할 수 있습니다.
- '\*-offline' \* 옵션 \*

데이터베이스가 종료 상태에 있는 동안 오프라인 백업을 지정합니다. 데이터베이스가 열림 또는 마운트됨 상태인 경우 백업이 실패합니다. '-force' 옵션을 사용하면 SnapManager에서 오프라인 백업을 위해 데이터베이스를 종료하기 위해 데이터베이스 상태를 변경하려고 시도합니다.

• '**-full**' \* 옵션 \*

전체 데이터베이스를 백업합니다. 여기에는 모든 데이터, 보관된 로그 및 제어 파일이 포함됩니다. 아카이빙된 redo 로그 및 제어 파일은 수행하는 백업 유형에 관계없이 백업됩니다. 데이터베이스의 일부만 백업하려면 '-files' 옵션 또는 '-tablespaces' 옵션을 사용합니다.

• '\*-files\_list\_ \*'

지정된 데이터 파일과 아카이브된 로그 및 제어 파일만 백업합니다. 파일 이름 목록을 공백으로 구분합니다. 데이터베이스가 개방 상태인 경우 SnapManager는 적절한 테이블스페이스가 온라인 백업 모드에 있는지 확인합니다.

• '\* - 테이블스페이스 테이블스페이스 \* '

지정된 데이터베이스 테이블스페이스와 아카이브된 로그 및 제어 파일만 백업합니다. 테이블스페이스 이름을 공백으로 구분합니다. 데이터베이스가 개방 상태인 경우 SnapManager는 적절한 테이블스페이스가 온라인 백업 모드에 있는지 확인합니다.

• '**-label\_name\_**'

이 백업의 선택적 이름을 지정합니다. 이 이름은 프로파일 내에서 고유해야 합니다. 이름에는 문자, 숫자, 밑줄(\_) 및 하이픈(-)을 사용할 수 있습니다. 하이픈으로 시작할 수 없습니다.

레이블을 지정하지 않으면 SnapManager는 SCOPE\_TYPE\_DATE 형식으로 기본 레이블을 만듭니다.

- 범위는 전체 백업을 나타내는 F 또는 부분 백업을 나타내는 P입니다.
- 오프라인(콜드) 백업을 나타내는 C, 온라인(핫) 백업을 나타내는 H 또는 자동 백업을 나타내는 A입니다(예: P\_A\_20081010060037IST).
- date는 백업의 년, 월, 일 및 시간입니다.

SnapManager는 24시간 시계를 사용합니다.

예를 들어 2007년 1월 16일 오후 5:45:16에 데이터베이스를 오프라인으로 사용하여 전체 백업을 수행한 경우 동부 표준 시간, SnapManager는 F\_C\_20070116174516EST 라벨을 작성합니다.

• '\*-comment\_string\_ \*'

이 백업을 설명하는 선택적 주석을 지정합니다. 문자열을 작은따옴표(')로 묶습니다.

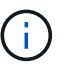

일부 쉘은 따옴표를 해제합니다. 쉘에 대해 참인 경우 백슬래시(\)로 따옴표(\)를 포함해야 합니다. 예를 들어, 다음과 같이 입력해야 할 수 있습니다: `\'이것은 코멘트\''.

• '**-verify**' \* 옵션 \*

Oracle dbv 유틸리티를 실행하여 백업의 파일이 손상되지 않았는지 확인합니다.

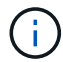

'-verify' 옵션을 지정하면 검증 작업이 완료될 때까지 백업 작업이 완료되지 않습니다.

• '\*-force' \* 옵션 \*

데이터베이스가 올바른 상태가 아닐 경우 상태를 변경합니다. 예를 들어 SnapManager는 사용자가 지정한 백업 유형과 데이터베이스가 있는 상태에 따라 데이터베이스의 상태를 온라인에서 오프라인으로 변경할 수 있습니다.

온라인 RAC 데이터베이스 백업의 경우 로컬 인스턴스가 종료 상태이거나 열려 있는 인스턴스가 없으면 '-force' 옵션을 사용합니다.

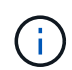

Oracle 버전은 10.2.0.5여야 합니다. 그렇지 않으면 RAC의 인스턴스가 마운트된 경우 데이터베이스가 중단됩니다.

- 로컬 인스턴스가 종료 상태에 있고 하나 이상의 인스턴스가 열려 있는 경우 '-force' 옵션을 사용하여 로컬 인스턴스를 마운트된 인스턴스로 변경할 수 있습니다.
- 인스턴스가 열려 있지 않으면 '-force' 옵션을 사용하여 로컬 인스턴스를 열어 열도록 변경할 수 있습니다.
- ``보호|-노보호|-보호트노 \*'

백업을 보조 스토리지로 보호해야 하는지 여부를 나타냅니다. '-nobProtect' 옵션은 백업을 보조 스토리지로 보호하지 않도록 지정합니다. 전체 백업만 보호됩니다. 두 옵션을 모두 지정하지 않으면 SnapManager는 백업이 전체 백업이고 프로파일이 보호 정책을 지정하는 경우 백업을 기본값으로 보호합니다. '-protectnow' 옵션은 7- Mode에서 작동하는 Data ONTAP에만 적용됩니다. 옵션은 백업이 보조 스토리지로 즉시 보호되도록 지정합니다.

• "보존{-hourly|-daily|-weekly|-monthly|-limited} \*'

백업을 매시간, 매일, 매주, 매월 또는 무제한 단위로 보존할지 여부를 지정합니다. retain 옵션을 지정하지 않으면

retention class는 기본적으로 -hourly로 설정됩니다. 백업을 영구적으로 보존하려면 '-unlimited' 옵션을 사용하십시오. 무제한 옵션을 사용하면 보존 정책에 따라 백업을 삭제할 수 없습니다.

• "archivelogs\*"

아카이브 로그 백업의 생성을 지정합니다.

• "\*-backup-dest\_path1\_, [,*[path2]*] \*

아카이브 로그 백업을 위한 아카이브 로그 대상을 지정합니다.

• '\*-exclude-dest\_path1\_, [,*[path2]*] \*'

백업에서 제외할 아카이브 로그 대상을 지정합니다.

• '\*-prunelogs{-all|-until-scnuntil-scn|-until-dateyyyy-mm-dd:HH:mm:ss|-before {-months|-days|-weeks|-hours} \*'

백업을 생성하는 동안 제공된 옵션을 기반으로 아카이브 로그 대상에서 아카이브 로그 파일을 삭제할지 여부를 지정합니다. '-ALL 옵션'은 보관 로그 대상에서 모든 보관 로그 파일을 삭제합니다. '-until-scn' 옵션은 지정된 SCN(시스템 변경 번호)까지 보관 로그 파일을 삭제합니다. '-date' 옵션은 지정된 시간까지 아카이브 로그 파일을 삭제합니다. '-before' 옵션은 지정된 기간(일, 월, 주, 시간) 이전에 아카이브 로그 파일을 삭제합니다.

• '**-schedule-name\_schedule\_name\_**'

일정에 대해 제공하는 이름을 지정합니다.

• '\*-schedule-comment\_schedule\_comment\_ \* '

백업 예약에 대해 설명하는 선택적 주석을 지정합니다.

• ``간격{-hourly|-daily|-weekly|-monthly|-onetime only} \*'

백업이 생성되는 시간 간격을 지정합니다. 백업을 매시간, 매일, 매주, 매월 또는 한 번만 예약할 수 있습니다.

• \* - 시승 cron\_string \* '

시승(cr데모)을 사용하여 백업 스케줄을 지정합니다. Cron 식은 CronTrigger의 인스턴스를 구성하는 데 사용됩니다. Cron 식은 다음 부분식으로 구성된 문자열입니다.

- 1은 초를 나타냅니다.
- $\degree$  2는 분을 나타냅니다.
- 3은 시간을 나타냅니다.
- $\degree$  4는 한 달의 날짜를 나타냅니다.
- 5는 월을 나타냅니다.
- 6은 1주일 동안의 날짜를 나타냅니다.
- 7은 연도를 나타냅니다(선택 사항).

• '\*-start-time\_yyyy-mm-dd HH:mm\_ \* '

예약된 작업의 시작 시간을 지정합니다. 예약 시작 시간은 yyyy-mm-dd HH:mm 형식으로 포함되어야 합니다.

• "\* - runasuser\_runasuser\_ \* '

백업을 예약하는 동안 예약된 백업 작업의 사용자(루트 사용자 또는 Oracle 사용자)를 변경합니다.

• "taskspec\_taskspec\_\*'

백업 작업의 사전 처리 작업 또는 사후 처리 작업에 사용할 수 있는 작업 사양 XML 파일을 지정합니다. XML 파일의 전체 경로는 -taskspec 옵션과 함께 제공되어야 합니다.

• ``조용한'''

콘솔에 오류 메시지만 표시합니다. 기본값은 오류 및 경고 메시지를 표시하는 것입니다.

• '\*-verbose \* '

콘솔에 오류, 경고 및 정보 메시지를 표시합니다.

## **smssap schedule delete** 명령

이 명령은 더 이상 필요하지 않은 백업 스케줄을 삭제합니다.

구문

```
smsap schedule delete -profile profile_name
-schedule-name schedule name[-quiet | -verbose]
```
매개 변수

• '**-profile\_profile\_name\_**'

백업 일정을 삭제할 데이터베이스와 관련된 프로필의 이름을 지정합니다. 프로파일에는 데이터베이스의 식별자와 기타 데이터베이스 정보가 들어 있습니다.

• '**-schedule-name\_schedule\_name\_**'

백업 스케줄을 생성하는 동안 제공한 스케줄 이름을 지정합니다.

**smsap** 스케줄 목록 명령

이 명령은 프로파일과 연결된 예약된 작업을 나열합니다.

구문

```
smsap schedule list -profile profile name
[-quiet | -verbose]
```
매개 변수

### • '**-profile\_profile\_name\_**'

예약된 작업 목록을 볼 수 있는 데이터베이스 관련 프로필의 이름을 지정합니다. 프로파일에는 데이터베이스의 식별자와 기타 데이터베이스 정보가 들어 있습니다.

## **smsap schedule resume** 명령

이 명령은 일시 중지된 백업 일정을 다시 시작합니다.

구문

smsap schedule resume -profile *profile\_name* -schedule-name *schedule* name[-quiet | -verbose]

매개 변수

• '**-profile\_profile\_name\_**'

일시 중단된 백업 일정을 재개하려는 데이터베이스와 관련된 프로파일의 이름을 지정합니다. 프로파일에는 데이터베이스의 식별자와 기타 데이터베이스 정보가 들어 있습니다.

• '**-schedule-name\_schedule\_name\_**'

백업 스케줄을 생성하는 동안 제공한 스케줄 이름을 지정합니다.

## **smsap schedule suspend** 명령

이 명령은 백업 스케줄이 재개될 때까지 백업 스케줄을 일시 중단합니다.

구문

smsap schedule suspend -profile profile name -schedule-name *schedule name* [-quiet | -verbose]

매개 변수

### • '**-profile\_profile\_name\_**'

백업 일정을 일시 중단하려는 데이터베이스와 관련된 프로파일의 이름을 지정합니다. 프로파일에는 데이터베이스의 식별자와 기타 데이터베이스 정보가 들어 있습니다.

• '**-schedule-name\_schedule\_name\_**'

백업 스케줄을 생성하는 동안 제공한 스케줄 이름을 지정합니다.

# **smssap schedule update** 명령

이 명령은 백업 일정을 업데이트합니다.

구문

```
smsap schedule update -profile <em>profile name</em>
-schedule-name <em>schedule name</em> [-schedule-comment
<em>schedule_comment</em>]
-interval {<em>-hourly</em> | <em>-daily</em> | <em>-weekly</em> | <em>-
monthly</em> | <em>-onetimeonly</em>}
-cronstring <em>cron_string</em> -start-time {<em>start_time < yyyy-MM-dd
HH:mm></em>}
-runasuser <em>runasuser</em> [-taskspec <em>taskspec</em>] -force
[-quiet | -verbose]
```
매개 변수

• '**-profile\_profile\_name\_**'

백업을 예약하려는 데이터베이스와 관련된 프로필의 이름을 지정합니다. 프로파일에는 데이터베이스의 식별자와 기타 데이터베이스 정보가 들어 있습니다.

• '**-schedule-name\_schedule\_name\_**'

일정에 대해 제공하는 이름을 지정합니다.

• '\*-schedule-comment\_schedule\_comment\_ \* '

백업 예약에 대해 설명하는 선택적 주석을 지정합니다.

• ``간격{-hourly|-daily|-weekly|-monthly|-onetime only} \*'

백업이 생성되는 시간 간격을 나타냅니다. 백업을 매시간, 매일, 매주, 매월 또는 한 번만 예약할 수 있습니다.

• '\* - 시승 cron\_string\_\*'

시승(cr데모)을 사용하여 백업을 예약하도록 지정합니다. Cron 식은 CronTrigger의 인스턴스를 구성하는 데 사용됩니다. Cron 식은 실제로 7개의 하위 표현식으로 구성된 문자열입니다.

- 1은 초를 나타냅니다
- 2는 분을 나타냅니다
- 3은 시간을 나타냅니다
- 4는 한 달의 날짜를 나타냅니다
- $\degree$  5는 월을 나타냅니다
- 6은 1주일 동안의 날짜를 나타냅니다

◦ 7은 연도를 나타냅니다(선택 사항).

• '\*-start-time yyyy-mm-dd HH:mm \* '

스케줄 작업의 시작 시간을 지정합니다. 예약 시작 시간은 yyyy-mm-dd HH:mm 형식으로 포함되어야 합니다.

• " - runasuser\_runasuser\_ \* '

백업을 예약하는 동안 예약된 백업 작업의 사용자를 변경하도록 지정합니다.

• "taskspec\_taskspec\_\*'

백업 작업의 사전 처리 작업 또는 사후 처리 작업에 사용할 수 있는 작업 사양 XML 파일을 지정합니다. taskspec 옵션을 제공하는 XML 파일의 전체 경로를 제공해야 합니다.

## **smsap storage list** 명령

'Storage list' 명령을 실행하여 특정 프로파일과 연결된 스토리지 시스템 목록을 표시할 수 있습니다.

구문

```
smsap storage list
-profile profile
```
매개 변수

• '\* - 프로파일 프로파일 프로파일 \* '

프로파일의 이름을 지정합니다. 이름은 최대 30자까지 지정할 수 있으며 호스트 내에서 고유해야 합니다.

예

다음 예에서는 mjullian 프로필과 연결된 스토리지 시스템을 표시합니다.

smsap storage list -profile mjullian

```
Sample Output:
Storage Controllers
--------------------
FAS3020-RTP07OLD
```
# **smsap storage rename** 명령

이 명령은 스토리지 시스템의 이름 또는 IP 주소를 업데이트합니다.

구문

```
smsap storage rename
-profile profile -oldname old_storage_name -newname new_storage_name
[-quiet | -verbose]
```
#### 매개 변수

• '\*-profile\_profile\_ \*'

프로파일의 이름을 지정합니다. 이 이름은 최대 30자까지 지정할 수 있으며 호스트 내에서 고유해야 합니다.

• '\*-oldname\_old\_storage\_name\_ \*'

스토리지 시스템의 이름을 바꾸기 전에 스토리지 시스템의 IP 주소 또는 이름을 지정합니다. 'smsap storage list' 명령어를 실행할 때 표시되는 스토리지 시스템의 IP 주소 또는 이름을 입력해야 한다.

• '\*-newname\_new\_storage\_name\_ \*'

스토리지 시스템의 이름을 바꾼 후 스토리지 시스템의 IP 주소 또는 이름을 지정합니다.

• ``조용한'''

콘솔에 오류 메시지만 표시합니다. 기본값은 오류 및 경고 메시지를 표시하는 것입니다.

• '\*-verbose \* '

콘솔에 오류, 경고 및 정보 메시지를 표시합니다.

예

다음 예에서는 'smsap storage rename' 명령을 사용하여 스토리지 시스템의 이름을 바꿉니다.

```
smsap storage rename -profile mjullian -oldname lech -newname hudson
-verbose
```
## **smsap** 시스템 덤프 명령

'system dump' 명령을 실행하여 서버 환경에 대한 진단 정보가 포함된 jar 파일을 생성할 수 있습니다.

```
smsap system dump
[-quiet | -verbose]
```
매개 변수

• ``조용하다''고 말했습니다

콘솔에 오류 메시지만 표시합니다. 기본값은 오류 및 경고 메시지를 표시하는 것입니다.

 $\cdot$  "  $\cdot$  - verbose  $\cdot$  "

콘솔에 오류, 경고 및 정보 메시지를 표시합니다.

**system dump** 명령의 예

다음 예에서는 smsap 시스템 덤프 명령을 사용하여 jar 파일을 생성합니다.

```
smsap system dump
Path:/userhomedirectory/.netapp/smsap/3.3.0/smsap_dump_hostname.jar
```
# **smsap system verify** 명령

이 명령은 SnapManager를 실행하는 데 필요한 환경의 모든 구성 요소가 올바르게 설정되었는지 확인합니다.

구문

```
smsap system verify
[-quiet | -verbose]
```
매개 변수

• ``조용하다''고 말했습니다

콘솔에 오류 메시지만 표시합니다. 기본값은 오류 및 경고 메시지를 표시하는 것입니다.

 $\cdot$  " $*$  - verbose  $*$  '

콘솔에 오류, 경고 및 정보 메시지를 표시합니다.

### **system verify** 명령의 예

다음 예에서는 'msap system verify' 명령어를 사용한다.

```
smsap system verify
SMSAP-13505 [INFO ]: Snapdrive verify passed.
SMSAP-13037 [INFO ]: Successfully completed operation: System Verify
SMSAP-13049 [INFO ]: Elapsed Time: 0:00:00.559
Operation Id [N4f4e910004b36cfecee74c710de02e44] succeeded.
```
## **smssap** 버전 명령

rsion 명령을 실행하여 로컬 호스트에서 실행 중인 SnapManager 버전을 확인할 수 있습니다.

구문

```
smsap version
[-quiet | -verbose]
```
### 매개 변수

• ``조용하다''고 말했습니다

콘솔에 오류 메시지만 표시합니다. 기본값은 오류 및 경고 메시지를 표시하는 것입니다.

 $\cdot$  "  $\cdot$  - verbose  $\cdot$  "

각 프로필의 작성 날짜 및 내용을 표시합니다. 또한 콘솔에 오류, 경고 및 정보 메시지를 표시합니다.

**version** 명령의 예

다음 예제는 SnapManager의 버전을 표시합니다.

```
smsap version
SnapManager for SAP Version: 3.3.1
```
# **SnapManager** 문제 해결

발생할 수 있는 가장 일반적인 문제 및 해결 방법에 대한 정보를 찾을 수 있습니다.

다음 표에서는 일반적인 문제와 가능한 해결 방법을 설명합니다.

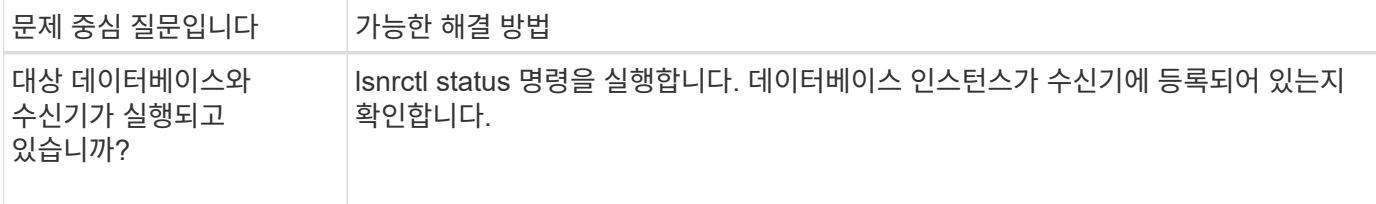

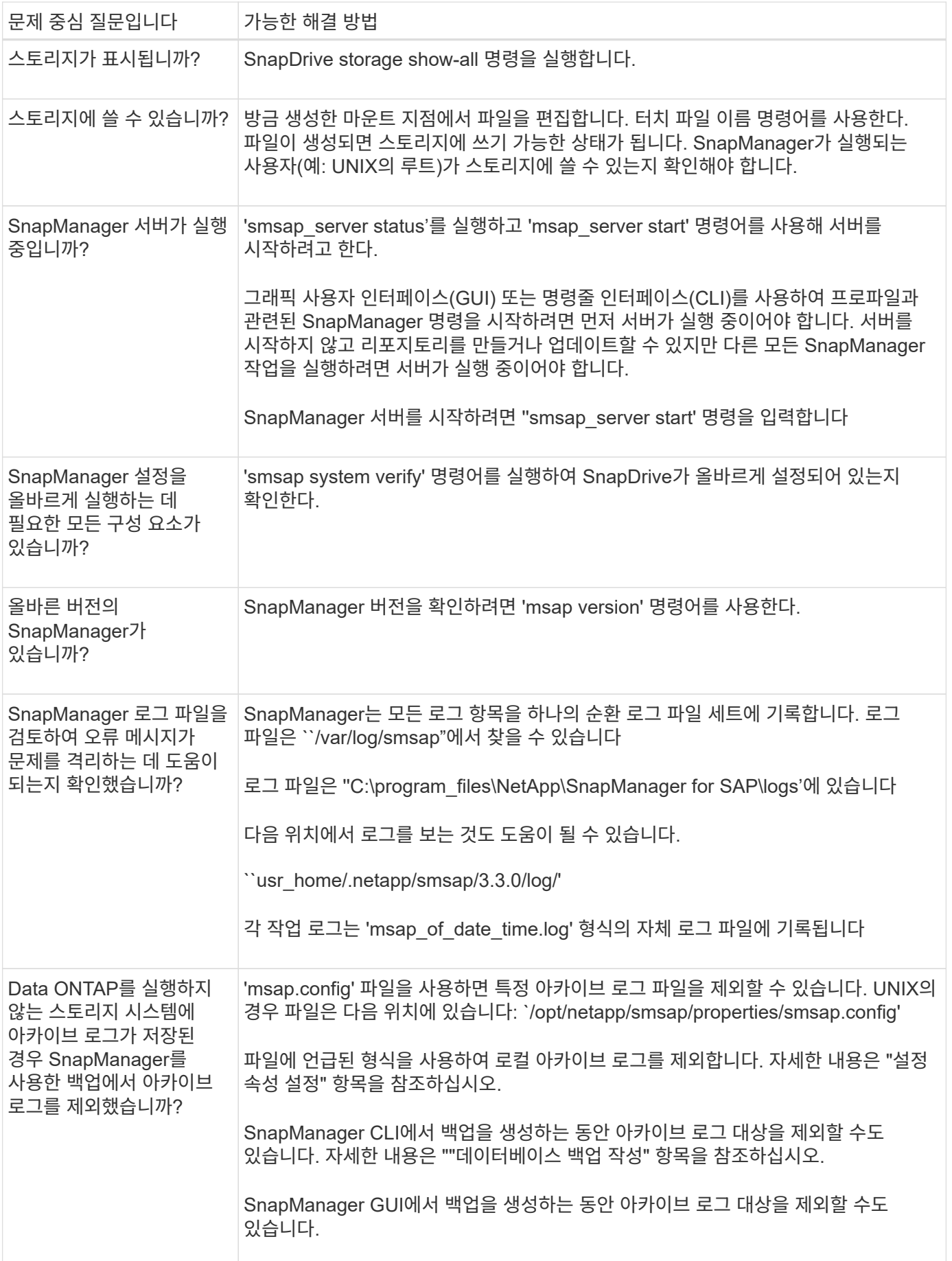

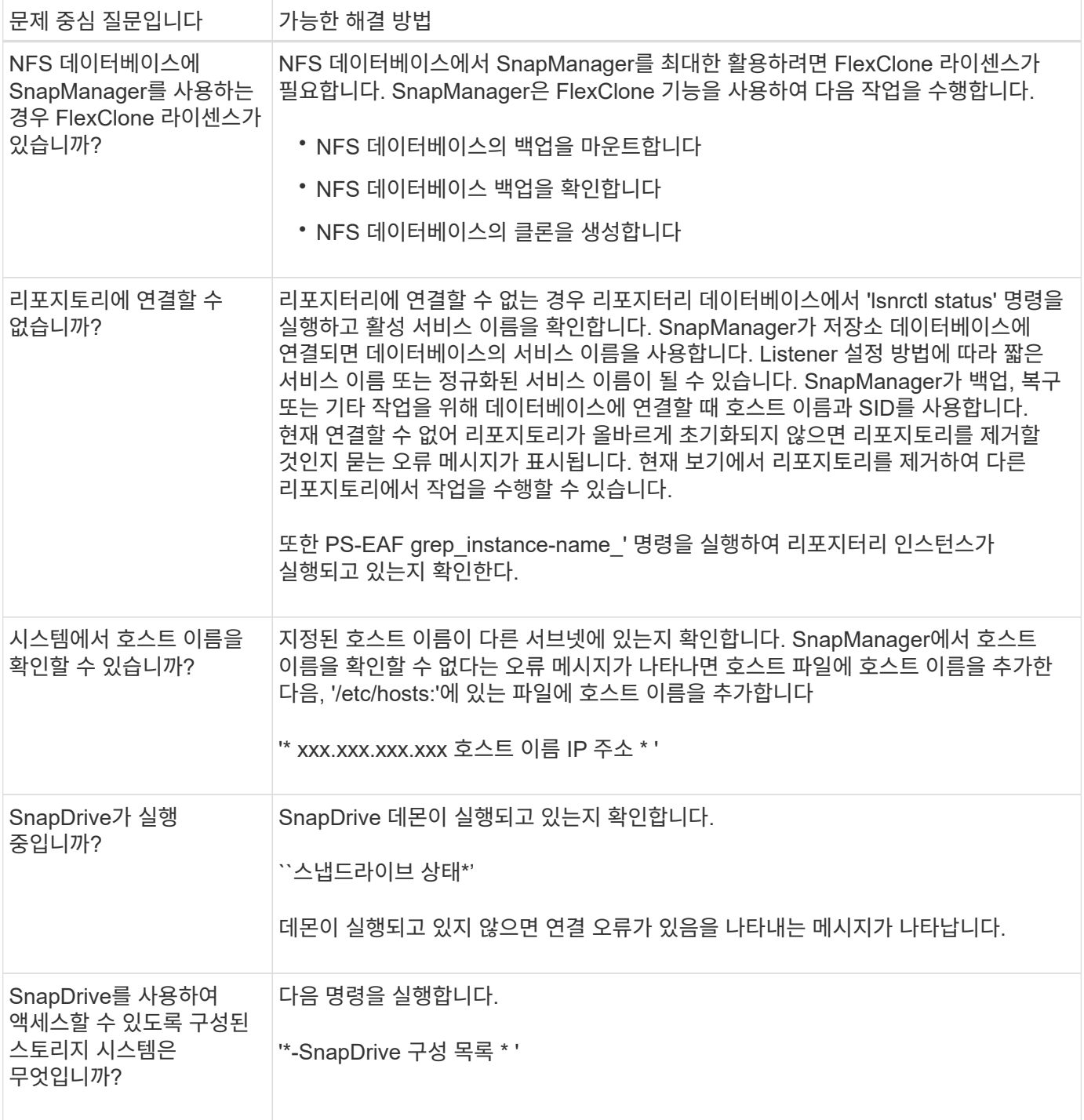

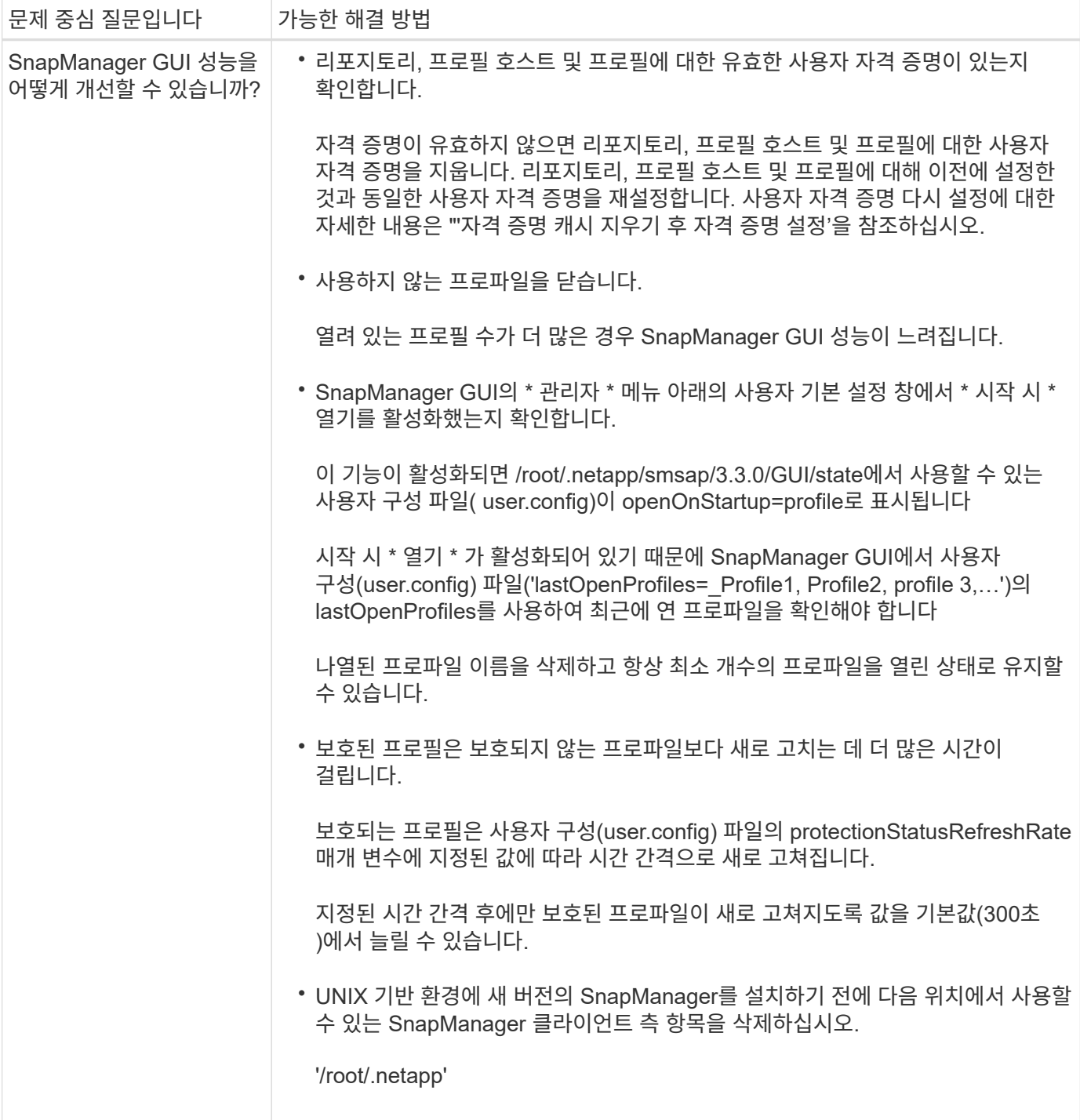

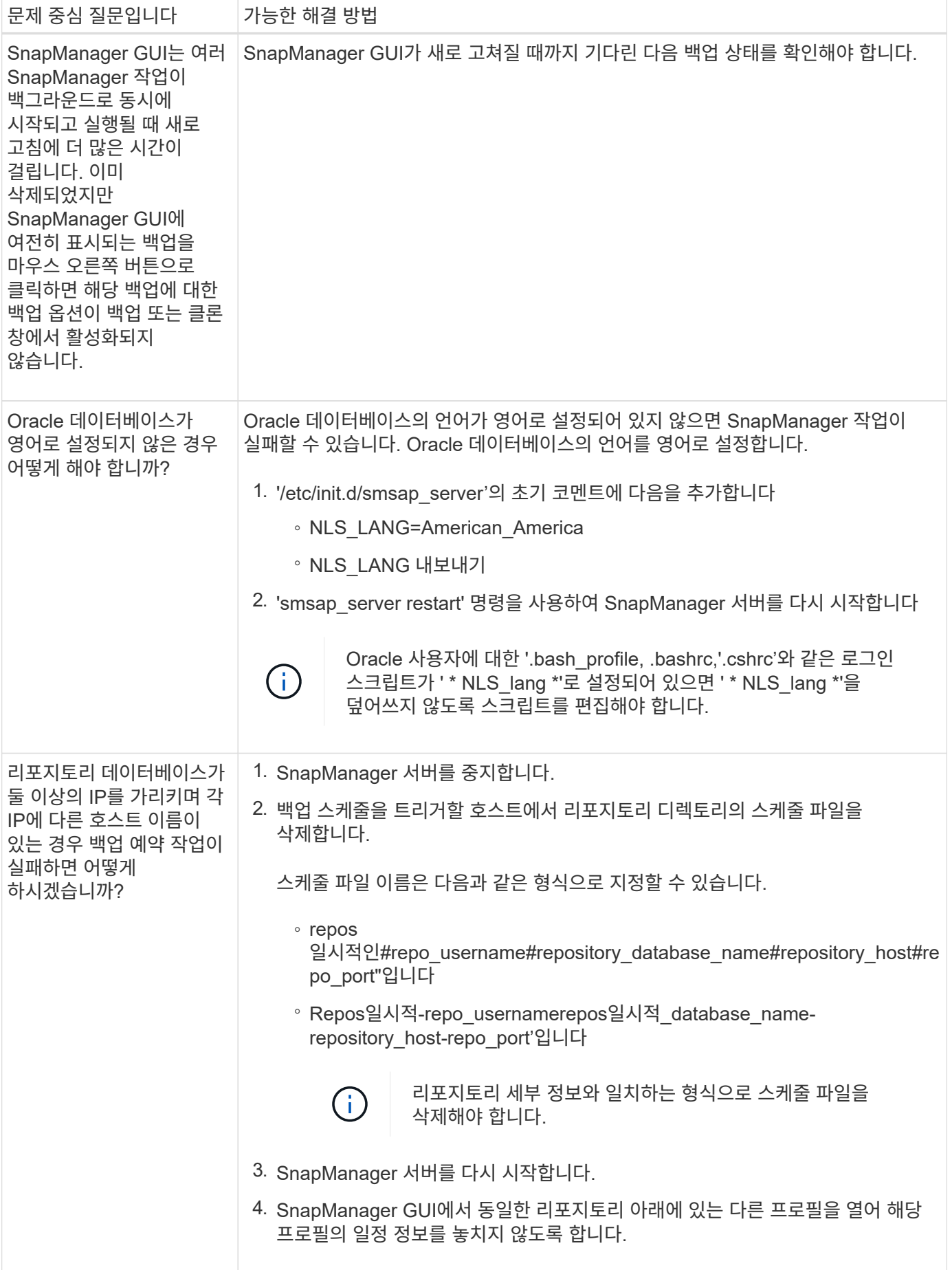

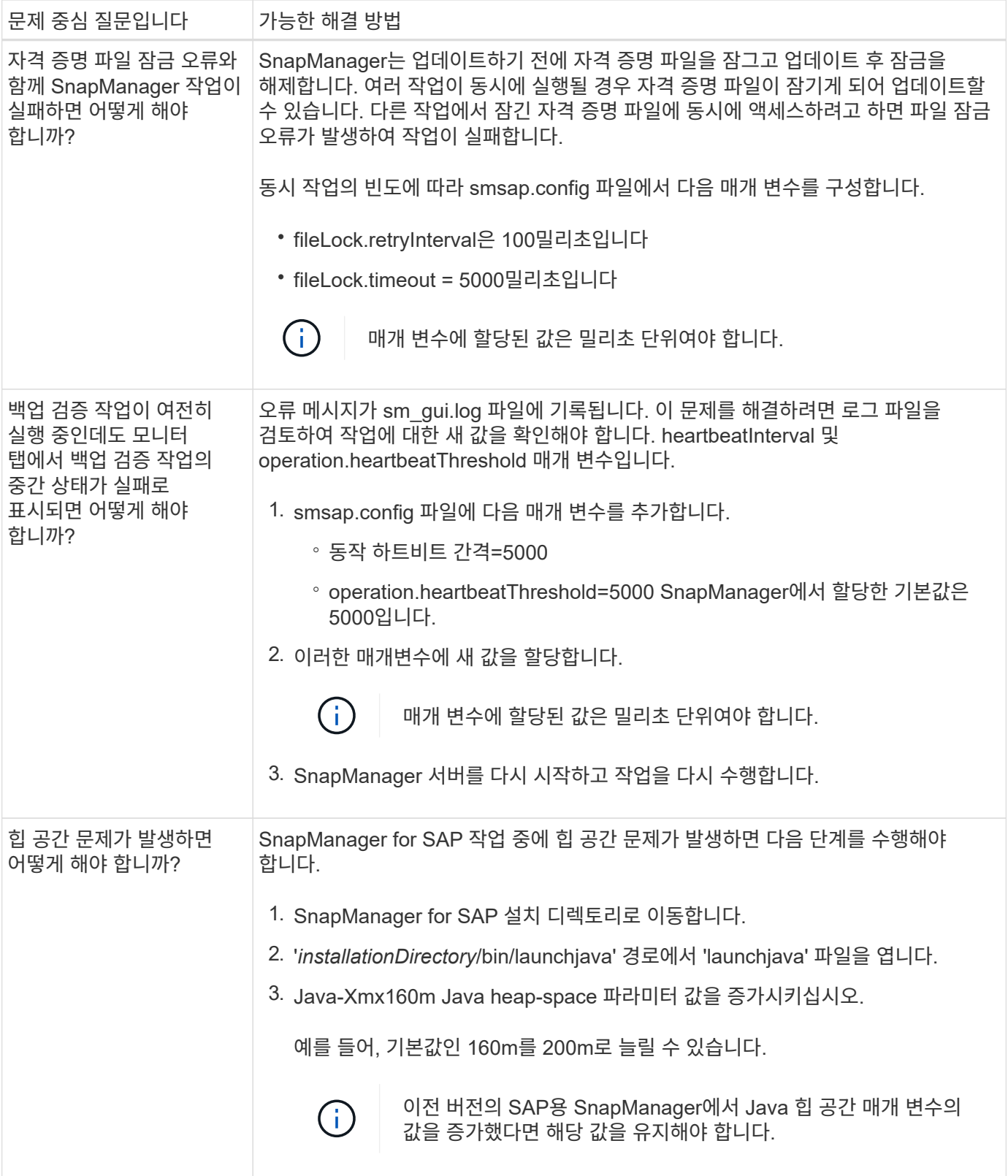

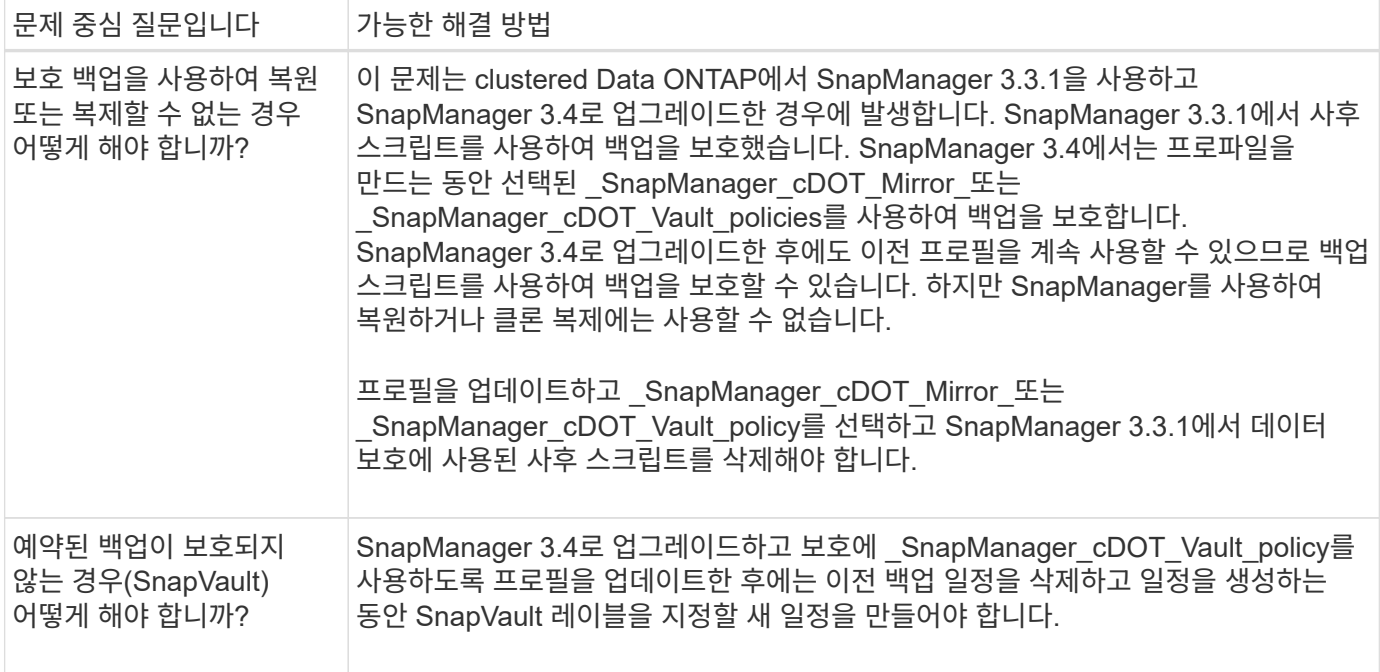

# 파일을 덤프합니다

덤프 파일은 SnapManager 및 해당 환경에 대한 정보가 포함된 압축된 로그 파일입니다. 생성된 로그 파일의 유형은 작업, 프로필 및 시스템 덤프 파일입니다.

덤프 명령 또는 그래픽 사용자 인터페이스(GUI)의 \* 진단 생성 \* 탭을 사용하여 작업, 프로파일 또는 환경에 대한 정보를 수집할 수 있습니다. 시스템 덤프에는 프로파일이 필요하지 않지만 프로파일 및 작업 덤프는 프로파일이 필요합니다.

SnapManager에는 덤프 파일에 다음과 같은 진단 정보가 포함되어 있습니다.

- 수행한 단계
- 각 단계를 완료하는 데 걸리는 시간입니다
- 각 단계의 결과
- 작업 중 발생한 오류(있는 경우

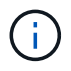

SnapManager 로그 파일 또는 덤프 파일은 루트 사용자 및 루트 사용자 그룹에 속한 다른 사용자에 대해서만 읽기 및 쓰기 권한을 활성화합니다.

SnapManager에는 파일에 다음과 같은 정보도 포함되어 있습니다.

- 운영 체제 버전 및 아키텍처
- 환경 변수
- Java 버전
- SnapManager 버전 및 아키텍처
- SnapManager 기본 설정
- SnapManager 메시지
- Log4j 속성
- SnapDrive 버전 및 아키텍처
- SnapDrive 로그 파일
- Oracle 버전
- Oracle OPatch 로컬 인벤토리 세부 정보
- ASM(Automatic Storage Management) 인스턴스 OPatch 로컬 인벤토리 세부 정보
- 스토리지 시스템 버전입니다
- Oracle oratab 파일
- Oracle 리스너 상태입니다
- Oracle 네트워크 구성 파일('listener.ora' 및 'tnsnames.ora')
- 리포지터리 데이터베이스 Oracle 버전
- 타겟 데이터베이스 유형(스탠드, 즉 Real Application Clusters(RAC))
- 대상 데이터베이스 역할(운영, 물리적 대기 또는 논리적 대기)
- 타겟 데이터베이스 RMAN(Oracle Recovery Manager) 설정(RMAN 통합 없음, 제어 파일과 RMAN 또는 카탈로그 파일과 RMAN)
- 타겟 데이터베이스 ASM 인스턴스 버전
- 타겟 데이터베이스 Oracle 버전
- 대상 데이터베이스의 SID(시스템 식별자)입니다
- 리포지토리 데이터베이스 서비스 이름입니다
- 호스트에 설치된 데이터베이스 인스턴스입니다
- 프로필 설명자
- 최대 공유 메모리
- 스왑 공간 정보
- 메모리 정보
- 커널 버전입니다
- fstab
- SnapDrive에서 사용하는 프로토콜입니다
- 다중 경로 환경
- RAC
- 지원되는 볼륨 관리자
- Operations Manager 버전입니다
- 지원되는 파일 시스템입니다
- 호스트 유틸리티 버전입니다
- backint 인터페이스 버전
- BR 공구 버전

• 패치 수준

 $\binom{1}{1}$ 

- '시스템 확인' 명령의 출력
- 'dconfcheck' 명령의 출력

SnapManager 덤프 파일에는 SnapDrive 데이터 수집기 파일과 Oracle 경고 로그 파일도 포함되어 있습니다. 'msap operation' dump와 'msap profile dump' 명령어를 이용하여 Oracle alert log 파일을 수집할 수 있다.

시스템 덤프는 Oracle 경고 로그를 포함하지 않지만 프로필 및 작업 덤프는 경고 로그를 포함합니다.

SnapManager 호스트 서버가 실행되고 있지 않더라도 CLI(명령줄 인터페이스) 또는 GUI를 사용하여 덤프 정보에 액세스할 수 있습니다.

해결할 수 없는 문제가 발생하면 이러한 파일을 NetApp 글로벌 서비스로 전송할 수 있습니다.

작업 수준 덤프 파일을 생성합니다

실패한 작업의 이름이나 ID와 함께 'msap operation' dump 명령을 사용하여 특정 작업에 대한 로그 정보를 얻을 수 있습니다. 특정 작업, 프로필, 호스트 또는 환경에 대한 정보를 수집하기 위해 서로 다른 로그 수준을 지정할 수 있습니다.

### 단계

- 1. 다음 명령을 입력합니다.
	- '\* smssap 작업 dump-id\_GUID\_\*'

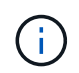

sap operation dump 명령은 smsap profile dump 명령으로 제공되는 정보 집합을 제공하며, 이 명령은 smsap system dump 명령으로 제공되는 정보 집합을 제공합니다.

덤프 파일 위치:

```
Path:/<user-home>
/.netapp/smsap/3.3.0/smsap_dump_8abc01c814649ebd0114649ec69d0001.jar
```
프로파일 수준 덤프 파일을 생성합니다

프로필 이름과 함께 'smsap profile dump' 명령을 사용하여 특정 프로필에 대한 로그 정보를 찾을 수 있습니다.

### 단계

1. 다음 명령을 입력합니다.

'\* smssap profile dump-profile\_profile\_name\_\*'

덤프 파일 위치:

```
Path:/<user-home>
/.netapp/smsap/3.3.0/smsap_dump_8abc01c814649ebd0114649ec69d0001.jar
```
프로파일을 만드는 동안 오류가 발생하면 'smsap system dump' 명령을 사용합니다. 프로파일을 성공적으로 만든 후에는 'msap 작업 덤프' 및 'msap 프로파일 덤프' 명령을 사용합니다.

## 시스템 수준 덤프 파일을 생성합니다

'smsap system dump' 명령을 사용하여 SnapManager 호스트 및 환경에 대한 로그 정보를 얻을 수 있습니다. 특정 작업, 프로필 또는 호스트 및 환경에 대한 정보를 수집하기 위해 서로 다른 로그 수준을 지정할 수 있습니다.

단계

1. 다음 명령을 입력합니다.

'\* smssap 시스템 덤프 \* '

결과 덤프

G)

Path:/<user-home>/.netapp/smsap/3.3.0/smsap\_dump\_server\_host.jar

### 덤프 파일을 찾는 방법

덤프 파일은 쉽게 액세스할 수 있도록 클라이언트 시스템에 있습니다. 이러한 파일은 프로필, 시스템 또는 작업과 관련된 문제를 해결해야 하는 경우에 유용합니다.

덤프 파일은 클라이언트 시스템의 사용자 홈 디렉토리에 있습니다.

• 그래픽 사용자 인터페이스(GUI)를 사용하는 경우 덤프 파일은 다음 위치에 있습니다.

```
user home/Application Data/NetApp/smsap/3.3.0/smsap_dump
dump_file_type_name
server host.jar
```
• CLI(Command-Line Interface)를 사용하는 경우 덤프 파일은 다음 위치에 있습니다.

```
user_home/.netapp/smsap/3.3.0/smsap_dump_dump_file_type_name
server host.jar
```
덤프 파일에는 dump 명령의 출력이 포함되어 있습니다. 파일 이름은 제공된 정보에 따라 달라집니다. 다음 표에는 덤프 작업의 유형과 결과 파일 이름이 나와 있습니다.

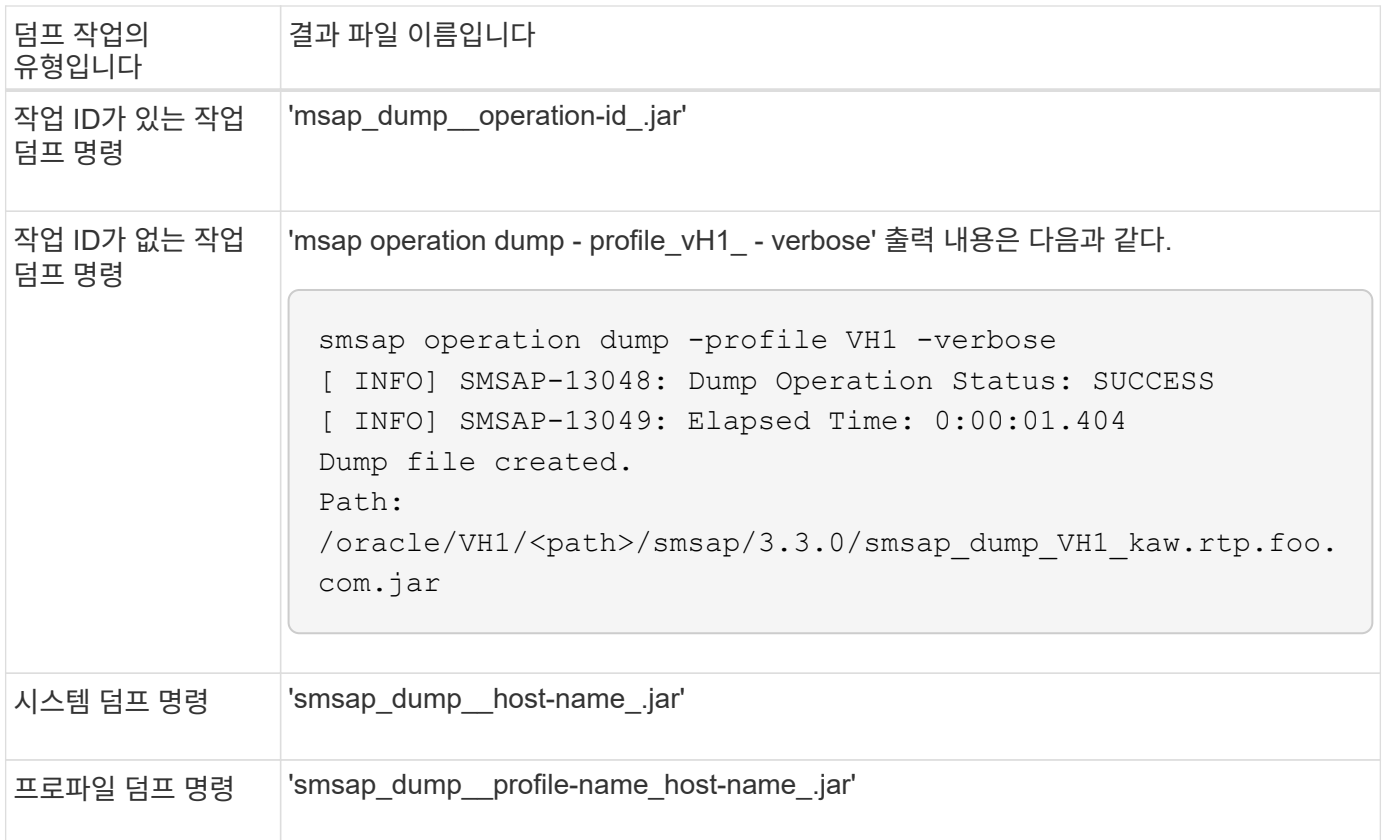

## 덤프 파일을 수집하는 방법

SnapManager 명령에 '-dump'를 포함하여 SnapManager 작업이 성공하거나 실패한 후 덤프 파일을 수집할 수 있습니다.

다음 SnapManager 작업에 대한 덤프 파일을 수집할 수 있습니다.

- 프로파일 작성
- 프로파일을 업데이트하는 중입니다
- 백업을 생성하는 중입니다
- 백업을 확인하는 중입니다
- 백업을 삭제하는 중입니다
- 백업 가용 시간 단축
- 백업을 마운트하는 중입니다
- 백업 마운트 해제
- 백업 복원 중
- 클론 생성
- 클론 삭제
- 클론 분할

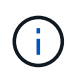

프로파일을 생성할 때 작업이 성공한 경우에만 덤프 파일을 수집할 수 있습니다. 프로파일을 만드는 동안 오류가 발생하면 'smsap system dump' 명령을 사용해야 합니다. 성공한 프로파일의 경우, 'msap operation dump', 'msap profile dump' 명령어를 사용해 dump 파일을 수집할 수 있다.

• 예 \*

smsap backup create -profile targetdb1 prof1 -auto -full -online -dump

## 추가 로그 정보를 수집하여 디버깅을 용이하게 합니다

실패한 SnapManager 작업을 디버깅하기 위해 추가 로그가 필요한 경우 외부 환경 변수 server.log.level을 설정해야 합니다. 이 변수는 기본 로그 레벨을 무시하고 로그 파일의 모든 로그 메시지를 덤프합니다. 예를 들어 로그 수준을 DEBUG로 변경하여 추가 메시지를 기록하고 문제를 디버깅할 수 있습니다.

SnapManager 로그는 다음 위치에서 찾을 수 있습니다.

• '/var/log/smsap'

기본 로그 수준을 재정의하려면 다음 단계를 수행해야 합니다.

- 1. SnapManager 설치 디렉토리에 platform.override 텍스트 파일을 생성한다.
- 2. platform.override 텍스트 파일에 server.log.level 매개 변수를 추가합니다.
- 3. 값 할당( trace, debug, Info, warn, error, 'server.log.level' 매개 변수에 치명적인 또는 progress ).

예를 들어, 로그 수준을 ERROR 로 변경하려면 'server.log.level' 값을 ERROR 로 설정합니다.

'\* server.log.level=error\*'

4. SnapManager 서버를 다시 시작합니다.

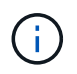

추가 로그 정보가 필요하지 않으면 platform.override 텍스트 파일에서 server.log.level 매개 변수를 삭제할 수 있습니다.

SnapManager는 'msap.config' 파일에서 다음 파라미터의 사용자 정의 값을 기준으로 서버 로그 파일의 볼륨을 관리합니다.

- 'log.max\_log\_files'
- 'log.max\_log\_file\_size'입니다
- "log.max\_rolling\_operation\_factory\_logs"를 선택합니다

클론 문제 해결

클론 작업 중에 발생할 수 있는 정보와 이러한 문제를 해결하는 방법을 찾을 수 있습니다.

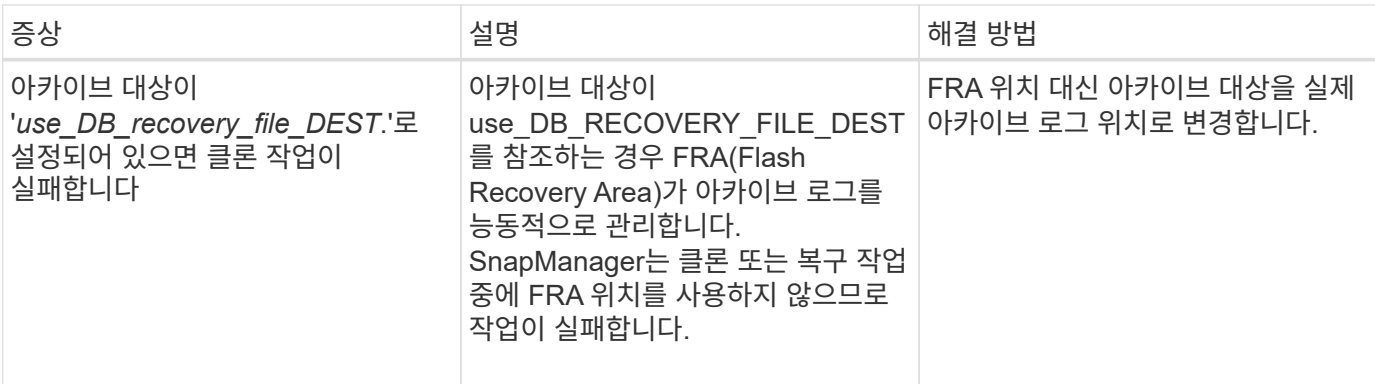

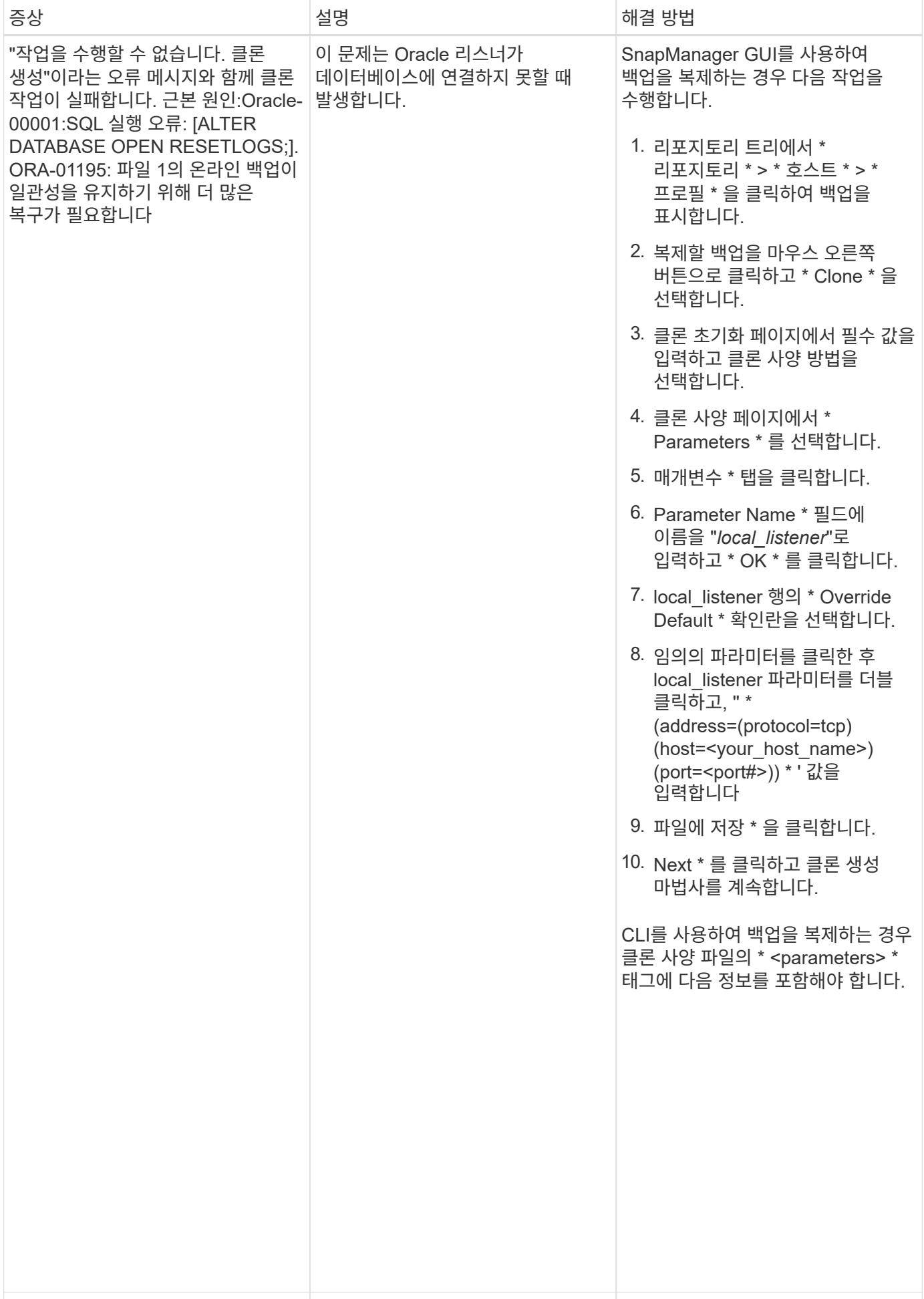

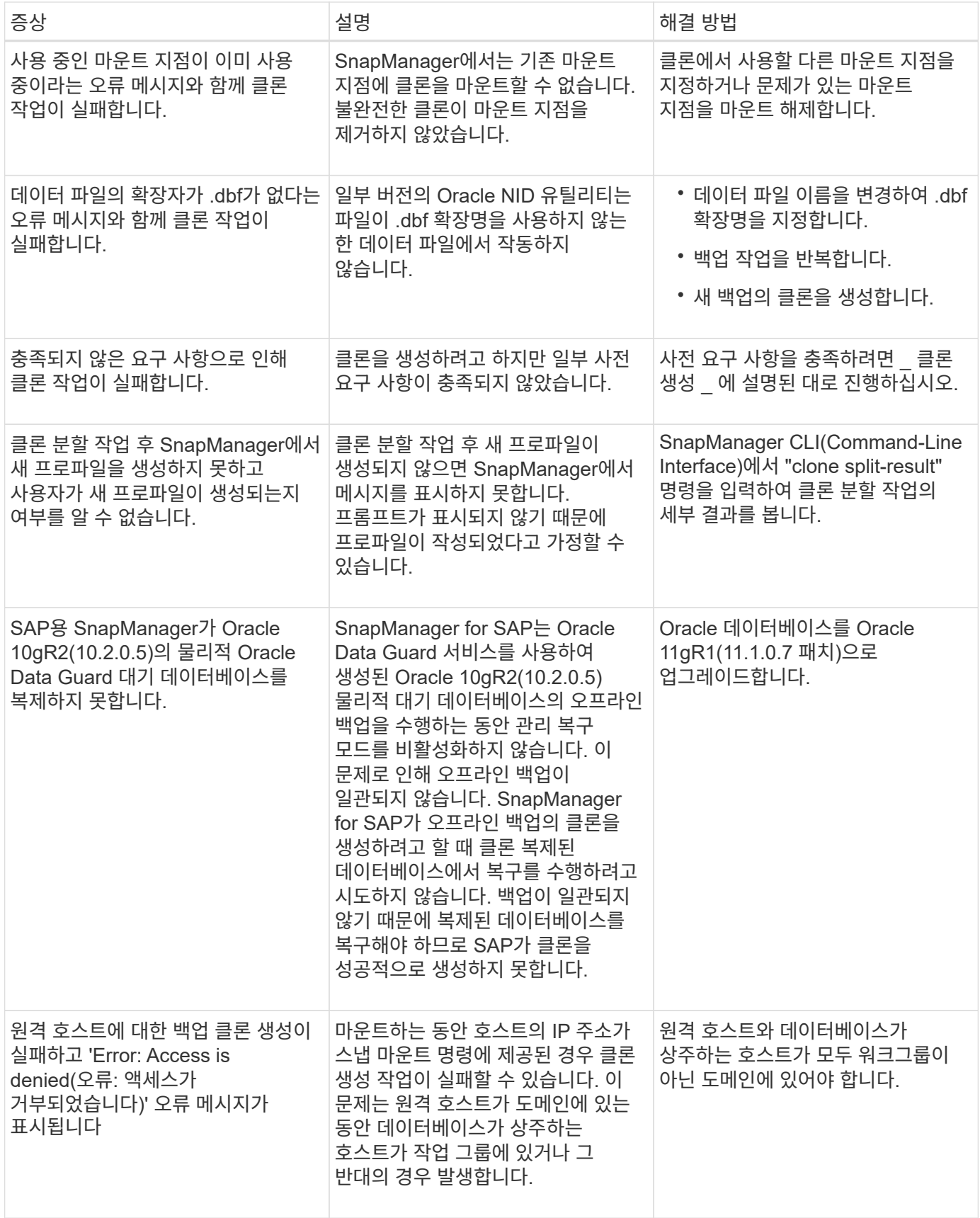

그래픽 사용자 인터페이스 문제 해결

일반적인 그래픽 사용자 인터페이스(GUI) 문제 해결에 도움이 되는 몇 가지 일반적인 문제에

# 대한 정보를 찾을 수 있습니다.

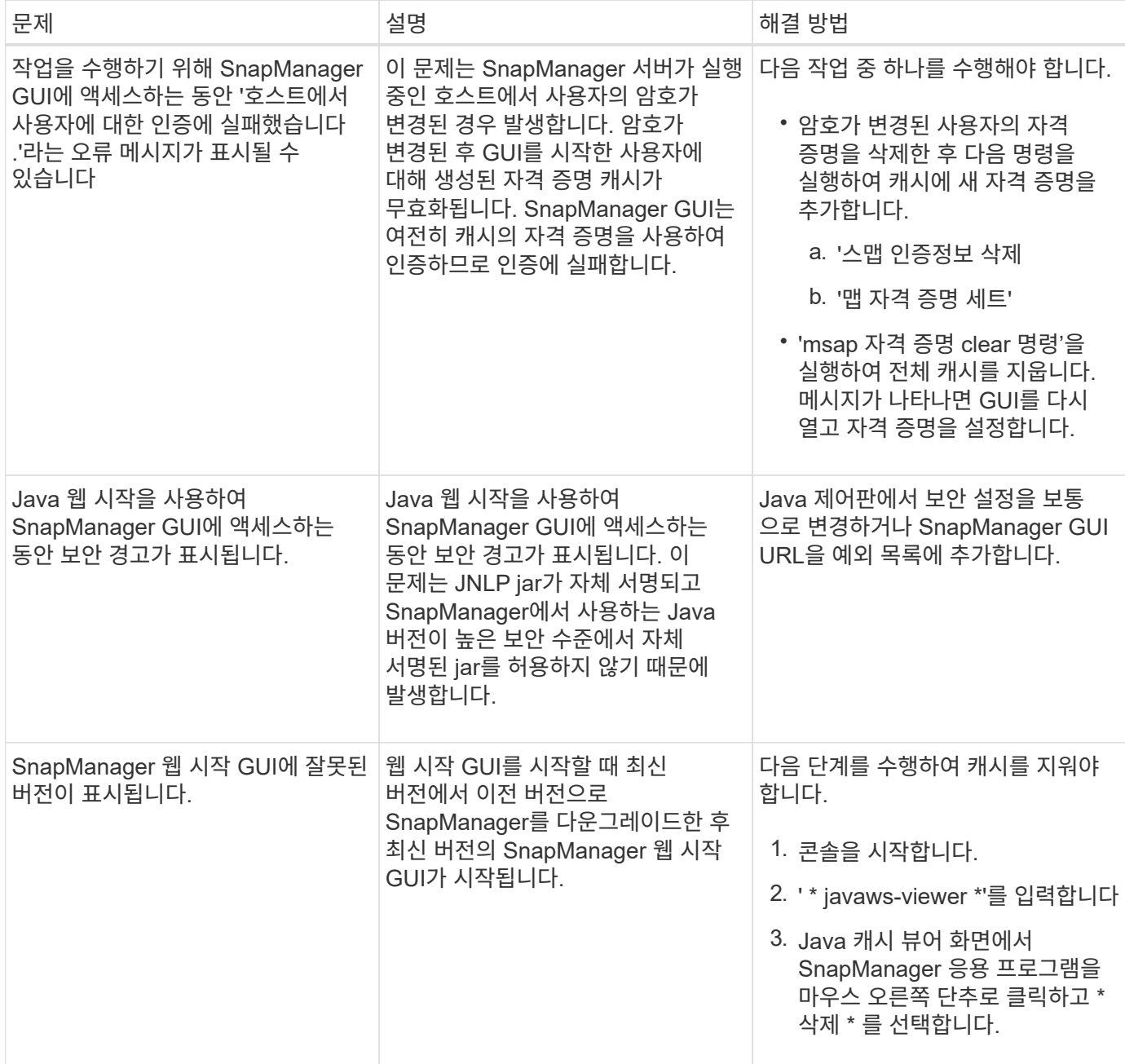

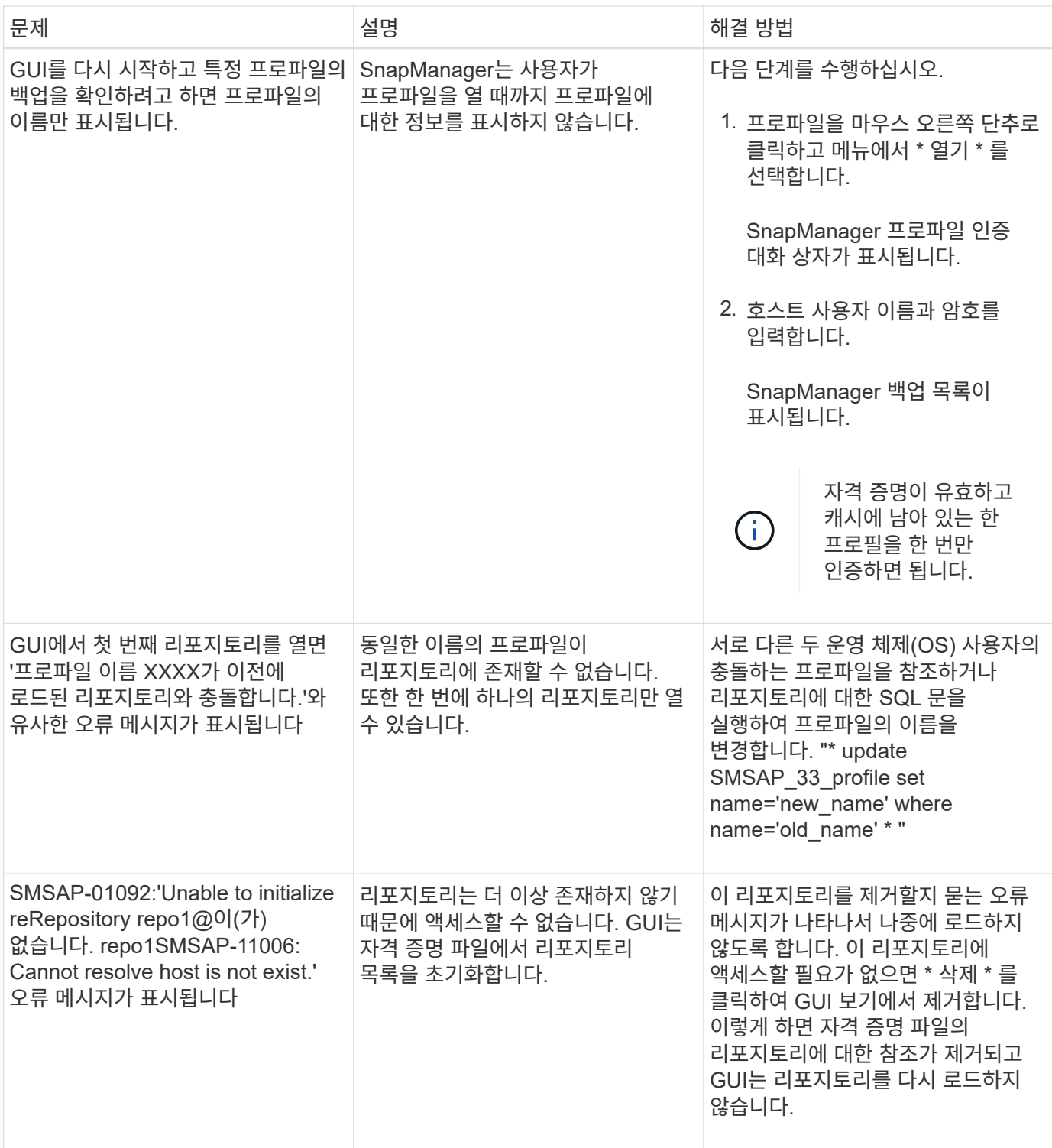

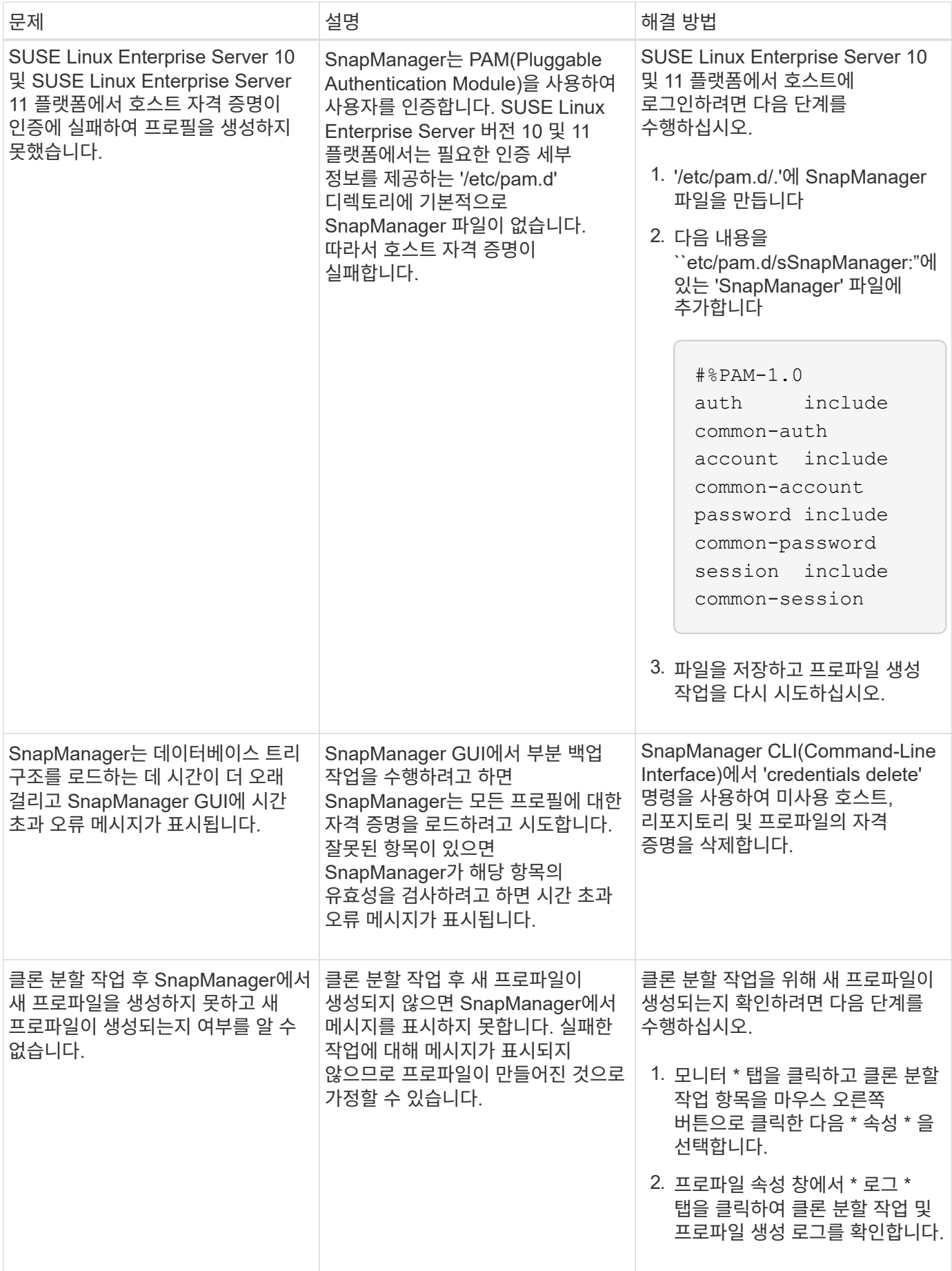

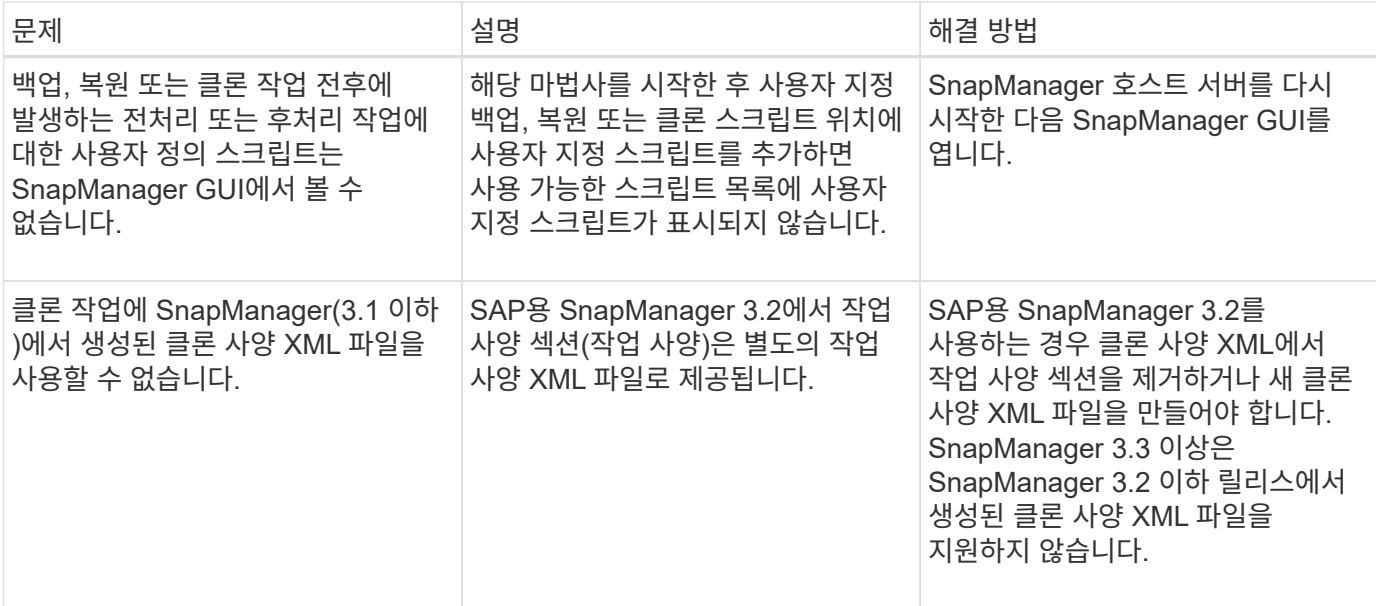

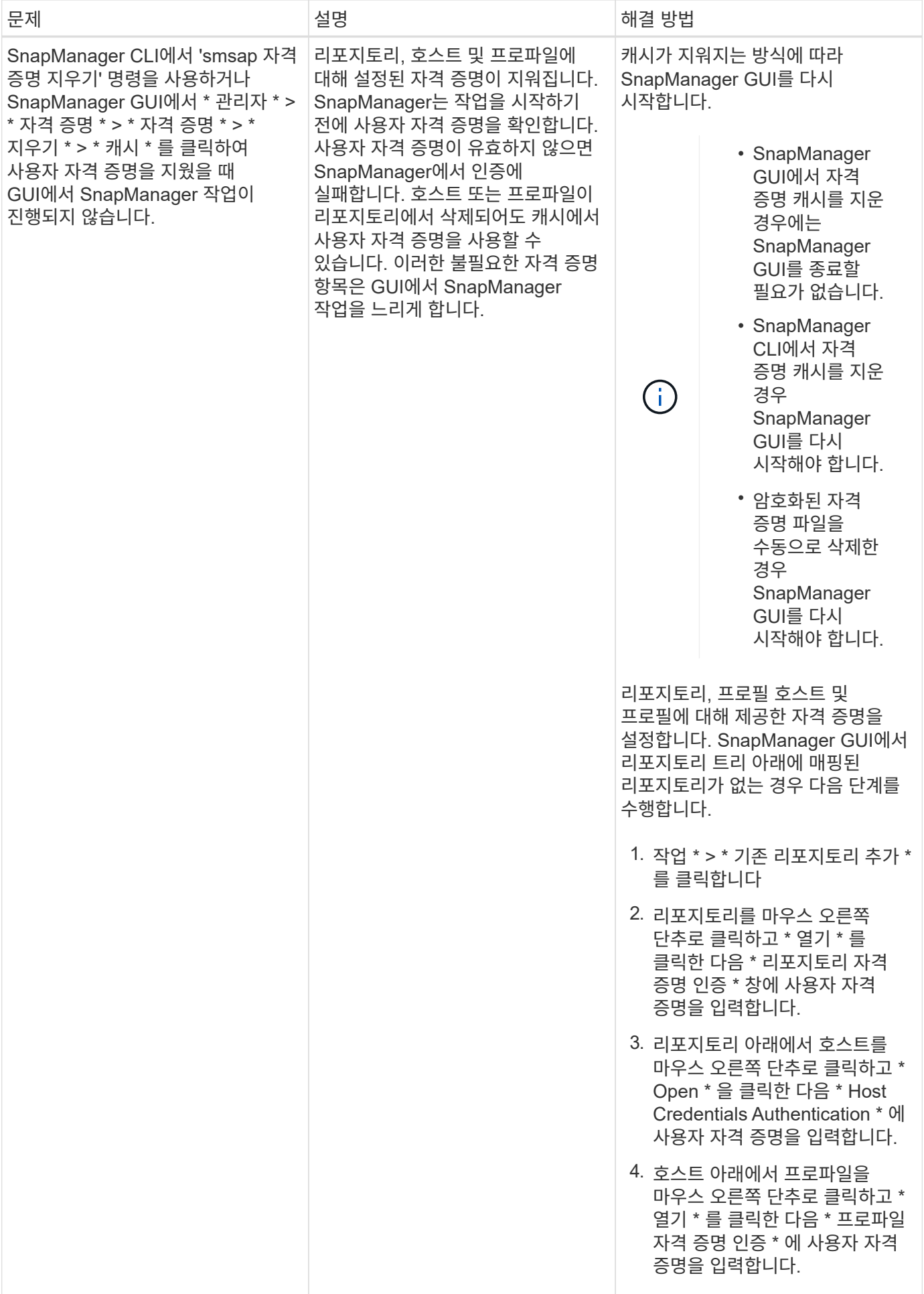

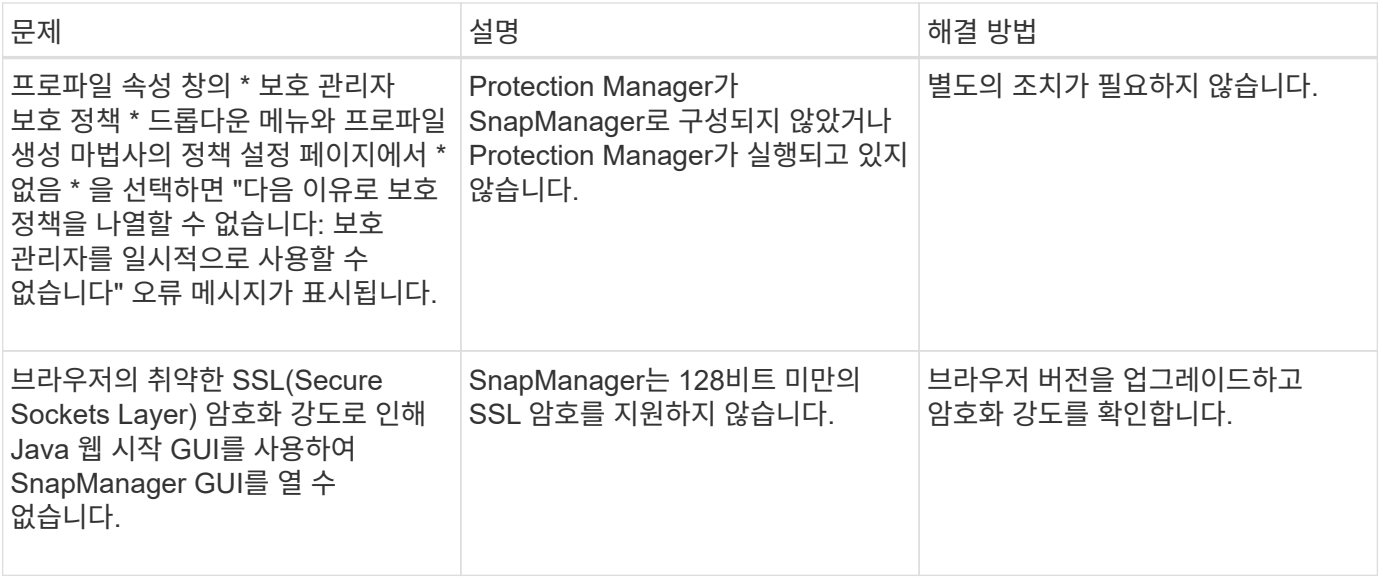

# **SnapDrive** 문제 해결

SnapDrive 제품에서 SnapManager를 사용할 때 일반적으로 발생할 수 있는 몇 가지 문제가 있습니다.

먼저 문제가 SAP용 SnapManager 또는 SnapDrive와 관련이 있는지 확인해야 합니다. SnapDrive 오류인 경우 SAP용 SnapManager에서 다음과 유사한 오류 메시지를 표시합니다.

```
SMSAP-12111: Error executing snapdrive command "<snapdrive command>":
<snapdrive error>
```
다음은 SnapDrive 오류 메시지의 예이며, 여기서 'smSAP-12111'은 SnapManager 오류 번호입니다. 0001-770 번호 지정 체계는 UNIX용 SnapDrive 오류를 나타냅니다.

```
SMSAP-12111: Error executing snapdrive command
"/usr/sbin/snapdrive snap restore -file
/mnt/pathname/ar_anzio_name_10gR2_arrac1/data/undotbs02.dbf -snapname
pathname.company.com:
/vol/ar_anzio_name_10gR2_arrac1:
TEST_ARRAC1_YORKTOW_arrac12_F_C_0_8abc01b20f9ec03d010f9ec06bee0001_0":
0001-770
Admin error: Inconsistent number of files returned when listing contents
of
/vol/ar_anzio_name_10gR2_arrac1/.snapshot/
TEST_ARRAC1_YORKTOW_arrac12_F_C_0_8abc01b20f9ec03d010f9ec06bee0001_0/data
on filer pathname.
```
다음은 LUN 검색, 구성 문제 및 공간과 관련된 UNIX용 SnapDrive 오류 메시지의 가장 일반적인 내용입니다. 이러한 오류가 발생하면 SnapDrive 설치 및 관리 안내서 의 문제 해결 장을 참조하십시오.

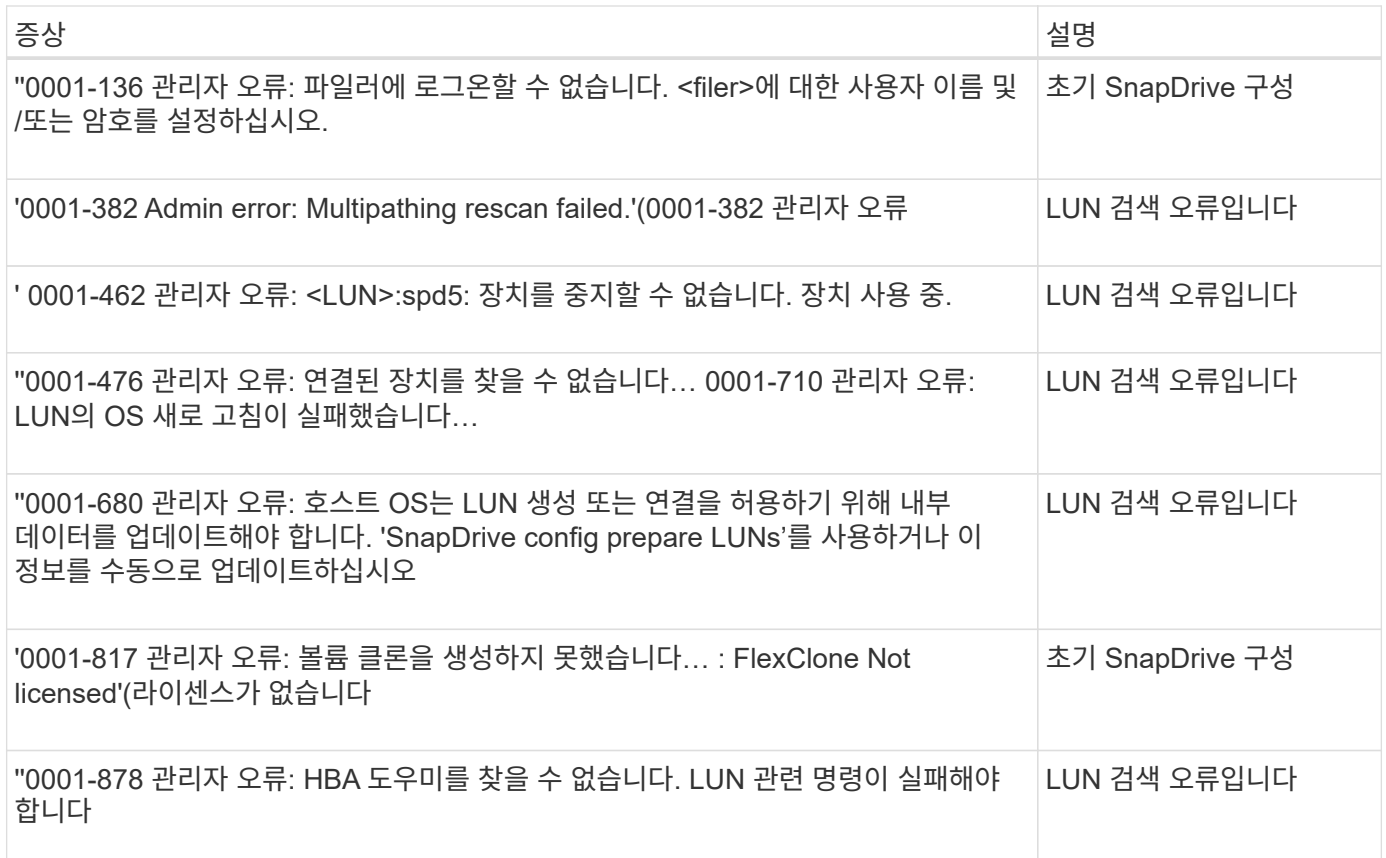

# 스토리지 시스템의 이름 바꾸기 문제 해결

스토리지 시스템의 이름을 바꾸거나 스토리지 시스템의 이름을 성공적으로 바꾼 후에 문제가 발생할 수 있습니다.

스토리지 시스템의 이름을 변경하려고 할 때 'MSSAP-05085 스토리지 컨트롤러 "FAS3020-rtp07New"가 프로파일과 연결된 것으로 검색되지 않습니다.'라는 오류 메시지가 나타나면서 작업이 실패할 수 있습니다

'smsap storage list' 명령을 실행할 때 나열되는 스토리지 시스템의 IP 주소 또는 이름을 입력해야 합니다.

스토리지 시스템의 이름을 변경한 후 SnapManager에서 스토리지 시스템을 인식하지 못하면 SnapManager 작업이 실패할 수 있습니다. 이 문제를 해결하려면 DataFabric Manager 서버 호스트 및 SnapManager 서버 호스트에서 몇 가지 추가 단계를 수행해야 합니다.

DataFabric Manager 서버 호스트에서 다음 단계를 수행합니다.

- 1. DataFabric Manager 서버 호스트의 ''/etc/hosts'에 있는 호스트 파일에서 이전 스토리지 시스템의 IP 주소와 호스트를 삭제합니다.
- 2. DataFabric Manager 서버 호스트의 ''/etc/hosts'에 있는 호스트 파일에 새 스토리지 시스템의 새 IP 주소와 호스트를 추가합니다.
- 3. 다음 명령을 입력하여 스토리지 호스트 이름을 변경합니다.

'\* DFM 호스트 이름 바꾸기 -a\_old\_host\_namenew\_host\_name\_ \*

4. 다음 명령을 입력하여 호스트에 새 IP 주소를 설정합니다.

'\* DFM 호스트 set\_old\_host\_name\_or\_objId\_hostPrimaryAddress=*new\_storage\_controller\_ip\_address* \*'

 $\left( \begin{matrix} 1 \end{matrix} \right)$ IP 주소를 새 스토리지 시스템 이름으로 지정한 경우에만 이 단계를 수행해야 합니다.

5. 다음 명령을 입력하여 DataFabric Manager 서버 호스트에서 새 스토리지 시스템 이름을 업데이트합니다.

'\* DFM 호스트 diag\_old\_storage\_name\_ \*

다음 명령을 입력하여 이전 스토리지 컨트롤러 이름이 새 스토리지 컨트롤러 이름으로 교체되었는지 확인할 수 있습니다.

' \* DFM host Discover new storage name \* '

SnapManager 서버 호스트에서 루트 사용자로 다음 단계를 수행합니다.

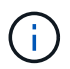

새 스토리지 컨트롤러 이름을 입력할 때는 FQDN(정규화된 도메인 이름)이 아니라 시스템 별칭 이름을 사용해야 합니다.

1. 다음 명령을 입력하여 이전 스토리지 시스템 이름을 삭제합니다.

'\* SnapDrive config delete\_old\_storage\_name\_ \* '

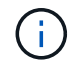

이전 스토리지 시스템 이름을 삭제하지 않으면 모든 SnapManager 작업이 실패합니다.

- 2. 타겟 데이터베이스 호스트의 "etc/hosts"에 있는 호스트 파일에서 이전 스토리지 시스템의 IP 주소와 호스트를 삭제합니다.
- 3. 타겟 데이터베이스 호스트의 ''/etc/hosts'에 있는 호스트 파일에 새 IP 주소와 새 스토리지 시스템의 호스트를 추가합니다.
- 4. 다음 명령을 입력하여 새 스토리지 시스템 이름을 추가합니다.

'\* SnapDrive config set root\_new\_storage\_name\_ \* '

5. 다음 명령을 입력하여 이전 및 이후 스토리지 시스템 이름을 매핑합니다.

'\* SnapDrive config migrate set\_old\_storage\_namenew\_storage\_name\_ \*

6. 다음 명령을 입력하여 이전 스토리지 시스템의 관리 경로를 삭제합니다.

``SnapDrive config delete -mgmtpath\_old\_storage\_name\_\*'

7. 다음 명령을 입력하여 새 스토리지 시스템의 관리 경로를 추가합니다.

'\* SnapDrive config set-mgmtpath\_new\_storage\_name\_ \*'

8. 다음 명령을 입력하여 데이터 파일과 아카이브 로그 파일 모두에 대한 데이터 세트를 새 스토리지 시스템 이름으로 업데이트합니다.

'\* SnapDrive 데이터세트 변경 호스트 이름 - dn\_dataset\_name\_-oldname\_old\_storage\_name\_ newname\_new\_storage\_name\_ \*

9. 다음 명령을 입력하여 새 스토리지 시스템 이름의 프로필을 업데이트합니다.

'\* smssap 스토리지 이름 변경 -profile\_profile\_name\_-oldname\_old\_storage\_name -newname\_new\_storage\_name\_ \*

10. 다음 명령을 입력하여 프로파일에 연결된 스토리지 시스템을 확인합니다.

'\* smssap 저장 목록 - profile\_profile\_name\_\*'

알려진 문제 해결

SnapManager를 사용할 때 발생할 수 있는 몇 가지 알려진 문제와 해결 방법을 알고 있어야 합니다.

**SAP**용 **SnapManager**가 이 프로파일을 클러스터 모드 프로파일로 식별하지 못합니다

SnapManager for SAP 설치 디렉토리의 'cmode\_profiles.config' 파일에 클러스터 모드 프로파일 이름이 없으면 다음 오류 메시지가 트리거될 수 있습니다.

'SnapDrive config set-DFM user\_name appliance\_name을 사용하여 DFM 서버를 구성하십시오.

또한, SAP용 SnapManager를 업그레이드하는 동안 ''/opt/netapp/smsap/ \* '' 폴더를 삭제하면 Cluster-Mode 프로파일 이름이 있는 cmode\_profiles.config' 파일도 삭제됩니다. 이 문제는 또한 동일한 오류 메시지를 트리거합니다.

• 해결 방법 \*

프로파일 '\* smssap 프로파일 업데이트 -profile\_<profile\_name>\_\*'을(를) 업데이트합니다

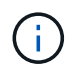

''/opt/netapp/smsap/' 경로에 SAP용 SnapManager가 설치되어 있는 경우 파일 위치는 ''/opt/netapp/smsap/cmode\_profile/cmode\_profiles.config.'가 됩니다

서버가 시작되지 않습니다

서버를 시작할 때 다음과 유사한 오류 메시지가 나타날 수 있습니다.

'smSAP-01104: 명령 호출 오류: SMSAP-17107: SnapManager 서버가 포트 8074에서 시작하지 못했습니다: java.net.BindException: 주소가 이미 사용 중입니다.

이는 SnapManager 수신 포트(기본적으로 27314 및 27315)가 현재 다른 응용 프로그램에서 사용되고 있기 때문일 수 있습니다.

이 오류는 'msap\_server' 명령이 이미 실행 중이지만 SnapManager가 기존 프로세스를 감지하지 못하는 경우에도 발생할 수 있습니다.

• 해결 방법 \*

다른 포트를 사용하도록 SnapManager 또는 다른 애플리케이션을 재구성할 수 있습니다.

SnapManager를 재구성하려면 ''/opt/ntap/smsap/properties/smsap.config' 파일을 편집합니다

다음 값을 할당합니다.

- SMSAP Server.port = 27314
- SMSAP Server.rmiRegistry.port=27315
- remote.registry.socijdbc.port=27315

remote.registry.socijdbc.port는 Server.rmiRegistry.port와 같아야 합니다.

SnapManager 서버를 시작하려면 '\* smsap\_server start\*' 명령을 입력합니다

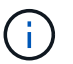

서버가 이미 실행 중인 경우 오류 메시지가 표시됩니다.

서버가 이미 실행 중인 경우 다음 단계를 수행하십시오.

- 1. "\* smsap\_server stop\*' 명령을 입력하여 서버를 중지합니다
- 2. '\* smsap\_server start\*' 명령을 입력하여 서버를 다시 시작합니다

현재 실행 중인 **SnapManager** 작업을 종료합니다

SnapManager 서버가 중단되어 작업을 성공적으로 실행할 수 없는 경우 SnapManager 및 해당 작업을 종료할 수 있습니다.

• 해결 방법 \*

SnapManager는 SnapManager 및 Protection Manager와 모두 호환됩니다. 실행 중인 여러 프로세스를 나열하고 마지막으로 실행 중인 프로세스를 중지하려면 다음 단계를 수행해야 합니다.

1. 실행 중인 모든 SnapDrive 프로세스를 PS에 나열하십시오

 $'$  \* ps \*  $'$ 

예:

'\* PS|Rep SnapDrive\*'

2. SnapDrive 프로세스 또는 프로세스를 중지합니다(\* kill <pid>\*)

'*pid*'는 PS 명령을 사용하여 찾은 프로세스의 목록입니다.

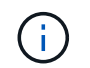

모든 SnapDrive 프로세스를 중지하지 마십시오. 실행 중인 마지막 프로세스만 종료할 수 있습니다.

- 3. 작업 중 하나가 보조 스토리지에서 보호된 백업을 복원하는 경우 Protection Manager 콘솔을 열고 다음을 수행합니다.
	- a. 시스템 메뉴에서 \* 작업 \* 을 선택합니다.
	- b. Restore \* 를 선택합니다.
	- c. SnapManager 프로파일의 데이터 세트와 일치하는 데이터 세트의 이름을 확인합니다.

d. 마우스 오른쪽 버튼을 클릭하고 \* Cancel \* (취소 \*)을 선택합니다.

- 4. SnapManager 프로세스 나열:
	- a. 루트 사용자로 로그인합니다.

b. PS 명령을 사용하여 프로세스를 나열합니다.

예: `\* ps | grep java\*'

5. SnapManager 프로세스를 종료합니다(\* kill <pid>\*)

마지막으로 보호된 백업을 삭제하거나 해제할 수 없습니다

보조 스토리지에 있는 프로파일에 대한 첫 번째 백업을 생성하면 SnapManager는 백업에 대한 모든 정보를 Protection Manager로 보냅니다. 이 프로파일과 관련된 후속 백업의 경우 SnapManager는 수정된 정보만 전송합니다. 마지막으로 보호된 백업을 제거하면 SnapManager에서 백업 간의 차이를 확인할 수 없게 되므로 이러한 관계의 기준을 다시 설정할 방법을 찾아야 합니다. 따라서 마지막으로 보호된 백업을 삭제하려고 하면 오류 메시지가 표시됩니다.

• 해결 방법 \*

프로파일을 삭제하거나 프로파일 백업만 삭제할 수 있습니다.

프로파일을 삭제하려면 다음 단계를 수행하십시오.

- 1. 프로필의 백업을 삭제합니다.
- 2. 프로필을 업데이트하고 프로필에서 보호 기능을 비활성화합니다.

그러면 데이터 세트가 삭제됩니다.

- 3. 마지막으로 보호된 백업을 삭제합니다.
- 4. 프로필을 삭제합니다.

백업만 삭제하려면 다음 단계를 수행하십시오.

- 1. 프로필의 다른 백업 복사본을 만듭니다.
- 2. 백업 복사본을 보조 스토리지로 전송합니다.
- 3. 이전 백업 복사본을 삭제합니다.

대상 이름이 다른 대상 이름의 일부인 경우 아카이브 로그 파일 대상 이름을 관리할 수 없습니다

아카이브 로그 백업을 생성하는 동안 사용자가 다른 대상 이름에 속하는 대상을 제외하는 경우 다른 대상 이름도 제외됩니다.

예를 들어, '/ dest, / dest1, '/ dest2' 등 세 개의 목적지를 제외할 수 있다고 가정합니다 아카이브 로그 파일 백업을 생성하는 동안 명령을 사용하여 '/dest'를 제외할 경우

smsap backup create -profile almsamp1 -data -online -archivelogs -exclude -dest /dest

, SnapManager for SAP는 /dest로 시작하는 모든 대상을 제외합니다.

- 해결 방법 \*
- 대상이 "v\$archive\_dest"로 구성된 후 경로 구분 기호를 추가합니다. 예를 들어, "/dest'를 "/dest/'로 변경합니다.

• 백업을 생성하는 동안 대상을 제외하고 대상을 포함합니다.

**ASM(Automatic Storage Management)**에서 멀티플렉싱되고 비 **ASM** 스토리지가 아닌 제어 파일을 복원하지 못합니다

제어 파일이 ASM 및 비 ASM 스토리지에서 멀티플렉싱되면 백업 작업이 성공한 것입니다. 그러나 성공한 백업에서 제어 파일을 복원하려고 하면 복원 작업이 실패합니다.

**SnapManager** 클론 작업이 실패했습니다

SnapManager에서 백업을 클론하면 DataFabric Manager 서버가 볼륨을 검색하지 못하고 다음 오류 메시지를 표시할 수 있습니다.

'SMSAP-13032: 작업을 수행할 수 없음: 클론 생성. 근본 원인: SMSAP-11007: 스냅샷에서 오류 복제: flow-11019: ExecuteConnectionStps:SD-00018에서 실패: /mnt/datafile\_clone3:SD-10016에 대한 스토리지를 검색하는 동안 오류가 발생했습니다. SnapDrive 명령 "/usr/sbin/SnapDrive storage show -fs/mnt/datafile clone3":0002-719 경고: v109x.v1의 v1에 대한 vServer 읽기/x

"이유: 잘못된 리소스가 지정되었습니다. Operations Manager 서버 10.x.x.x에서 ID를 찾을 수 없습니다

이 문제는 스토리지 시스템에 많은 수의 볼륨이 있는 경우에 발생합니다.

• 해결 방법 \*

다음 중 하나를 수행해야 합니다.

• Data Fabric Manager 서버에서 를 실행합니다

' \* DFM host Discover\_storage\_system\_ \* '

또한 셸 스크립트 파일에 명령을 추가하고 DataFabric Manager 서버에서 작업을 예약하여 스크립트를 자주 실행할 수도 있습니다.

• 'sapdrive.conf' 파일에서 '*dFM-RBAC-RETRIES*' 값을 늘립니다.

SnapDrive는 기본 새로 고침 간격 값과 기본 재시도 횟수를 사용합니다. '*DFM-RBAC-RETRY-SLEEP-Seconds* '의 기본값은 15초이며, '*DFM-RBAC-RETRIES*'는 12회 반복 시도입니다.

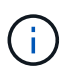

Operations Manager 새로 고침 간격은 스토리지 시스템의 수, 스토리지 시스템의 스토리지 객체 수 및 DataFabric Manager 서버의 로드에 따라 달라집니다.

### 권장사항으로서 다음을 수행하십시오.

1. DataFabric Manager 서버에서 데이터 세트와 연결된 모든 보조 스토리지 시스템에 대해 다음 명령을 수동으로 실행합니다.

' \* DFM host Discover\_storage\_system\_ \* '

2. 호스트 검색 작업을 수행하는 데 걸리는 시간을 두 배로 늘리고 해당 값을 '*DFM-RBAC-RETRY-SLEEP\_SECS*'에 할당합니다.

예를 들어, 작업이 11초가 걸리는 경우 '*DFM-RBAC-RETRY-SLEEP-Seconds*' 값을 22(11 \* 2)로 설정할 수
저장소 데이터베이스 크기는 백업 수가 아닌 시간에 따라 증가합니다

SnapManager 작업은 저장소 데이터베이스 테이블의 스키마 내에서 데이터를 삽입하거나 삭제하므로 저장소 데이터베이스 크기가 시간이 지나면서 증가하므로 인덱스 공간 사용량이 높아집니다.

• 해결 방법 \*

리포지토리 스키마에서 사용되는 공간을 제어하려면 Oracle 지침에 따라 인덱스를 모니터링하고 재구성해야 합니다.

리포지토리 데이터베이스가 다운된 경우 **SnapManager GUI**에 액세스할 수 없으며 **SnapManager** 작업이 실패합니다

SnapManager 작업이 실패하고 리포지토리 데이터베이스가 다운된 경우 GUI에 액세스할 수 없습니다.

다음 표에는 수행할 수 있는 여러 작업과 해당 예외 사항이 나열되어 있습니다.

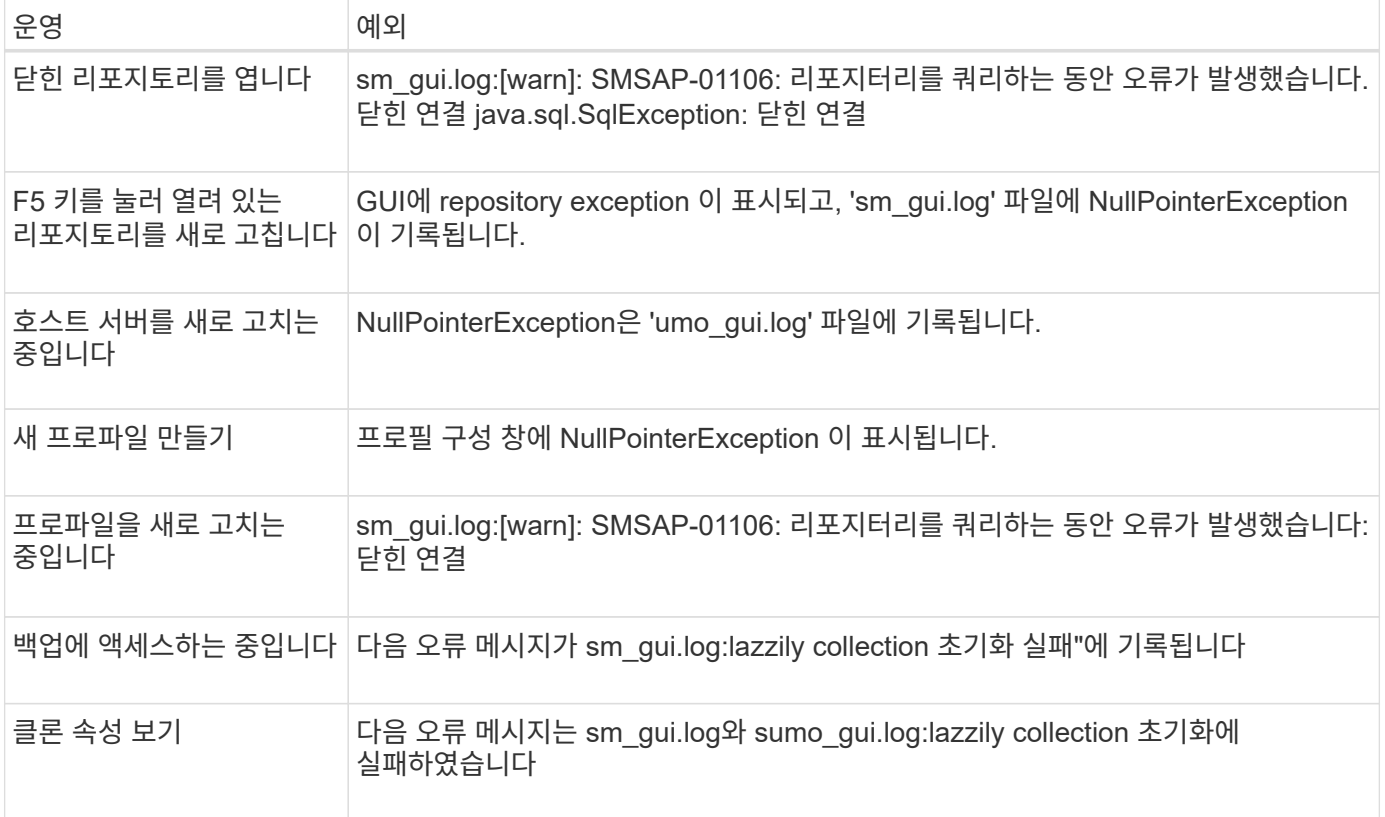

• 해결 방법 \*

GUI에 액세스하거나 SnapManager 작업을 수행하려는 경우 저장소 데이터베이스가 실행 중인지 확인해야 합니다.

복제된 데이터베이스에 대한 임시 파일을 생성할 수 없습니다

타겟 데이터베이스의 임시 테이블스페이스 파일이 데이터 파일의 마운트 지점이 아닌 마운트 지점에 배치된 경우 클론 생성 작업은 성공하지만 SnapManager는 클론 데이터베이스의 임시 파일을 생성하지 못합니다.

• 해결 방법 \*

다음 중 하나를 수행해야 합니다.

- 임시 파일이 데이터 파일의 마운트 지점과 동일한 위치에 배치되도록 타겟 데이터베이스가 배치되었는지 확인합니다.
- 복제된 데이터베이스에 임시 파일을 수동으로 만들거나 추가합니다.

**NFSv3**에서 **NFSv4**로 프로토콜을 마이그레이션할 수 없습니다

'napdrive.conf' 파일에서 'enable-migrate-nfs-version' 매개 변수를 설정하여 NFSv3에서 NFSv4로 프로토콜을 마이그레이션할 수 있습니다. 마이그레이션 중에 SnapDrive는 RW, llargefiles, nosuid 등과 같은 마운트 지점 옵션과 관계없이 프로토콜 버전만 고려합니다.

하지만 NFSv3을 사용하여 생성한 백업을 복원하면 프로토콜을 NFSv4로 마이그레이션한 후 다음 작업이 수행됩니다.

- 스토리지 레벨에서 NFSv3과 NFSv4가 설정된 경우 복구 작업은 성공하지만 백업 중에 사용할 수 있는 마운트 지점 옵션으로 마운트됩니다.
- 스토리지 레벨에서 NFSv4만 설정된 경우 복구 작업이 성공하고 프로토콜 버전(NFSv4)만 유지됩니다.

그러나 RW, llargefiles, nosuid 등의 다른 마운트 지점 옵션은 유지되지 않습니다.

• 해결 방법 \*

데이터베이스를 수동으로 종료하고 데이터베이스 마운트 지점을 마운트 해제하고 복구 전에 사용 가능한 옵션을 사용하여 마운트해야 합니다.

#### **Data Guard** 대기 데이터베이스 백업 실패

보관 로그 위치가 기본 데이터베이스의 서비스 이름으로 구성된 경우 Data Guard 대기 데이터베이스 백업 작업이 실패합니다.

• 해결 방법 \*

GUI에서 기본 데이터베이스의 서비스 이름에 해당하는 \* 외부 아카이브 로그 위치 지정 \* 의 선택을 해제해야 합니다.

#### **NFS** 환경에서 **FlexClone** 볼륨을 마운트할 수 없습니다

SnapManager가 NFS 환경에서 볼륨의 FlexClone을 생성하면 '/etc/exports' 파일에 항목이 추가됩니다. 클론 또는 백업이 SnapManager 호스트에 마운트되지 못하고 오류 메시지가 표시됩니다.

오류 메시지는 다음과 같습니다. "0001-034 명령 오류: 마운트 실패: filer1:/vol/SnapManager\_20090914112850837\_vol14 on/opt/NTAPsmsap/mnt/-ora\_data02- 2009091412850735\_1 - 경고 알 수 없는 옵션" zone=vol14" nfs mount:filer1:/vol14908234\_versi/volfined.91481091481091.91.91.91.91.91.91.9148

동시에 스토리지 시스템 콘솔에서 다음 메시지가 생성됩니다. Mon Sep 14 23:58:37 PDT [filer1:export.auto.update.disabled: warning]: /etc/exports는 vol clone create 명령을 실행할 때 vol14에 대해 업데이트되지 않았습니다. /etc/exports를 수동으로 업데이트하거나 /etc/exports.new를 복사합니다.

이 메시지는 AutoSupport 메시지에서 캡처되지 않을 수 있습니다.

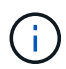

NFS에서 FlexVol 볼륨을 클론 복제하는 동안 유사한 문제가 발생할 수 있습니다. 같은 단계에 따라 nfs.export.auto-update` 옵션을 활성화할 수 있습니다.

• 해야 할 일 \*

1. '/etc/exports' 파일이 자동으로 업데이트되도록 nfs.export.auto-update` 옵션 '*on*'을 설정합니다.

'\* 옵션 nfs.export.auto-update\_on\_\*'

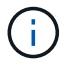

HA 쌍 구성에서 두 스토리지 시스템 모두에 대해 NFS 엑스포트 옵션을 켜짐으로 설정해야 합니다.

**SnapManager**에서 여러 병렬 작업을 실행하지 못합니다

동일한 스토리지 시스템에 상주하는 개별 데이터베이스에서 여러 개의 병렬 작업을 실행할 경우 작업 중 하나로 인해 두 데이터베이스와 연결된 LUN의 igroup이 삭제될 수 있습니다. 나중에 다른 작업에서 삭제된 igroup을 사용하려고 시도하면 SnapManager에 오류 메시지가 표시됩니다.

예를 들어 백업 삭제 및 백업 생성 작업을 서로 다른 데이터베이스에서 거의 동시에 실행하는 경우 백업 생성 작업이 실패합니다. 다음 순차적 단계에서는 서로 다른 데이터베이스에 대해 거의 동시에 백업 삭제 및 백업 생성 작업을 실행할 때 수행되는 작업을 보여 줍니다.

- 1. 백업 삭제 명령을 실행합니다.
- 2. 'backup create' 명령을 실행합니다.
- 3. 'backup create' 명령은 이미 존재하는 igroup을 식별하며 LUN 매핑에 동일한 igroup을 사용합니다.
- 4. 'backup delete' 명령은 동일한 igroup에 매핑된 백업 LUN을 삭제합니다.
- 5. 그런 다음 'backup delete' 명령을 실행하면 igroup과 연결된 LUN이 없으므로 igroup이 삭제됩니다.
- 6. 'backup create' 명령은 백업을 생성하고 존재하지 않는 igroup에 매핑하려고 하므로 작업이 실패합니다.
	- 해야 할 일 \*

데이터베이스에서 사용하는 각 스토리지 시스템에 대해 igroup을 생성하고 다음 명령을 사용하여 SDU를 igroup 정보로 업데이트해야 합니다.

' \* SnapDrive igroup ADD \* '

자세한 정보

SnapManager 설치 및 사용과 관련된 기본 작업에 대한 정보를 찾을 수 있습니다.

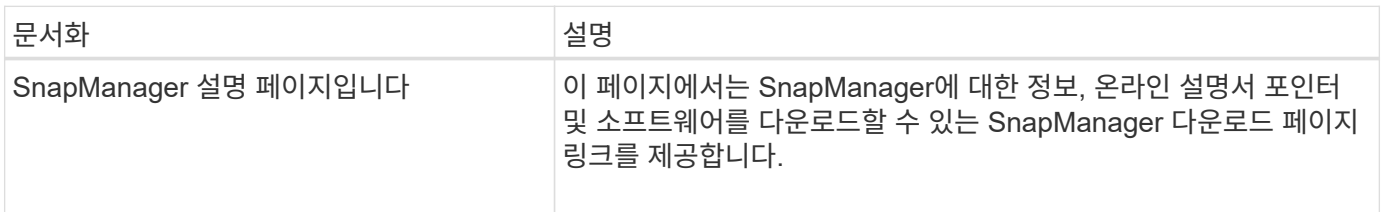

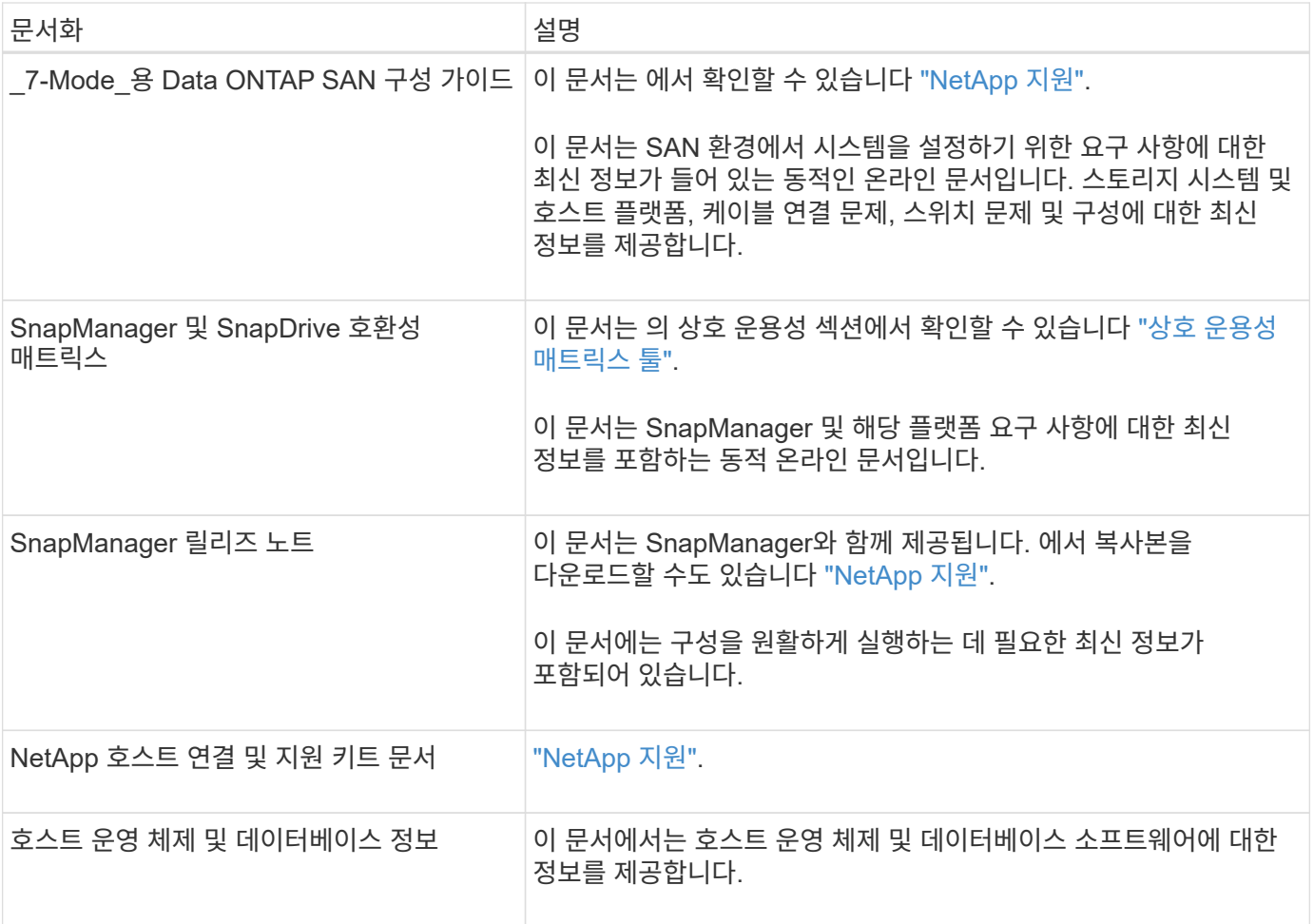

# 오류 메시지 분류

메시지 분류를 알고 있는 경우 오류의 원인을 확인할 수 있습니다.

다음 표에서는 SnapManager에서 볼 수 있는 다양한 메시지 유형의 숫자 범위에 대한 정보를 제공합니다.

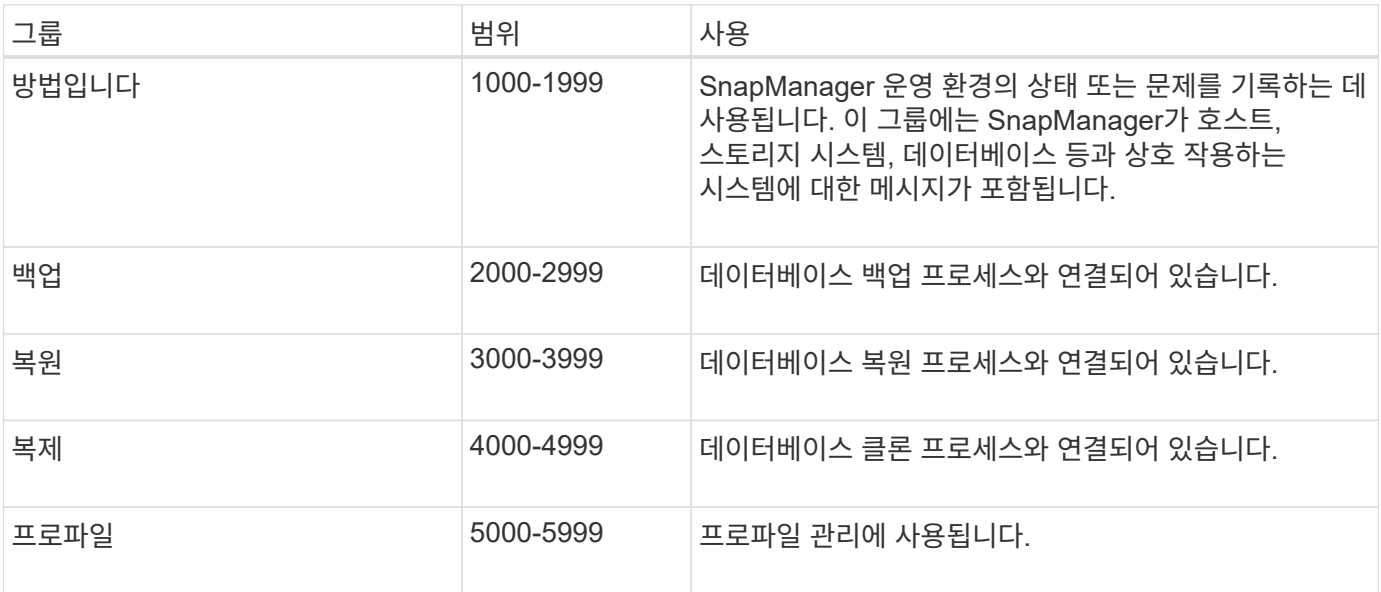

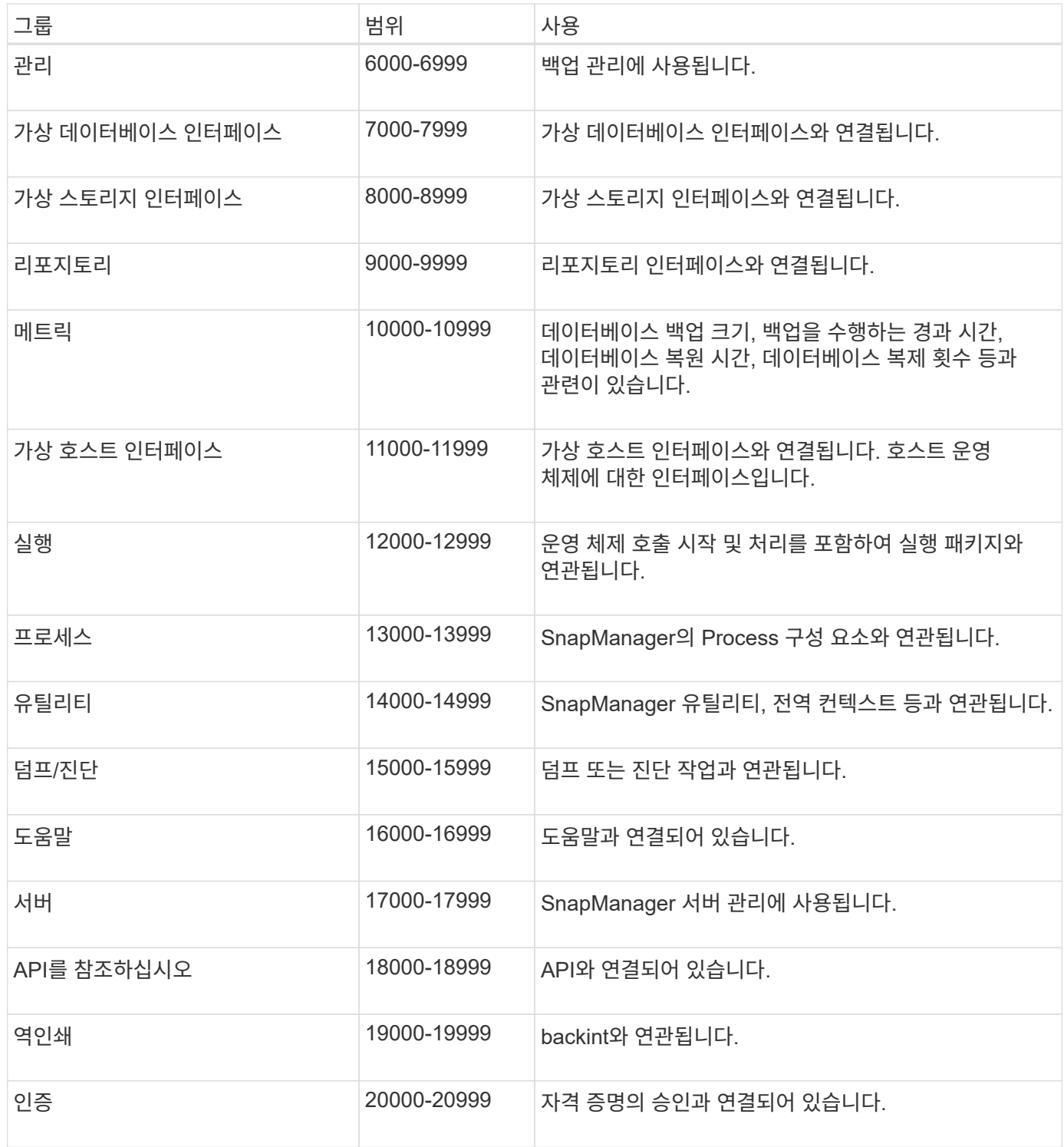

# 오류 메시지

다른 SnapManager 작업과 관련된 오류 메시지에 대한 정보를 찾을 수 있습니다.

가장 일반적인 오류 메시지입니다

다음 표에는 SAP용 SnapManager와 관련하여 가장 일반적이고 중요한 몇 가지 오류가 나열되어 있습니다.

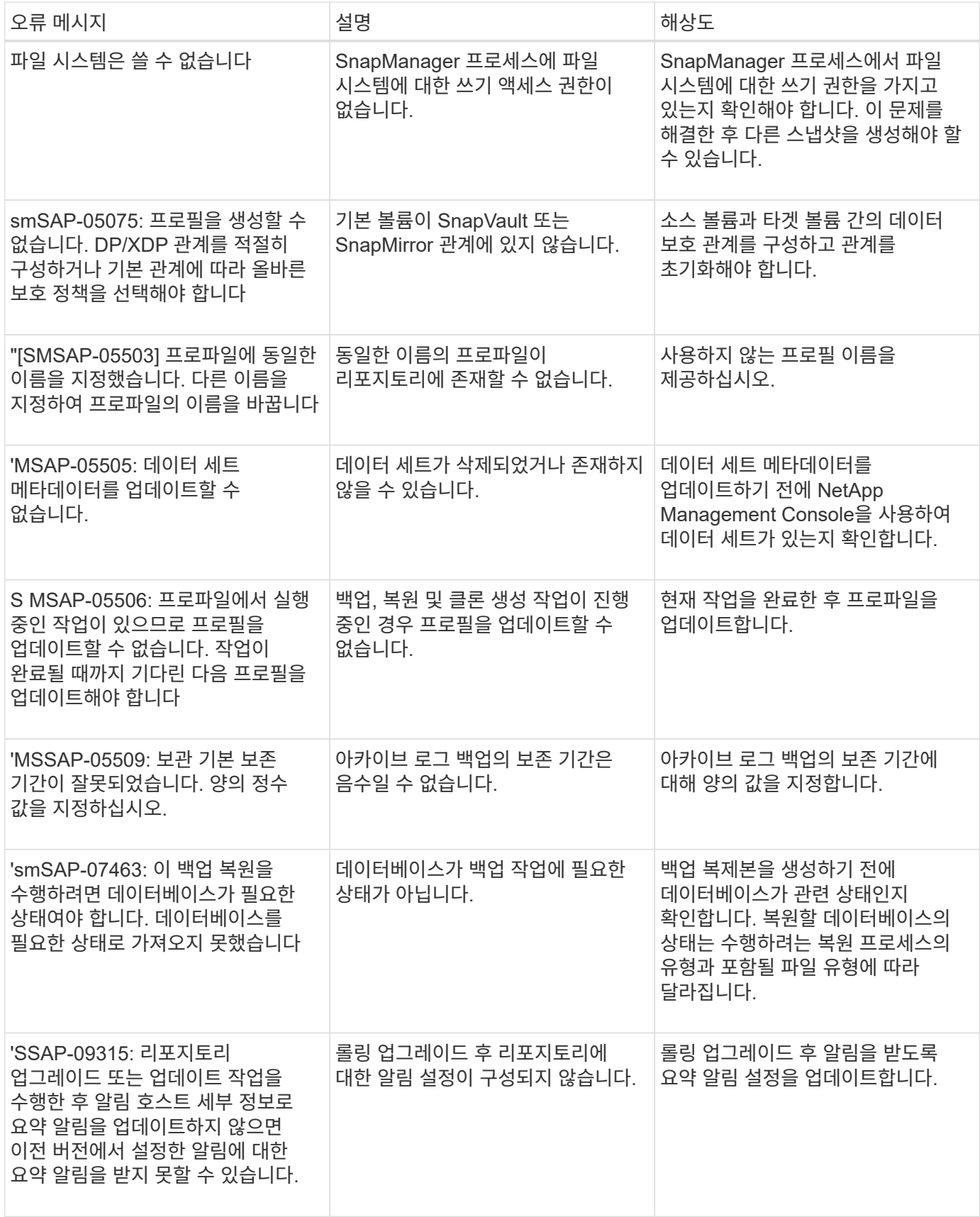

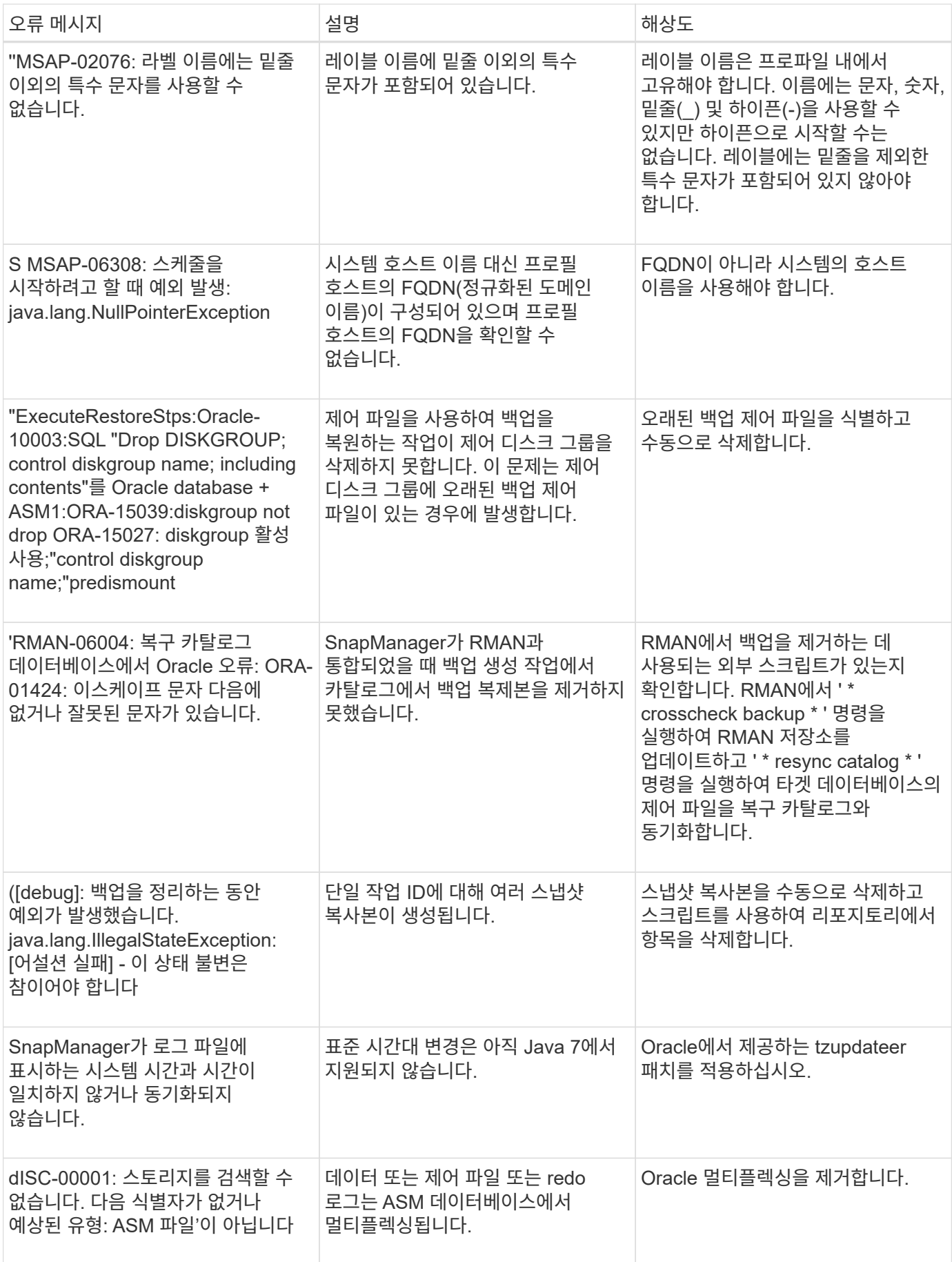

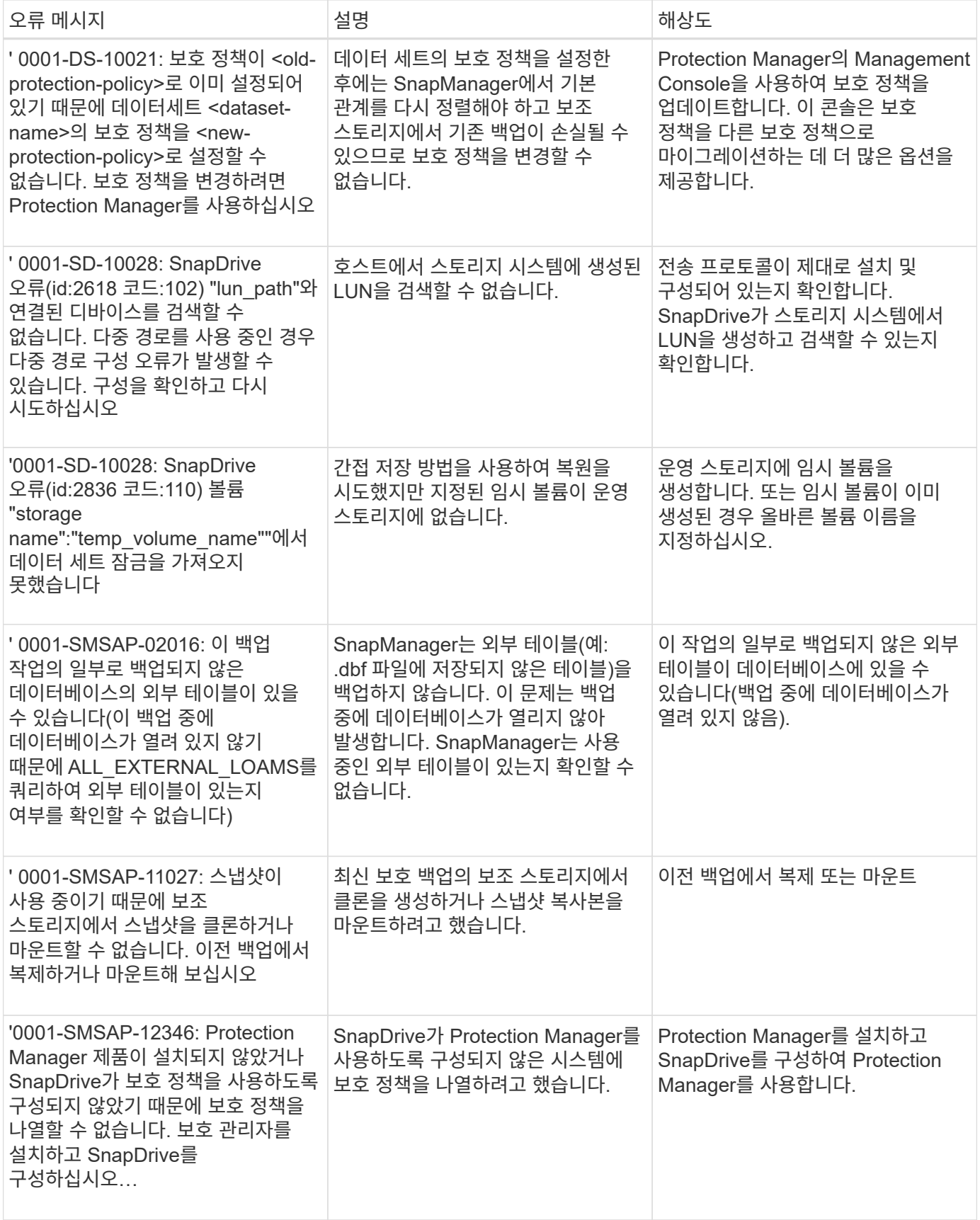

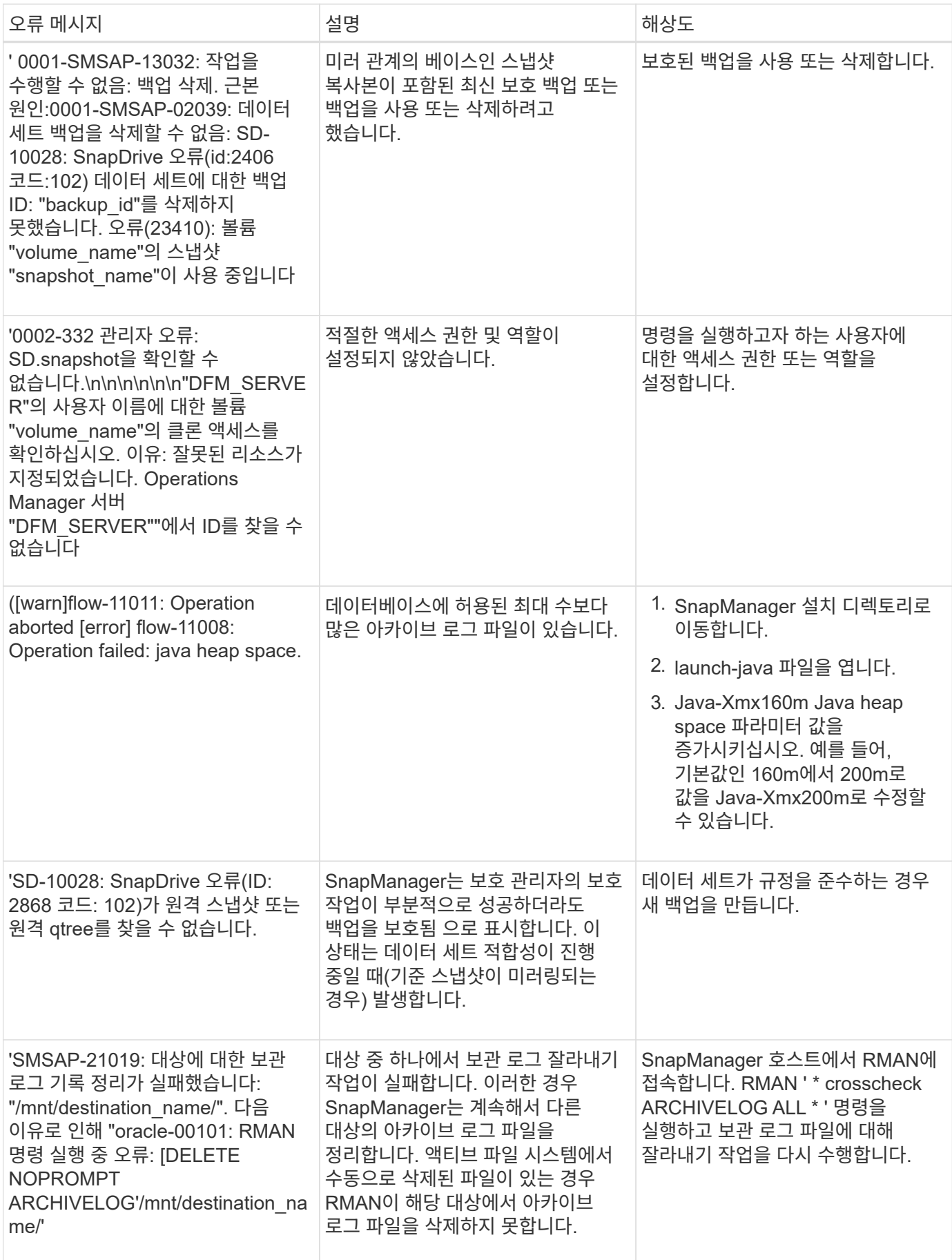

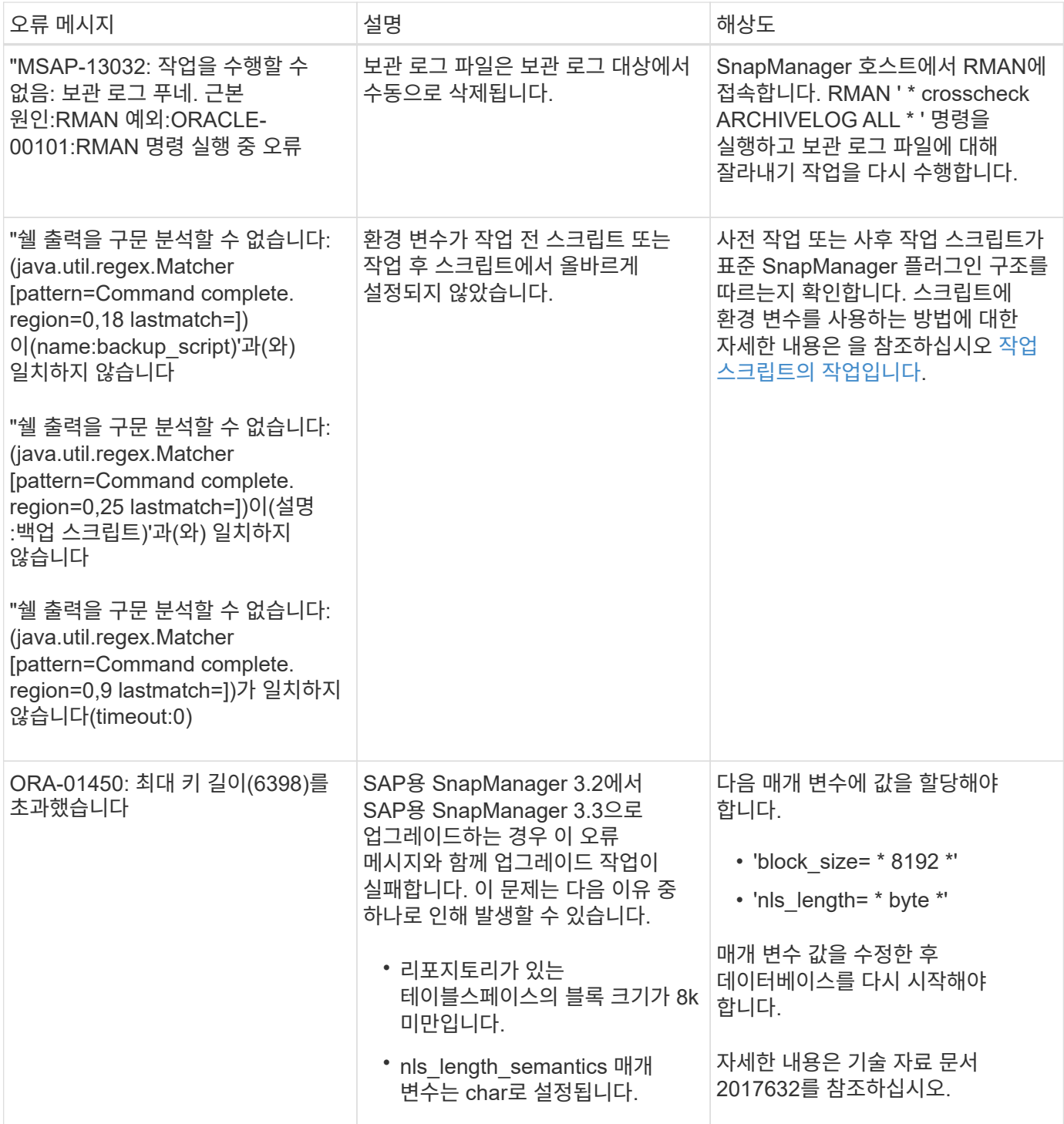

## 데이터베이스 백업 프로세스와 관련된 오류 메시지**(2000** 시리즈**)**

다음 표에는 데이터베이스 백업 프로세스와 관련된 일반적인 오류가 나열되어 있습니다.

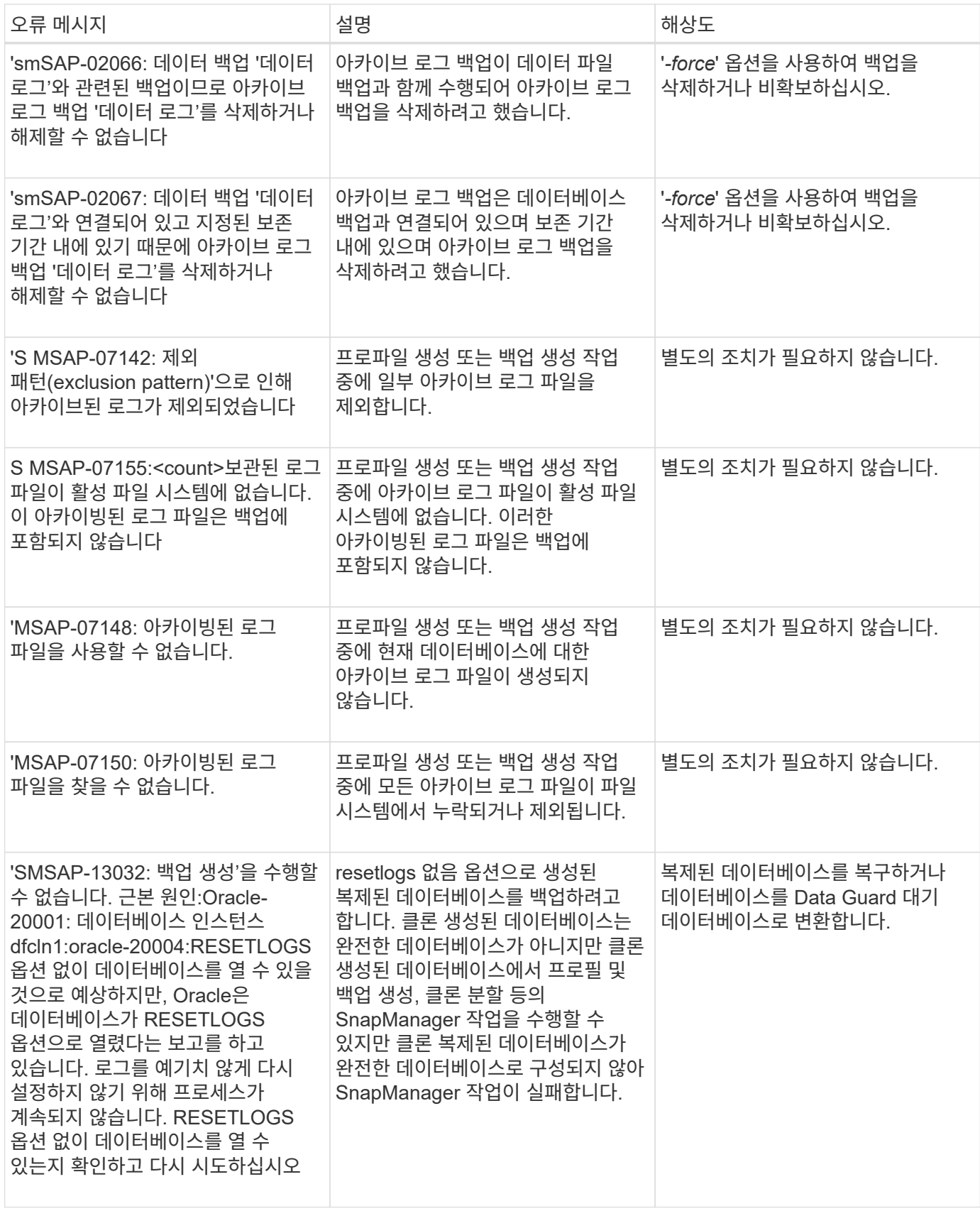

데이터 보호 오류

다음 표에는 데이터 보호와 관련된 일반적인 오류가 나와 있습니다.

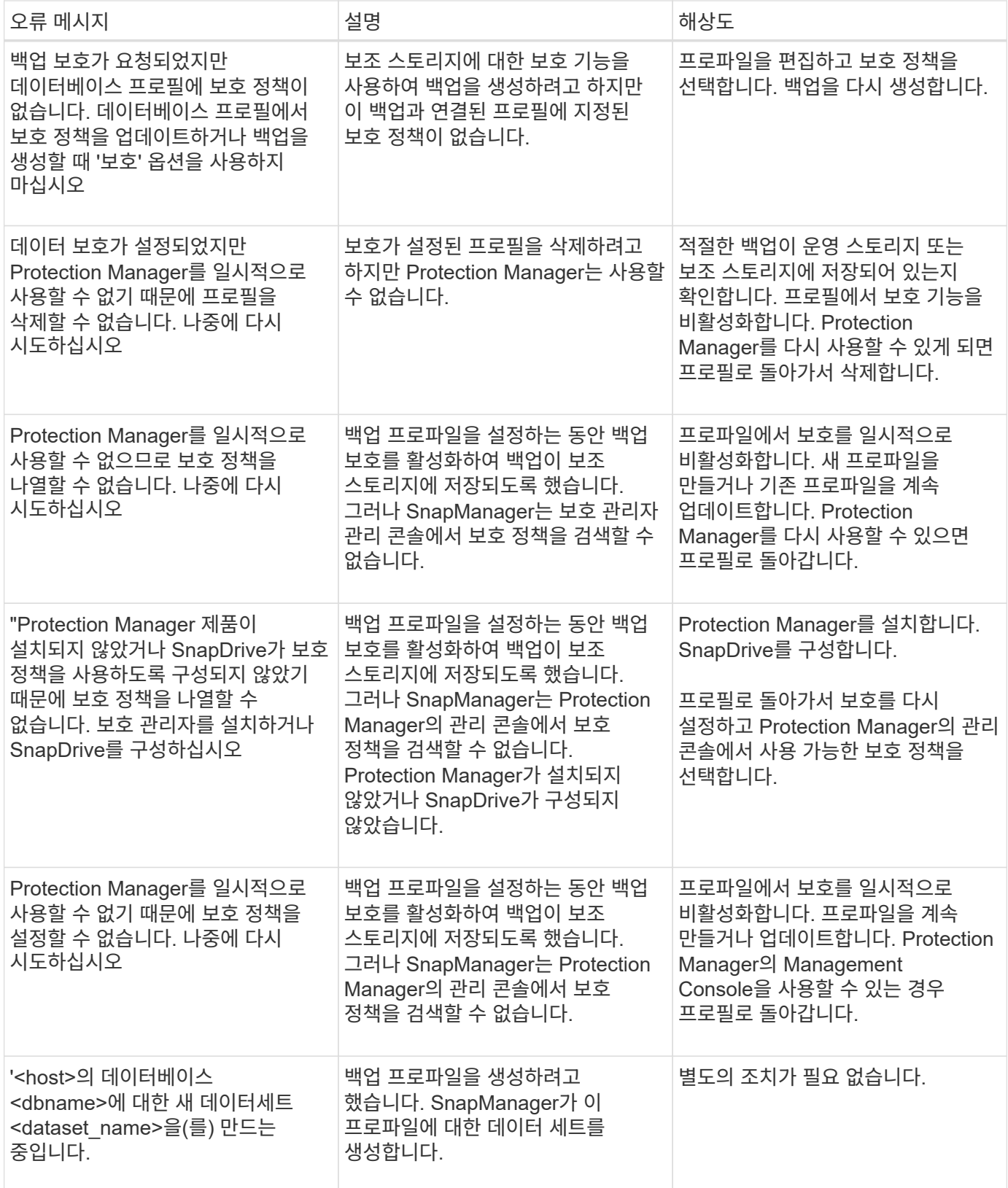

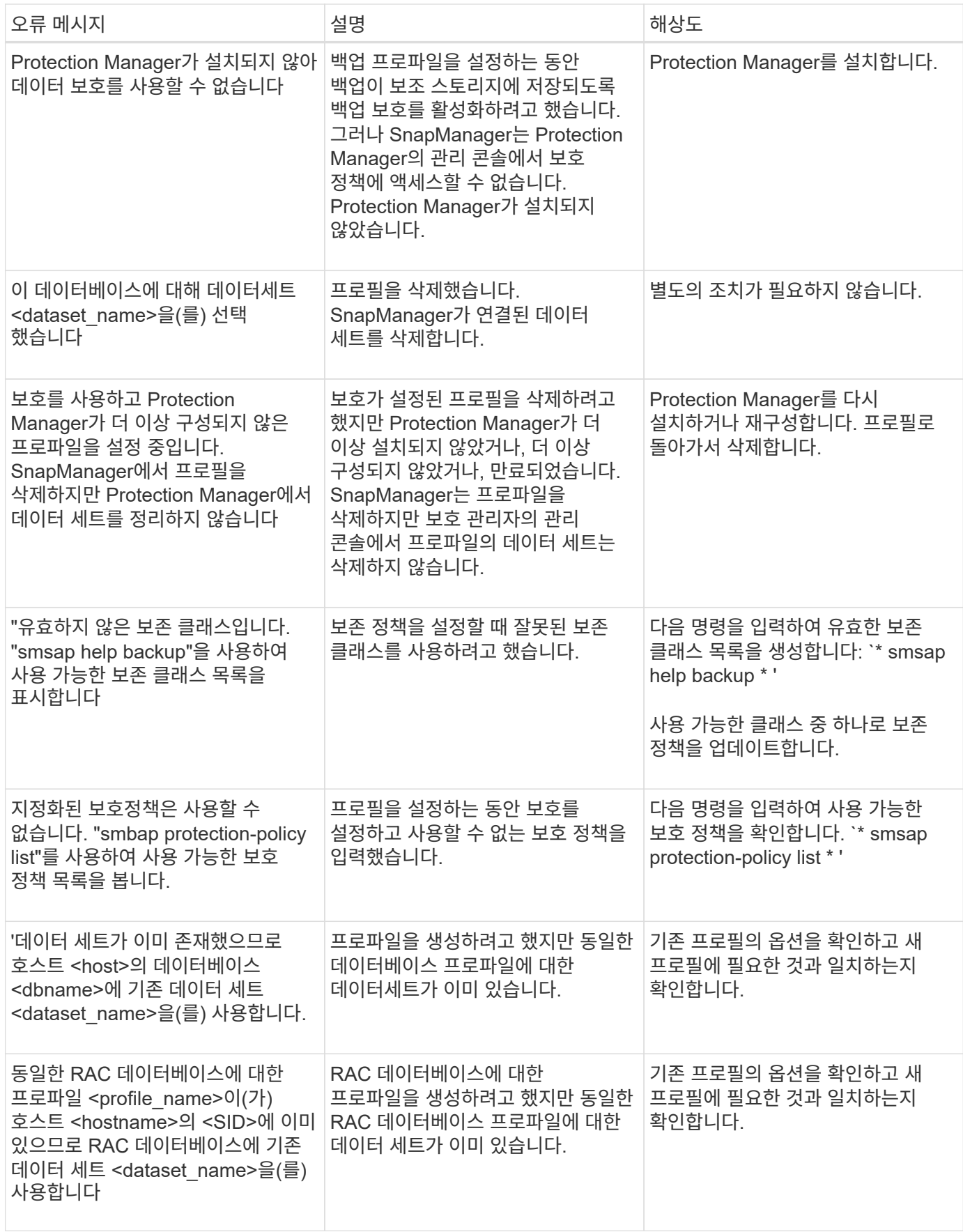

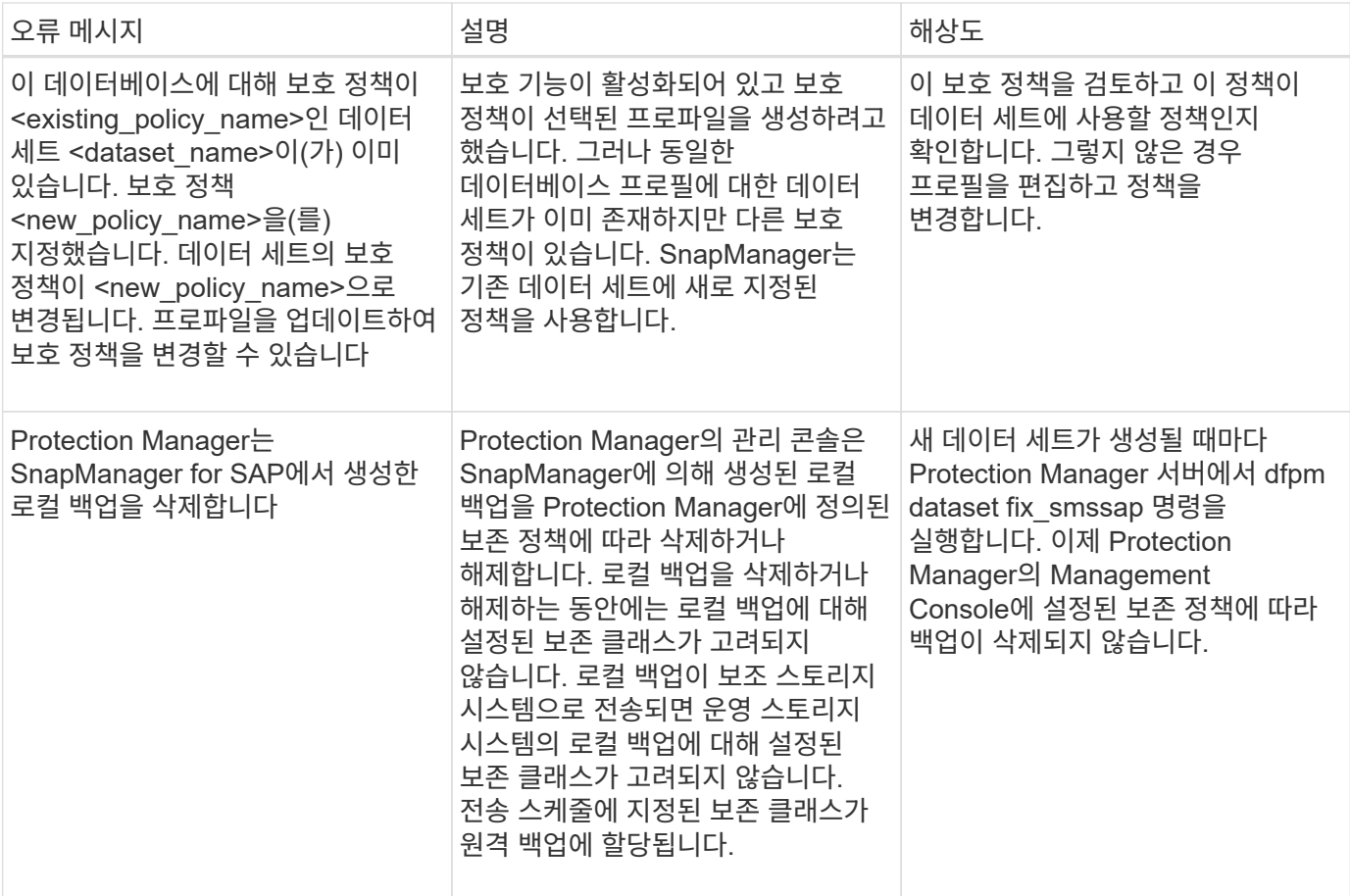

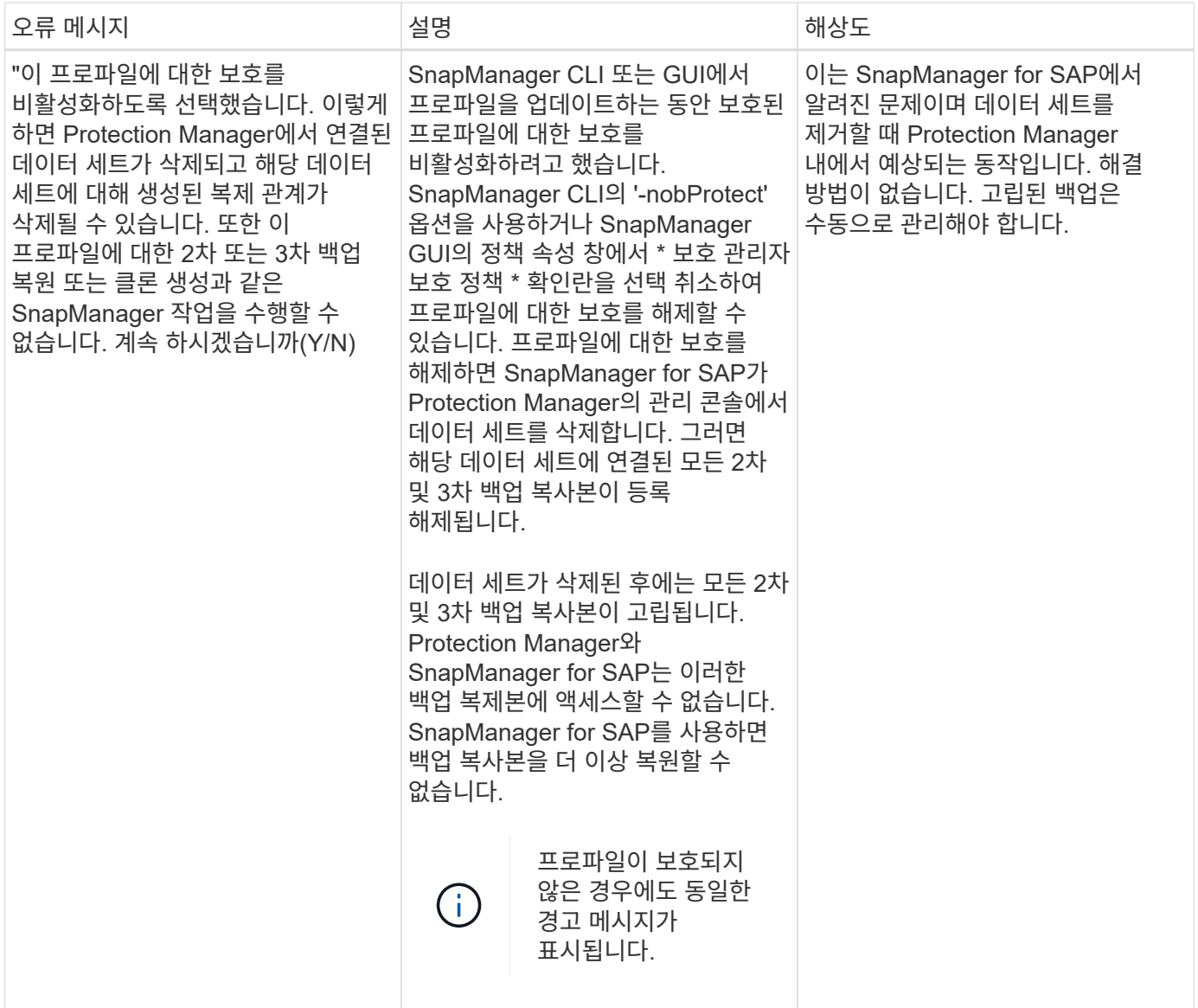

## 복원 프로세스와 관련된 오류 메시지**(3000** 시리즈**)**

다음 표에는 복원 프로세스와 관련된 일반적인 오류가 나와 있습니다.

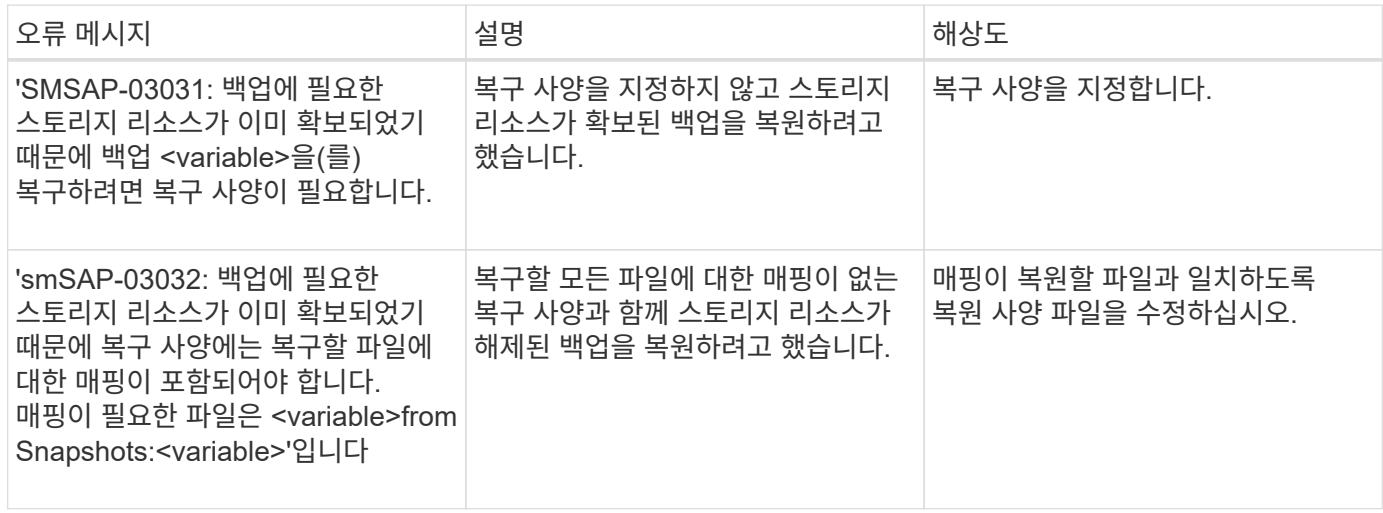

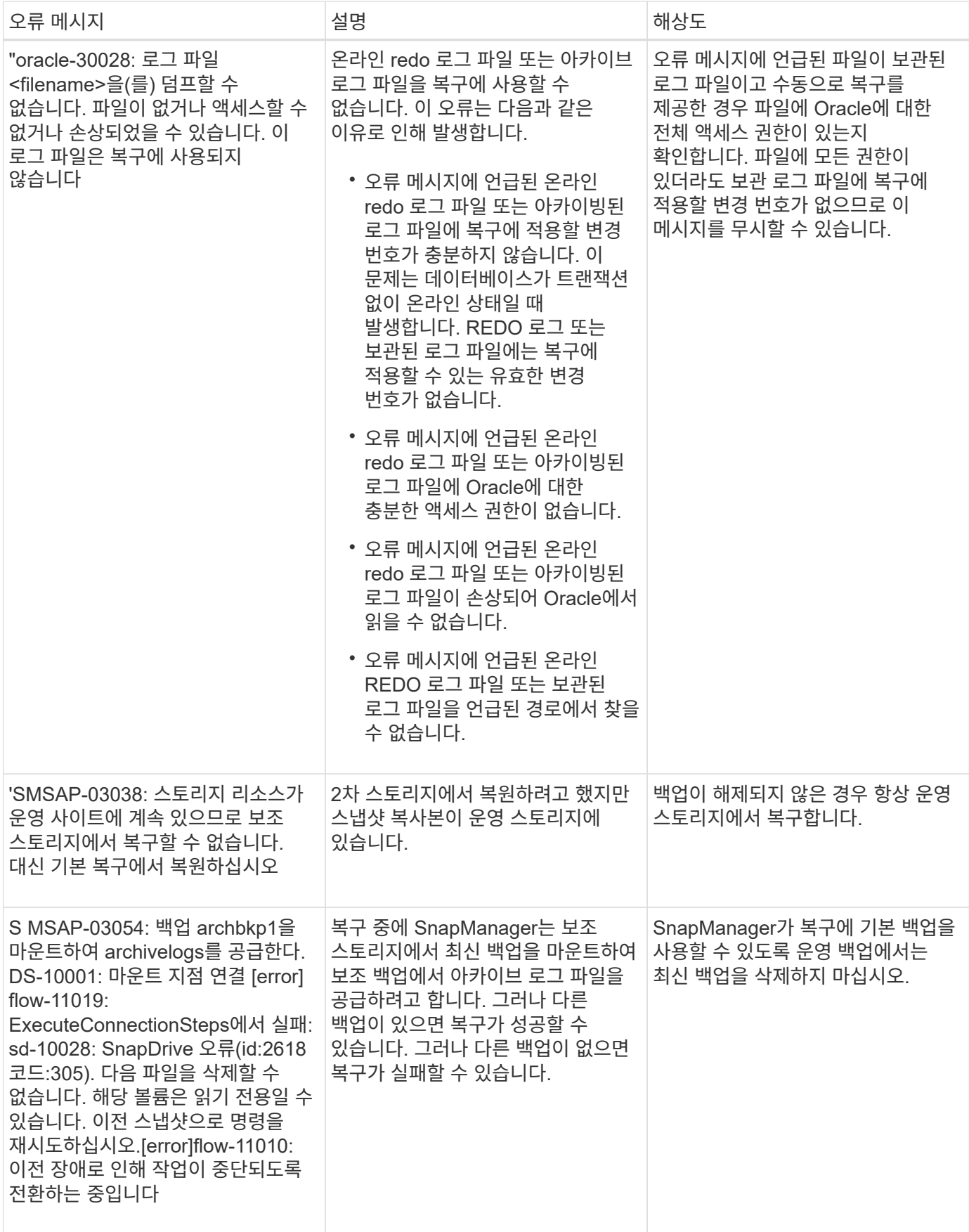

### 클론 프로세스와 관련된 오류 메시지**(4000** 시리즈**)**

다음 표에서는 클론 프로세스와 관련된 일반적인 오류를 보여 줍니다.

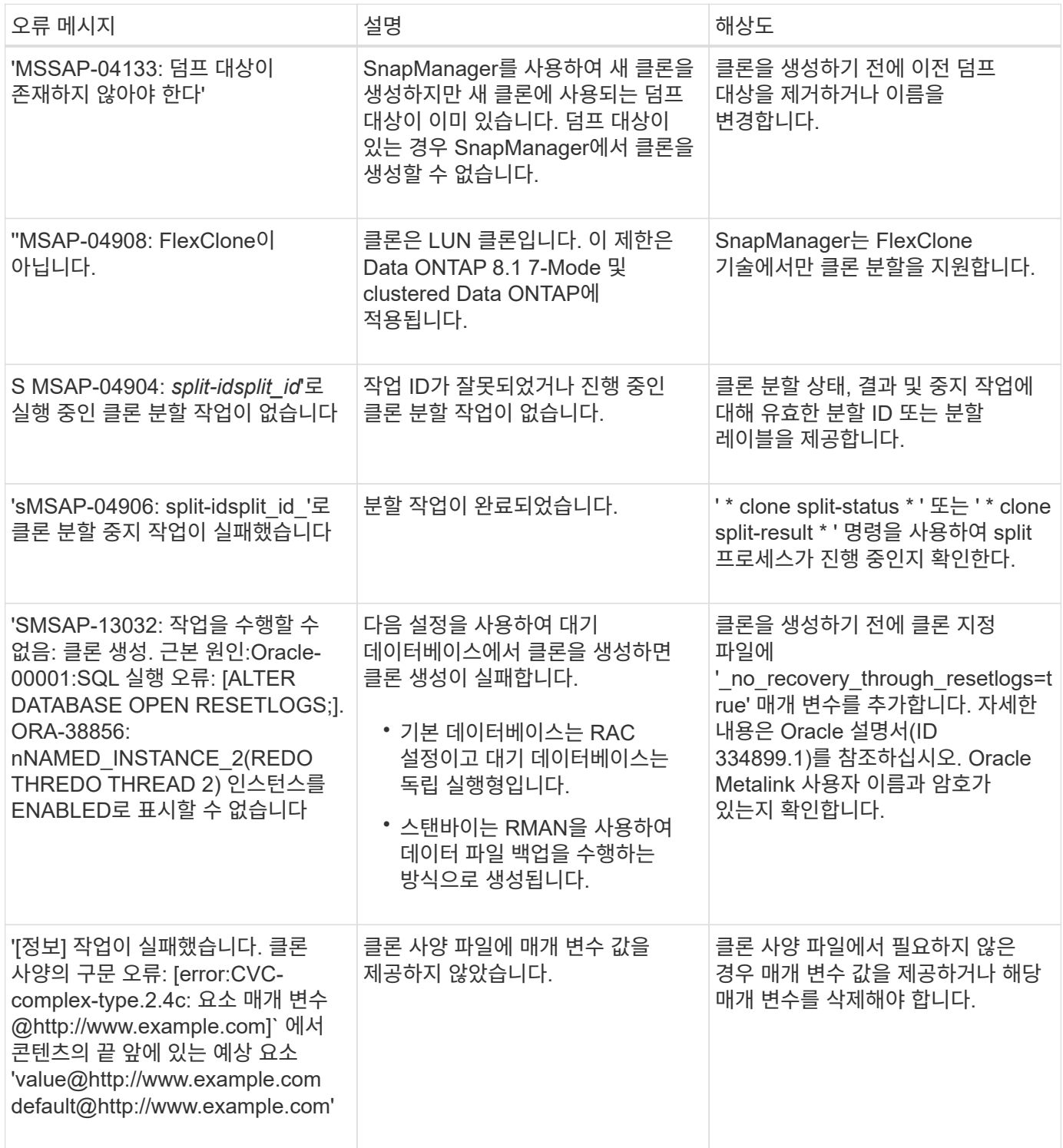

## 프로필 관리 프로세스와 관련된 오류 메시지**(5000** 시리즈**)**

다음 표에서는 클론 프로세스와 관련된 일반적인 오류를 보여 줍니다.

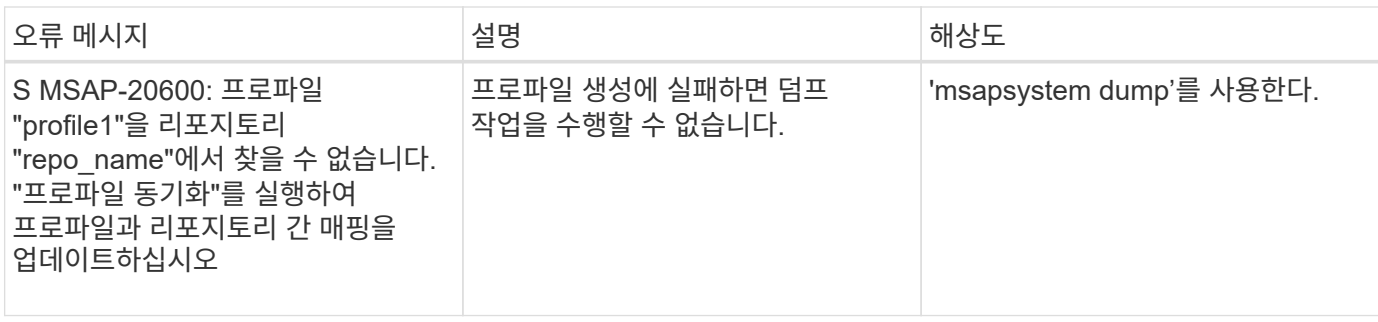

### 백업 리소스 확보와 관련된 오류 메시지**(**백업 **6000** 시리즈**)**

다음 표에는 백업 작업과 관련된 일반적인 오류가 나와 있습니다.

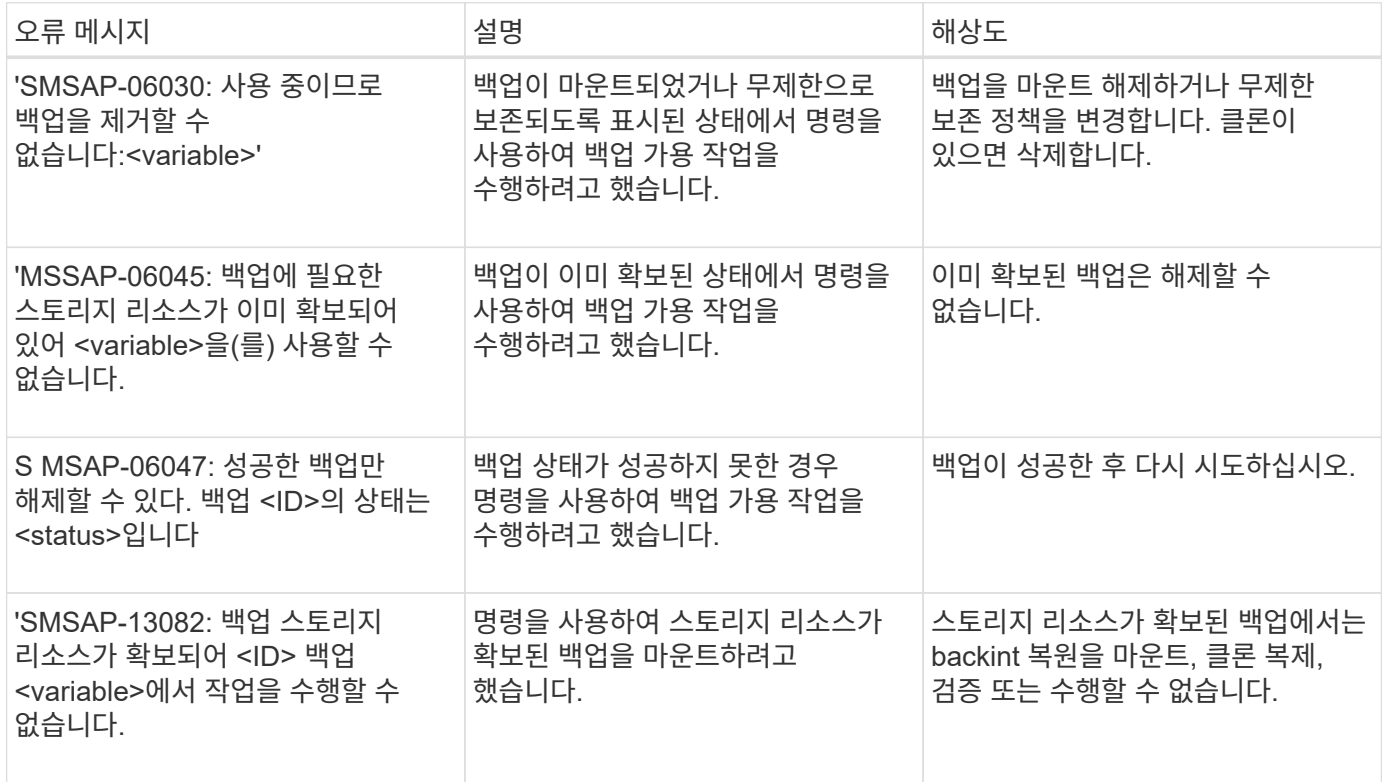

가상 스토리지 인터페이스 오류**(**가상 스토리지 인터페이스 **8000** 시리즈**)**

다음 표에는 가상 스토리지 인터페이스 작업과 관련된 일반적인 오류가 나와 있습니다.

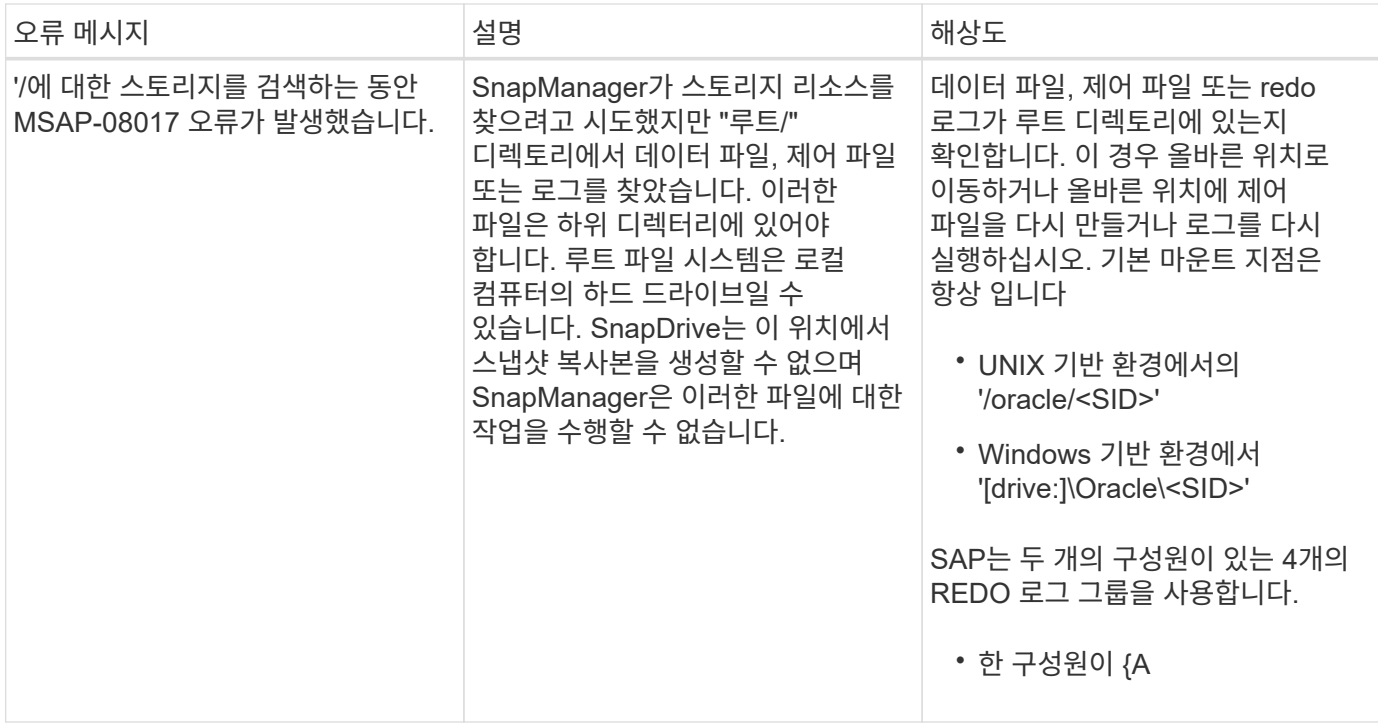

## 롤링 업그레이드 프로세스와 관련된 오류 메시지**(9000** 시리즈**)**

다음 표에서는 롤링 업그레이드 프로세스와 관련된 일반적인 오류를 보여 줍니다.

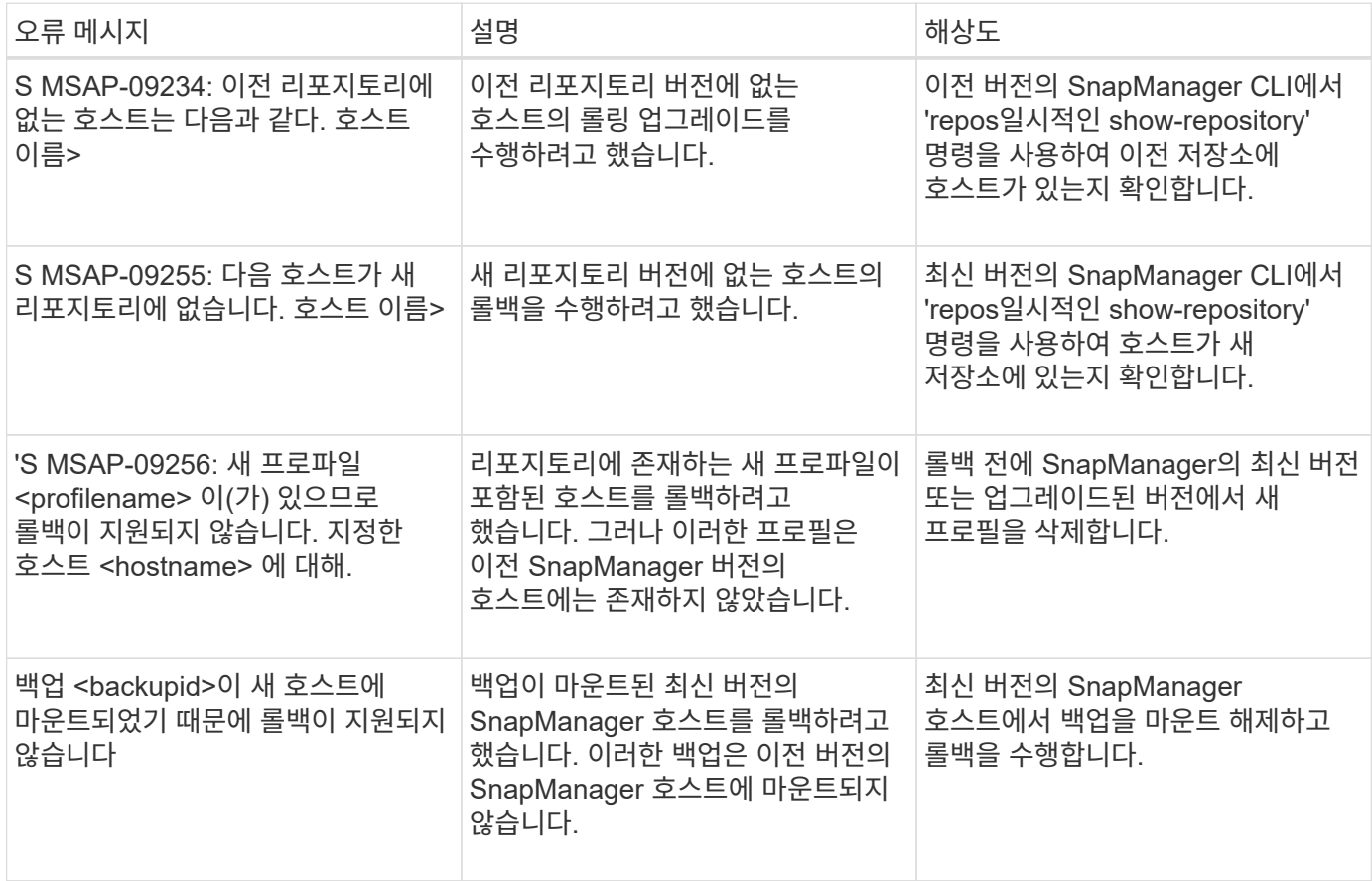

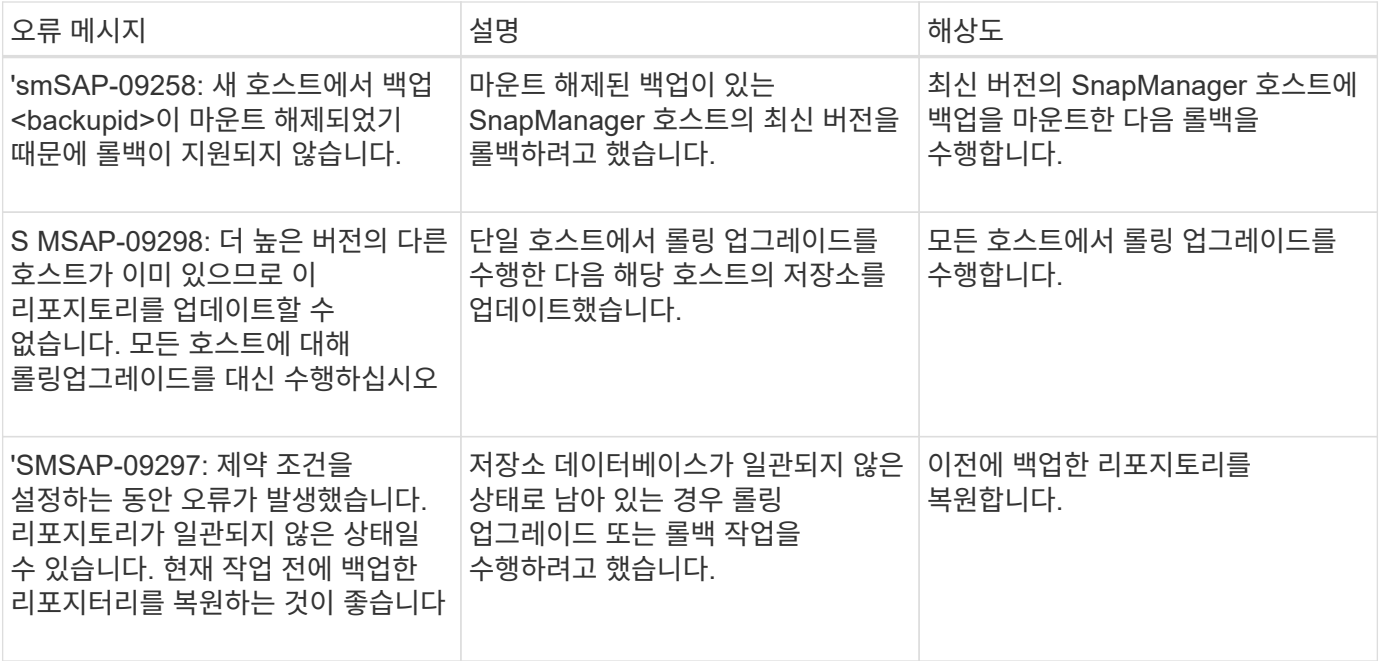

## 작업 실행**(12,000** 시리즈**)**

다음 표에서는 작업과 관련된 일반적인 오류를 보여 줍니다.

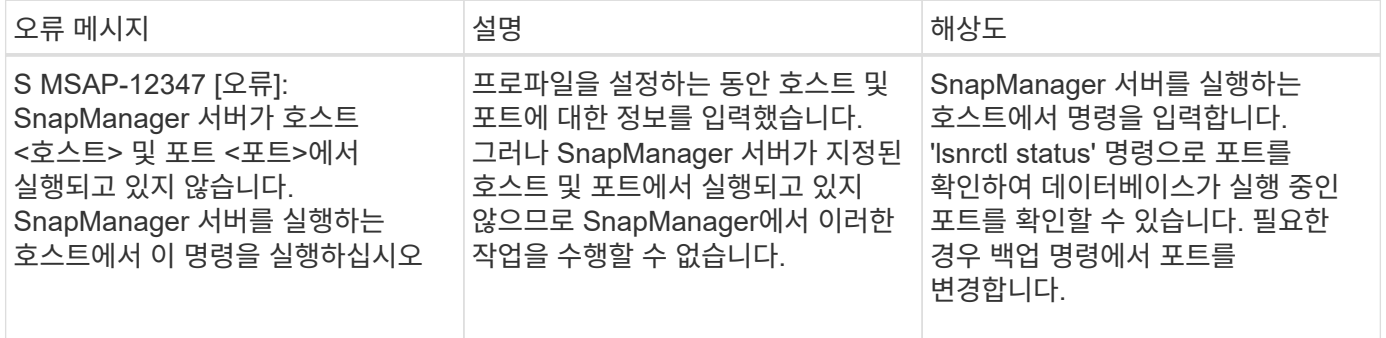

## 프로세스 구성 요소 실행**(13,000** 시리즈**)**

다음 표에서는 SnapManager의 프로세스 구성 요소와 관련된 일반적인 오류를 보여 줍니다.

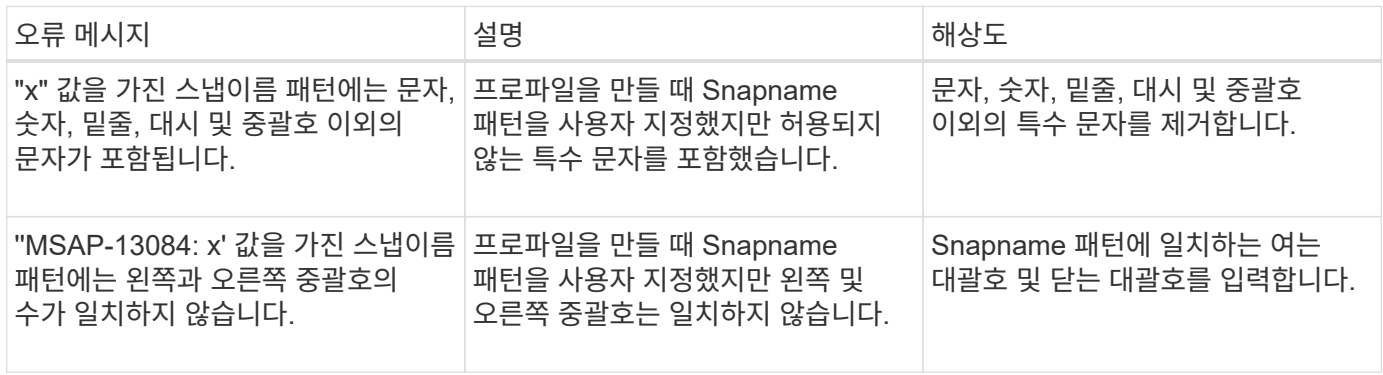

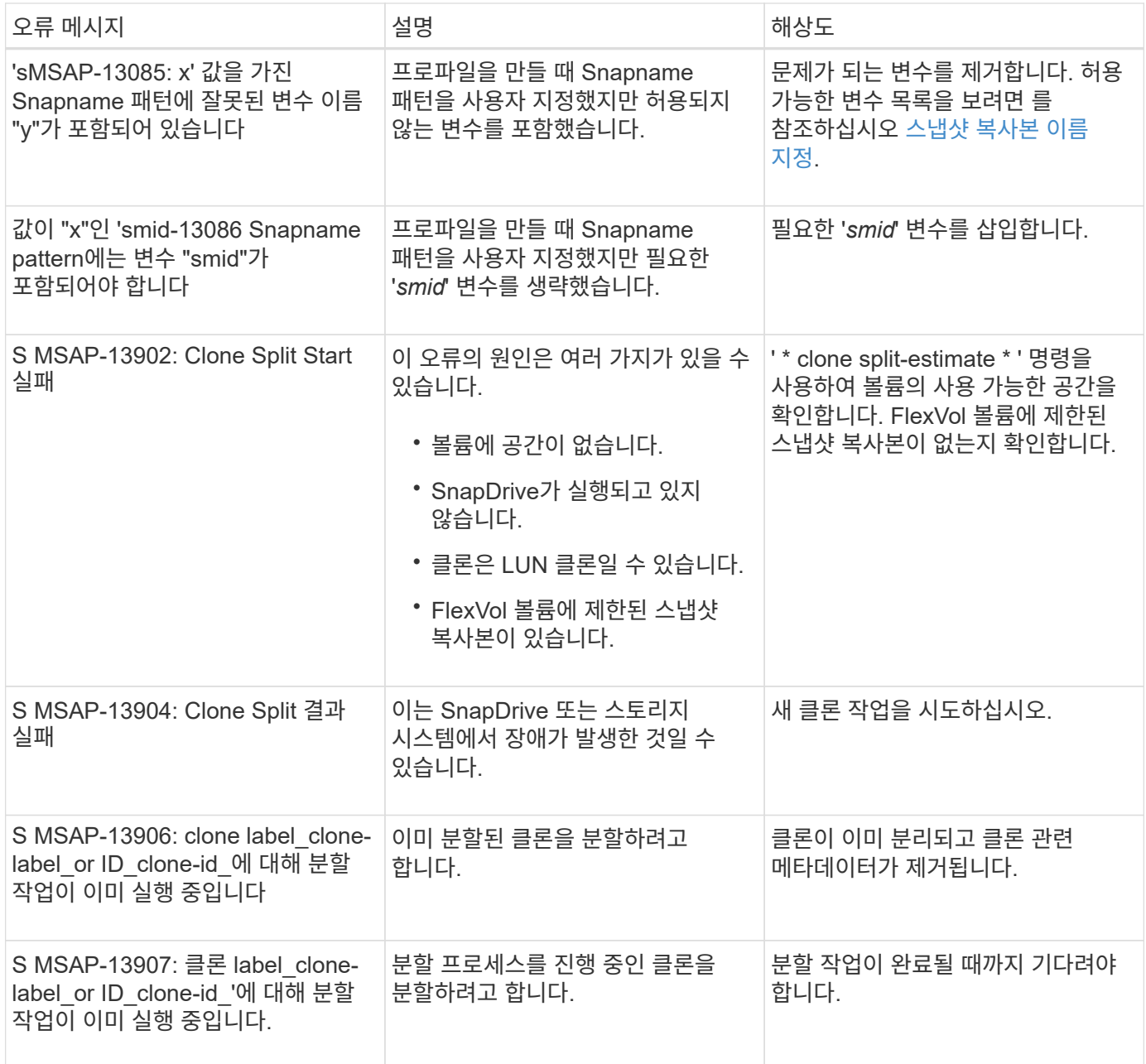

## **SnapManager** 유틸리티와 관련된 오류 메시지**(14,000** 시리즈**)**

다음 표에는 SnapManager 유틸리티와 관련된 일반적인 오류가 나와 있습니다.

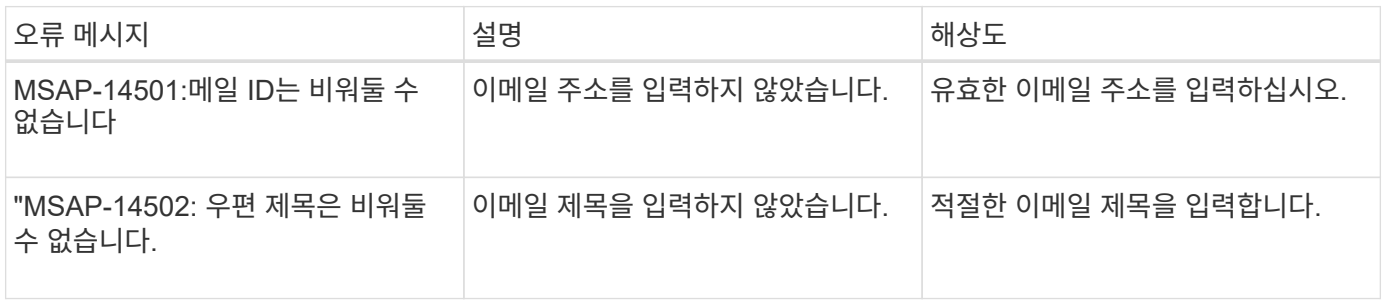

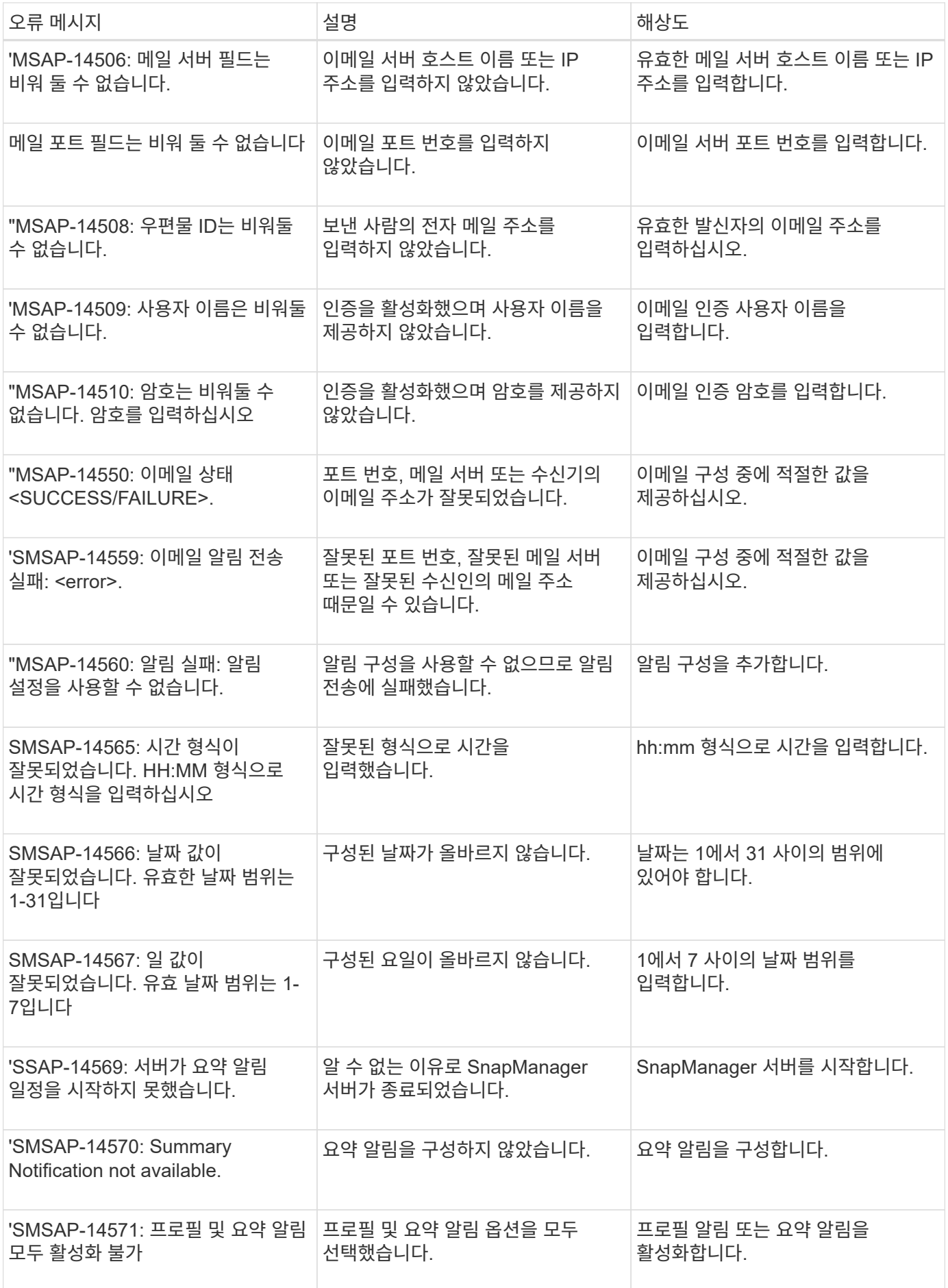

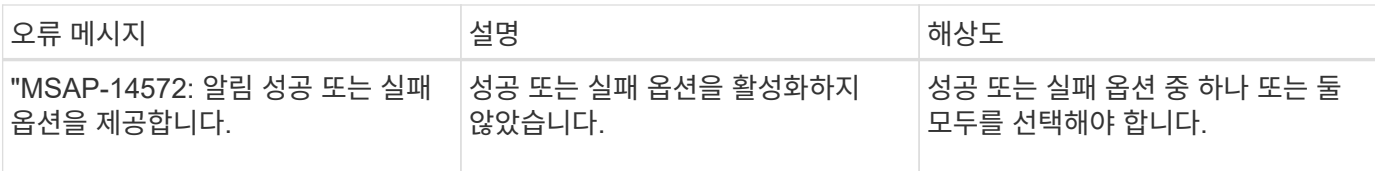

## **UNIX**용 **Common SnapDrive** 오류 메시지

다음 표에서는 UNIX용 SnapDrive와 관련된 일반적인 오류를 보여 줍니다.

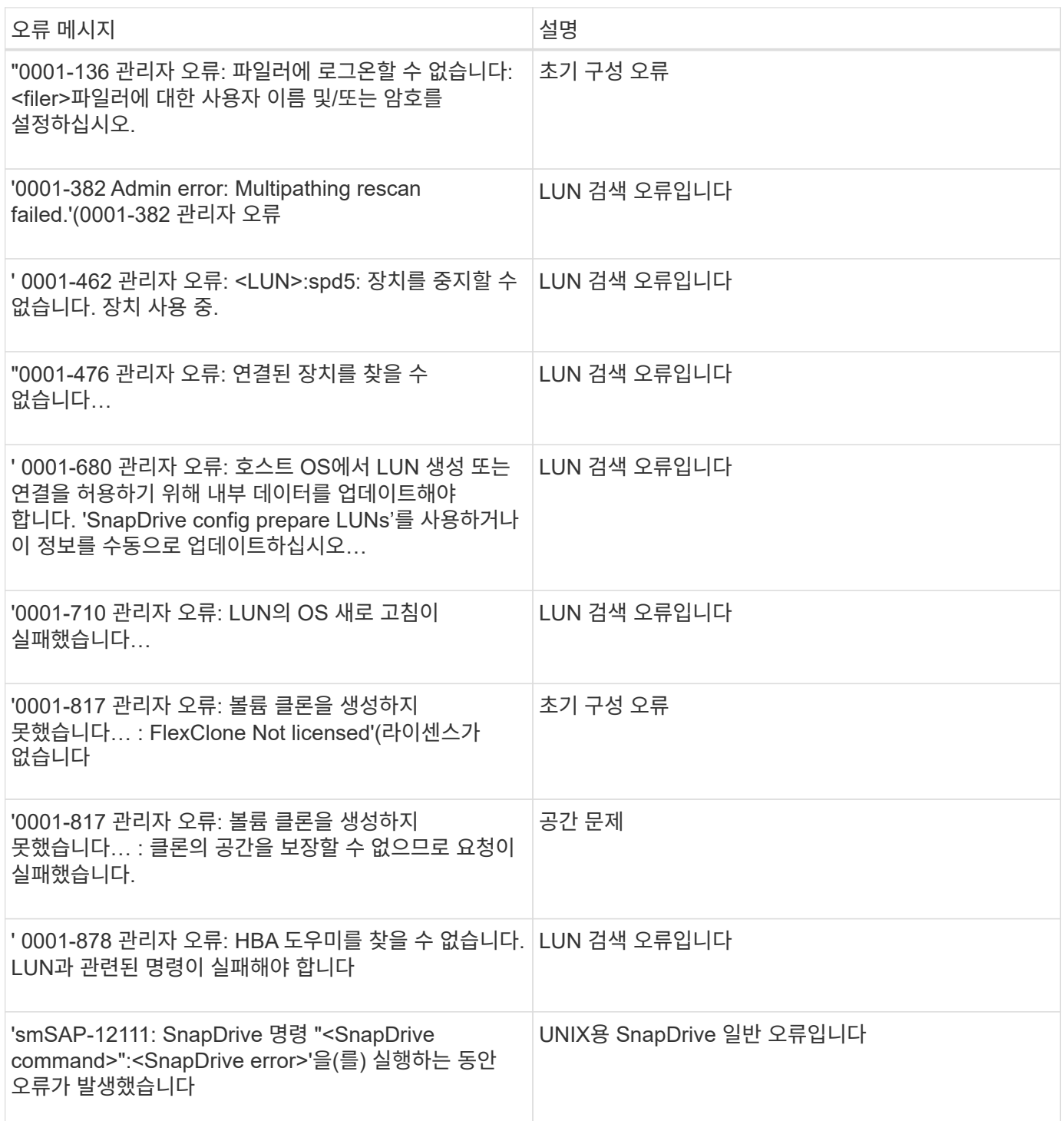

Copyright © 2024 NetApp, Inc. All Rights Reserved. 미국에서 인쇄됨 본 문서의 어떠한 부분도 저작권 소유자의 사전 서면 승인 없이는 어떠한 형식이나 수단(복사, 녹음, 녹화 또는 전자 검색 시스템에 저장하는 것을 비롯한 그래픽, 전자적 또는 기계적 방법)으로도 복제될 수 없습니다.

NetApp이 저작권을 가진 자료에 있는 소프트웨어에는 아래의 라이센스와 고지사항이 적용됩니다.

본 소프트웨어는 NetApp에 의해 '있는 그대로' 제공되며 상품성 및 특정 목적에의 적합성에 대한 명시적 또는 묵시적 보증을 포함하여(이에 제한되지 않음) 어떠한 보증도 하지 않습니다. NetApp은 대체품 또는 대체 서비스의 조달, 사용 불능, 데이터 손실, 이익 손실, 영업 중단을 포함하여(이에 국한되지 않음), 이 소프트웨어의 사용으로 인해 발생하는 모든 직접 및 간접 손해, 우발적 손해, 특별 손해, 징벌적 손해, 결과적 손해의 발생에 대하여 그 발생 이유, 책임론, 계약 여부, 엄격한 책임, 불법 행위(과실 또는 그렇지 않은 경우)와 관계없이 어떠한 책임도 지지 않으며, 이와 같은 손실의 발생 가능성이 통지되었다 하더라도 마찬가지입니다.

NetApp은 본 문서에 설명된 제품을 언제든지 예고 없이 변경할 권리를 보유합니다. NetApp은 NetApp의 명시적인 서면 동의를 받은 경우를 제외하고 본 문서에 설명된 제품을 사용하여 발생하는 어떠한 문제에도 책임을 지지 않습니다. 본 제품의 사용 또는 구매의 경우 NetApp에서는 어떠한 특허권, 상표권 또는 기타 지적 재산권이 적용되는 라이센스도 제공하지 않습니다.

본 설명서에 설명된 제품은 하나 이상의 미국 특허, 해외 특허 또는 출원 중인 특허로 보호됩니다.

제한적 권리 표시: 정부에 의한 사용, 복제 또는 공개에는 DFARS 252.227-7013(2014년 2월) 및 FAR 52.227- 19(2007년 12월)의 기술 데이터-비상업적 품목에 대한 권리(Rights in Technical Data -Noncommercial Items) 조항의 하위 조항 (b)(3)에 설명된 제한사항이 적용됩니다.

여기에 포함된 데이터는 상업용 제품 및/또는 상업용 서비스(FAR 2.101에 정의)에 해당하며 NetApp, Inc.의 독점 자산입니다. 본 계약에 따라 제공되는 모든 NetApp 기술 데이터 및 컴퓨터 소프트웨어는 본질적으로 상업용이며 개인 비용만으로 개발되었습니다. 미국 정부는 데이터가 제공된 미국 계약과 관련하여 해당 계약을 지원하는 데에만 데이터에 대한 전 세계적으로 비독점적이고 양도할 수 없으며 재사용이 불가능하며 취소 불가능한 라이센스를 제한적으로 가집니다. 여기에 제공된 경우를 제외하고 NetApp, Inc.의 사전 서면 승인 없이는 이 데이터를 사용, 공개, 재생산, 수정, 수행 또는 표시할 수 없습니다. 미국 국방부에 대한 정부 라이센스는 DFARS 조항 252.227-7015(b)(2014년 2월)에 명시된 권한으로 제한됩니다.

#### 상표 정보

NETAPP, NETAPP 로고 및 <http://www.netapp.com/TM>에 나열된 마크는 NetApp, Inc.의 상표입니다. 기타 회사 및 제품 이름은 해당 소유자의 상표일 수 있습니다.